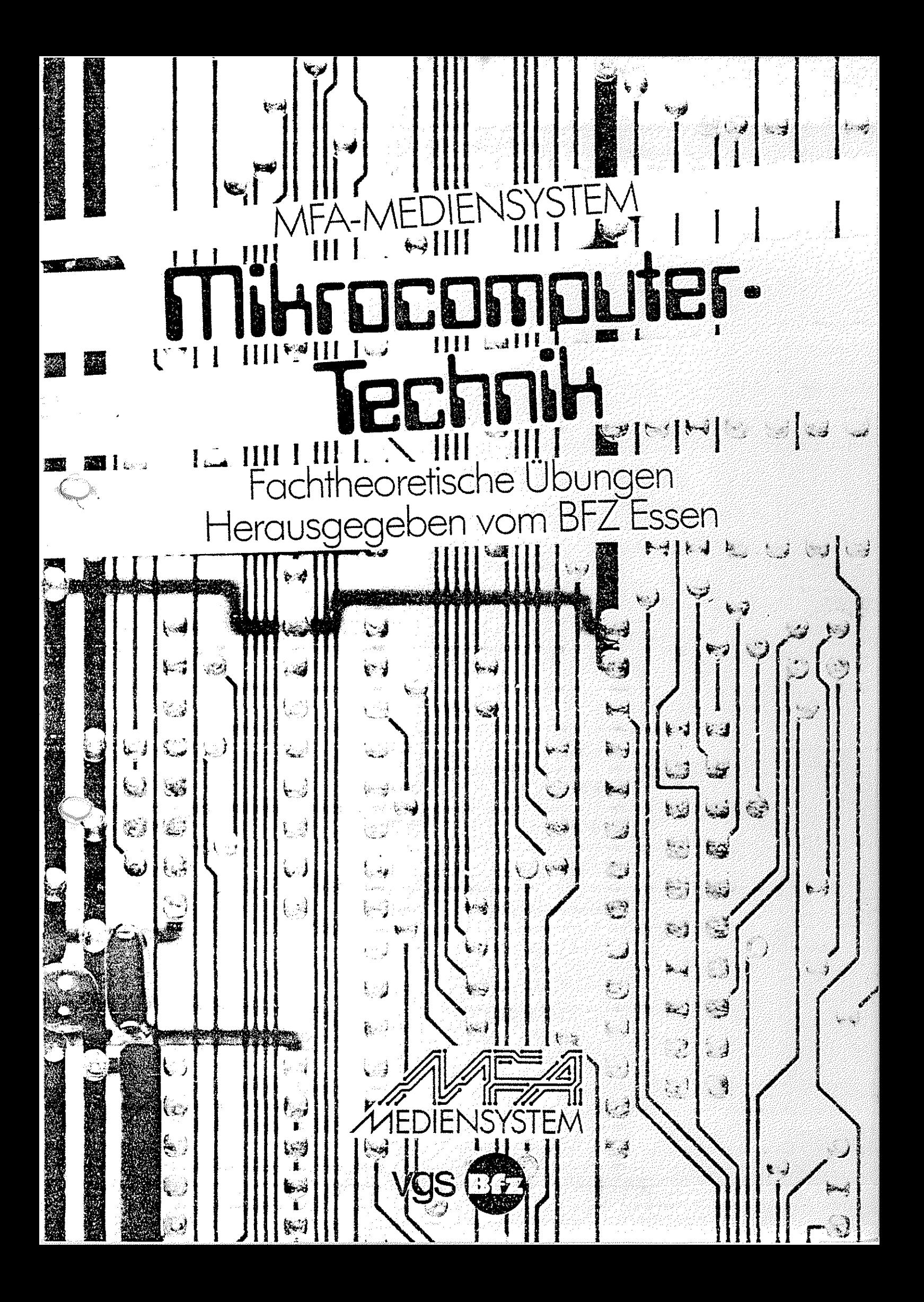

MFA-Mediensystem Mikrocomputer-Technik Fachtheoretische Übungen

# MFA-MEDIENSYSTEM

# **Mikroconputer. Technik**

Fachtheoretische Übungen<br>Herausgegeben vom BFZ Essen

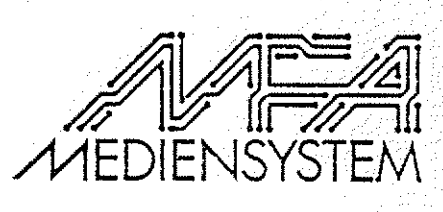

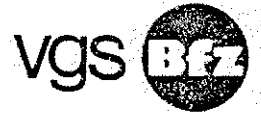

CIP-Kurztitelaufnahme der Deutschen Bibliothek

MFA-Mediensystem Mikrocomputer-Technik/hrsg. vom BFZ Essen. (Red./MFA-Projektgruppe: N. Meyer ... ).- Köln: Verlagsgesellschaft Schulfernsehen NE: Meyer, Norbert (Red.); Berufsförderungszentrum Essen

Fachtheoretische Übungen. - 1. Aufl. - 1984. ISBN 3-8025-1233-2

Herausgeber:

Berufsförderungszentrum Essen e.V. (BFZ) Altenessener Str. 80/84 4300 Essen 12 Tel.: 0201/3204-1

Redaktion/ MFA-Projektgruppe:

F. Derriks, A. Dix, H. Gregel, c. Handel, M. Hüllweg, F. Lindemann, E. Matl, N. Meyer, K. Michaely, Fr. H. Milde, L. Refardt, Fr. G. Roßmanek, s. Sagawe, W. Schmit, F.J. Senicar, K.D. Strelow, H. Storbek, H. Schwieters, s. Wirtgen

 $\bigcup$ 

~ 1984 Berufsförderungszentrum Essen e.v. Diese Publikation ist urheberrechtlich geschützt. Alle Rechte sind vorbehalten.

Verlag: Verlagsgesellschaft Schulfernsehen, Köln

1. Auflage 1984 (Überarbeitete Fassung)

Satz und Zeichnungen: BFZ Essen

Druck und Binden: Beltz Offsetdruck, Hemsbach

# **Berufsförderungszentrum Essen e.v.**

Das Berufsförderungszentrum Essen e.V. (BFZ) ist eine Berufsbildungsstätte für Erwachsene in Trägerschaft der Bundesregierung (BMBW), der Landesregierung NW (MAGS), der Bundesanstalt<br>Arbeit, der Stadt Essen, verschiedener Arbeitgeber- und Arb der Stadt Essen, verschiedener Arbeitgeber- und Arbeit-<br>ganisationen sowie der Kammern und Kirchen. Mit einem nehmerorganisationen sowie der Kammern und Kirchen. breit gefächerten Berufs- und Fortbildungsangebot wird hier den Anforderungen und Entwicklungen von Arbeitsmarkt und Technik Rechnung getragen.

Durch den ständigen Kontakt mit Fachleuten der Wirtschaft, der Bundesanstalt für Arbeit, des Bildungssystems und der Sozialorganisationen sowie durch wissenschaftliche Begleituntersuchungen ist sichergestellt, daß sowohl die Bildungsziele als auch die vermittelten Inhalte den Anforderungen der Arbeitsplätze entsprechen.

Seit April 1972 bis Ende 1983 haben nahezu 4000 Teilnehmer und Teilnehmerinnen an Umschulungsmaßnahmen des BFZ aus dem gesamten Bundesgebiet ihre Abschlußprüfung vor den PrÜfungsausschüssen der IHK Essen bzw. der Landwirtschaftskammer Bonn mit Erfolg abgelegt. Das BFZ führt Umschulungsmaßnahmen in den folgenden Berufsbereichen durch:

- Elektrotechnik,
- Meß- und Regeltechnik, Metall,
- 
- kaufmännische und datenverarbeitende Berufe, Gartenbau.
- 

Daneben beinhaltet das Berufsbildungsprogramm des BFZ u.a. eine Reihe von Maßnahmen im Vorfeld der Umschulung und Fortbildung (Fernvorförderung, Grundstufe, Bildungserprobung, Informationsseminare für Arbeitslose) sowie Seminare zur Anpassungsfortbildung.

Diese Anpassungsfortbildungsseminare werden in unterschiedlichen Seminarformen sowohl für Arbeitslose (Vollzeit) als auch für Berufstätige (berufsbegleitend, externe Seminare) durchgefÜhrt. Sie sollen Facharbeiter bzw. andere Fachkräfte mit entsprechender Berufspraxis in die Lage versetzen, den veränderten Qualifikationsanforderungen, die die Einführung neuer Technologien mit sich bringt, gerecht zu werden.

Anpassungsfortbildungsseminare werden vom BFZ in zwei Bereichen durchgeführt:

- Digital-/Mikrocomputer-Technik
- NC-Technik (CNC-Drehen/CNC-Fräsen)

Als Modelleinrichtung der beruflichen Erwachsenenbildung hat das BFZ in der Vergangenheit darüber hinaus eine Reihe von Modellprojekten durchgeführt sowie moderne Medien für den Bereich der beruflichen Bildung entwickelt. In dieser Tradition steht auch der Modellversuch "Einsatz der Hikrocomputer-Technik in der Facharbeiterausbildung (MFA)", dessen Träger das BFZ seit 1980 ist.

### Vorwort

Der vorliegende Band "Fachtheoretische Übungen (FTÜ)" ist Teil des MFA-Mediensystems für die Aus- und Weiterbildung von Fachkräften auf dem Gebiete der Hard- und Software von Mikrocomputern. Es wurde im Rahmen des Modellversuchs zum

# ''Einsatz der Mikrocomputer-Technik in der Facharbeiterausbildung (MFA)"

entwickelt. Dieser Modellversuch, der vom Bundesministerium für Bildung und Wissenschaft (BMBW), dem Bundesministerium flir Forschung und Technologie (BMFT) und der Bundesanstalt für Arbeit (BA) finanziert wird, hat u.a. das Ziel, auf dem Gebiete der Mikrocomputer-Technik Aus- und Weiterbildungskonzepte einschließlich der erforderlichen Medien bereitzustellen. Damit soll der durch die Entwicklung des Mikroprozessors bedingten technologischen Veränderung Rechnung getragen werden.

Im ersten Teil dieses Bandes wird die Hardware, das heißt der Aufbau und die Wirkungsweise eines Mikrocomputers behandelt. zweite Teil vermittelt grundlegende Kenntnisse zur Software.

## Hardware-Vermittlung

Der Hardware-Teil bietet die MÖglichkeit, die Fachkräfte auf zwei unterschiedlichen Vermittlungsebenen in den Aufbau und die Wirkungsweise eines Mikrocomputers einzufiihren. Dabei beginnt **die**  Vermittlung bei den einfachen Funktionseinheiten und führt liber den Mikroprozessor zum Mikrocomputer hin.

### - Verbal-anschauliche Ebene

Die erste Ebene basiert auf der Vermittlung von Funktionsschemata, die weitgehend von der technischen Realisierung eines Mikrocomputers und den dafür erforderlichen Bauelernenten losgelöst sind. Diese Ebene, verbal-anschauliche Ebene genannt, setzt flir die Bearbeitung lediglich die Kenntnis des digitaltechnischen Prinzips voraus und kann auf breiter Basis vermittelt werden.

### */\* t,) - Prinzipschaltbild-Ebene

Die zweite Ebene orientiert sich an Fachkräften, die über den allgemeinen Aufbau und die allgemeine Funktionsweise hinaus die grundlegenden Schaltungstechniken der Funktionseinheiten eines Mikrocomputers kennenlernen müssen. Sie sollen damit in die Lage versetzt werden, mittels meßtechnischer Untersuchungen die Funktionsweise eines Mikrocomputers überprüfen zu können. Diese Ebene wird Prizipschaltbild-Ebene genannt.

### Software-Vermittlung

Im Software-Teil dieses Bandes wird anhand einer Problemstellung zur Steuerung einer Paketwendeanlage in die Programmierung eines Mikrocomputers eingeführt. Die programmiertechnische Lösung wird anhand unterschiedlicher Programmiersprachen aufgezeigt. Neben einem Assembler-Programm wird auch ein SPS- und ein BASIC-Programm erarbeitet. Gerade die "Speicherprogrammierbare Steuerungstechnik (SPS)" gewinnt zunehmend an Bedeutung, da sie die MÖglichkeit bietet, auf einer einfachen Weise Steuerungsprobleme programmiertechnisch zu lösen.

#### MFA-Mikrocomputer

Die Bearbeitung der Übungsaufgaben setzt ein Lehrsystem voraus, das es ermöglicht, die einzelnen Funktionseinheiten eines Mikrocomputers wie Eingabe-, Ausgabe-, Speicher- oder Prozessor-Einheit getrennt zu betreiben. Ein solcher Mikrocomputer ist in einem weiteren Band des MFA-Mediensystems, dem Band I "Fachprak- *··)*  tische Übungen (FPÜ)" beschrieben. Dieser Band enthält alle . Informationen über den Aufbau und die Inbetriebnahme des MFA-Informationen über den Aufbau und die Inbetriebnahme des MFA-<br>Mikrocomputers, einschließlich detaillierter Bauelemente- und Schaltungsbeschreibungen und stellt damit eine dritte, sehr tiefgehende Vermittlungs-Ebene (Schaltbild-Ebene) dar.

Die ergänzende Beschreibung zum Betriebsprogramm MAT 85 einschließlich der Erweiterung SP 1 (MAT 85+, SPS, Steuer-BASIC, EPROM-Programmierer) soll die Handhabung und Bedienung des Mikrocomputers bei der Software-Vermittlung erleichtern.

Speziell für die Vertiefung und die LÖsung eigener Probleme in Verbindung mit dem Betriebsprogramm MAT 85, befindet sich im Anhang das komplette kommentierte Assembler-Listing des Monitors.

Norbert Meyer, Projektleiter Franz Derriks, Entwicklungsleiter Christian D. Handel, Stellv. Projektleiter

Das gesamte MFA-Mediensystem (Hardware und Begleitbücher) wird von der vgs, Breite Str. 118/120, 5000 Köln 1, vertrieben.

Im regelmäßig erscheinenden BFZ/MFA-Info werden Ergänzungen, Korrekturen, Anwendungen etc. veröffentlicht. Dieses "Info" ist kostenlos beim BFZ Essen, Postfach 12 00 11, 4300 Essen 12, zu beziehen.

# Hinweise zu den Übungen in diesem Band

Die in diesem Band enthaltenen Übungen sind nicht durchgehend, sondern einzeln paginiert, und zwar oben rechts genend, sondern einzern paginiert, und zwar oben rechts<br>auf jeder Seite. Dabei ist jeweils auch die Systemnummmer der betreffenden Übung angegeben (z.B. Ein- und Ausgabe-Einheiten BFZ/MFA 10.2. ). Hierdurch ist es möglich, den Band auseinanderzunehmen und die Übungen einzeln einzusetzen.

# Dieser Band enthält folgende Übungen:

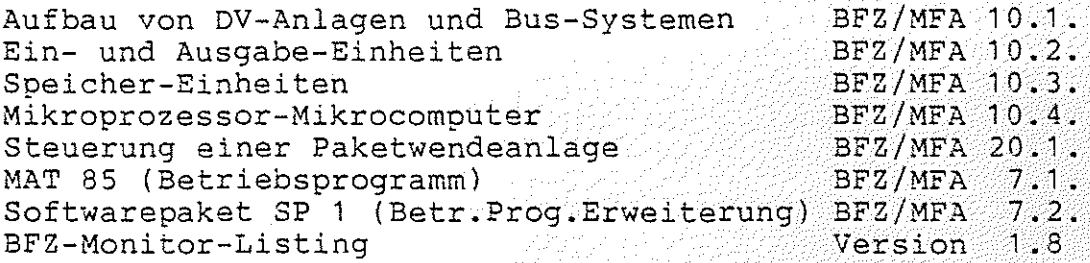

# Übersicht über die Fachpraktischen Übungen:

Der Band 1 der FPÜ enthält:

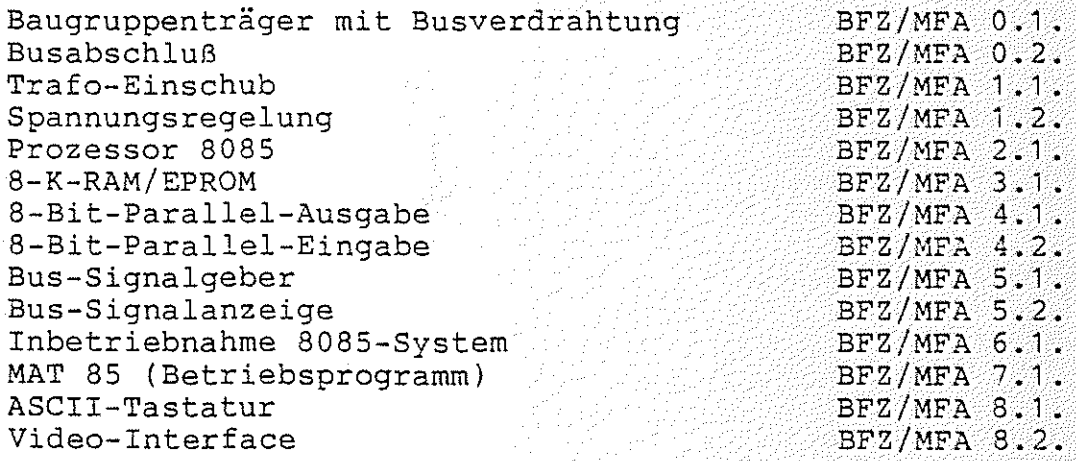

Der Band 2 der FPÜ enthält:

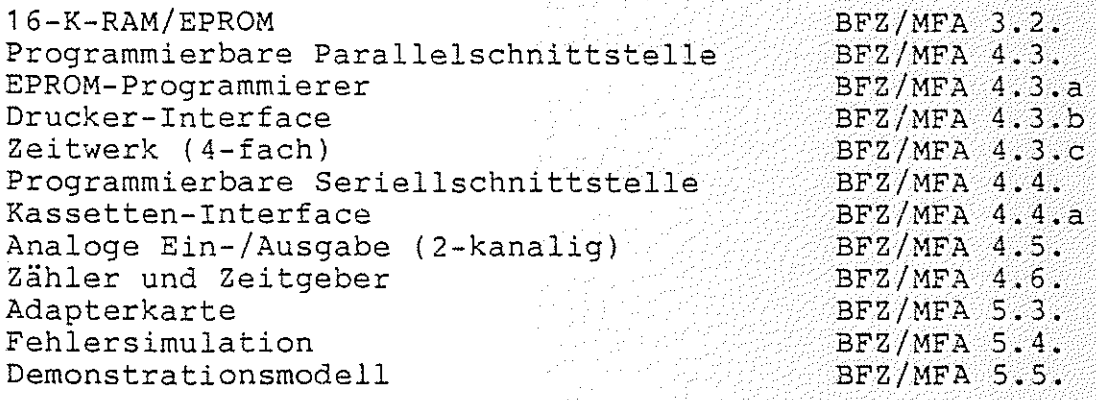

# •• **FACHTHEORETISCHE UBUNG MIKROCOMPUTER - TECHNIK**

# **AUFBAU VON OV-ANLAGEN UND BUS-SYSTEMEN BFZ/MFA 10.1.**

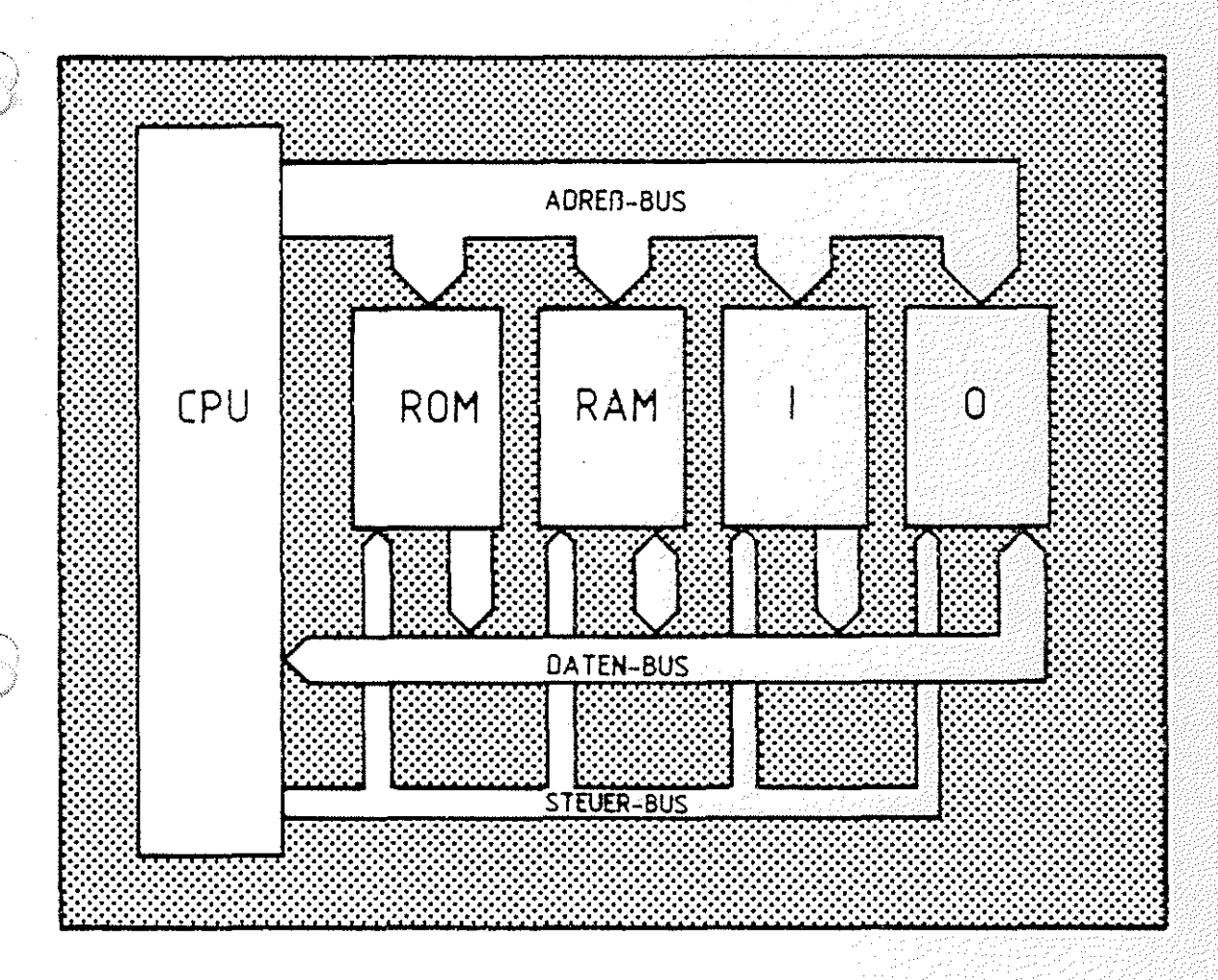

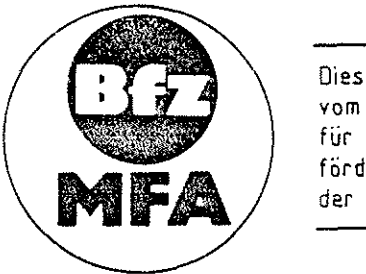

Diese Übung ist Bestandteil eines Hediensystems, das im Rahmen eines vom Bundesminister für Bildung und Wissenschaft, vom Bundesminister für Forschung und Technologie sowie der Bundesanstalt für Arbeit geförderten Modellversuches zum Einsatz der "Mikrocomputer- Technik in der Facharbeiterausbildung" vom BFZ-Essen e.V. entwickelt wurde.

Inhaltsverzeichnis

# Theorieteil 1

- 1.1. Einleitung
- 1.2. Die Komponenten eines Computers
- 1.3. Anwendungsbeispiele für Mikrocomputer

BFZ / MFA 10.1.

- 1.4. Prinzip der Bus-Technik
- 1.5. Beschreibung von Bus-Signalen
- 1.6. Darstellung der Bus-Verbindungen

Obungsteil 1

- $A1$ Messen der Adreß-Signale auf dem Adreß-Bus
- $A2$ Messen der Datensignale auf dem Daten-Bus
- $A3$ Überprüfen der Steuersignale
- $\Lambda$ <sup>4</sup> Oberprüfen der Wirkung der Steuersignale auf der Bus-Signalanzeige

# Theorieteil 2

- 2.1. Tristate-Technik
- 2.2. Kurzschlüsse auf Bus-Leitungen
- 2.3. Unterbrechungen auf Bus-Leitungen
- 2.4. Signal-Zeit-Diagramme für Bus-Systeme

Übungsteil 2

- A1 Messungen am Daten-Bus bei einer unterbrochenen Datenleitung
	- $A2$ Messungen am Daten-Bus bei einem Kurzschluß zwischen zwei Datenleitungen

# FACHTHEORETISCHE UBUNG MIKROCOMPUTER - TECHNIK

AUFBAU VON DV-ANLAGEN UND BUS-SYSTEMEN

BFZ/MFA 10.1.

**Particular** 

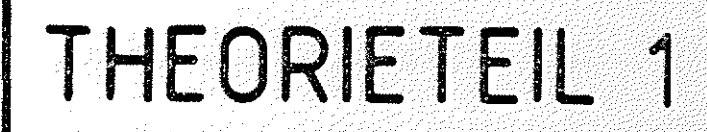

# Theorieteil 1

# 1.1. Einleitung

Ober Mikrocomputer hört man die unterschiedlichsten Dinge, die einen bezeichnen sie als Jobkiller, andere als Jobknüller. Viele verstehen diese Entwicklung als technische Revolution. Im folgenden soll versucht werden, die dahinterstehende Technik durchschaubar und damit beurteilbar zu machen.

Man versteht unter dem englischen Begriff "Computer" nichts anderes als einen "Rechner" und unter einem Mikrocomputer (mikro = sehr klein) einen Computer, der aus einem oder wenigen kleinen Bausteinen aufgebaut ist. Möglich wurde dies durch eine fortschreitende Entwicklung des Herstellungsprozesses für ''Integrierte Schaltkreise" (IC's). Sämtliche Elemente einer eleKtronischen Schaltung wie Widerstände, Dioden, Transistoren usw. werden dabei in ein kleines Plättchen aus Halbleitermaterial, meist Silizium, eingebracht. Heute ist es möglich, in einem Plättchen von der Größe 5 mm x 5 mm ca. 150.000 Transistoren zu integrieren. Die erreichte Packungsdichte ändert sich zur Zeit noch von Jahr zu Jahr.

Ein Computer ist in der Technik nichts Neues. Aufbau, Arbeitsweise und die möglichen Anwendungen sind seit langem bekannt. Jedoch verhinderten Anschaffungskosten, Baugröße, Wartungskosten usw. den Einsatz auf breiter Basis. Die Herstellung eines Computers aber auf wenigen kleinen Chips, sowie die Massenproduktion dieser kleinen Bauteile, führte schnell zu einem erheblichen Preisverfall und damit zur verstärkten Anwendung. Taschenrechner, CNC-Maschinen, Computerspiele usw. sind nur einige Beispiele dafür. Was aber macht den Computer so anwendungsfreundlich und so flexibel in der Anpassung an die verschiedensten Aufgaben und Anwendungen?

1.2. Die Komponenten eines Computers

Die am Ende der Einführung gestellte Frage kann beantwortet werden, wenn Aufbau und prinzipielle Arbeitsweise eines Computers bekannt sind.

Computer = Rechner

Integrierter **Schaltkreis** 

 $CNC = Computer$ Numeric Control, rechnergeführte numerische Steuerung

BFZ / MFA 10.1. - 2

# Theorieteil 1

Die Arbeitsweise eines Computers und das Vorgehen eines Menschen beim Lösen einer Aufgabe sind einander sehr ähnlich. Daher soll im folgenden unser Tun z.B. beim Lösen einer mathematischen Aufgabe analysiert werden. Für die Lösung einer solchen Aufgabe müssen einige Voraussetzungen erfüllt sein. Neben einer Arbeitsanweisung (oder Formelbuch) müssen die zu verarbeitenden Zahlen, auch Daten genannt, vorliegen. Da es sich um eine mathematische Aufgabe handelt, wird noch ein Taschenrechner benötigt. Für Zwischenergebnisse und Zah-Ten soll ein Notizblock verwendet werden. Das Ergebnis der Aufgabe soll anschließend auf einer Schreibmaschine protokolliert werden. Im Bild 1 sind die Randbedingungen und Hilfsmittel schematisch dargestellt.

Wie bearbeitet der Mensch eine Aufqabe?

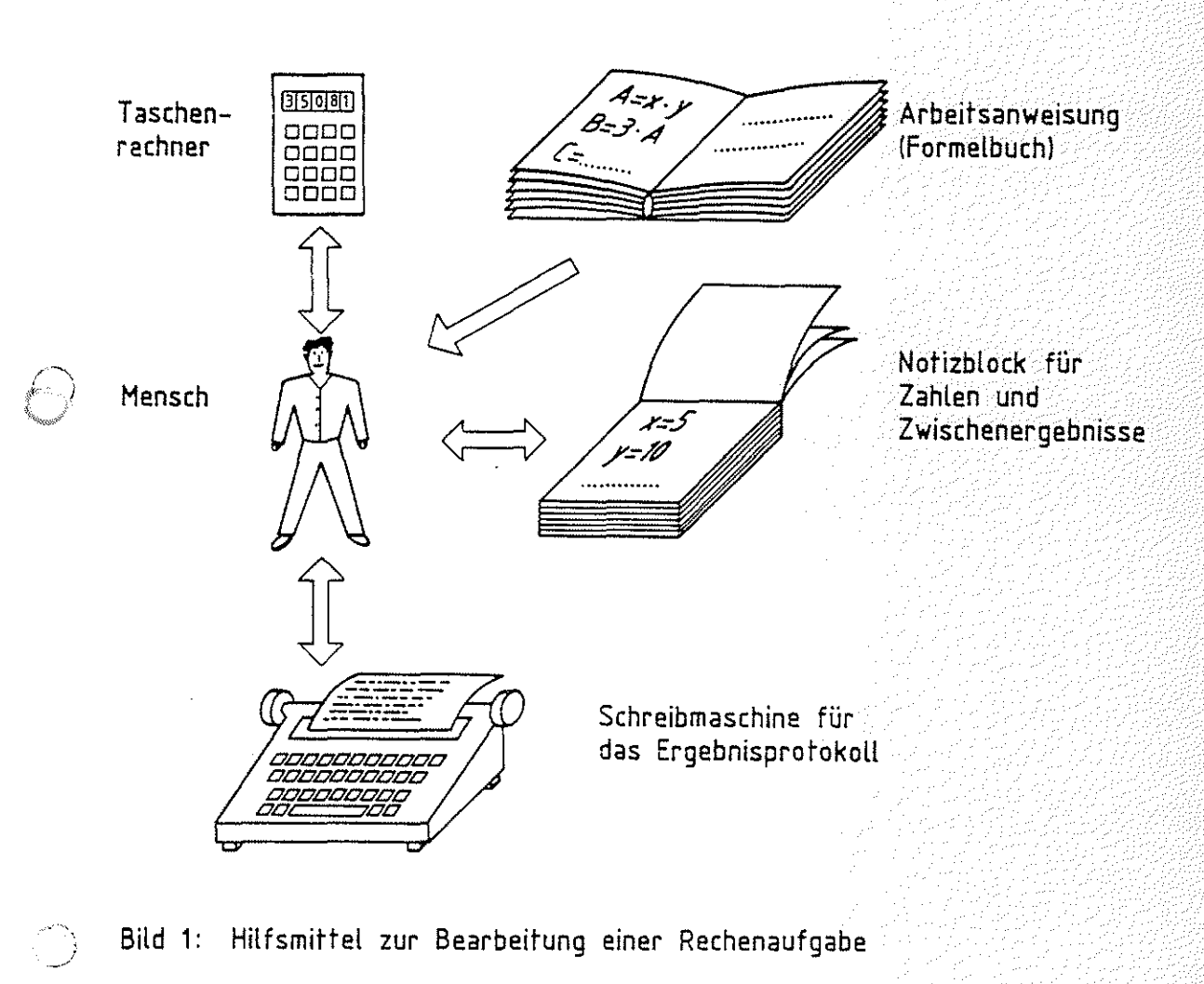

# Aufbau von DV-Anlagen und Bus-Systemen BFZ / MFA 10.1. -3

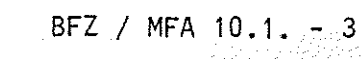

아까 잘 나온 사람들이 바다 건강해.

# Theorieteil 1

~"-w/

Der Mensch wird bei Bearbeitung dieser Aufgabe folgende Arbeitsschritte durchführen:

- **4t** Erste Arbeitsanweisung lesen, deuten und im Gedächtnis speichern.
- Notwendige Zahlen (Daten) vom Notizblock lesen und in den Taschenrechner eingeben.
- Rechenoperation durch Tastendruck am Taschenrechner ausläsen.
- -- Zwischenergebnis auf dem Notizblock notieren.
- **4t** Nächste Arbeitsanweisung lesen, deuten und im Ge dächtnis speichern.
- Notwendige Zahlen/Zwischenergebnisse vom Notizblock lesen und in den Taschenrechner eingeben.
- **4** ... Arbeitsanweisung lesen, deuten ...
- **4t 1...** Arbeitsanweisung lesen, deuten ...
- **4t** Ergebnis auf der Schreibmaschine protokollieren. Fertig.

Diese Vorgehensweise des Menschen läßt sich fast unverändert auf den Computer übertragen. Die beteiligten Komponenten (Mensch, Taschenrechner, ... ) findet man auch in einem Computer wieder, jedoch mit anderen Namen.

Notwendige Arbeitsschritte zur Lösung einer Aufgabe

Die Komponenten des Computers

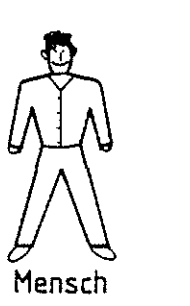

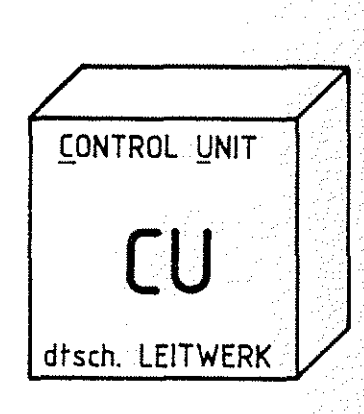

**Bild** 1a: **Mensch und Leitwerk** 

Dem Menschen, der Schritt für Schritt die Arbeitsanleitung liest und den Arbeitsablauf entsprechend steuert, entspricht im Computer das Leitwerk (englisch Control Unit) (Bild 1a).

Leitwerk = Control Unit

Theorieteil 1

Taschenrechner

Bild 1b: Taschenrechner und ALU

Dem Taschenrechner, mit dem Rechenoperationen ausgeführt werden, entspricht in einem Computer das Rechenwerk (englisch Arithmetic und Logic Unit, kurz ALU) (Bild 1b).

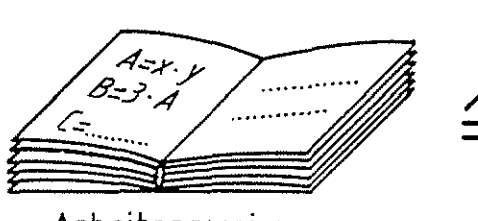

Arbeitsanweisung

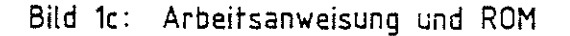

Das Buch, in dem die auszuführenden Arbeitsschritte stehen; nennt man im Computer Speicher (englisch Memory). Da die Arbeitsanleitung nur gelesen wird, legt man sie häufig in besonderen Speichern ab, die ebenfalls nur gelesen werden können. Diese Speicher heißen Nur-Lese-Speicher (englisch Read Only Memory, kurz ROM) (Bild ic).

Die einzelnen Arbeitsschritte nennt man auch Befehle oder Instruktionen (englisch instruction) und die gesamte Befehlsfolge zur Lösung der Aufgabe heißt Programm.

 $Rechemwerk =$ Arithmetic and <u>L</u>ogic <u>U</u>nit, ALU

BFZ / MFA 10.1. - 4

1 - 이 원 / 2 원 : 2020년 1220년 12

Nur-Lese-Speicher =  $Read$ Only Memory, ROM

 $\text{Before} = \text{Instruc-}$ tion Befehlsfolge = Programm

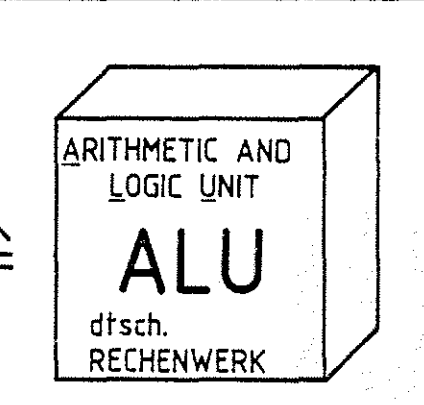

READ ONLY MEMORY

ESE-SPEICHER

dtsch

Aufbau von DV-Anlagen und Bus-Systemen Beau der BFZ / MFA 10.1. - 5

Theorieteil 1

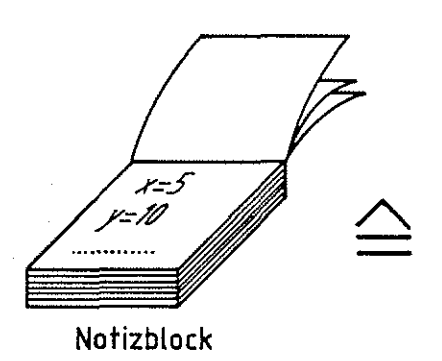

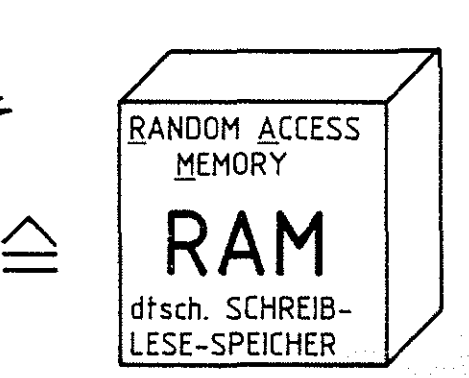

 $\sqrt{2}$ 

INPUT/OUTPUT

dtsch.

Bild 1d: Notizblock und RAM

Auf dem Notizblock können Zahlen und Zwischenergebnisse notiert werden, die nach Lösung der Aufgabe nicht mehr benötigt werden. Der Notizblock entspricht im Computer einem Speicher, in den man Daten hineingeben und, falls erforderlich, wieder herausholen kann. Ein solcher Speicher heißt Schreib-Lese-Speicher (englisch Random Access Memory = Speicher mit wahlfreiem Zugriff) oder kurz RAM (Bild 1d).

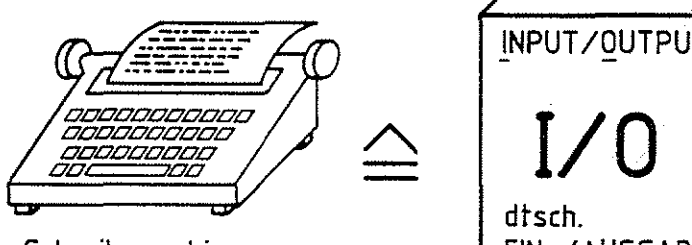

Schreibmaschine **EIN-/AUSGABE** 

Bild 1e: Schreibmaschine und 1/0-Geräte

Die Schreibmaschine für das Ergebnisprotokoll gehört zu den sogenannten Ein- und Ausgabe-Einheiten des Computers (englisch Input/<u>O</u>utput, I/O) (Bild 1e).

Das Besondere bei dem Menschen im obigen Beispiel ist, daß er durch Ändern der Arbeitsanweisung eine neue, voll kommen andere Aufgabe ausführen kann. Das aber ist auch das Besondere eines Computers, den man durch Ändern der Befehle im Speicher, d.h. durch ein anderes Programm, ebenfalls an eine neue Aufgabenstellung anpassen kann, ohne den gerätetechnischen Aufbau zu verändern.

Schreib-Lese-Speicher= ßandom Access Memory, RAM

 $\left\langle \bigwedge \right\rangle$  $\overline{a}$ 

Ein-Ausgabe = Input-Qutput

Ein anderes Programm 1 öst eine andere Aufgabe

# Aufbau von DV-Anlagen und Bus-Systemen BFZ / MFA 10.1. - 6

Theorieteil 1

Geräte, deren Funktion durch ein Programm veränderbar sind, nennt man "programmi erbare" Geräte.

Die Bauteile und Geräte eines Computers nennt man die ''HARD-WARE". Das Programm, d.h. die Folge der Anweisungen im Speicher, ist veränderbar und heißt ''SOFTWARE'' des Computers. Ein Computer arbeitet nicht in gewünschter Weise, wenn Fehler in der Software, d.h. im Programm vorliegen. Hieran kann man schon die Grenzen eines Computers erkennen, der eben nur die vom Menschen vorgegebenen Arbeitsanweisungen in Form des Programms ausführen kann. Die von ihm zu bearbeitende Aufgabe muß also zunächst vom Menschen analysiert und in \,w/ kleine Arbeitsschritte zerlegt werden. Fehler bei der Festlegung der Arbeitsschritte kann der Computer nicht erkennen, da er stets Anweisung für Anweisung ausführt. Denkvermögen und Kreativität beherrscht er nicht. Dafür aber führt er die vorgegebenen Arbeitsschritte sehr präzise und schnell aus.

Im folgenden soll nun der Begriff (Mikro-)Prozessor erläutert werden. Betrachtet man die Komponenten des Computers, so erkennt man, daß die eigentliche Arbeit von der Control Unit und der ALU ausgeführt wird. Beide Komponenten werden daher auch wie in Bild 2 dargestellt, gerätetechnisch eng mitein ander verbunden. Den Verbund von Control Unit und ALU nennt man auch Control Processing Unit (CPU), zu deutsch Zentraleinheit. Der Mikroprozessor ist somit nichts anderes, als eine CPU auf einem (oder wenigen) Chip, d.h. in einem integrierten Schaltkreis (IC).

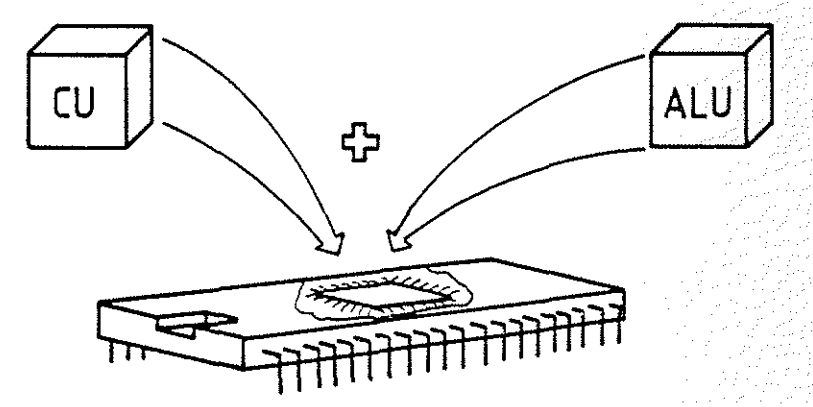

Bild 2: Die Verbindung von CU und ALU zum Mikroprozessor **in einem** IC

programmierbar = durch ein Programm veränderbar Hardware Software

Control Processing Unit = Zentraleinheit Mikroprozessor

# BFZ / MFA  $10.1 - 7$

# Theorieteil 1

In Bild 3 ist das Blockschaltbild eines Mikrocomputers mit den Komponenten Mikroprozessor, Speicher und Ein-/Ausgabe dargestellt. Der Mikroprozessor, kurz Prozessor genannt, ist über eine Vielzahl von Leitungen mit Speicher und Ein-/Ausgabe verbunden. Über diese Leitungen werden Daten und Informationen in binär-verschlüsselter Form ("0"- und "1"-Signale) ausgetauscht.

Die einzelnen Leitungen sind in Bild 3 durch einen gemeinsamen Strang dargestellt. Pfeile geben dabei die Signalflußrichtungen an.

Mikrocomputer

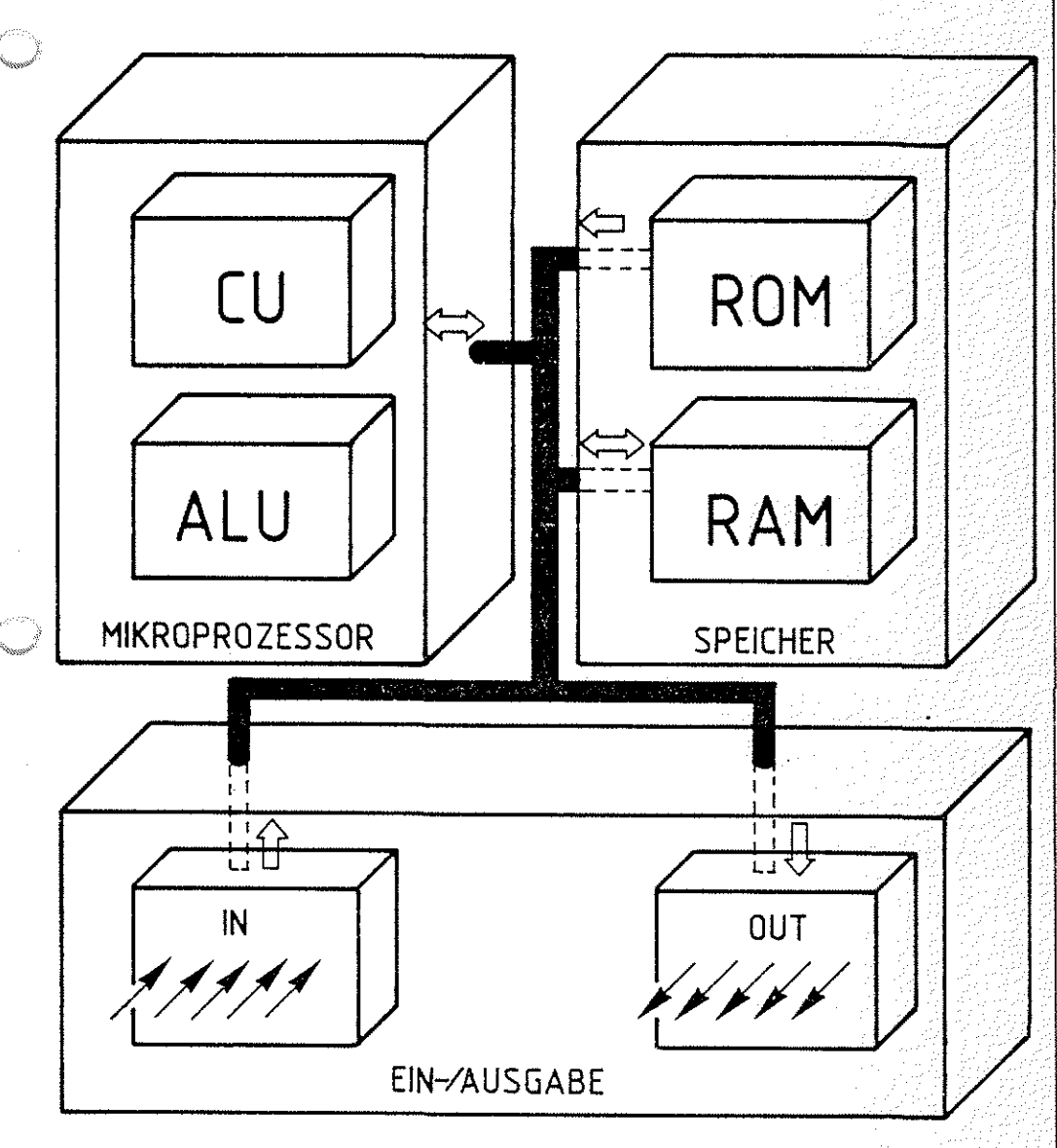

 $Bild 3:$ Die Komponenten eines Mikrocomputers verbunden durch ein Leitungsbündel

BFZ / MFA 10.1. - 8

25 x 10 12 21 22 22 22 22 22 22 22

# Theorieteil 1

## 1.3. Anwendungsbeispiele für Mikrocomputer

Im Gegensatz zu den klassischen Einsatzgebieten der Groß-EDV (Elektronische Datenverarbeitung) wie z.B. der Lohnabrechnung, Personalverwaltung, Auftragsabwicklung usw. werden Mikrocomputer insbesondere für meß-, steuerungs- und regelungstechnische Aufgaben eingesetzt. Zwei typische Anwendungsbeispiele sind in den Bildern 4 bis 6 dargestellt. Im ersten Beispiel handelt es sich um eine Prozeßdaten-Erfassung und - Überwachung.

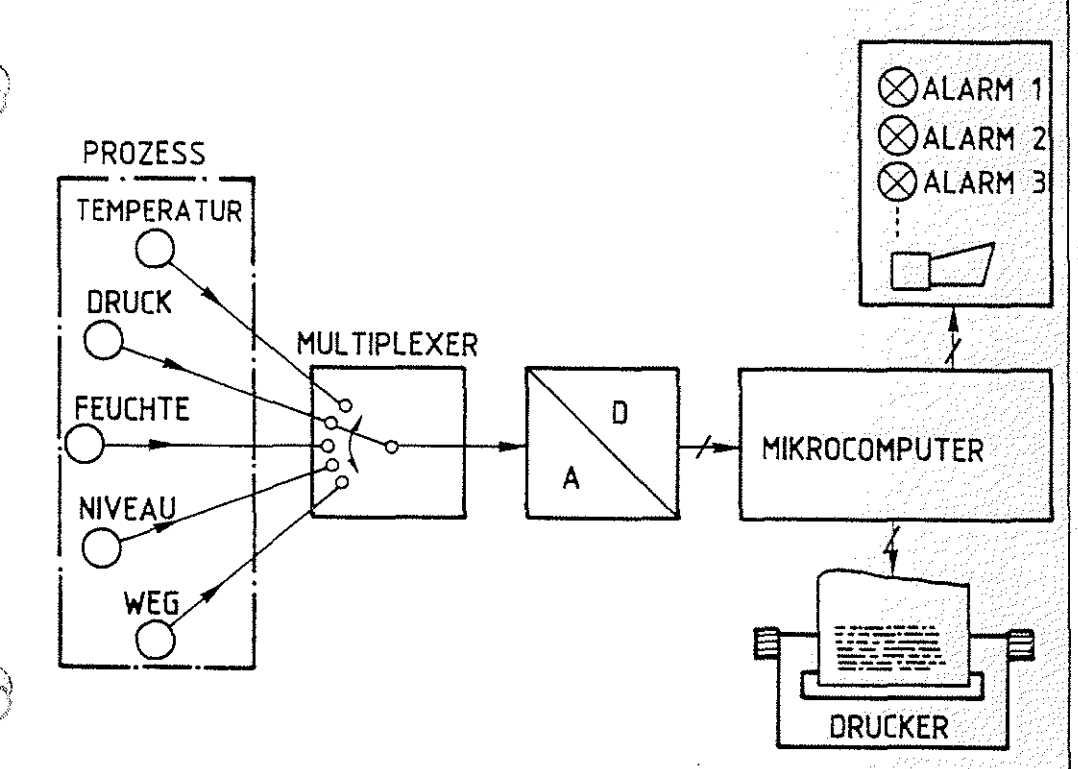

Prozeßdaten; Erfassung und Überwachung

# Bild 4: Prozeßdaten, Erfassung- und Überwachung

Der Mikrocomputer erfaßt in vorgegebenen Zeitintervallen über den Meßstellenumschalter (Multiplexer) die gewünschte Prozeßgröße, veranlaßt die Digitalisierung über den Analog-Digital-Wandler (A/D), vergleicht die Meßwerte mit vorgegebenen Grenzwerten, gibt entsprechende Alarme aus und protokolliert die gemessenen Werte auf einem Drucker.

# Aufbau von DV-Anlagen und Bus-Systemen BFZ / MFA 10.1. - 9

# Theorieteil 1

Im zweiten Beispiel (Bild 5) steuert ein Mikrocomputer einen Handhabungsautomaten, auch Roboter genannt, der unbearbeitete Drehteile (Rohlinge) aus einem Magazin dem Drehautomaten zuführt und sie nach Bearbeitung im Magazin für Fertigteile ablegt.

Handhabungsautomat, Roboter

.') */* 

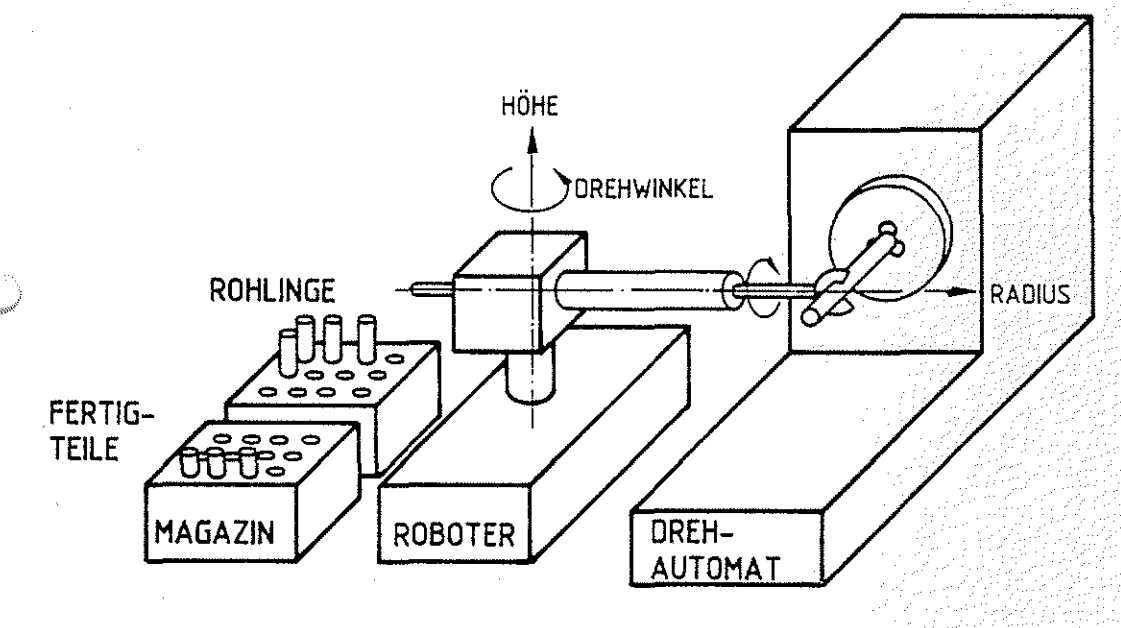

# **Bild 5: Handhabungsautomat**

Dazu muß der Mikrocomputer den Greifarm in die gewünschten Positionen steuern, indem er Stellsignale für die Antriebe und Motoren ausgibt, die Bewegungen z.B. über Impulsgeber kontrolliert und Fertigmeldungen an den Drehautomaten übermittelt, wie "Futter spannen" oder "Ruhelage. eingenommen". Der Bewegungsablauf, der sich mit Werkstückgröße, Art des Magazins usw. ändert, wird dem Mikrocomputer im sogenannten "Teach-In-Verfahren" (engl. teach = lehren) eingegeben. Dabei steuert ein Bediener die später automatisch anzufahrenden Positionen des Greifarms zunächst von Hand über Tastersignale an und veranlaßt den Computer, diese Positionen abzuspeichern. Ebenso werden die gewünschten Reaktionen wie "Greifer schließen" usw. eingegeben. Der Name dieses Verfahrens ist demnach dem Vorgehen des Bedieners angepaßt, der den Handhabungsautomaten die auszuführenden Arbeitsschritte lehrt. In Bild 6 ist das Blockschaltbild für diese Mikrocomputer-Steuerung dargestellt.

Teach-In-Verfahren

개포성 미안 202

Theorieteil 1

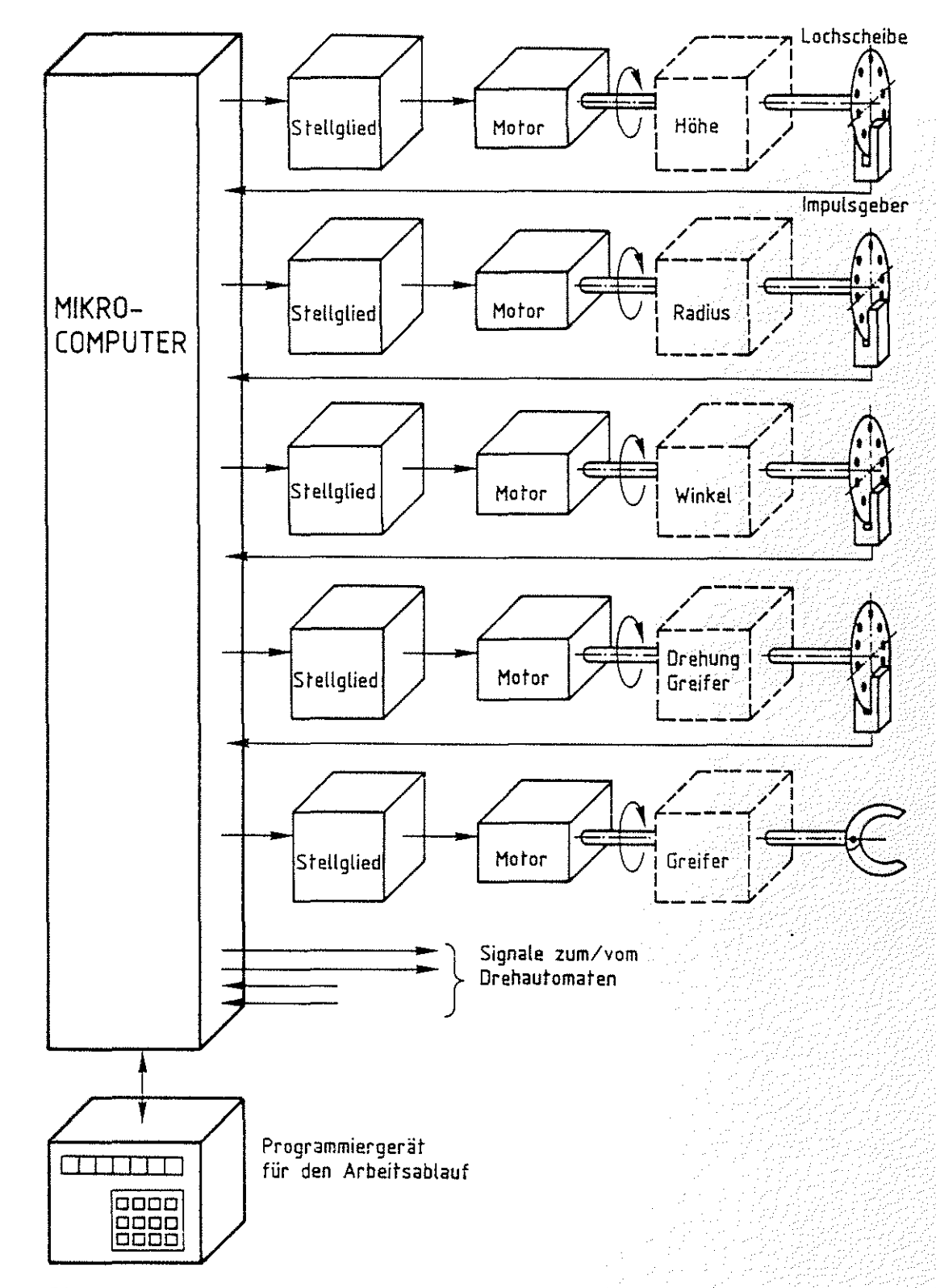

Bild 6: MC- Steuerung eines Handhabungsautomaten

Q)

it o

Theorieteil 1

# 1.4. Prinzip der Bus-Technik

Ein besonderes Merkmal von Computern ist die Art und Weise, wie der Prozessor mit dem Speicher und Ein-/Ausgabe-Einheiten verbunden ist und wie der umfangreiche Daten- und Signalfluß vonstatten geht. Ausschließlich angewandt wird die sogenannte Bus-Technik. Dahinter verbirgt sich nichts anderes, als eine Parallelverdrahtung aller Komponenten untereinander. In Bild 7 sind die Komponenten des Computers beispielsweise über vier Busleitungen miteinander verbunden.

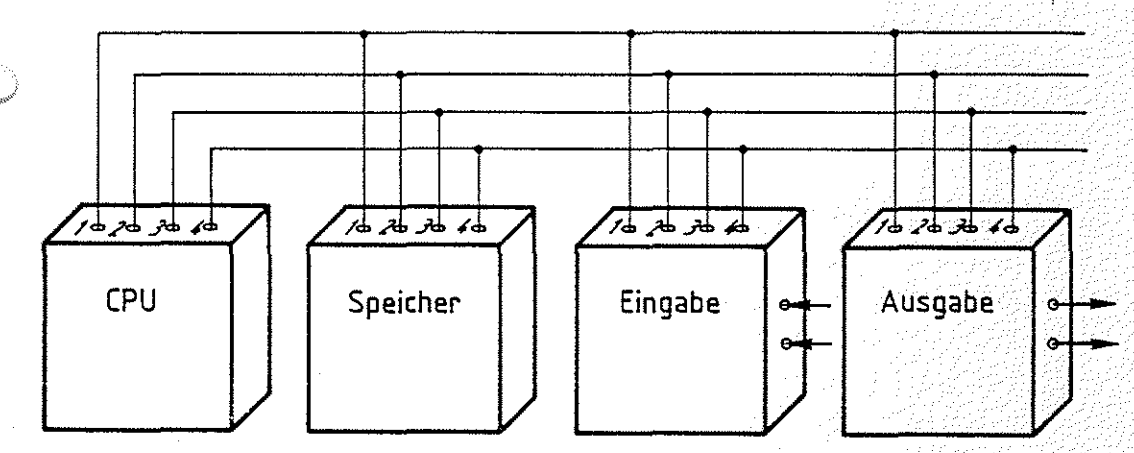

# Bild 7: Parallelverdrahtung als Bus- Technik

Der Name ''Bus", der in Anlehnung an die von uns gemeinsam benutzten öffentlichen Verkehrsmittel gewählt wurde, soll andeuten, daß der Informationsaustausch über gemeinsam benutzte Leitungen erfolgt.

Damit die über die Busleitungen miteinander verbundenen Geräte nun nicht wahllos durcheinander Informationen auf die Busleitungen schalten, muß ein Gerät die Kontrolle über den Informationsaustausch übernehmen. Diese Aufgabe kommt bei einem Mikrocomputer der CPU zu. Um diese Aufgabe ausführen zu können, sind noch weitere Busleitungen erforderlich. In Bild 8 ist ein Mikrocomputer mit erweitertem Bus-System dargestellt, sein Funktionsablauf wird anschließend erklärt.

Bus-Technik

.··~  $\mathscr{D}_\mathscr{A}$ 

Aufbau von DV-Daten und Bus-System BEZ / MFA 10.1. - 12

Theorieteil 1

*·\_}* 

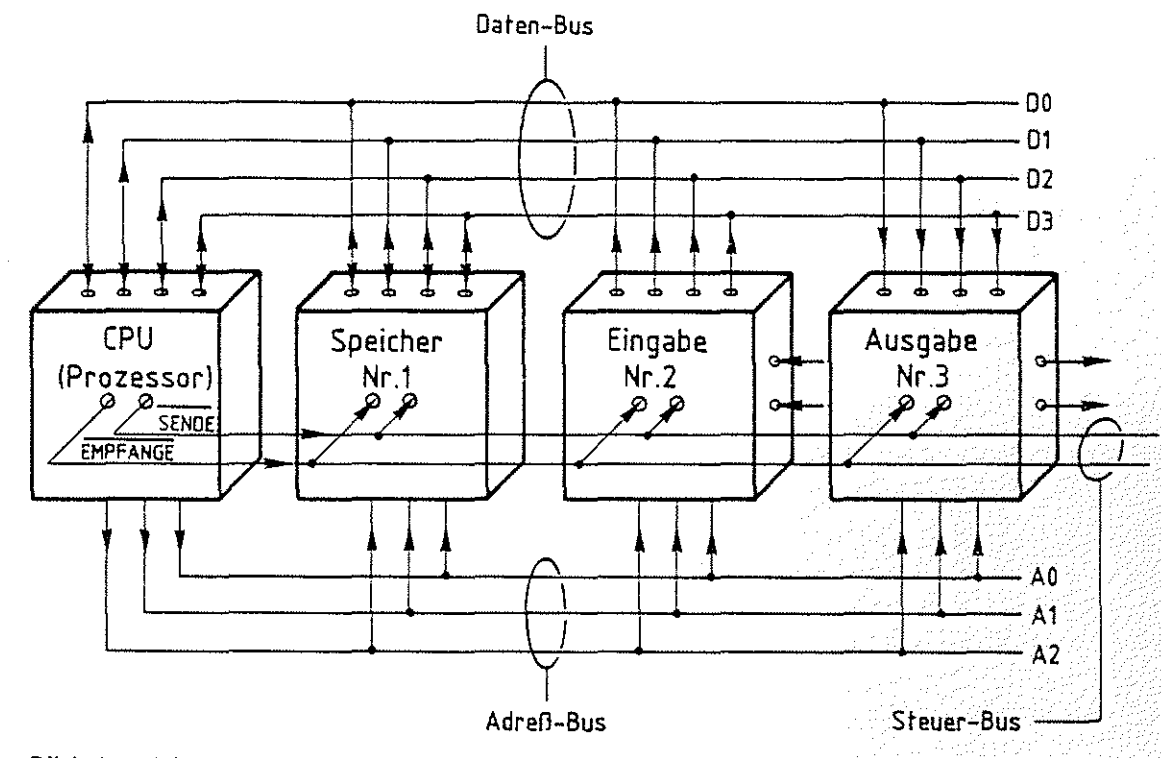

Bild 8: Mikrocomputer mit einfachem Bus-System

Dieses Bus-System besteht aus einem vier Bit breiten Daten-Bus, einem drei Bit breiten Adreß-Bus und aus einem zwei Bit breiten Steuer-Bus.

über den Adreß-Bus zeigt der Prozessor an, welches Gerät sich für die Abgabe bzw. den Empfang von Daten bereithalten soll. über die drei Adreß-Leitungen können 23 = 8 verschiedene Geräte ausgewählt werden. Bild 9 zeigt eine Tabelle mit den möglichen Signalzuständen auf den Adreß-Leitungen. Jedes am Bus-System angeschlossene Gerät besitzt daher eine Gerätenummer und eine elektronische Schaltung, die das Gerät in Bereitschaft versetzt, sobald die zugehörige Gerätenummer am Adreß-Bus ansteht. Mit den Steuersignalen "SENDE" bzw. "EMPFANGE" aktiviert der Prozessor über den Steuer-Bus dann das ausgewählte Gerät, damit es entweder Daten auf den Daten-Bus schaltet (sendet) oder Daten übernimmt (empfängt). Die Pfeile in den Bus-Leitungen zeigen an, in welche Richtung die Informationen auf diesen Leitungen ''fließen''.

Daten-Bus Adreß-Bus

Gerätenummer

Steuer-Bus

) 외선 프로알스백 관련관계 관련

Aufbau von DV-Anlagen und Bus-Systemen BEZ / MFA 10.1. - 13

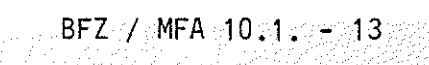

# Theorieteil 1

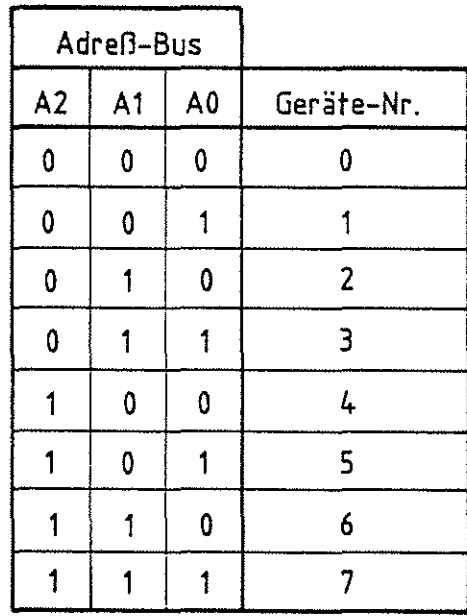

**Bild 9: Mögliche Signalzustände auf drei Adreß-Leitungen zur Geräte-Auswahl** 

Benötigt der Prozessor beispielsweise Daten vom Eingabegerät mit der Nummer 2, so führt er folgende Arbeitsschritte aus: Der Prozessor ...

- wählt Gerät 2 aus, indem er den Signalzustand "010'' auf den Adreß-Leitungen aussendet;
- veranlaßt Gerät 2 seine Daten auf den Daten-Bus zu schalten, indem er das Steuer-Signal "SENDE" auf ''0"-Signal \*) schaltet;
- liest den Signal-Zustand vom Daten-Bus;
- -- beendet den Vorgang, indem er die Steuerleitung "SENDE" auf "1"-Signal schaltet.

\*) Eine Steuerleitung, die mit 0-Signal (od. Low-Pegel) eine Aktivität auslöst, bezeichnet man als ''aktiv Low'' und kennzeichnet sie durch eine Oberstreichung ihres Namens.

Sollen die empfangenen Daten weitergeleitet werden, z.B. an das Gerät mit der Nummer 3, so müssen zusätzlich noch folgende Arbeitsschritte ausgeführt werden: Der Prozessor ..•

wählt Gerät 3 aus, indem er den Signalzustand "011" auf den Adreß-Leitungen aussendet;

Lesen von Daten

aktiv Low

Schreiben von Daten

# Theorieteil 1

 $\bigcap$  $\ddot{\phantom{a}}$ 

- schaltet die Daten auf den Daten-Bus;
- veranlaßt Gerät 3 die Daten zu übernehmen, indem er die Steuerleitung ''EMPFANGE'' auf ''0''-Signal schaltet;
- beendet den Vorgang, indem er die Steuerleitung ''EMPFANGE'' auf ''1''-Signal schaltet.

Da die Adreß- und Steuer-Signale ausgehend vom Prozessor die Leitungen nur in einer Richtung durchlaufen, nennt man Adreß- und Steuer-Bus unidirektional (eine Signalrichtung möglich). Im Gegensatz dazu können Daten-Signale den Daten-Bus in beiden Richtungen durchlaufen. Daher bezeichnet man den Daten-Bus als bidirektional (zwei Richtungen). Der wesentliche Vorteil der Bus-Technik ist, daß über eine relativ geringe Anzahl von Leitungen eine Vielzahl von Geräten/Komponenten miteinander Daten austauschen können. Ohne Anwendung der Bus-Technik wäre es auch nicht möglich, den Mikroprozessor in einem Gehäuse mit häufig nur 40 Anschlüssen unterzubringen. Getrennte Verbindungen (Punktzu-Punkt-Verbindungen) zum Speicher und den Ein-/Ausgabe-Einheiten würden erheblich mehr Leitungen erfordern. Bus-Systeme sind außerdem leicht erweiterbar und ermöglichen insbesondere einen modularen (modular *=* bausteinartig) Aufbau. Der Hauptnachteil ist, daß der Datenaustausch zwischen mehreren Komponenten nur nacheinander (sequentiell) erfolgen kann, weshalb für die Verarbeitung mehr Zeit beansprucht wird.

Das in Bild 8 dargestellte einfache Bus-System reicht für Aufgaben der Praxis nicht aus. Mit den drei Adreß-Leitungen lassen sich nur 8 (23 ) Geräte anwählen (adressieren), praktisch müssen jedoch wesentlich mehr Adressen erzeugt werden können. Bild 10 zeigt einen Mikrocomputer mit einem Bus-System, das den Erfordernissen der Praxis gerecht wird.

unidirektional

bidirektional

# modularer Aufbau

Theorieteil 1

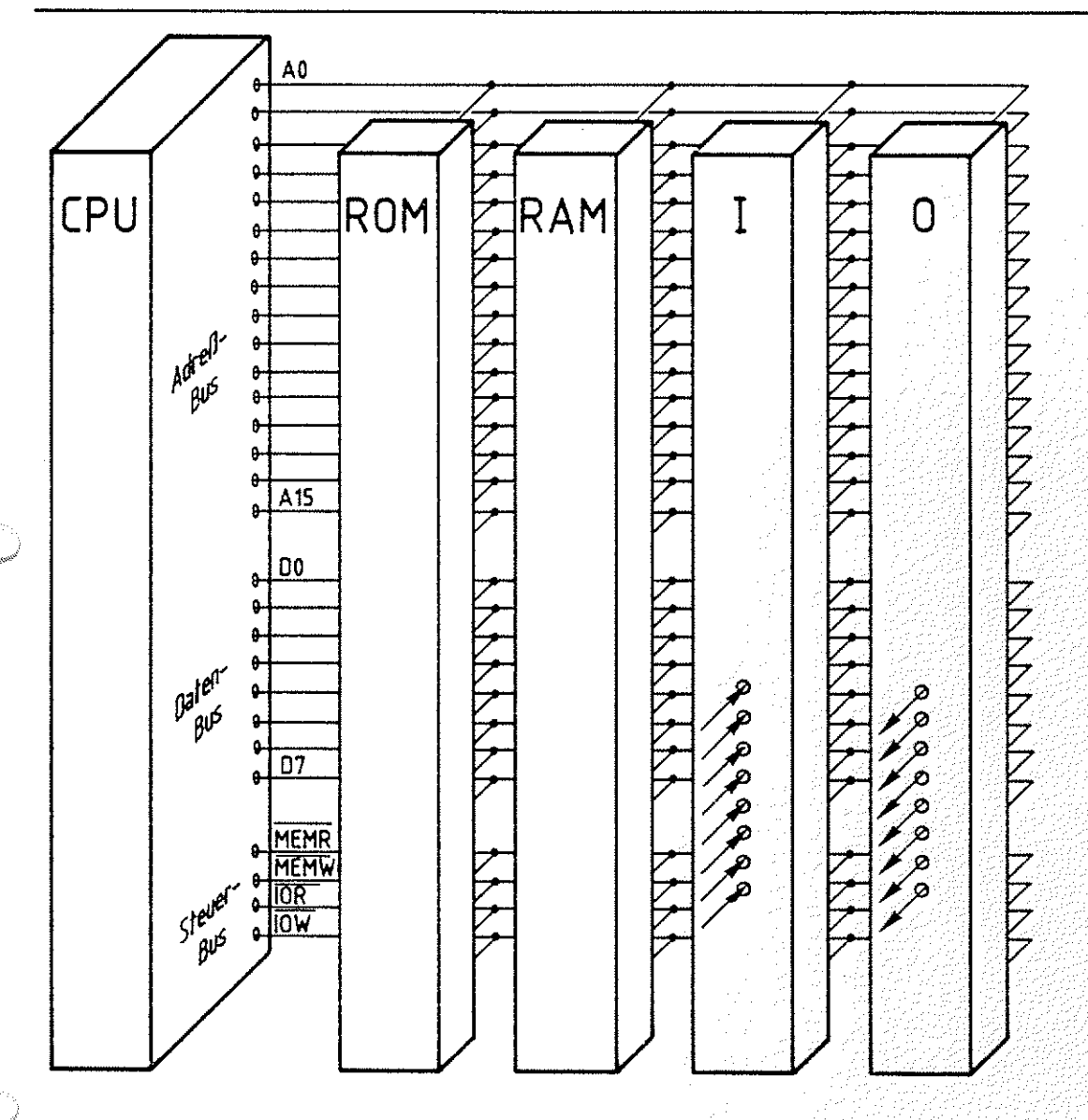

**Bild 10: Mikrocomputer mit erweitertem Bus-System** 

Der Adreßbus dieses Mikrocomputers verfügt über 16 Leitungen. Damit wäre es möglich,  $2^{16}$  = 65536 Geräte an dieses Bus-System anzuschließen. Bezeichnet man nun den Speicherplatz für eine Information als Gerät, so lassen sich also 2<sup>16</sup> (65536) verschiedene Speicherplätze für die Arbeitsanweisungen und Daten ansprechen. über die acht Datenleitungen können 2<sup>8</sup> (256) verschiedene Signalzustände übertragen werden. Häufig unterscheidet man bei den Steuersignalen solche, die entweder nur die Speicher oder nur die Ein-/ Ausgabe-Einheiten aktivieren.

Aufbau von DV-Anlagen und Bus-Systemen BFZ / MFA 10.1.

# Theorieteil 1

 $\mathcal{L}$ 

 $\hat{D}$ (,,,w/':

Bezeichnungen und zugeordnete Funktionen der in Bild 10 dargestellten Steuersignale:

- MEMR (MEMORY BEAD, dtsch. Speicher lesen), veranlaßt den Speicher, Daten auf den Daten-Bus zu schalten. Aktiv Low-Signal.
- MEMW (MEMORY WRITE, dtsch. Speicher schreiben), veranlaßt den Speicher, Daten vom Daten-Bus zu übernehmen. Aktiv-Lew-Signal.
- IOR (lNPUT/QUTPUT READ, dtsch. Ein-/Ausgabe-Einheit lesen), veranlaßt die Eingabe-Einheit, den Signalzustand an den Eingangsleitungen auf den Daten-Bus zu schalten. Aktiv-Low-Signal.
- IOW (INPUT/OUTPUT WRITE, dtsch. Ein-/Ausgabe-Einheit schreiben), veranlaßt die Ausgabe-Einheit, den Signalzustand vom Daten-Bus zu übernehmen und zu den Ausgangsleitungen durchzuschalten. Aktiv-Lew-Signal.

Darüberhinaus gibt es oft noch eine Vielzahl anderer Steuersignale, die aber zunächst für das Verständnis der Funktion unbedeutend und je nach Hersteller des Mikroprozessors unterschiedlich sind.

Erinnern **wir** uns noch einmal an die Arbeitsweise eines Menschen. Wenn er einen Arbeitsschritt ausgeführt hat; liest er die nächste Anweisung in der Folgezeile der Arbeitsanleitung. Hat der Prozessor eine Anweisung ausgeführt, so sendet er die nächst höhere Speicherplatznummer auf dem Adreß-Bus aus, aktiviert das Steuersignal "MEMR" und liest die vom Speicher bereitgestellte Anweisung vom Daten-Bus. Dann führt er die Anweisung aus und wiederholt den Lesevorgang, nachdem er erneut die Speicherplatznummer um eins erhöht hat usw. Es gibt die verschiedensten Anweisungen, maximal jedoch "nur'' 256 (2<sup>8</sup>). Dies ist abhängig von der Anzahl der Datenleitungen. Z.B. gibt es sogenannte Verarbeitungsbefehle, die den Prozessor veranlassen, Zahlen zu addieren, zu subtrahieren oder zu vergleichen.

Funktionen der Steuersignale

Arbeitsanweisung *=*  Befehl

Verarbeitungsbefeh le

# Aufbau von DV-Anlagen und Bus-Systemen Bestemen BFZ / MFA 10.1. - 17

# Theorieteil 1

Andere, die Transportbefehle, veranlassen den Prozessor, Daten im RAM zwischenzuspeichern oder abzurufen, den Signalzustand an den Eingangsleitungen der Eingabe-Einheit zu ermitteln oder einen ganz bestimmten Signalzustand an den Ausgangsleitungen der Ausgabe-Einheit einzustellen. Die Mikroprozessoren bezeichnet man in Abhängigkeit von der Anzahl der Datenleitungen als 1-Bit-, 2-Bit-, 4-Bit-, 8-Bitoder 16-Bit-Mikroprozessoren. Mittlerweile gibt es schon

32-Bit-Mikroprozessoren.

1.5. Beschreibung von Bus-Signalen

Ein kleines Problem beim Umgang mit Computern ist die Beschreibung des Signalzustandes auf den Bus-Leitungen. Soll z.B. im Fehlerfall überprüft werden, ob der Prozessor auf dem Adreß-Bus die Speicherplatznummer 16783 aussendet, so muß zunächst die zugehörige Dualzahl z.B. mit Hilfe des Divisionsverfahrens ermittelt werden:

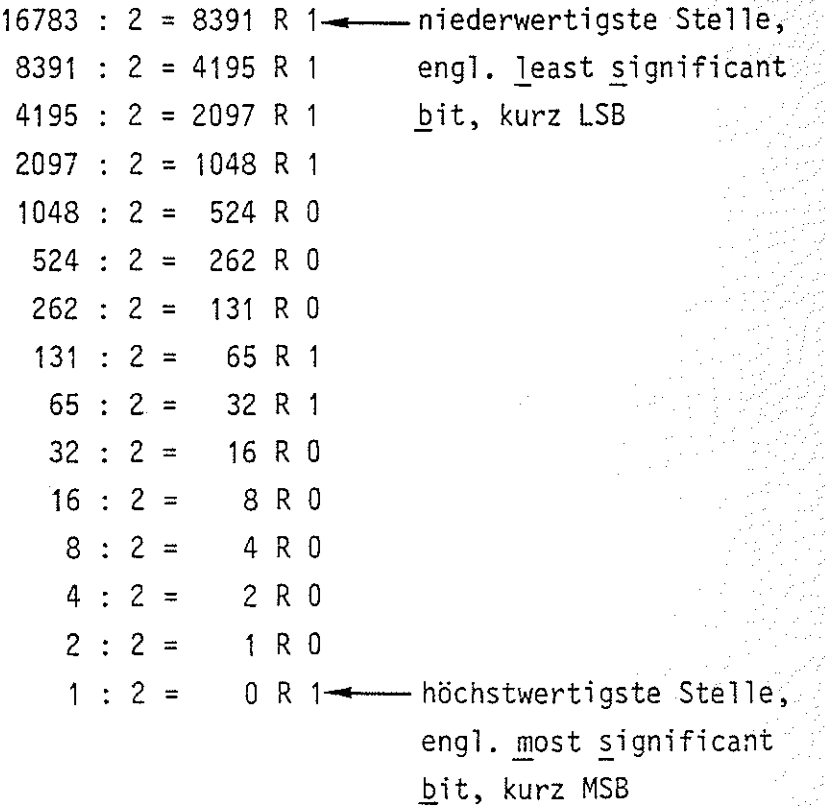

### Transportbefehle

Dezimal-zu-Dualwandlung durch Divisionsverfahren

> '"') '0

Aufbau von DV-Anlagen und Bus-Systemen BFZ / MFA 10.1. - 18

Theorieteil 1

Nach einer langen Rechnung ergibt sich der folgende Signalzustand auf den Adreß-Leitungen:

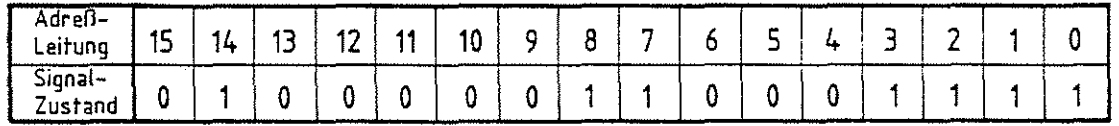

Einen solchen Signalzustand kann man sich aber sehr schlecht merken, so daß man dafür eine besondere Art der Verschlüsselung eingeführt hat. Betrachten wir dazu zunächst alle möglichen Signalzustände auf vier Leitungen und fassen diese in einer Tabelle (Bild 11) zusammen. Zur Kennzeichnung der möglichen Zustände werden sie einfach durchnummeriert. Um alle Signalzustände mit nur einer Kennziffer zu versehen, werden für die letzten sechs Zustände die Buchstaben A bis F verwendet.

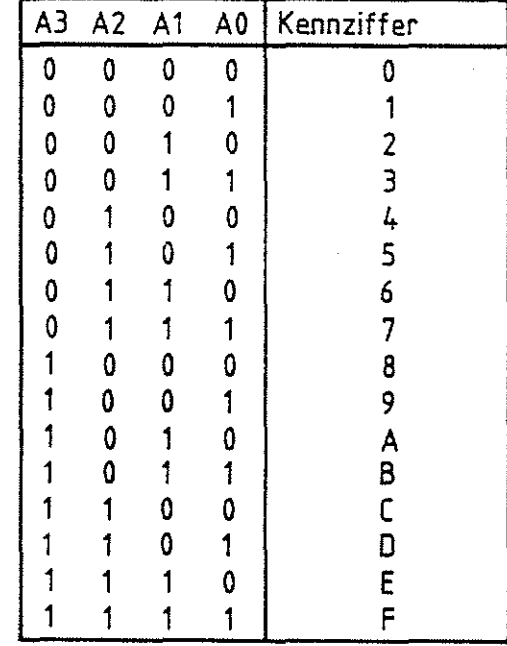

Bild 11: Die möglichen Signalzustände auf vier Bus-leitungen

In Anlehnung an unser übliches Zahlensystem mit der Basis 10 (10 Ziffern, 0 ... 9) entspricht die Durchnummerierung der Signalzustände mit 16 Ziffern (0...9, A...F) einem Zahlensystem mit der Basis 16, so daß man diese Zahlen auch Hexadezimalzahlen (hexa =sechs, dezi =zehn) oder Sedezimalzahlen (sedezi = sechzehn) nennt.

Hexadezimaloder Sedezimal-Zahlen

BFZ / MEA 10.1. - 19

Theorieteil 1

Faßt man nun die sechzehn Adreß-Leitungen zu vier Tetraden (Viererbündel) zusammen, so kann der Signalzustand der Leitungen wesentlich kürzer beschrieben werden:

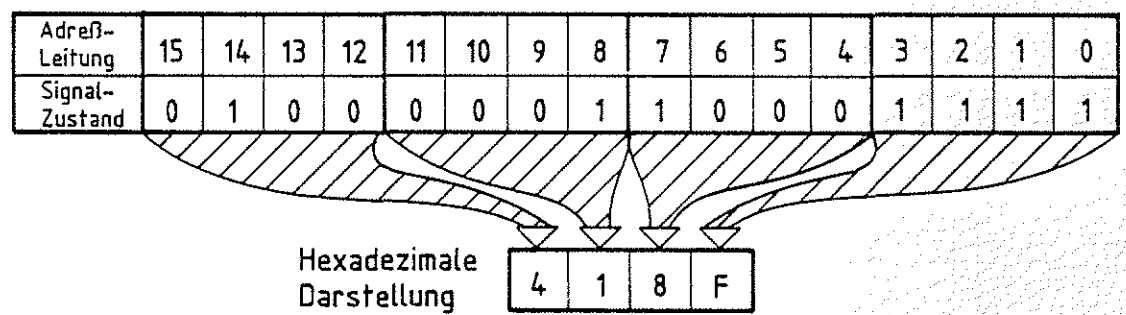

Für die Beschreibung des Signalzustandes auf den 16 Adreß-Leitungen genügt so eine vierstellige und für die acht Daten-Leitungen eine zweistellige Hexadezimalzahl.

Theorieteil 1

1.6. Darstellung von Bus-Verbindungen

Die Leitungen eines Bus-Systems werden in Schaltbildern meist nicht einzeln gezeichnet, sondern wie in Bild 12 gezeigt, schematisch durch breite Verbindungsbalken dargestellt. In die Balken schreibt man, welchen Teil des Busses sie symbolisieren. Die Richtung des Datenflusses auf den Bus-Leitungen wird zusätzlich durch Pfeile gekennzeichnet.

BFZ / MFA 10.1. - 20

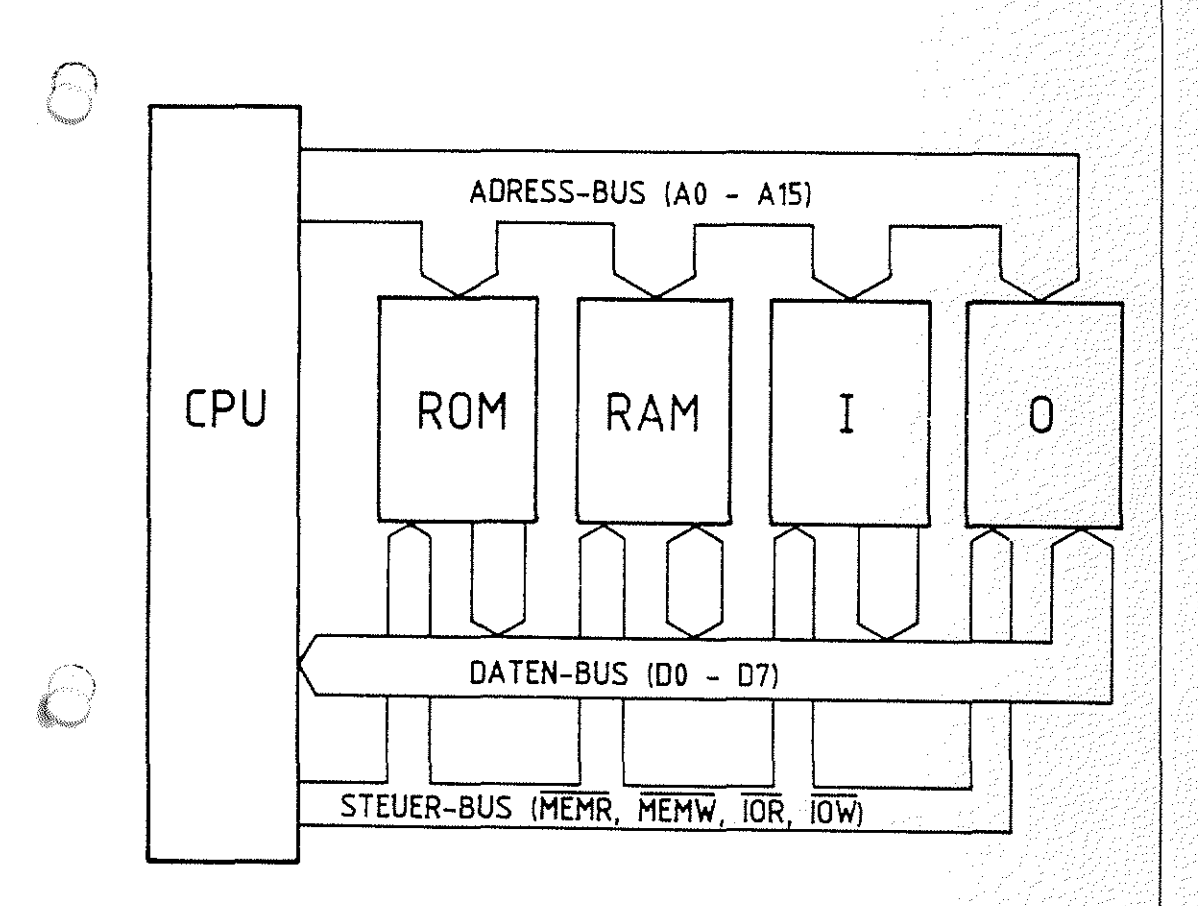

Bild 12: Darstellung der Bus-Leitungen

# FACHTHEORETISCHE UBUNG MIKROCOMPUTER - TECHNIK

# AUFBAU VON DV-ANLAGEN UND BUS-SYSTEMEN **BFZ/MFA 10.1.**

# UBUNGSTEIL 1

Aufbau von DV-Anlagen und Bus-Systemen BFZ / MFA 10.1. - 21

Obungsteil 1

In den folgenden Arbeitsschritten werden Sie Messungen am Bus-System eines Mikrocomputers durchführen.

Dazu benötigen Sie:

- 1 Baugruppenträger mit Busverdrahtung (BFZ/MFA 0.1.)
- 1 Bus-Abschluß (BFZ/MFA 0.2.)
- 1 Trafo-Einschub (BFZ/MFA 1.1.)
- 1 Spannungsregelung (BFZ/MFA 1.2.)
- 1 Bus-Signalgeber (BFZ/MFA 5.1 .)
- 1 Bus-Signalanzeige (BFZ/MFA 5.2.)
- *('l*  1 Adapterkarte 64polig (BFZ/MFA 5.3.)
- 1 Logik-Tester oder Vielfach-Meßinstrument
- 2 Meßleitungen und Meßklips

Allgemeine Hinweise zur Durchführung der Übungen:

- Die Einschübe dürfen nur bei abgeschalteter Betriebsspannung gesteckt oder gezogen werden
- Aufgrund der Busverdrahtung können die Baugruppen in beliebige Steckplätze gesteckt werden
- Messungen an den Bus-Leitungen sollten mit Hilfe der Adapterkarte durchgeführt werden
- Den logischen Signalen ''0'' und ''1" sind die folgenden Pegel zugeordnet:

 $log. "0" \triangleq 0...0,8$  V (LOW) log. "1"  $\triangleq$  2,4...5 V (HIGH)

- Alle zur Messung an den Baugruppen vorgegebenen Arbeitsblätter enthalten:
	- =Angaben über den Sinn der jeweiligen Messung
	- =Angaben über einzustellende Bedingungen (z.B. Schalterstellungen)
	- = Aufgabenstellungen, ggf. mit Hinweisen zu möglichen Fehlern.

zusammengebaut und geprüft nach FPO BFZ/MFA 1.2. Arbeitsblatt A7

BFZ / MFA 10.1. - 22

Obungsteil 1

Bedienungshinweise:

Bus-Signalgeber

In der Frontplatte des Bus-Signalgebers befinden sich sogenannte Codierschalter, mit denen die Adreß- und Daten-Signale im Hexadezimalcode eingestellt werden können. Jeder einzelne Codierschalter liefert die 16 möglichen Signalkombinationen für 4 Busleitungen. Für die 16 Leitungen des Adreß-Busses sind daher vier Codierschalter vorhanden, für die 8 Leitungen des Daten-Busses zwei. Für die Steuersignale zum Aktivieren der Speicher und Ein-/Ausgabe-Einheiten sind vier Taster vorgesehen.

Mit dem ON/OFF-Schalter kann die Signalausgabe des Bus-Signalgebers gesperrt (OFF) werden, so daß die eingestellten Adreß-, Daten- und Steuersignale nicht auf den System-Bus gelangen können. Der Schalter muß sich bei dieser Übung in Stellung "ON" befinden.

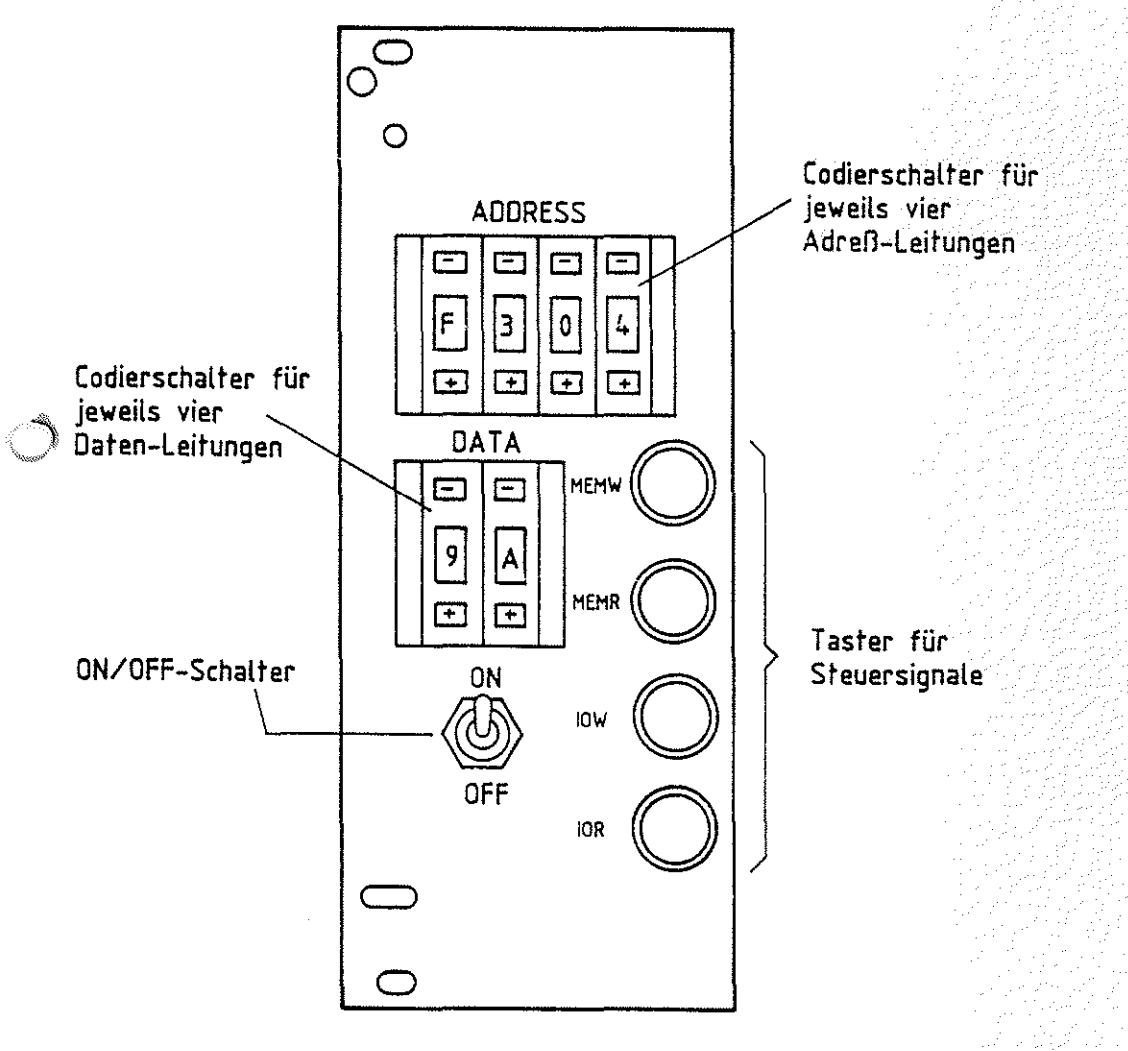

**Bus-Signalgeber** 

# **Obungsteil** 1

e<br>Sing

Beachten Sie bitte, daß die Kurzzeichen der vier Steuersignale in den Schaltungsunterlagen mit einem Negationsstrich versehen sind. Bei Aktivierung eines Steuersignals führt die zugehörige Signalleitung logisch "0"-Signal ("aktiv-Low- $Signal$ ").

# Bus-Signalanzeige

Der Signalzustand des Bus-Systems kann mit der Bus-Signalanzeige sichtbar gemacht werden. Die Anzeige der Adreß- und Daten-Signale erfolgt über spezielle Leuchtdioden-Anzeigen im Hexadezimal-Code. Für den Signalzustand der Steuer leitungen dagegen sind einzelne Leuchtdioden vorgesehen. Die Schalter und der Taster in der Frontplatte der Baugruppe werden in dieser Übung nicht benötigt, ihre Stellung ist beliebig.

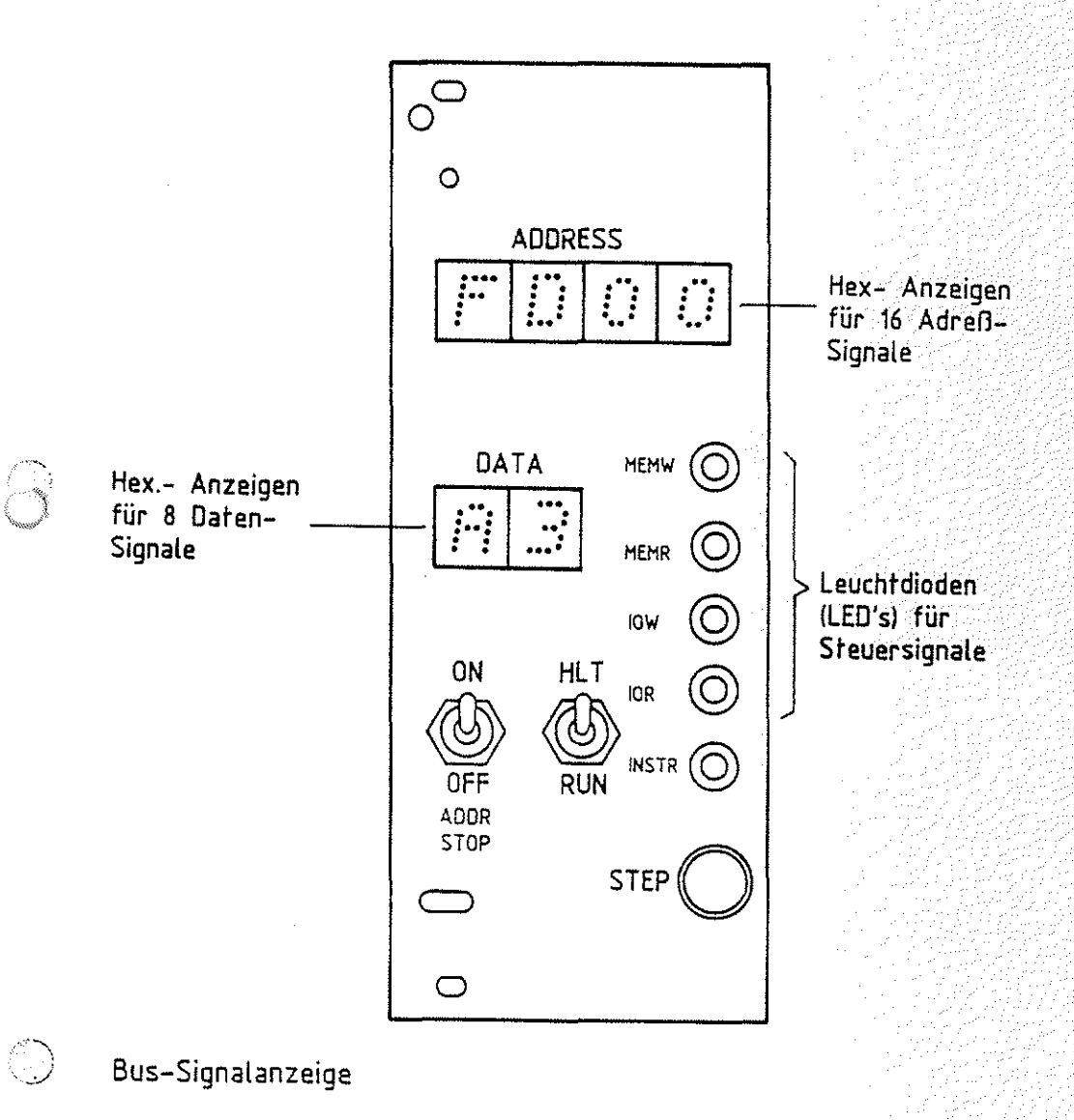

BFZ / MFA 10:1. - 24 in Charleston

Obungsteil 1

Adapterkarte 64polig

Die untenstehende Abbildung zeigt die Belegung der Schalter/Brücken an der Frontseite der Baugruppe. Hier können die Signale des Bus-Systems gemessen werden.

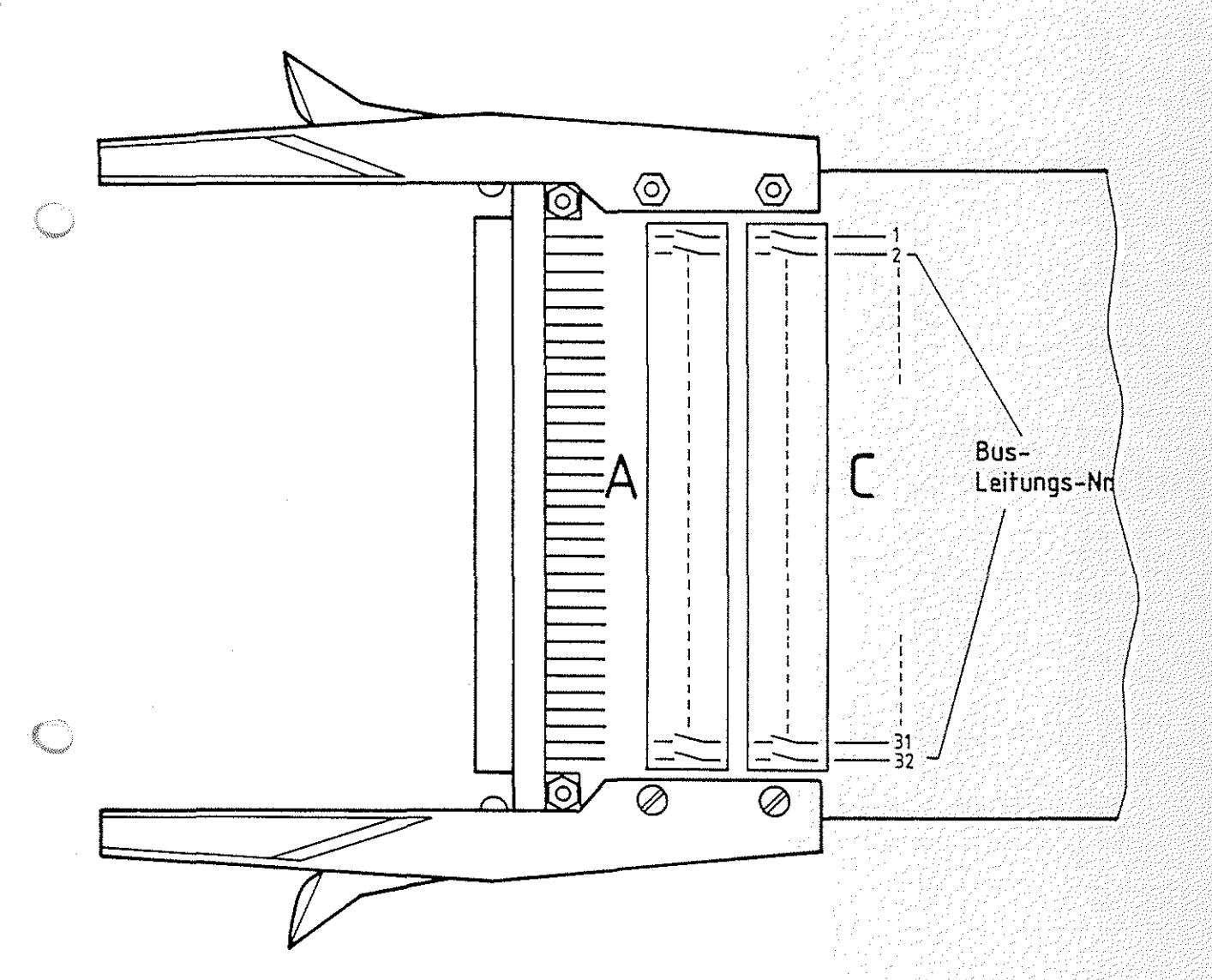

Adapterkarte 64polig
Obungsteil 1

## Die Tabelle zeigt die Signalbelegung des Bus-Systems.

iyad

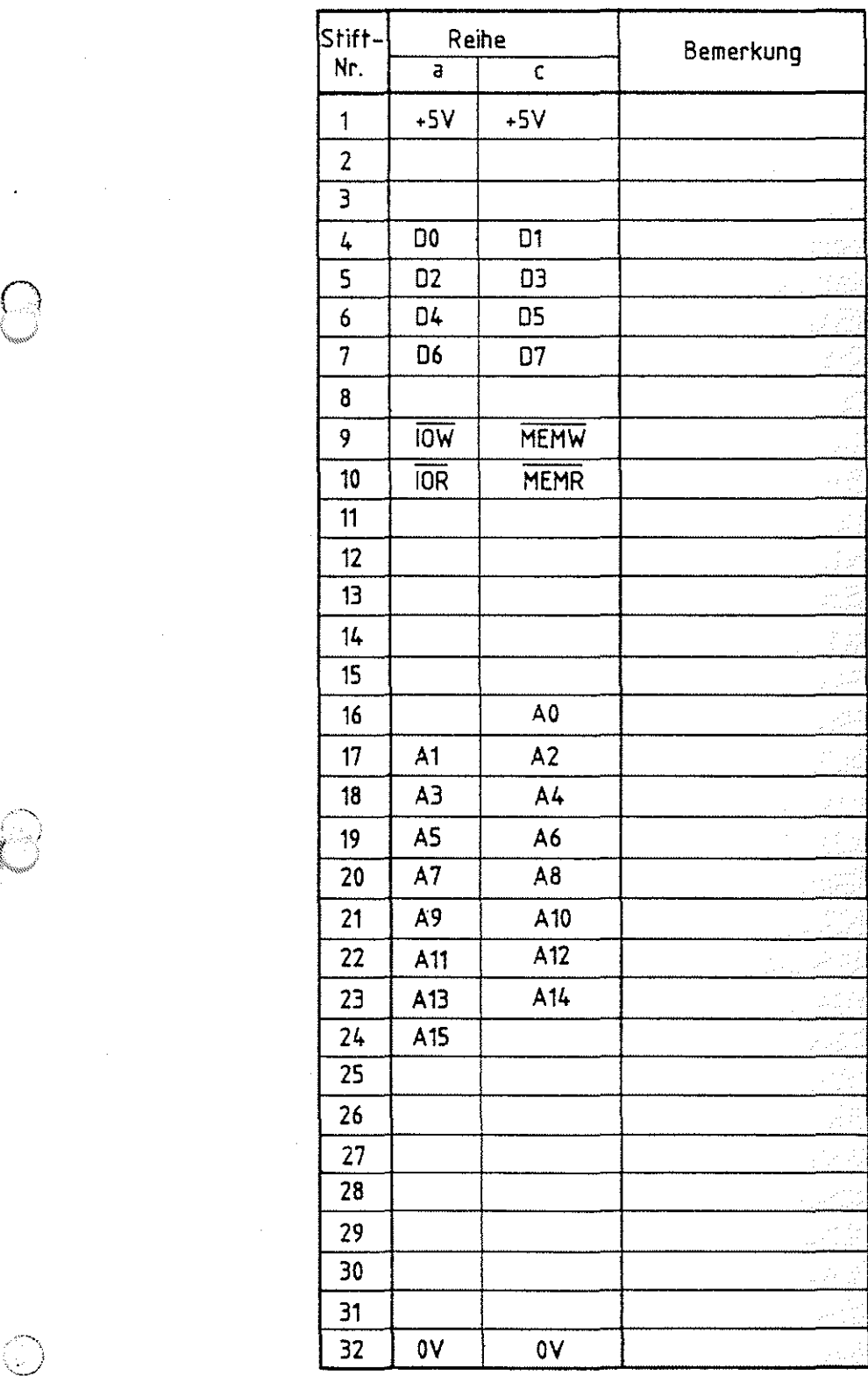

Aufbau von DV-Anlagen und Bus-Systemen Name:

Arbeitsblatt **Arbeitsblatt BFZ** 1 MFA 10.1.- 26

**A1** 

übungsteil Datum:

Messen der Adreß-Signale auf dem Adreß-Bus

Die notwendigen Adreß-Signale werden vom Bus-Signalgeber auf den Adreß-Bus geschaltet.

Stecken Sie den Bus-Signalgeber in den Baugruppenträger und schalten Sie die Spannungsversorgung ein. Schalter ON/OFF--ON\*.

Stellen Sie den folgenden Signalzustand am Adreß-Bus ein. Ermitteln Sie dazu zuerst die hexadezimale Darstellung der Adreß-Signale. überprüfen Sie die Spannungspegel auf den 16 Adreß-Leitungen mit Hilfe eines Logik-Testers oder Vielfachmeßinstruments und tragen Sie die Meßergebnisse in die Tabelle ein.

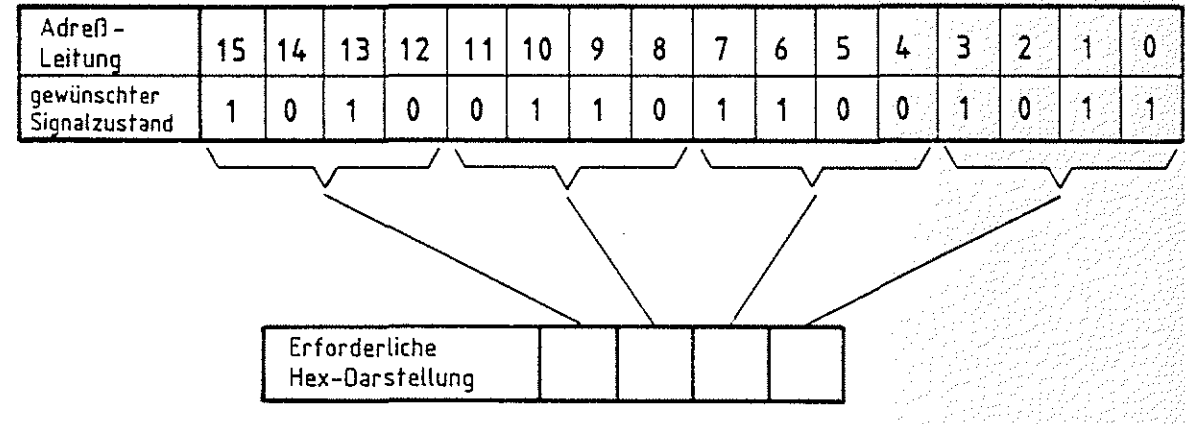

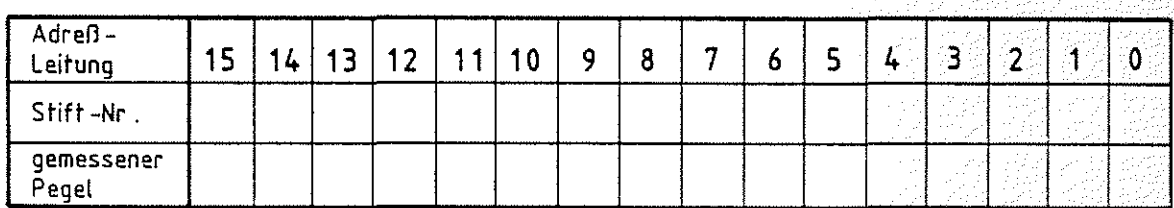

\* ON/OFF--ON bedeutet: Schalter ON/OFF auf ON stellen.

**Arbeitsblatt** BFZ I MFA 10.1. - 27

Aufbau von DV-Anlagen und Bus-Systemen **Name:** 

übungsteil **Datum:** 

Messen der Daten-Signale auf dem Daten-Bus

Die notwendigen Daten-Signale werden vom Bus-Signalgeber auf den Daten-Bus geschaltet.

Stellen Sie an den Daten-Bus-Schaltern den Zustand "AS'' ein. überlegen Sie sich vor der meßtechnischen Überprüfung, welche logischen Signalzustände auf den Leitungen vorhanden sein müssen. Tragen Sie diese in die Tabelle ein.

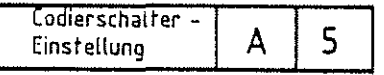

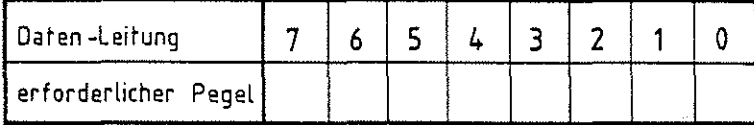

überprüfen Sie Ihreüberlegungen durch Messung der Pegel.

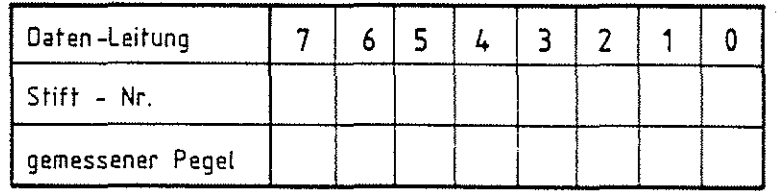

*n*  \"'''"/

> Welcher Dezimalzahl entspricht die Bit-Kombination auf den Datenleitungen?

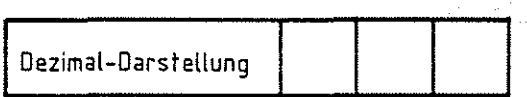

### Anleitung:

Zur Umwandlung einer Dual- in eine Dezimal-Zahl kann z.B. das Stellenwertprinzip angewendet werden, bei dem jede Stelle der Dualzahl mit der zugehörigen Zweierpotenz  $(2^0, 2^1, 2^2, \ldots)$ multipliziert und anschließend aufaddiert wird.

**A2** 

Aufbau von DV-Anlagen und Bus-Systemen Name:

übungsteil Datum:

Oberprüfung der Steuersignale

Bei Betätigung der Steuersignal-Taster auf dem Bus-Signalgeber werden die entsprechenden Steuer-Bus-Leitungen aktiviert.

Betätigen Sie nacheinander die vier Steuer-Signale und messen Sie die zugehörigen Spannungspegel auf den Leitungen des Steuer-Busses.

Steuersigna!- Stift-Nr. Taster | Gemessener Pegel MEMW | AUS EIN MEMR AUS EIN  $10W$   $\left\lfloor \frac{\text{AUS}}{\text{AUS}} \right\rfloor$ EIN IOR AUS EIN

Arbeitsblatt BFZ / MFA 10.1. - 28

 $\Delta$ 3

C)

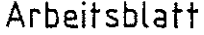

**BFZ 1/ MFA 10.1. - 29** 

**A4.1** 

Aufbau von DV-Anlagen und Bus-Systemen Name:

übungsteil Datum:

überprüfen der Wirkung der Steuersignale auf der Bus-Signalanzeige

Stecken Sie anstelle des Bus-Signalgebers zunächst nur die Bus-Signalanzeige in den Baugruppenträger (Betriebsspannung vorher ausschalten).

Nach dem Einschalten der Betriebsspannung müssen alle Hexadezimalanzeigen "F" anzeigen. Das bedeutet, daß alle Adreß- und Daten-Leitungen H-Pegel führen. Der Grund wird aus der folgenden Skizze ersichtlich, in der die Adreß-Leitung AO als Beispiel dargestellt ist. Alle Leitungen des Bus-Systems sind, wie in der Skizze dargestellt, über sogenannte Pull-up-Widerstände mit der Betriebsspannung verbunden. Wenn keine Baugruppe am Bus-System Signale auf den Bus schaltet, führen alle Leitungen H-Pegel.

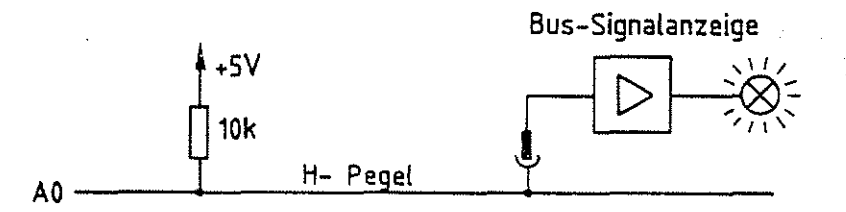

Anders ist es bei den vier Steuersignalen. Die vier Leuchtdioden bleiben dunkel, weil der aktive Zustand eines Steuersignals durch L-Pegel auf der zugehörigen Steuerleitung signalisiert wird. Weil die Leuchtdioden nur den aktiven Zustand anzeigen sollen, werden sie auf der Bus-Signalanzeige mit den invertierten Signalen der Steuerleitungen angesteuert.

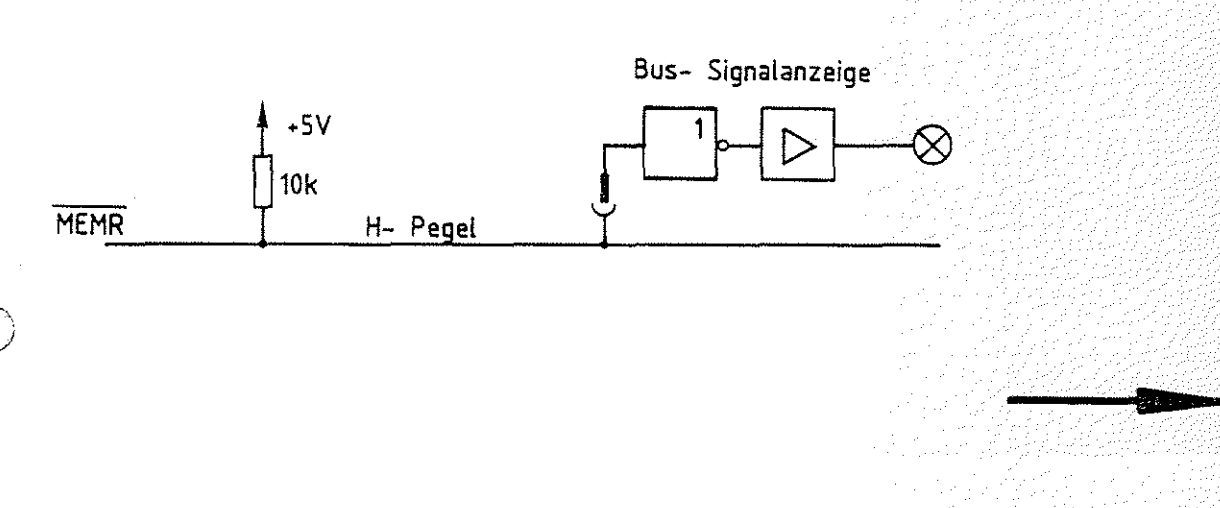

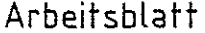

 $BFZ / MPA = 10.1. - 30$ 

**A4.2** 

Aufbau von DV-Anlagen und Bus-Systemen Name:

übungsteil Datum:

Stecken Sie nun zusätzlich noch den Bus-Signalgeber in den Baugruppenträger.

Stellen Sie beliebige Adreß- und Daten-Signale (allerdings nicht alles ''F'') ein und betätigen Sie nacheinander die vier Steuersignale. Beobachten Sie dabei, welcher Signalzustand sich am Daten-Bus einstellt und versuchen Sie das Verhalten zu begründen.

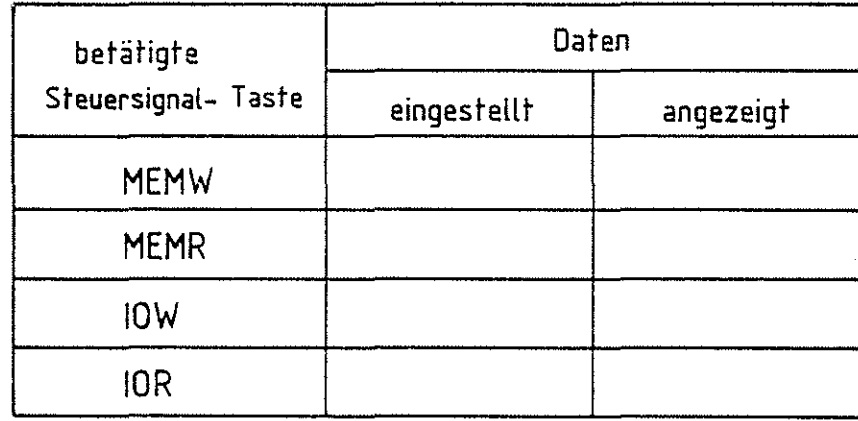

Die Ursache für das Verhalten:

Immer dann, wenn der Speicher oder die Eingabe-Baugruppen durch die Steuersignale MEMR bzw. IOR aufgefordert werden, ihrerseits Daten auf den Daten-Bus zu schalten, müssen die Datensignale des Bus-Signalgebers vom Daten-Bus getrennt werden. Da sich keine weitere Baugruppe im Baugruppenträger befindet, führen beim Auftreten dieser Steuersignale alle Datenleitungen H-Pegel und die Bus-Signalanzeige zeigt ''FF'' an.

# FACHTHEORETISCHE UBUNG MIKROCOMPUTER - TECHNIK

THEORIETEIL 2

AUFBAU VON DV-ANLAGEN UND BUS-SYSTEMEN BFZ/MFA 10.1.

Aufbau von DV-Anlagen und Bus-Systemen Beau der BFZ / MFA 10.1. - 31

## Theorieteil 2

### 2.1. Tristate-Technik

Im folgenden soll näher beleuchtet werden, welche Eigenschaften die digitalen Bausteine (Gatter, usw.) aufweisen müssen, die an die Bus-Leitungen angeschlossen werden. Die Anschlüsse vieler Mikroprozessor-Bausteine sind TTL-kompatibel, d.h., daß ihre Schalteigenschaften der Transistor-Transistor-Logikfamilie angepaßt sind. Die Bezeichnung TTL resultiert aus der Art der Schaltungstechnik, die im wesentlichen nur Transistoren für den Aufbau der Verknüpfungsschaltungen verwendet. Unter anderem bedeutet dies, daß die Spannungswerte an den Ein- und Ausgängen der IC's ganz bestimmte Grenzwerte nicht überschreiten dürfen. Betrachten wir dazu z.B. einen einfachen TTL-Inverter. In Bild 13a sind die Grenzwerte für die Eingangsspannungen eingetragen.

TTL-Schaltkreis-Familie

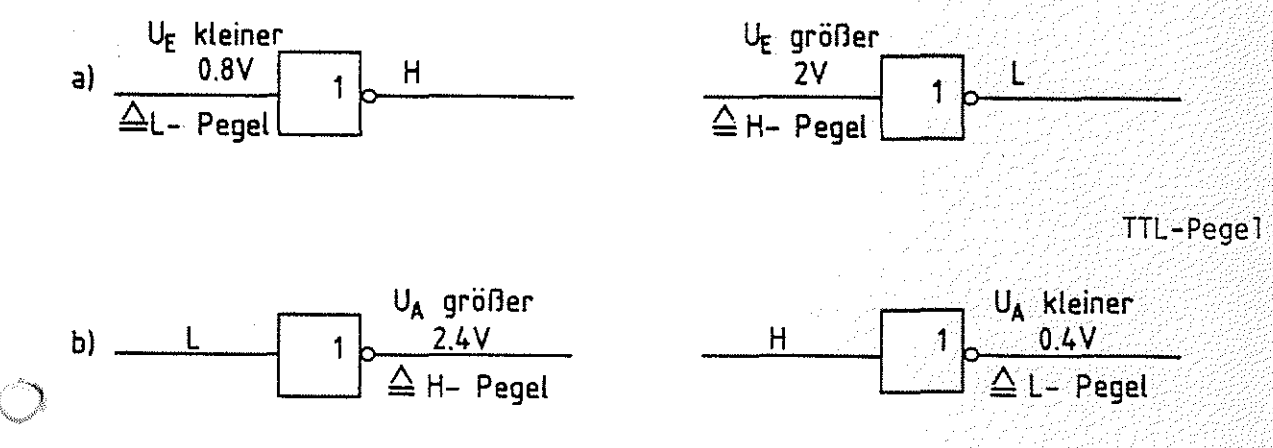

**Bild 13 a und b: Eingangs- und Ausgangspegel** für **die TTL-Technik** 

Die Eingangsschaltung des TTL-Gatters erkennt L-Signal, wenn die Eingangsspannung kleiner als 0,8 V ist und H-Signal, wenn sie größer als 2 V ist. Bild 13b zeigt die Grenzwerte für die Ausgangsspannungen.

EinTTL-Gatter liefert bei H-Signal am Ausgang eine Spannung, die größer als 2,4 V und bei L-Signal kleiner als 0,4 V ist.

Aufbau von DV-Anlagen und Bus-Systemen BFZ / MFA 10.1. - 32

Theorieteil 2

Bild 14 zeigt die Innenschaltung eines TTL-Inverters, weil für die folgenden Überlegungen die Kenntnis der Ausgangsstufe der Gatter wichtig ist.

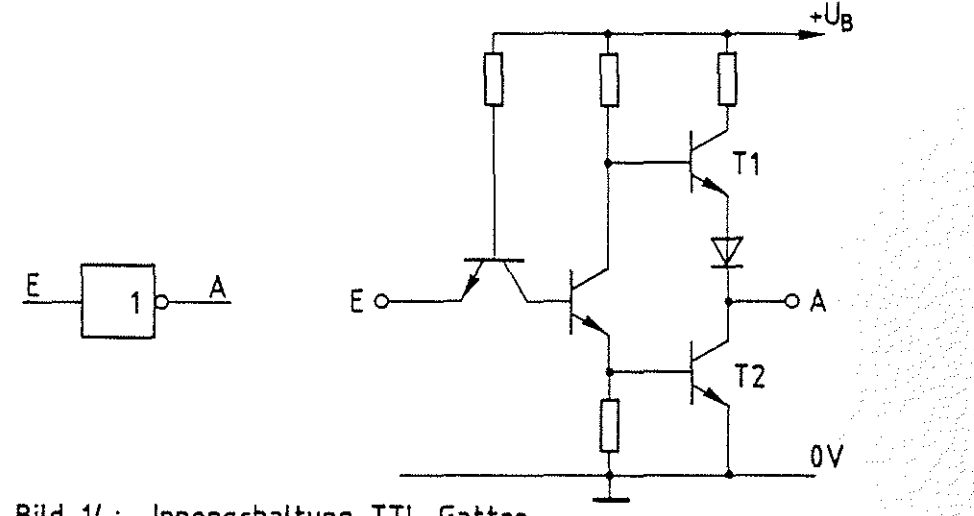

Bild 14: Innenschaltung TTL-Gatter

Die Ausgangsstufe der TTL-Gatter besteht üblicherweise aus einer sogenannten Gegentaktschaltung (totem pole). Je nachdem, ob der Ausgang H- oder L-Pegel führt, wird einer der beiden Transistoren T1 und T2, die wie Schalter wirken, gesperrt (Bild 15).

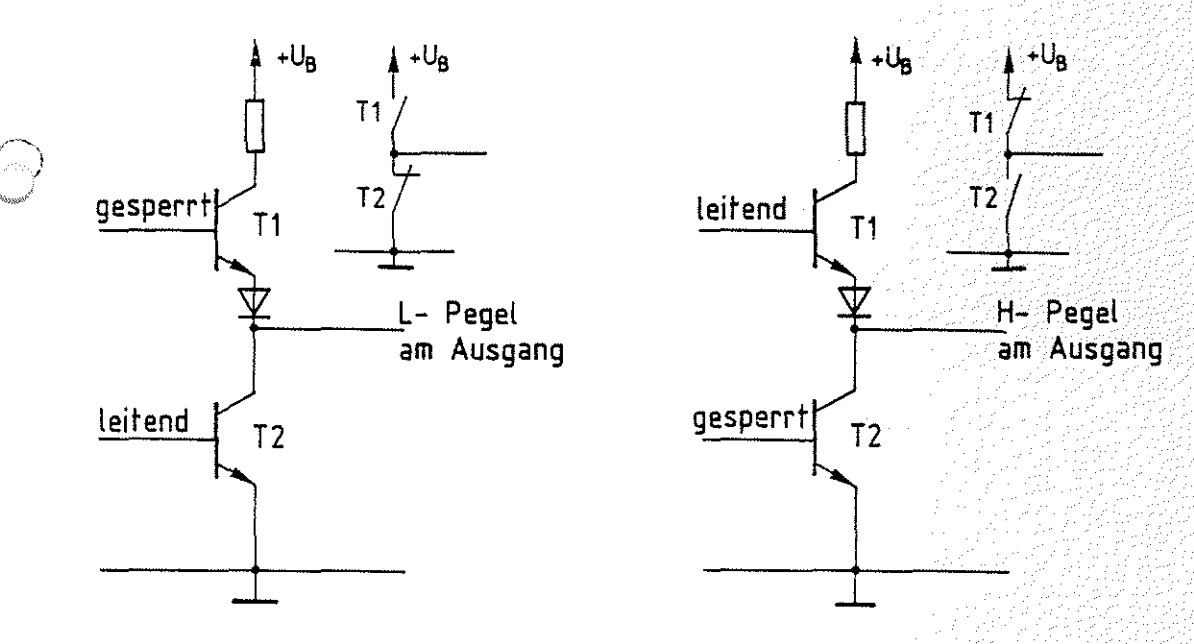

Bild 15: Zustand der Ausgangsstufe bei L- und H-Pegel

Diese TTL-Gatter sind für Baugruppen, die als Sender auf den Daten-Bus wirken, nicht geeignet.

Aufbau von DV-Anlagen und Bus-Systemen

BFZ / MFA 40.4.0-533

Theorieteil 2

Betrachten Sie dazu das Bild 16, in dem ein Daten-Bus dargestellt ist. An diesem Daten-Bus sind zwei Geräte angeschlossen, die jeweils bei Aufforderung durch den Prozessor Daten auf den Bus schalten können.

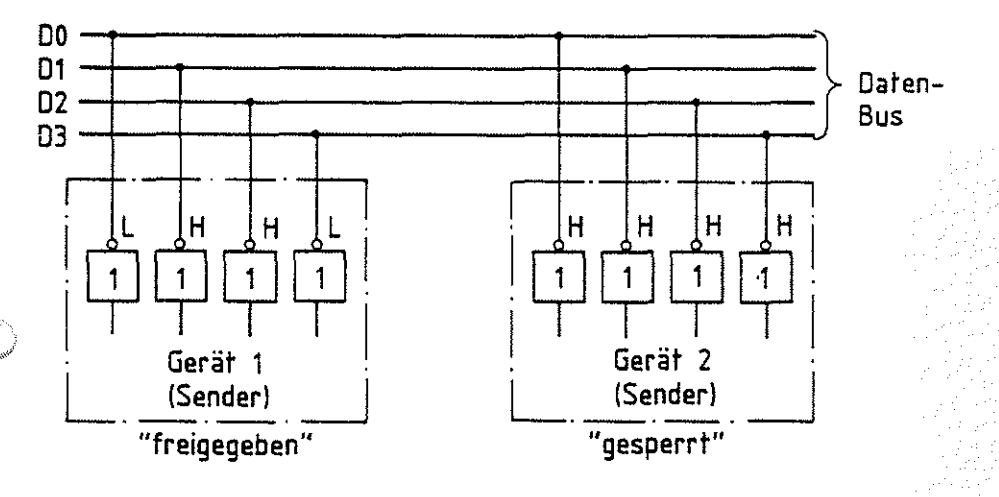

Bild 16: TTL-Gatter am Bus

Als Beispiel sei angenommen, daß das Gerät 1 gerade zum Senden seiner Daten aufgefordert wird und den Signalzustand 0110 auf den Daten-Bus geschaltet hat. Da das Gerät 2 gesperrt ist, führen die zugehörigen Ausgänge H-Signal. Wenn wir nun die Datenleitung DO getrennt betrachten und etwas verändert herauszeichnen (Bild 17), so erkennt man, daß es an den Ausgängen der angeschlossenen Gatter zu einem Kurzschluß kommt, der die Transistoren zerstören kann.

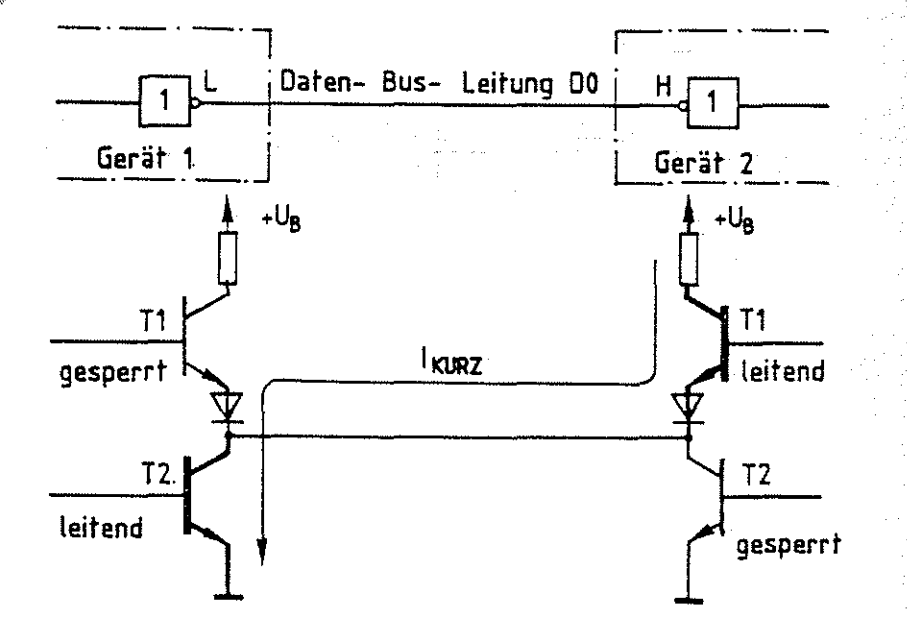

Bild 17: Kurzschlußstrom zwischen TTL-Gattern

### Theorieteil 2

,-\_ ..

*\_\_* )

Um dies zu vermeiden, hat man die sogenannte Tristate-Technik (Dreistufen-Technik) entwickelt. Tristate-Gatter besitzen einen besonderen Eingang, über den der Gatter-Ausgang vollkommen gesperrt werden kann, so daß der Ausgang weder H- noch L-Pegel führt (offener Ausgang). Im Prinzip kann man das mit Hilfe eines Schalters erreichen, über den der Gatter-Ausgang intern vom IC-Anschluß getrennt wird (Bild 1B). Führt der Freigabe-Eingang H-Signal, so ist der Schalter geschlossen; bei L-Signal ist er geöffnet.

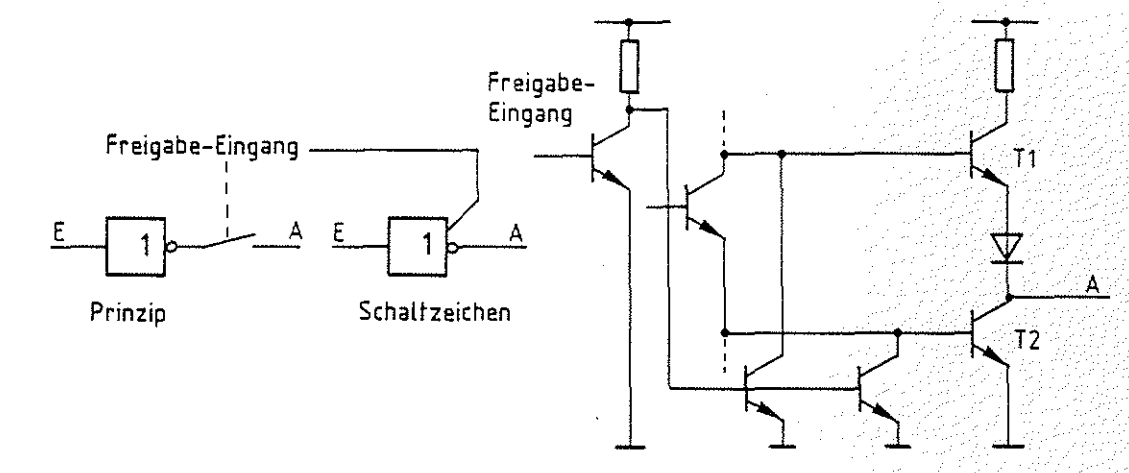

Bild 18: Tristate - Gatter, Prinzip, Schaltzeichen u. Innenschaltung

Praktisch wird dieser dritte Zustand (neben H- und L-Pegel) am Ausgang dadurch erreicht, daß die beiden Transistoren der Gegentaktstufe gesperrt werden. Der Freigabe-Eingang wird meist mit ''ENABLE'' (ermöglichen, d.h. hier "verbunden'') bzw. mit ''DISABLE'' (unmöglich machen, d.h. hier ''nicht verbunden'') bezeichnet, je nachdem, ob das H-Signal am Freigabe-Eingang das Gatter freigibt oder sperrt (Bild 19).

ENABLE DISABLE

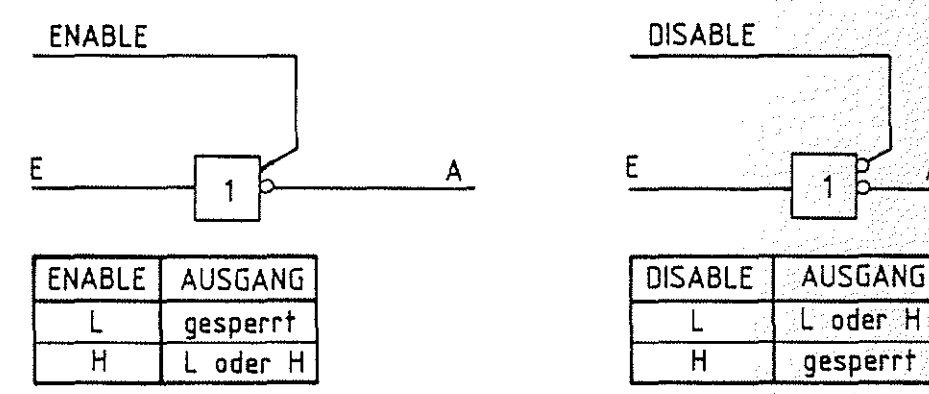

Bild 19: Tristate-Gatter , Wahrheitstabelle

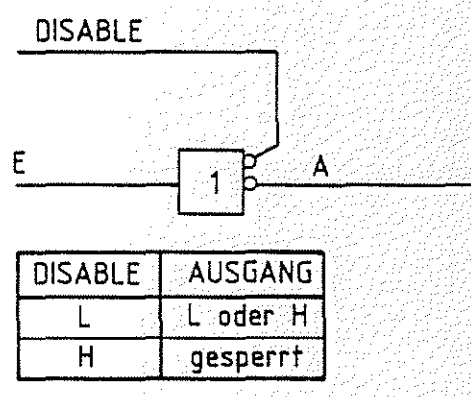

### Tristate-Technik

### Aufbau von DV-Anlagen und Bus-Systemen BEZ / MFA 10.1. - 35

 $\mathbb{Z} \mathscr{D}$ 

### Theorieteil 2

Alle Daten-Bus-Leitungen derjenigen Baugruppen, die Daten auf den Bus schalten können (Prozessor, Speicher, Eingabe), werden über Tristate-Gatter an den Bus angekoppelt. Da der Mikroprozessor immer nur eine Baugruppe freigeben wird, ist auch immer nur ein Sender am Daten-Bus wirksam. Baugruppen, die nur Daten empfangen, brauchen dagegen nicht vom Daten-Bus getrennt zu werden.

### 2.2. Kurzschlüsse auf Bus-Leitungen

In ähnlicher Weise wie oben beschrieben, können die Gatterausgänge zerstört werden, wenn Kurzschlüsse zwischen benachbarten Bus-Leitungen vorliegen und die kurzgeschlossenen Leitungen unterschiedliche Signalpegel führen (Bild 20).

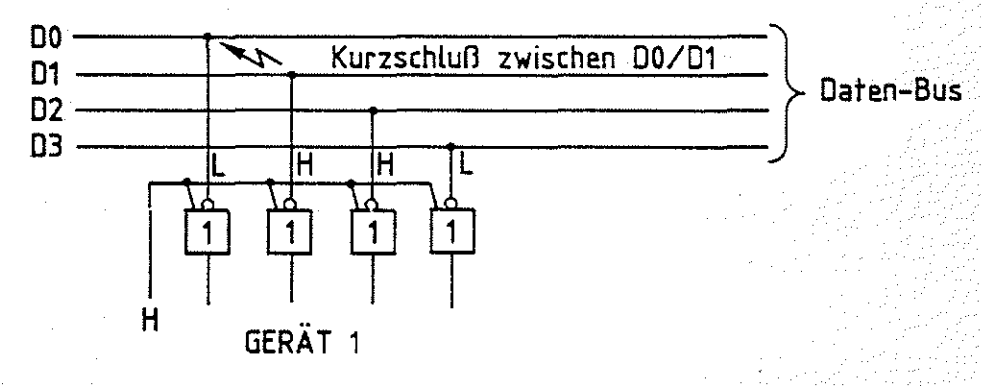

**Bild 20: Kurzschluß zwischen Bus-Leitungen** 

Mit solchen Kurzschlußfehlern muß insbesondere bei der Inbetriebnahme von Bus-Systemen gerechnet werden. Um auch in diesen Fällen eine Zerstörung der Gatter zu verhindern, setzt man in Prüfbaugruppen Schaltkreise mit "Open-Collector-Ausgängen" (offener Kollektor) ein. Bei diesen Gattern fehlt der obere Transistor der Gegentaktstufe am Ausgang, so daß sie für den Betrieb noch einen externen Arbeitswiderstand benötigen (Bild 21).

Diesen Widerstand nennt man auch ''Pull-Up-Widerstand'' (pull up = hochziehen, hier nach  $U_R$ ).

Open-Collector, OC-Technik

Pull-Up-Widerstand

Aufbau von DV-Anlagen und Bus-Systemen BFZ / MFA 10.1. - 36

- A 발사는 거실 2004년 발전 12

### Theorieteil 2

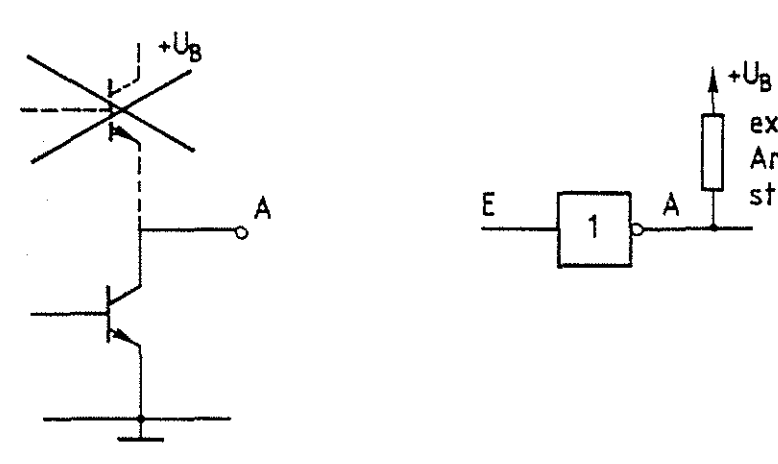

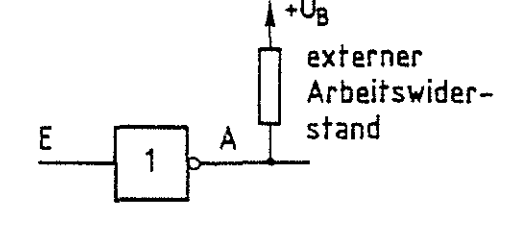

Bild 21: Gatterausgang mit "Pull-Up-Widerstand"

Bei Verwendung dieser Gatter fließt zwar der doppelte Strom durch den leitenden Transistor, sofern der oben geschilderte Kurzschlußfall auftritt, der aber bei geeigneter Dimensionierung der Pull-up-Widerstände nicht zur Zerstörung der Transistoren führt (Bild 22).

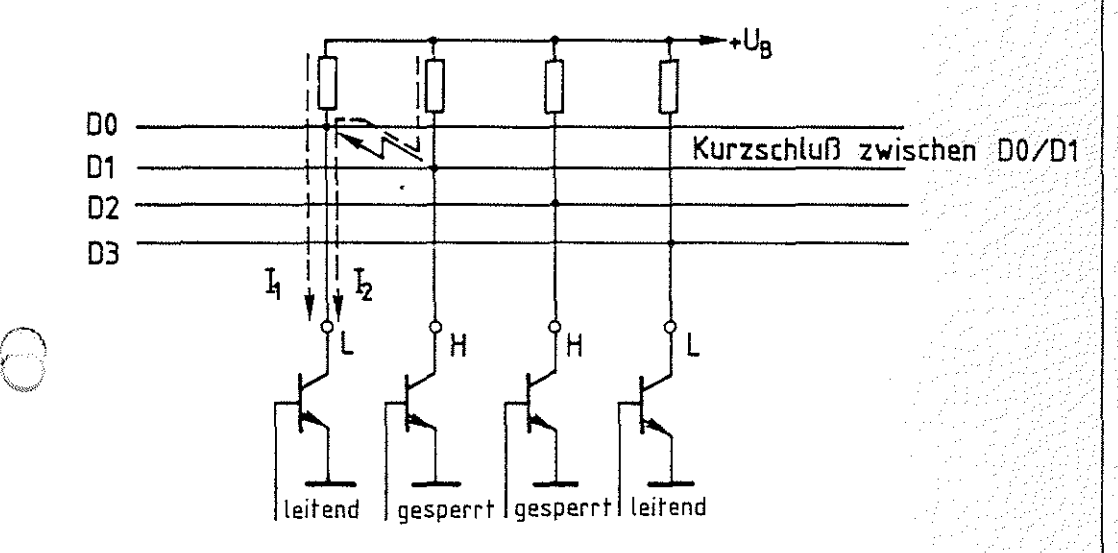

## Bild 22: Kurzschluß zwischen Bus-Leitungen bei Gattern mit O.C.-Technik

Alle Adreß-, Daten- und Steuer-Signale des Bus-Signalgebers werden über Open-Collector-Treiber an das System geschaltet, da der Bus-Signalgeber in Verbindung mit der Bus-Signalanzeige auch für die Inbetriebnahme der Baugruppen und des Gesamtsystems verwendet wird.

### Aufbau von DV-Anlagen und Bus-Systemen BEZ / MFA 10.1.20037

<u>ි</u>

### Theorieteil 2

### 2.3. Unterbrechungen auf Bus-Leitungen

Leitungsunterbrechungen in digitalen Schaltungen, die aus TTL-Schaltkreisen aufgebaut sind, können nicht zur Zerstörung der Bausteine führen. Allerdings kommt es zu einer fehlerhaften Signalübertragung bzw. -Verarbeitung. Nicht beschaltete Eingänge von TTL-Schaltkreisen wirken so, als läge H-Pegel am Eingang an. Dagegen kann es bei CMDS-Schalt- 0105 kreisen durch unbeschaltete Eingänge aufgrund einer dann auftretenden ''Schwingneigung" zu einer Überhitzung und damit zur Zerstörung der Bausteine kommen. Dieses Verhalten hängt mit den hochohmigen Gate-Eingängen der MOS-Transistoren zusammen.

### 2.4. Signal- Zeit-Diagramme für Bus-Systeme

In ähnlicher Weise, wie man die Bus-Verbindungen in Blockschaltbildern als breiten Verbindungsbalken darstellt, vereinfacht man die graphische Darstellung des Signalflusses auf den Bus-Leitungen durch schematisierte Liniendiagramme. Beispielsweise möge sich der Signalzustand auf den einzelnen Daten-Bus-Leitungen eines Mikrocomputersystems wie in Bild 23 dargestellt, ändern. In der Darstellung ist für jede einzelne Bus-Leitung ein Liniendiagramm gezeichnet.

Theorieteil 2

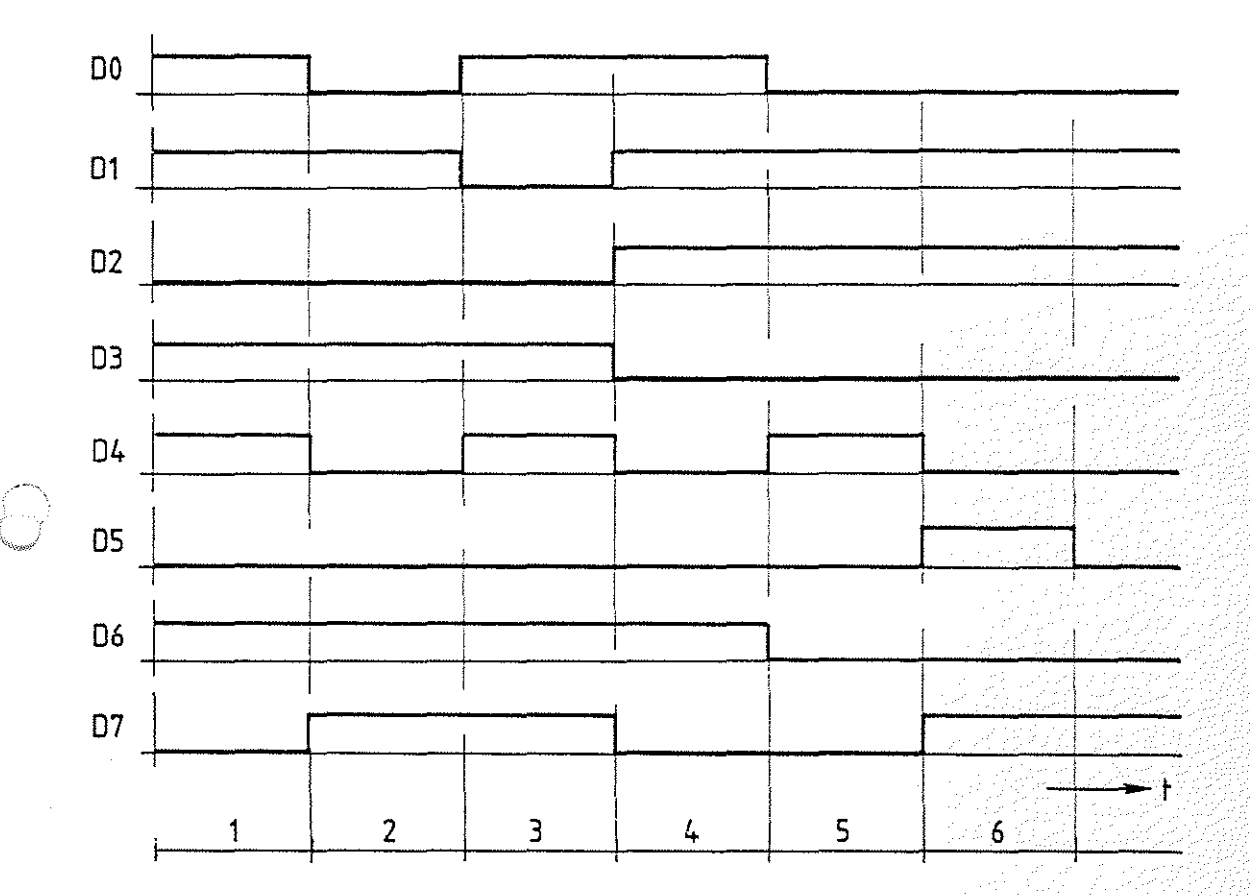

Bild 23: Zeitlicher Verlauf der Signale auf dem Daten-Bus

Diese Art der Darstellung ist sehr unübersichtlich und wird noch schwieriger zu überschauen, wenn beispielsweise noch Adreß- und Steuer-Signale berücksichtigt werden müssen. Statt dessen beschreibt man den Bus-Signalzustand mit einem Liniendiagramm, welches die gleiche Aussagekraft besitzt, wie die Liniendiagramme der einzelnen Bus-Leitungen zusammen.

### Aufbau von DV-Anlagen und Bus-Systemen BFZ / MFA 10.1. - 39

Theorieteil 2

Ein solches Liniendiagramm ist für das Beispiel aus Bild 23 in Bild 24 dargestellt.

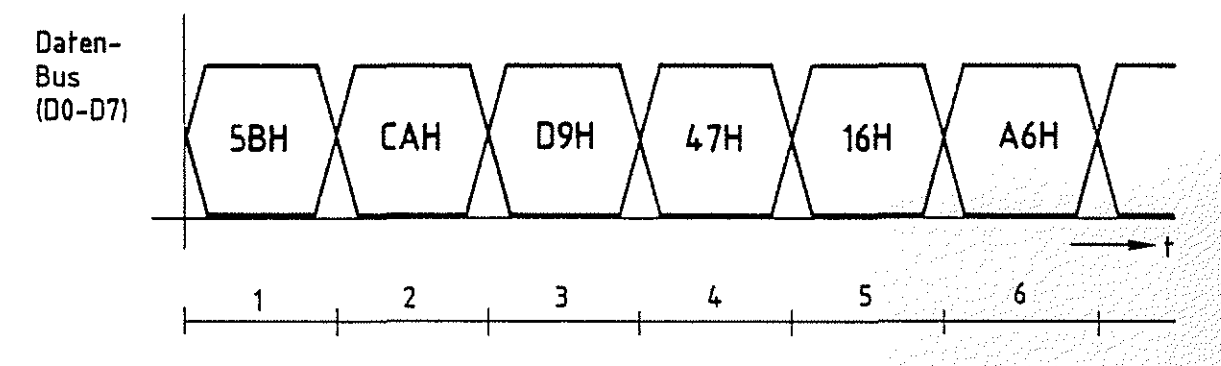

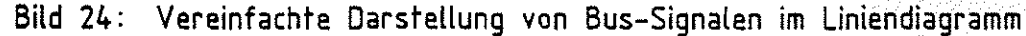

Dieses Liniendiagramm kennzeichnet den Signalzustand aller acht Bus-Leitungen zusammen, weil der Signalzustand der Einzelleitungen hexadezimal verschlüsselt in das Diagramm eingezeichnet ist. Die Zeitpunkte, zu denen sich neue Signalzustände einstellen, werden schematisch durch H-L- und L-H-Obergänge gekennzeichnet. Damit soll angedeutet werden, daß auf einigen Leitungen der Pegel von High nach Low und auf anderen von Low nach High wechselt. Auf welchen Leitungen ein Wechsel stattgefunden hat, muß aus dem hexadezimal verschlüsselten Zustand abgeleitet werden. Betrachten Sie z.B. den Zeitabschnitt 3. Auf dem Daten-Bus soll der Zustand D9H (H für hexadezimal) vorhanden sein. Mit Hilfe der Hex-Tabelle Bild 11 erhält man für 9H den Zustand 1001 und für DH 1101, so daß die Leitungen die folgenden Pegel führen:  $D7 = H$ ,  $D6 = H$ ,  $D5 = L$ ,  $D4 = H$ ,  $D3 = H$ ,  $D2 = L$ ,  $D1 = L$  und DO = H. Vergleichen Sie diese Pegel mit den Liniendiagrammen in Bild 23.

Am Daten-Bus kann der Zustand auftreten, daß alle Sender gesperrt sind. Aufgrund der Tristate-Technik sind dann alle Bus-Leitungen offen und führen weder H- noch.L-Pegel. Dieser Zustand wird häufig wie in Bild 25 dargestellt gekennzeichnet:

Aufbau von DV-Anlagen und Bus-Systemen

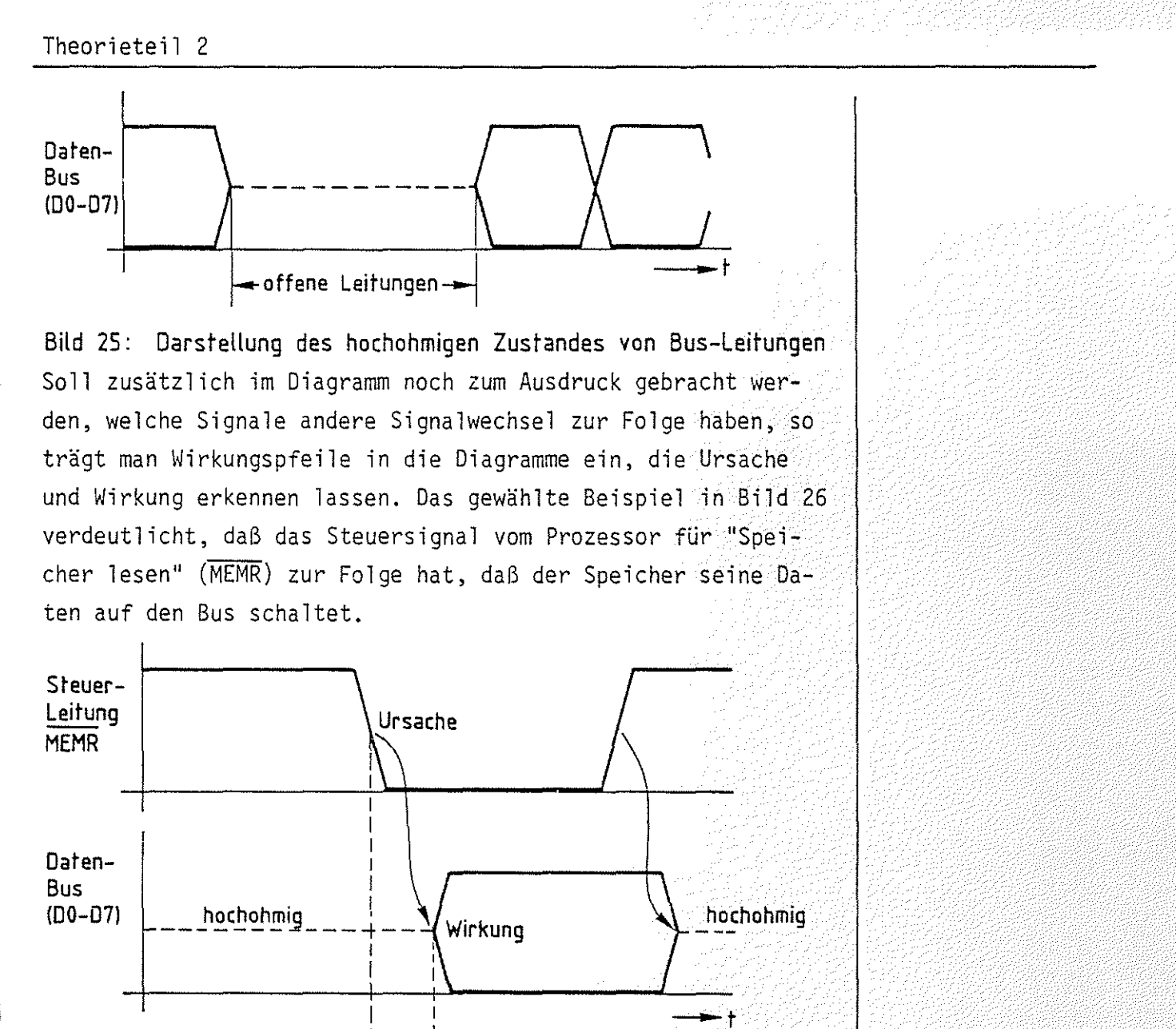

 $BFZ / MFA 10.1 - 40$ 

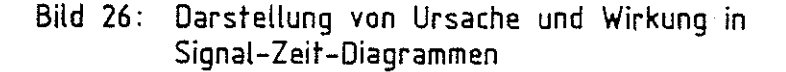

I I  $\longrightarrow$ 

Da die Signale von den Baugruppen nicht unendlich schnell verarbeitet werden, ergeben sich meist kurze Verzögerungszeiten, wie im Bild 26 dargestellt. Der Speicher benötigt nach der Aufforderung, seine Daten auf den Bus zu schalten, eine kurze Verzögerungszeit, um den Schaltvorgang durchzuführen (bei üblichen Speichern zwischen 50...500nsec). Dies wird durch den Versatz zwischen Ursache und Wirkung gekennzeichnet.

 $t_v$   $\rightarrow$  Verzögerungszeit

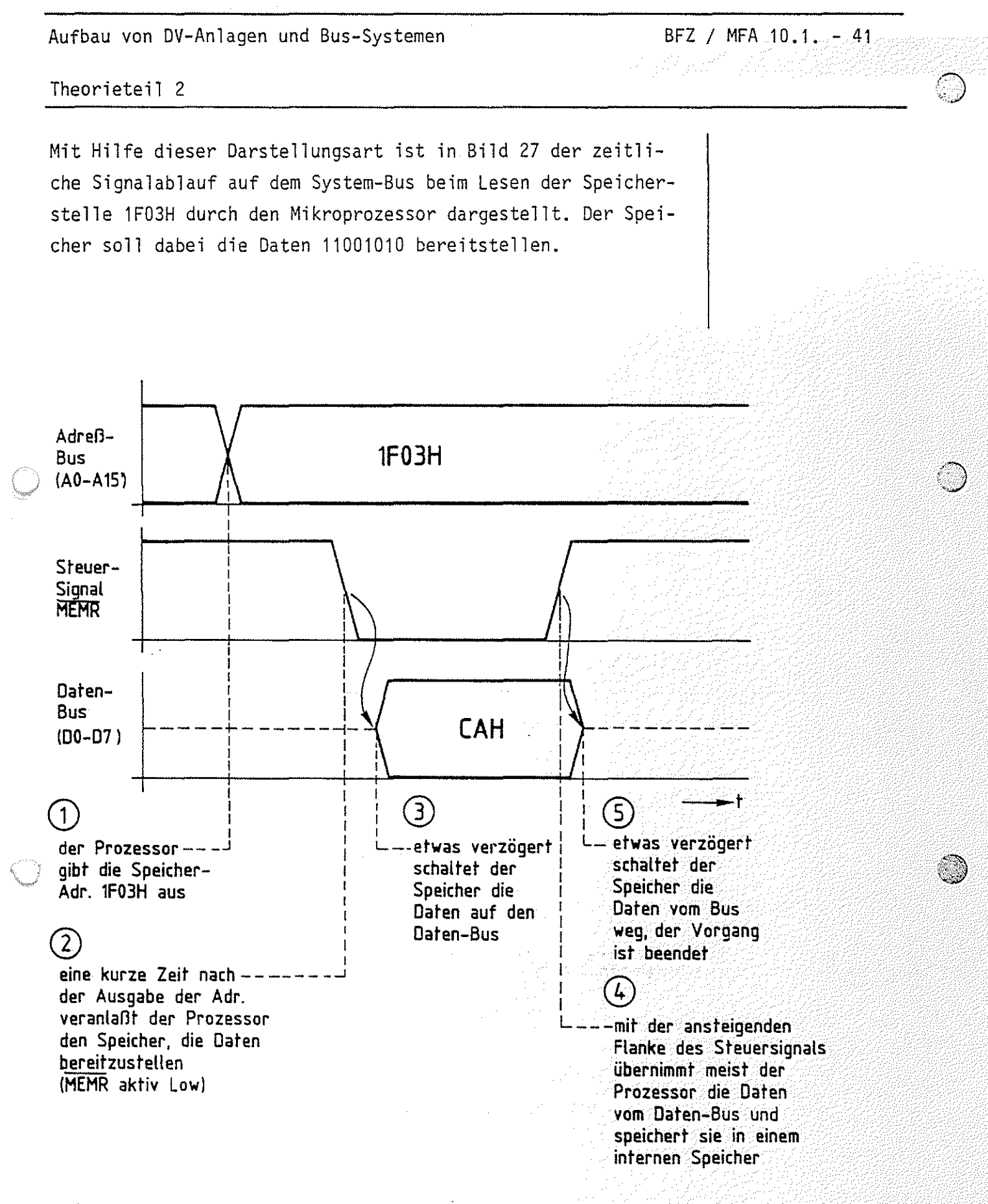

Bild 27: Signal-Zeit-Diagramm für das Lesen einer Speicherstelle durch den Prozessor

# FACHTHEORETISCHE UBUNG MIKROCOMPUTER - TECHNIK

AUFBAU VON DV-ANLAGEN UND BUS-SYSTEMEN BFZ/MFA 10.1.

# UBUNGSTEIL 2

Aufbau von DV-Anlagen und Bus-Systemen BEZ / MFA 10.1. - 42

übungsteil 2

In den folgenden Arbeitsschritten werden Sie Messungen am Bus-System eines Mikrocomputers durchführen.

Dazu benötigen Sie:

- 1 Baugruppenträger mit Busverdrahtung (BFZ/MFA 0.1.)
- 1 Bus-Abschluß (BFZ/MFA 0.2.)
- 1 Trafo-Einschub (BFZ/MFA 1.1.)
- 1 Spannungsregelung (BFZ/MFA 1.2.)
- 1 Bus-Signalgeber (BFZ/MFA 5.1.)
- 1 Bus-Signalanzeige (BFZ/MFA 5.2.)
- 1 Adapterkarte 64polig (BFZ/MFA 5.3.)
- 1 Logik-Tester oder Vielfach-Meßinstrument
- 4 Meßleitungen und Meßklips

Allgemeine Hinweise zur Durchführung der Obungen:

- Die Einschübe dürfen nur bei abgeschalteter Betriebsspannung gesteckt oder gezogen werden
- Aufgrund der Busverdrahtung können die Baugruppen in beliebige Steckplätze gesteckt werden
- Messungen an den Bus-Leitungen sollten mit Hilfe der Adapter- karte durchgeführt werden
- Den logischen Signalen "0" und "1" sind die folgenden Pegel zugeordnet:

 $log.$  "0"  $\triangleq$  0...0,8 V (LOW)  $log.$  "1"  $\triangleq$  2,4...5 V (HIGH)

- Alle zur Messung an den Baugruppen vorgegebenen Arbeitsblätter enthalten:
	- =Angaben überden Sinn der jeweiligen Messung
	- =Angaben über einzustellende Bedingungen (z.B. Schalterstellungen)
	- = Aufgabenstellungen, ggf. mit Hinweisen zu möglichen Fehlern.

zusammengebaut und geprüft nach FPO BFZ/MFA 1.2. Arbeitsblatt A7

A 남자는 다른 아이가 우유할까???????????

übungsteil 2

Bedienungshinweise:

Adapterkarte 64polig

Kurzschlüsse auf Bus-Leitungen können Sie mit Hilfe von Meßleitungen/Meßklips an den Drahtbrücken/Schaltern herstellen, die sich an der Vorderseite der Adapterkarte befinden.

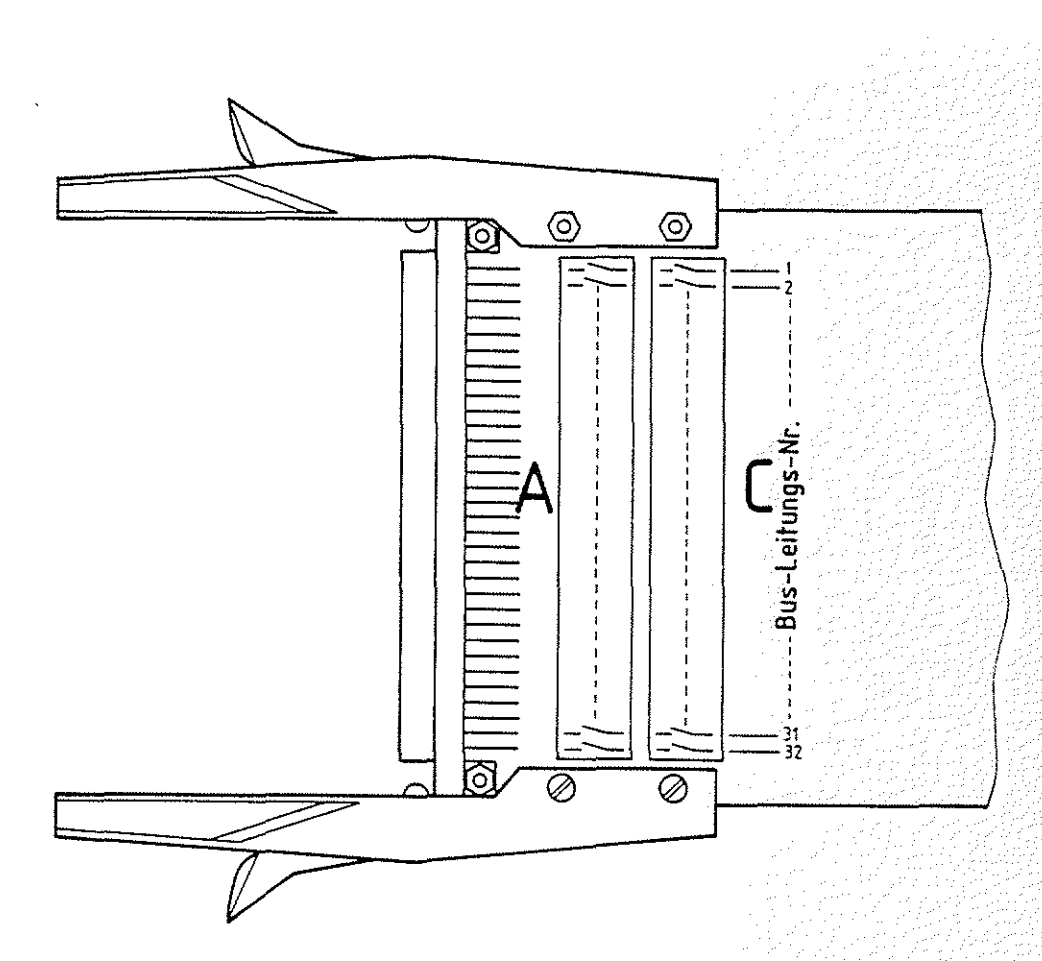

### **Adapterkarte 64polig**

Zum Herstellen von Unterbrechungen wird diejenige Baugruppe, für die die Unterbrechungen wirksam werden sollen, über die Adapterkarte mit dem System-Bus verbunden. Dazu müssen vorher die entsprechenden Drahtbrücken oder Schalter geöffnet werden.

Arbeitsblatt BFZ / MFA 10.1. - 44

A1

Aufbau von DV-Anlagen und Bus-Systemen Name:

übungsteil 2 Datum:

Messungen am Daten-Bus bei einer unterbrochenen Datenleitung

Stecken Sie die Bus-Signalanzeige direkt und den Bus-Signalgeber über die Adapterkarte in den Baugruppenträger. Unterbrechen Sie die Datenleitung D2.

Schalten Sie die Betriebsspannung ein.

Ermitteln Sie die von der Bus-Signalanzeige angezeigten Daten, wenn Sie nacheinander alle möglichen sechzehn Signalzustände an den unteren vier Daten-Leitungen einstellen. Oberprüfen Sie auch mit Hilfe eines Logiktesters/Meßgeräts den Zustand der offenen Datenleitung an der Bus-Signalanzeige.

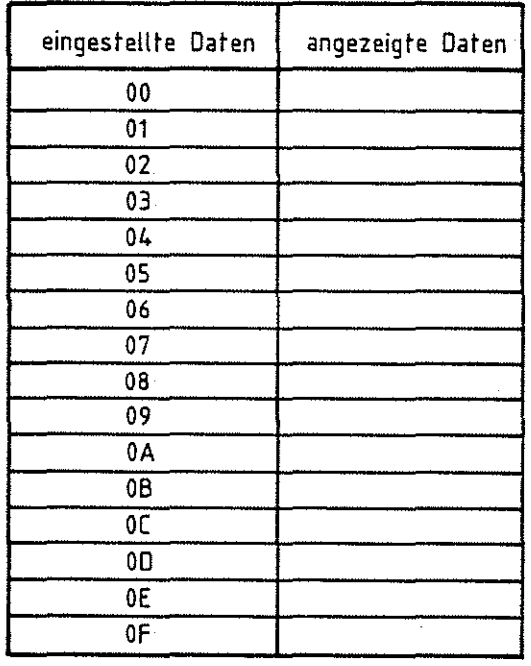

Begründen Sie, warum nicht alle Daten falsch angezeigt werden.

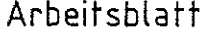

 $BFZ / MFA = 10.1. - 45$ 

 $A$ 

Aufbau von DV-Anlagen und Bus-Systemen Name:

übungsteil 2 Datum:

Messungen am Daten-Bus bei einem Kurzschluß zwischen zwei Datenleitungen

Stellen Sie die Verbindung der Datenleitung D2 wieder her und schließen Sie die Leitungen D2 und D3 kurz.

Ermitteln Sie zu den eingestellten Daten die vom Bus-Signalgeber angezeigten.

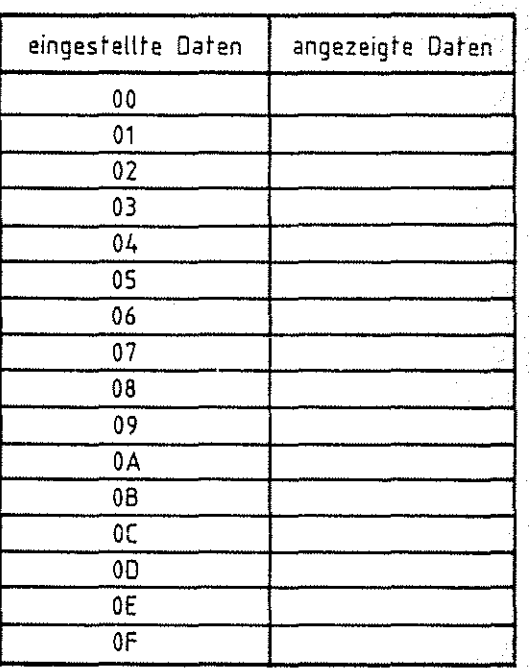

Begründen Sie, warum nicht alle Daten falsch angezeigt werden.

Ende der übung!

*i* <sup>j</sup>

# ••  $\sim$  **FACHTHEORETISCHE UBUNG MIKROCOMPUTER - TECHNIK**

# **EIN-UNO AUSGABE-EINHEITEN BFZ/MFA 10. 2.**

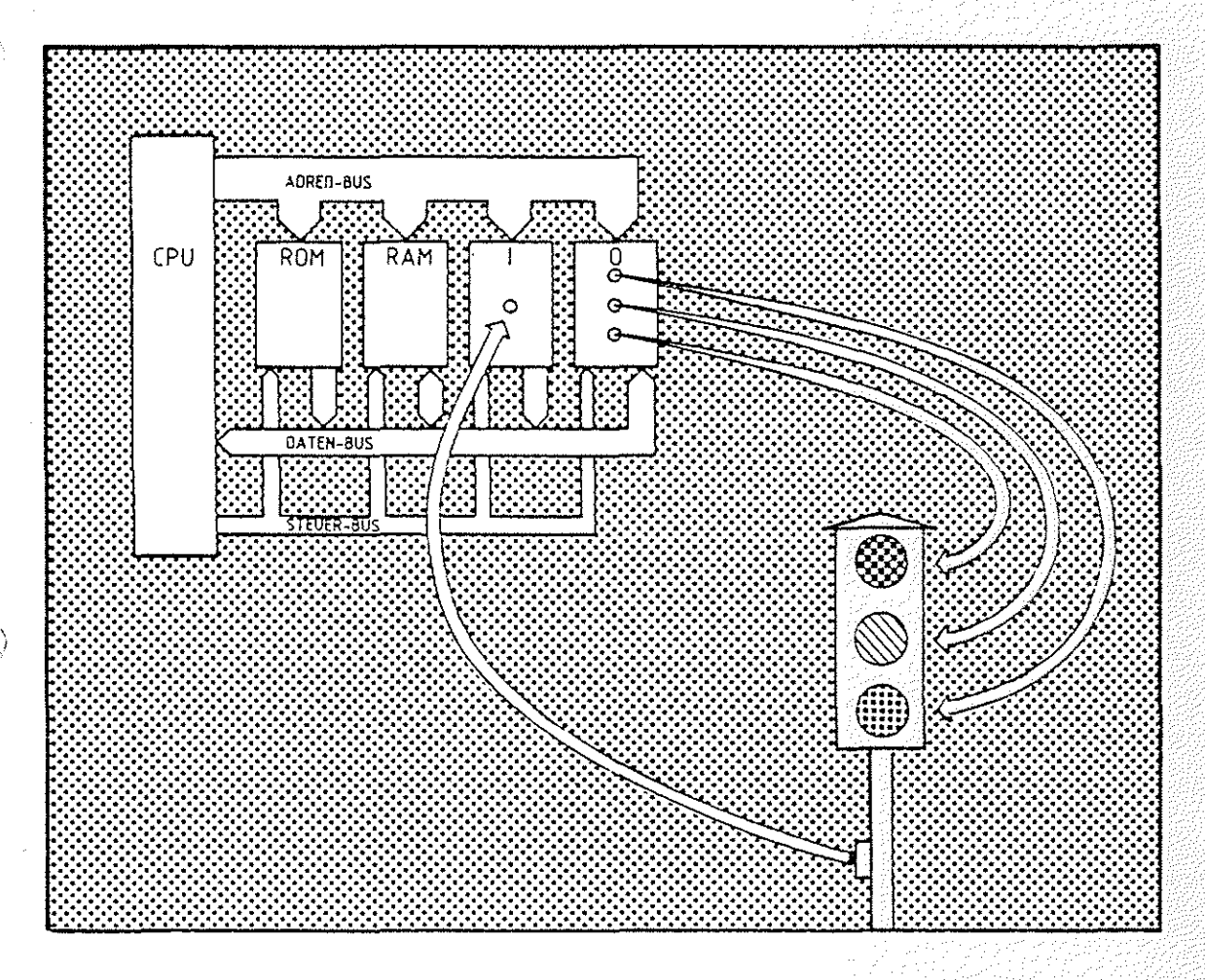

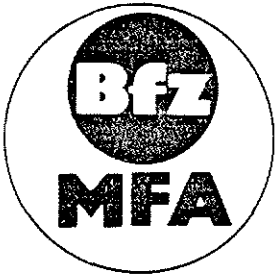

Diese Übung ist Bestandteil eines Mediensystems, das im Rahmen eines<br>
vom Bundesminister für Bildung und Wissenschaft, vom Bundesminister<br>
förderten Modellversuches zum Einsatz der "Mikrocomputer-Technik in **vom Bundesminister für Bildung und Wissenschaft, vom Bundesminister**  für Forschung und Technologie sowie der Bundesanstalt für Arbe1t qeder Facharbeiterausbildung" vom BFZ-Essen e.V. entwickelt wurde.

Ein- und Ausgabe-Einheiten

BFZ / MFA 10:20

Inhaltsverzeichnis

### Theorieteil 1

 $1.1.$ Einleitung

1.2. Ein-Ausgabe-Techniken 1.2.1. Die parallele Datenübertragung 1.2.2. Ein- und Ausgabe von analogen Signalen 1.2.3. Serielle Ein- und Ausgabe-Einheiten

Der Aufbau einer parallelen Ausgabe-Baugruppe  $1.3.$ 

 $1.4.$ Der Aufbau einer parallelen Eingabe-Baugruppe

### Übungsteil 1

- $A<sub>1</sub>$ Obergabe von Daten an die Ausgabe-Baugruppe
- Prüfen der RESET-Funktion  $A2$
- Lesen von Daten von der Eingabe-Baugruppe  $A3$
- A<sub>4</sub> Lesen der Daten der Eingabe-Baugruppe und Ausgabe dieser Daten an die Ausgabe-Baugruppe

### Theorieteil 2

- $2.1.$ Vereinfachte Schaltung der Ausgabe-Baugruppe
- $2.2.$ Vereinfachte Schaltung der Eingabe-Baugruppe

### Übungsteil 2

- A<sub>1</sub> Oberprüfen des Adreßvergleichers der Ausgabe-Baugruppe
- $A2$ Überprüfen des Adreßvergleichers der Eingabe-Baugruppe

# FACHTHEORETISCHE UBUNG MIKROCOMPUTER - TECHNIK

EIN-UND AUSGABE-EINHEITEN BFZ/MFA 10.2.

# THEORIETEIL 1

Ein- und Ausgabe-Einheiten

Theorieteil 1

### 1.1. Einleitung

Jeder (Mikro-)Computer steht über Ein- und Ausgabe-Leitungen mit anderen Baugruppen, Geräten oder Anlagen für den Austausch von Daten und Informationen in Verbindung. Betrachten wir ein typisches Problem für den Einsatz eines Mikrocomputers Bild 1. An verkehrsreichen Straßen sind für die Fußgänger Ampelanlagen eingerichtet, damit sie die Straßen gefahrlos überqueren können. Den Fußgängern wird

BFZ  $/$  MFA 10.2.  $-1$ 

Ampelanlage

,B~ *C:.{jjJ* 

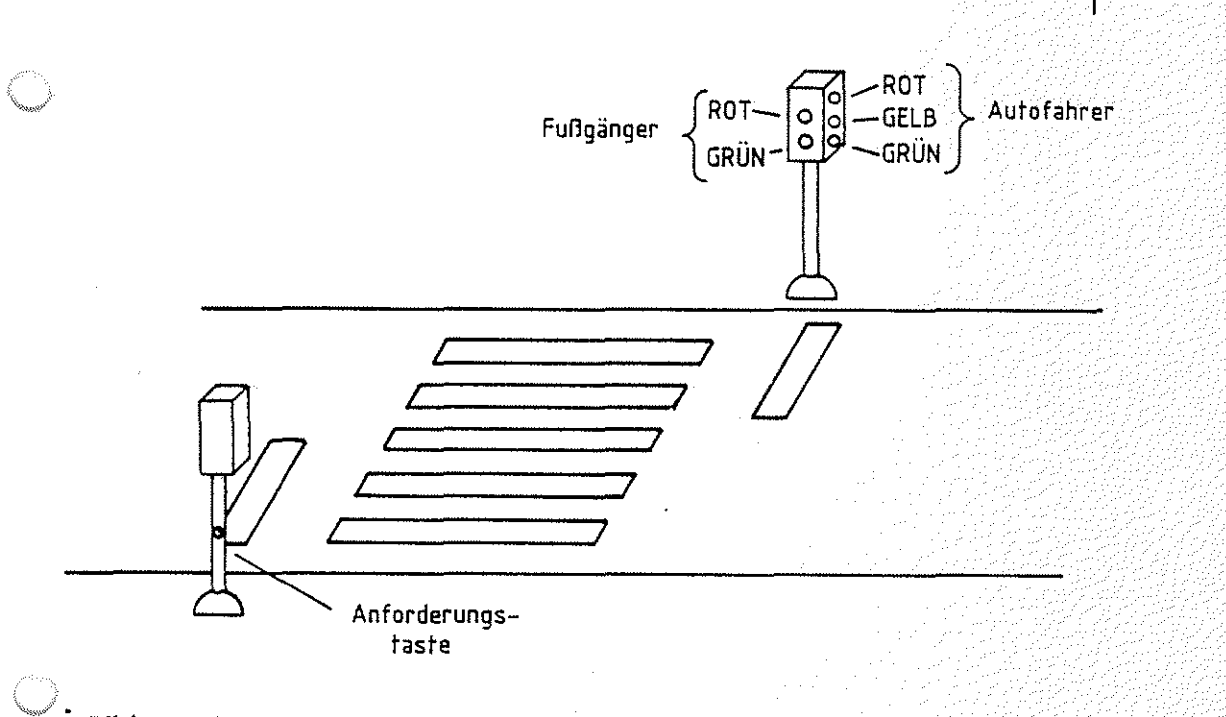

**Bild** 1: Einfache Ampelanlage

durch ROT- und GRüN-Licht signalisiert, daß sie entweder WARTEN müssen, oder die Straße OBERQUEREN dürfen. Für die Autofahrer sind die üblichen drei Lichtsignale ROT, GELB und GRüN vorhanden. Die Autofahrer haben solange freie Fahrt (Grünphase), bis ein Fußgänger durch Betätigen der Anforderungstaste den Wunsch zum Oberqueren der Straße signalisiert. Die Folge der Lichtsignale, die daraufhin dem Fußgänger und den Autofahrern angezeigt wird, ist in Bild 2 zusammengefaßt.

Ein- und Ausgabe-Einheiten BFZ / MFA 10.2. - 2

Theorieteil 1

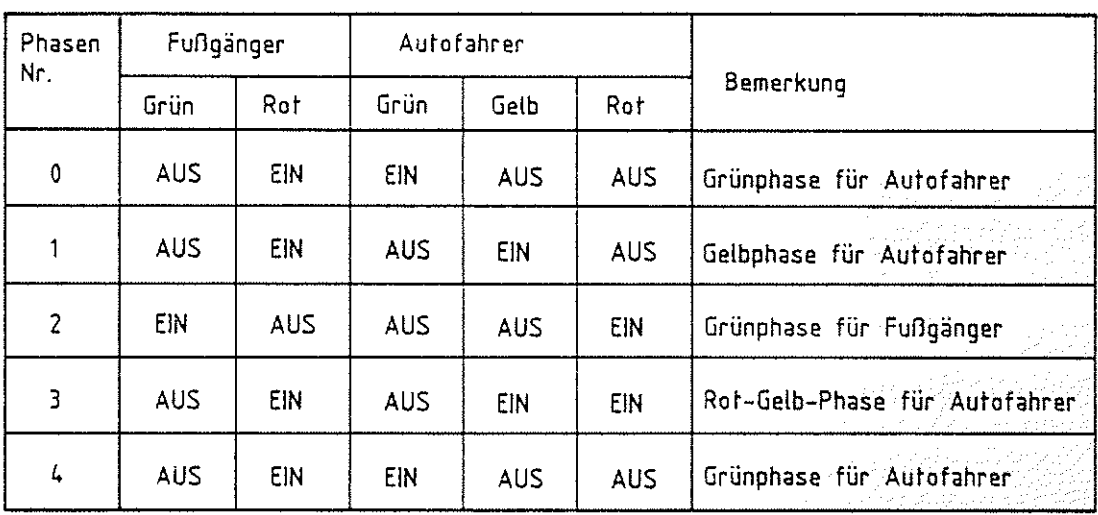

Bild 2: Signalkombinationen bei verschiedenen Ampelphasen

Die Phase 0 ist der Ausgangszustand, bei dem ein Fußgänger die Anforderungstaste betätigt. Nach einer kurzen Verzögerungszeit zeigt die Ampel die Gelbphase für die Autofahrer (Phase 1) an. Nach einer erneuten Verzögerungszeit erfolgt die Weiterschaltung zur Rotphase (Phase 2) für die Autofahrer und zur Grünphase für die Fußgänger und so fort. Jeder der Zustände bleibt für eine bestimmte Zeit bestehen. Mit dem übergang zur Phase 4 ist der Ausgangszustand wieder erreicht und ein vollständiger Zyklus abgelaufen. Der Vorgang kann durch Betätigen der Anforderungstaste erneut ausgelöst werden. Soll dieser Prozeß von einem Mikrocomputer gesteuert werden, so müssen Ausgangsleitungen für die Signallampen und Eingangsleitungen für Anforderungstaster vorhanden sein. Ein- und Ausgangsleitungen stellen die Verbindung eines Computers mit seinem Umfeld (Peripherie, hier die Fußgängerampel) her. Zum Anschluß dieser Leitungen besitzt der Computer Ein- und Ausgabe-Einheiten.

Ampelphasen

Peripherie

E/A-Einheiten

•- ·---·---··~-·~--.'-'-··----v •1 '

Ein- und Ausgabe-Einheiten

 $BFZ / MTA 10.2. - 3$ 한 삼촌 회원 학교 19*22년 19*32년

### Theorieteil 1

- 1.2. Ein-Ausgabe-Techniken
- 1.2.1.Die parallele Datenübertragung

Bild 3 zeigt schematisch den Anschluß einer Ein- und einer Ausgabe-Einheit an den System-Bus des Mikrocomputers.

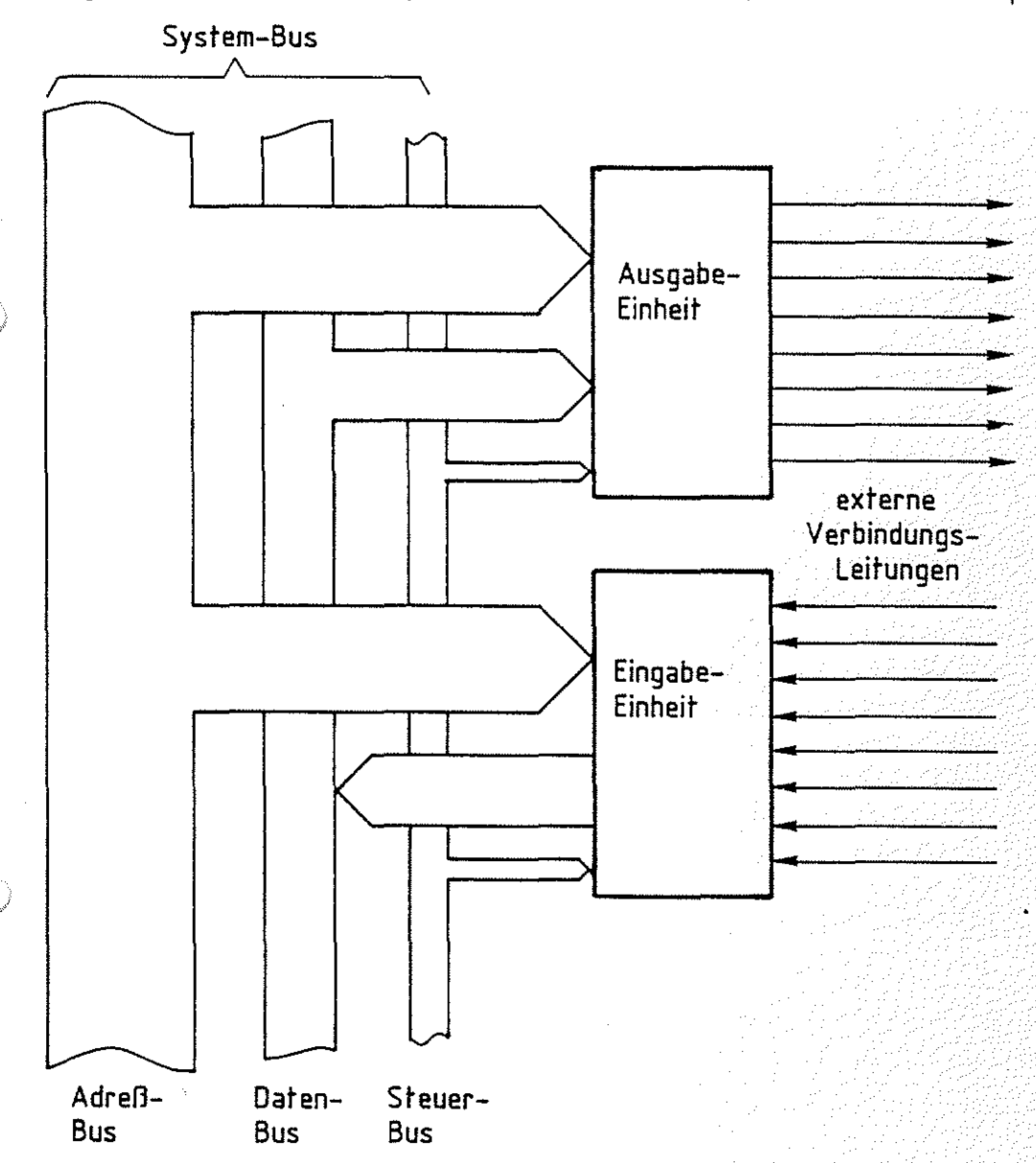

Bild 3: Anschluß von Ein- und Ausgabe-Einheit an den System-Bus

Die Anzahl der für die Ein- und Ausgabe von Informationen verfügbaren Leitungen ist an die Daten-Bus-Struktur des Mikrocomputers angepaßt. Besitzt der Daten-Bus acht Leitungen, so stellt eine Ausgabe- oder eine Eingabe-Einheit ebenfalls acht Verbindungsleitungen zur Außenwelt des Computers bereit.

Ein- und Ausgabe-Einheiten BFZ / MFA 10.2. - 4

Theorieteil

Auf diesen acht Leitungen werden 8-Bit-Datensignale übertragen. In der Computer-Technik faßt man 8 Bit zu einem Byte zusammen. Man spricht deshalb bei 8-Bit-Daten auch von Da- | Byte ten-Bytes. Bild 4 veranschaulicht diese Begriffe noch einmal.

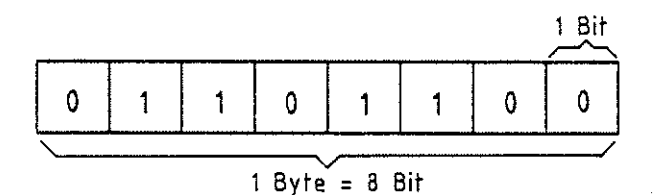

Bild 4: Der Zusammenhang von Bits und Byte

Die gleichzeitige Bereitstellung bzw. Übertragung mehrerer Signale nennt man "Parallele Datenübertragung''. Die in Bild 3 dargestellten Ein- und Ausgabe-Einheiten nennt man daher auch parallele E/A-Einheiten. Im Gegensatz dazu gibt es auch serielle Ein- und Ausgabe-Einheiten. Ihr Funktionsprinzip wird später erklärt.

Kehren wir nun zu unserem Problem "Fußgängerampel" zurück. Der Mikrocomputer muß dafür entsprechende Aus- und Eingangsleitungen bereitstellen (Bild 5). Die Signallampen der Ampel werden über Leistungsverstärker an die Ausgangsleitungen der parallelen Ausgabe-Einheit angeschlossen und die Anforderungstaster verbindet man eventuell über Pegelanpassungen oder Entprellschaltungen mit den Eingangsleitungen der Eingabe-Einheit. Als weitere Eingangssignale können z.B. in Betracht kommen: Störungsmeldungen, die den Ausfall von Signallampen anzeigen oder auch Tag- Nachtumschaltung, die in den Nachtstunden das gelbe Blinklicht einschaltet.

Parallele Datenübertragung

Leistungsverstärker

Pegelanpassung

Ein- und Ausgabe-Einheiten

BFZ  $/$  MFA 10.2.  $-5$ 

in de la propincia de la comunicación de la comunicación de la comunicación de la comunicación de la comunicaci<br>La comunicación de la comunicación de la comunicación de la comunicación de la comunicación de la comunicación

PD 이 그리고 하나 하는 사람들은 사람들

್ರ

Theorieteil 1

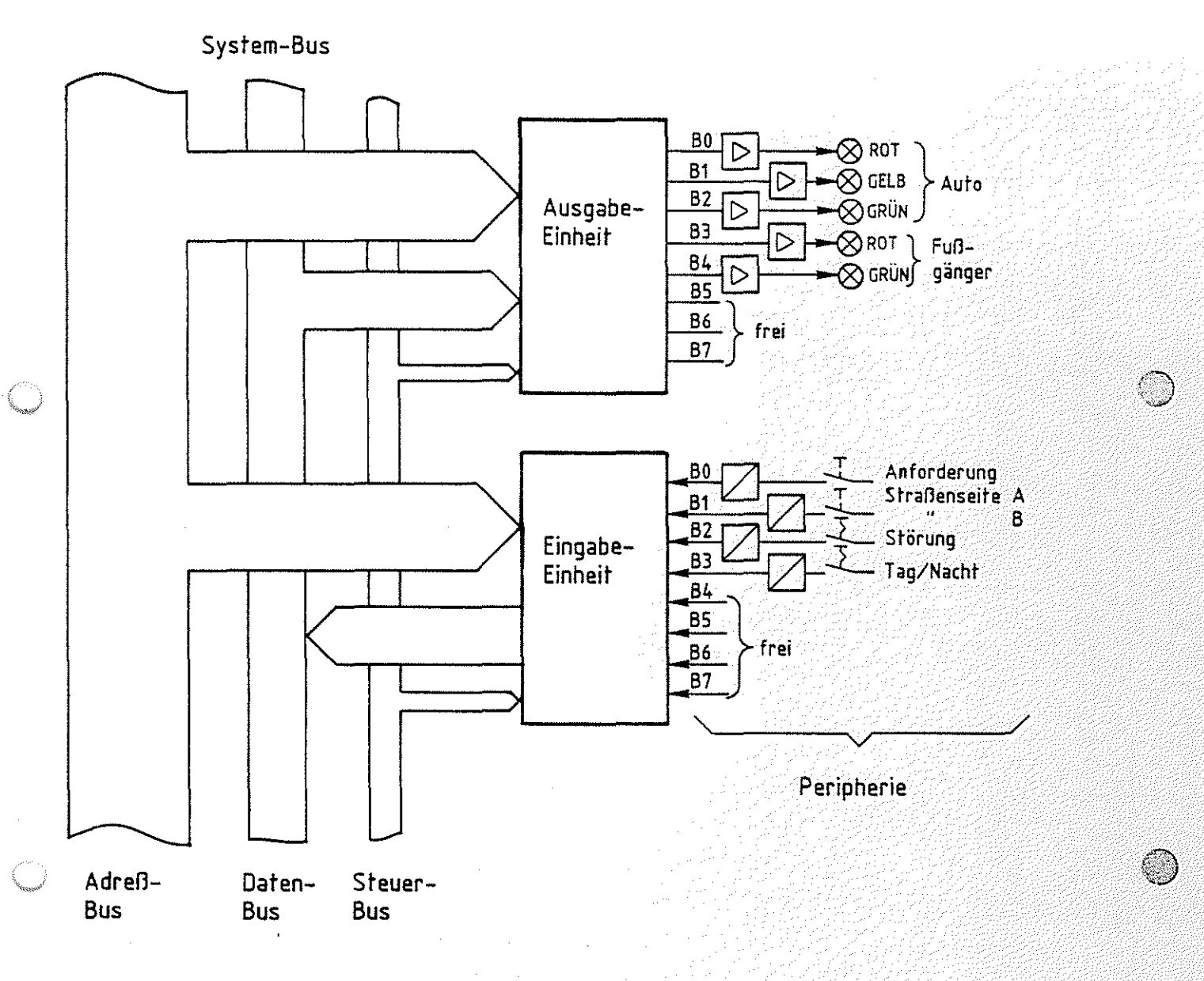

Bild 5: Anschluß der Peripherie am Mikrocomputer

Die Tabelle in Bild 6 zeigt die Daten-Bytes, die für die verschiedenen Ampelphasen an die Ausgabe-Einheit übergeben werden müssen.

Ein- und Ausgabe-Einheiten BFZ / MFA 10.2. - 6

Theorieteil 1

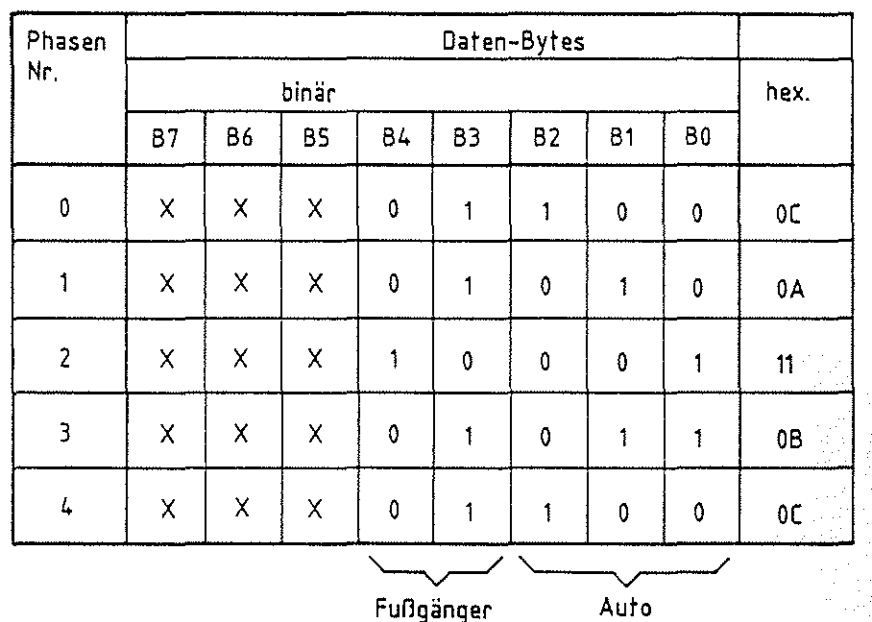

X bedeutet, daß der Signalzustand beliebig sein kann. Diese Leitungen sind nicht belegt. Zur Bestimmung der Hex-Werte wurde X=O gesetzt. Bild 6: An die Ampeln auszugebende Daten-Bytes

Die Probleme, die sich mit dem Anschluß von Baugruppen, Geräten und Anlagen an den Mikrocomputer ergeben, gehören zum Gebiet der ''Interface-Technik". Interface kommt aus dem Englischen und bedeutet Grenz- oder Berührungsfläche. Interface-Baugruppen nennt man alle Baugruppen, die die Verbindung zwischen dem eigentlichen Computer und seiner Umwelt herstellen.

1.2.2.Ein- und Ausgabe von analogen Signalen Neben den oben beschriebenen Interface-Baugruppen, die Daten und Signale in digitaler Form bereitstellen oder empfangen, gibt es auch solche, die z.B. analoge Spannungen abgeben oder empfangen können. Dafür verwendet man sogenannte Digital- Analog-Wandler (D/A-Handler) bzw. Analog- Digital-Wandler (A/D-Wandler). Soll beispielsweise ein Mikrocomputer für ein Meßwertprotokoll einen Spannungswert erfassen, so muß dieser in digitaler Form einer Eingabe-Einheit zugeführt werden. Dazu wird vor die Eingabe-Einheit ein Analog- Digital-Wandler geschaltet (Bild 7).

Interface-Technik

analoge E/A-Einheiten

 $A/D$ - und  $D/A$ -Handler

 $\bigcap$ \,,,,,,,,

> ! ../

Ein- und Ausgabe-Einheiten BFZ I MFA 10.2. - 7

### Theorieteil 1

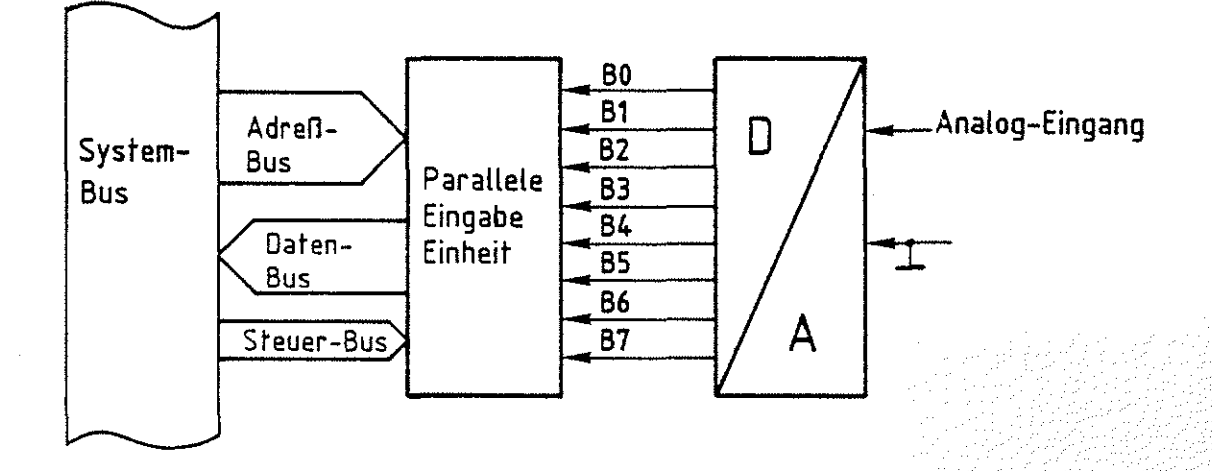

Bild 7: Eingabe von analogen Werten in den Mikrocomputer

Typische A/D-Wandler erzeugen z.B. zu einem Spannungsbereich von 0 V bis 2,55 V 8-Bit-Daten von 00000000 bis 11111111 (hex. 00 bis FF).

Für den Fall der analogen Spannungsausgabe durch einen Mikrocomputer muß einer parallelen Ausgabe-Einheit ein Digital-/Analog-Wandler nachgeschaltet werden.

Die Interface-Technik ist so vielfältig, wie es verschiedene Geräte und Anlagen gibt, die durch Mikrocomputer gesteuert werden; sie stellt ein umfangreiches Feld dar, auf das hier nicht weiter eingegangen werden soll.

### 1.2.3.Serielle Ein- und Ausgabe-Einheiten

Eine serielle Ausgabe-Einheit ist eine Baugruppe, die alle vom Daten-Bus empfangenen parallelen Daten in einen seriellen Datenstrom umwandelt, der dann auf einer Leitung übertragen wird. Dabei wird an die Ausgangsleitung der Baugruppe, jeweils eine bestimmte Zeit lang (Taktzeit), zunächst der Signalzustand des ersten Daten-Bits, dann der des zweiten, des dritten usw. angelegt, bis alle acht Daten-Bits jeweils während einer Taktzeit "T" am Ausgang zur Verfügung standen. Bild 8 zeigt das beschriebene Prinzip.

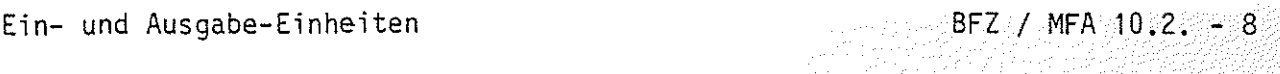

8Bit

Theorieteil 1

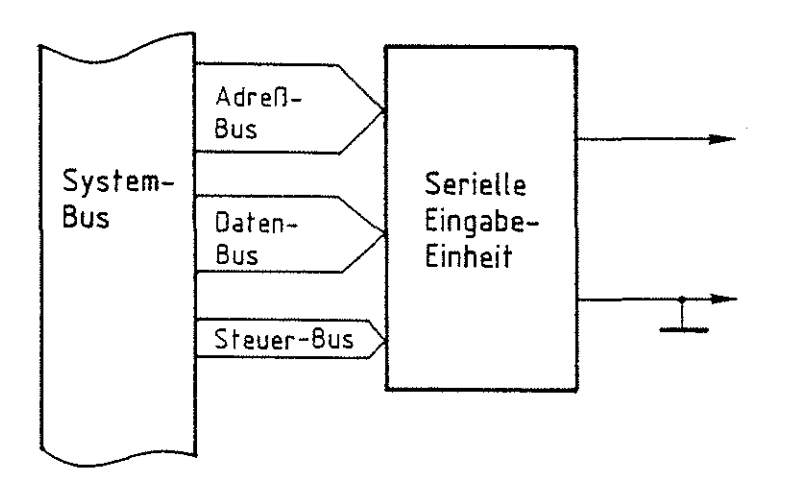

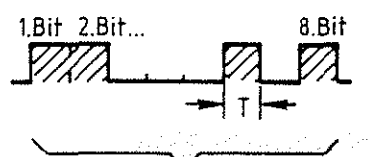

Übertragungszeit für ein Byte

Bild 8: Prinzip der seriellen Datenausgabe

Ein externes Gerät, das den seriellen Datenstrom empfangen soll, muß zur selben Zeit und im gleichen Rhythmus den Signalzustand der Übertragungsleitung abfragen, bis alle Daten-Bits empfangen wurden. Ebenso empfängt eine serielle Eingabe-Einheit einen seriellen Datenstrom und stellt ihn als

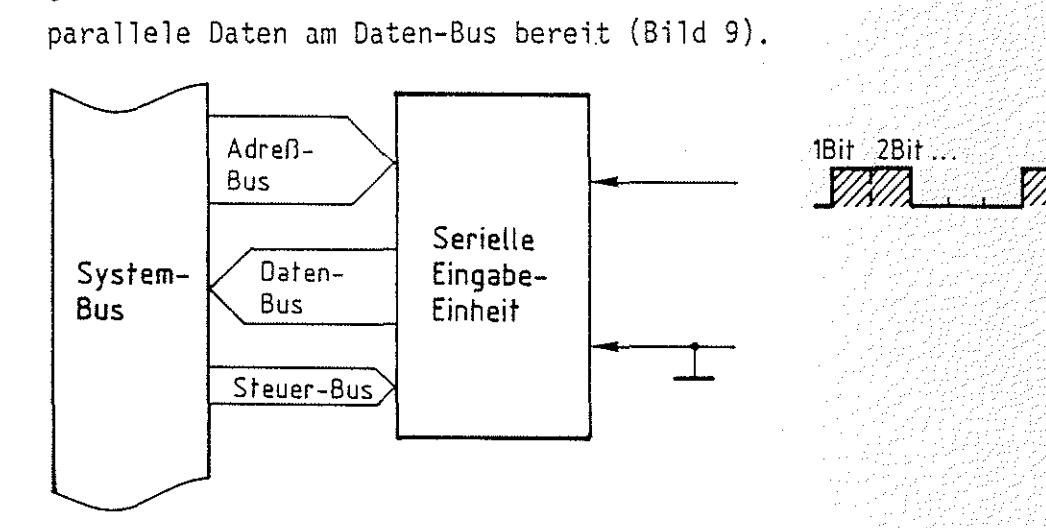

Bild 9: Prinzip des seriellen Datenempfangs

Die Anwendung der parallelen bzw. der seriellen Datenübertragung für den Informationsaustausch zwischen zwei Geräten hängt von den verschiedensten Faktoren ab. Entscheidend für die Anwendung der parallelen Übertragung kann in einem Fall die höhere Übertragungsgeschwindigkeit sein, im anderen die Art der angeschlossenen Geräte. Die serielle Datenübertragung wird man in der Regel immer dann anwenden; wenn größere Entfernungen überbrückt werden müssen.

Ein- und Ausgabe-Einheiten

:BFZ / MFA 10.2. - 9 an Al-PAC Albert 机真空的 化

### Theorieteil 1

1.3. Der Aufbau einer parallelen Ausgabe-Baugruppe

Im Bild 10 ist eine parallele Ausgabe-Baugruppe mit ihren Anschlüssen als Block dargestellt. Das wesentliche Merkmal dieser Baugruppe ist es, daß sie die vom Prozessor übernommenen Daten speichert und solange am Ausgang bereitstellt, bis der Prozessor ihr neue Daten übergibt.

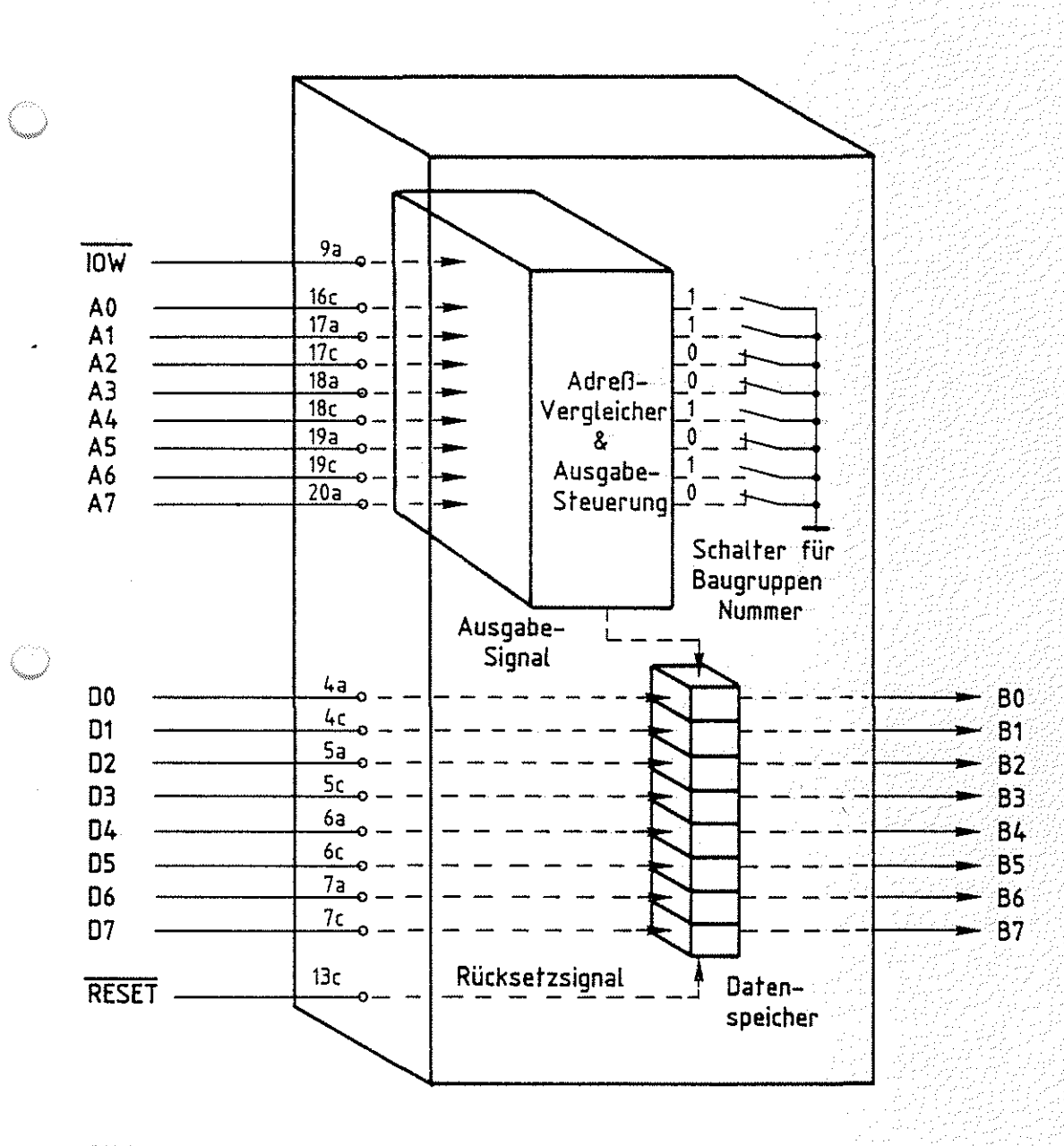

Bild 10: Aufbau einer parallelen Ausgabe-Baugruppe

Ein- und Ausgabe-Einheiten BFZ / MFA 10.2. - 10

### Theorieteil 1

Die Speicherung der Daten ist notwendig, weil der Prozessor nicht ständig mit der Ausgabe-Baugruppe verbunden ist, während er z.B. neue Anweisungen im Programmspeicher liest oder den Signalzustand an den Eingangsleitungen der Eingabe-Baugruppe abfragt. Die Eingänge der acht Datenspeicher sind direkt mit den Daten-Bus-Leitungen verbunden und die Speicherausgänge werden meist über hier nicht gezeichnete Verstärker nach außen geführt. Jede Ausgabe-Baugruppe besitzt eine bestimmte Adresse oder Baugruppen-Nummer, die oft über Schalter oder Lötbrücken eingestellt werden kann. Zu beachten ist, daß der Prozessor zur Auswahl einer Ein-Ausgabe-Baugruppe nicht alle Adreßleitungen benutzt. Die Nummer derjenigen Ausgabe-Baugruppe, die Daten vom Daten-Bus übernehmen soll, wird vom Prozessor über die unteren acht Adreßleitungen A0 bis A7 ausgesendet. Insgesamt kann der Prozessor 2<sup>8</sup>=256 verschiedene Ausgabe-Baugruppen unterscheiden. Die eingestellte Baugruppen-Nummer im Bild 10 ist z.B. 01010011 oder hexadezimal 53. Tritt dieser Signalzustand auf den Adreßleitungen auf, so wird das vom Adreßvergleicher dieser Baugruppe angezeigt. Sendet nun der Prozessor noch das Steuersignal INPUT/OUTPUT WRITE aus, indem er die Leitung IOW auf L-Signal schaltet, so wird die Ausgabesteuerung aktiv und erzeugt ein Signal zur Obernahme der Daten vom Daten-Bus in die Speicher und damit zur Ausgabe an die Ausgangsbuchsen. üblicherweise erfolgt die Datenübernahme flankengesteuert, d.h. mit einem Signalwechsel von L- nach H-Pegel auf der Steuerleitung IOW. Dieser Flankenwechsel löst unmittelbar das Ausgabesignal aus.

Beim Anlegen der Betriebsspannung nehmen die Datenspeicher in zufälliger Weise H- und L-Pegel an. Dieser unkontrollierte Signalzustand kann an den angeschlossenen Maschinen und Anlagen unter Umständen falsche Aktionen auslösen. Um dies zu verhindern, wird mit dem Einschalten der Betriebsspannung ein Rücksetzsignal (RESET, aktiv low) erzeugt, *)* welches die Datenspeicher löscht, so daß alle Ausgänge L-Signal führen. Dieses Rücksetzsignal liefert der Prozessor.

Baugruppen-Nummer

Adreßvergleicher

INPUT/OUTPUT

Flankensteuerung

Unkontrollierter Signalzustand

RESET
Theorieteil 1

Zusammengefaßt sind folgende Schritte zur Datenübertragung an eine Ausgabe-Baugruppe erforderlich:

BFZ / MFA 10.2. - 11

Der Prozessor...

- wählt durch Aussenden einer Nummer (Adresse) auf den unteren acht Adreßleitungen die gewünschte Ausgabe-Baugruppe aus,
- schaltet danach die Ausgabe-Daten auf den Daten-Bus,
- sendet kurzzeitig auf der Steuerleitung IOW L-Signal aus und löst damit das "Ausgabesignal" (L-H-Wechsel) aus, wodurch die Daten in den Speicher der Ausgabe-Baugruppe übernommen und an den Ausgangsbuchsen ausgegeben werden.

#### Theorieteil 1

ر<br>وفيات

1.4. Der Aufbau einer parallelen Eingabe-Baugruppe

Die parallele Eingabe-Baugruppe unterscheidet sich von der Ausgabe-Baugruppe nur dadurch, daß sich die Datenflußrichtung ändert und an die Stelle der Speicher elektronische Schalter treten, über die die Eingangssignale auf den Daten-Bus geschaltet werden können (Bild 11). Das Rücksetzsignal

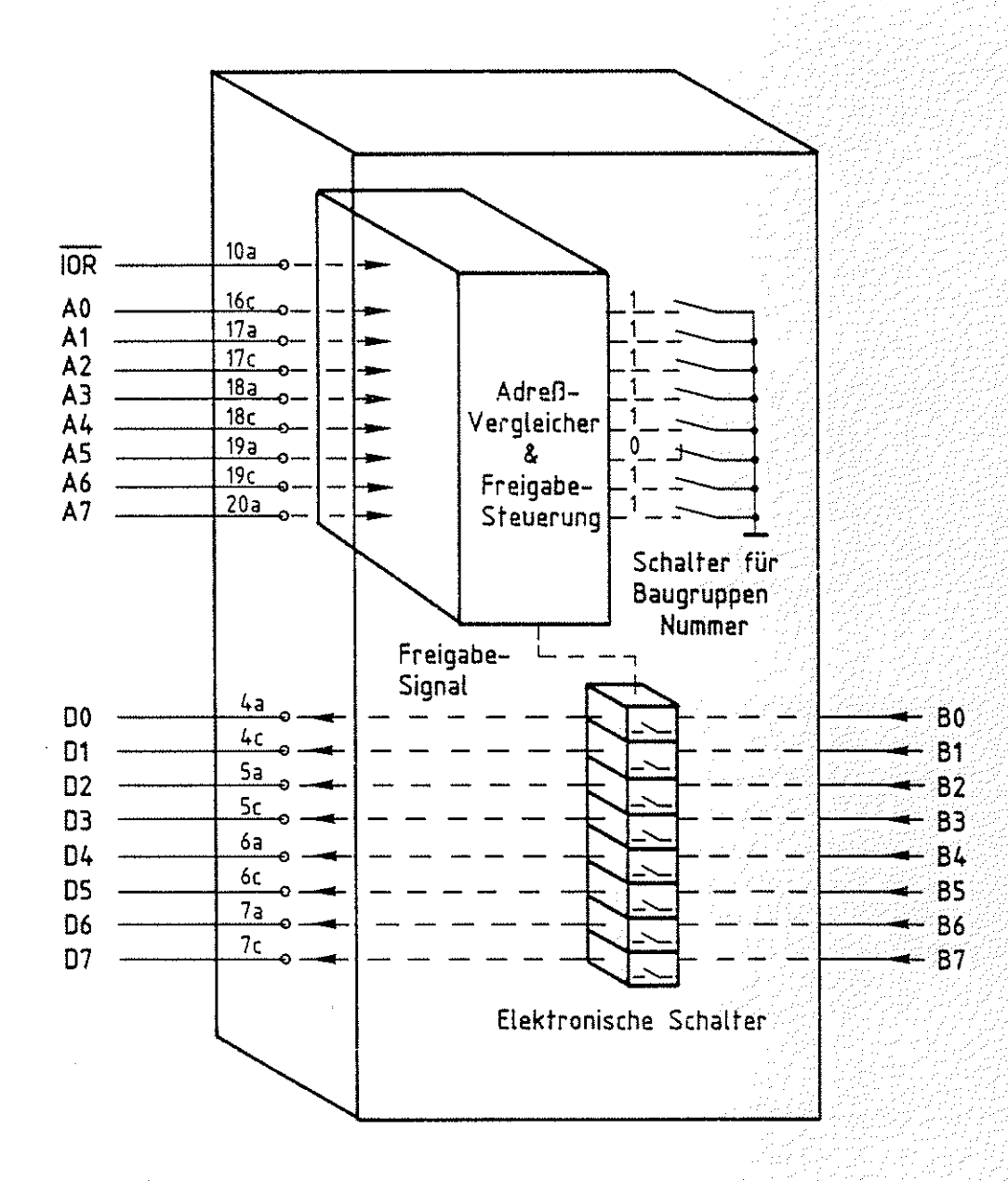

Bild 11: Aufbau einer parallelen Eingabe-Baugruppe

 $\widehat{\mathbb{Q}}$ \"")

#### Theorieteil 1

ist hier nicht erforderlich. Als auslösendes Steuersignal wird für die Eingabe-Baugruppen das Signal INPUT/OUTPUT READ verwendet. Dieses Steuersignal (IOR, aktiv low) wird hier einer Freigabesteuerung zugeführt. Meldet der Adreßvergleicher, daß die eingestellte Baugruppennummer und der Signalzustand auf den Adreßleitungen AO bis A7 übereinstimmen, so wird mit L-Signal auf der Leitung IOR der Signalzustand der Eingangsleitungen auf den Daten-Bus geschaltet. Neben den 256 Ausgabe-Baugruppen können somit noch 256 Eingabe-Baugruppen an das Bus-System des Mikrocomputers angeschlossen werden.

Das Lesen des Signalzustandes an den Eingangsleitungen der Eingabe-Baugruppe vollzieht sich in folgenden Schritten:

Der Prozessor...

- wählt durch Aussenden einer Nummer (Adresse) auf den unteren acht Adreßleitungen die gewünschte Eingabe-Baugruppe aus,
- sendet kurzzeitig auf der Steuerleitung IOR L-Signal aus, wodurch die Eingabe-Baugruppe die Daten auf dem Daten-Bus bereitstellt,
- übernimmt diesen Signalzustand vom Daten-Bus flankengesteuert mit dem L-H-Pegelwechsel auf der Steuerleitung IOR und speichert die Daten intern in einem besonderen Speicher, dem Akkumulator.

Häufig sind Eingabe-Baugruppen noch mit Speichern versehen, die beim Auslösen des Steuersignals IOR den letzten Signalzustand vor dem Auftreten des Steuersignals IOR festhalten und auf den Daten-Bus schalten. Dadurch haben Signalwechsel an den Eingängen, die während des Lesevorgangs zu Störungen führen können, keinen Einfluß. Dies ist möglich, da der Lesevorgang sehr schnell abläuft; er dauert nur einige hundert Nanosekunden.

INPUT/OUTPUT READ (IOR)

Akkumulator

Eingabespeicher

# FACHTHEORETISCHE UBUNG MIKROCOMPUTER - TECHNIK

EIN-UND AUSGABE-EINHEITEN **BFZ/MFA 10.2.** 

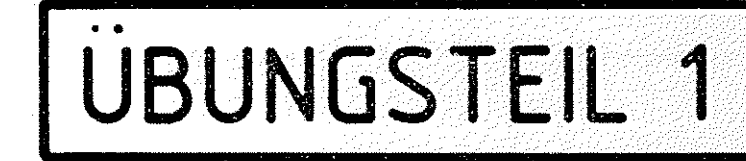

BFZ / MFA  $10.2. - 14$ 

医呼吸酵母药

#### Theorietei<sup>1</sup> 1

Nicht alle Mikroprozessoren senden für Ein- Ausgabe-Einheiten besondere Steuersignale (IOR und IOW) aus. Viele Mikroprozessoren behandeln die Ein- und Ausgabe-Baugruppen wie Speicherplätze (siehe FTO BFZ/MFA 10.3.). Besondere Steuersignale werden z.B. bei den Prozessoren 8080/8085, Z80, NBC800 bereitgestellt. Dieses Verfahren wird l/0-mapping genannt. Statt von Ein- Ausgabe-Baugruppen spricht man hier häufig von Ein- Ausgabe-Ports. ''Port'' bedeutet im Englischen Pforte und bezeichnet das Tor zur Umwelt des Computers.

1/0-mapping

Ein- Ausgabe-Port

übungsteil 1

In den folgenden Arbeitsschritten werden Sie mit Hilfe des Bus-Signalgebers und der Bus-Signalanzeige Daten an eine Ausgabe-Baugruppe übergeben bzw. von einer Eingabe-Baugruppe lesen. Sie werden damit die einzelnen Funktionsschritte auslösen, die später der Prozessor ausführt.

Dazu benötigen Sie:

- 1 Baugruppenträger mit Busverdrahtung (BFZ/MFA 0.1.)
- 1 Bus-Abschluß (BFZ/MFA 0.2.)
- 1 Trafo-Einschub (BFZ/MFA 1.1.)
- 1 Spannungsregelung (BFZ/MFA 1.2.)
- 1 Bus-Signalgeber (BFZ/MFA 5.1.)
- 1 Bus-Signalanzeige (BFZ/MFA 5.2.)
- 1 8-Bit-Parallel-Ausgabe (BFZ/MFA 4. 1.)
- 1 8-Bit-Parallel-Eingabe (BFZ/MFA 4.2.)
- 1 Adapter 64polig (BFZ/MFA 5.3.)
- 2 Meßleitungen

 $\bigcirc$  : **WARRY''** 

Allgemeine Hinweise zur Durchführung der Obungen:

- Die Einschübe durfen nur bei abgeschalteter Betriebsspannung gesteckt oder gezogen werden
- Aufgrund der Busverdrahtung können die Baugruppen in beliebige Steckplätze gesteckt werden
- Den logischen Signalen ''0'' und ''1'' sind die folgenden Pegel zugeordnet:

 $log.$  "0"  $\triangleq$  0...0,8 V (LOW)  $log.$  "1"  $\leq 2, 4...5$  V (HIGH)

- -Alle zur Messung an den Baugruppen vorgegebenen Arbeitsblätter enthalten:
	- = Angaben über den Sinn der jeweiligen Messung
	- =Angaben über einzustellende Bedingungen (z.B. Schalterstellungen)
	- = Aufgabenstellungen, ggf. mit Hinweisen zu möglichen Fehlern.

zusammengebaut und geprüft nach FPO BFZ/MFA 1.2. Arbeitsblatt<sup>7</sup>

übungsteil 1

Bedienungshinweise:

Ausgabe-Baugruppe (BFZ/MFA 4.1.):

In der Frontplatte der Ausgabe-Baugruppe sind Buchsen eingebaut, an denen die Ausgangssignale abgegriffen werden können. Der jeweilige Signalzustand wird durch Leuchtdioden angezeigt. Die Anschlußdaten für den Anschluß externer Geräte können Sie in der FPO BFZ/MFA 4. 1. nachlesen. Da der Bus-Signalgeber im Gegensatz zum Prozessor kein Rücksetzsignal liefert, können nach dem Einschalten der Betriebsspannung einige Ausgänge H-Signal führen.

(.)

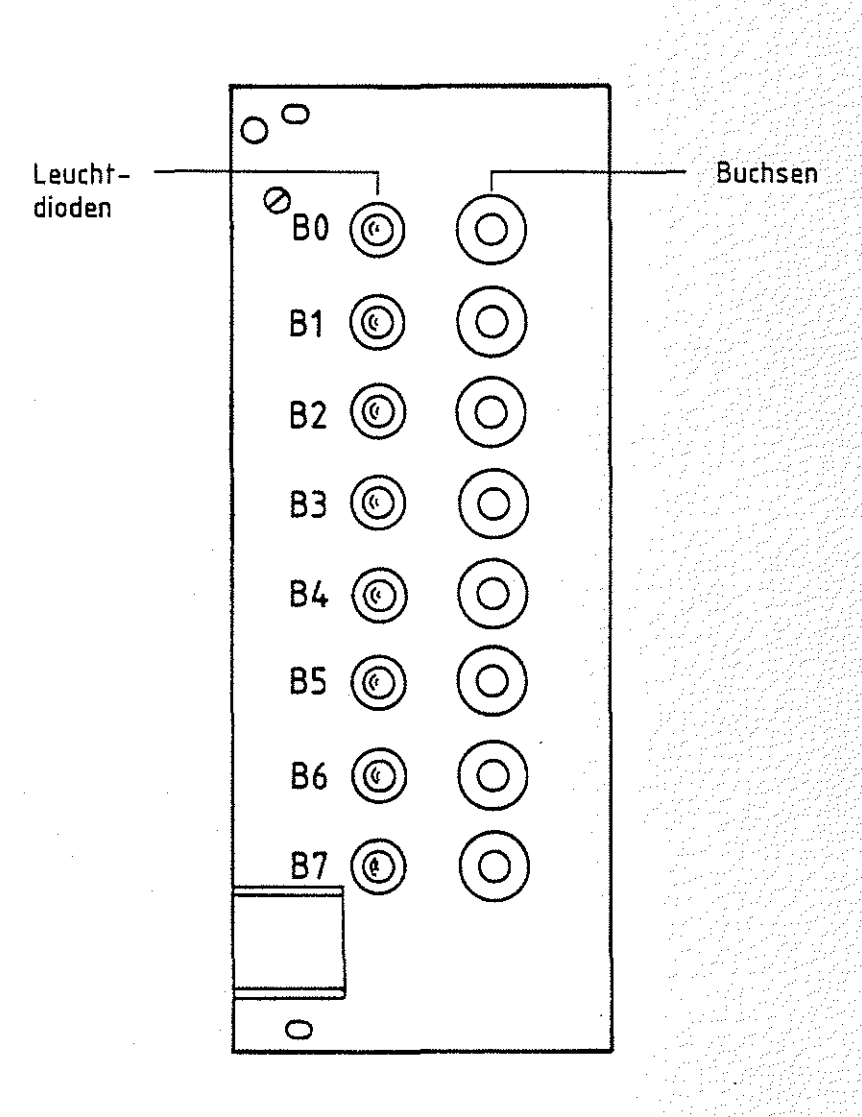

#### **Ausgabe-Baugruppe**

Obungsteil 1

Die Nummer (Adresse) der Baugruppe kann an dem 8-poligen DIL-Schalter S1 bis S8 eingestellt werden. S1 ist bestimmend für die Adreßleitung A0, S2 für A1, usw.. Ein geöffneter Schalter (Stellung OFF) entspricht einem H-Signal, ein geschlossener (Stellung ON) dem L-Signal. In der untenstehenden Tabelle sind einige Schalterstellungen mit den zugehörigen Port-Nummern aufgeführt.

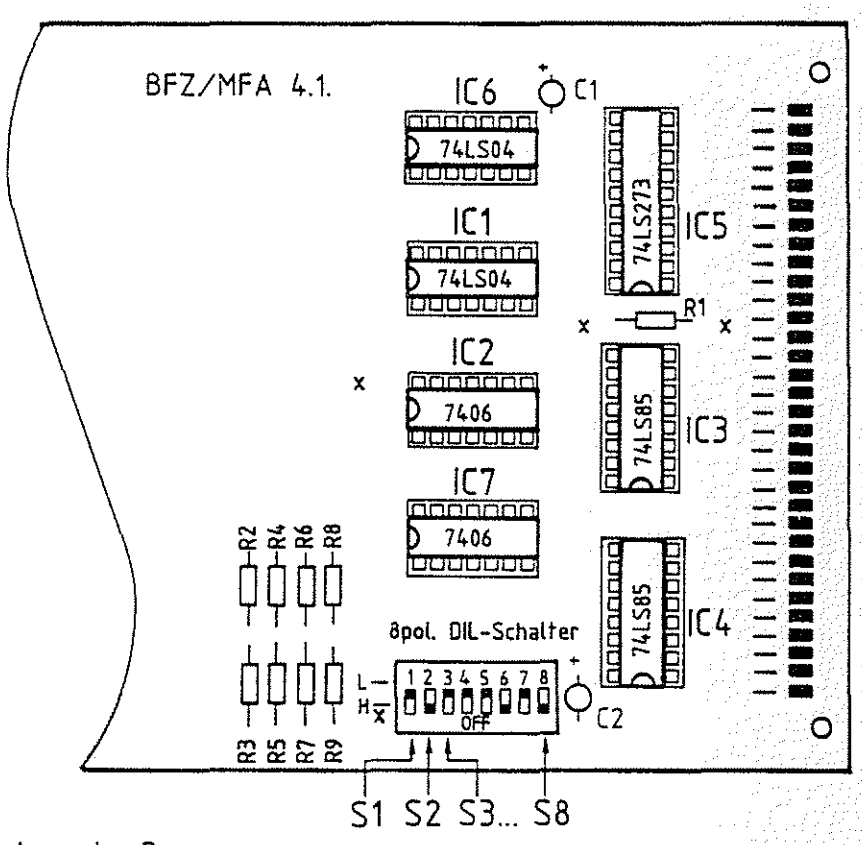

## Ausgabe-Baugruppe

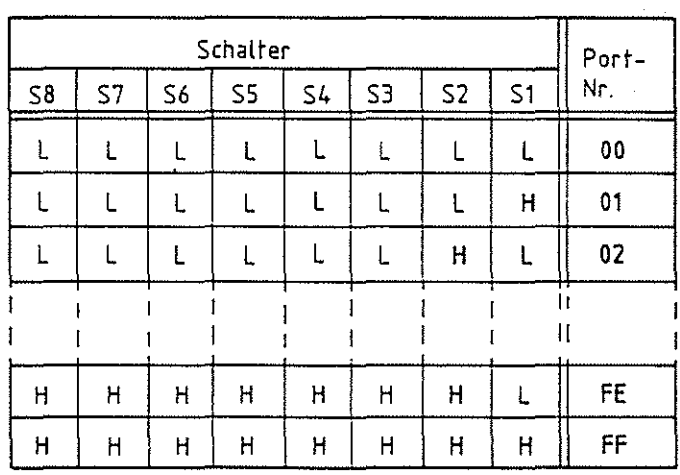

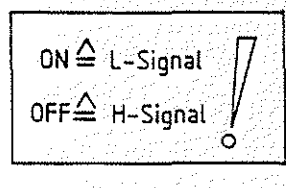

BFZ / MFA 10.2. - 17

**Obungsteil** 1

Eingabe-Baugruppe (BFZ/MFA 4.2.):

Die Eingangssignale der Eingabe-Baugruppe können entweder über Schalter eingestellt, oder über Buchsen der Baugruppe zugeführt werden. Der jeweilige Signalzustand an den Eingängen wird ebenso wie an der Ausgabe-Baugruppe über Leuchtdioden angezeigt. Werden die Buchsen für die externe Signalzuführung verwendet, so ist zu beachten, daß alle zugehörigen Schalter zuvor in die Stellung gebracht werden, die dem H-Signai (LED's leuchten) entspricht. Die Anschlußdaten können Sie der FPO BFZ/MFA 4.2. entnehmen.

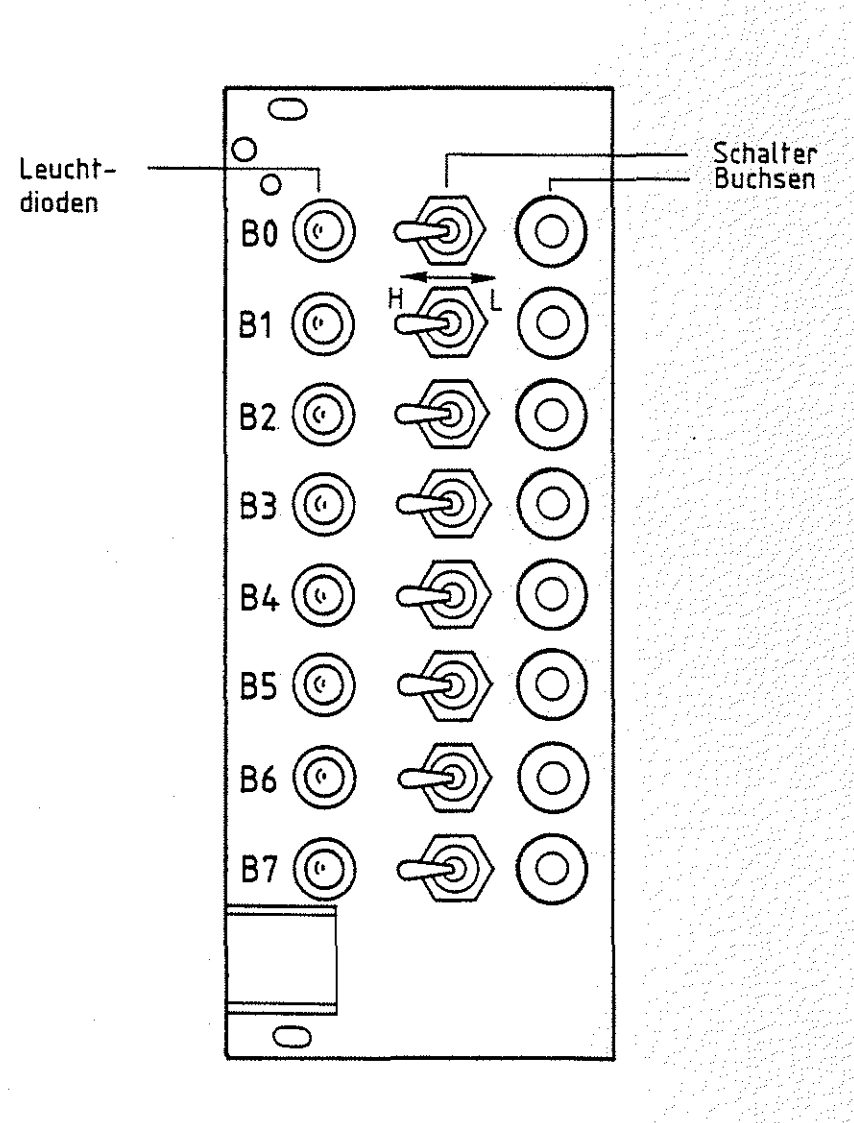

## Eingabe-Baugruppe

#### Übungsteil 1

Die Einstellung der Baugruppen-Nummer (Port-Adresse) erfolgt ebenso wie auf der Ausgabe-Baugruppe.

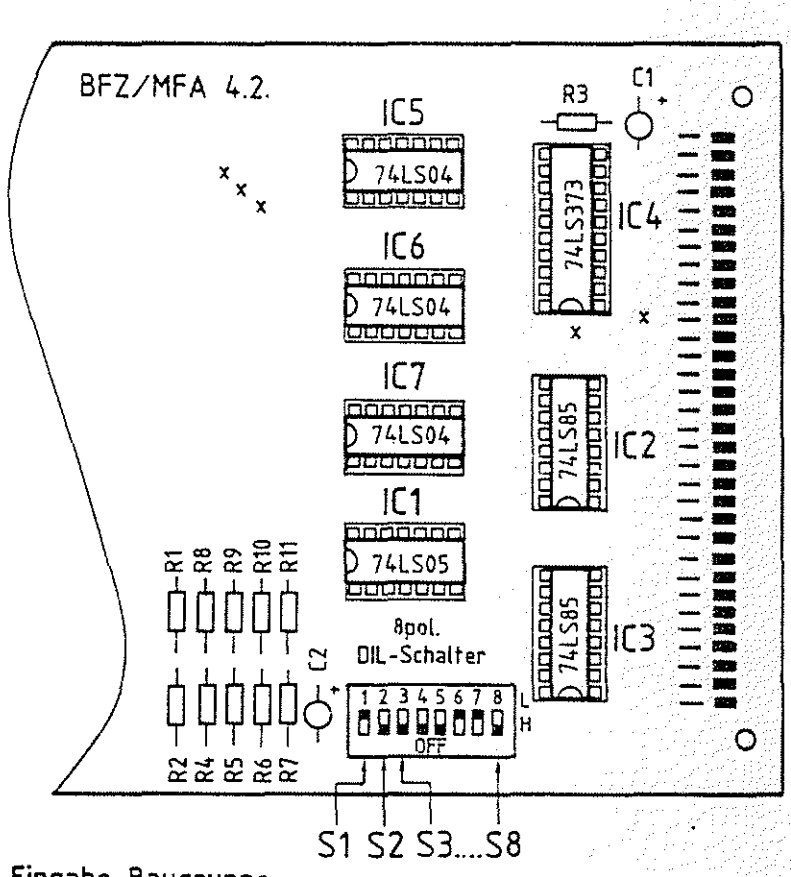

Eingabe-Baugruppe

Arbeitsblatt BFZ / MFA 10.2. - 20

A1

 $\circlearrowright$ 

übungsteil 1 Datum:

Obergabe von Daten an die Ausgabe-Baugruppe

Stellen Sie die Port-Adresse der Ausgabe-Baugruppe auf A?H ein. Stecken Sie Bus-Signalgeber, Bus-Signalanzeige und Ausgabe-Baugruppe in den Baugruppenträger ein und schalten Sie die Betriebsspannung ein.

Obergeben Sie nacheinander der Ausgabe-Baugruppe mit der Port-Nummer A?H die Daten-Bytes, die den Ampelphasen der Fußgängerampel entsprechen (Tabelle).

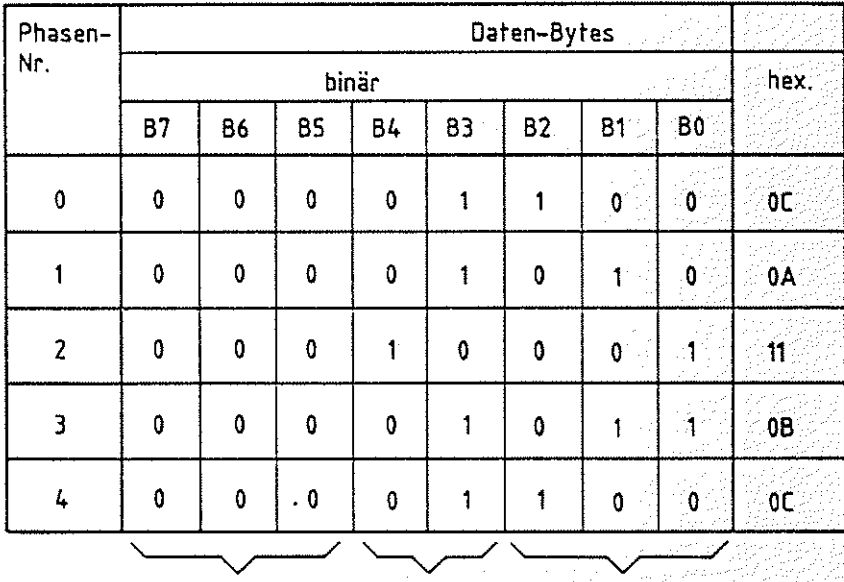

nicht benötigt Fußgänger Auto

übungsteil **Datum:** 

**Arbeitsblatt** BFZ I MFA 10.2. - 21

**A2** 

Prüfen der Reset-Funktion

Stecken Sie die Adapter-Karte zusätzlich in den Baugruppenträger.

Stellen Sie durch entpsrechende Datenübergabe an die Ausgabe-Baugruppe einen beliebigen Signalzustand ein, jedoch nicht an allen Ausgängen L-Signal. überprüfen Sie die Rücksetzfunktion durch das RESET-Signal, indem Sie kurzzeitig L-Signal über eine Meßleitung an Stift 13c anlegen. (Über Adapter-Karte)

Gehen Sie bitte beim Anlegen des L-Signals vorsichtig vor, damit Sie auf anderen Leitungen keinen Kurzschluß verursachen.

Beschreiben Sie die Wirkung der Reset-Funktion:

**Arbeitsblatt** BFZ I ~1FA 10.2. - 22

**A3** 

 $\bigcirc$ 

Obungsteil 1 **Datum: Datum: Datum:** 

Lesen von Daten der Eingabe-Baugruppe

Stellen Sie die Port-Adresse der Eingabe-Baugruppe auf 5CH ein. Stecken Sie anstelle der Ausgabe- nun die Eingabe-Baugruppe in den Baugruppenträger.

Stellen Sie verschiedene Daten an den Schaltern der Eingabe-Baugruppe ein und lesen Sie den Signalzustand über das Bus-System ein, so wie es der Prozessor durch Auslösen der entsprechenden Funktionen macht.

Protokollieren Sie Ihre Arbeitsschritte:

 $\ddot{\phantom{0}}$ 

Oberprüfen Sie die Speicherwirkung während des Lesevorgangs der Eingabe-Daten, indem Sie während der Betätigung des Steuersignals IOR die Eingabe-Daten verändern. Die Daten auf dem Daten-Bus dürfen sich dabei nicht ändern.

Arbeitsblatt BFZ / MFA 10.2. - 23

**A4.1** 

Obungsteil 1 and 200 and 200 and 200 and 200 and 200 and 200 and 200 and 200 and 200 and 200 and 200 and 200 and 200 and 200 and 200 and 200 and 200 and 200 and 200 and 200 and 200 and 200 and 200 and 200 and 200 and 200 a

--.

Lesen der Daten der Eingabe-Baugruppe und Ausgabe dieser Daten an die Ausgabe-Saugruppe

Stellen Sie an der Eingabe-Baugruppe die Port-Adresse 12 und an der Ausgabe-Baugruppe die Port-Adresse 13 ein. Stecken Sie dann beide Baugruppen in den Baugruppenträger.

Sie sollen nun die Funktion eines Prozessors übernehmen, indem Sie ein vorgegebenes Programm abarbeiten. Das Programm liegt in Form einer schriftlichen Anweisung vor. Gehen Sie ebenso wie der Prozessor vor und lesen Sie zunächst die erste Anweisung. Danach führen Sie die Anweisung sofort aus. Lesen Sie dann die nächste Anweisung usw.. Das zu bearbeitende Programm, das für einen Prozessor natürlich in verschlüsselter Form im Speicher abgelegt sein muß, lautet wie folgt:

1. Anweisung/Befehl

Lesen Sie den Signalzustand der Eingabe-Baugruppe mit der Port-Adresse 12.

2. Anweisung/Befehl

Schreiben Sie den zuvor gelesenen Signalzustand zur Ausgabe-Baugruppe mit der Port-Adresse 13.

3. Anweisung/Befehl Fahren Sie mit der Programmabarbeitung bei der 1. Anweisung fort.

Ein solches Programm, das ständig abgearbeitet wird, nennt man ein zyklisches Programm. Verändern Sie während der Abarbeitung auch die Eingangssignale an der Eingabe-Baugruppe.

**Arbeitsblatt** BFZ I MFA 10.2. - 24

**A4.2** 

్ర

 $\mathbb{C}$ 

PAR ACH

übungsteil 1 **Datum:** 

Protokollieren Sie Ihr Vorgehen zur Bearbeitung der einzelnen Programm-Befehle:

الأمرار

Ende übungsteil 1

# FACHTHEORETISCHE UBUNG MIKROCOMPUTER - TECHNIK

EIN-UND AUSGABE-EINHEITEN BFZ/MFA 10.2.

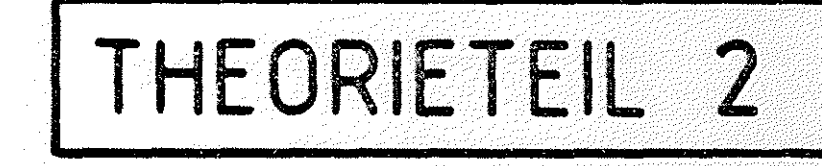

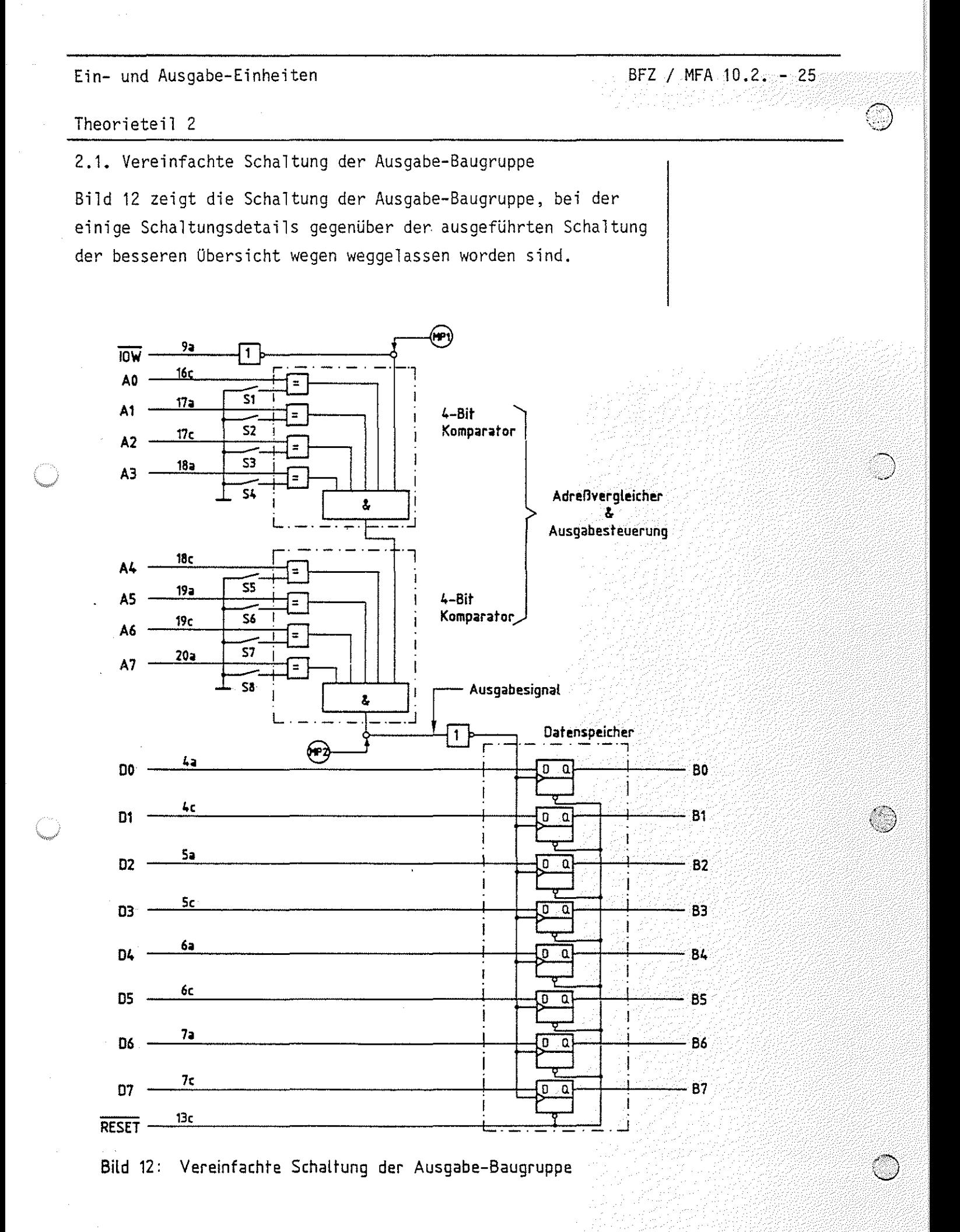

#### Theorieteil 2

)

Außer dem Adreßvergleicher und dem Datenspeicher werden nur wenige andere Bausteine verwendet. Der Datenspeicher besteht aus acht D-Flipflops, die es speziell für diese Anwendungsfälle als fertiges !C gibt. Diese Integrierten Schaltkreise nennt man auch Daten-Latch. Intern sind alle Takt- und Rücksetzeingänge der D-Flipflops miteinander verbunden. Die Flipflops sind flankengesteuert und übernehmen bei einem positiven Signalwechsel (L-H-Signalwechsel) am Takteingang den Signalzustand des D-Eingangs. Dieser Signalzustand wird ge= speichert und zum Q-Ausgang durchgeschaltet.

Der Adreßvergleicher wird mit Hilfe von Komparatoren (engl. compare, vergleichen) aufgebaut. Intern werden Komparatoren mit Äquivalenzgattern realisiert. Äquivalenzgatter liefern am Ausgang nur dann H-Signal, wenn der Signalzustand beider Eingänge übereinstimmt (äquivalent ist) (Bild 13).

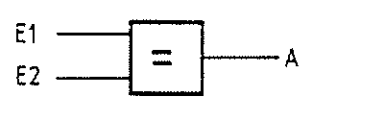

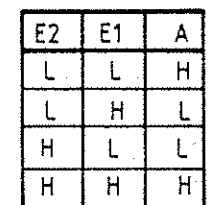

Bild 13: Schaltsymbol und Funktionstabelle eines Äquivalenzgatters

Die Ausgangssignale der Äquivalenzgatter werden im Komparator UND-verknüpft, so daß nur bei paarweiser Gleichheit aller Adreß- und Schaltersignale am Ausgang H-Signal auftritt. Für die Hintereinanderschaltung (Kaskadierung) besitzen die UND-Gatter einen weiteren Eingang, Uber den in der Schaltung Bild 12 gleichzeitig eine Verknüpfung mit dem Steuersignal IOW erfolgt. Ein Ausgabesignal am Ausgang des Adreßvergleichers (H-Pegel) tritt nur dann auf, wenn ...

> die Schaltersignale S1 bis S8 mit den Signalzuständen auf den Adreßleitungen AO bis A7 übereinstimmen und

Daten-Latch (Latch =Falle, Klinke) D-Flipflop

positiv-flankengesteuert

Komparator

Äquivalenz-Gatter

Kaskadierung

Theorieteil 2

 $\overline{\phantom{a}}$  das Steuersignal  $\overline{\rm 10W}$  aktiv ist, d.h. die Leitung IOW auf L-Signal liegt.

BFZ / MFA 10.2. - 27

Ø.

er et du port

Da die D-Flipflops positiv flankengesteuert sind, muß dieses Ausgabesignal noch einmal invertiert werden, bevor es an die Takteingänge der Flipflops gelangt. Das Signal- Zeit-Diagramm für die Datenübergabe an die Ausgabe-Baugruppe durch den Prozessor ist in Bild 14 dargestellt.

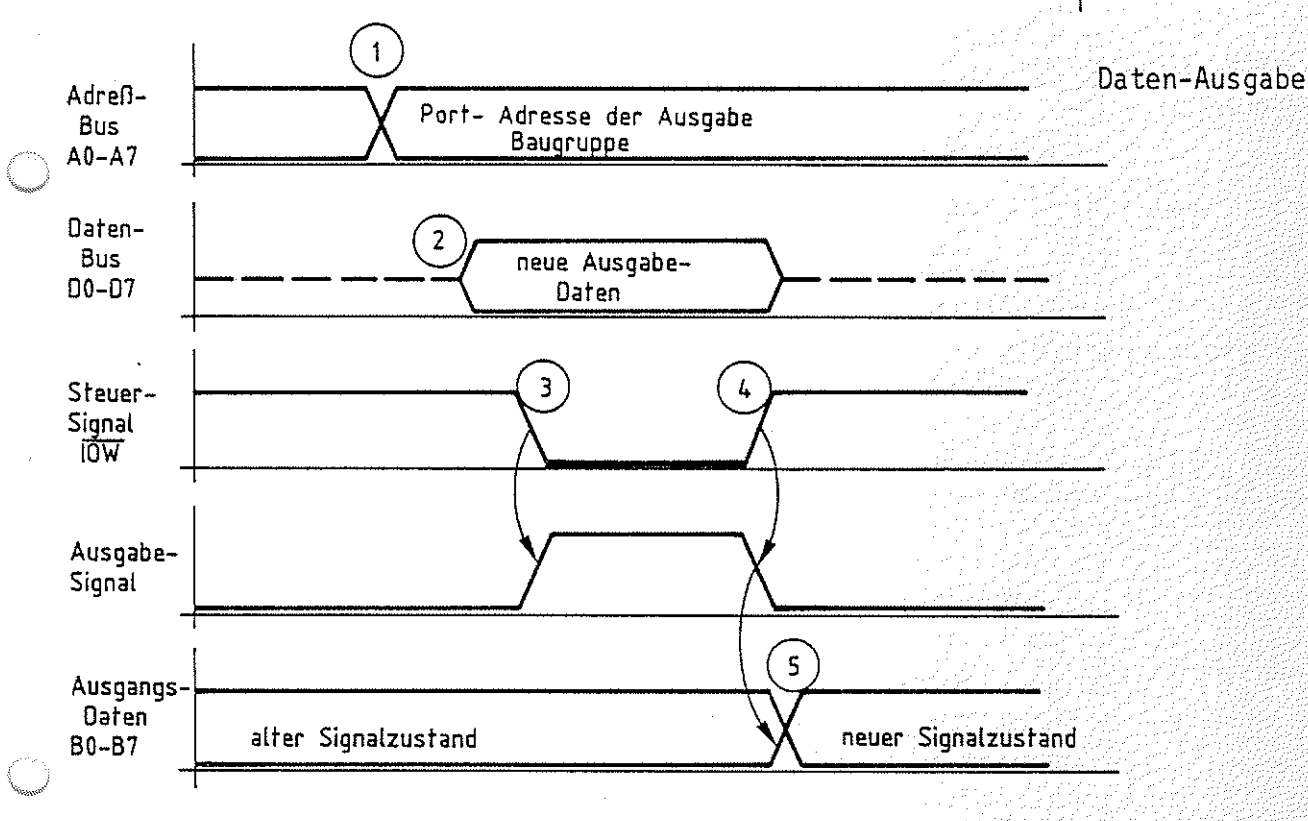

Bild 14: Datenausgabe an der Ausgabe-Baugruppe

Zum Zeitpunkt 1 sendet der Prozessor die Port-Adresse auf den Adreßleitungen A0 bis A7 aus.

Zum Zeitpunkt 2 stellt er die Ausgabedaten auf dem Daten-Bus bereit.

Zum Zeitpunkt 3 aktiviert er das Steuersignal IOW.

Die Übernahme der Daten in die Speicher bzw. ihre Ausgabe an die Ausgangsbuchsen zum Zeitpunkt 5 erfolgt dann mit dem Wegschalten des Steuersignals IOW zum Zeitpunkt 4.

BFZ / MFA 10.2. - 28

#### Theorieteil 2

 $\mathcal{L}(\mathcal{A})$ 

#### $2.2.$ Vereinfachte Schaltung der Eingabe-Baugruppe

Wie schon im Theorieteil 1 erwähnt, unterscheiden sich Ausund Eingabe-Baugruppen hauptsächlich in der Datenflußrichtung. An die Stelle der acht D-Flipflops treten im einfachsten Fall Tristate-Gatter, über die die Eingangssignale nach Anforderung durch den Prozessor auf den Daten-Bus geschaltet werden (Bild 15).

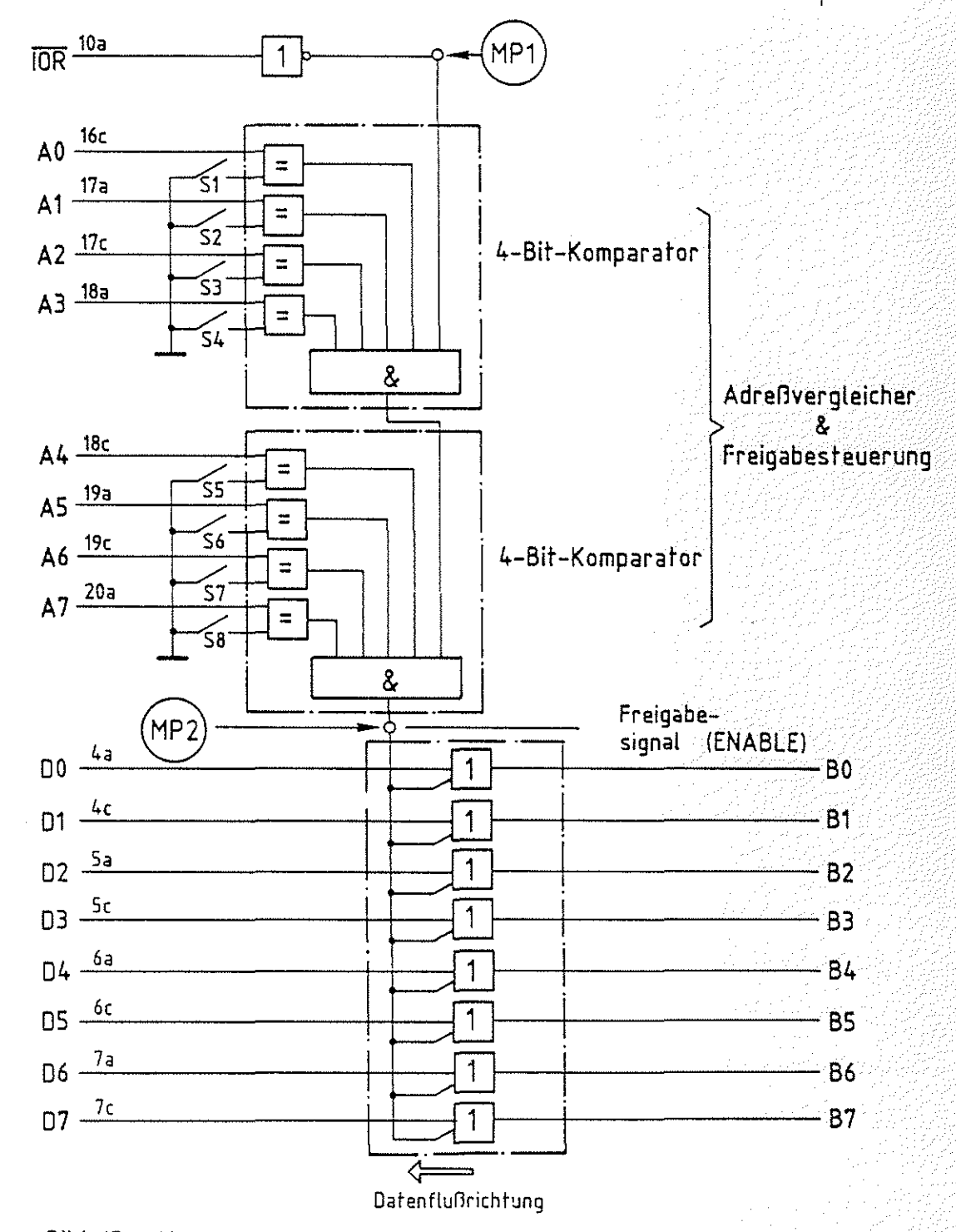

Bild 15: Vereinfachte Schaltung der Eingabe-Baugruppe

#### Theorieteil 2

Das Freigabesignal für die Tristate-Gatter tritt nur dann auf, wenn die Adreßsignale AO bis A7 paarweise mit den Schaltersignalen 51 bis 58 übereinstimmen und hier das Steuersignal IOR aktiv ist. Eine Speicherung der Eingangssignale während des Lesevorgangs erreicht man, indem man z.B. zwischen die Dateneingänge BO ... B7 und die Tristate-Gatter D-Flipflops schaltet. Diese wurden im Schaltbild nicht berücksichtigt, da sie nicht unbedingt erforderlich sind. Das Signal- Zeit-Diagramm für den Lesevorgang durch den Prozessor ist in Bild 16 dargestellt.

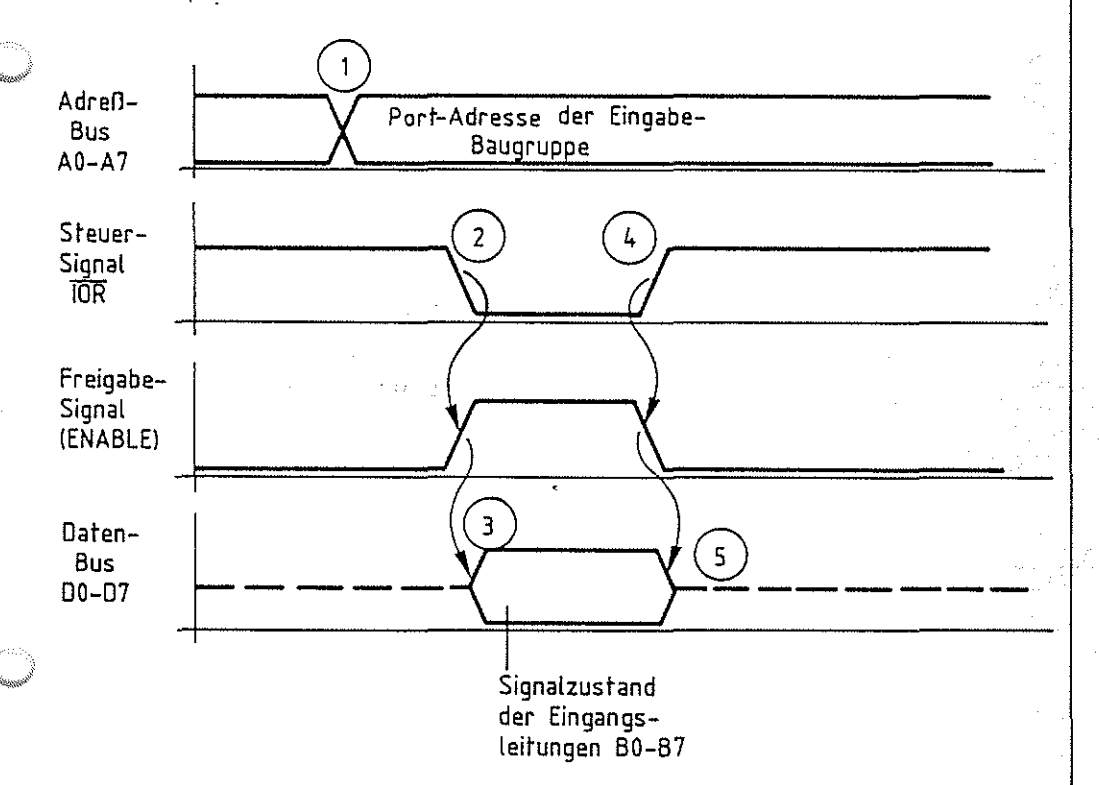

#### **Bild** 16: **Dateneingabe** in die **Eingabe-Baugruppe**

Zum Zeitpunkt 1 sendet der Prozessor die Port-Adresse auf den Adreßleitungen AO bis A7 aus.

Zum Zeitpunkt 2 veranlaßt er durch L-Signal auf der Leitung IOR, daß die Eingabe-Baugruppe die Eingangssignale auf den Bus schaltet. Dies geschieht etwas verzögert zum Zeitpunkt 3. Mit dem L-H-Signalwechsel auf der Steuerleitung IOR übernimmt der Prozessor zum Zeitpunkt 4 die Daten vom Daten-Bus und beendet damit gleichzeitig den Lesevorgang, so daß die Eingabe-Sougruppe zum Zeitpunkt 5 die Daten vom Bus wegschaltet.

## •• - FACHTHEORETISCHE UBUNG MIKROCOMPUTER - TECHNIK

EIN-UND AUSGABE-EINHEITEN BFZ/MFA 10.2.

## • • UBUNGSTEIL 2

geprüft nach

FPO BFZ/MFA 1.2. Arbeitsblatt 7

Obungste il <sup>2</sup>

In den folgenden Arbeitsschritten werden Sie einige Signale auf der Ein- und der Ausgabe-Baugruppe meßtechnisch überprüfen.

Dazu benötigen Sie:

- 1 Baugruppenträger mit Busverdrahtung (BFZ/MFA 0.1.) $\,\gamma$  zusammengebaut und
- 1 Bus-Abschluß (BFZ/MFA 0.2.)
- 1 Trafo-Einschub (BFZ/MFA 1.1.)
- 1 Spannungsregelung (BFZ/MFA 1.2.)
- 1 Bus-Signalgeber (BFZ/MFA 5. 1.)
- 1 Bus-Signalanzeige (BFZ/MFA 5.2.)
- 1 8-Bit-Parallel-Ausgabe (BFZ/MFA 4. 1.)
- 1 8-Bit-Parallel-Eingabe (BFZ/MFA 4.2.)
- 1 Adapter 64polig (BFZ/MFA 5.3.)
- 1 Logiktester oder Vielfachmeßinstrument
- 2 Meßleitungen

Allgemeine Hinweise zur Durchführung der Obungen:

- Die Einschübe dürfen nur bei abgeschalteter Betriebsspannung gesteckt oder gezogen werden
- Aufgrund der Busverdrahtung können die Baugruppen in beliebige Steckplätze gesteckt werden
- Den logischen Signalen "0" und "1" sind die folgenden Pegel zugeordnet:

log. "O"  $\triangleq 0...0,8$  V **1og. "1" <sup>1</sup> 2,4...5 V** (HIGH) (LOW)

- Alle zur Messung an den Baugruppen vorgegebenen Arbeitsblätter enthalten:
	- =Angaben über den Sinn der jeweiligen Messung
	- =Angaben über einzustellende Bedingungen (z.B. Schalterstellungen)
	- = Aufgabenstellungen, ggf. mit Hinweisen zu möglichen Fehlern.

BFZ / MFA 10.2. - 31

Übungsteil 2

Bedienungshinweise:

Die Bilder 17 und 18 zeigen jeweils einen Ausschnitt der Bestückungsseite der Aus- und der Eingabe-Baugruppe. In den Bildern sind diejenigen Meßpunkte eingetragen, die Sie in den vereinfachten Schaltungen der Baugruppen (Bild 12 und Bild 15) wiederfinden.

An diesen Meßpunkten werden Sie in den folgenden Arbeitsschritten Messungen durchführen. Seien Sie dabei besonders vorsichtig, damit keine Kurzschlüsse entstehen, die eventuell Bauteile zerstören.

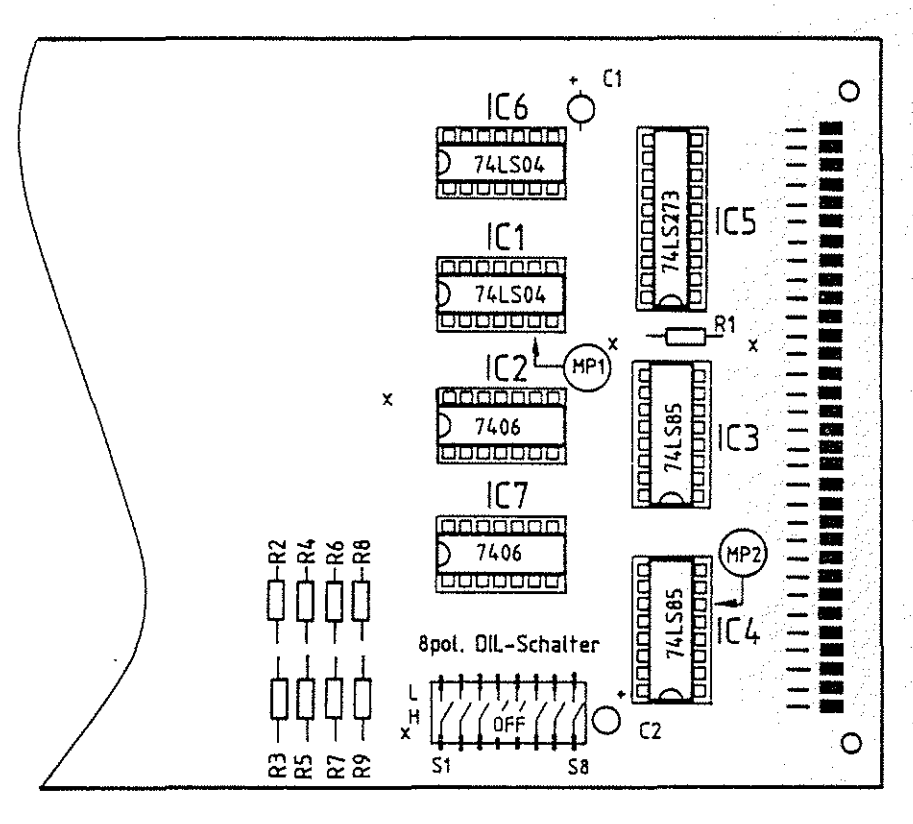

 $MP1 = Steuersignal IOW (aktiv High)$  $MP2 = \text{Ausgabesignal}$ (aktiv High)

Bild 17: Ausgabe-Baugruppe BFZ/MFA 4.1.

Obungsteil 2

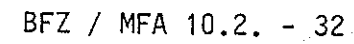

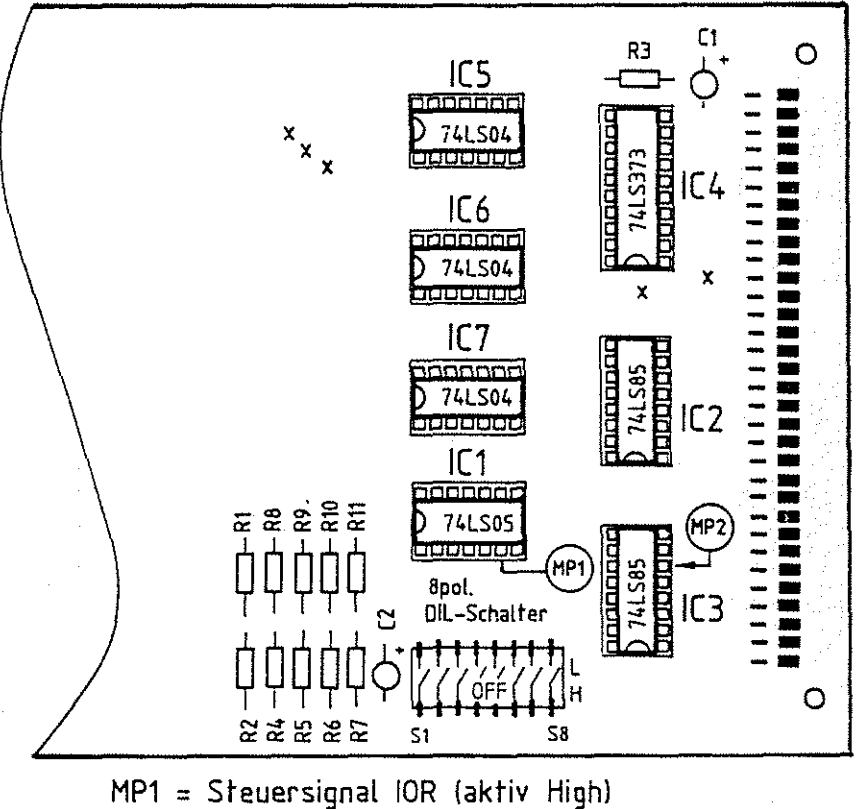

MP2 = Freigabesignal (ENABLE), (aktiv High)

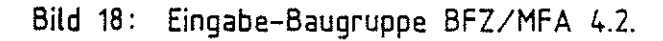

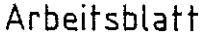

übungstei 1 2 Datum:

 $BFZ / MFA 10.2. - 33$ 

A1

überprüfen des Adreßvergleichers der Ausgabe-Baugruppe

Stellen Sie die Port-Adresse 13 auf der Ausgabe-Baugruppe ein. Stecken Sie dann die Baugruppe über die Adapter-Karte neben Bus-Signalgeber und Bus-Signalanzeige in den Baugruppenträger und schalten Sie die Betriebsspannung ein.

a) überprüfen Sie zunächst mit einem Logiktester oder Meßgerät das Steuersignal IOW am Eingang des Adreßvergleichers (MP1), indem Sie während der Messung das Steuersignal am Bus-Signalgeber auslösen. Testen Sie dann in gleicher Weise das Ausgabesignal (MP2),

wenn Sie mit dem Bus-Signalgeber zusätzlich noch die Port-Adresse (13) ausgeben.

- b) Wiederholen Sie die Messung a) für den Fall, daß die vom Bus-Signalgeber ausgegebene Adresse nicht mit der Port-Adresse der Baugruppe (13) übereinstimmt.
- c) Wiederholen Sie die Messung a) für den Fall, daß zwar der Bus-Signalgeber die Adresse 13 aussendet, Sie aber zuvor die Port-Adresse mit den Schaltern S1 bis SB verändert haben.

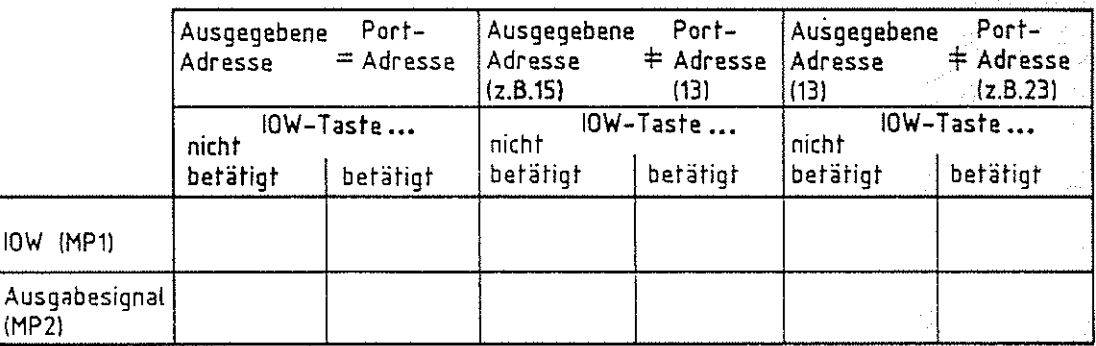

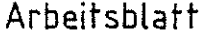

 $BFZ / MFA 10.2. - 34$ 

 $\bigcirc$ 

 $~^{\circledR}$ 

Ein- und Ausgabe-Einheiten Name:

übungsteil 2 Datum:

Oberprüfen des Adreßvergleichers der Eingabe-Baugruppe  $\Box$ 

Stellen Sie auf der Eingabe-Baugruppe die Port-Adresse 12 ein. Ersetzen Sie die Ausgabe-Baugruppe durch die Eingabe-Baugruppe (über Adapter-Karte). Schalten Sie die Betriebsspannung ein.

a) überprüfen Sie mit einem Logiktester oder Meßgerät das Steuersignal IOR am Eingang des Adreßvergleichers (MP1) bei gleichzeitiger Betätigung des Steuersignals am Bus-Signalgeber.

Testen Sie in gleicher Weise das Freigabesignal (MP2) für die Tristate-Gatter, wenn Sie mit dem Bus-Signalgeber zusätzlich noch die Port-Adresse 12 ausgeben.

- b) Wiederholen Sie die Messung a) für den Fall, daß die vom Bus-Signalgeber ausgegebene Adresse nicht mit der Port-Adresse der Baugruppe (12) übereinstimmt.
- c) Wiederholen Sie die Messung a) für den Fall, daß zwar der Bus-Signalgeber die Adresse 12 ausgibt, Sie aber zuvor die Port-Adresse mit den Schaltern S1 bis S8 verändert haben.

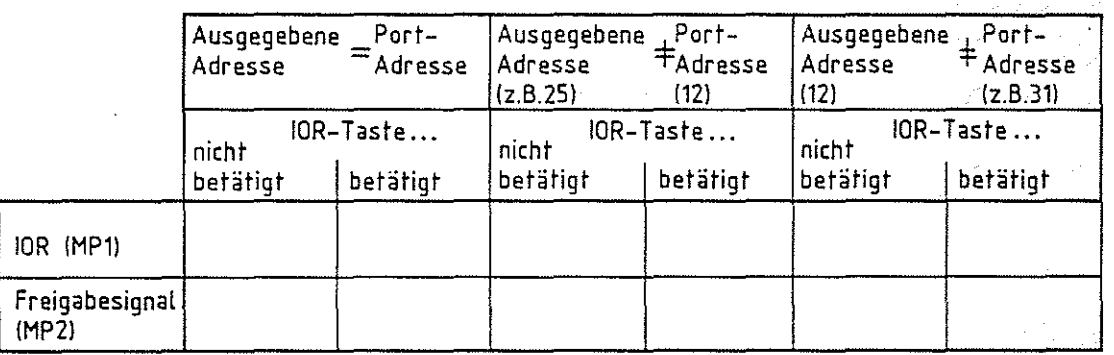

Ende der übung

*. )* 

# FACHTHEORETISCHE UBUNG MIKROCOMPUTER - TECHNIK

## SPEICHER-EINHEITEN BFZ/MFA 10.3.

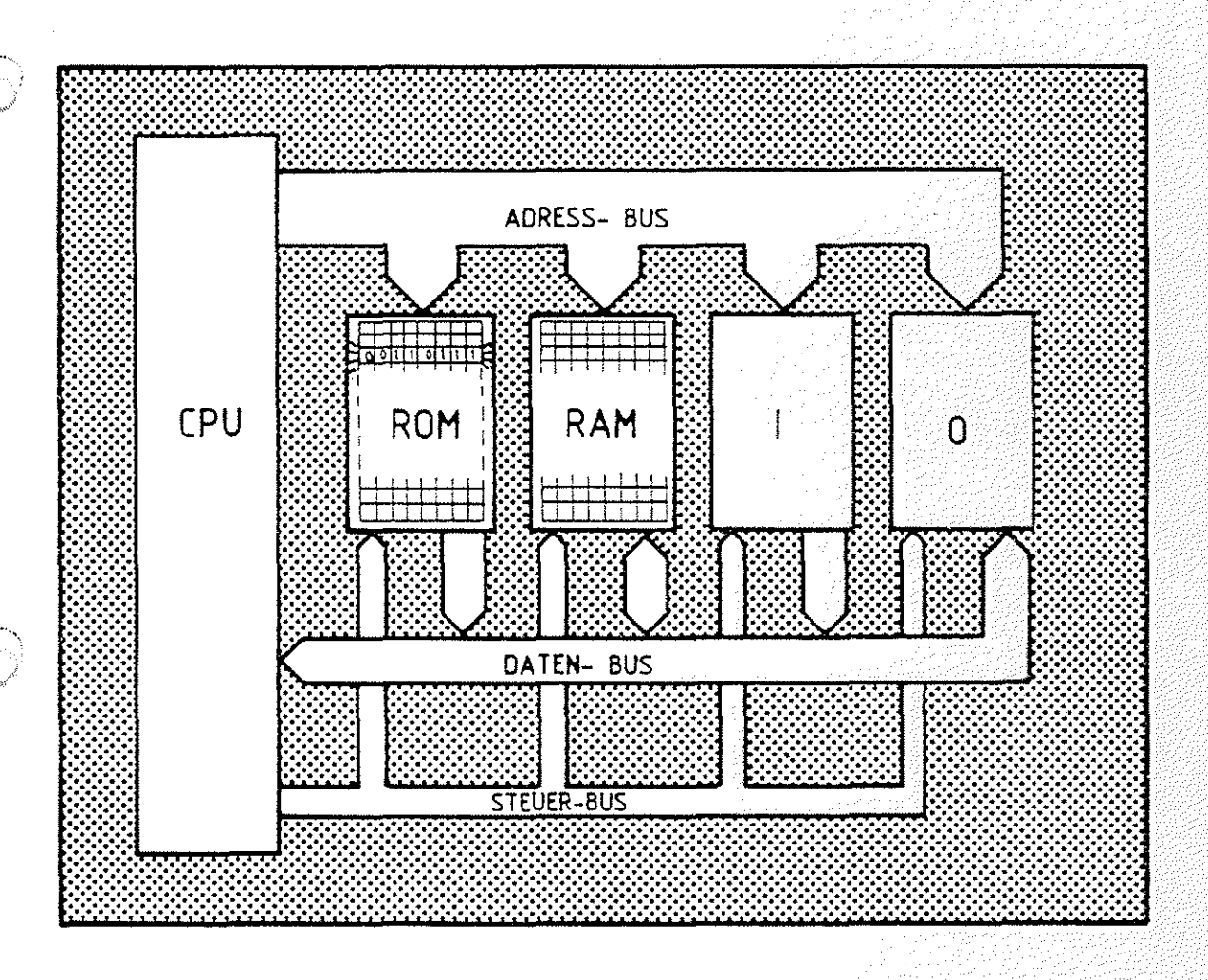

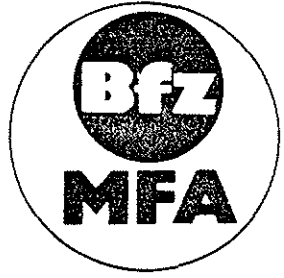

Diese Ubung ist Bestandteil eines Mediensystems, das im Rahmen eines vom Bundesminister für Bildung und Wissenschaft, vom Bundesminister für Forschung und Technologie sowie der Bundesansfalt für Arbeit geförderten Modellversuches zum Einsatz der "Mikrocomputer-Technik in der Facharbeiterausbildung" vom BFZ-Essen e.V. enfwickelt wurde.

#### Speicher-Einheiten

BFZ / MFA 10.3.

 $\circlearrowright$ 

### Inhaltsverzeichnis

### Theorieteil 1

- 1.1 Einleitung
- 1.2 Aufbau eines Speichers (Grundprinzip)
- 1.3 Speicher-Baugruppen
- 1.4 Aufbau der Speicherzellen
- 1.5 Bausteine für Festwertspeicher

#### Obungsteil 1

- A1 Oberprüfen des Inhalts von RAM-Speicherzeilen
- A2 Eingabe eines kleinen Programms in den RAM-Speicher und überprüfen des Speicherinhalts nach kurzzeitigem Abschalten der Betriebsspannung
- A3 Lesen des Inhalts von ROM-Speicherzeilen

### Theorieteil 2

- 2.1 Adreßdecodierung
- 2.2 Vereinfachte Schaltung einer Speicher-Baugruppe

#### Obungsteil<sub>2</sub>

- A1 Prüfen der Wirkung der Steuersignale am Eingang des Adreß-Vergleichers
- A2 Prüfen des Baugruppen-Freigabe-Signals
- A3 Prüfen der Baustein-Freigabe-Signale

# FACHTHEORETISCHE UBUNG MIKROCOMPUTER - TECHNIK

SPEICHER-EINHEITEN BFZ/MFA 10.3.

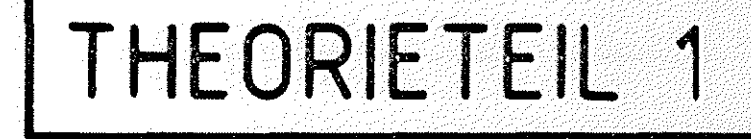

#### Speicher-Einheiten BFZ / MFA 10.3. - 1

#### Theorieteil 1

#### 1.1 Einleitung

Im Speicher des Mikrocomputers werden neben der Arbeitsanweisung (Programm), die der Prozessor bearbeiten soll, auch die zu verarbeitenden Daten und Zwischenergebnisse aufbewahrt. Bei diesen Speichern handelt es sich fast ausschließlich um elektronische Speicher (Halbleiterspeicher), in denen die Informationen in binärer Form (0- und 1-lnformationen) abgelegt werden. Aus Ihrer Umgebung kennen Sie andere Speicher als Träger für Informationen, z.B. werden Sprache und Musik, also akustische Signale und Informationen, magnetisch auf einem Tonband gespeichert. Das Telefonbuch ist ein Speicher, der die Informationen in Form von Schriftzeichen auf Papier aufbewahrt. Das Telefonbuch entspricht einem Nur-Lese-Speicher (ROM), da die Informationen im Speicher nur gelesen werden können. Dagegen kann die Information auf einem Tonband überschrieben werden. Dies ist das Merkmal eines Schreib-Lese-Speichers (RAM). Gleichgültig um welchen Informationsspeicher es sich handelt, sie haben alle ein gemeinsames Merkmal: "Die Informationen liegen in geordneter Form vor." Eine Ordnungsstruktur ist notwendig, um gezielt auf die gespeicherten Daten zugreifen zu können. Beim Tonband findet man mit Hilfe des Zählwerks die Position der aufgenommenen akustischen Signale. Die Ordnungs struktur im Telefonbuch ergibt sich aus der alphabetischen Reihenfolge der Telefonbesitzer. Der Speicher im Computer wird dadurch geordnet, daß jeder Speicherplatz eine Adresse hat. Jeder Adresse entspricht genau ein Signalzustand auf dem Adreß-Bus. Muß beim Tonband der Zählerstand und beim Telefonbuch der Teilnehmername bekannt sein, um die gewünschten Informationen (Daten) wiederzufinden, so muß im Computer die Adresse bekannt sein, unter der die, gesuchten (benötigten) Daten gespeichert sind.

Halbleiterspeicher

Nur-Lese-Speicher (Read only memory)

Schreib-Lese-Speicher (Random access memory) Ordnungsstruktur

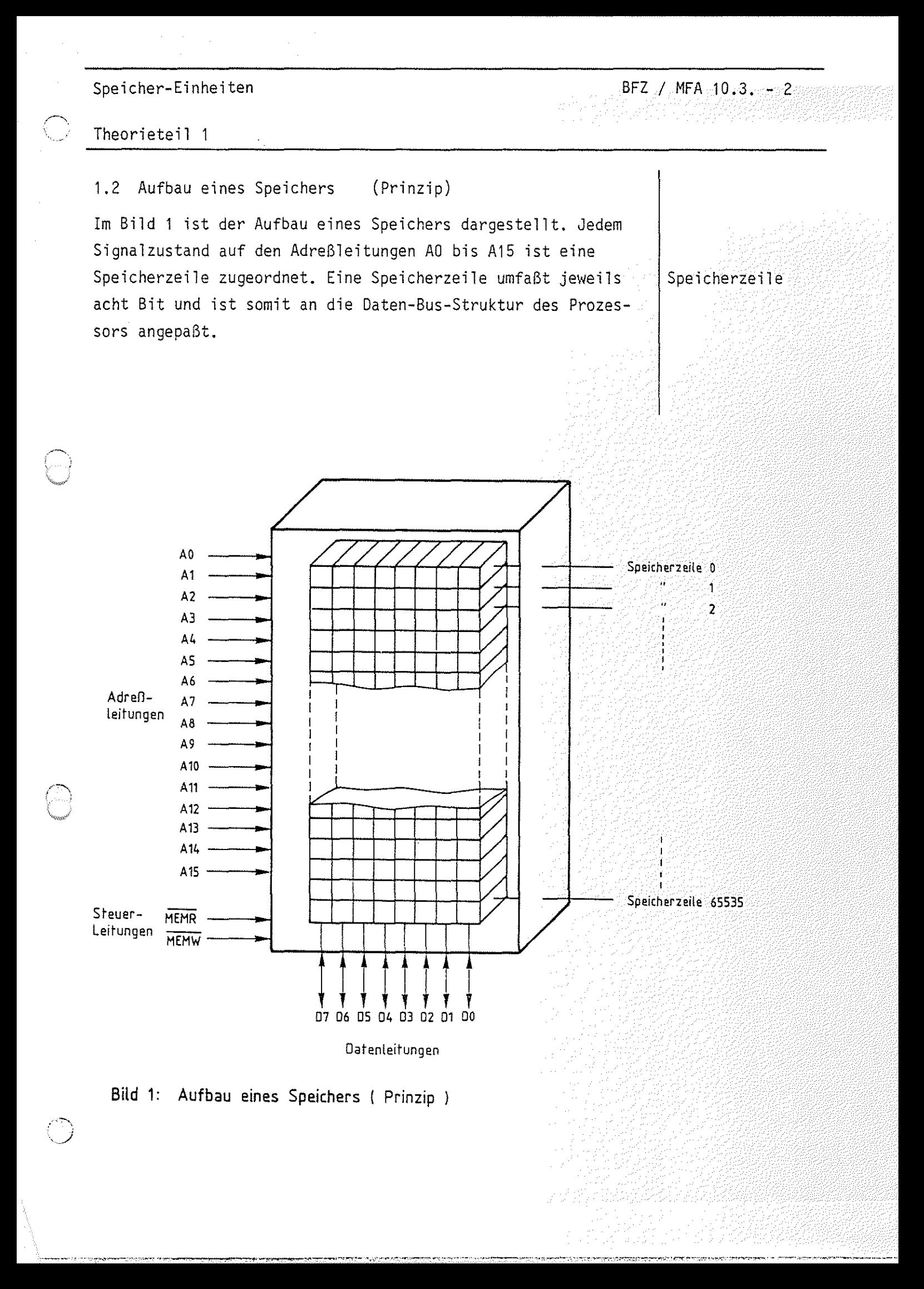

Speicher-Einheiten BFZ / MFA 10.3. - 3 Particles 48

MEMORY READ

MEMORY WRITE

 $\bar{\gamma}$  $\sim$ 

#### Theorieteil 1

Der Prozessor unterscheidet nach dem Aussenden einer Adresse auf dem Adreß-Bus zwischen dem Lesen des Inhalts einer Speicherzeile und dem Speichern von Daten in eine Speicherzeile. Das Lesen einer Speicherzeile erfolgt mit dem Steuersignal MEMORY READ (MEMR) und das Ablegen eines Daten-Bytes im Speicher mit MEMORY WRITE (MEMW). Die Überstreichung der Kurzbezeichnungen MEMR und MEMW macht deutlich, daß es sich um Low-aktive Signale handelt. Ein Teil der möglichen Speicheradressen auf dem Adreß-Bus ist in Bild 2 zusammengefaßt.

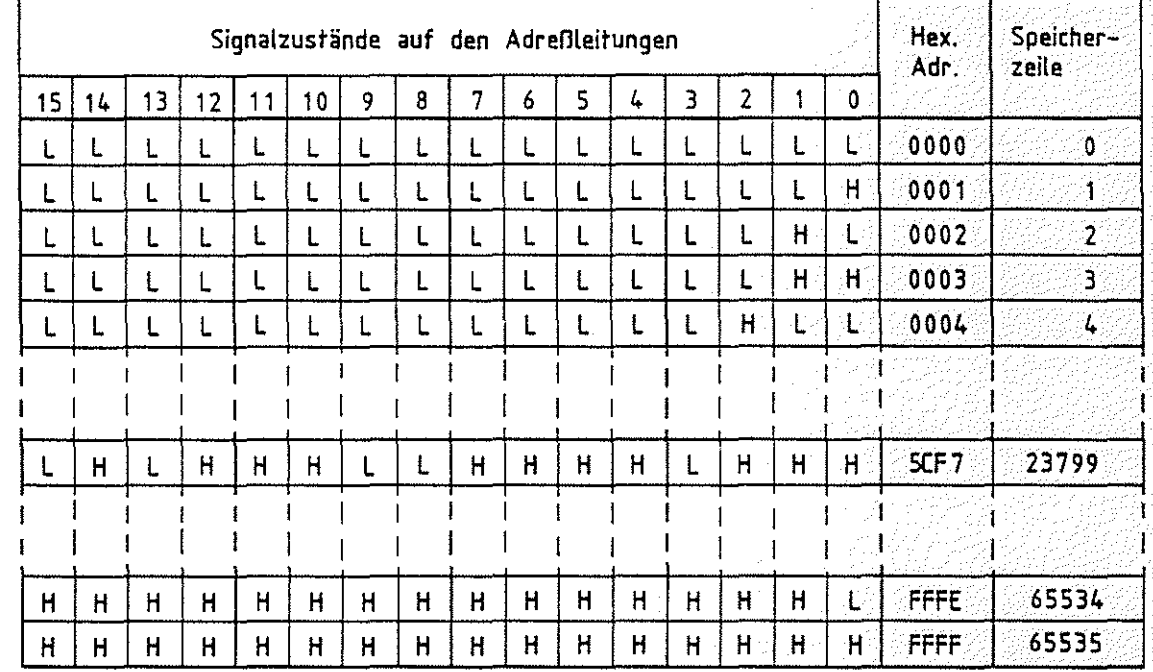

Bild 2: Mögliche Speicheradressen auf dem Adreß-Bus

Mit den 16 Adreßleitungen können 65536 (2<sup>16</sup>) Speicherzeilen unterschieden werden. Zentrales Element hierzu in einem Speicher ist ein Adreß-Decoder (Bild 3). Dieser wählt aufgrund des Signalzustandes auf den Adreßleitungen die zugehörige Speicherzeile aus. Liegt beispielsweise am Adreß-Bus die Adresse OOOOH an, so wird die Zeile 0 ausgewählt, bei 0001H die Zeile 1,... und bei FFFFH die Zeile 65535.

Adreß-Decoder

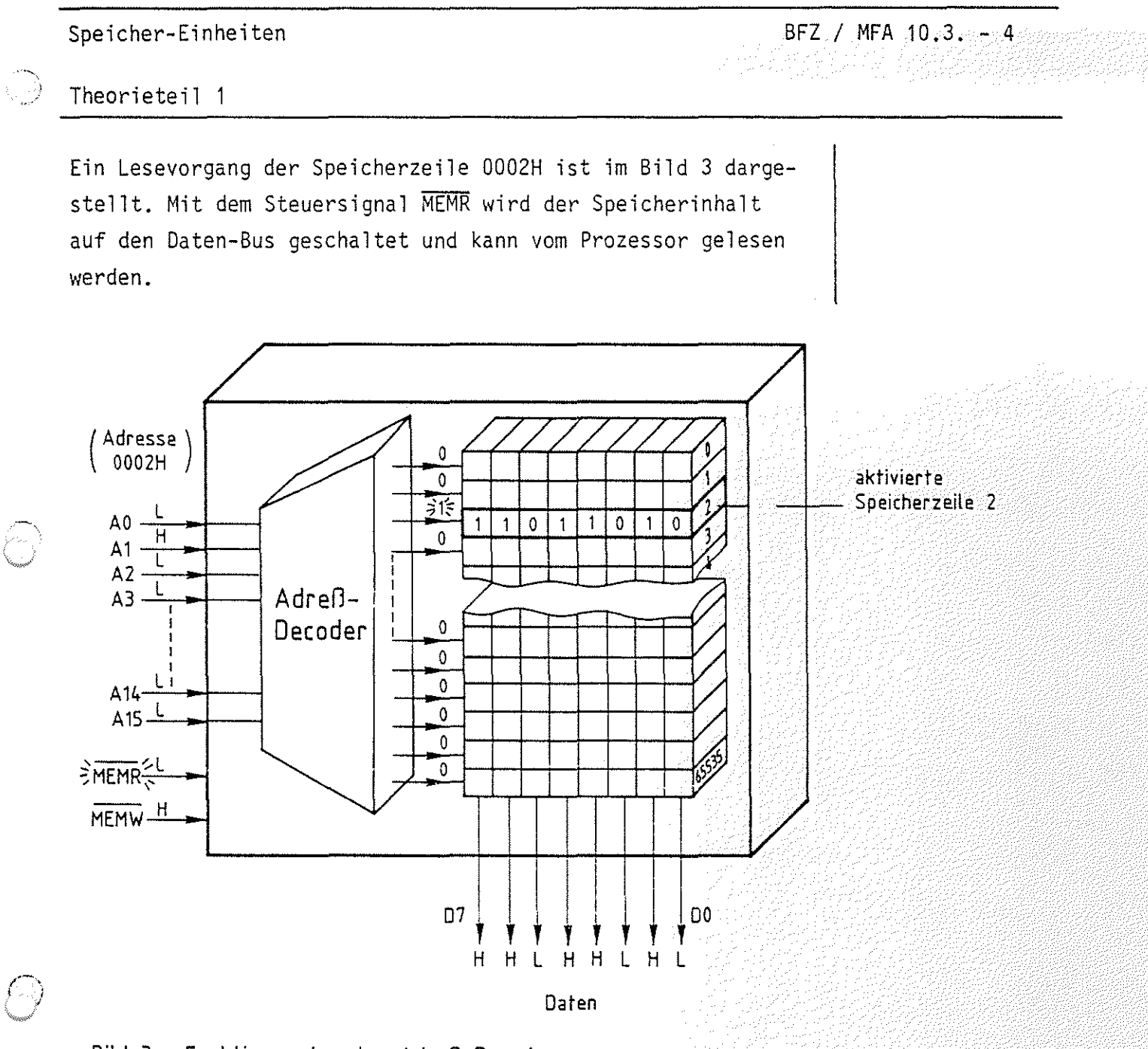

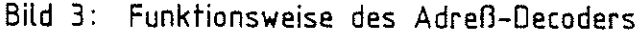

Ein Kennwert des Speichers ist neben der Speichergröße - auch Speicherkapazität genannt - insbesondere die Zugriffszeit. Das ist die Zeit, die der Speicher nach Aktivierung des entsprechenden Steuersignals benötigt, um den Speicherinhalt einer adressierten Speicherzeile bereitzustellen bzw. ein Daten-Byte in die Speicherzeile zu übernehmen. Diese Zeitaliegt bei üblichen Speichern in der Größenordnung von einigen hundert Nanosekunden. Die Angabe der Speicherkapazität erfolgt in der "Einheit" KByte (K=Kilo).

Speicherkapazität Zugriffszeit

KByte

## Speicher-Einheiten BFZ I MFA 10.3. - 5 Theorieteil 1 Beachten Sie, daß das "K" im Gegensatz zu unserer alltäglichen Kilo-Angabe groß geschrieben wird. Bedeutet bei Maßund Gewichtsangaben 1 kilo gleich 1000, so bezeichnet 1 KByte in der Computertechnik 1024 Byte. Mit 10 Adreßleitungen kann 1 1KByte=1024 Byte man 1024=2<sup>10</sup> Speicherzeilen ansteuern. Ein Mikrocomputer, der über 16 Adreßleitungen verfügt, kann insgesamt 64 KByte adressieren. Dies kann auf folgende Weise veranschaulicht werden (Bild 4): 15 | 14 | 13 | 12 | 11 | 10 6 Adreßleitungen ergeben  $2^6$  = 64 mögliche 1-KByte-Speicher Adreßleitungen 9 8 7 6 5 4 3 2 10 10 Adreßleitungen für einen 1-Kßyte-Speicher Bild 4: Verteilung von 16 Adreßleitungen auf 64 einzelne 1-KByte-Speicher I Beim Einsatz eines Mikrocomputers kommt es häufig vor, daß wesentlich kleinere Speicher als 64-KByte-Speicher für die Aufnahme der Programme und Daten benötigt werden. Außerdem sind fast immer Nur-Lese- und Schreib-Lese-Speicher erforderlich. Aus diesen und anderen Gründen werden kleinere RAMund ROM-Module (-Einheiten) verwendet, die man in gewünschter Weise kombiniert. Es gibt Anwendungsfälle, bei denen der Nur-Lese-Speicher (ROM) nicht größer als 1 KByte ist und 1/4-KByte-RAM ausreichend sind. Es kann auch vorkommen, daß der Speicherbereich von 64 KByte nicht ausreicht. Dann greift man auf andere Speichermedien (-Geräte/-Techniken) zurück, z.B. auf einen Magnetplattenspeicher. Das Speicherprinzip entspricht dem des Tonbandgerätes, bei dem durch Magnetisierung die Information auf einen magnetischen Träger aufgebracht wird. Beim Magnetplattenspeicher ist der Träger eine rotierende Magnetplatte. Je nach Plattensystem können Vielfache von 64 KByte Magnetplattenspeicher  $\circledcirc$

## Speicher-Einheiten BFZ / MFA 10.3. - 6

#### Theorieteil 1

auf einer Platte gespeichert werden. Die Angabe der Speicherkapazität eines Plattensystems erfolgt bei entsprechender Größe in Mega-Byte, wobei 1 MByte gleich 1000 KByte sind. Bei diesen Systemen wird der Computer veranlaßt, immer nur den Programmteil von der Platte in den Systemspeicher zu laden, der gerade bearbeitet werden muß. Weitaus häufiger werden aber in der Mikrocomputertechnik kleine Speicher-Einheiten verwendet, die im folgenden Abschnitt behandelt werden.

MByte
$\bigcap_{i=1}^n A_i$ : )

 $\{ \cdot , \cdot \}$ 

#### Theorieteil 1

#### 1.3 Speicher-Baugruppen

Eine mögliche Unterteilung des gesamten Systemspeichers in acht gleichgroße Speicherblöcke ist im Bild 5 dargestellt. Jeder Speicherblock hat eine Kapazität von S KByte. Es sind auch andere Aufteilungen möglich, das angewandte Prinzip ist jedoch immer ähnlich.

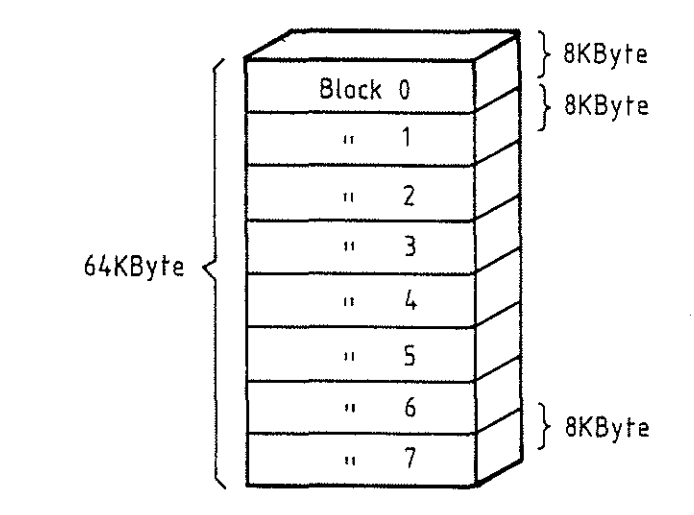

#### Bild 5: Aufteilung des 64-KByte-Systemspeichers in acht 8- KByte Speicherblöcke

Betrachten wir zunächst einen dieser 8-KByte-Blöcke (Bild 6). Für die Adressierung der Speicherzeilen werden die 13 Adreßleitungen A0 bis A12 benötigt.  $(2^{13} = 2^3 \times 2^{10} = 8 \times 1024)$ 

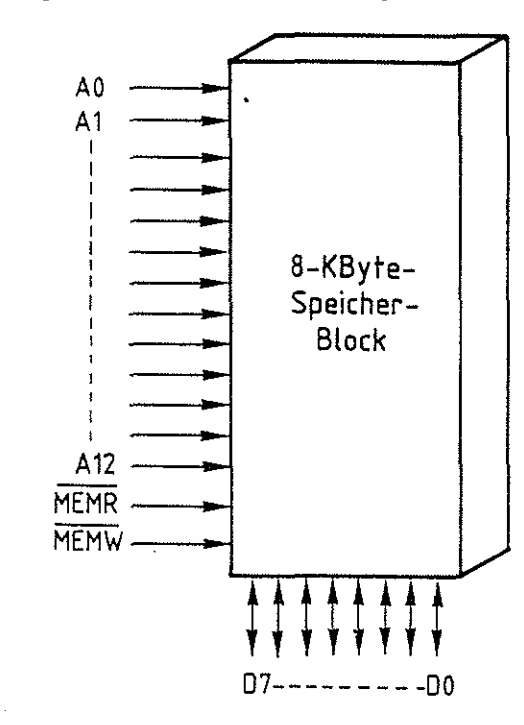

Bild 6: Die Adreßleitungen für einen 8-KByte-Speicherblock

Theorieteil 1

.·~

Von den 16 Adreßleitungen des Mikroprozessors verbleiben die drei Leitungen A13, A14 und A15. über diese drei Leitungen kann man die acht verschiedenen Blöcke unterscheiden, wenn jedem Block einer der acht möglichen Signalzustände auf diesen Leitungen zugeordnet wird. Dies ist in Bild 7 dargestellt.

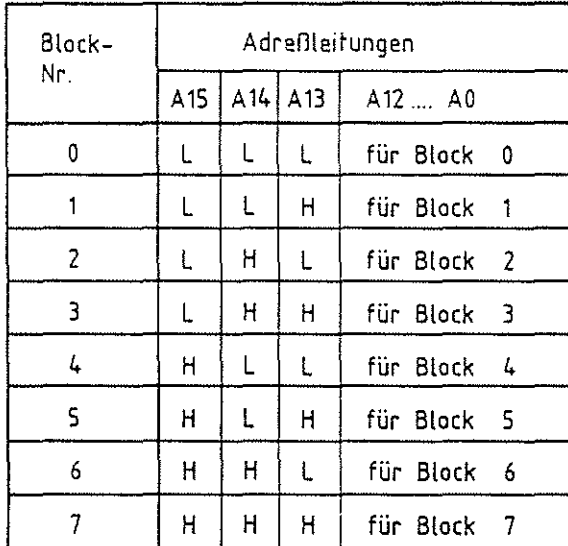

#### Bild 7: Unterscheidung von 8 Blöcken durch die Adreßleitungen A13, A14 und A15

Die acht Signalzustände kann man als Block- oder Baugruppen-Nummer auffassen, ähnlich wie die Baugruppen-Nummer der Einund Ausgabe-Baugruppen. Für die Erkennung dieser Block- oder Baugruppen-Nummer muß jeder Speicherblock einen Adreßvergleicher besitzen, der den Signalzustand auf den Adreßleitungen A13, A14 und A15 mit einem vorgegebenen Signalzustand vergleicht, welcher der Block- oder Baugruppen-Nummer entspricht. Dieses Verfahren hat den Vorteil, daß alle Speicherblöcke vollkommen gleich aufgebaut und universell einsetzbar sind. Die entsprechend der Problemstellung geforderte Speichergröße eines Mikrocomputersystems kann man jetzt durch die Anzahl der Blöcke anpassen. Außerdem wird es so möglich, RAM- und ROM-Blöcke miteinander zu kombinieren. Bild 8 zeigt, wie mehrere 8-KByte-Speicherblöcke an den

Adreß-Bus des Systems angeschlossen sind.

Block-Nummer Baugruppen-Nummer

BFZ / MFA 10.3. - 9

Sunda Politi

작가가 부

్ర

## Theorieteil 1

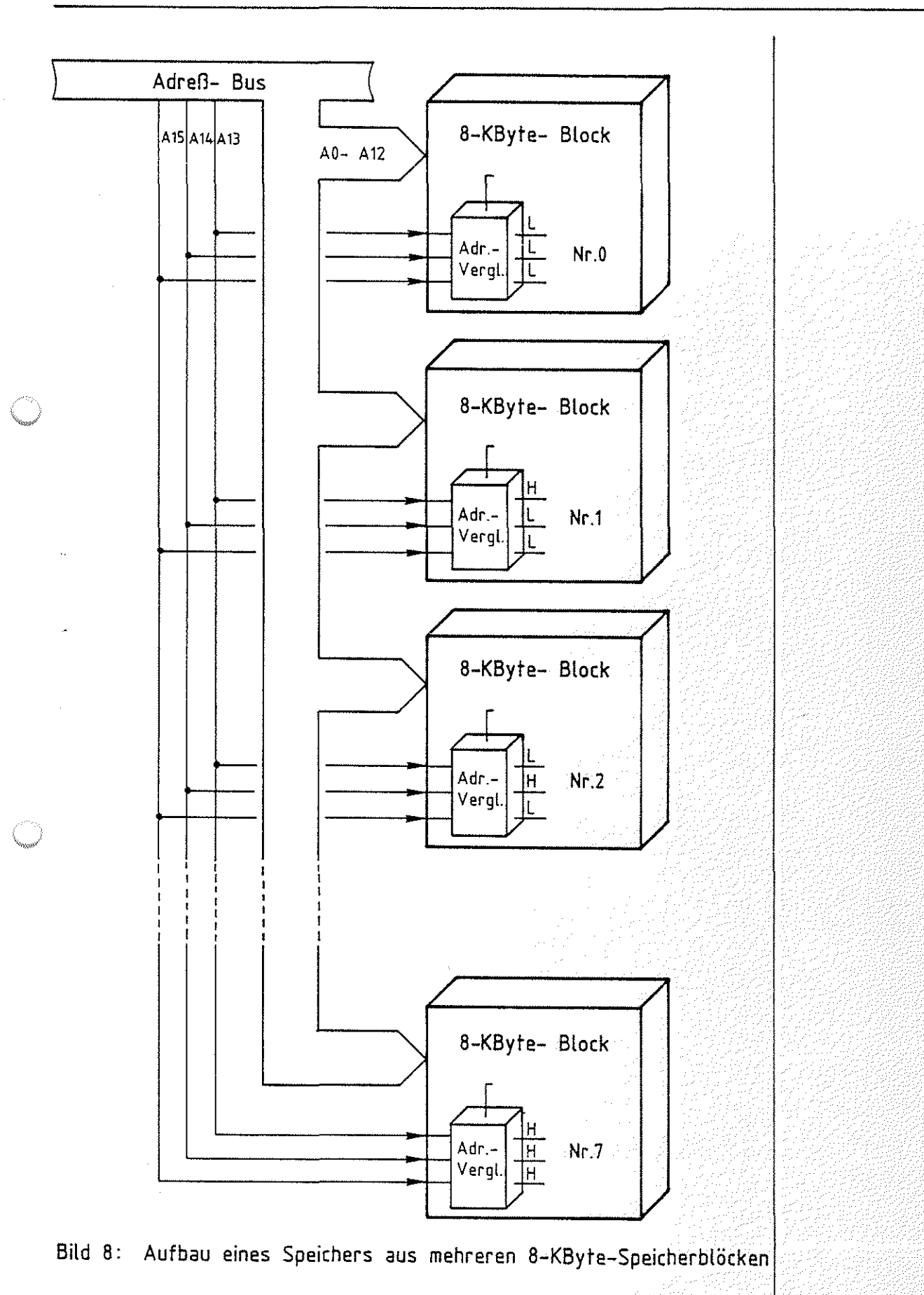

그 나는 다 민준이가 자꾸

#### Speicher-Einheiten BFZ / MFA 10.3. - 10

Theorieteil 1

Der Adreßbereich, den ein einzelner 8-KByte-Speicherblock im Systemspeicher überdeckt, hängt von der eingestellten Blocknummer ab. In Bild 9 ist für jeden der acht Blöcke die Adresse der ersten und der letzten Speicherstelle im Block aufgeführt. Die erste Adresse in einem Block nennt man auch Basis- | Basis-Adresse Adresse.

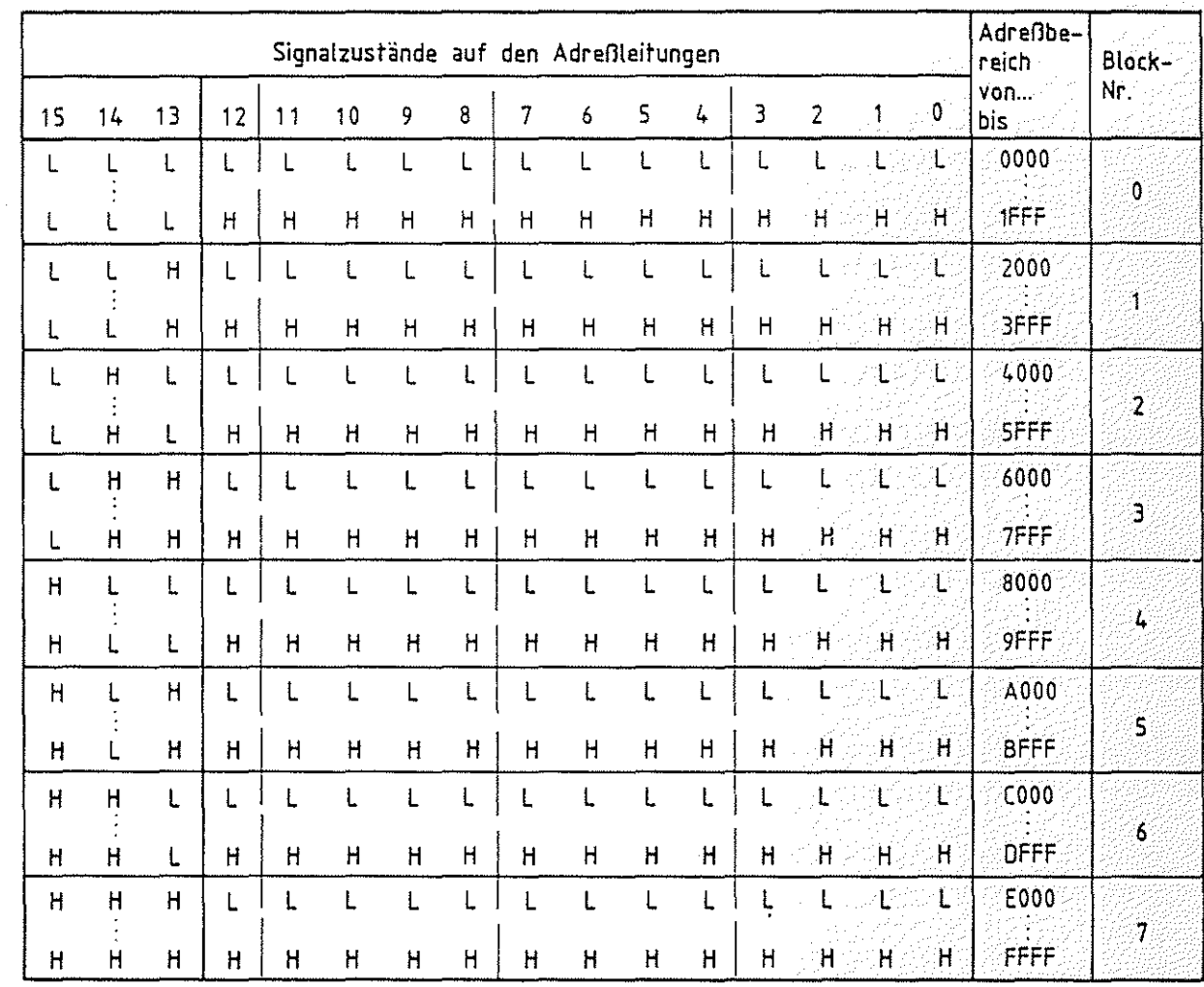

Bild 9: Die erste ( Basis-Adresse ) und letzte Adresse für die acht möglichen 8-KByte-Speicherblöcke

Das folgende Bild 10 zeigt detaillierter den Aufbau einer 8-KByte-RAM-Baugruppe. Neben Adreßdecoder, Speicherblock und Adreßvergleicher sind ein Lese- und ein Schreibtor eingefügt. Das Lesetor schaltet den Inhalt einer Speicherzeile auf den Daten-Bus, sofern die Baugruppen-Nummer oder Block-Nummer an den Adreßleitungen A13 bis A15 ansteht und das Steuersignal MEMORY READ (MEMR) L-Pegel führt.

Lesetor, Schreibtor

BFZ / MFA 10.3. - 11

tur elles Person

n.

## Theorieteil 1

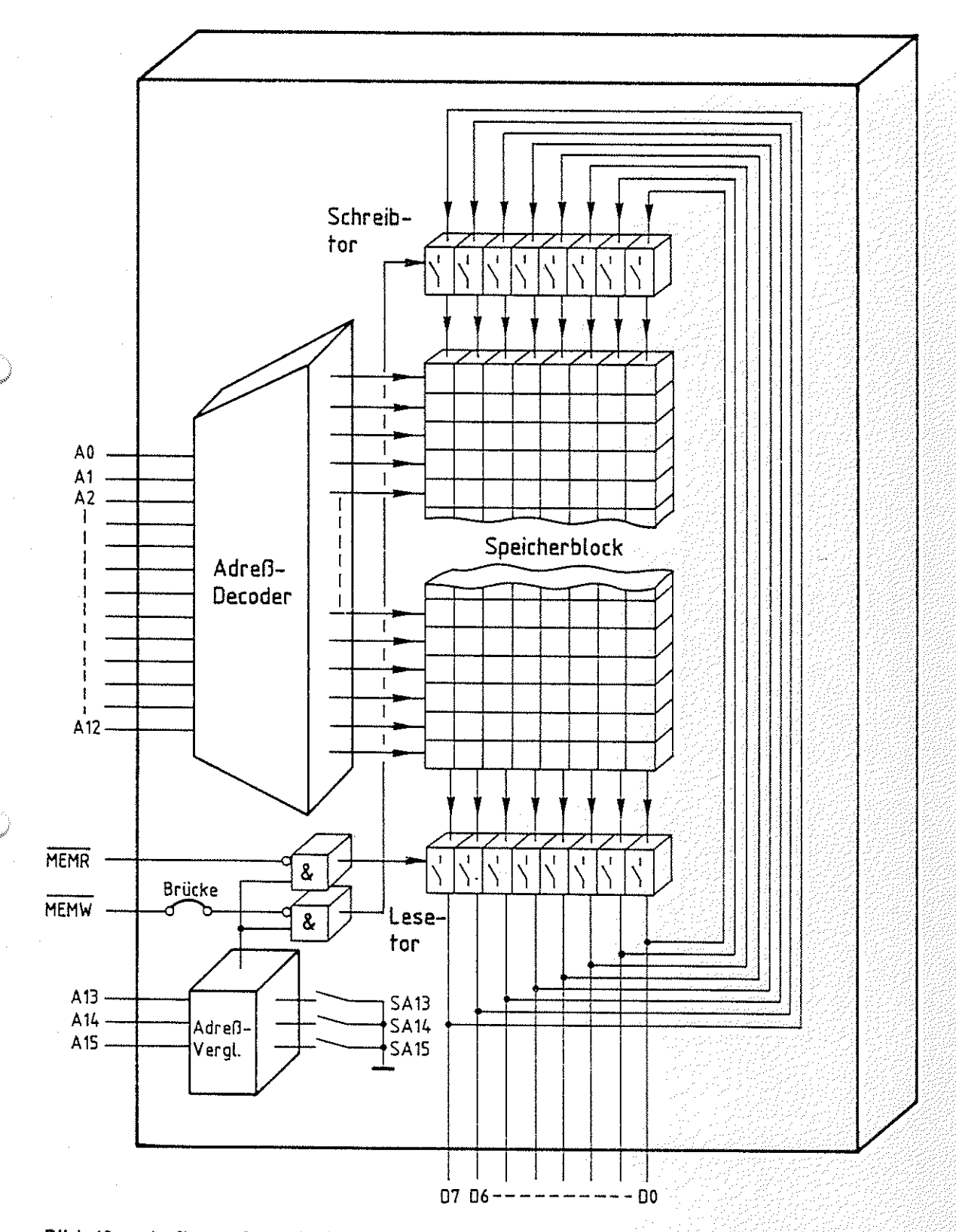

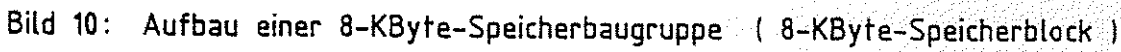

#### Speicher-Einheiten BFZ / MFA 10.3. - 12

## Theorieteil 1

Die Datenübernahme in eine Speicherzeile erfolgt dagegen mit der Freigabe des Schreibtors, wobei die Daten-Bus-Signale zur adressierten Speicherzeile durchgeschaltet werden und der alte Inhalt überschrieben wird. Die Schreibfreigabe wird durch den L-Pegel des Steuersignals MEMORY WRITE (MEMW) ausgelöst. Voraussetzung ist, daß auf den Adreßleitungen A15, A14 und A13 die Block-Nummer ansteht.

Für die technische Realisierung dieser Baugruppe stehen zwar heute 8-KByte-Speicher-ICs zur Verfügung, jedoch verwendet man meist mehrere kleinere Speicherbausteine mit Speicherkapazitäten von 1, 2 oder 4 KByte. Falls es sich um RAM-Bausteine handelt, sind in ihnen Adreß-Decoder und Lese- und Schreibtor integriert. Einige Hersteller bieten pinkompatible RAM- und ROM-Bausteine an; sie sind bis auf das Schreibtor prinzipiell gleich aufgebaut und haben die gleiche Signalbelegung an den Anschlüssen. Damit kann man durch Austausch von RAM- und ROM-Bausteinen eine RAM-Baugruppe eirfach in eine ROM-Baugruppe umwandeln. In diesem Fall wird das Steuersignal MEMW auf der Speicher-Baugruppe nicht benötigt und durch öffnen einer Brücke unterbrochen (Bild 10).

Greift der Prozessor auf die Speicher-Baugruppe zu, so löst er die folgenden Schritte aus:

Der Prozessor...

- sendet die Adresse der gewünschten Speicherzeile auf dem Adreß-Bus aus.
- veranlaßt den Speicher, entweder durch das Steuersignal MEMR, den Speicherinhalt auf den Daten-Bus zu schalten oder durch das Steuersignal MEMW den Signalzustand vom Daten-Bus in die Speicherzeile zu übernehmen.
- übernimmt beim Lesen mit dem Abschalten des Steuersignals MEMR die Daten vom Bus oder beendet den Schreibvorgang durch Wegschalten des Signals MEMW:

pinkompatibel

Speicher-Einheiten BFZ / MFA 10.3. - 13

#### Theorieteil 1

#### 1.4 Aufbau der Speicherzellen

Wie schon erwähnt wurde, handelt es sich bei den verwendeten Speichern meist um Halbleiterspeicher, in denen die einzelnen Speicherzellen (für 1 Bit) hauptsächlich mit Dioden und Transistoren aufgebaut sind. Grundelement einer RAM-Speicherzelle z.B. ist eine bistabile Kippstufe, wie in Bild 11 dargestellt.

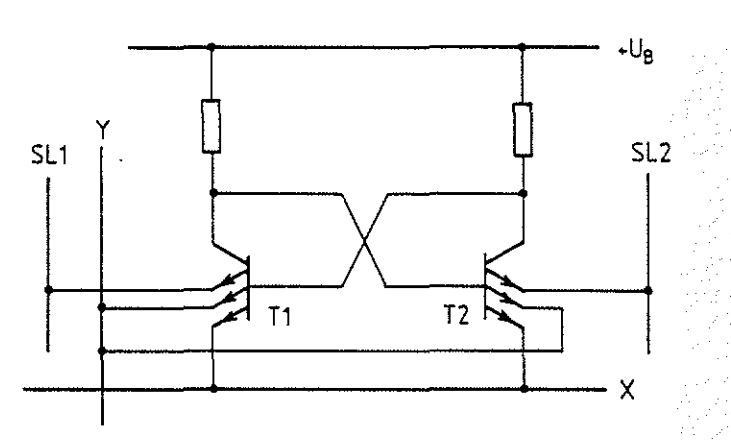

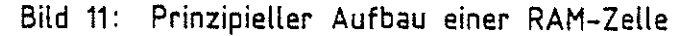

Die beiden stabilen Zustände sind dadurch gekennzeichnet, daß entweder Transistor T1 leitet und T2 gesperrt ist oder T1 sperrt und T2 leitet. Den beiden Zuständen wird der Speicherinhalt ''0'' und ''1'' zugeordnet. Ober die Leitungen X und Y wird die gewünschte Speicherzelle adressiert, über die Leitungen SL1 und SL2 (Schreib-Lese-Leitungen) kann der Inhalt der Speicherzelle gelesen oder ein neuer eingeschrieben werden.

Wegen des einfachen Herstellungsprozesses werden die Speicherzellen meist mit MOS-Transistoren aufgebaut, die außerdem höhere Packungsdichten ermöglichen und geringere Verlustleistung haben. Eine noch höhere Packungsdichte und geringere Verlustleistung erhält man bei einer Technik, bei der die Information in einem kleinen Kondensator gespeichert wird, und zwar in der Gate-Source- oder Gate-Drain-Kapazität eines MOS-Transistors. Das Prinzip dieser Speicherzelle zeigt Bild 12.

#### Halbleiterspeicher

 $~\sim$  .  $\sim$   $\sim$ 

Speicherzelle

Bistabile Kippstufe (Flipflop)

MOS-Transistor

Kondensator Gate-Source-Gate-Drain-Kapazität

 $BFZ / MFA = 10.3 - 14$ 

#### Theorieteil 1

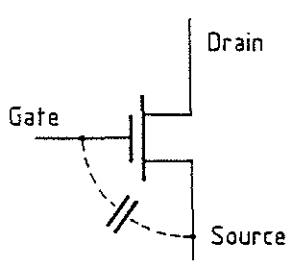

Kapazitive Informationsspeicherung

Bild 12: Prinzip der kapazitiven Informationsspeicherung in einem MOS-Transistor

Die beiden möglichen Signalzustände der Speicherzelle werden hier dem geladenen bzw. entladenen Kondensator zugeordnet. Bei dieser Speichertechnik ist allerdings eine sogenannte Auffrischschaltung erforderlich. Sie muß den ständigen Ladungsverlust der Kondensatoren ausgleichen, der aufgrund unvermeidbarer Leckströme in der Isolierschicht auftritt. Schaltungen dieser Art nennt man im englischen "refresh circuit".

Weil ständig für diesen Auffrischvorgang auf die Speicherzellen zugegriffen werden muß (etwa alle 2msec), nennt man diese Speicher "dynamische RAMs" (Dynamik, Bewegung) im Gegensatz zu den Flipflop-Zellen, die man entsprechend "statische RAMs" (Statik, Ruhe) nennt.

Das Prinzip eines ROMs ist die Diodenmatrix (Bild 13). Jeder Kreuzungspunkt der horizontalen und vertikalen Leitungen der Matrix stellt eine Speicherzelle dar.

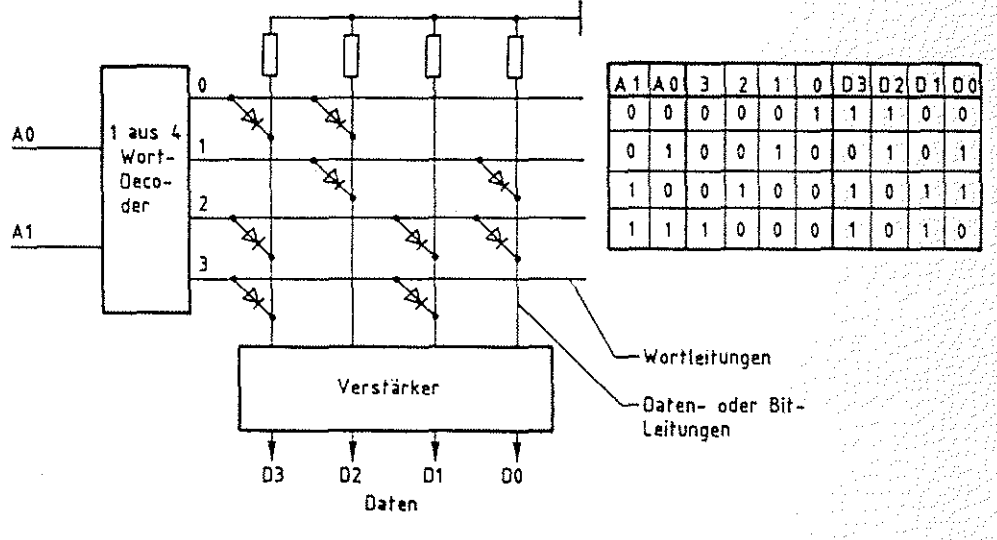

Bild 13: Prinzip eines ROM-Speichers Kapazität: 4x4Bit (4 Worte a' 4Bit)

### Auffrischschaltung refresh circuit

Dynamisches RAM

Statisches RAM

ROM Diodenmatrix

#### Speicher-Einheiten BFZ / MFA 10.3. - 15

## Theorieteil 1  $\mathbb{Q}$

Der Wort-Decoder ist so aufgebaut, daß abhängig vom Signal- | Wort-Decoder zustand auf den Adreßleitungen, nur einer der Decoder-Ausgänge 1-Signal haben kann. Die ausgewählte Wortleitung legt | Wortleitung nun alle Datenleitungen, die mit ihr über Dioden verbunden | Datenleitung sind, auf H-Pegel. Die nicht mit ihr verbundenen Datenleitungen erhalten über die Widerstände L-Pegel. Die Tabelle in Bild 13 zeigt den ROM-Inhalt, abhängig von den möglichen Adressen. Die Programmierung des Speichers erfolgt also dadurch, daß während seiner Herstellung an gewünschten Kreuzungspunkten zwischen Wort- und Datenleitungen (oft auch Bit-Leitungen genannt) Dioden eingebaut werden. Je nach Herstellungsverfahren werden anstelle der Dioden auch Widerstände, bipolare Transistoren und MOS-Transistoren verwendet.

#### 1.5 Bausteine für Festwertspeicher (ROMs)

Der gewünschte ROM-Inhalt wird in einem der letzten Produktionsschritte in die Bausteine eingebracht. Diese Bausteine heißen "maskenprogrammierbare ROMs". Der Name "maskenprogrammiert" rührt von den Fertigungsschritten her, die sogenannte Masken für die Diffusionsprozesse erfordern. Dieses Verfahren ist teuer und wird nur bei hohen Stückzahlen angewandt. Außerdem kann ein fehlerhafter Inhalt nicht korrigiert werden. Nachteilig kommt hinzu, daß die notwendigen Fertigungseinrichtungen nicht jedem zugänglich sind. Daher hat man sogenannte PROM-Bausteine entwickelt. PROM heißt programmierbares ROM und bedeutet, daß der Anwender durch einen speziellen Vorgang die gewünschte Information in das ROM einbringen (programmieren) kann. Dazu liefert der Hersteller ROM-Bausteine, bei denen alle Speicherstellen entweder nur "0"- oder "1"-Informationen enthalten. In diesem Fall spricht man von unprogrammierten PROMs. Auch diese Bausteine haben den Nachteil, daß sie nicht wieder verwendbar sind, wenn eine falsche Information einprogrammiert wurde.

Programmierung des ROMs

maskenprogrammiert

PROM-Bausteine

 $BFZ$  / MFA 10.3.  $-16$ 

#### Theorieteil 1

 $\left( \begin{array}{cc} \cdot & \cdot \end{array} \right)$ 

Fehler treten aber häufig in der Entwicklungsphase eines Programms auf, so daß man für den Anwender wiederverwendbare PROMs entwickelt hat, die man programmieren und wieder löschen kann. Diese Bausteine heißen EPROMs, d.h. lösch-(erasable) und programmierbare ROMs. Zum Löschen werden die !Cs, die ein Quarzglasfenster besitzen, mit UV-Licht beleuchtet. Mittlerweile gibt es auch elektrisch löschbare (electrical erasable) und programmierbare ROMs, die man entsprechend EEPROM nennt.

#### 1.6 RAM-Speicher als Festwertspeicher

Schreib- Lese-Speicher (RAM) zieht man in Mikrocomputer-Systemen den Festwertspeichern immer dann vor, wenn man in der Programm-Entwicklungsphase das Programm und damit den Speicherinhalt ständig ändern muß. Will man den Speicherinhalt von RAM-Zellen über längere Zeit erhalten, so muß man sie ständig mit Spannung versorgen, denn die Kondensatoren in dynamischen RAMs entladen sich, und Fliflops nehmen beim Einschalten der Spannung die Zustände 0 oder 1 in zufälliger Weise an. Zur Konservierung der Speicherinhalte verwendet man Batterien und spricht von Batteriepufferung und gepufferten RAMs.

EPROM

**EEPROM** 

gepuffertes RAM

## FACHTHEORETISCHE UBUNG MIKROCOMPUTER - TECHNIK

SPEICHER-EINHEITEN

BFZ/MFA 10.3.

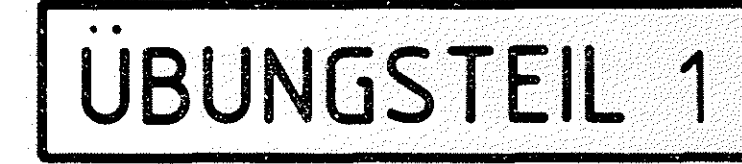

zusammengebaut und

FPO BFZ/MFA 1.2. Arbeitsblatt A7

geprüft nach

übungsteil 1

/'"--

In den folgenden Arbeitsschritten werden Sie Messungen an einer RAM- und an einer ROM-Baugruppe durchführen.

Dazu benötigen Sie:

- 1 Baugruppenträger mit Busverdrahtung (BFZ/MFA 0.1.)
- 1 Bus-Abschluß (BFZ/MFA 0.2.)
- 1 Trafo-Einschub (BFZ/MFA 1. 1.)
- 1 Spannungsregelung (BFZ/MFA 1.2.)
- $-$  1 Bus-Signalgeber (BFZ/MFA 5.1.)
- 1 Bus-Signalanzeige (BFZ/MFA 5.2.)
- 1 8-K-RAM/EPROM bestückt mit RAM (BFZ/MFA 3.1.)
- $-$  1 8-K-RAM/EPROM bestückt mit EPROM MAT 85 (BFZ/MFA 3.1.)

Allgemeine Hinweise zur Durchführung der Obungen:

- Die Einschübe dürfen nur bei abgeschalteter Betriebsspannung gesteckt oder gezogen werden
- Aufgrund der Busverdrahtung können die Baugruppen in beliebige Steckplätze gesteckt werden
- -Den logischen Signalen ''0" und "1" sind die folgenden Pegel zugeordnet:

 $log. "0" \triangleq 0...0,8$  V (LOW)  $log.$  "1"  $\hat{=}$  2,4... 5 V (HIGH)

- Alle zur Messung an den Baugruppen vorgegebenen Arbeitsblätter enthalten:

- =Angaben über den Sinn der jeweiligen Messung
- =Angaben über einzustellende Bedingungen (z.B. Schalterstellungen)
- *=* Aufgabenstellungen, ggf. mit Hinweisen zu möglichen Fehlern.

Übungsteil 1

Bedienungshinweise:

8-K-RAM/EPROM-Baugruppe als RAM-Baugruppe:

- Die IC-Sockel IC8, IC9, IC10, IC11 müssen mit RAM-Bausteinen 6116P-3 bestückt sein

BFZ / MFA 10.3. - 18

- Wenn keine vier Bausteine bestückt sind, müssen Sie mindestens einen Baustein in den Sockel IC8 stecken
- Die Lötpunkte P3-P4 und P5-P6 müssen gebrückt sein
- Mit den Schaltern SA13, SA14 und SA15 muß die Baugruppen-Nummer 0 eingestellt werden (siehe dazu folgende Seite)

8-K-RAM/EPROM-Baugruppe als EPROM-Baugruppe:

Die IC-Sockel IC8 bis IC11 müssen mit EPROM-Bausteinen 2716 bestückt sein,  $\tilde{\phantom{a}}$ die entsprechend der folgenden Tabelle beschriftet sind:

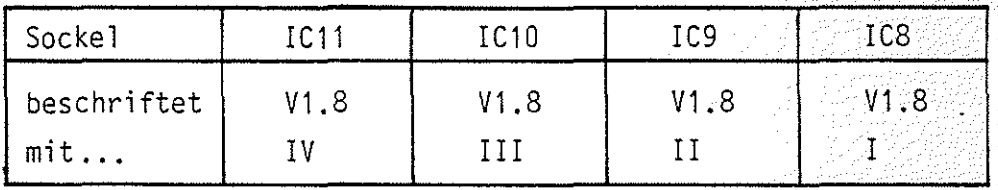

- Die Lötpunkte P1-P2 und P7-P8 müssen gebrückt sein

- Die Baugruppen-Nummer 0 muß eingestellt sein

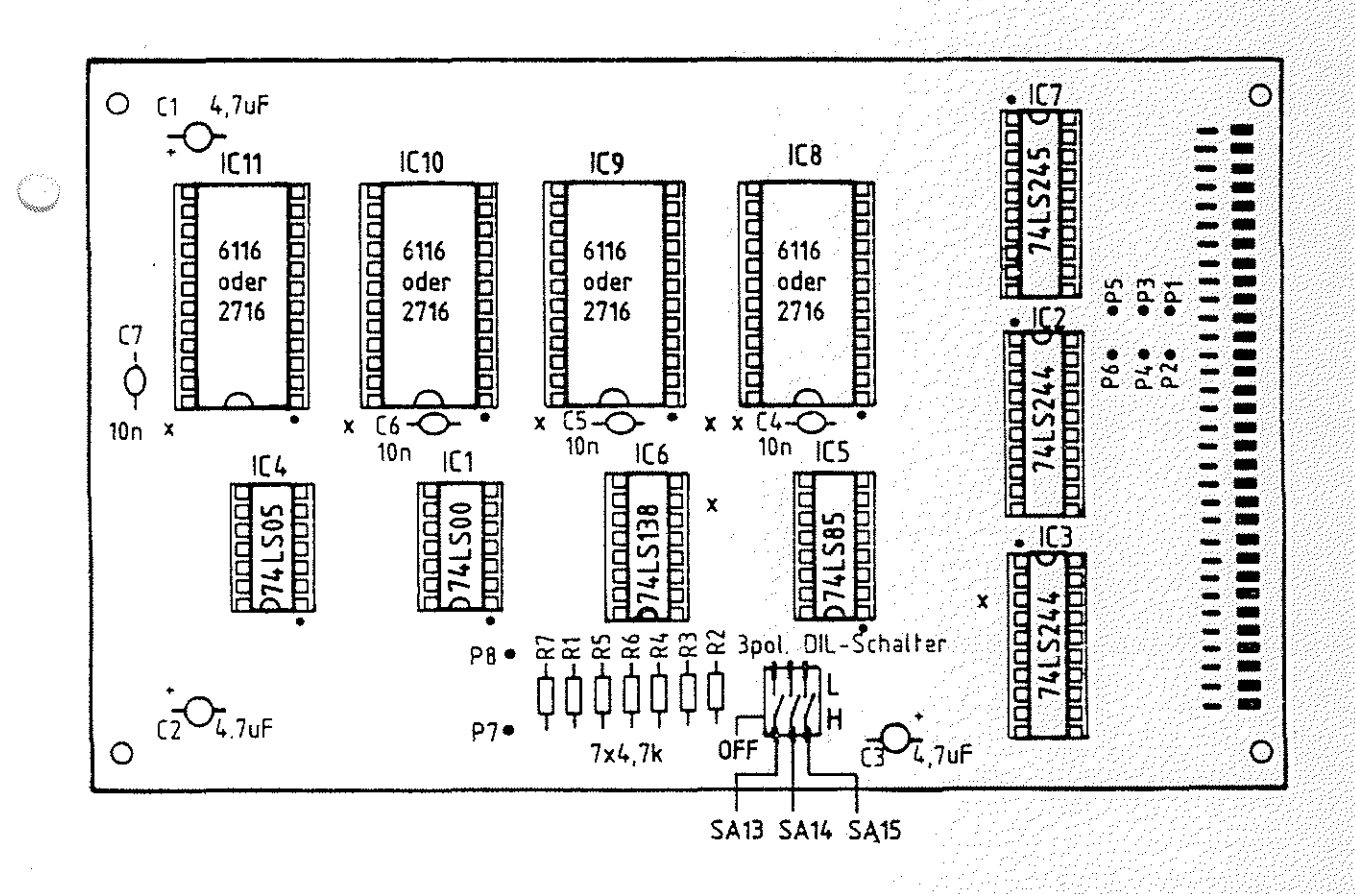

Speicher-Einheiten BFZ / MFA 10.3. - 19

### übungsteil 1

Tabelle zur Einstellung der Baugruppen-Nummern bzw. der Basis-Adressen der Speicher-Baugruppen.

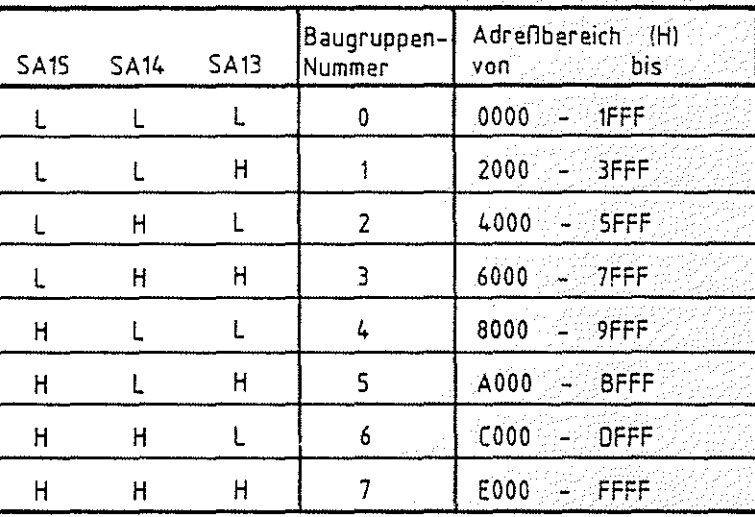

Schalter offen  $\triangle H$ Schalter zu 4L

> استهت Basis-

Adressen

Speicher-Einheiten **Name:** 

**Arbeitsblatt** BFZ I MFA 10.3. - 20

**A1** 

puller daterfilis

übungsteil Datum:

Oberprüfen des Inhalts von RAM-Speicherzeilen

Die dazu notwendigen Adreß- und Steuersignale liefert der Bus-Signalgeber. Adressen und Speicherinhalte werden auf der Bus-Signalanzeige angezeigt.

Stecken Sie Bus-Signalgeber, Bus-Signalanzeige und RAM-Baugruppe in den Baugruppenträger und schalten Sie die Betriebsspannung ein. Oberprüfen Sie den Inhalt der ersten Speicherstellen im RAM, indem Sie nacheinander ab der Adresse OOOOH einige Speicherstellen adressieren und das Steuersignal MEMR ausläsen. Notieren Sie die Speicherinhalte und vergleichen Sie diese mit den Speicherinhalten, die Ihr Nachbar ermittelt hat. Die Inhalte sind zufällig und werden nicht übereinstimmen. Lesen Sie auch mehrmals eine gleiche Speicherstelle; der Inhalt darf sich nicht verändern.

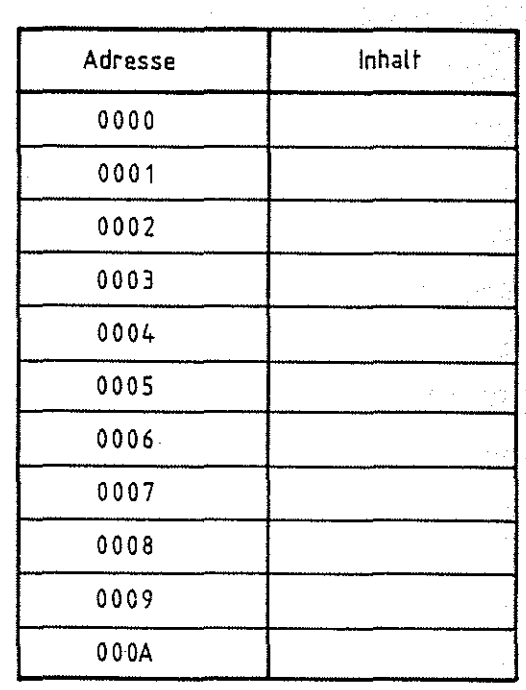

Speicher-Einheiten Name:

Arbeitsblatt BFZ / MFA 10.3. - 21

A 7

übungsteil 1 Datum:

Eingabe eines kleinen Programms in den RAM-Speicher und überprüfen des Speicher-Inhalts nach kurzzeitigem Abschalten der Betriebsspannung.

Obergeben Sie der RAM-Baugruppe ab der Speicheradresse OOOOH die untenstehenden Daten. Sie laden damit ein Programm ins RAM, das in einer der späteren Obungen benötigt wird. Es veranlaßt den Prozessor fortwährend, den Signalzustand an den Eingangsleitungen einer Eingabe-Baugruppe zu lesen und ihn anschließend an einer Ausgabe-Baugruppe anzuzeigen.

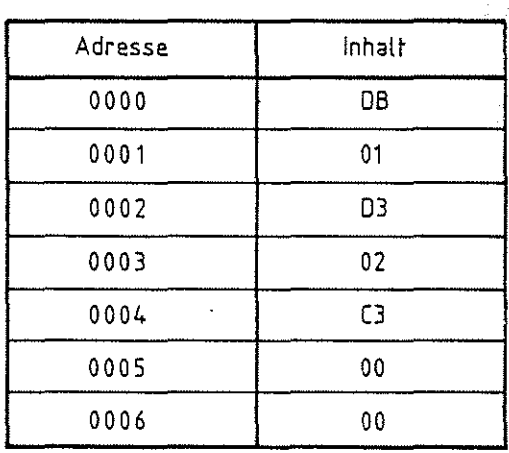

Kontrollieren Sie die im RAM gespeicherten Daten anschließend durch Lesen der Speicherstellen.

Schalten Sie nun kurz die Betriebsspannung aus und ermitteln Sie die Daten der Speicherstellen OOOOH bis 0006H. Vergleichen Sie diese mit den zuvor eingegebenen Daten.

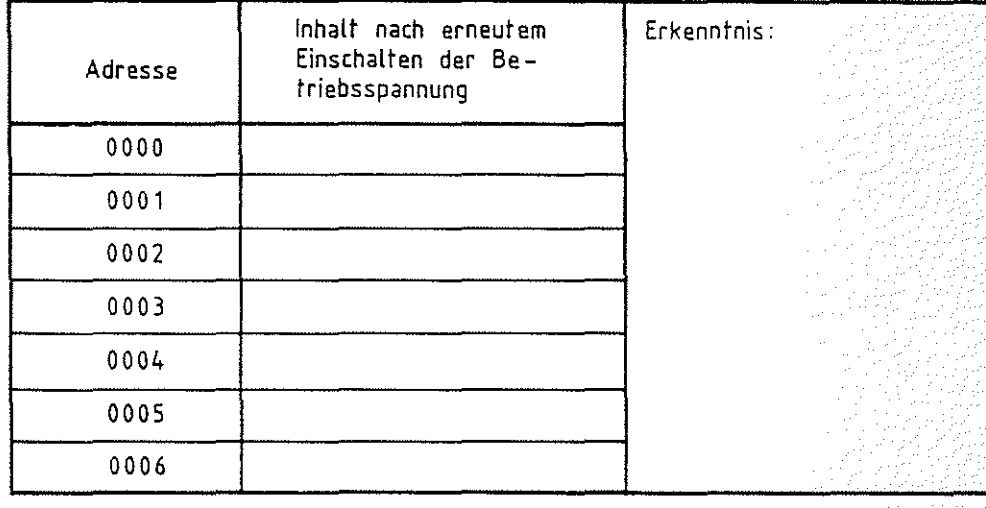

Speicher-Einheiten Name:

Arbeitsblatt BFZ J t4FA 10.3. - 22

 $\Delta$  3

Obungsteil 1 Datum:

Lesen des Inhalts von ROM-Speicherzeilen bei verschiedenen Basisadressen der Baugruppe.

Entfernen Sie nun die RAM-Baugruppe und stecken Sie an ihre Stelle die EPROM-Baugruppe. (Nicht beide Baugruppen wegen der gleichen Baugruppen-Nummer gemeinsam betreiben!) Ermitteln Sie den Inhalt einiger Speicherstellen im ROM ab der Adresse OOOOH und tragen Sie die Daten in untenstehende Tabelle ein. Lesen Sie die Speicherinhalte nach kurzzeitigem Abschalten der Betriebsspannung erneut. Vergleichen Sie die Daten mit den Ta bellenwerten. Versuchen Sie durch einen Schreibvorgang den Inhalt einiger Speicherstellen zu überschreiben.

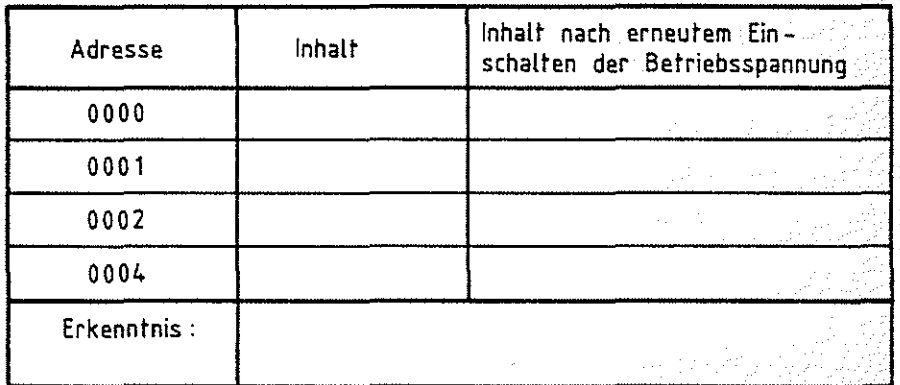

Stellen Sie nun die Baugruppen-Nummer 5 ein. überprüfen Sie, ob die in obiger Aufgabe ermittelten Daten jetzt unter den Adressen des Block 5 (ab A000H) wiederzufinden sind. Kontrollieren Sie auch die Speicherstellen ab der Adresse OOOOH.

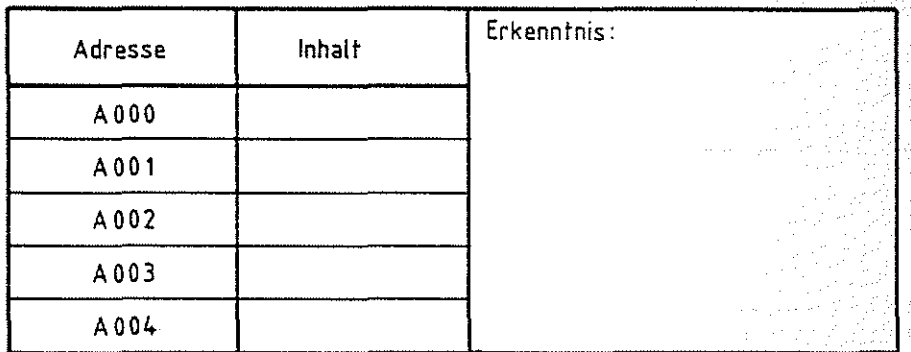

Ende übungsteil 1

## FACHTHEORETISCHE UBUNG MIKROCOMPUTER - TECHNIK

SPEICHER-EINHEITEN BFZ/MFA 10.3.

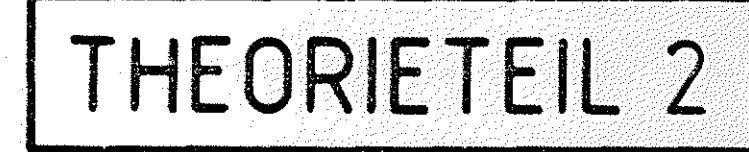

#### Speicher-Einheiten BFZ / MFA 10.3. - 23

#### Theorieteil 2

#### 2.1 Adreßdecodierung

Ebenso wie man den Systemspeicher eines Computers aus mehreren Speicherblöcken aufbaut, wird ein einzelner Block meist aus mehreren kleineren Speicher-Bausteinen zusammengesetzt. Auf der 8-K-RAM/EPROM-Baugruppe BFZ/MFA 3.1. besteht der | 8-K-Speicher-Block 8-KByte-Block aus vier 2-KByte-Speicher-Bausteinen. Der tech- | aufgebaut aus 4 nische Aufbau eines solchen Blocks ergibt sich aus einer ähn- 2-K-Bausteinen liehen Überlegung, wie sie im Teil 1 ausgeführt wurde: Für einen 2-KByte-Speicher werden 11 Adreßleitungen für die Adressierung der 2048 Speicherstellen benötigt (2 $^{11}$ =2 $^{1}$ x2 $^{10}$ = $^{\circ}$ 2x1024. Von den 13 Adreßleitungen, die der 8-KByte-Speicherbaugruppe zugeführt werden, bleiben zwei Leitungen übrig (A11 und A12). Aus den vier möglichen Signalzuständen auf diesen beiden Adreßleitungen lassen sich vier Freigabesignale für die vier 2-KByte-Bausteine ableiten. Dafür verwendet man wieder einen (Adreß-)Decoder. Ein solcher Decoder ist mit seiner Innenschaltung in Bild 14 dargestellt.

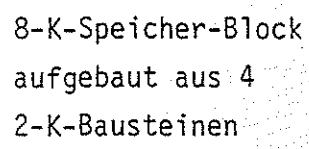

 $\bigcirc$ 

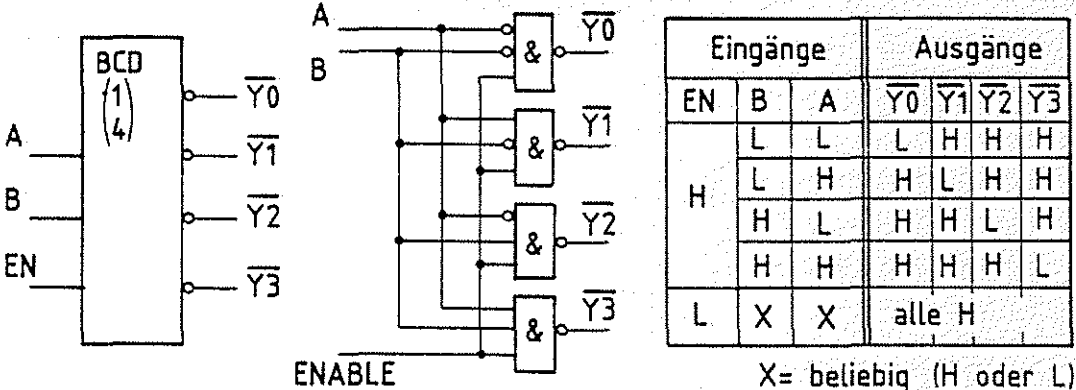

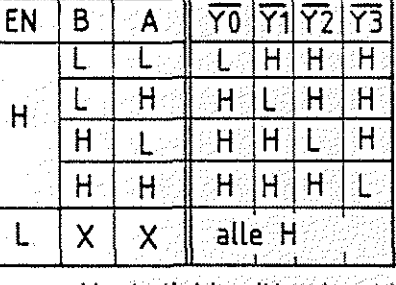

Bild 14: Schaltung und Funktionstabelle eines 1 aus 4- Decoders

Entsprechend dem Signalzustand an den Eingängen A und B wird immer ein Ausgang auf L-Signal (Aktiv Low-Signal) geschaltet. Ober einen Freigabe-Eingang (ENABLE) können außerdem alle Ausgänge gesperrt werden. Dieser Decoder wird 1-aus 4-Decoder 1 aus 4-Decoder genannt, weil einer von vier möglichen Zuständen an den Ausgängen angezeigt wird.

122427

Theorieteil 2

 $\langle \cdot, \cdot \rangle$ 

Entsprechend gibt es auch 1 aus B- und 1 aus 16-Decoder. Die Schaltung eines 8-KByte-Blocks unter Verwendung eines Adreßdecoders ist in Bild 15 dargestellt.

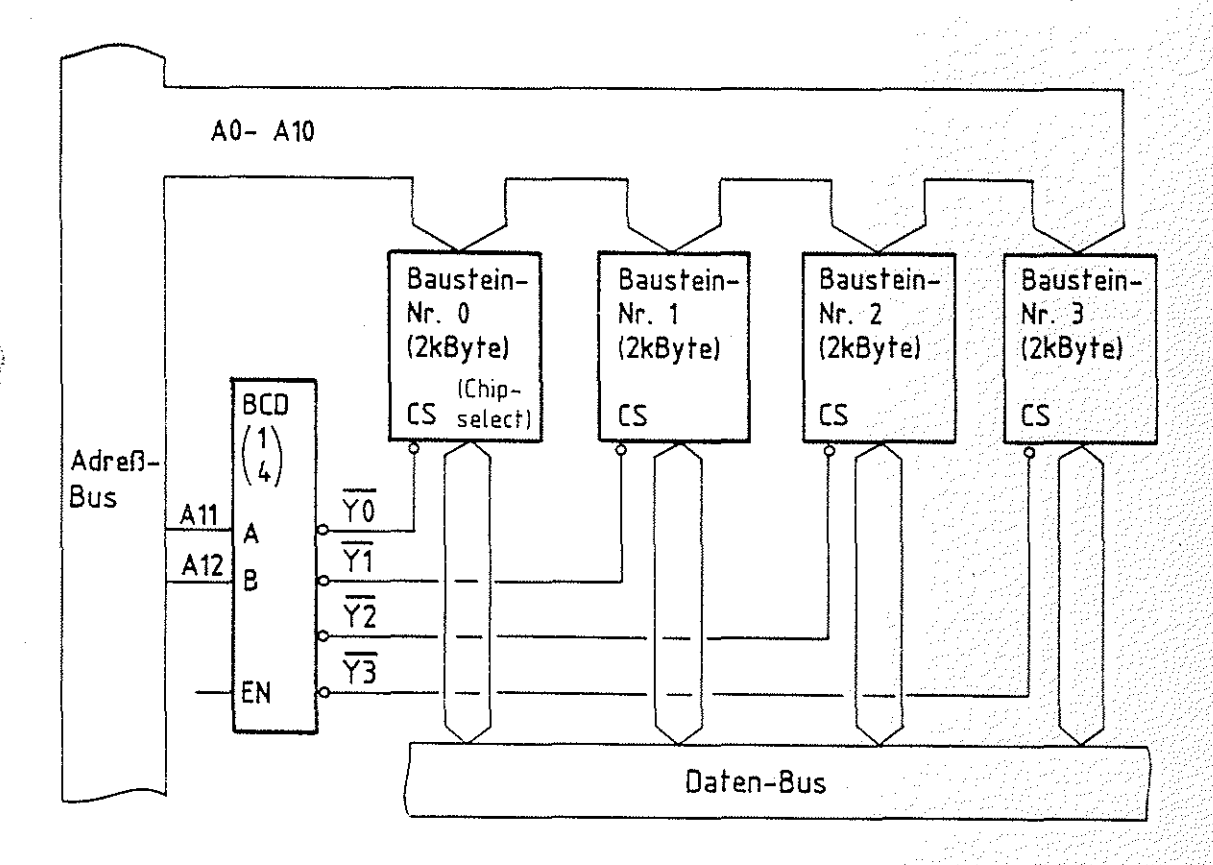

Bild 15: 8-KByte-Speicherblock aufgebaut mit vier 2-KByte-Speicher-Bausteinen

Die Adreßleitungen AO bis A10 werden an alle Speicher-Bausteine angeschlossen. Ober den Signalzustand auf diesen Leitungen wird in den Bausteinen eine ganz bestimmte Speieherstelle ausgewählt. Welcher Baustein schließlich Daten senden oder empfangen darf, wird vom Signalzustand auf den Adreßleitungen A11 und A12 bestimmt. Die Freigabesignale, die dazu vom Adreßdecoder geliefert werden, sind mit den sogenannten ''Chip-Select-Eingängen'' (chip-select = Bausteinauswahl) der Speicher-Bausteine verbunden. Diese Eingänge sind speziell für die hier geschilderte Anwendung vorgesehen. In der Tabelle Bild 16 sind die Adreßbereiche angegeben, die von den vier Bausteinen überdeckt werden. Hier wurde von der Baugruppe 0 bzw. der Basis-Adresse 0000 ausgegangen. Unberücksichtigt bleiben in dieser Tabelle

Chip-Select (CS)

#### Speicher-Einheiten BFZ / MFA 10.3. - 25

#### Theorieteil 2

die Adreßleitungen A13 bis A15, über die die Baugruppen-Nummer bzw. die Basis-Adresse festgelegt wird.

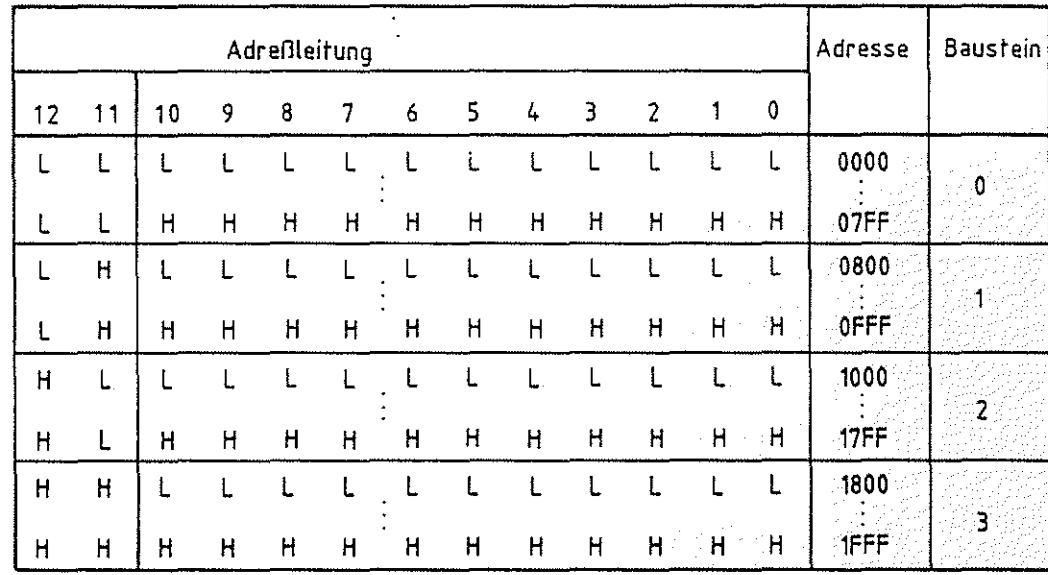

Bild 16: Baustein-Adreßbereiche der vier Speicher-Bausteine der 8-KByte-Speicherbaugruppe

Das Anschlußbild eines 2-KByte-Speicher-Bausteins ist in Bild 17 dargestellt. Es handelt sich dabei um einen RAM-Baustein. RAM- und ROM-Bausteine unterscheiden sich nur durch die Write Enable-Leitung (Write Enable = Schreiben ermöglichen), die beim ROM-Speicher fehlt. Mit einem L-Signal auf dieser Leitung wird ein Datenwort in den Speicher geschrieben. Da die Speicher-Bausteine - ebenso wie die Eingabe-Baugruppen - Daten auf den Daten-Bus schalten, werden ihre Datenleitungen über Tristate-Gatter hinausgeführt. Der Chip-Select-Eingang ist bei diesen Bausteinen intern direkt mit dem ENABLE-Eingang der Tristate-Gatter ver-

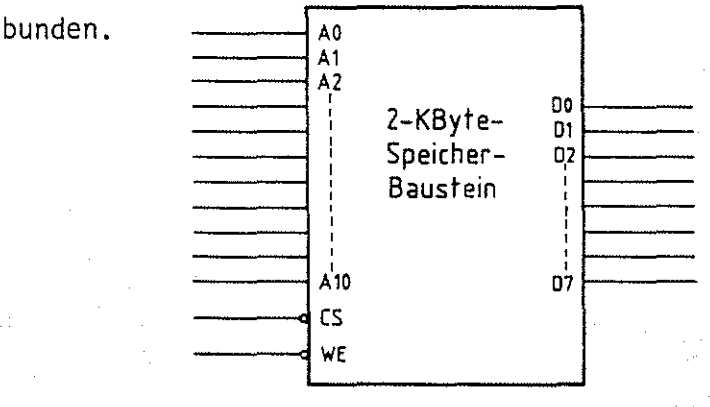

Write-Enable-leitung

 $\circlearrowright$ 

Bild 17: Anschlußbild eines 2-KByte-Speicher-Bausteins

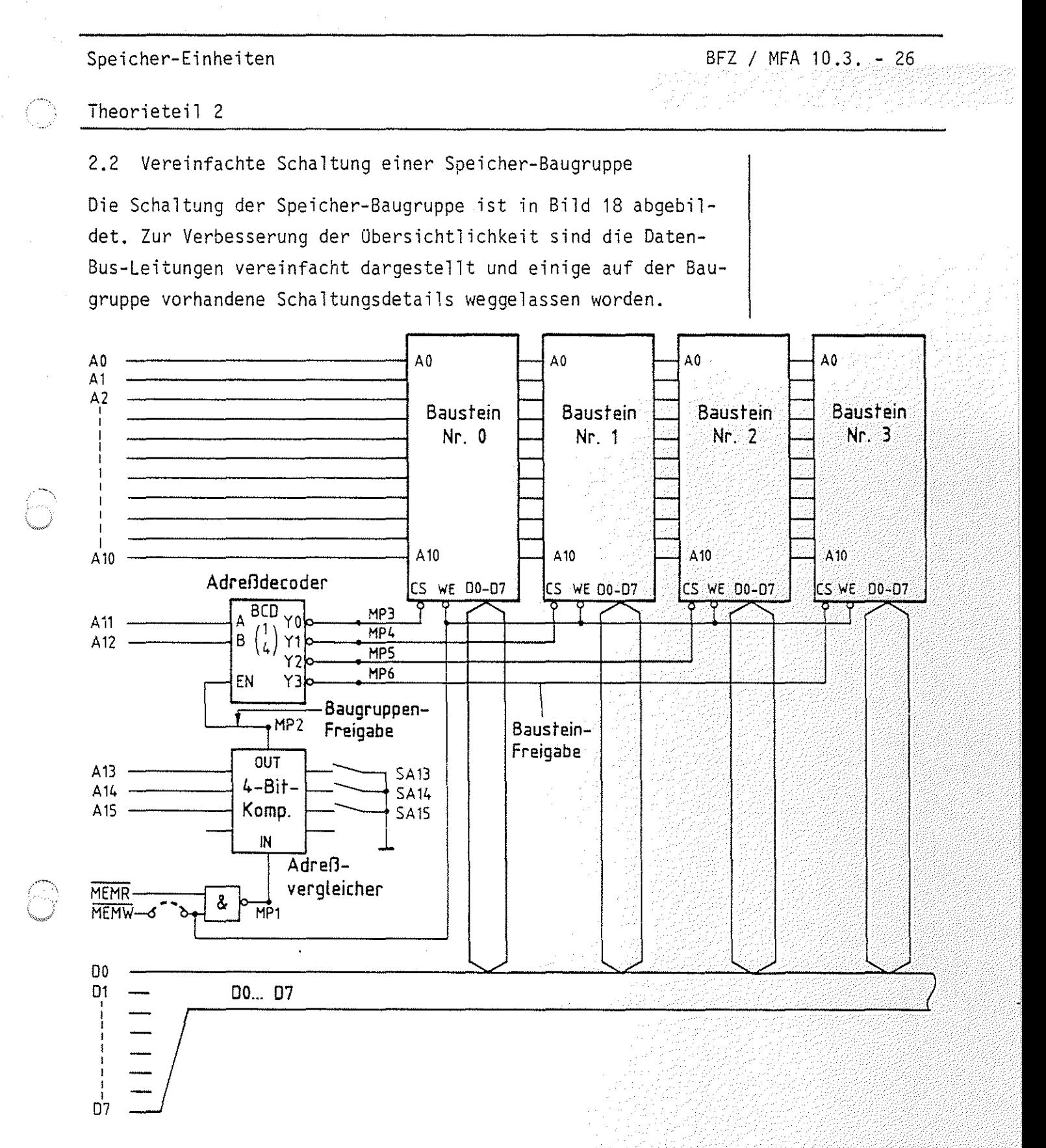

Bild 18: Vereinfachtes Schaltbild der Speicherbaugruppe

Der Adreßvergleicher zur Erkennung der Baugruppen-Nummer bzw. der Basis-Adresse auf den Adreßleitungen A13 bis A15 entspricht dem Adreßvergleicher auf den Ein- und Ausgabe-Baugruppen. Allerdings reicht hier ein 4-Bit-Komparator aus. Der Kaskadiereingang "IN" des Komparators erhält immer dann

BFZ / MFA 10.3. - 27

Theorieteil 2

H-Signal, wenn entweder MEMR oder MEMW L-Signal führen, d.h. der Prozessor den Speicher aktiviert. Der Ausgang des Adreßvergleichers (OUT) ist mit dem Freigabe-Eingang (ENABLE) des Adreßdecoders verbunden.

Ein Speicher-Baustein wird nur dann freigegeben, wenn

- die Baugruppe über A13 bis A15 ausgewählt wird,
- das Steuersignal MEMR oder MEMW aktiviert wird und
- die entsprechende Baustein-Nummer an den Adreß-Leitungen A11 und A12 ansteht.

Handelt es sich um eine RAM-Baugruppe, so wird bei einem Schreibvorgang die WE-Leitung an den Bausteinen auf L-Signal geschaltet. Bei einer ROM-Baugruppe wird das Steuersignal MEMW durch eine Brücke von der Baugruppe getrennt. Die Signal- Zeit-Diagramme für einen Lese- und einen Schreibvorgang durch den Prozessor sind in den Bildern 19 und 20 dargestellt.

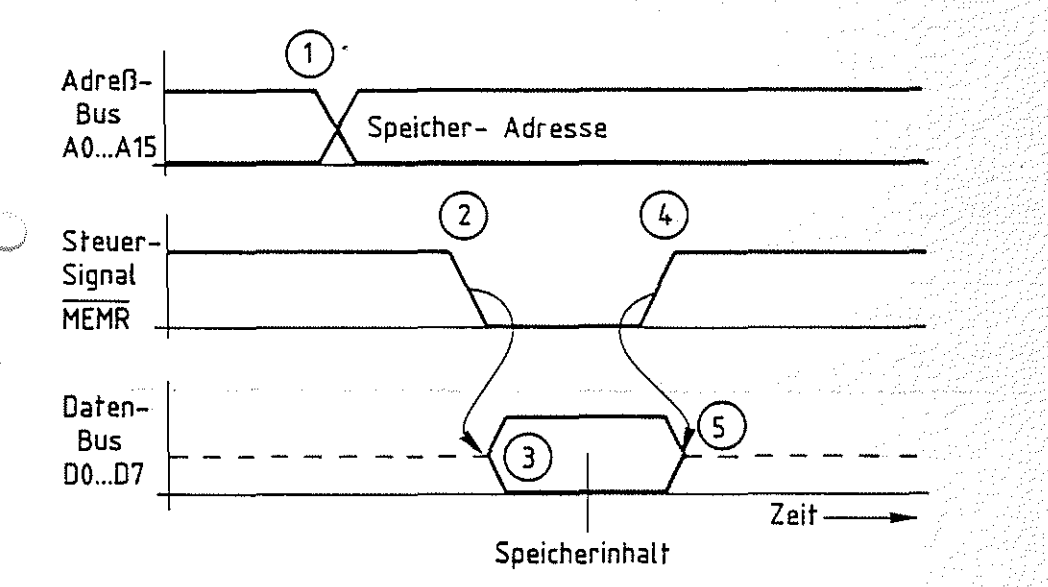

#### Bild 19: Lesen einer Speicherzeile

#### Lesevorgang:

Zum Zeitpunkt 1 sendet der Prozessor die Speicheradresse auf den Adreßleitungen A0 bis A15 aus. Zum Zeitpunkt 2 veranlaßt der Prozessor den Speicher, den Inhalt der adressierten Speicherzeile auf den Daten-Bus zu schalten (ZeitBedingungen für Schreiben oder Lesen

Zeitdiagramm Lesevorgang

BFZ / MFA 10.3. - 28

#### Theorieteil 2

punkt 3). Mit dem L-H-Signalwechsel auf der Steuerleitung MEMR übernimmt der Prozessor den Signalzustand vom Daten-Bus und beendet gleichzeitig den Lesevorgang, so daß der Speicher die Daten vom Bus wegschaltet (Zeitpunkt 5). Der Vorgang ist identisch mit dem Lesevorgang einer Eingabe-Baugruppe.

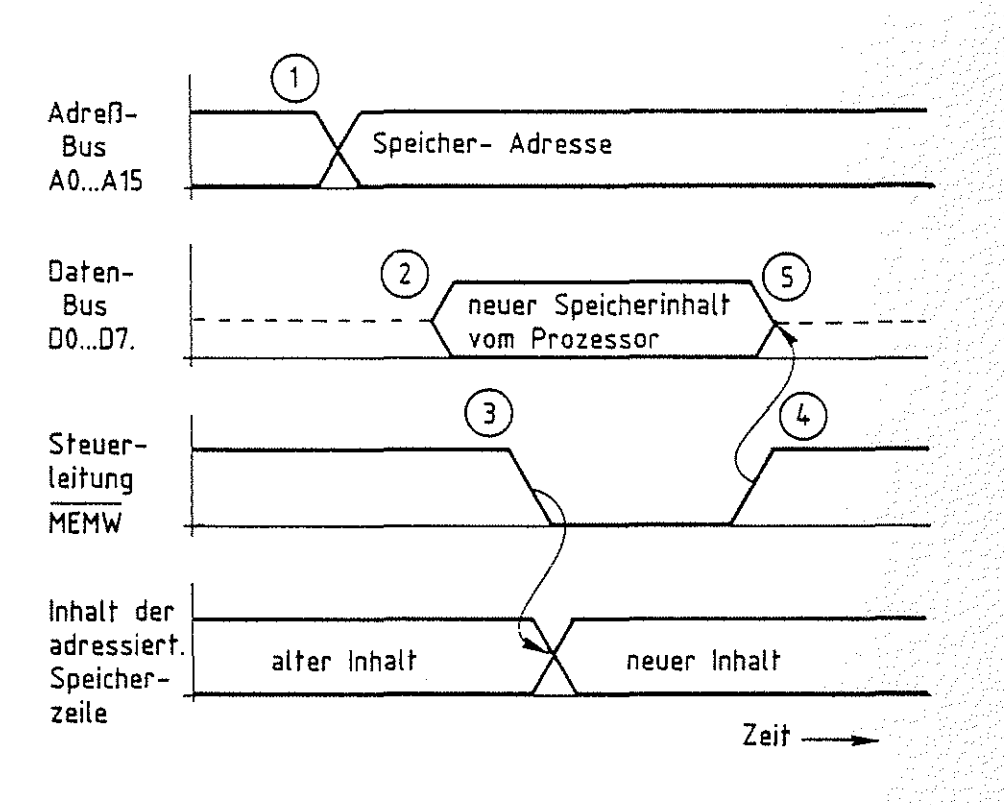

Bild 20: Schreiben in eine Speicherzeile

#### Schreibvorgang:

Zum Zeitpunkt 1 sendet der Prozessor die Speicheradresse auf den Adreßleitungen A0 bis A15 aus. Zum Zeitpunkt 2 stellt er den neuen Speicherinhalt am Daten-Bus bereit. Mit dem Steuersignal MEMW (Zeitpunkt 3) löst er die Datenübernahme in die adressierte Speicherzeile aus. Der Schreibvorgang wird mit H-Signal auf der Steuerleitung MEMW beendet (Zeitpunkt 4), so daß der Prozessor gleichzeitig die Daten vom Bus wegschalten kann (Zeitpunkt 5). Auch dieser Ablauf ist identisch mit einer Datenübergabe an eine Ausgabe-Baugruppe.

Zeitdiagramm Schreibvorgang

## FACHTHEORETISCHE UBUNG MIKROCOMPUTER - TECHNIK

## SPEICHER-EINHEITEN BFZ/MFA 10.3.

UBUNGSTEIL 2

#### Speicher-Einheiten BFZ / MFA 10.3. - 29

übungsteil 2

In den folgenden Arbeitsschritten werden Sie auf der Speicher-Baugruppe die Signale für...

- die Freigabe der Baugruppe und

- die Auswahl der Speicher-Bausteine (CS)

meßtechnisch überprüfen.

Dazu benötigen Sie:

- 1 Baugruppenträger mit Busverdrahtung (BFZ/MFA 0.1.)  $\sim$  zusammengebaut und
- 1 Bus-Abschluß (BFZ/MFA 0.2.)
- 1 Trafo-Einschub (BFZ/MFA 1.1.)
- 1 Spannungsregelung (BFZ/MFA 1.2.) Arbeitsblatt A7
- 1 Bus-Signalgeber (BFZ/MFA 5.1.)
- 1 Bus-Signalanzeige (BFZ/MFA 5.2.)
- 1 8-K-RAM/EPROM bestückt mit RAM (BFZ/MFA 3.1.)
- 1 Adapter 64polig (BFZ/MFA 5.3.)
- 1 Logiktester oder Vielfachmeßinstrument
- 2 Meßleitungen

Allgemeine Hinweise zur Durchführung der Übungen:

- Die Einschübe dürfen nur bei abgeschalteter Betriebsspannung gesteckt oder gezogen werden
- Aufgrund der Busverdrahtung können die Baugruppen in beliebige Steckplätze gesteckt werden
- Den logischen Signalen ''0'' und ''1" sind die folgenden Pegel zugeordnet:

log. "0" = 0...0,8 V (LOW)  $log. "1" \triangleq 2, 4...5 \vee (HIGH)$ 

- Alle zur Messung an den Baugruppen vorgegebenen Arbeitsblätter enthalten:
	- =Angaben über den Sinn der jeweiligen Messung
	- =Angaben über einzustellende Bedingungen (z.B. Schalterstellungen)
	- = Aufgabenstellungen, ggf. mit Hinweisen zu möglichen Fehlern.

geprüft nach FPO BFZ/MFA 1.2.

BFZ / MFA 10.3. -30

Obungsteil 2

Bedienungshinweise:

8-K-RAM/EPROM-Baugruppe als RAM-Baugruppe:

Im unten abgebildeten Bestückungsplan der RAM-Baugruppe sind die in Bild 17 (vereinf. Schaltbild) eingetragenen Meßpunkte MP1 bis MP6 gekennzeichnet. Benutzen Sie dieses Schaltbild auch während der Messungen.

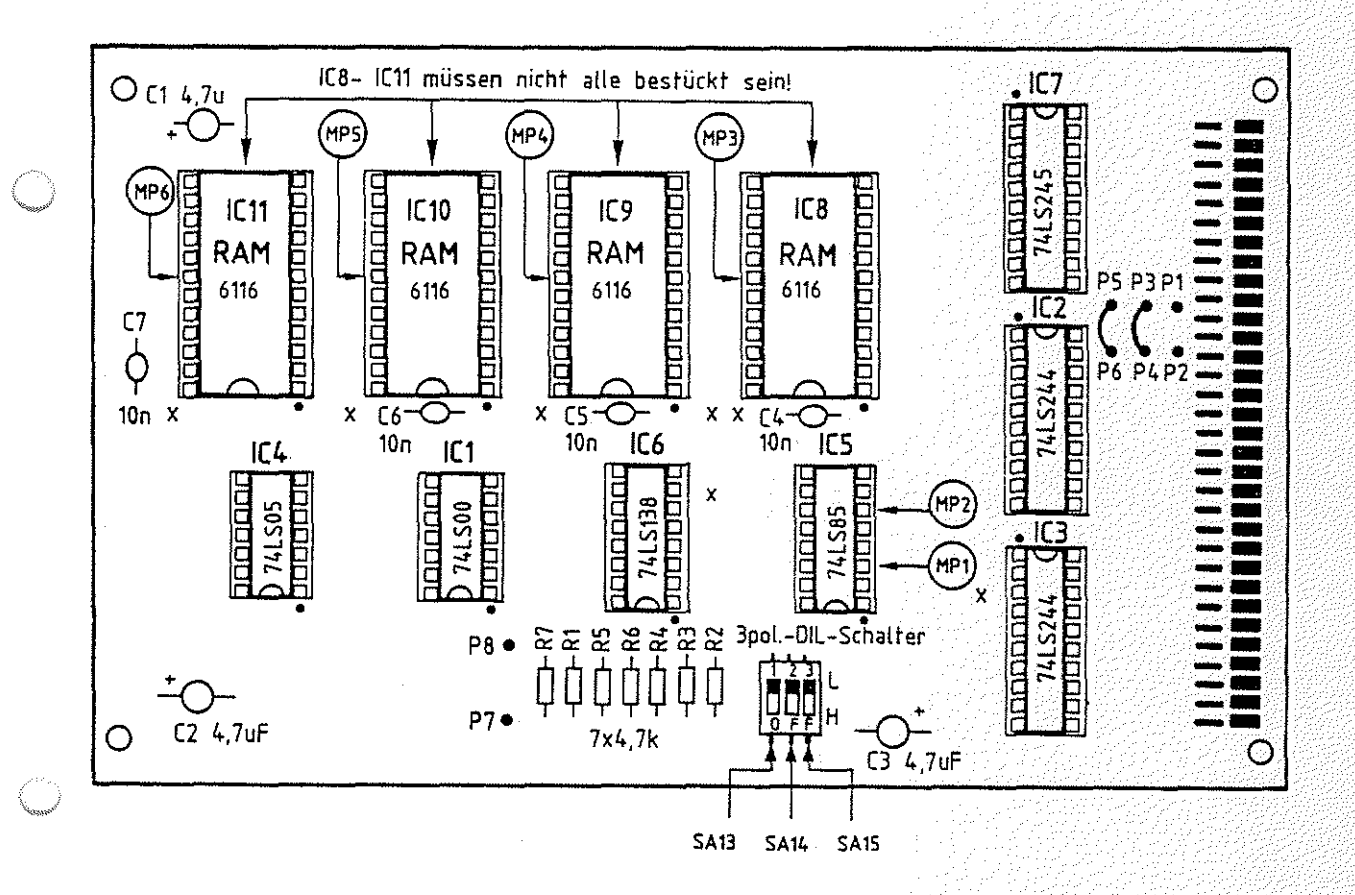

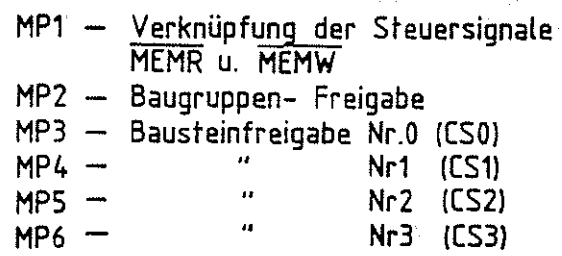

Speicher-Einheiten Name: Name:

Arbeitsblatt BFZ I MFA 10.3. - - 31

A1

Prüfen der Wirkung der Steuersignale am Eingang des Adreß-Vergleichers (MP1)

Stellen Sie mit SA13 - SA15 die Baugruppen-Nummer 0 ein (Basis-Adresse OOOOH). Stecken Sie die Speicher-Baugruppe über die Adapter-Karte neben den Bus-Signalgeber und die Bus-Signalanzeige in den Baugruppenträger ein. Schalten Sie die Betriebsspannung ein.

Überprüfen Sie mit einem Logiktester oder Meßgerät die Wirkung der Steuersignale MEMR und MEMW am Eingang des Adreßvergleichers (MP1), indem Sie während der Messung die Steuersignale (Bus-Signalgeber) abwechselnd betätigen (nicht gleichzeitig).

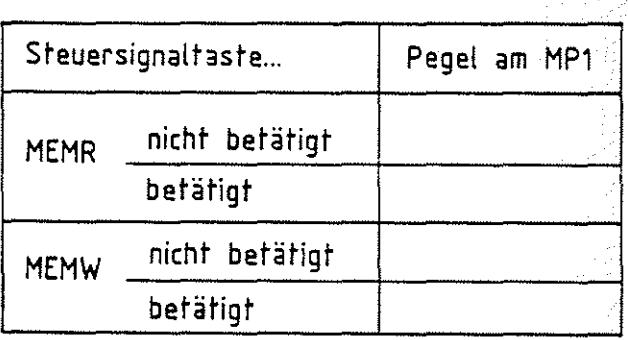

### Arbeitsblatt

Speicher-Einheiten

 $BFZ$  /  $MFA = 10.3 - 32$ 

 $A2.1$ 

Name:

Übungsteil 2

Datum:

Prüfen des Freigabesignals für die Speicher-Baugruppe (MP2)

Prüfen Sie das Freigabesignal für die Speicher-Baugruppe am Meßpunkt MP2, wenn Sie nacheinander am Bus-Signalgeber Adressen einstellen, die im und außerhalb des Adreßbereiches der Baugruppe liegen. Tragen Sie den Signalzustand in die Tabelle ein.

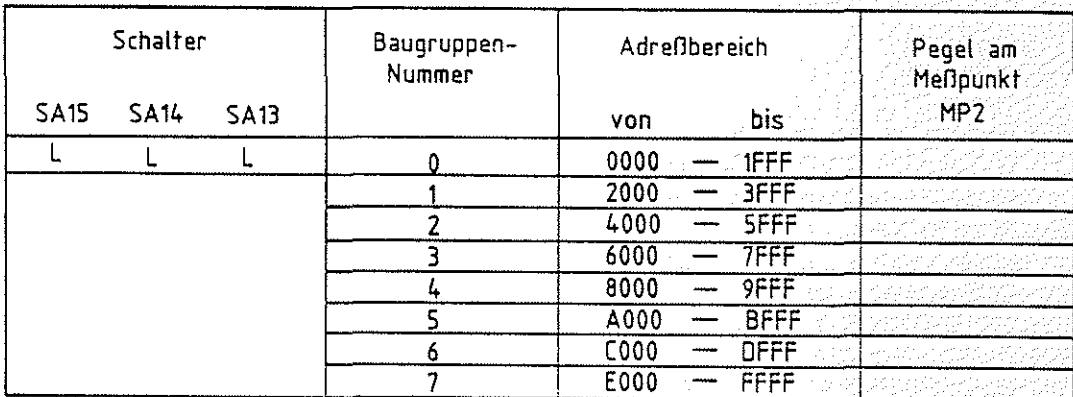

### Arbeitsblatt

BFZ / MFA 10.3. - 33

Ÿ

A2.2

Speicher-Einheiten

Name:

Übungsteil 2

Datum:

Stellen Sie mit den Schaltern SA13 bis SA15 die Baugruppen-Nummer 5 ein und wiederholen Sie die vorangegangenen Messungen.

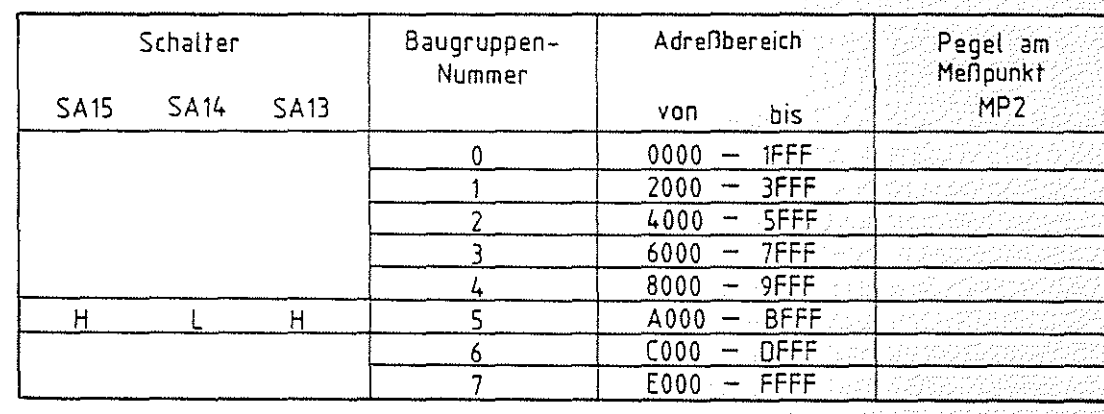

Arbeitsblatt BFZ / MFA 10.3. - 34

A3

Speicher-Einheiten Name:

übungsteil 2 Datum:

Prüfen der Baustein-Freigabe-Signale an den CS-Eingängen der Speicher-Bausteine

Stellen Sie die Baugruppen-Nummer auf 0.

Stellen Sie nacheinander die unten aufgeführten Adressen mit dem Bus-Signalgeber ein und überprüfen Sie bei jeder Einstellung die vier Baustein-Freigabesignale (Chip Select) an den Meßpunkten MP3 bis MP6.

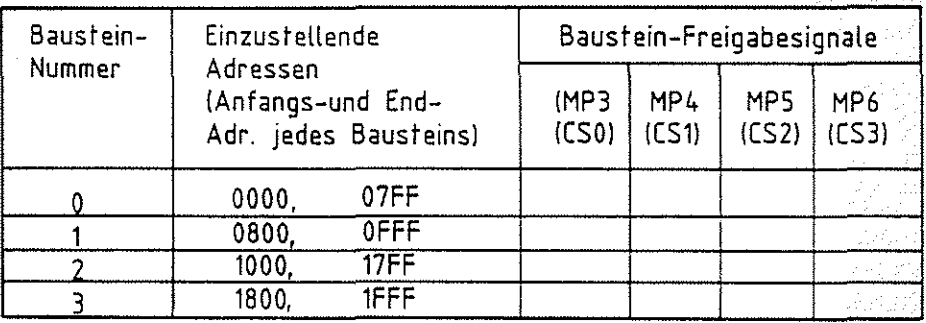

Ende der Obung.

·------·-------------~~~

# •• **FACHTHEORETISCHE UBUNG MIKROCOMPUTER - TECHNIK**

## **MIKROPROZESSOR-MIKROCOMPUTER BFZ/MFA 10.4.**

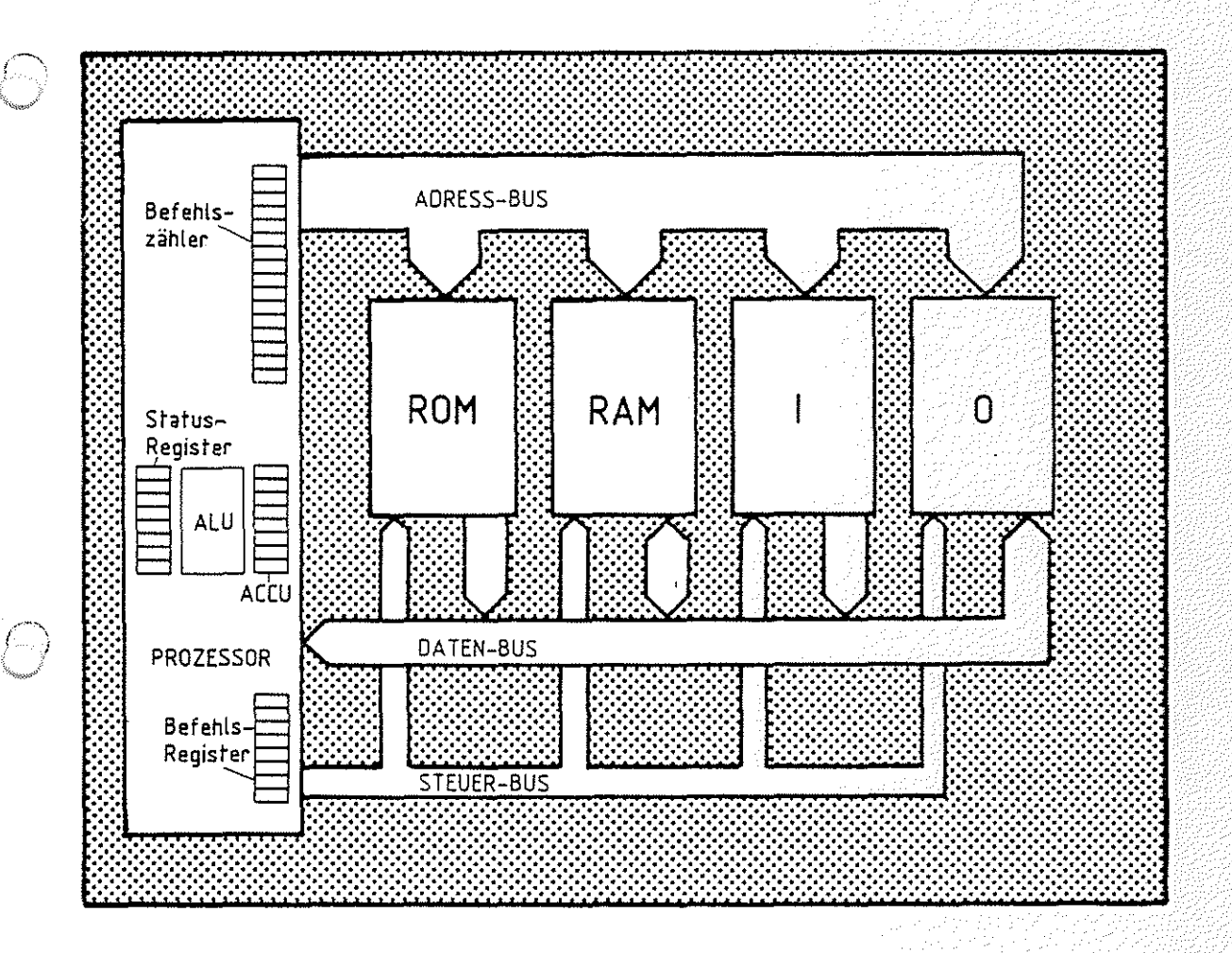

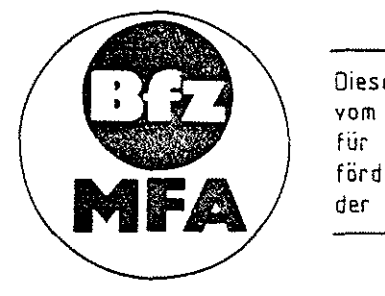

Diese Übung ist Bestandteil eines Mediensystems. das im Rahmen eines vom Bundesminister für Bildung und Wissenschaft, vom Bundesminister für Forschung und Technologie sowie der Bundesanstalt fur Arbe1t geförderten Modellversuches zum Einsatz der "Mikrocomputer-Technik in der facharbeiterausbildung" vom BFZ-Essen e.V. entwickelt wurde.

#### Mikroprozessor-Mikrocomputer

Inhaltsverzeichnis

 $BFZ$  / MFA  $10.4$ .

#### Theorieteil 1

- 1.1. Einleitung
- 1.2. Die Elemente des Mikroprozessors (CPU)
- 1.2. 1. Befehlszähleinrichtung und Adreßregister
- 1.2.2. Befehlsregister und Befehlsdecoder
- 1.2.3. Ablaufsteuerung
- 1.2.4. Arithmetische und Logische Einheit und Akkumulator
- 1.3. Befehle und Befehlsabarbeitung
- 1.4. Befehlsarten
- 1.5. Schreibweise von Programmen

#### übungsteil 1

- A1 Verfolgen der Abarbeitung eines Programms im Einzelschrittbetrieb
- A2-A4 Verfolgen der Wirkung verschiedener Befehle
- A5 Einsatz und Aufbau von Warteschleifen
- A6 Einsatz und Aufbau von Verzögerungsschleifen
- A7 Programmierung einer einfachen Fußgängerampel

#### Theorieteil 2

- 2.1. Einleitung
- 2.2. Die Erzeugung des Taktsignals
- 2.3. Die Übertragung von Daten- und Adreßsignalen im "Zeitmultiplexbetrieb''
- 2.4. Die Erzeugung der Steuersignale MEMR, MEMW, IOR u. IOW
- 2.5. Die Bearbeitung eines Befehls
- 2.6. Zusammenfassung
- 2.7. Messungen mit dem Oszilloskop am Mikrocomputer-Bus
- 2.7.1. Periodische Signalzustände (Zyklische Programme)
- 2.7.2. Die Ableitung von Triggersignalen
- 2.8. Untersuchung der Funktion der Befehlszähleinrichtung im "Free-Run-Mode"

#### übungsteil 2

--·-·----

- A1 Messen der Quarzfrequenz und des Systemtaktes mit dem Oszilloskop
- A2 Prüfung der Prozessorbaugruppe im "Free-Run-Mode"
- A3 Verfolgen der Bearbeitung eines Programms mit dem Oszilloskop

# FACHTHEORETISCHE UBUNG MIKROCOMPUTER - TECHNIK

MIKROPROZESSOR-MIKROCOMPUTER BFZ/MFA 10.4.

THEORIETEIL 1

Mikroprozessor-Mikrocomputer

 $BFZ / MFA 10.4. - 1$ 

#### Theorieteil 1

#### 1.1. Einleitung

Das zentrale Element eines Mikrocomputers ist der Mikroprozessor. Seine immer wiederkehrenden Aufgaben sind es ...

- den Datenverkehr auf den Datenleitungen in Verbindung mit Adreß- und Steuer-Bus zu steuern, um ...
- Bitkombinationen aus dem Speicher in den Prozessor zu transportieren, ...
- die diesen Bitkombinationen entsprechenden Befehle zu ermitteln (Befehlsentschlüsselung) und diese dann auszuführen, ...
- alle hierzu notwendigen Daten (auch sie sind nur Bitkombinationen) aus dem Speicher zu holen oder Informationen im Speicher abzulegen ...
- sowie den Datenaustausch mit den Ein- und Ausgabe-Einheiten zu steuern.

Die grundsätzliche Arbeitsweise verschiedener Prozessortypen ist gleich. Im internen Aufbau (Prozessor-Architektur) können sie sich allerdings erheblich unterscheiden; es gibt jedoch einige Elemente, die in allen Mikroprozessoren wiederzufinden sind. Die Kenntnis der Bedeutung und Funktion dieser Elemente ist unbedingte Voraussetzung für das Verständnis der Arbeitsweise eines Mikrocomputers.

#### 1.2. Die Elemente des Mikroprozessors (CPU)

Die interne Struktur eines Mikroprozessors ist in Bild 1 dargestellt. Die in jedem Prozessor vorhandenen Elemente sind ...

- Ablaufsteuerung,
- Befehlszähleinrichtung mit Adreßregister,
- Befehlsregister mit Befehlsdecoder,
- Arithmetische und logische Einheit mit Akkumulator und Statusregister.

Aufgaben des Mikroprozessors

s Part of the Political

Befehlsentschlüsselung

> $\langle \cdot | \cdot \rangle$ *:;.;;)*

Mikroprozessor-Mikrocomputer

on the second manufacturing the second control of the second second second the second second second second second second second second second second second second second second second second second second second second sec

### Theorieteil 1

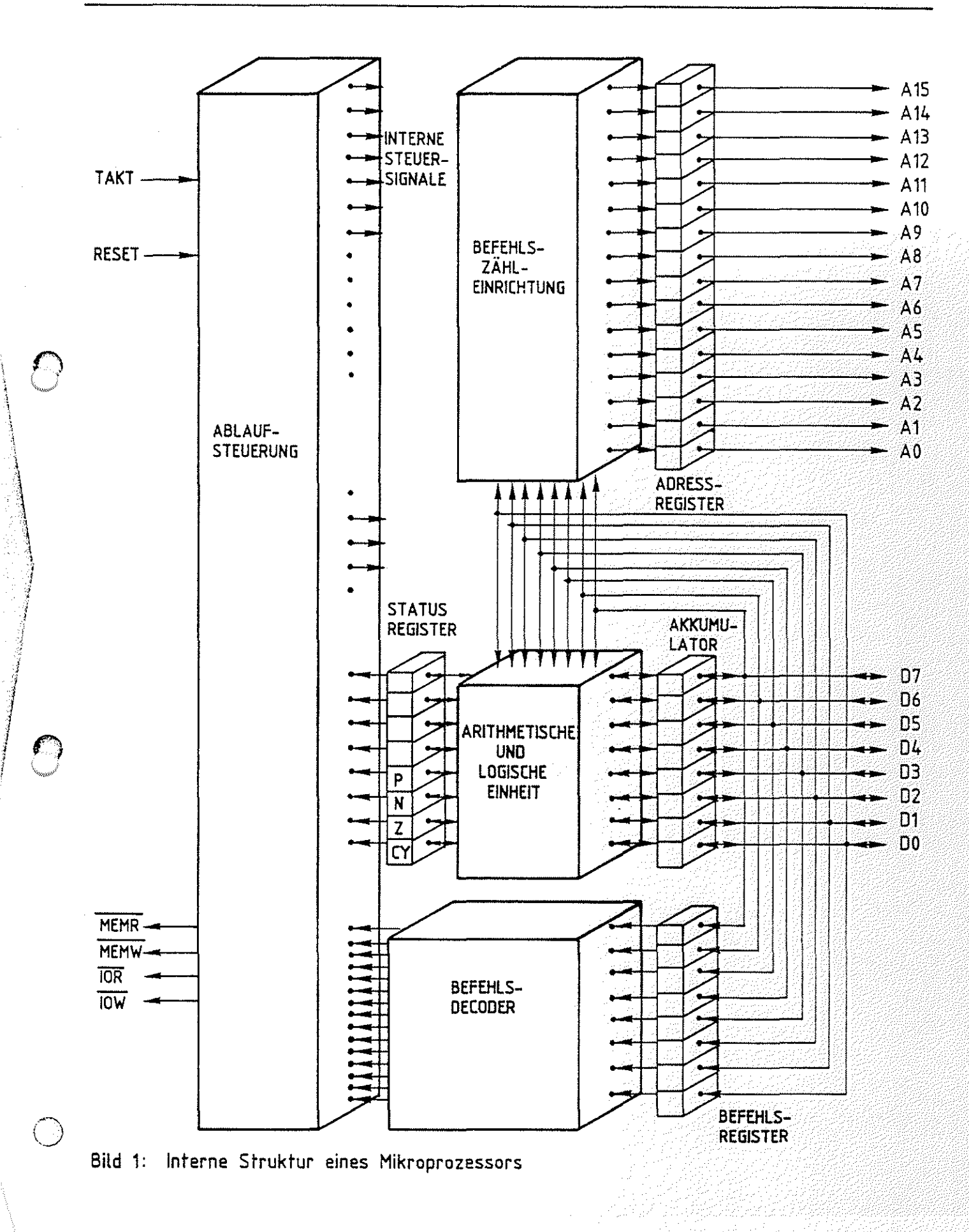
#### Mikroprozessor-Mikrocomputer BFZ / MFA 10.4. - 3

#### Theorieteil 1

Die ersten drei Elemente gehören zur Control-Unit (CU = Steuerwerk) des Prozessors. Sie sorgen dafür, daß die Bitkombinationen aus dem Speicher geholt werden, und daß die ihnen entsprechenden Befehle erkannt und ausgeführt werden. Zur Arithmetischen und Logischen Einheit (ALU, Rechenwerk) gehört das Status-Register und der Akkumulator. Alle Speicher in einem Prozessor nennt man üblicherweise Register. Der Akkumulator (kurz Akku) ist ein besonderes Register. Es ist eng mit der ALU verknüpft und speichert die Daten, die in der ALU verarbeitet werden sollen bzw. die als Ergebnis einer Rechenoperation in der ALU anfallen. Darauf werden wir im folgenden noch eingehen (siehe 1.2.4.).

Ein 8-Bit-Prozessor besitzt einen 8-Bit-breiten Daten-Bus, über den er neben den Daten die auszuführenden Befehle aus dem Speicher holt. Ein durch eine Bitkombination verschlüsselter Befehl an den Prozessor kann daher nur 8-Bit-breit sein. In diesem Zusammenhang spricht man in der Computertechnik auch von Wortbreite oder Wortlänge. Die Wortbreite des in Bild 1 dargestellten.Prozessors beträgt 8 Bit oder 1 Byte. Dagegen besitzt z.B. ein 16-Bit-Prozessor eine Wortbreite von 2 Byte. Wortbreite und Daten-Bus-Breite müssen nicht immer übereinstimmen.

Die Wortbreite eines Prozessors bestimmt die Anzahl der möglichen Bitkombinationen, die er unterscheiden kann. Ein 8- Bit-Prozessor kann max. 256 ( $2^8$ ) verschiedene Bitkombinationen unterscheiden. Welche Bitkombination welche Reaktion im Prozessor bewirkt, legt der Hersteller des Mikroprozessors fest. Zu jedem Mikroprozessor gehört daher eine Befehlsliste für den Anwender. Im folgenden werden wir einige Befehle aus der Befehlsliste für den Prozessortyp 8085 kennenlernen.

Unabhängig von der Art der Befehle vollziehen sich im Prozessor immer wieder die folgenden Schritte:

> - Der Prozessor sendet auf den Adreßleitungen die Adresse der Speicherzeile aus, in der der nächste zu verarbeitende Befehl steht.

Statusregister Register Akkumulator

> $\sim$   $\sim$ ,./

ALU

Wortbreite

Befehlsliste

Theorieteil 1

- Er liest mit dem Steuersignal MEMR diesen Befehl und speichert ihn im Befehlsregister.
- Er stellt fest, um welchen der ihm "bekannten" (vom Hersteller festgelegten) Befehle es sich handelt. Dies nennt man Entschlüsselung des Befehls. Abhängig von dieser EntschlüsseJung holt er entweder noch zusätzlich erforderliche Daten für die Befehlsausführung aus dem Speicher oder führt den Befehl sofort aus.
- Wenn der Prozessor den Befehl ausgeführt hat, fährt er mit dem zuerst genannten Schritt fort.

Dieser Vorgang läßt sich übersichtlich in Form eines Fluß-Diagramms darstellen (Bild 2).

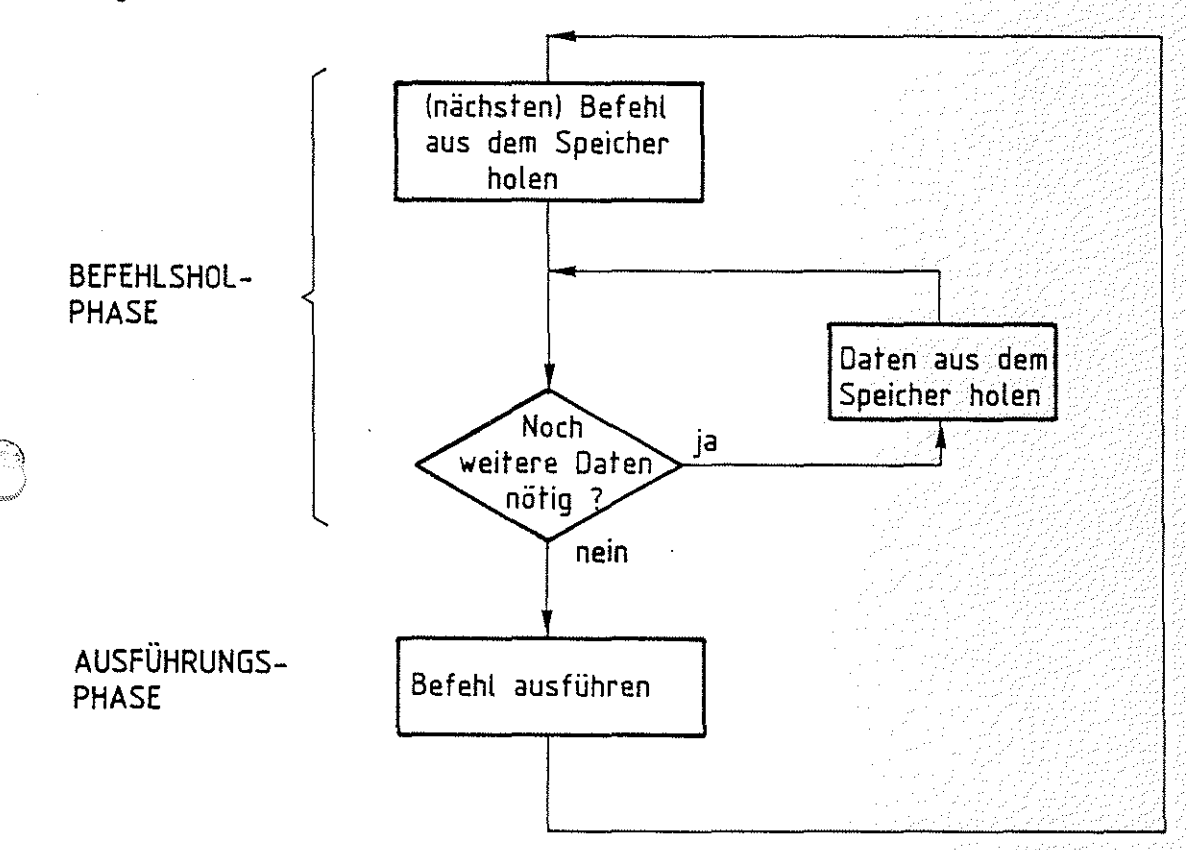

#### **Bild 2: Flußdiagramm zur Befeh!sabarbeitung**

Jede Befehlsabarbeitung kann daher in zwei Phasen unterteilt werden, die Befehlshol- und die Ausführungs-Phase. Wie die einzelnen Prozessorelemente an diesem Ablauf beteiligt sind, wird im folgenden beschrieben.

Befehishol-Ausführungs-Phase

Flußdiagramm

#### Mikroprozessor-Mikrocomputer BFZ / MFA 10.4. - 5

# 一定学校的编辑

#### Theorieteil 1

1.2.1. Befehlszähleinrichtung und Adreßregister

Im Speicher sind die Befehle hintereinander abgespeichert. Die Befehlszähleinrichtung steuert die Reihenfolge, in der die Befehle abgearbeitet werden. Hierfür besitzt sie intern einen 16-Bit-Zähler, den man Befehls- oder Programmzähler (PC = Programm Counter) nennt.

Der Zähler wird während jeder Befehlsausführung jeweils um Eins erhöht und liefert so die Adresse der Speicherzeile, deren Inhalt (Befehl oder Daten) verarbeitet wird. Das Adreßregister wird zu Beginn einer jeden Befehlsholphase mit dem Inhalt des Programmzählers geladen. Hährend der Befehlsausführung kann bei bestimmten Befehlen der übernommene Progammzählerstand im Adreßregister überschrieben werden. Dies ist beispielsweise der Fall, wenn bei der Befehlsausführung eine Ein- oder Ausgabe-Baugruppe angesprochen wird und die Port-Adresse in das Adreßregister geladen werden muß.

#### 1.2.2. Befehlsregister und Befehlsdecoder

Das über den Programmzähler und das Adreßregister adressierte Befehlsbyte gelangt während der Befehlsholphase in das Befehlsregister. Im Befehlsdecoder wird ermittelt, welchem Befehl dieses Befehlsbyte entspricht. Das Ergebnis dieser Oecodierung oder Entschlüsselung wird der Ablaufsteuerung mitgeteilt.

#### 1.2.3. Ablaufsteuerung

Die Ablaufsteuerung erzeugt alle internen und externen Steuersignale für das Holen und Ausführen der Befehle. Jeder Befehl löst eine bestimmte Folge (Sequenz) von Steuerfunktionen aus, so daß man bei der Ablaufsteuerung auch von einem Steuer-Sequenzer spricht. Die Steuer-Sequenzen aller möglichen Mikroprogramm-Befehle (max. 256) werden in der Ablaufsteuerung in einem so- Speicher genannten Mikroprogrammspeicher aufbewahrt. Dieser Mikroprogrammspeicher wird vom Hersteller der CPU programmiert. Mikroprozessoren sind taktgesteuerte Schaltungen. The Taktsteuerung

... ---------- ····-··-·---------------- ------------------------··--

Programmzähler

#### Adreßregister

 $\bigcirc$ 

#### Mikroprozessor-Mikrocomputer BFZ I MFA 10.4. - 6

#### Theorieteil 1

<u>'</u> ' ' ""-·''"/

Zur Erzeugung des Taktsignals besitzen einige Prozessoren einen internen Oszillator, bei anderen muß das Taktsignal extern erzeugt werden. Damit der Prozessor nach dem Anlegen der Betriebsspannung nicht willkürlich mit der Programmabarbeitung beginnt, muß er in den Grundzustand gebracht werden. Dafür besitzen die Prozessoren einen Rücksetz- (RESET-) Eingang. Ein kurzzeitiger Impuls an diesem Eingang bewirkt unter anderem, daß der Programmzähler gelöscht und die Befehlsholphase eingeleitet wird. Nach einem RESET beginnt der Prozessor also immer bei der Speicherstelle OOOOH mit der Befehlsabarbeitung.

1.2.4. Arithmetische und Logische Einheit und Akkumulator Die eigentliche Verarbeitung der Daten erfolgt in der Arithmetischen und Logischen Einheit (Rechenwerk). Man nennt die Daten, die verarbeitet werden, auch Operanden. Die ALU kann einen oder zwei Operanden verarbeiten. Wie und in welcher Form die Verarbeitung erfolgt, d.h. welche Operation in der ALU ausgeführt wird, hängt von dem gerade ausgeführten Befehl ab. Man unterscheidet zwischen arithmetischen und logischen Operationen. Arithmetische Operationen sind z.B.

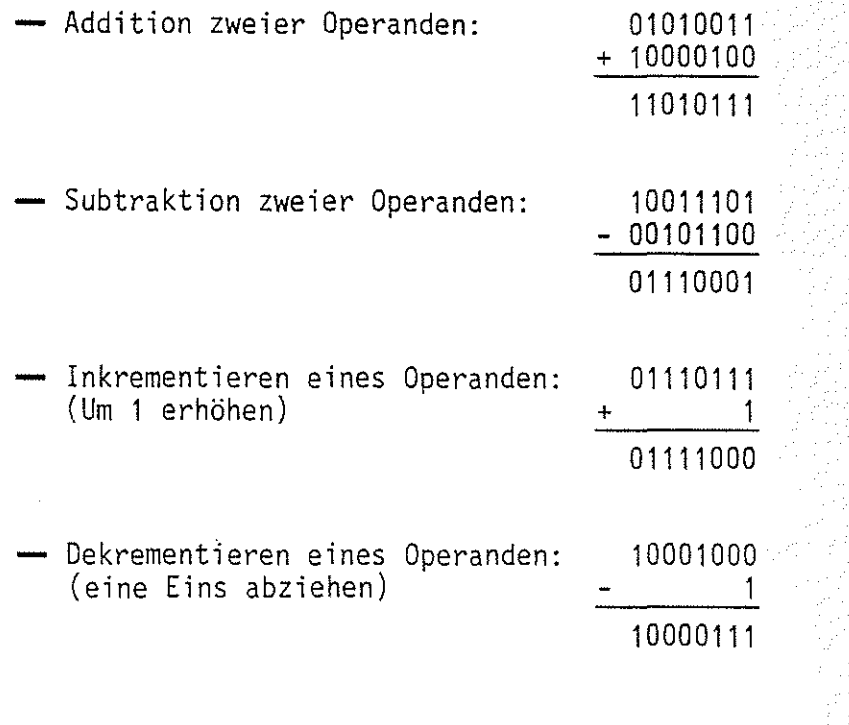

Taktimpulserzeugung

**RESET** 

Operand

Operation

arithmetische Operation

#### Mikroprozessor-Mikrocomputer BFZ I MFA 10.4. - 7

Theorieteil 1

Dagegen sind logische Operationen z.B. ...

eine Bit-für-Bit UND-Verknüpfung zweier Operanden:

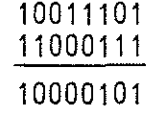

00101001 11100001 11101001

eine Bit-für-Bit ODER-Verknüpfung zweier Operanden:

Für die Zuführung der beiden Operanden besitzt die ALU zwei Eingangskanäle. Der eine Operand gelangt über den Daten-Bus in die ALU, der andere über den Akkumulator. Das Ergebnis einer arithmetischen oder logischen Operation in der ALU wird im Akku abgelegt. Alle Mikroprozessoren besitzen Befehle, die das Laden (engl. load) des Akkus mit Daten aus dem Speicher bzw. das Ablegen des Akku-Inhalts im Speicher (engl. store) bewirken. Außerdem läuft der Datenverkehr von und zu den Ein- und Ausgabe-Einheiten über den Akkumulator ab. Der Akkumulator hat somit eine zentrale Funktion im Mikroprozessor.

Manchmal soll nach einer arithmetischen oder logischen Operation in der ALU aufgrund eines besonderen Ergebnisses eine Entscheidung getroffen werden (Programmverzweigung). Ein besonderes Ergebnis ist z.B. der Oberlauf bei einer Addition, der zustande kommt, wenn die Summe aus den beiden Operanden eine Zahl ergibt, die sich mit acht Bit nicht mehr darstellen läßt.

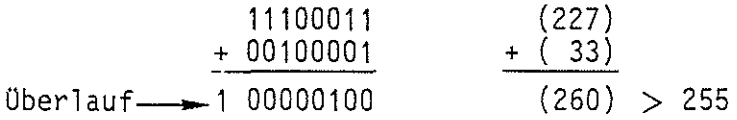

Bei einer Subtraktion kann es vorkommen, daß beide Operanden gleich groß sind und als Ergebnis Null auftritt. Diese und andere Besonderheiten eines Ergebnisses werden nach einer Operation in der ALU im sogenannten STATUS-Register durch Setzen oder Löschen einzelner Bits angezeigt.

Daten von und zu E/A-Einheiten über den Akku

logische Operation  $\sum_{i=1}^n$  $\sim$   $\sim$ 

 $\bigcirc$ 

Statusregister

#### Mikroprozessor-Mikrocomputer BFZ / MFA 10.4. - 8

Theorieteil 1

Nachfolgend sind Bezeichnung und Bedeutung einiger Status-Bits zusammengefaßt. Carry-Bit (CY) = 1: überlauf ist aufgetreten = 0: kein überlauf Zero-Bit  $(Z) = 1$ : Ergebnis ist Null = 0: Ergebnis ist ungleich Null Negativ-Bit  $(N)$ \*= 1: Ergebnis ist negativ (Bit? im Akku ist 1) = 0: Ergebnis ist positiv (Bit? im Akku ist 0) Parity-Bit  $(P) = 1$ : Anzahl der Bits mit dem Wert 1 ist geradzahlig = 0: Anzahl der Bits mit dem Wert 1 ist ungerade Die einzelnen Bits, die jeweils einen bestimmten Zustand an-

zeigen, nennt man auch Flags (Flagge). Der Zustand der Flags wird unmittelbar der Ablaufsteuerung zugeführt, da es Befehle für den Prozessor gibt, die in Abhängigkeit vom Zustand der Flags ausgeführt oder ignoriert werden.

\*Wird bei der vorzeichenbehafteten Darstellung von Dualzahlen verwendet.

Flags

#### Mikroprozessor-Mikrocomputer BFZ / MFA 10.4. - 9:

#### Theorieteil 1

#### 1.3. Befehle und Befehlsabarbeitung

Die Befehle, die ein Mikroprozessor ausführen kann, werden vom Bausteinhersteller in einer Befehlsliste beschrieben. Einige typische Prozessorbefehle und ihre Wirkungen werden im folgenden dargestellt. Dazu nehmen wir das kleine Programmbeispiel zu Hilfe, das Sie in der übung "Speicher-Einheiten BFZ/MFA 10.3." in den Speicher eingegeben haben.

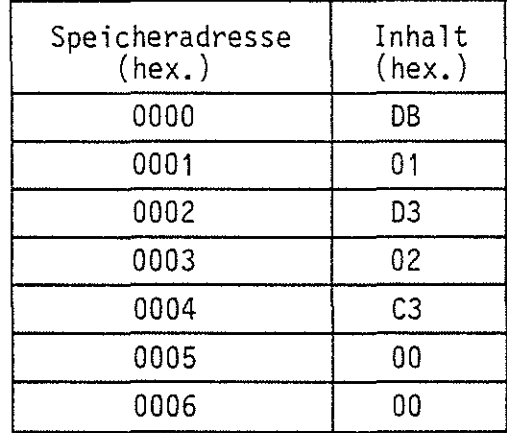

Dieses Programm veranlaßt den Mikroprozessor .•.

- den Signalzustand an den Eingängen der Eingabe-Baugruppe mit der Port-Adresse 01 in den Akku zu holen,
- den Akku-Inhalt an die Ausgabe-Baugruppe mit der Port-Adresse 02 zu übergeben,
- die Befehlsabarbeitung an der Speicherstelle 0000 (1. Befehl) fortzusetzen.

Das Programm besteht aus drei Befehlen. Zur Speicherung dieser drei Befehle sind jedoch sieben Speicherzeilen erforderlich. Ein vollständiger Befehl besteht also aus dem Befehlsbyte und eventuell erforderlichen Zusatzangaben. Man unterscheidet daher Ein-, Zwei- und Drei-Byte-Befehle. Das obige Programm Mehr-Byteenthält z.B. zwei Zwei-Byte- und einen Drei-Byte-Befehl. Befehle

Befehlsliste

 $?$  .  $\cdot$  . ~:~ Mikroprozessor-Mikrocomputer

Theorieteil 1

.~~-'

*()* 

Die Abarbeitung der einzelnen Befehle vollzieht sich in den folgenden Schritten:

- 1. Befehl, Befehlsholphase:
	- Nach einem RESET lädt der Prozessor den Inhalt der Speicherzeile OOOOH - also den Binärwert von OB - in das Befehlsregister und entschlüsselt den Befehl (Bild 3).

(DBH  $\triangleq$  11011011) Diese Bitkombination veranlaßt den Prozessor, eine Eingabe-Baugruppe zu lesen. Zur Ausführung dieses Befehls benötigt er noch die Port-Adresse der Eingabe-Baugruppe. Vom Hersteller des Prozessors ist festgelegt, daß diese Port-Adresse in der dem Befehlsbyte folgenden Speicherzeile abgelegt sein muß (Der Programmierer muß dafür sorgen, daß sie dort auch zu finden ist).

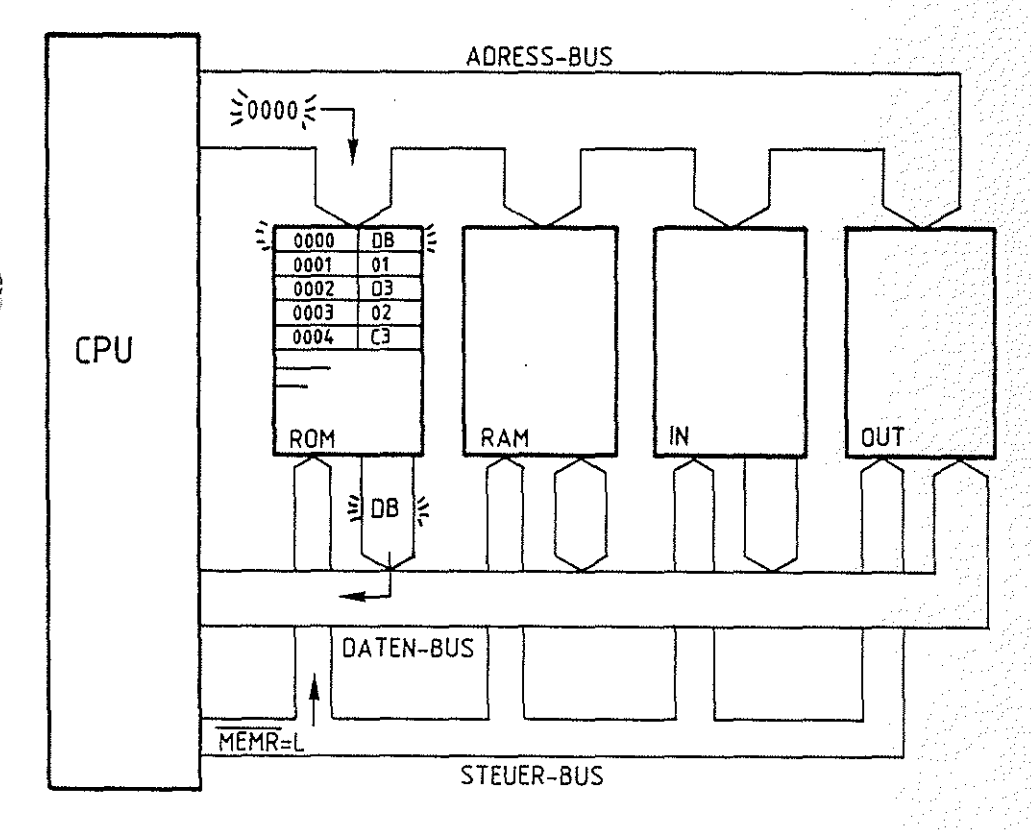

Bild 3: Lesen des Befehlsbytes OB aus **dem** Speicher

#### Mikroprozessor-Mikrocomputer

#### Theorieteil 1

## - Zum Lesen des Inhalts der nächsten Speicherzeile erhöht der Prozessor den Befehlszählerstand um Eins, transportiert ihn zum Adreßregister und aktiviert das Steuersignal MEMR. Der Speicher übergibt daraufhin den Inhalt der Speicherzeile 0001 an den Akkumulator. Jetzt hat der Prozessor alle Informationen für die Ausführung des 1. Befehls  $(Bild 4)$ .

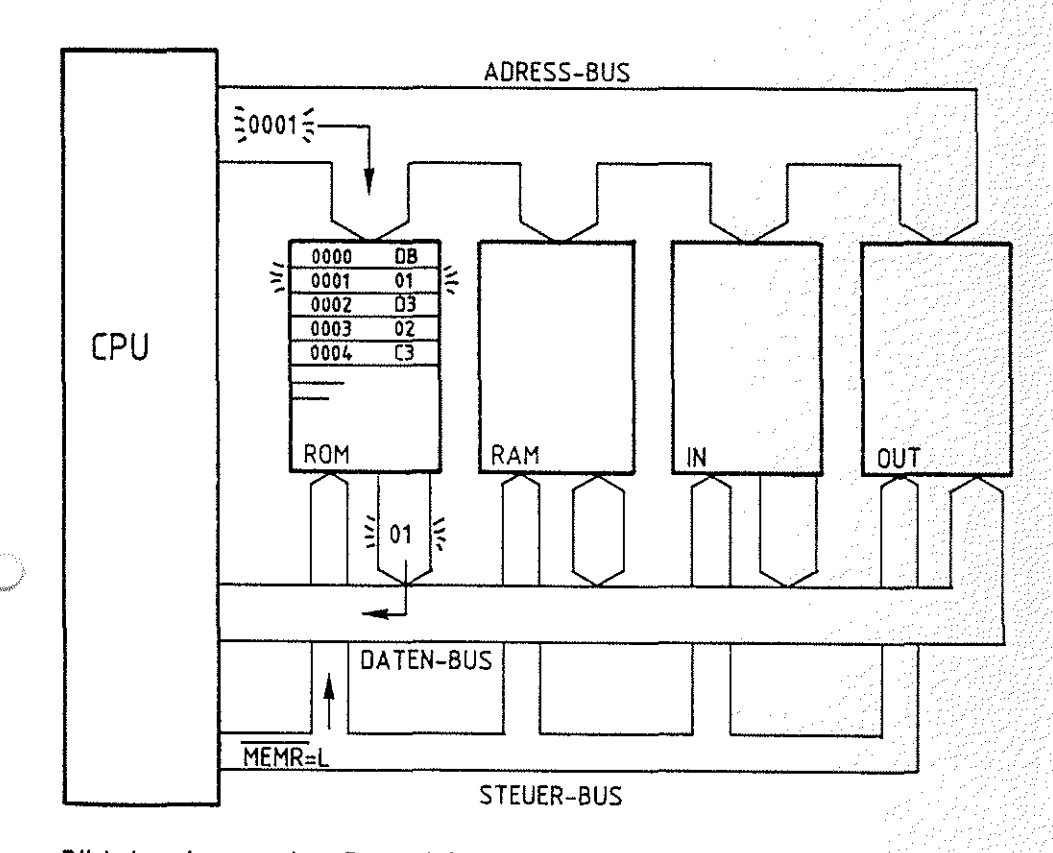

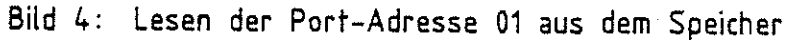

 $BFZ / MFA / 10.4. - 11$ 

4204461

#### Mikroprozessor-Mikrocomputer BFZ / MFA 10.4. - 12

#### Theorietei<sup>1</sup> 1

- 1. Befehl, Ausführungsphase:
	- Für die Befehlsausführung lädt der Prozessor die gerade gelesene Port-Adresse in das Adreßregister und aktiviert das Steuersignal IOR. Die angewählte Eingabe-Baugruppe schaltet daraufhin den Signalzustand der Eingangsleitungen auf den Daten-Bus, den der Prozessor dann mit dem Wegschalten des Steuersignals in den Akku übernimmt. Der erste Befehl ist abgearbeitet (Bild 5).

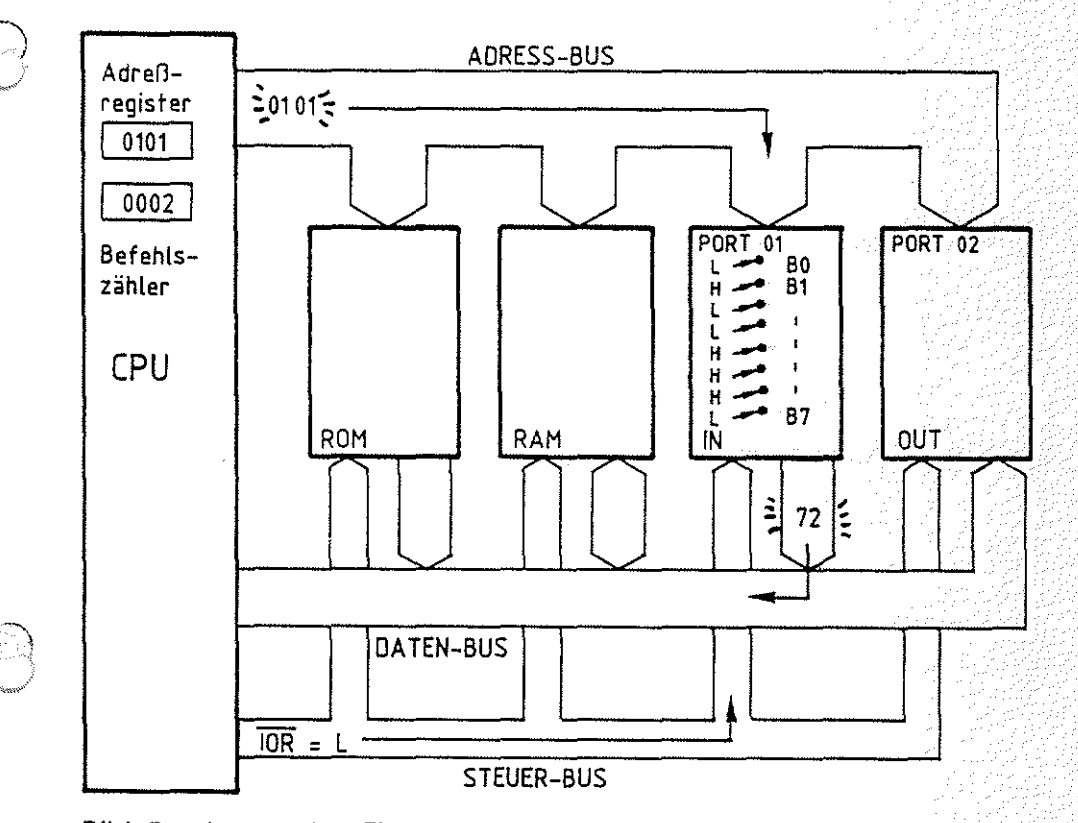

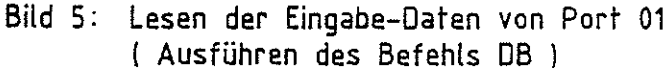

Die Befehlszähleinrichtung des Prozessors erhöht während der Befehlsholphase den Befehlszähler jeweils mit dem Lesen einer Speicherstelle, so daß schon während der Befehlsausführung der Befehlszähler die Anfangsadresse des nächsten Befehls enthält. Man sagt auch, der Befehlszähler zeigt auf den nächsten Befehl (Bild 5).

#### Mikroprozessor-Mikrocomputer BFZ A MFA 10.4. - 13

#### Theorieteil 1

- 2. Befehl, Befehlsholphase:
	- Für das Lesen des nächsten Befehls lädt der Prozessor das Adreßregister mit dem Inhalt des Befehlszählers, aktiviert das Steuersignal MEMR und übernimmt das erste Byte des zweiten Befehls in das Befehlsregister. Die Befehlsdecodierung signalisiert der Ablaufsteuerung, daß Daten aus dem Akku an eine Ausgabe-Baugruppe übergeben werden sollen (D3H ~ 11010011). Auch bei diesem Befehl muß die Port-Adresse der Baugruppe in der dem Befehl folgenden Speicherzeile stehen ..
	- Der Prozessor liest den Speicherinhalt unter der Adresse 0003H und transportiert ihn für die Befehlsausführung in das Adreßregister.
- 2. Befehl, Ausführungsphase:
	- Für die Ausführung des Befehls schaltet der Prozessor noch den Akku-Inhalt auf den Daten-Bus und aktiviert das Steuersignal IOW, mit dem die angewählte Ausgabe-Baugruppe die Daten übernimmt. Der zweite Befehl ist abgearbeitet.

Die beiden ersten Befehle, die Daten im Computer hin- und her- Transportbefehle transportieren, gehören zur Gruppe der Transportbefehle. Der nächste auszuführende Befehl unter der Speicheradresse 0004H ist kein Transportbefehl. Dieser Befehl (C3H  $\triangleq$  11000011) veranlaßt den Prozessor, den Befehlszählerstand zu verändern, damit die Befehlsabarbeitung an einer anderen Speicherstelle fortgesetzt wird. Die Speicheradresse, mit der der Befehlszähler geladen werden soll, muß in den zwei, dem Befehlsbyte folgenden Speicherzeilen stehen (Adressen erfordern zwei Byte). Hinter dem Befehlsbyte (C3H) muß der untere Adreßteil (AO bis A7) und danach der obere (A8 bis A15) abgelegt werden. Den unteren Adreßteil nennt man auch niederwertiges und den oberen höherwertiges Adreßbyte. Dieser Befehl, mit dem Sprünge im Speicher ausgeführt werden können, heißt Sprungbefehl (engl. jump). Er gehört zur Gruppe der Programmsteuerbefehle.

Niederwertiges u. höherwertiges Adreßbyte Sprungbefehl

---------------~-------------------------------~---

#### Mikroprozessor-Mikrocomputer BFZ I MFA 10.4. - 14

Theorieteil 1

 $\bigcirc$  $\sim$ 

 $\mathscr{E}$ 

- 3. Befehl, Befehlsholphase:
	- Der Prozessor liest die Speicherzeile 0004H und transportiert ihren Inhalt (C3H) in das Befehlsregister.
	- Da er für die Ausführung des Sprungbefehls die Sprungadresse benötigt, liest er die nächste Speicherzeile (OOOSH), in der der niederwertige Adreßteil abgelegt sein muß.
	- Für den höherwertigen Adreßteil greift der Prozessor noch einmal auf den Speicher zu und liest den Inhalt der Speicherzeile 0006H.
- 3. Befehl, Ausführungsphase:
	- Für die Befehlsausführung überschreibt der Prozessor den Befehlszählerinhalt mit der gerade gelesenen Adresse. Der Befehl ist abgearbeitet.

Da der Befehlszählerinhalt mit der Adresse OOOOH überschrieben wurde, beginnt der Prozessor wieder bei der Speicheradresse OOOOH mit der Befehlsholphase. Das Programm wird fortlaufend abgearbeitet und hat zur Folge, daß der Signalzustand an den Eingängen der Eingabe-Baugruppe an den Ausgängen der Ausgabe-Baugruppe eingestellt wird.

#### ·; **1.4. Befehlsarten**

Neben den Transport- und Programmsteuerbefehlen gibt es noch die wichtige Gruppe der Verarbeitungsbefehle, die Operationen in der ALU auslösen. Die drei folgenden Befehlslisten für ...

- Transportbefehle
- Verarbeitungsbefehle
- Programmsteuerbefehle

enthalten nur einen kleinen Teil der beim Prozessor BOBS verfügbaren Befehle. Jede Liste enthält

- den binären und hexadezimalen Befehlscode,
- Angaben zur Anzahl der Bytes des Befehls,
- Angaben zur Wirkung des Befehls und
- den Mnemenischen Code des Befehls (Erklärung folgt).

Programmsteuerbefehle

Verarbeitungsbefehle

## Mikroprozessor-Mikrocomputer BFZ / MFA 10.4. - 15

angan<br>Saman

 $\sim$   $\sim$ J

Theorieteil 1

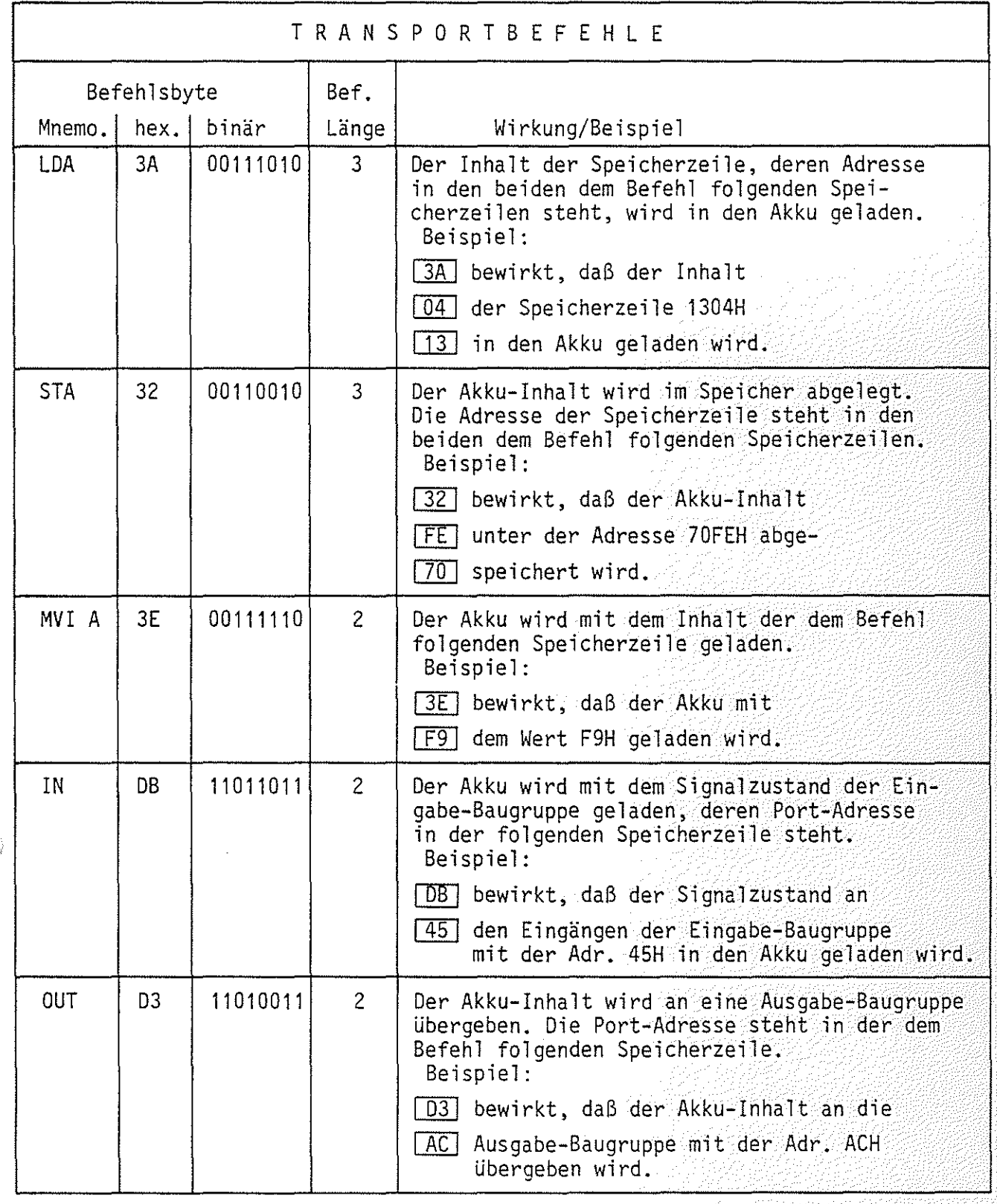

## Mikroprozessor-Mikrocomputer

1. Abraham Angeles Serbian<br>Personal de la propincia de la propincia de la propincia de la propincia de la propincia del propincia del pr

(ATL 2015)<br>1

iya k

소개가속

Theorieteil 1

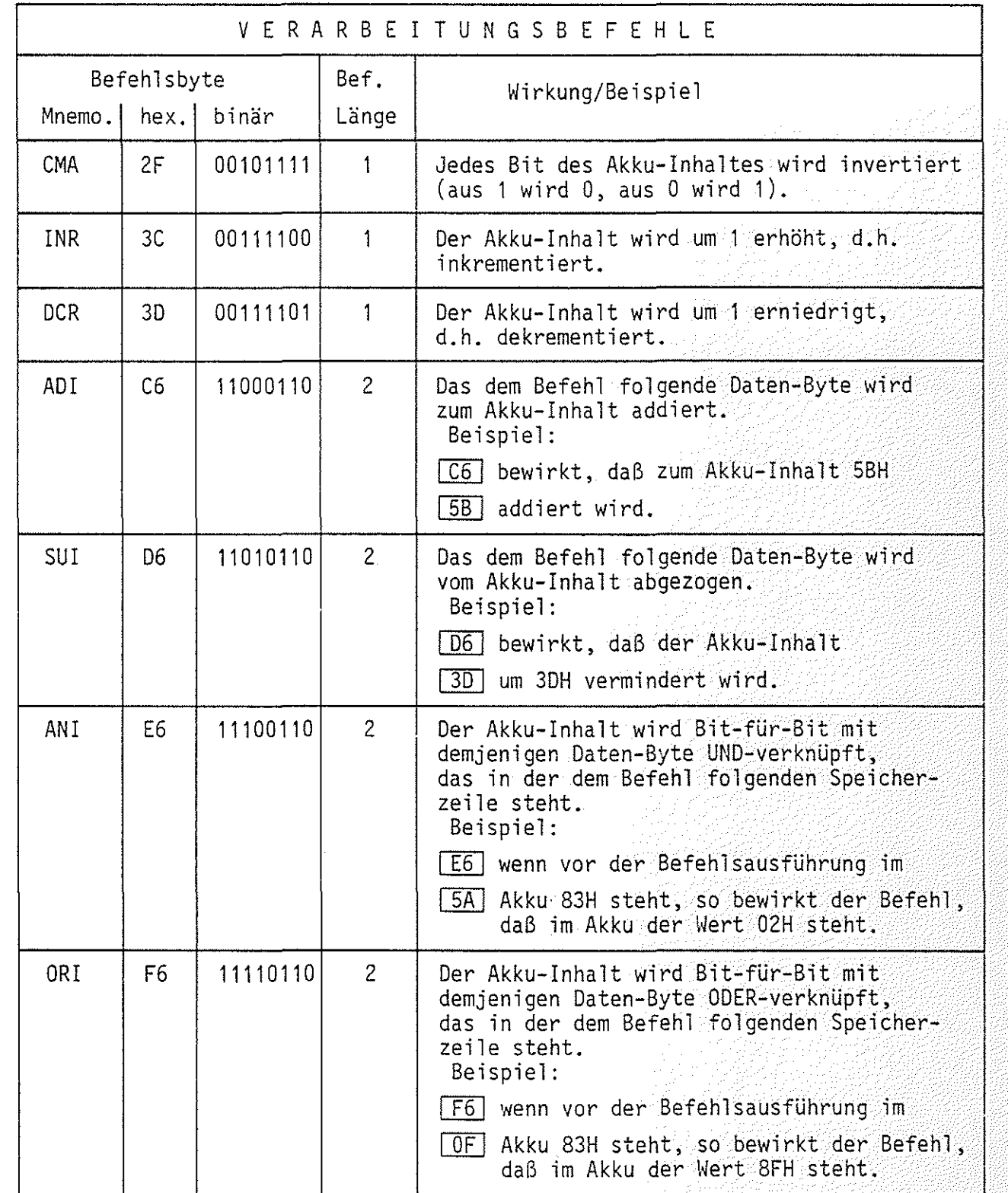

.<br>مم<sub>صوب</sub>ر

 $\Delta$ .  $\varphi$  and \.".~:,)

مسي*مية المع*لم  $^{\circ}$   $^{\circ}$   $^{\circ}$   $^{\circ}$ 

Mikroprozessor-Mikrocomputer BFZ / MFA 10.4. - 17

Theorieteil 1

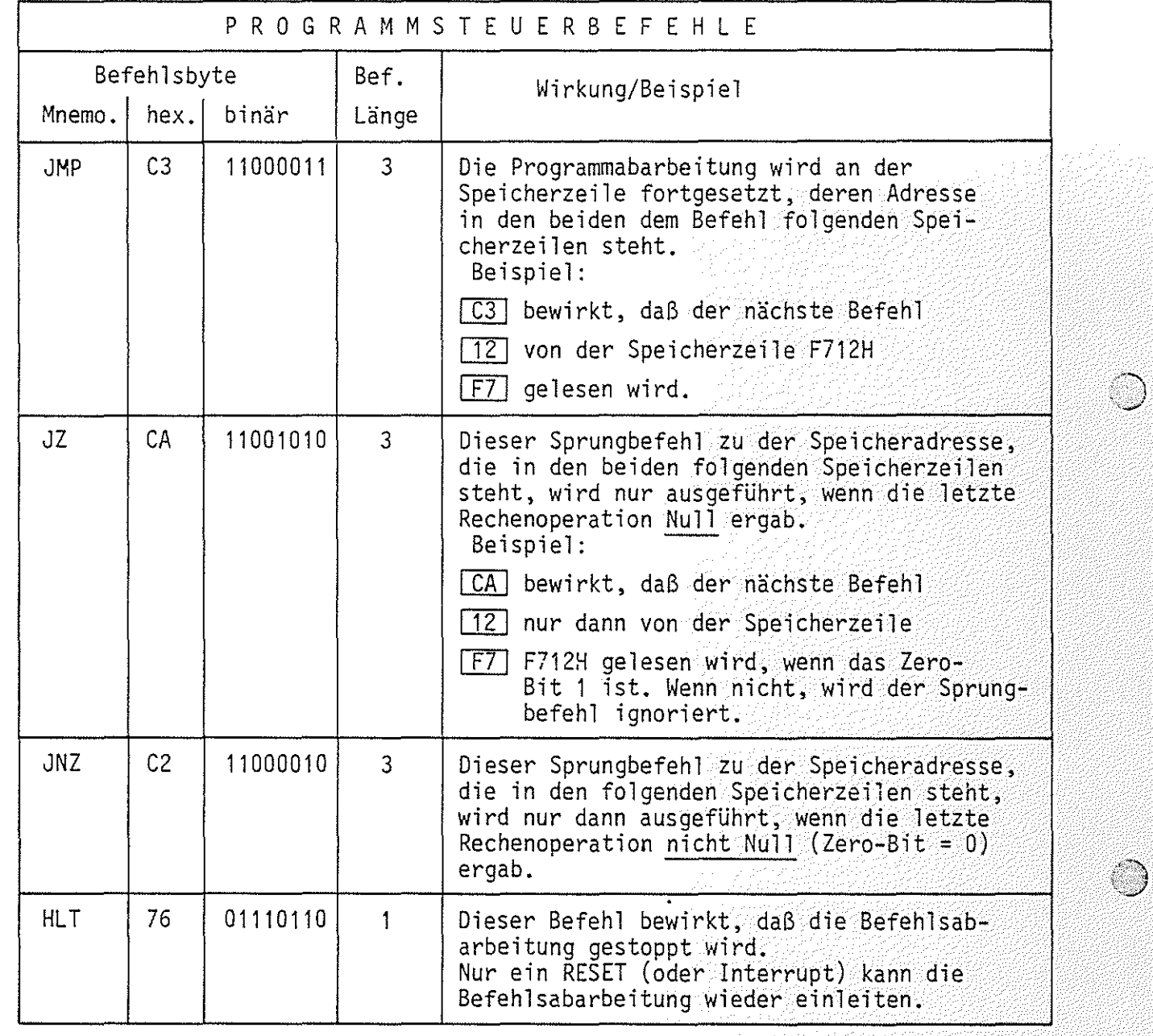

€

 $\mathbb{Z}^n$ V

## Theorieteil 1

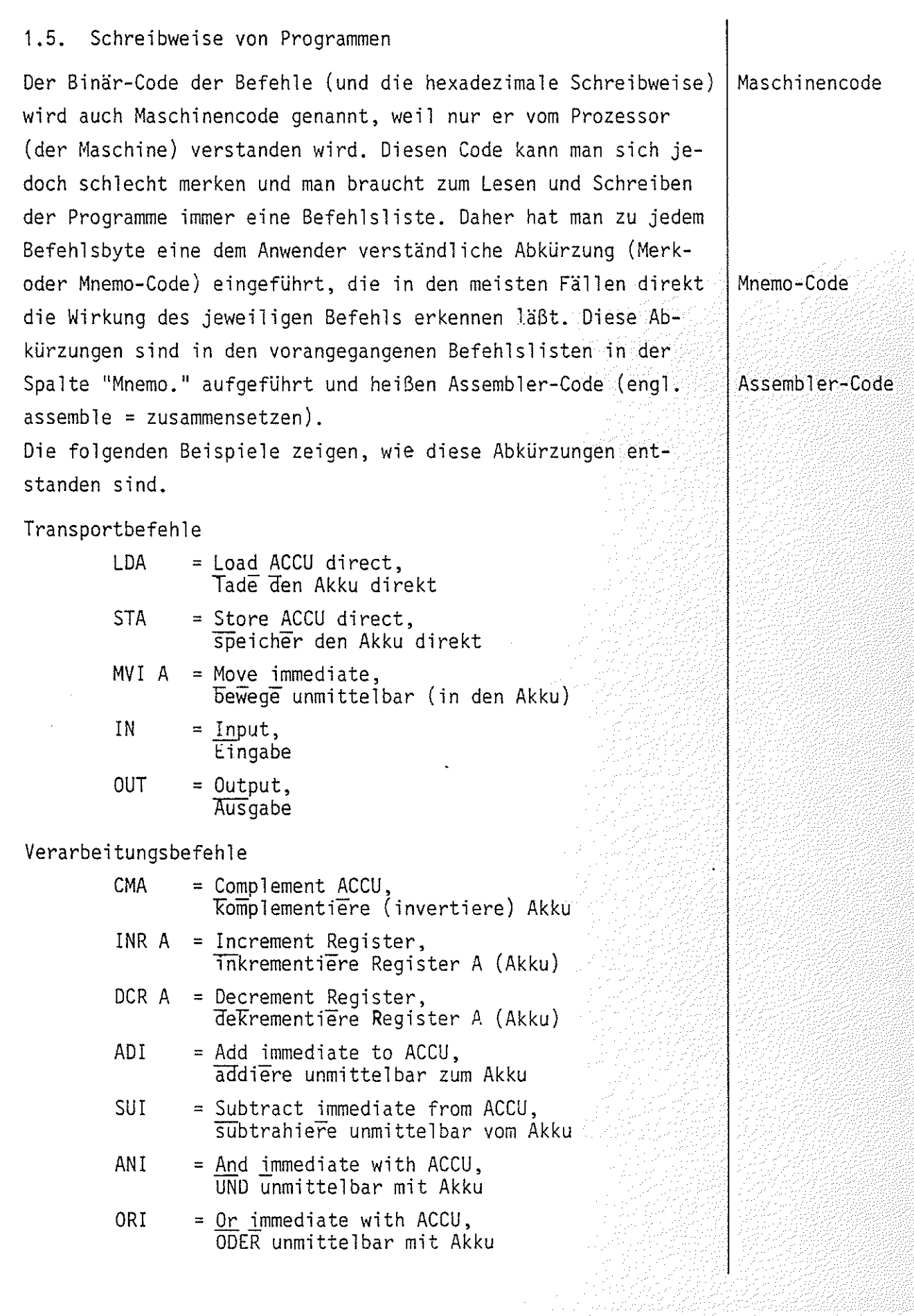

3ğ.

로마 등 제대 사용 수요료

#### Mikroprozessor-Mikrocomputer BFZ I MFA 10.4. - 19

 $\epsilon$  )

(~I *'c..J* 

Theorieteil 1

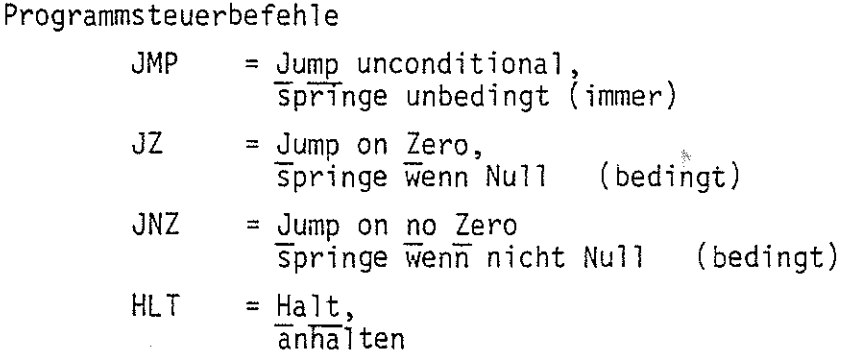

Programme, die im Hex- oder Binär-Code vorliegen, heißen Maschinenprogramme und solche, die im Assembler-Code vorliegen, nennt man Assemblerprogramme.

Häufig schreibt man für die Dokumentation die Bytes eines Befehls in eine Zeile und gibt dabei nur noch die Speicheradresse des Befehlsbytes an. Dadurch werden auch die Maschinenprogramme für den Anwender übersichtlich. In Bild 6 sind die verschiedenen Schreibweisen für Programme gegenübergeste1lt.

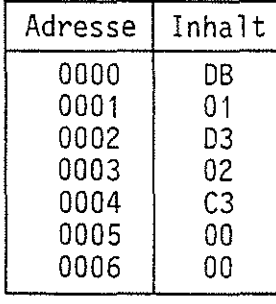

Adresse | Befeh 1 0000 DB 01 0001 | D3 02<br>0004 | C3 00 C3 00 00 0007 Maschinen-

programm

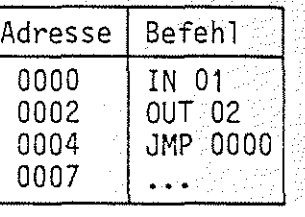

Assemblerprogramm

Maschinenprogramm

Bild 6: Programmschreibweisen

Programmierer entwickeln ihre Programme zunächst nur im Assembler-Code, weil sie die Kürzel nach einiger Zeit wie die Worte unserer Sprache beherrschen. Man spricht häufig in diesem Zusammenhang auch von der Assemblersprache. Nachdem ein Programm fertiggestellt ist, muß es in den Maschinen-Code übersetzt werden, d.h. statt der Kürzel wie IN, OUT, JMP usw. muß der entsprechende Hex-Code (DBH, D3H, C3H, ... ) eingesetzt werden. Diese Arbeit nennt man assemblieren, man läßt sie meist von einem Computer ausführen. Das dafür notwendige Programm heißt auch Assembler.

Assembler-Sprache

assemblieren

Maschinenprogramme Assemblerprogramme

# FACHTHEORETISCHE UBUNG MIKROCOMPUTER - TECHNIK

MIKROPROZESSOR-MIKROCOMPUTER BFZ/MFA 10.4.

đ.

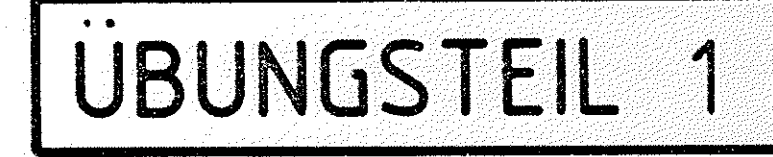

#### Mikroprozessor-Mikrocomputer BFZ I MFA 10.4. - 20

#### übungsteil 1

In dieser übung werden Sie die Befehlsabarbeitung eines Mikroprozessors verfolgen und gleichzeitig einige typische Prozessorbefehle in ihrer Wirkung kennenlernen. Dazu werden Sie einen vollständigen Mikrocomputer aus Prozessor-, Speicher- und Ein- und Ausgabe-Baugruppe betreiben und mit Hilfe des Bus-Signalgebers und der Bus-Signalanzeige kleine Testprogramme in den (RAM-)Speicher laden. Mit einer Einzelschrittsteuerung, die sich auf der Bus-Signalanzeige befindet, wird der Prozessor während der Befehlsabarbeitung gestoppt. Dadurch wird es möglich, den Signalfluß auf dem Bus-System zu verfolgen. Zur Durchführung der übung benötigen Sie:

- 1 Baugruppenträger mit Busverdrahtung (BFZ/MFA
- 1 Bus-Abschluß (BFZ/MFA 0.2.)
- 1 Trafo-Einschub (BFZ/MFA 1.1.)
- 1 Spannungsregelung (BFZ/MFA 1.2.)
- 1 Prozessor 8085 (BFZ/MFA 2.1.)
- 1 8-K-RAM/EPROM (BFZ/MFA 3. 1.) bestückt mit mind. 2-K-RAM
- 1 8-Bit-Parallel-Ausgabe (BFZ/MFA 4. 1.)
- 1 8-Bit-Parallel-Eingabe (BFZ/MFA 4.2.)
- 1 Bus-Signalgeber (BFZ/MFA 5.1.)
- 1 aus-Signalanzeige (BFZ/MFA 5.2.)

Allgemeine Hinweise zur Durchführung der Obungen:

- Die Einschübe dürfen nur bei abgeschalteter Betriebsspannung gesteckt oder gezogen werden
- Aufgrund der Busverdrahtung können die Baugruppen in beliebige Steckplätze gesteckt werden
- -Den logischen Signalen ''0'' und ''1'' sind die folgenden Pegel zugeordnet:

 $log.$  "0"  $\cong$  0...0,8 V (LOW) log. "1"  $\hat{=}$  2,4...5 V (HIGH)

- Alle zur Messung an den Baugruppen vorgegebenen Arbeitsblätter enthalten:
	- = Angaben über den Sinn der jeweiligen Messung
	- = Angaben über einzustellende Bedingungen
	- = Aufgabenstellungen, ggf. mit Hinweisen zu möglichen Fehlern.

zusammengebaut und geprüft nach FPO BFZ/MFA 1.2. A7

 $\sum_{i=1}^{\infty}$ *;<',,,,.,;,.)* 

Obungsteil 1

Bedienungshinweise:

Prozessor 8085:

Die Prozessor-Baugruppe ist mit dem Mikroprozessor 8085 aufgebaut. In der Frontplatte der Baugruppe befindet sich ein RESET-Taster, über den der Prozessor in den Grundzustand gebracht werden kann. Der Grundzustand wird auch mit dem Einschalten der Betriebsspannung eingenommen. Der Prozessor kann über bisher noch nicht beschriebene Steuereingänge so betrieben werden, daß er während der Befehlsabarbeitung nach jedem Funktionsschritt (Maschinenzyklus) stoppt, so daß man die Aktivitäten des Prozessors auf dem System-Bus mit der Bus-Signalanzeige verfolgen kann. Die dafür notwendigen Schaltungskomponenten (Einzelschrittsteuerung, Single Step) befinden sich auf der Baugruppe Bus-Signalanzeige.

#### Bus-Signalgeber:

١

Der Bus-Signalgeber wird in dieser Obung benötigt, um kleine Testprogramme in den RAM-Speicher zu laden. Befindet sich mit dem Bus-Signalgeber zusätzlich die Prozessor-Baugruppe im Baugruppenträger, so darf immer nur eine der beiden Baugruppen freigegeben werden, d.h. auf den System-Bus wirken. Die Freigabe der Baugruppen erfolgt über den Schalter ON/OFF am Bus-Signalgeber:

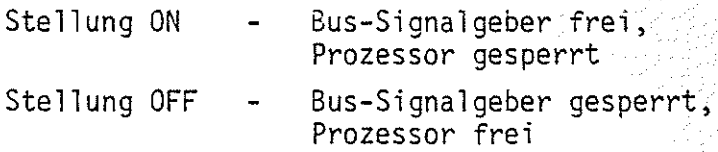

Für die Programmeingabe wird der Prozessor gesperrt (Schalterstellung ON). An den Codierschaltern des Bus-Signalgebers werden die Speicheradressen und die Daten eingestellt und durch Betätigen der Steuersignaltaste MEMW in den Speicher geschrieben. Nach Eingabe des vollständigen Programms in den Speicher wird der Schalter ON/OFF in die Stellung OFF gebracht. Gleichzeitig mit dem Umschalten wird am Prozessor ein RESET ausgelöst, so daß die Programmabarbeitung bei der Speicherstelle 0000H beginnt.

#### Mikroprozessor-Mikrocomputer

#### Obungsteil 1

#### Bus-Signalanzeige:

Der Schalter HLT/RUN und der Taster STEP werden im Einzelschrittbetrieb verwendet. Steht der Schalter HLT/RUN in der Stellung HLT (Halt), so wird die Befehlsabarbeitung des Prozessors gestoppt. Mit jedem Betätigen des Tasters STEP wird dann der Prozessor für genau einen Maschinenzyklus freigegeben. Immer dann, wenn der Prozessor das erste Byte eines Befehls liest (Befehlshölphase), leuchtet in der Frontplatte der Baugruppe die Leuchtdiode INSTRUCTION FETCH auf. Steht der Schalter HLT/RUN in Stellung RUN, so arbeitet der Prozessor ohne Unterbrechung. Der Umschalter ADDR. STOP-ON/OFF, über den der Einzelschrittbetrieb beim Auftreten einer ganz bestimmten Adresse auf dem Adreß-Bus aktiviert werden kann (Adressen-Stop), bleibt bei der Durchführung der Meßübungen in der Stellung OFF.

BFZ / MFA 10:4: - 22

Mikroprozessor-Mikrocomputer BFZ I MFA 10.4. - 23

Programmeingabe und Verfolgung des Ablaufs:

---------·~·~------·-·--·--------·--------·----

Gehen Sie bei der Eingabe der Programme und bei der Verfolgung des Ablaufs im Einzelschrittbetrieb in den folgenden Schritten vor:

- Schalter ON/OFF am Bus-Signalgeber in Stellung ON bringen.
- Schalter HLT/RUN an der Bus-Signalanzeige in Stellung HLT bringen (Schalter ADDR.STOP bleibt immer in Stellung OFF).
- Daten (Programm) mit Hilfe des Bus-Signalgebers in den Speicher eingeben.
- Die im Speicher eingegebenen Daten nochmals kontrollieren.
- Schalter ON/OFF am Bus-Signalgeber in Stellung OFF bringen (CPU aktiv).
- -----Für die Programmabarbeitung im Einzelschrittbetrieb die Taste STEP an der Bus-Signalanzeige betätigen.
- Für die Programmabarbeitung ohne Unterbrechung des Prozessors bringen Sie den Schalter HLT/RUN in Stellung RUN.

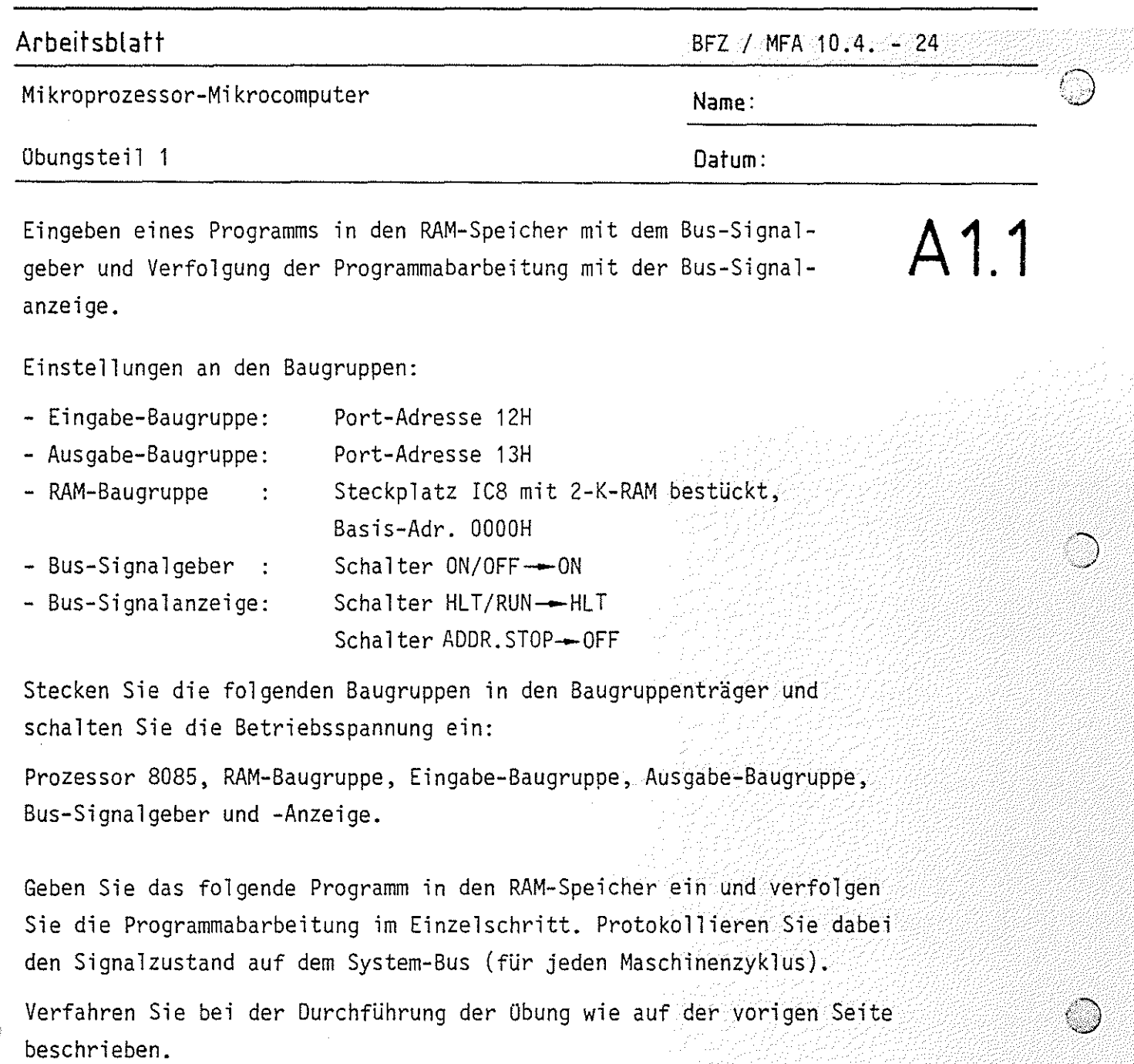

Programm:

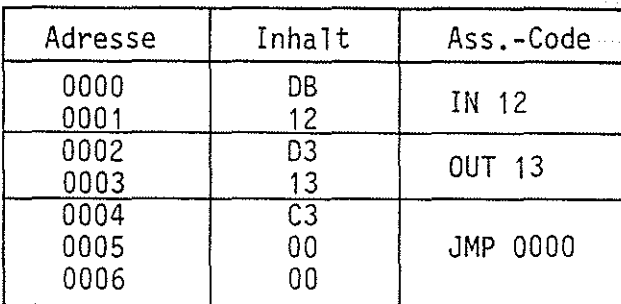

' ----------------------

## **Arbeitsblatt** BFZ I MFA 10.4. - 25

('{jJ Mikroprozessor-Mikrocomputer **Name:** 

Obungsteil 1 Datum:

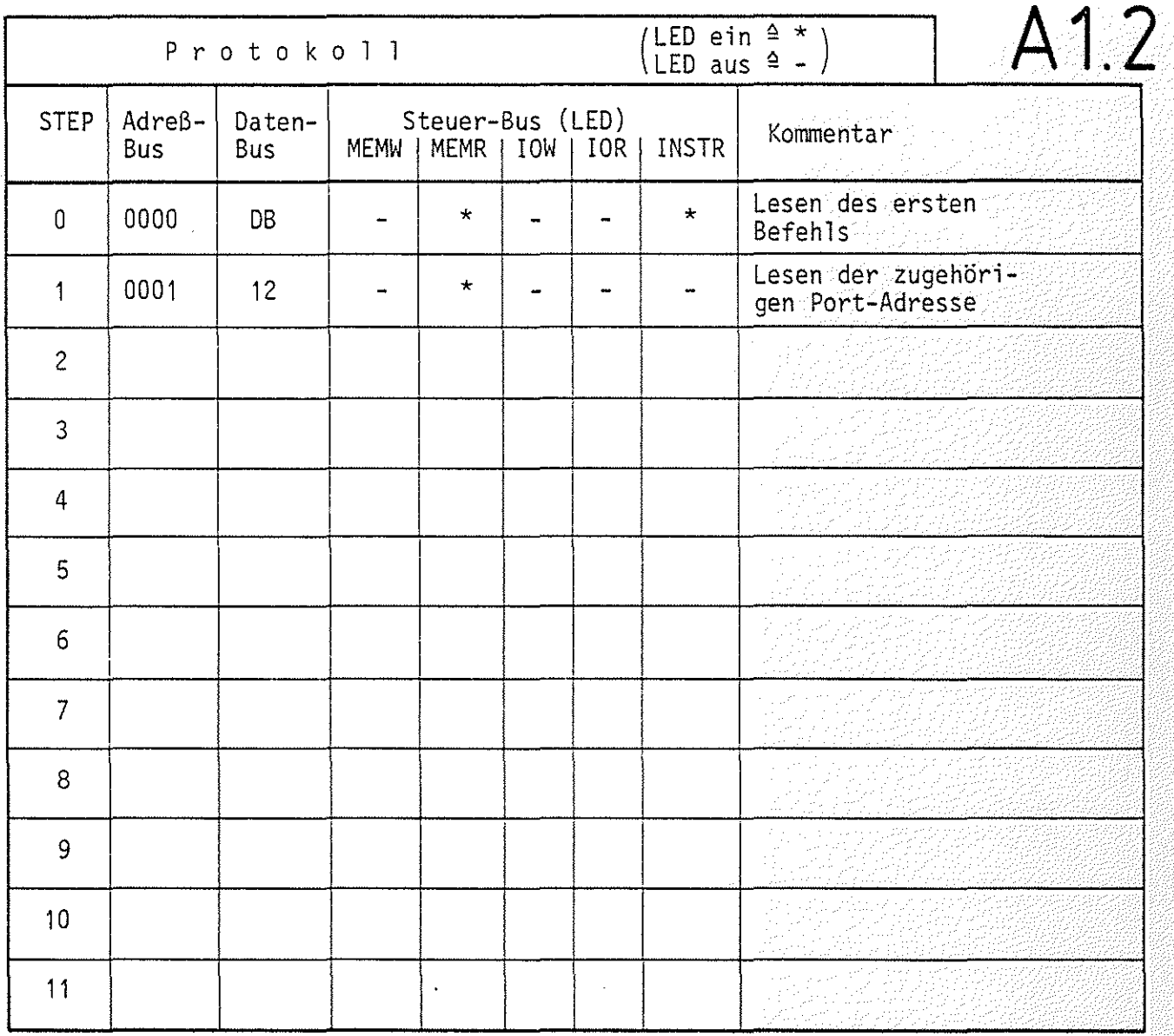

Bemerkung:

Der Prozessor 8085 sendet beim Ansprechen einer Ein- und Ausgabe-Baugruppe die 8-Bit-Port-Adresse sowohl auf den unteren (AO bis A7) als auch auf den oberen (AB bis A15) acht Adreßleitungen aus.

Bringen Sie nun den Schalter HLT/RUN in Stellung RUN. Der Prozessor arbeitet jetzt das Programm ohne Unterbrechung ab. Für die drei Programmbefehle benötigt er etwa 15 Mikrosekunden, so daß der Signalzustand der Eingabe-Baugruppe für unser Auge unverzögert an der Aus $gabe-Baugruppe$  eingestellt wird.

a participa e segundo de 1915.

**Arbeitsblatt** BFZ I MFA 10.4. - 26

**A2** 

그 남편이 너무 그렇게 처음을 해.

Mikroprozessor-Mikrocomputer **Name:** 

übungsteil **Datum:** 

Ändern der Funktion des Programms von A1 durch Einbau des Befehls CMA (Komplementiere den Akku-Inhalt).

Veranlassen Sie den Prozessor durch Einfügen eines CMA-Befehls (2FH) in das Programm der Aufgabe A1, den von der Eingabe-Baugruppe gelesenen Signalzustand vor der Ausgabe an die Ausgabe-Baugruppe zu invertieren.

Programm:

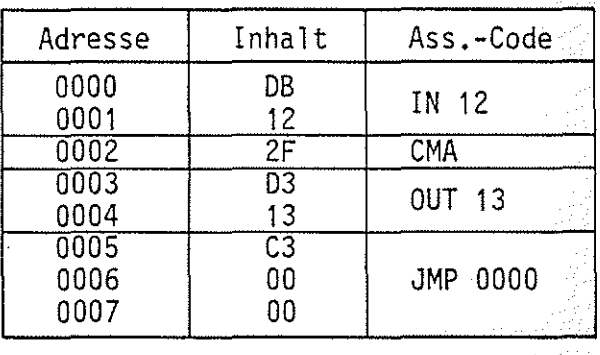

Ändern der Funktion des Programms von A1 durch Einbau des Befehls INR A (Inkrementiere den Inhalt des Akkus) bzw. OCR A (Dekrementiere den Inhalt des Akkus).

Fügen Sie anstelle des CMA-Befehls den Inkrementiere- bzw. Dekrementiere-Befehl in das Programm ein. Stellen Sie während der Programmabarbeitung verschiedene Signalzustände an der Eingabe-Baugruppe ein, insbesondere beim Inkrementieren den Signalzustand FFH und beim Dekrementieren den Zustand OOH.

Programm:

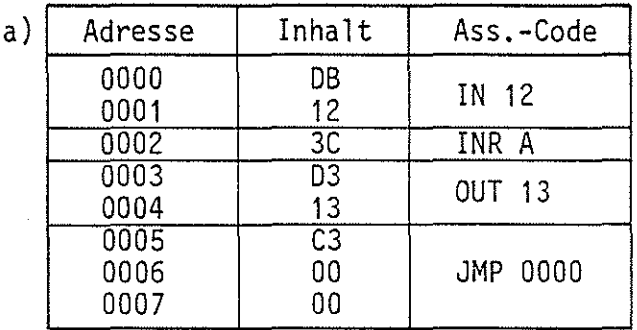

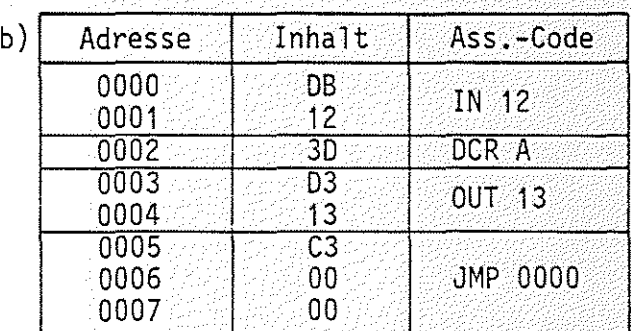

C} Mikroprozessor-Mikrocomputer **Name:** 

**Arbeitsblatt** BFZ I MFA 10.4. - 27

**A3.1** 

Obungstei 1 **Datum:** 

Einbau der Logischen Verarbeitungsbefehle ANI Konstante (Inhalt des Akkus mit dem Wert der Konstanten UND-verknüpfen) bzw. ORI Konstante (Inhalt des Akkus mit dem Wert der Konstanten ODER-verknüpfen).

Testen Sie in gleicher Weise wie in den vorangegangenen Aufgaben die logischen Verarbeitungsbefehle für die UND- und ODER-Verknüpfung des Akku-Inhaltes mit einer Daten-Konstanten (hier OF).

Programm:

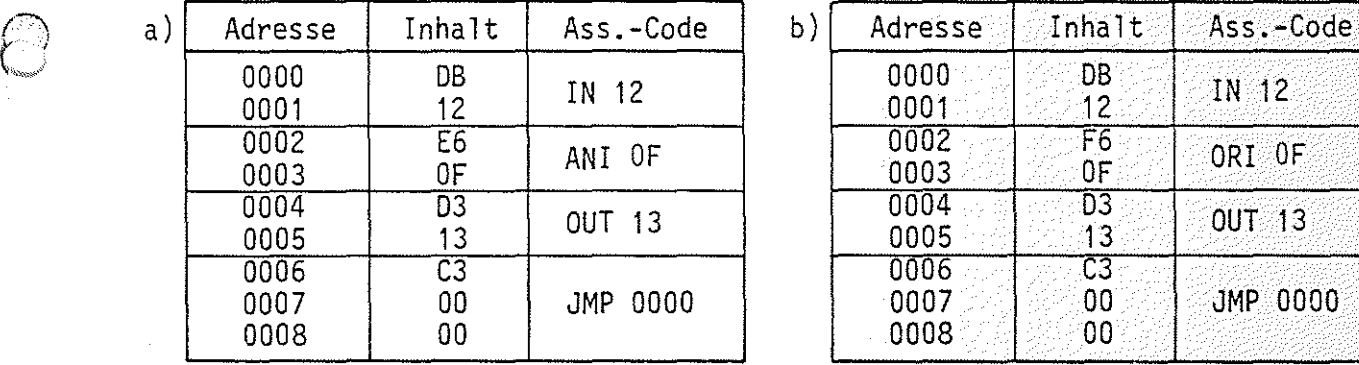

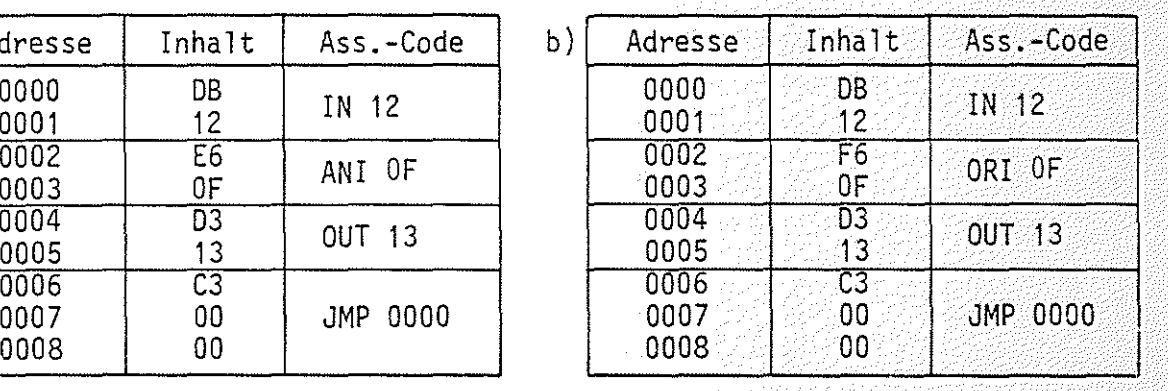

Mit dem ANI-Sefehl (E6H) können einzelne Bits im Akku gelöscht (ausgeblendet) werden, wenn in der dem Befehl folgenden Daten-Konstanten das entsprechende Bit ''0" ist. Die Datenkonstante nennt man auch Maske. Beispiel:

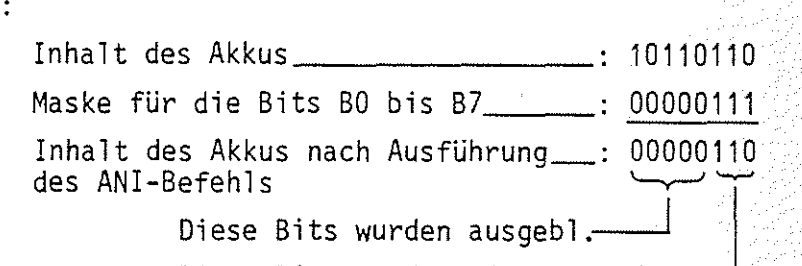

Diese Bits wurden nicht geändert

Mit dem ORI-Befehl können einzelne Bits im Akku gesetzt werden, wenn in der dem Befehl folgenden Konstanten das entsprechende Bit "1" ist. Beispiel:

Inhalt des Akkus 200100101 Konstante zum Setzen der Bits B6 u. B7<sub>--</sub>: 11000000 Inhalt des Akkus nach Ausführung : 11100101 des ORI-Befehls \_j '-y---1 Diese Bits wurden gesetzt-

Diese Bits wurden nicht geändert

Mikroprozessor-Mikrocomputer **Name:** 

**Arbeitsblatt Arbeitsblatt BFZ**  $\mathcal{L}$  MFA 10.4. - 28

Obungsteil 1 **Datum: Datum: Datum:** 

Einfügen der arithmetischen Befehle ADI Konstante Einfügen der arithmetischen Befehle ADI Konstante<br>(Addiere den Wert der Konstanten zum Akku-Inhalt) und **A3.2** 

SUI Konstante (Subtrahiere den Wert der Konstanten vom Akku-Inhalt) in das Programm von A1.

Fügen Sie anstelle der log. Befehle ANI und ORI nacheinander die beiden arithmetischen Befehle für die Addition einer Konstanten zum und die Subtraktion einer Konstanten vom Akku-Inhalt in das Programm ein. Stellen Sie an den Schaltern der Eingabe-Baugruppe Daten ein, die bei der Addition zu einem überlauf und bei der Subtraktion zu einem Borgen führen.

·---·----- -~- ~---~-~,---·------~-----------------

Programm:

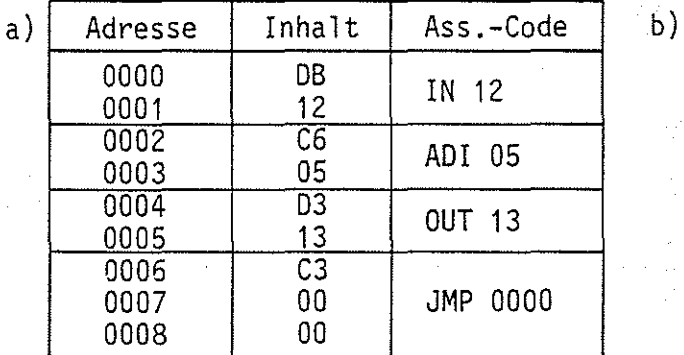

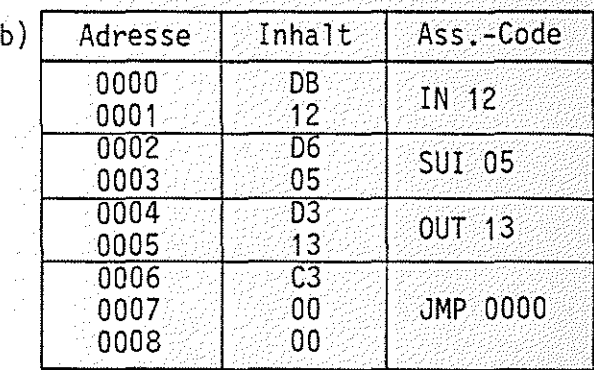

I

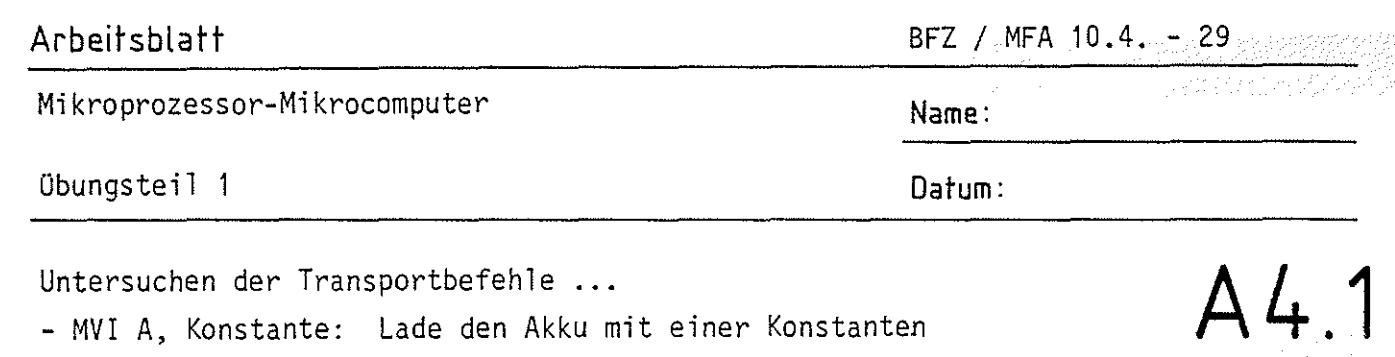

cherzeile mit der angegebenen Adresse

zeile, die durch Adresse angegeben ist.

Testen Sie die Wirkung des STA-Befehls mit untenstehendem Programm, indem Sie den Prozessor im Einzelschrittbetrieb betreiben und den Signalzufluß protokollieren. Die Daten-Konstante, die zunächst mit dem MV!-Befehl in den Akku ge-

- STA Adresse : Speicher den Inhalt des Akkus in der Spei-

- LDA Adresse : Lade den Akku mit dem Inhalt der Speicher-

laden wird, wird anschließend unter der Adresse 0010H im Speicher abgelegt. Löschen Sie daher vor dem Start des Programms den Inhalt der Speicherzeile 0010H. Wenn der Prozessor den HLT-Befehl erreicht hat, testen Sie den Inhalt der Speicherzeile 0010H mit dem Bus-Signalgeber.

#### Programm:

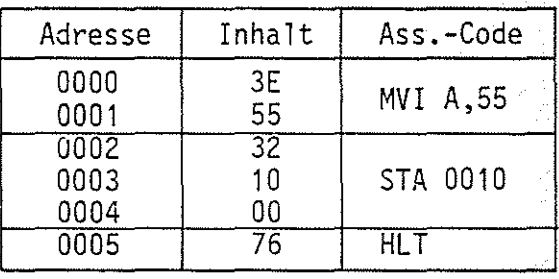

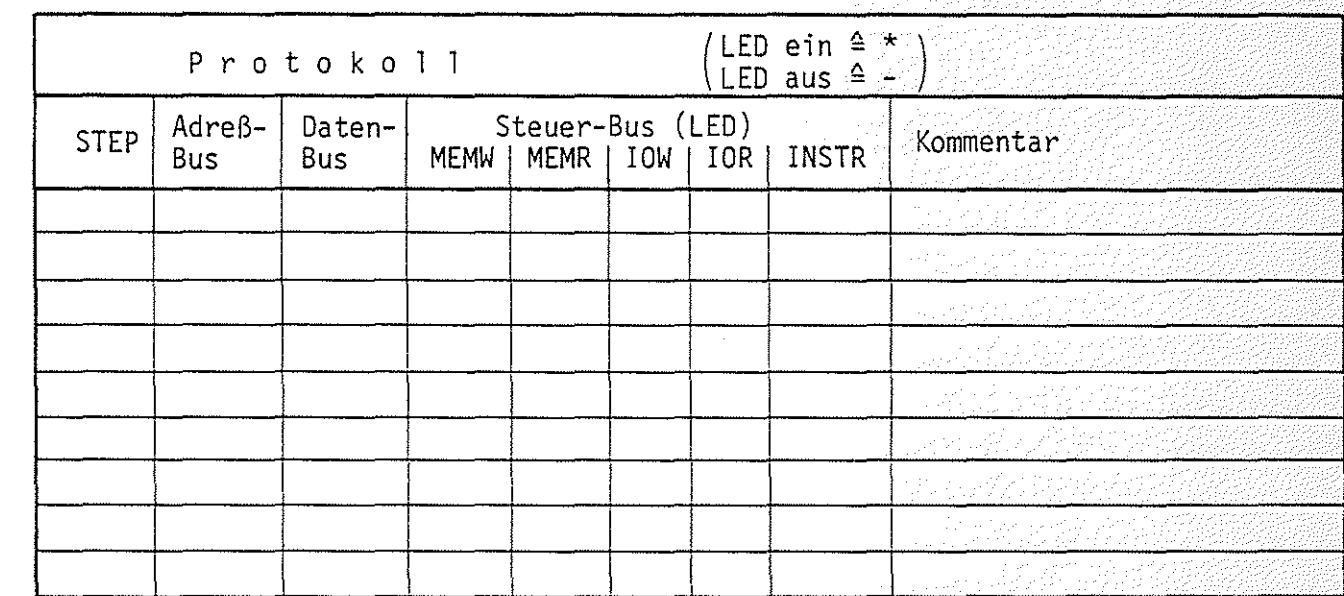

**Arbeitsblatt** BFZ I MFA 10.4. - <sup>30</sup>

**A4.2** 

Mikroprozessor-Mikrocomputer **Name:** 

Obungsteil 1 and 200 and 200 and 200 and 200 and 200 and 200 and 200 and 200 and 200 and 200 and 200 and 200 and 200 and 200 and 200 and 200 and 200 and 200 and 200 and 200 and 200 and 200 and 200 and 200 and 200 and 200 a

Die Wirkung des LDA-Befehls können Sie mit folgendem Programm testen:

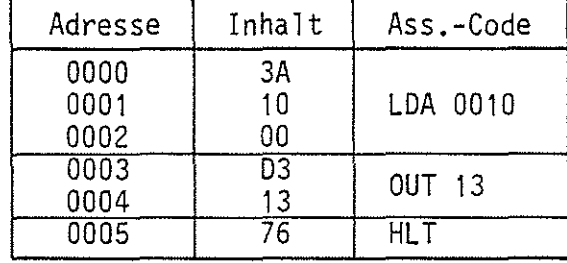

Laden Sie vor dem Programmstart die Speicherzeile 0010H mit dem Datum AAH. Die zugehörige Bitkombination muß nach dem OUT-Befehl an der Ausgabe-Baugruppe angezeigt werden.

Protokollieren Sie die Programmabarbeitung im Einzelschrittbetrieb.

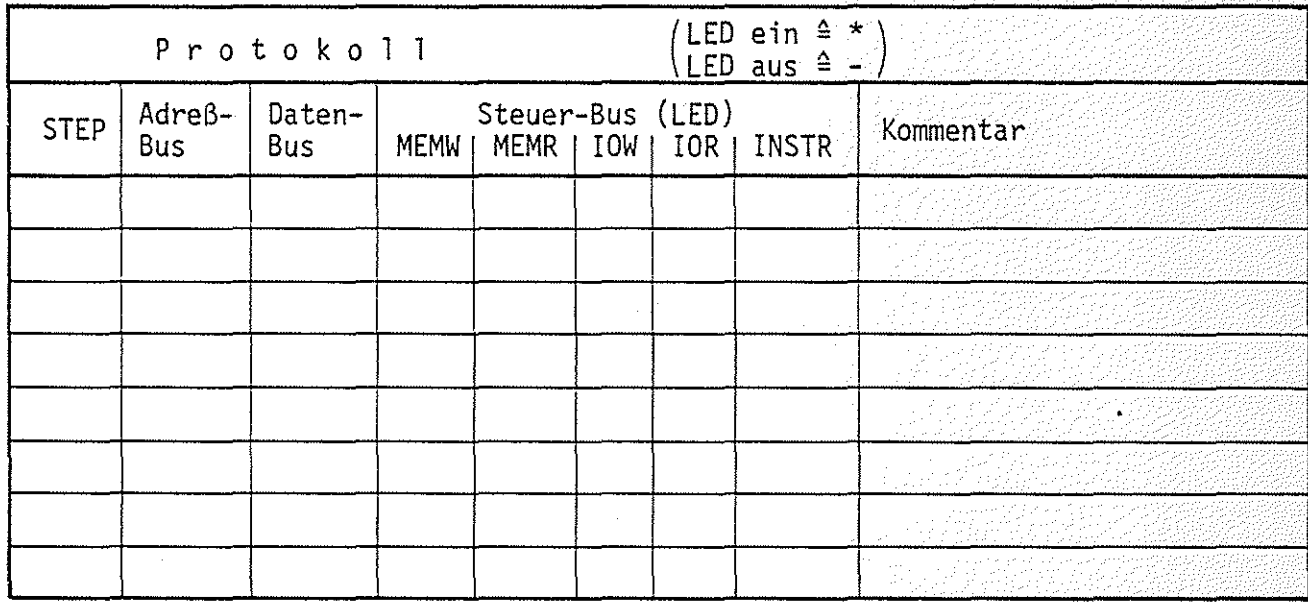

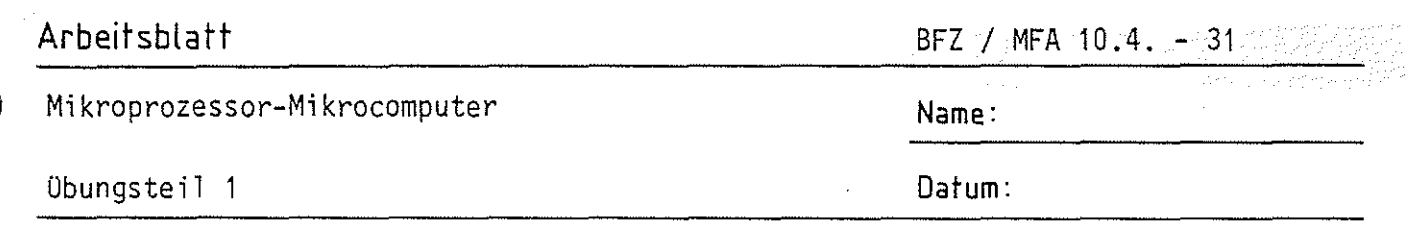

**A5.1** 

### Einsatz und Aufbau von Warteschleifen

 $\binom{m}{i}$ 

In technischen Anwendungen kommt es häufig vor, daß der Computer auf ein Ereignis, wie z.B. das Betätigen eines Schalters, wartet. Tritt das Ereignis ein, so muß eine Reaktion folgen, beispielsweise das Einschalten eines Motors. Das untenstehende Programm hat zur Folge, daß der Prozessor in einer sogenannten Warteschleife auf die Betätigung des Schalters B7 an der Eingabe-Baugruppe wartet. Wird Schalter 87 betätigt, werden alle LEDs an der Ausgabe-Baugruppe eingeschaltet. Realisiert wird die Warteschleife mit Hilfe der Maskierungstechnik (ANI-Befehl) und eines Sprungbefehls (JZ), der nur ausgeführt wird, wenn der Akku-Inhalt nach dem ANI-Befehl Nullergeben hat. Stellen Sie vor dem Start des Programms zunächst an allen Schaltern der Eingabe-Baugruppe L-Signal ein. Testen Sie dann das Verharren des Programms in der Warteschleife im Einzelschrittbetrieb. Vermerken Sie im Protokoll das Betätigen des Schalters B7, wodurch die Warteschleife verlassen wird.

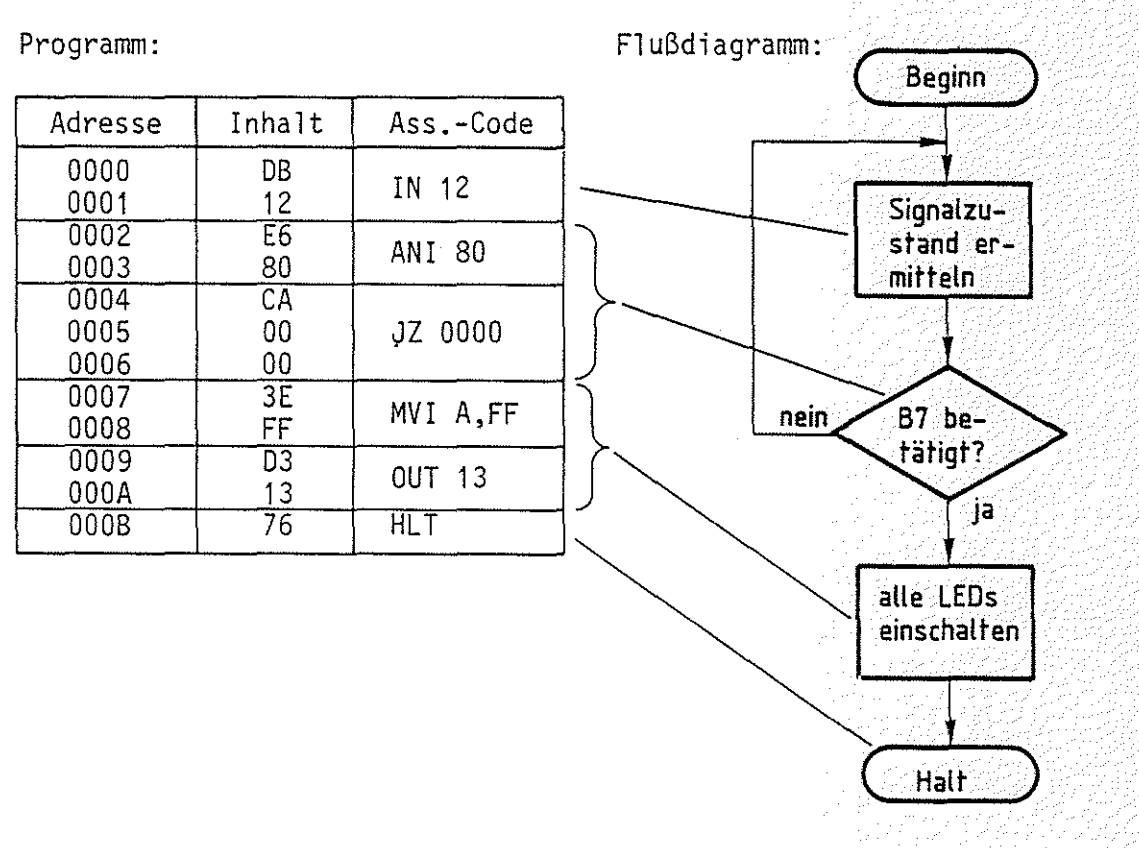

Obungsteil 1

## Mikroprozessor-Mikrocomputer

BFZ / MFA 10.4. -32

0

Name:

Datum:

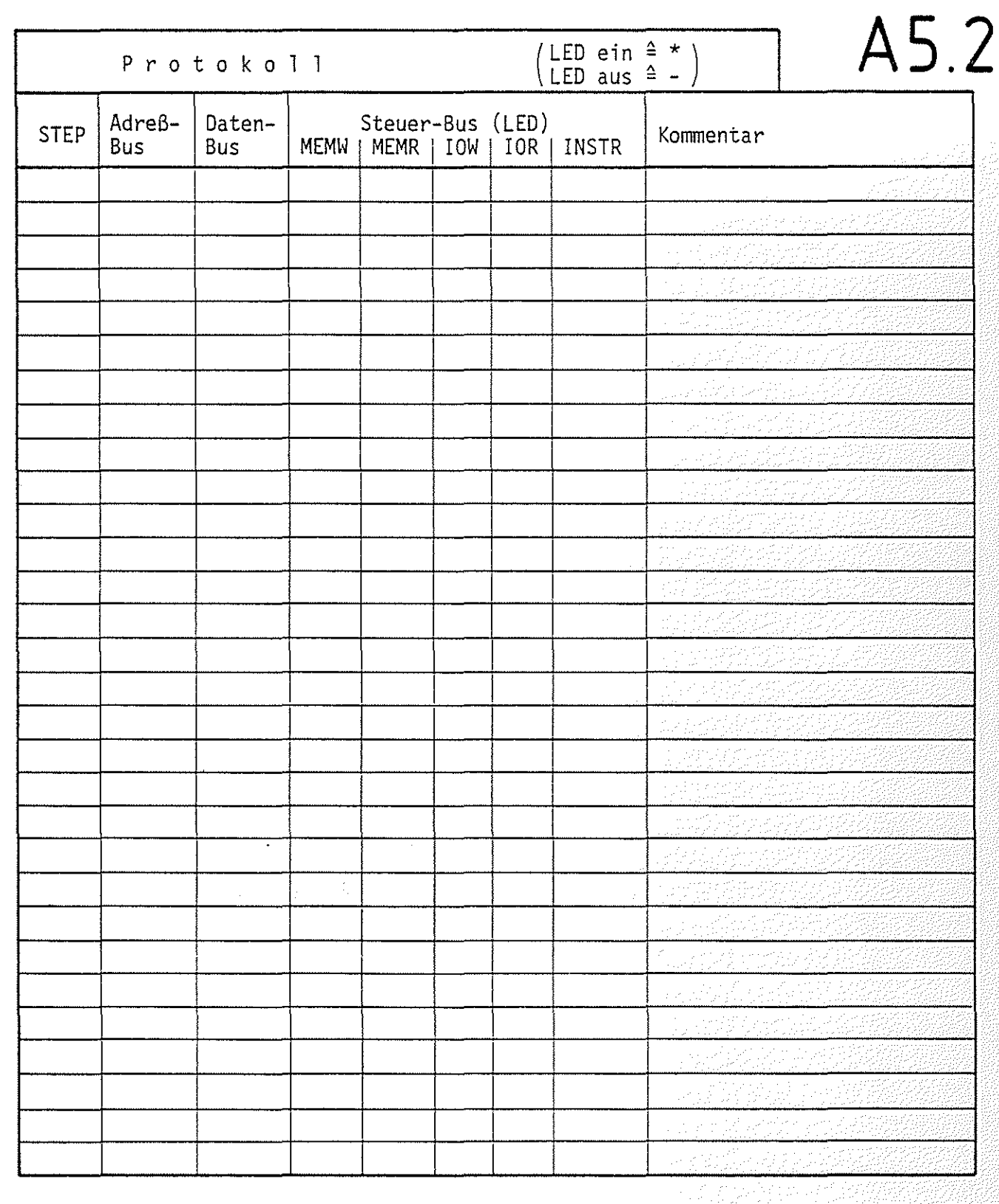

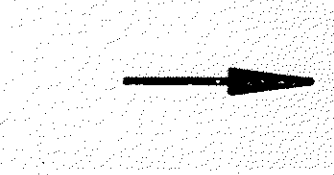

Mikroprozessor-Mikrocomputer

#### BFZ / MFA 10.4. - 33

Name:

Datum:

Obungsteil 1

### Einsatz und Aufbau von Verzögerungsschleifen

Ahnlich häufig wie die Warteschleife wird in Programmen eine Verzögerungsschleife benötigt. Das folgende kleine Programm enthält eine Verzögerungsschleife, die hier bewirkt, daß die LEDs der Ausgabe-Baugruppe nach dem Programmstart verzögert eingeschaltet werden. Das Programm führt den DCR-Befehl solange aus, bis der Akku-Inhalt Null ist. Dadurch wird der bedingte Sprungbefehl ignoriert und mit den folgenden Befehlen werden die LEDs an der Ausgabe-Baugruppe eingeschaltet. Testen Sie das Programm im Einzelschrittbetrieb und protokollieren Sie den Ablauf.

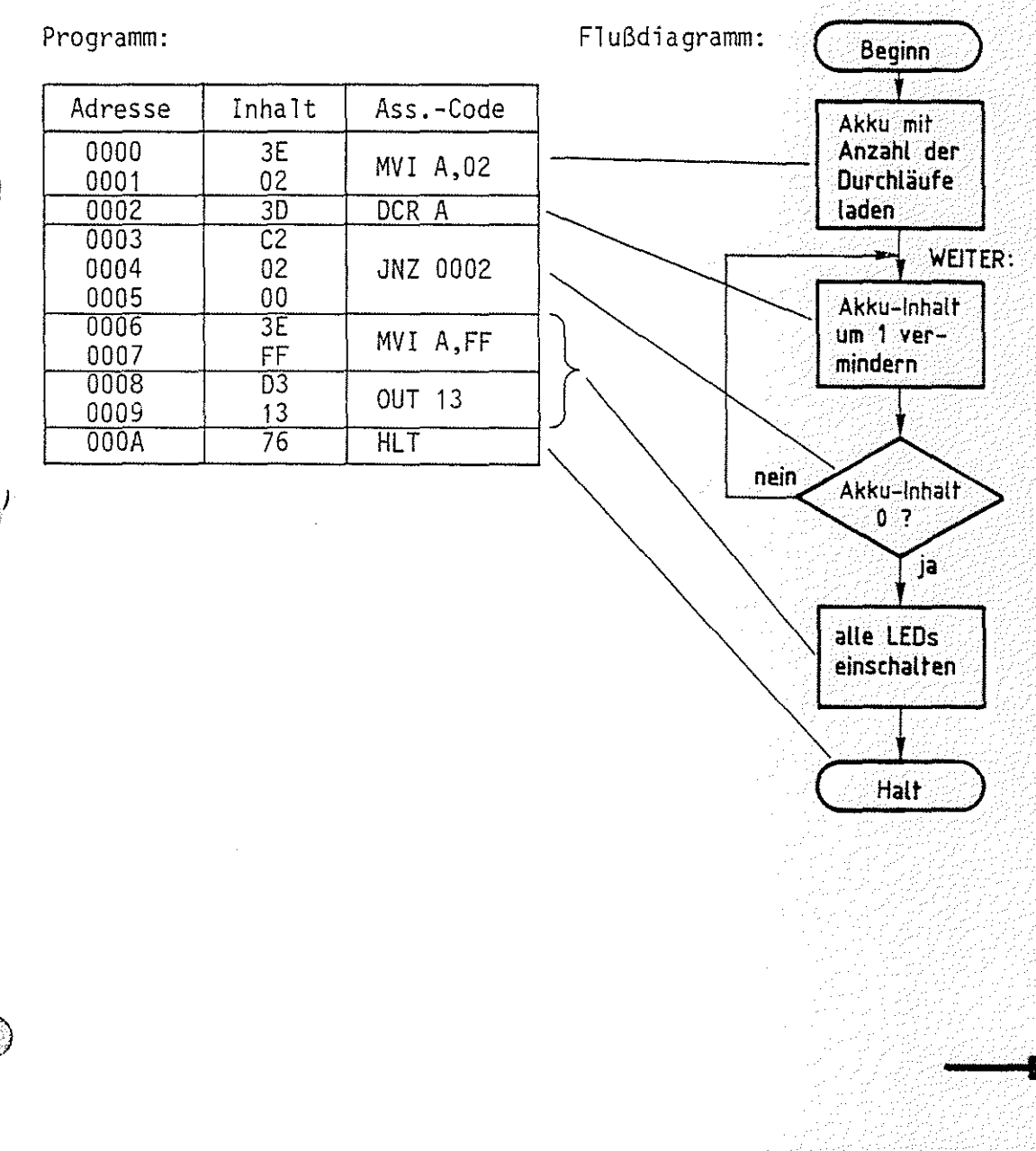

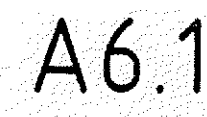

222254

# Mikroprozessor-Mikrocomputer

Obungsteil 1

BFZ / MFA 10.4. - 34

rd Abrigas

Name:

Datum:

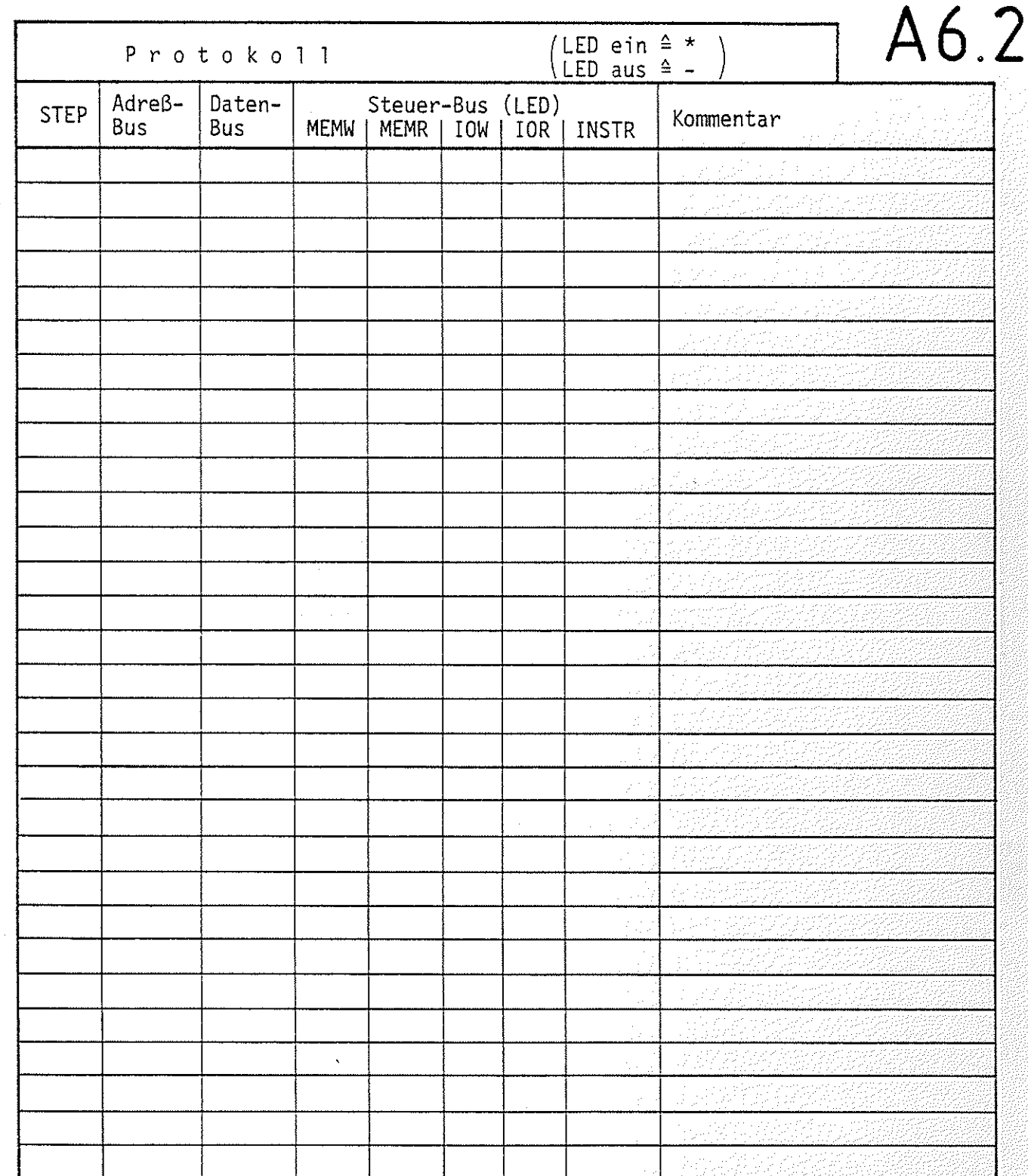

# **Arbeitsblatt** BFZ I MFA 10.4. - 35 Mikroprozessor-Mikrocomputer

übungsteil 1

 $\sim$   $\sim$   $\sim$ 

**A 7.1** 

**Name:** 

**Datum:** 

Programmierung einer einfachen Fußgängerampel

In diesem Arbeitsschritt wird eine der möglichen Lösungen für die in der FTO 10.2. besprochene Fußgängerampel gezeigt. Den folgenden Abbildungen können Sie die Belegung der Ein- und Ausgänge des Mikrocomputers entnehmen.

Eingabe-Baugruppe

Ausgabe-Baugruppe

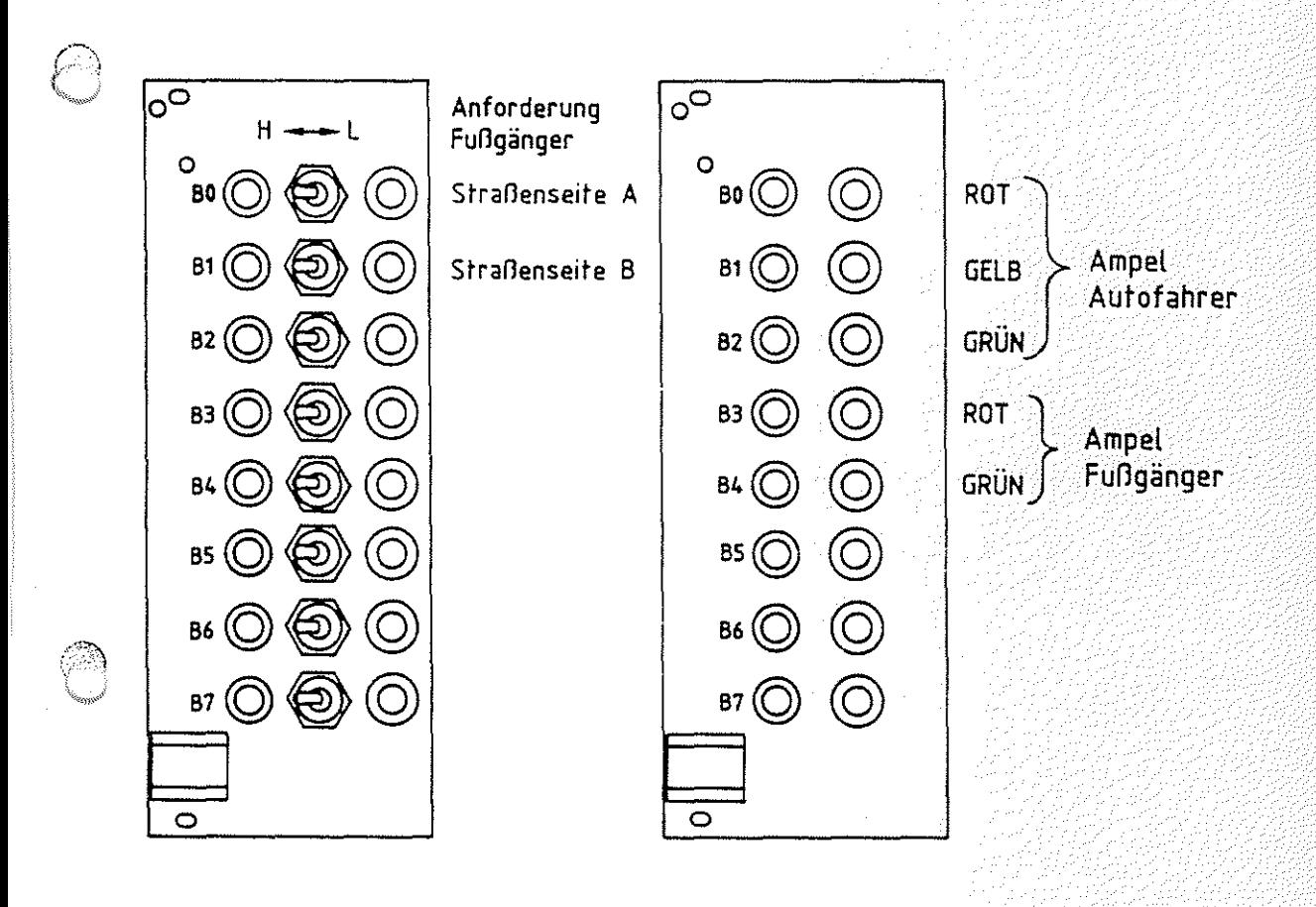

In diesem Programm werden Befehle benutzt, die Ihnen noch nicht bekannt sind. Eine Einführung in den Befehlssatz des Prozessors erfolgt in den Fachtheoretischen Obungen 20.

Zu den neuen Befehlen gehören zwei Befehle für die "Unterprogrammtechnik". Programmteile, die mehrfach in einem Programm benötigt werden, hier ein Zeitverzögerungsprogramm, brauchen dann nur einmal im Speicher abgelegt zu werden. Mit dem Befehl CALL (aufrufen, CDH) springt der Prozessor zum Unterprogramm und kehrt nach Ausführung des Unterprogramms mit dem Befehl RET (zurückkehren C9H) zum eigentlichen (Haupt-) Programm zurück.

#### Mikroprozessor-Mikrocomputer

#### Obungsteil 1

BFZ / MFA /10 +4 + 17 36 / 2020

Name:

Datum:

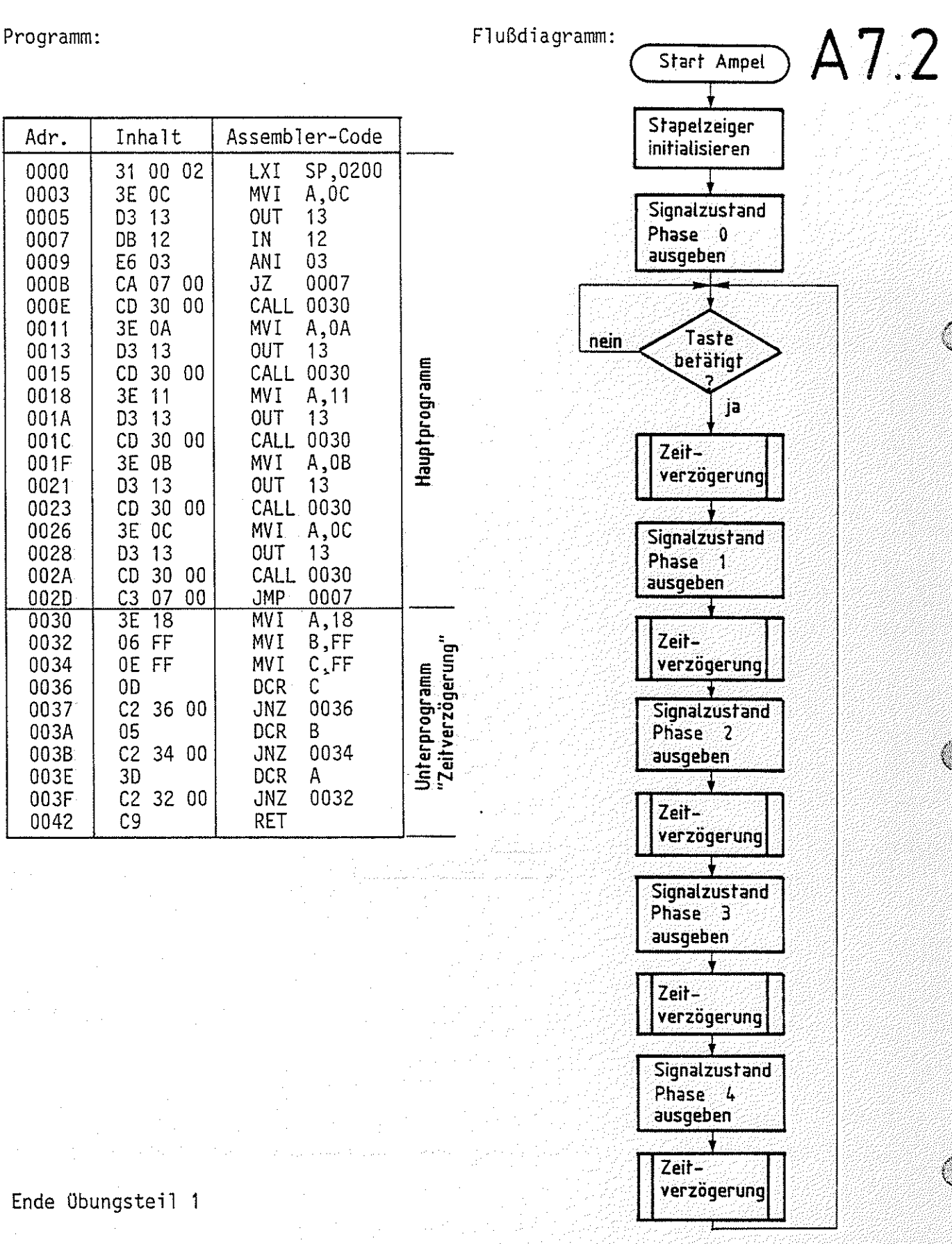

# FACHTHEORETISCHE UBUNG MIKROCOMPUTER - TECHNIK

MIKROPROZESSOR-MIKROCOMPUTER BFZ/MFA 10.4.

# THEORIETEIL 2
#### Mikroprozessor-Mikrocomputer BFZ / MFA 10.4. - 37

#### Theorieteil 2

#### 2.1. Einleitung

Im Theorieteil 1 wurde die interne Struktur eines Mikroprozessors und die Funktion wichtiger Elemente besprochen. Im MFA-Mikrocomputer-ßaugruppensystem wird der Mikroprozessor "8085" eingesetzt, der neben den behandelten Registern (Akkumulator, Befehlsregister, Adreßregister und Statusregister) noch weitere besitzt, die jedoch für die grundsätzliche Arbeitsweise des Prozessors nicht von Bedeutung sind. Die Funktion dieser Register wird ausführlich in den "Anwender-Übungen FTO 20...." beschrieben. Im Theorieteil 2 wird nun auf die Baugruppe ''Prozessor 8085'' eingegangen. Hierbei werden einige Besonderheiten erklärt, die sich durch den Einsatz des o.g. Prozessors ergeben. Bild 7 zeigt die wichtigsten Elemente dieser Baugruppe (Prinzip). Vergleichen Sie die interne Struktur des Prozessors 8085 mit der in Bild 1 dargestellten Struktur eines allgemeinen Mikroprozessors.

i eta uhala persongan pengena

Theorieteil 2

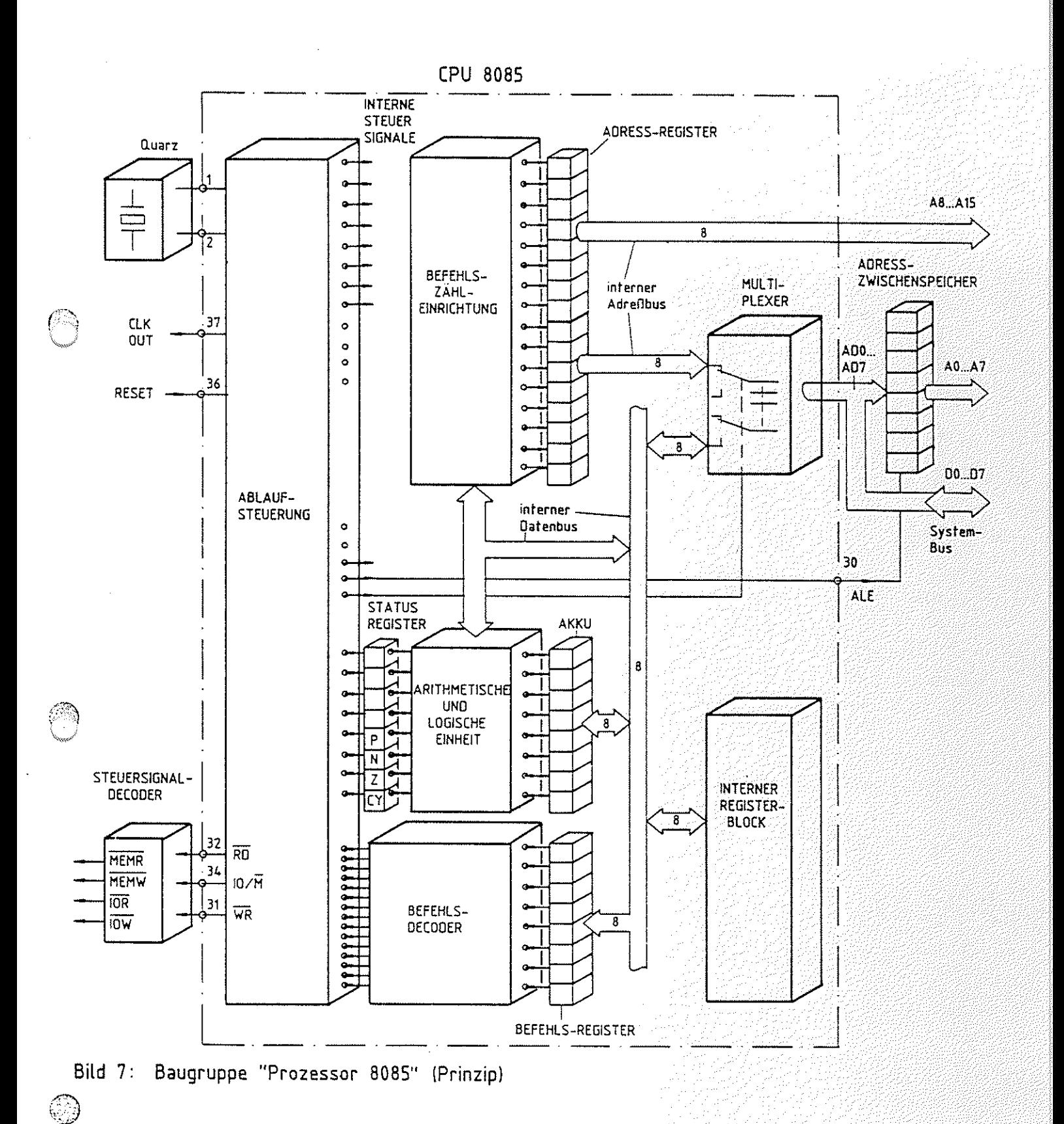

) a Karatanggo pada a

BFZ / MFA 10.4. - 39

#### Theorieteil 2

#### $2.2.$ Die Erzeugung des Taktsignals

Für die Steuerung aller Abläufe innerhalb des Mikrocomputers ist die CPU verantwortlich. Dazu enthält sie einen internen Taktoszillator, dessen Frequenz von einem extern angeschlossenen Quarz (4-MHz) abgeleitet ist. Ein nachgeschalteter Schmitt-Trigger formt die sinusförmige Oszillatorspannung in ein Rechtecksignal um und ein Teiler halbiert die Oszillatorfrequenz. Den auf diese Weise gewonnenen 2-MHz-Takt nennt man Systemtakt. Bild 8 zeigt den für die Erzeugung des Systemtaktes wichtigen Schaltungsausschnitt und den Verlauf von sinusförmiger Oszillatorspannung und Rechteckspannung. Eine Periode der Rechteckspannung nennt man auch "Taktzyklus". Für Anwendungen innerhalb des Mikrocomputers steht der Systemtakt am CPU-Ausgang "CLK OUT" zur Verfügung.

Systemtakt

Taktzyklus

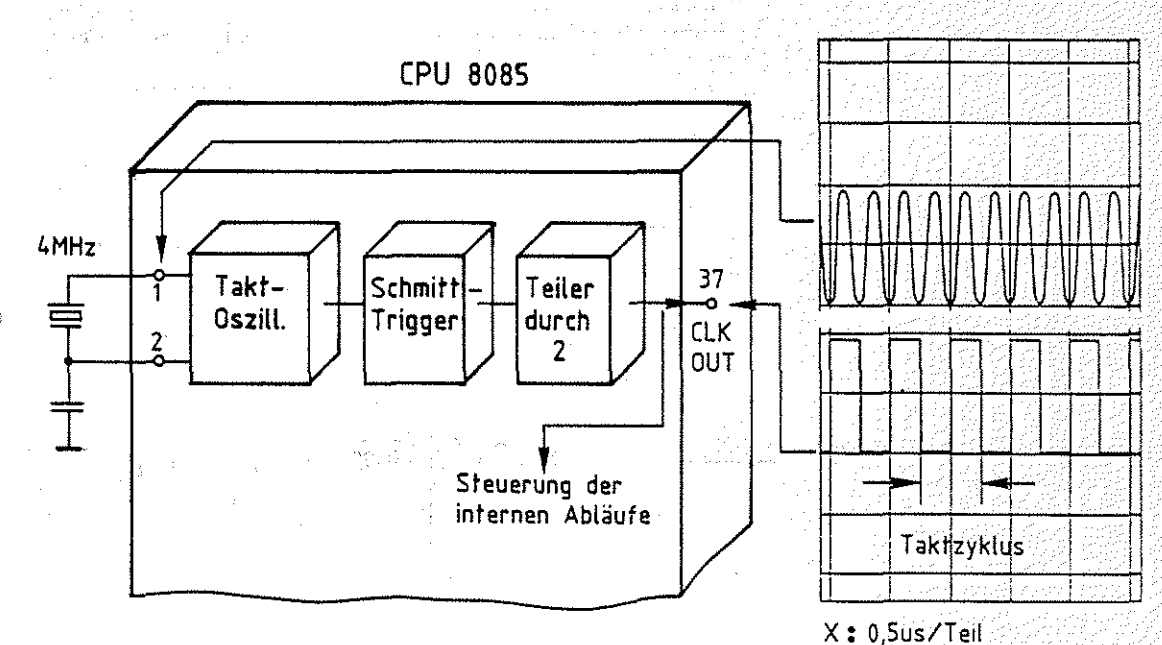

Y: 0,2V/Teil mit Tastkopf 1: 10

Bild 8: Takterzeugung und Darstellung des Taktes

#### Mikroprozessor-Mikrocomputer BFZ / MFA 10.4. - 40

Theorieteil 2

2.3. Die Übertragung von Daten- und Adreßsignalen im ''Zeitmultiplex-Betrieb''

Da die CPU 8085 einige Funktionseinheiten besitzt, die in anderen Prozessoren nicht vorhanden sind, die Anzahl ihrer Anschlüsse jedoch der anderer Prozessoren (40) entspricht, stehen für die Adreß- und Datensignale nicht wie üblich 24 (16 Adreß- und 8 Datenleitungen), sondern nur 16 Anschlußleitungen zur Verfügung. Damit über diese Leitungen trotzdem 16-Bit-Adressen und 8-Bit-Daten übertragen werden können, müssen einige Leitungen sowohl für den Daten- als auch für den Adreßverkehr verwendet werden. Dies geht nur, wenn man eine bestimmte Zeit lang alle 16 Leitungen für die Übertragung der 16 Adreßbits benutzt und danach 8 Leitungen für die Übertragung der 8 Datenbits. Dieses zeitlich versetzte Aussenden von Adreß- und Datensignalen nennt man "Zeitmultiplex-Betrieb". Zur Gewährleistung dieser Betriebsart wird innerhalb der CPU ein Umschalter (Multiplexer) benutzt. Er verbindet -gesteuert von der Ablaufsteuerung- 8 der 16 Leitungen für bestimmte Zeitabschnitte entweder mit dem CPUinternen Adreßbus oder mit dem CPU-internen Datenbus. Bild 7 zeigt die Anordnung dieses Multiplexers innerhalb der CPU (vergleichen Sie hierzu Bild 1). Die für Adreß- und Datensignale gemeinsam benutzten CPU-Leitungen sind durch die Bezeichnung ADO bis AD7 gekennzeichnet. Ober sie werden die niederwertigen Adreßbytes (AO bis A7) und die Datenbytes übertragen.

Welche Forderung ergibt sich nun aus dem Multiplexbetrieb an die Schaltung außerhalb der CPU? Zur Beantwortung dieser Frage soll zunächst mit Hilfe von Bild 9 daran erinnert werden, wie ein Prozessor ganz allgemein ein Datenbyte aus dem Speicher liest:

- 1. Speicheradresse auf den  $^{40}$ . Adreßleitungen aussenden \*\*\*\* Affection Speicheradresse
- 2. Steuersignal MEMR erzeugen HEHR
- 3. Daten vom Datenbus in die  $C$ PU übernehmen  $C$ PU übernehmen  $\overline{a}$

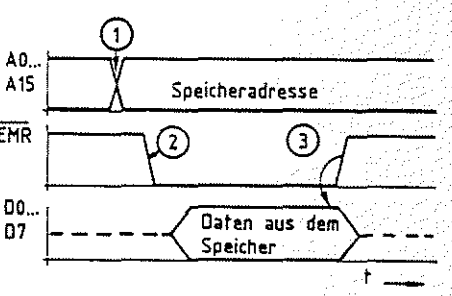

Zeitmultiplexbetrieb Multiplexer (Umschalter)

Bild 9: Lesen eines Datenbytes durch die CPU

BFZ / MFA  $10.4 - 41$ 

#### Theorieteil 2

Der zeitliche Verlauf der Signale zeigt, daß eine von der CPU ausgegebene Adresse solange auf dem Adreßbus zur Verfügung stehen muß, bis die CPU von der adressierten Speicherstelle Daten gelesen oder Daten an sie ausgegeben hat. Damit das niederwer= tige Adreßbyte auch während der Zeit des Datentransportes auf dem Adreßbus ansteht, muß es außerhalb der CPU zwischengespeichert werden. Der hierzu nötige Zwischenspeicher ist in Bild 7 schon berücksichtigt. Zur Übernahme des niederwertigen Adreßbytes in diesen Zwischenspeicher sendet die CPU jeweilsbei Ausgabe einer neuen Adresse das Signal ALE aus. ALE steht für "Address-Latch-Enable" und bedeutet "Freigabe des Adressenspei chers". Mit diesem Signal muß die Übernahme der unteren acht Adreßbits in den Zwischenspeicher erfolgen. Bild 10 zeigt das Signal-Zeitdiagramm für diese Adreßzwischenspeicherung.

**ALE** 

AD0...

AD7.

Ausgang

Zwischen

Speicher

 $AB...$ 

A<sub>15</sub>

**MEMR** 

the s

Adreßzwischenspeicherung

das ALE-Signal

Daten

A0-A15

ŧ.

 $\mathcal{L}$ 

Adresse

3,

 $\overline{2}$ 

Adreßteil

 $(A0-\AA 7)$ 

Adrefiteil

A8-A15

1. Speicheradresse auf AD0-AD7 bzw. A8-A15 und ALE aussenden

STORY PARTIES

- 2. Adreßteil A0-A7 in den Zwischenspeicher übernehmen
- 3. Steuersignal MEMR erzeugen
- 4. Daten vom Datenbus in die CPU übernehmen
- Bild 10: Lesen eines Datenbytes durch die CPU 8085 mit Adreßzwischenspeicherung

Die Erzeugung der Steuersignale MEMR, MEMW, IOR u. IOW  $2.4.$ Nachdem die CPU die Adresse für eine Speicherzeile oder eine Ein- oder Ausgabebaugruppe ausgegeben hat, zeigt sie mit den Pegeln auf den Steuerleitungen an, ob sie Daten in die adressierte Baugruppe schreiben, oder welche aus ihr lesen will: Hierzu stehen der CPU 8085 drei Leitungen zur Verfügung. Die+ se haben die Bezeichnungen RD (Read, Lesen), WR (Write, Schrei= ben) und IO/M (Input, Output/Memory, Ein-Ausgabe/Speicher).

die CPU-Steuerleitungen, RD, WR u.  $110/\overline{M}$ 

#### Mikroprozessor-Mikrocomputer BFZ / MFA 10.4. - - 42

Theorieteil 2

(~

Die folgende Tabelle (Bild 11) zeigt eine Zusammenstellung der verschiedenen CPU-Aktivitäten mit den zugehörigen Pegeln auf den drei Leitungen. Aus diesen drei Signalen müssen mit Hilfe eines Decoders die vier Steuersignale MEMR, MEMW, IOR und IOW abgeleitet werden.

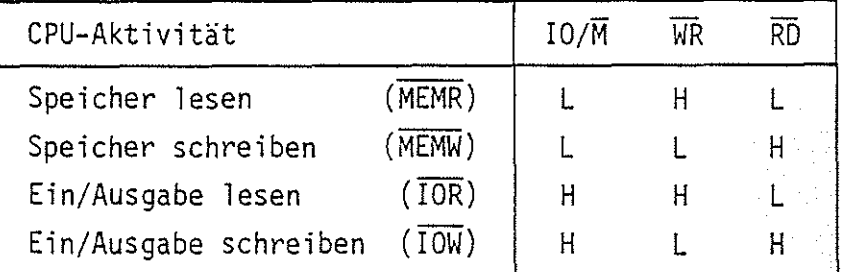

Bild 11: CPU-Aktivitäten und Steuersignale RD, WR u. 10/M

Das Prinzip der Decodierungsschaltung und die zugehörige Funktionstabelle ist in Bild 12 dargestellt.

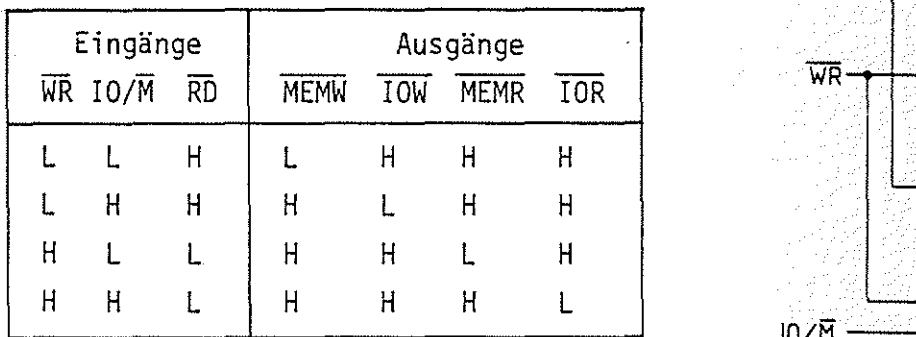

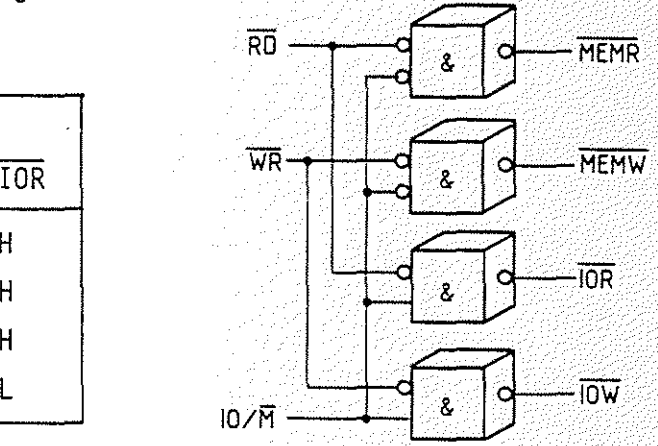

Bild 12: Decodierung der Steuersignale RD, WR u. IO/M zur Erzeugung der System-Steuersignale mit zugehöriger Funktionstabelle

#### 2.5. Die Bearbeitung eines Befehls

Im Theorieteil 1 wurde erklärt, daß die Bearbeitung eines Befehls in zwei Phasen durchgeführt wird (Bild 2). In der Befehlsholphase wird der Befehl zunächst aus dem Speicher gelesen und entschlüsselt. In der Befehlsausführungsphase erfolgt dann die Ausführung. Beide Phasen stehen in zeitlichem Zusammenhang zum Systemtakt. Bild 13 zeigt anhand des 2-Byte-Befehls ''IN 12'' (Daten des Eingabe-Ports mit der Port-Nr. 12 lesen) den Signalverlauf für die Ausführung des gesamten Befehls. Diesen Ablauf nennt man auch ''Befehlszyklus''.

Befehlszyklus

----····-------·-- ···-----·----

Theorieteil 2

Es wird angenommen, daß das Befehlsbyte unter der Speicheradresse 0000H gespeichert ist und daß die Daten am Eingabe-Port durch Einstellung der Schalter den Wert E7H haben.

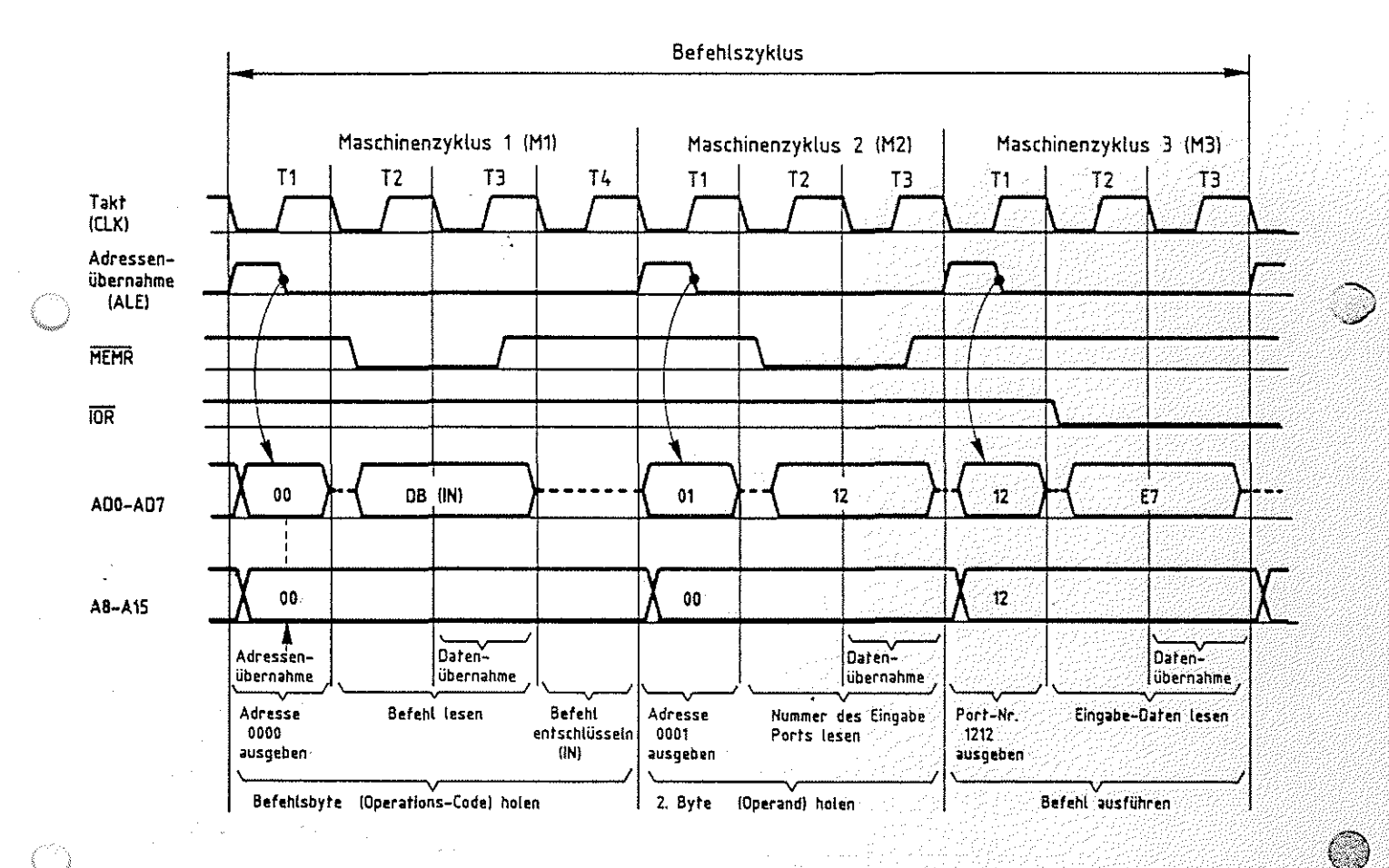

Bild 13: Verlauf der Steuer-, Adreß- und Datensignale für den Befehl "IN12"

## Beschreibung des Signalverlaufes: - Maschinenzyklus 1 (M1)

T1: Innerhalb dieser Zeit gibt der Prozessor die Adresse der Speicherzeile aus, die das zu bearbeitende Befehlsbyte enthält. Durch den Multiplexbetrieb steht das niederwertige Adreß-Byte auf den Leitungen ADO bis AD7 für etwa einen Taktzyklus zur Verfügung, während das höherwertige Adreß-Byte alle vier Taktzyklen ansteht. Mit der fallenden Flanke des von der CPU ausgesendeten ALE-Signals wird das niederwertige Adreß-Byte außerhalb der CPU zwischengespeichert.

nieder- und höherwertige Adreßbytes

BFZ / MFA  $10.4. - 43$ 

#### Mikroprozessor-Mikrocomputer BFZ I MFA 10.4. 444

#### Theorieteil 2

- T2: Das Steuersignal "Speicher lesen" (MEMR) wird auf L-Pegel geschaltet. Hierdurch wird der adressierte Speicher (Speicherstelle 0000) veranlaßt, Daten auf den Datenbus zu schalten. Auf den Adreß-Datenleitungen ADO bis AD7 steht somit etwas verzögert (Laufzeiten) das Datenwort (DB) der adressierten Speicherzeile zur Verfügung.
- T3: Innerhalb von T3 liest der Prozessor dieses Datenwort und speichert es in seinem Befehlsregister ab. Wenn das Steuersignal MEMR wieder H-Pegel führt, ist der angesprochene Speicherbaustein wieder gesperrt.
- T4: In diesem Taktzyklus entschlüsselt die CPU das zuvor gelesene Befehlsbyte, d.h., sie stellt fest, um welchen der ihr "bekannten" Befehle es sich handelt. Aus dem Ergebnis dieser Entschlüsselung leitet sie die notwendigen Aktivitäten zur Ausführung des Befehls ab.

Die weitere Bearbeitung des Befehls hängt nun davon ab, welchen Befehl die CPU erhalten hat. In unserem Beispiel ist es ein Zwei-Byte-Befehl, der das Einholen eines weiteren Bytes erfordert, ehe er ausgeführt werden kann. Bei einem Drei-Byte-Befehl müßten noch-zwei weitere Bytes aus dem Speicher gelesen werden.

Die einzelnen Schritte - Befehls-Byte lesen, zweites bzw. drittes Byte lesen und Befehl ausführen - nennt man ''Maschinenzyklen" und bezeichnet sie mit M1, M2, M3 usw. Der Maschinenzyklus M1 zum Einholen des Befehlsbytes besteht (bis auf wenige Ausnahmen) immer aus vier Taktzyklen. Die Anzahl der Taktzyklen der nachfolgenden Maschinenzyklen (M2, M3 usw.) hängt vom jeweiligen Befehl ab.

- Maschinenzyklus 2 (M2)

---------------···----------~---~--

Die Nummer des Eingabe-Ports (der Operand) wird von der dem Befehlsbyte folgenden Speicherstelle {0001H) gelesen.

T1: Die nächste Speicheradresse (0001H), in der die Nummer des zu lesenden Ports gespeichert sein muß, wird ausgegeben. Mit Hilfe des ALE-Signals wird wieder das niederwertige Adreß-Byte der Speicheradresse (01H) außerhalb der CPU zwischengespeichert.

Maschinenzyklus

a Barg

- 보조 : 2017년 1월 12일

#### Mikroprozessor-Mikrocomputer BFZ / MFA 10.4. - 45

#### Theorieteil 2

- T2 u. T3: Die CPU liest erneut mit dem Steuersignal MEMR den Speicherinhalt (12H), der die Nummer des Eingabe-Ports darstellt und speichert ihn intern ab.
- $-Maschinenzyklus 3 (M3)$

Der Befehl wird ausgeführt, d.h., es muß der Signalzustand an den Eingängen des Eingabe-Ports mit der Nr. 12 gelesen werden.

- T1: Die CPU schaltet die zuvor gelesene Port-Nummer (12H) des Eingabe-Ports auf den Adreßbus und zwar sowohl auf die Leitungen ADO bis AD? als auch auf die Leitungen AS bis A15. Mit dem ALE-Signal wird das niederwertige Adreß-Byte außerhalb der CPU zwischengespeichert.
- T2: Nun veranlaßt die CPU mit dem Steuersignal IOR das adressierte Eingabe-Port, den Eingangssignalzustand (E?) auf den Datenbus zu schalten.
- T3: Während des Taktzyklusses T3 wird dieses Datenwort mit der ansteigenden Flanke von IOR in den Akku der CPU übernommen. Wenn das Steuersignal IOR wieder H-Pegel führt, ist das Eingabe-Port vom Datenbus getrennt.

Der gesamte Befehlszyklus für den Befehl "IN" teilt sich damit in drei Maschinenzyklen und insgesamt 10 Taktzyklen auf. Zu Beginn eines jeden Maschinenzyklusses sendet die CPU für einen halben Taktzyklus den ALE-Impuls aus.

Bei einer Taktzykluszeit von 500 ns (2-MHz-Takt) benötigt der Prozessor für die Bearbeitung des Befehls 5 µs. Kennt man die Zahl der Taktzyklen für die verschiedenen CPU-Befehle, so kann man die Gesamtzeit berechnen, die der Prozessor zur Bearbeitung eines Programms benötigt.

Den beschriebenen Vorgang (Lesen und Ausführen eines Befehls) wiederholt der Prozessor für jeden auszuführenden Programmbefehl. Die dabei ausgelösten Funktionsschritte sind von der Art des Befehls abhängig. Somit ist auch die Bearbeitungszeit befehlsabhängig. Geht man bei diesem Prozessor von einer mittleren Bearbeitungszeit von ca. 8 µs für einen Befehl aus, so kann der Prozessor in einer Sekunde ca. 125.000 Befehle abarbeiten. Diese Zahl offenbahrt die Arbeitsgeschwindigkeit eines Mikrocomputers.

Zeit zur Bearbeitung eines Befehls

Arbeitsgeschwindigkeit eines Mikrocomputers

도시로 *있는다. 아파인의 공간 사항* 

#### Theorieteil 2

*(;"''* \ ,,  $\sim$ 

#### 2.6. Zusammenfassung

Der hier beschriebene Aufbau einer Prozessorbaugruppe bezieht sich speziell auf den Mikroprozessor 8085. Andere Prozessortypen erfordern entsprechend andere Schaltungskomponenten. Obwohl bei allen Prozessortypen die grundsätzliche Arbeitsweise für die Bearbeitung eines Befehls gleich ist, können sie sich doch in den Steuersignalen und der Taktsteuerung unterscheiden. Je nach der Ausbaustufe eines Mikrocomputers wird man insbesondere die Adreß- Daten- und Steuersignale eines Prozessors über Treiber für Adreßspezielle Treiberbausteine betreiben, die auch auf der hier be- Daten- u. Steuerschriebenen Baugruppe zum Einsatz kommen. Da sie die Signale signale jedoch nicht verändern und für das Verständnis der Funktion unwesentlich sind, werden sie in den Erklärungen nicht berücksichtigt. Näheres hierzu können Sie aber in der Fachpraktischen Obung BFZ/MFA 2.1. nachlesen.

2;7. Messungen mit dem Oszilloskop am Mikrocomputer-Bus

Sollen zur Oberprüfung der Arbeitsweise eines Mikrocomputers mit einem Oszilloskop Messungen durchgeführt werden, so ist zweierlei zu beachten:

- -die Signalzustände der darzustellenden Signale müssen sich periodisch wiederholen, um ein stehendes Bild auf dem Oszilloskop zu erhalten
- $-$  durch ein geeignetes Triggersignal muß dafür gesorgt werden, daß der Zeitbezug, der zwischen den zu messenden Signalen vorhanden ist, bei der schrittweisen Aufnahme der Oszillogramme erhalten bleibt.

2.7.1. Periodische Signalzustände (Zyklische Programme) Daher muß die CPU mit Hilfe eines Programms veranlaßt werden, eine sich periodisch wiederholende Befehlsfolge zu durchlaufen. Eine solche Befehlsfolge nennt man Programmschleife oder kurz Schleife. Im einfachsten Fall kann eine Schleife aus einem einzigen Befehl im Programmspeicher bestehen, nämlich dem Drei-Byte-Befehl JMP 0000 (C3 00 00). Steht dieser Befehl unter der Adresse 0000 im Speicher, so setzt der Prozessor mit der Ausführung dieses Sprungbefehls die Befehlsbearbeitung stets bei dieser Adresse fort (unendliche Schleife). Längere

Programmschleife zur Verfolgung der Arbeitsweise der CPU mit dem Oszilloskop

#### Mikroprozessor-Mikrocomputer BFZ I MFA 10.4. - 47

Theorieteil 2

Programme werden in ähnlicher Weise periodisch wiederholt, wenn am Programmende ein Rücksprungbefehl zum Programmanfang eingefügt wird.

#### 2.7.2. Ableitung von Triggersignalen

Alle Signale auf den Adreß- Daten- und Steuerleitungen stehen zeitlich zueinander in Bezug. Dieser Zeitbezug wird aber nicht dargestellt, wenn man mit einem Oszilloskop die Signalverläufe auf den Leitungen nacheinander aufnimmt (und sie z.B. in ein Signal-Zeit-Diagramm einträgt). Grund hierfür ist die Triggereinrichtung des Oszilloskops, die ihren Triggerimpuls intern Triggerimpuls vom jeweils gemessenen Signal ableitet. Bild 14 zeigt, wie z.B. die beiden Adreßsignale AO und A1 auf dem Bildschirm des Oszilloskops angezeigt werden können.

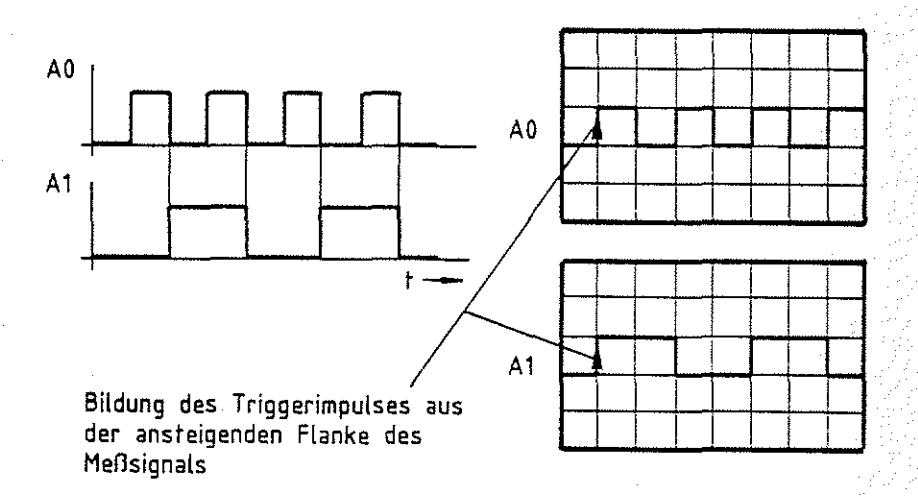

Bild 14: Darstellung von Signalen ohne deren Zeitbezug

Um nun den Zeitbezug in der Darstellung herzustellen, muß man dafür sorgen, daß alle aufgenommenen Signale auf dem Bildschirm den gleichen Zeitbeginn haben. Dies erreicht man durch Ableitung eines Triggerimpulses aus dem zu untersuchenden System, mit dem der Schreibvorgang auf dem Bildschirm ausgelöst werden muß (Externe Triggerung). In Mikrocomputer-Systemen wird stets mit der Änderung von Adreßsignalen ein neuer Befehlszyklus eingeleitet, so daß man häufig von diesen Adreßsignalen ein Triggersignal ableitet. Dazu bedient man sich eines Adreßverglei- Externe Triggerung chers, wie Sie ihn bei den Speicher- und Ein/Ausgabebaugruppen kennengelernt haben. Bild 15 zeigt das Prinzip der Schaltung.

ing the construction of the construction of the construction of the construction of the construction of the construction of the construction of the construction of the construction of the construction of the construction o

Ableitung eines Triggerimpulses aus den Systemsignalen

#### Theorieteil 2

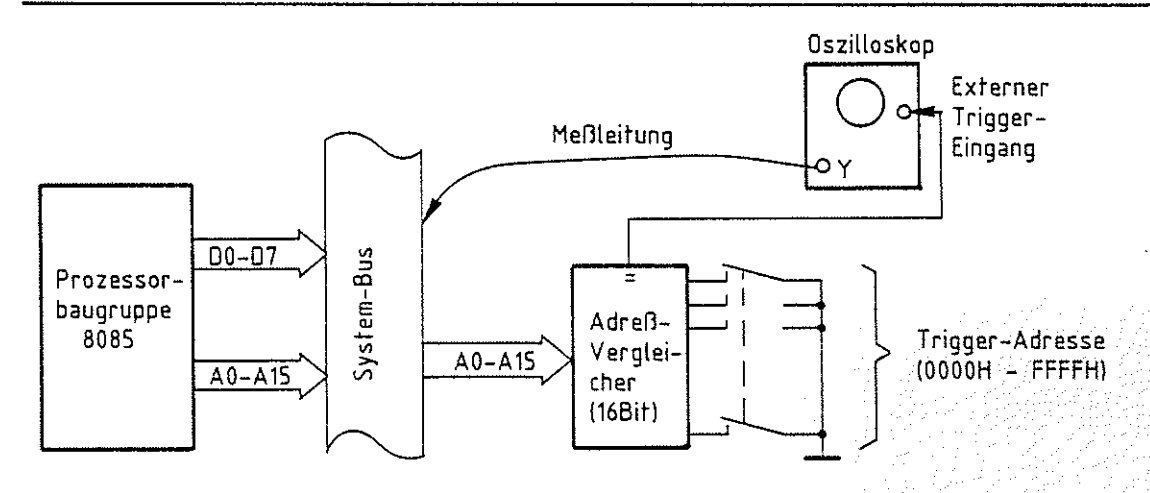

Bild 15: Ableitung eines Triggersignals durch Adreßvergleich

Stimmt die an den Schaltern vorgewählte Adresse mit dem Signalzustand auf dem Adreßbus überein, so liefert der Adreßvergleicher ein Ausgangssignal, durch das der Schreibvorgang auf dem Oszilloskop ausgelöst wird. Nun kann nacheinander Signal für Signal auf dem Systembus aufgenommen werden, wobei alle Signale den gleichen zeitlichen Beginn haben. Durch Andern der Schalterstellung, d.h. durch Andern der Triggeradresse kann dieser Zeitpunkt verändert werden. Dies entspricht bildlich gesehen einer Verschiebung des Signalausschnittes auf der Zeitachse. Die Art dieser Triggerung nennt man Worttriggerung. Sie kommt auch bei allen Logikanalysatoren zur Anwendung, mit denen gleichzeitig die Signalverläufe mehrerer Signale aufgenommen werden können. Logikanalysatoren geben aber nicht den exakten Signalverlauf wieder, sondern sie zeigen lediglich an, ob ein Signal im jeweils betrachteten Zeitbereich H- oder L-Pegel führt. Bild 16 zeigt die Signaldarstellung eines solchen Logikanalysators.

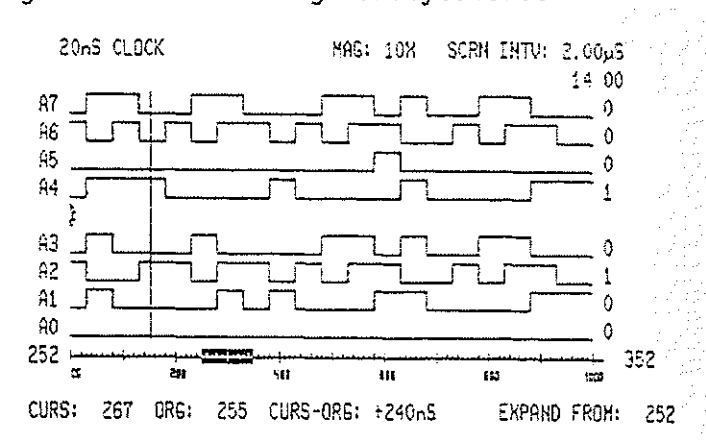

Triggeradresse wahlt Bildausschnitt

Worttriggerung Logikanalysator

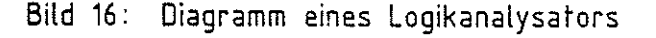

Theorieteil 2

 $2.8.$ Untersuchung der Funktion der Befehlszähleinrichtung im "Free-Run-Mode"

Um überprüfen zu können, ob der Prozessor nach einem RESET nacheinander Befehl für Befehl aus dem Speicher liest und ausführt, müßte ein vollständiger Speicherausbau zur Verfügung stehen.

Um dies zu umgehen, kann man den Prozessor durch einen Trick überlisten, indem ihm in jeder Befehlsholphase ein Befehl vorgetäuscht wird. Dies erreicht man, wie in Bild 17 dargestellt, durch eine Brücke zwischen der Steuerleitung MEMR und der Datenleitung D7.

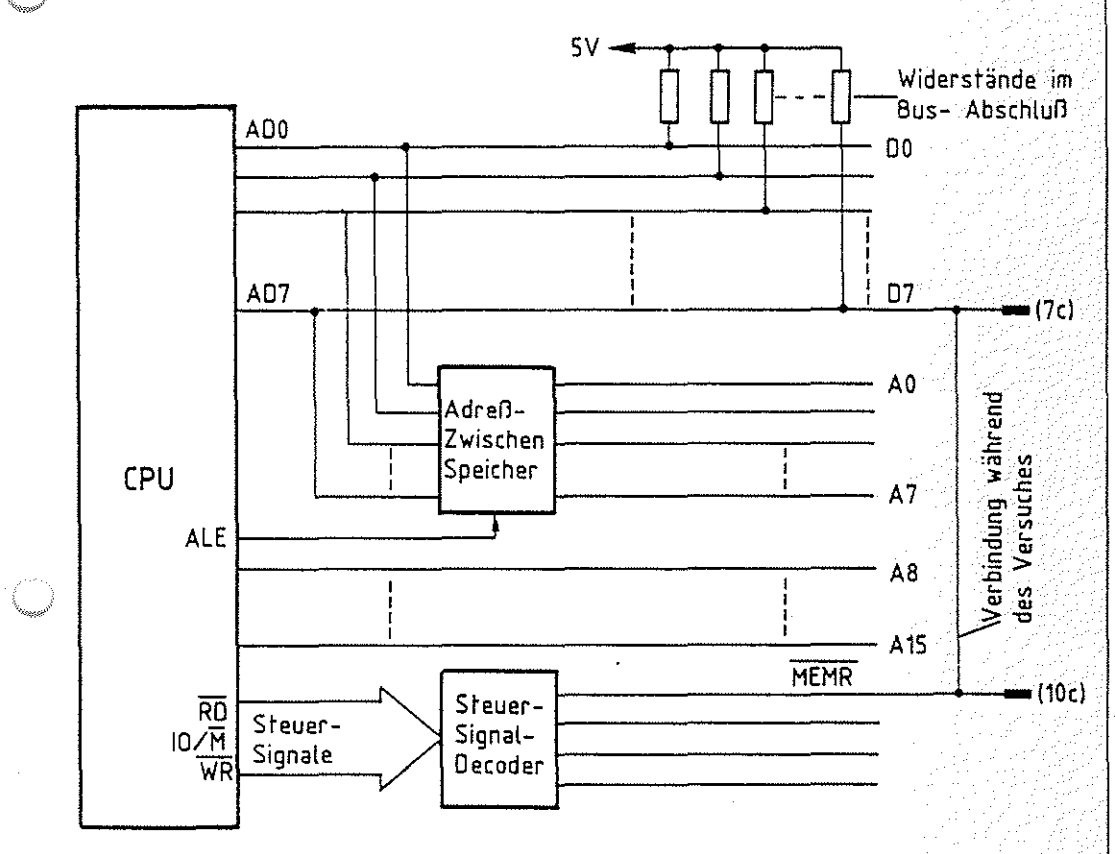

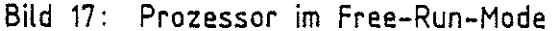

Beginnt der Prozessor nach einem RESET mit dem Lesen des ersten Befehls, so erhält er mit dem Steuersignal MEMR (L-Pegel) das Befehlsbyte 0111 1111 (7FH), weil lediglich die Datenleitung D7 durch das aktive Steuersignal MEMR L-Pegel führt, während alle anderen Datenleitungen über die Pull-up-Widerstände (auf dem Busabschluß) auf H-Pegel liegen. Das gelesene Befehlsbyte ist ein 1-Byte-Befehl (MOV A,A), der im Prozessor keine

Free-Run-Mode

BFZ / MFA 10.4. - 49

#### Mikroprozessor-Mikrocomputer BFZ / MFA 10.4. - 50

#### Theorieteil 2

#### Veränderungen zur Folge hat.

Der Vorteil dieser Vorgehensweise ist, daß der Prozessor unabhängig von der ausgesendeten Adresse stets den gleichen Befehl erhält und den Befehlszähler nach jedem gelesenen Befehl um Eins erhöht (Ein-Byte-Befehl).

Mit dem Oszilloskop kann man nun die Signale auf den Adreßleitungen A0 bis A15 und das Zählerverhalten des Programmzählers untersuchen. Dieses Verfahren nennt man Free-Run-Mode. Es wird häufig bei der Funktionskontrolle und auch in Verbindung mit speziellen Meßgeräten (Signaturanalysatoren) an- *('"')* gewendet.

# <sup>i</sup>••  $\mathsf F$ ACHTHEORETISCHE UBUNG  $\mathsf F$ MIKROCOMPUTER - TECHNIK

MIKROPROZESSOR-MIKROCOMPUTER BFZ/MFA 10.4.

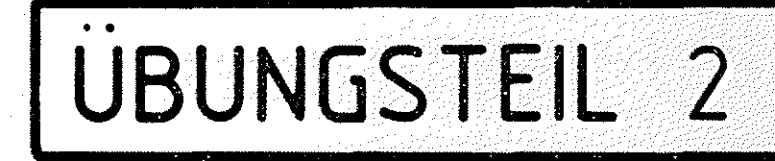

#### Mikroprozessor-Mikrocomputer BFZ I MFA 10.4. - 51

Ubungsteil 2

~w'

Im übungsteil 2 werden Sie u.a. die Bearbeitung eines kleinen Programms durch den Prozessor mit einem Oszilloskop beobachten. Hierzu wird ein Programm mit dem Bus-Signalgeber in den RAM-Speicher geladen. Das zur Triggerung des Oszilloskops notwendige Signal liefert der Adreßvergleicher, der sich auf der Bus-Signalanzeige befindet.

Zur Durchführung der übung benötigen Sie:

- 1 Baugruppenträger mit Busverdrahtung (BFZ/MFA 0. 1.)
- 1 Bus-Abschluß (BFZ/MFA 0.2.)
- 1 Trafo-Einschub (BFZ/MFA 1.1.)
- 1 Spannungsregelung (BFZ/MFA 1.2.)
- $-1$  Prozessor 8085 (BFZ/MFA 2.1.)
- 1 8-K-RAM/EPROM (BFZ/MFA 3.1.) bestückt mit mind. 2-K-RAM
- 1 Bus-Signalgeber (BFZ/MFA 5. 1.)
- 1 Bus-Signalanzeige (BFZ/MFA 5.2.)
- 1 Adapter 64polig (BFZ/MFA 5.3.)
- 1 Ein- oder Zweikanal-Oszilloskop mit externem Triggereingang und Tastköpfen 10:1

Allgemeine Hinweise zur Durchführung der Übungen:

- Die Einschübe dürfen nur bei abgeschalteter Betriebsspannung gesteckt oder gezogen werden
- Aufgrund der Busverdrahtung können die Baugruppen in belie bige Steckplätze gesteckt werden
- Den logischen Signalen "0" und "1" sind die folgenden Pegel zugeordnet:

 $log. "0" \triangleq 0...0,8 V$  (LOW) log. "1" ≙ 2,4...5 V (HIGH)

- Alle zur Messung an den Baugruppen vorgegebenen Arbeitsblätter enthalten:
	- = Angaben über den Sinn der jeweiligen Messung
	- =Angaben über einzustellende Bedingungen
	- = Aufgabenstellungen, ggf. mit Hinweisen zu möglichen Fehlern
	- = Diskussion der Meßergebnisse

zusammengebaut und geprüft nach FPO BFZ/MFA 1.2. Arbeitsblatt A7

#### Mikroprozessor-Mikrocomputer BFZ / MFA 10.4. - 52

 $\sim$  0Dungste i i z  $\gg$ 

#### Bedienungshinweise:

#### Prozessor 8085:

Die Prozessor-Baugruppe ist mit dem Mikroprozessor 8085 aufgebaut. In der Frontplatte der Baugruppe befindet sich ein RESET-Taster, über den der Prozessor in den Grundzustand (Befehlszähleinrichtung auf 0000) gebracht werden kann. Dieser Grundzustand wird auch mit dem Einschalten der Betriebsspannung eingenommen.

남은 소리 앞 기분하면 중

#### Bus-Signalgeber:

Der Bus-Signalgeber wird in dieser Obung dazu benötigt, um ein Programm in den RAM-Speicher zu laden. Da sich hierbei gleichzeitig die Prozessor-Baugruppe am System-Bus befindet, muß diese während der Programmeingabe vom Bus getrennt werden. Dies erfolgt über den Schalter ON/OFF am Bus-Signalgeber.

Stellung ON : Bus-Signalgeber frei, Prozessor gesperrt Stellung OFF : Bus-Signalgeber gesperrt, Prozessor frei An den Codierschaltern des Bus-Signalgebers werden die Speicheradressen und die Daten eingestellt und durch Betätigen der Steuersignal-Taste MEMW in den Speieher geladen. Nach Eingabe des vollständigen Programms in den Speicher wird der Schalter ON/OFF in die Stellung OFF gebracht. Hierdurch wird u.a. am Pro zessor ein RESET ausgelöst, so daß Programmbearbeitung durch den Prozessor bei der Speicheradresse OOOOH beginnt.

#### Bus-Signalanzeige:

Schalter RUN/HLT und Taster STEP werden für den Einzelschrittbetrieb verwendet. Da der Prozessor in den folgenden Arbeitsschritten mit normaler Arbeitsgeschwindigkeit arbeiten soll, muß der Schalter RUN/HLT in die Stellung RUNgebracht werden.

Der Umschalter ADDR.STOP ON/OFF, über den der Einzelschrittbetrieb beim Auftreten einer ganz bestimmten Adresse auf dem Adreß-Bus aktiviert werden kann, bleibt bei den folgenden Messungen in der Stellung OFF.

Auf der Baugruppe befinden sich einige Meßstifte mit Signalen, die Sie oszilloskopieren sollen. Deshalb ist die Baugruppe über eine Adapterkarte zu betreiben. Die 16 DIL-Schalter auf der Baugruppe müssen auf Stellung ON geschaltet werden. Hierdurch erscheint am Meßpunkt MP1 (ADR) immer dann ein H-Signal, wenn auf dem Adreßbus die Adresse 0000 ansteht (für Triggerungen). Die folgenden beiden Seiten zeigen zu Ihrer Information die Bestückungspläne aller verwendeten Baugruppen.

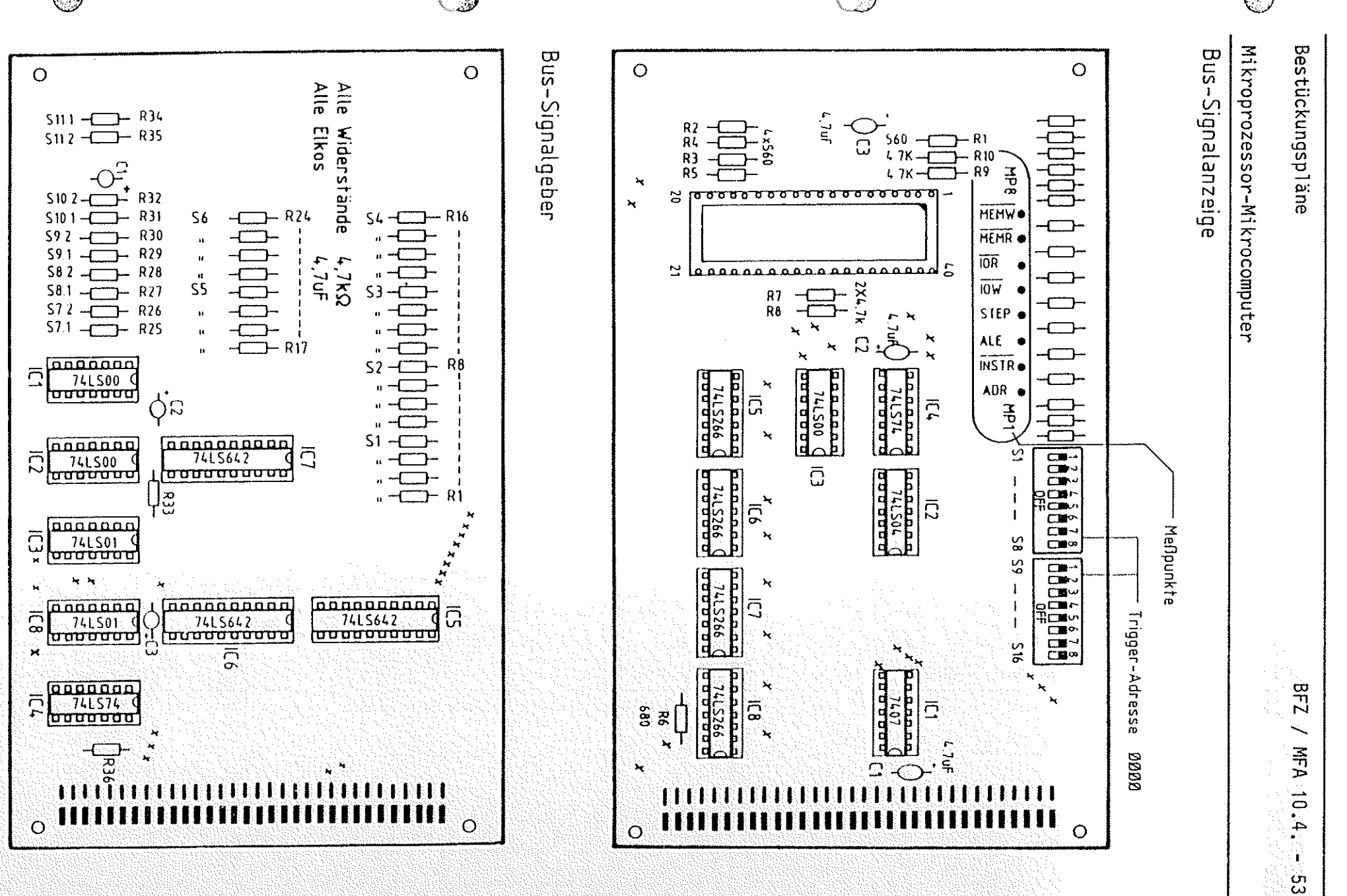

RS.

 $O$  IC3

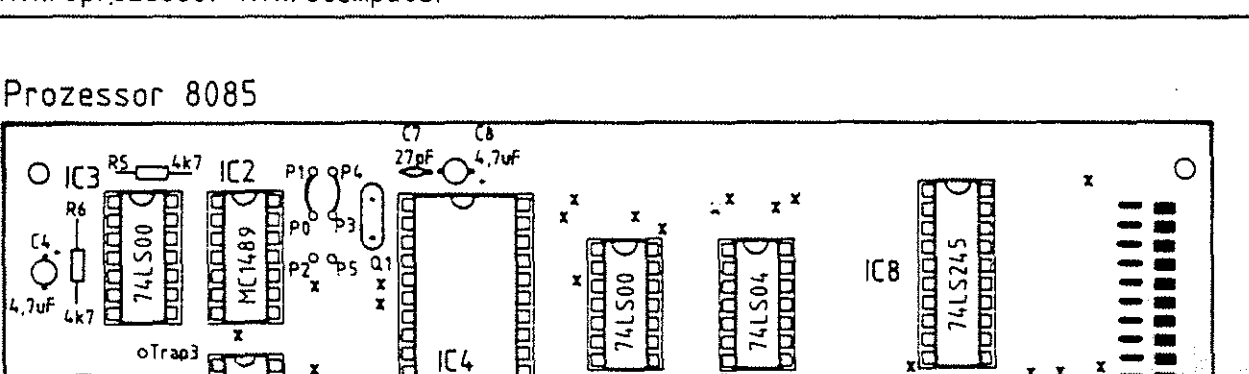

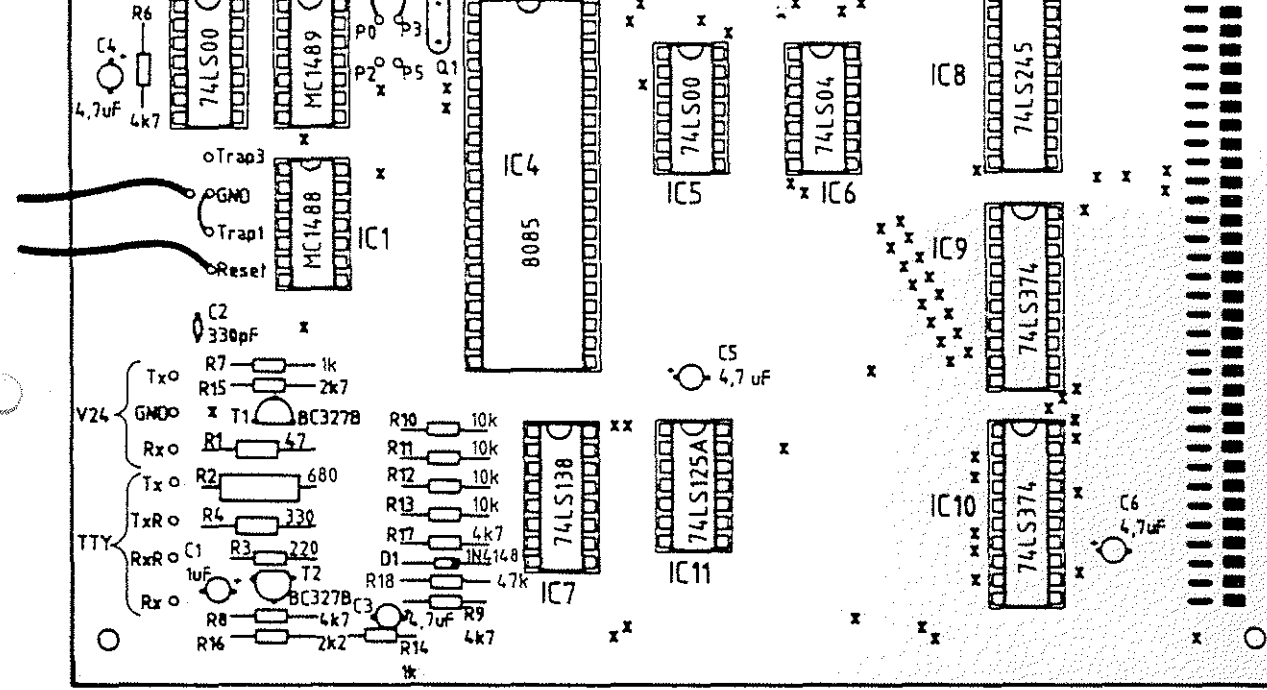

## RAM - Baugruppe

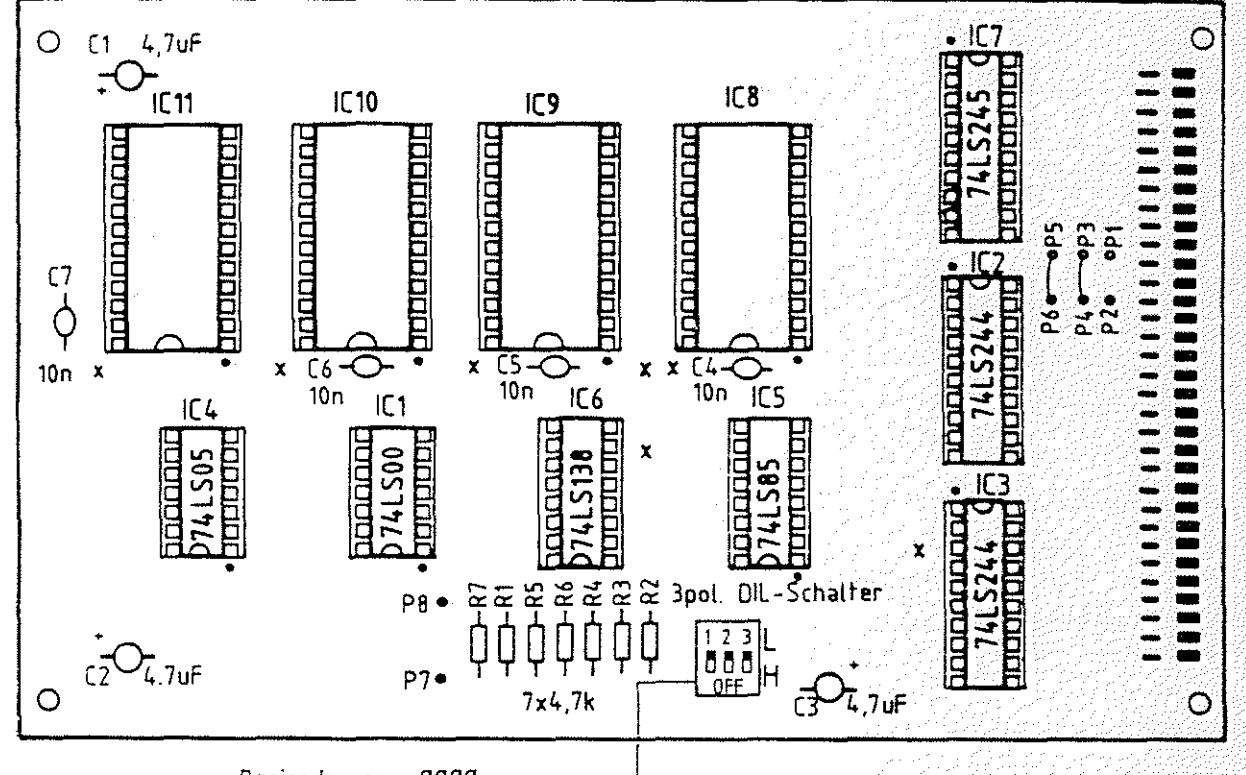

0000 Basisadresse

2010/07/2012

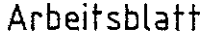

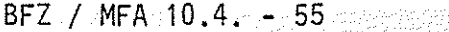

20 A.M. 2016 전쟁의

Name:

Übungsteil 2

Datum:

Messen der Quarzfrequenz und des Systemtaktes mit dem Oszilloskop

Insbesondere im Fehlerfall oder bei der Inbetriebnahme müssen an der Prozessorbaugruppe meßtechnische Untersuchungen vorgenommen werden, anhand derer man die grundsätzliche Arbeitsweise beurteilen kann. Hierzu gehört als erstes die Überprüfung des Systemtaktes.

Stecken Sie die Baugruppe "Prozessor 8085" über die Adapterkarte in den Baugruppenträger und schalten Sie die Betriebsspannung ein. Messen Sie mit dem Oszilloskop (mit 10:1-Tastkopf) die Quarzfrequenz am Pin 1 der CPU und die Frequenz des Systemtaktes am Pin 37. Tragen Sie Ihre Meßwerte in die folgende Tabelle ein.

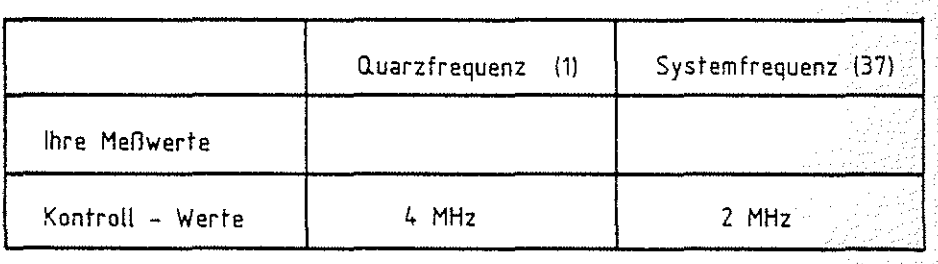

Skizzieren Sie den Verlauf der beiden Spannungen in zeitlichem Zusammenhang

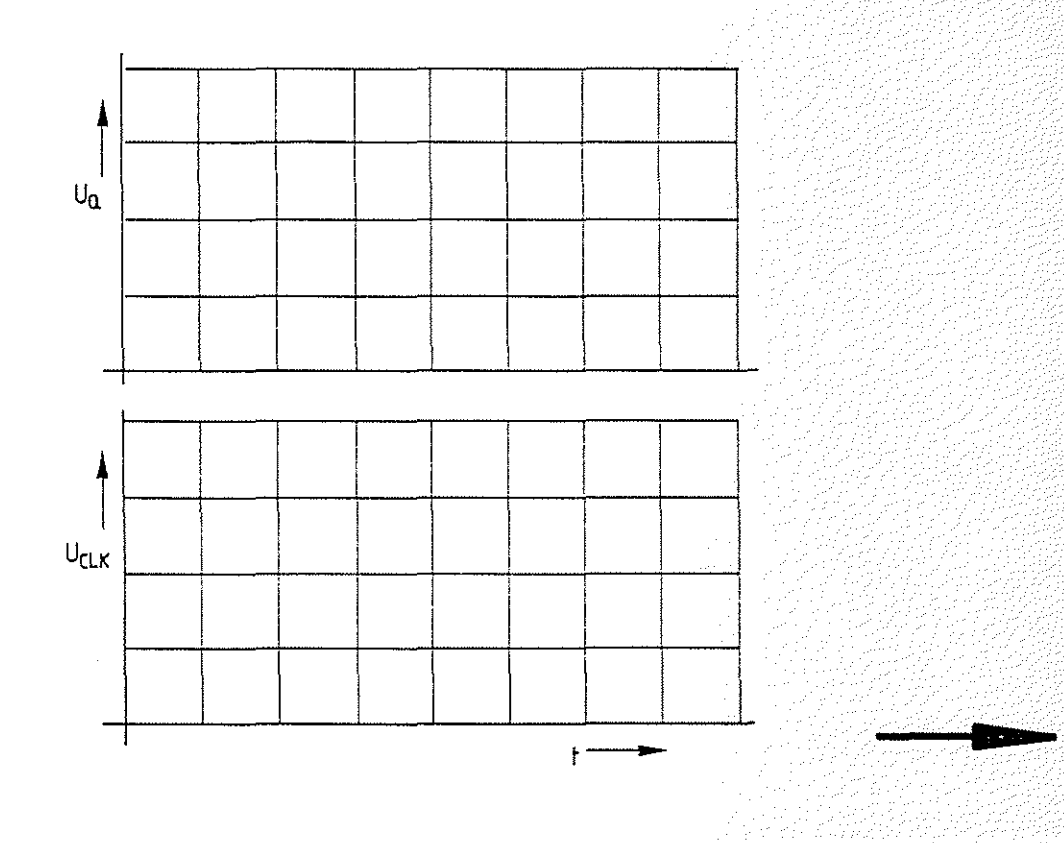

**Arbeitsblatt** BFZ I MFA 10.4. - <sup>56</sup>

übungsteil 2 Datum:

Prüfung der Prozessorbaugruppe im "Free-Run-Mode" **A2.1 Verbinden Sie (am besten auf der Adapterkarte**) die Busleitungen 10c (MEMR) und 7c (D7).

Stecken Sie zusätzlich die Bus-Signalanzeige in den Baugruppenträger;

Schalter RUN/HLT - RUN

Schalter ADDR. STOP-> OFF

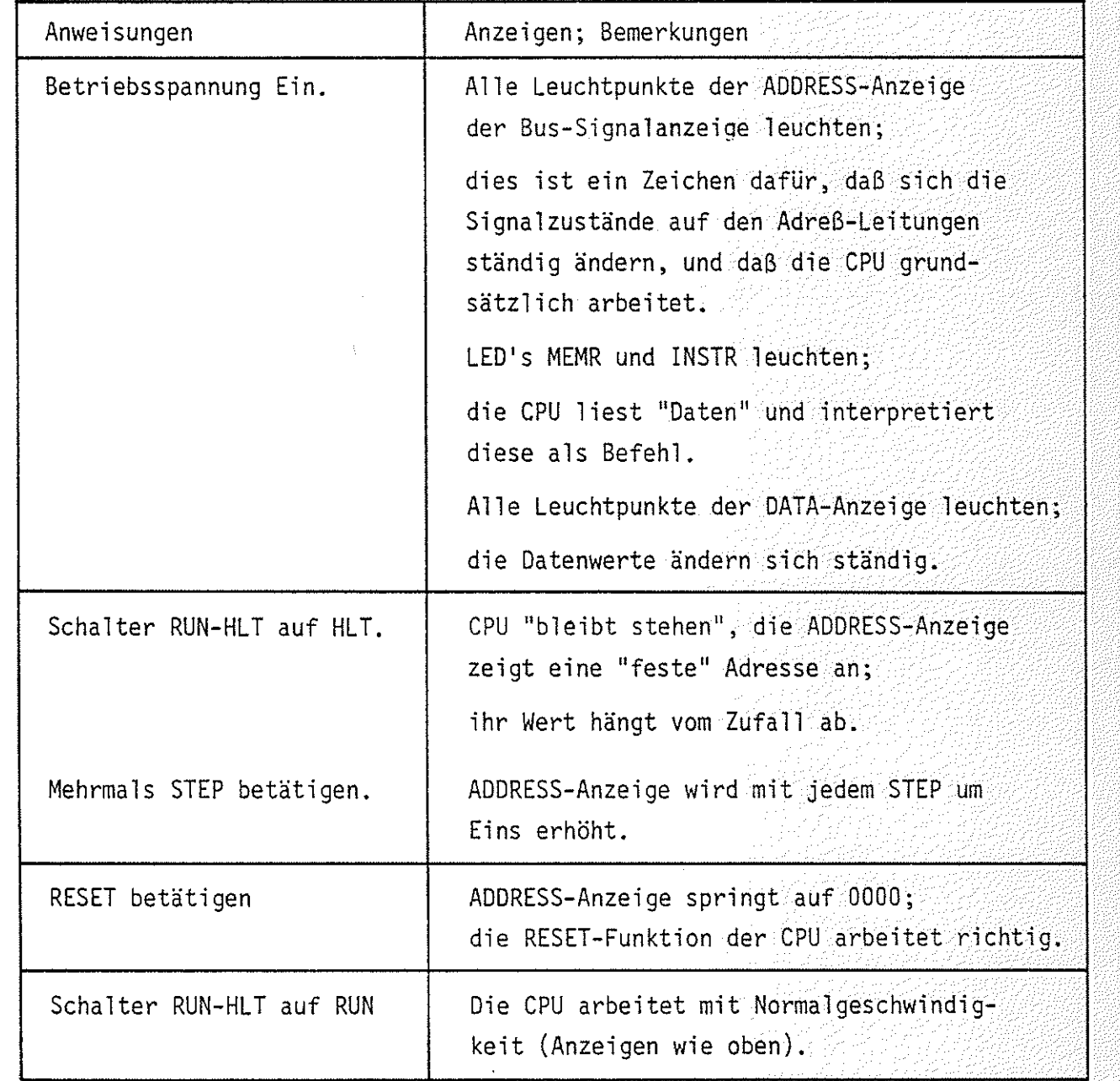

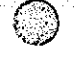

,<.'::~-,  $\sim$  Mikroprozessor-Mikrocomputer Name:

Arbeitsblatt BFZ / MFA 10.4. -57

übungsteil 2 Datum:

Messen Sie mit einem Oszilloskop die Periodendauer der Spannungen an den Adreßleitungen AO bis A13. Rechnen Sie diese dann in die jeweilige Frequenz um.

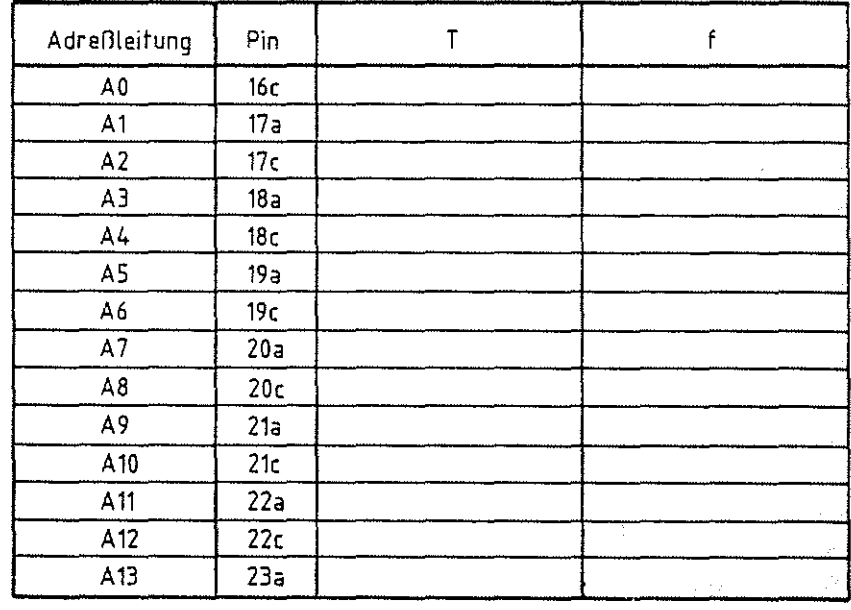

Oszilloskopieren Sie (zeitrichtig) die Signale folgender Adreßleitungen und tragen Sie die Signalverläufe in das vorbereitete Diagramm ein.

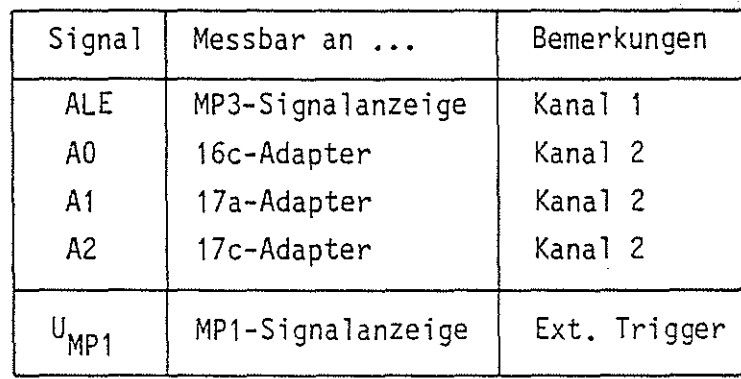

Wenn Ihr Oszilloskop keine ''Ext. Trigger"-Einrichtung hat oder diese wegen der kurzen Triggerimpulse nicht richtig arbeitet (Bandbreite), legen Sie Signal A2 auf Kanal 2 und messen alle anderen Signale mit Kanal 1. Die Triggerung muß dann auf Kanal 2 geschaltet werden.

**A2.2** 

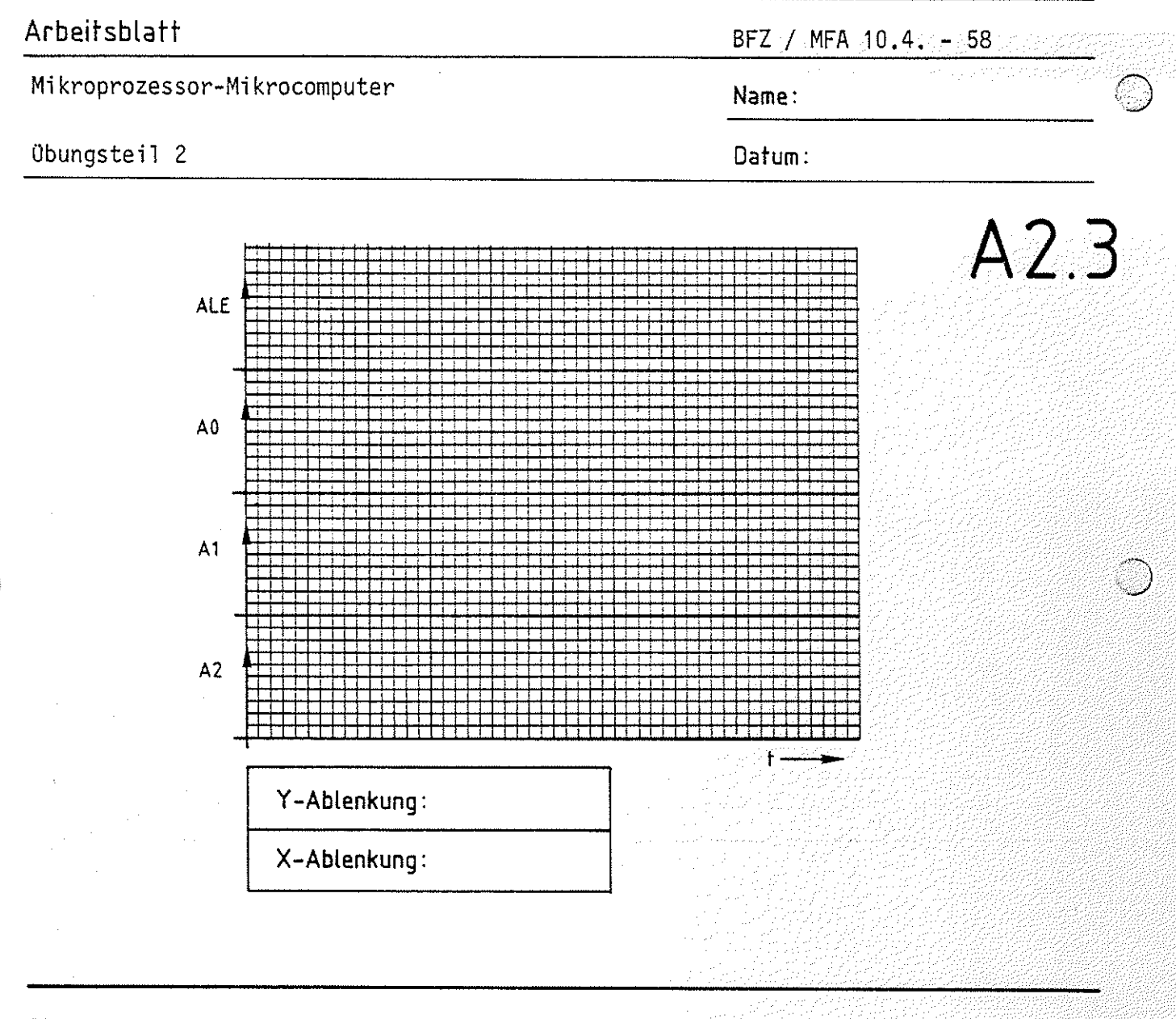

### Diskussion der Meflergebnisse:

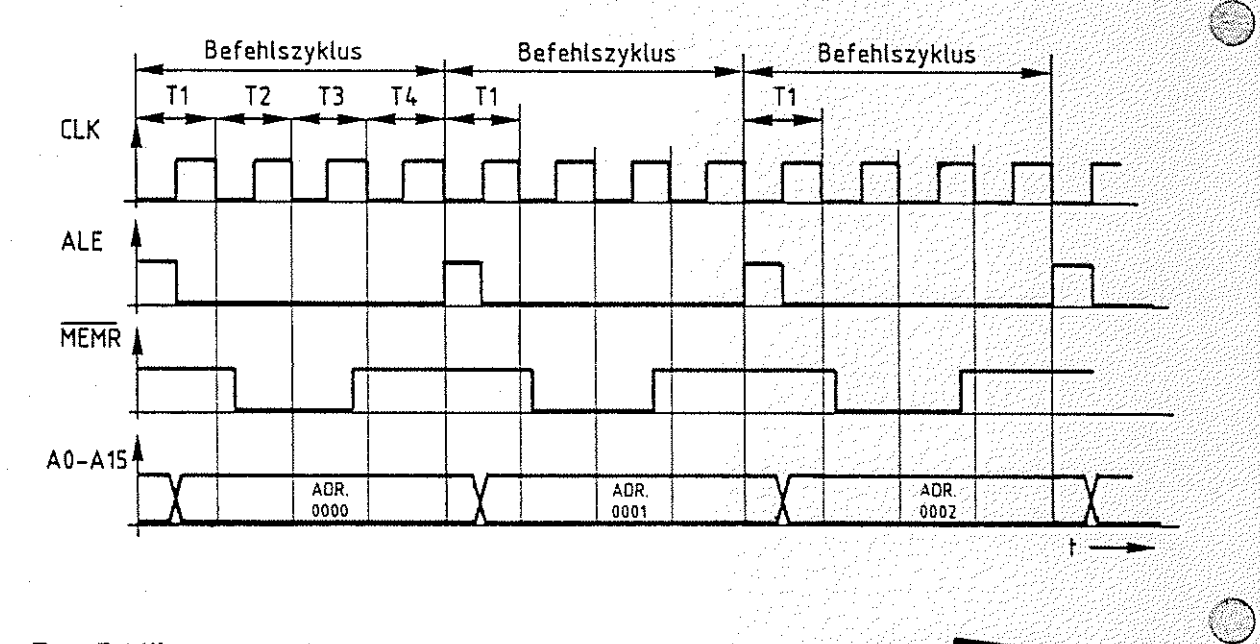

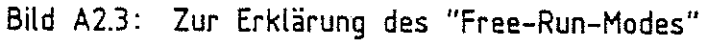

**Arbeitsblatt** BFZ I MFA 10.4. - 59

**A2.4** 

übungsteil 2 Datum:

 $\bigcirc$ 

Bild A2.3 zeigt Ihnen noch einmal den zeitlichen Verlauf der wichtigsten Signale zum durchgeführten Versuch "Prozessorbaugruppe im "Free-Run-Mode".

Innerhalb der Taktzeit T1 gibt die CPU über die Ausgänge ADO bis AD7 und AB bis A15 eine Adresse aus, nehmen wir an, die Adresse 0000 (Hexadezimal). Mit der fallenden Taktflanke des ALE-Signals wird diese Adresse in den Adreßzwischenspeicher übernommen und auf den System-Bus geschaltet. Da sich der Prozessor zuerst einen Befehl holen muß, schaltet er zu Beginn der Taktzeit T2 das Steuersignal MEMR auf L-Pegel. Durch die Verbindung der Leitung MEMR mit der Datenleitung D? findet der Prozessor auf dem Datenbus das Datenwort 7F vor, weil die Datenleitungen DO bis D6 über die Bus-Abschlußwiderstände auf H-Pegel liegen, und die Datenleitung D7 durch das MEMR Signal auf L-Pegel gezogen wird.

Innerhalb der Taktzeit T3 wird das Befehlsbyte 7F in die CPU übernommen. Das MEMR-Signal wird wieder auf H-Pegel geschaltet.

Während der Taktzeit T4 wird das gelesene Befehlsbyte in der CPU entschlüsselt und als 1-Byte-Befehl ''MOV A,A'' erkannt.

MOV A,A bedeutet für die CPU die Anweisung "Transportiere (Move = transportieren, übertragen) das Datenwort, das zur Zeit im Akkumulator steht, in den Akkumulator". Der Akkumulator ist ein 8-Bit-Register (Speicher) in der CPU. Der Befehl bewirkt keinerlei Veränderung der CPU.

Die "Bearbeitung" des Befehls ist also mit dem Ende von T4 abgeschlossen, es kann der nächste Befehl gelesen werden. Dazu gibt die CPU nun die Adresse 0001 aus, schaltet MEMR wieder auf L-Pegel und liest erneut das Befehlsbyte 7F.

Mit jedem weiteren Befehlszyklus - die CPU benötigt dazu jeweils vier Takte - wird die Befehlszähleinrichtung der CPU um 1 erhöht. Wenn der höchste Wert FFFF erreicht ist, beginnt die CPU wieder bei der Adresse 0000.

Oszilloskopiert man die Spannungen der Adreßleitungen, beginnend bei Leitung AO, so muß man Rechteckspannungen mit jeweils doppelter Peridendauer messen können. Die kleinste Periodendauer muß dem 8-fachen der Taktzeit des CLK-Signals (Pin 37, CPU) entsprechen. Die Ausführungszeit dieses Befehls läßt sich auch aus dem Abstand zweier ALE-Impulse bestimmen.

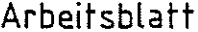

BFZ / MFA 40.4. - 60 20 20 20

A3.1

Name:

Obungsteil 2

Datum:

Verfolgen der Bearbeitung eines Programms mit dem Oszilloskop Mit Hilfe des Bus-Signalgebers wird das Programm in den RAM-Speicher eingegeben. Hierzu wird die CPU vom System-Bus getrennt. Nach der Programmeingabe wird die Bearbeitung des Programms durch die CPU bei normaler Arbeitsgeschwindigkeit mit einem Oszilloskop verfolgt.

Vorbereitungen:

- RAM-Baugruppe:

Basisadresse mit den DIL-Schaltern auf 0000H stellen. RAM-Baustein in die Fassung IC8 stecken (sofern nicht vier RAMs vorhanden sind).

Folgende Baugruppen in den Baugruppenträger stecken: Bus-Signalgeber Bus-Signalanzeige über Adapterkarte Prozessor 8085 RAM-Baugruppe

Betriebsspannung einschalten!

------------------------

Mikroprozessor-Mikrocomputer **Name:** 

**Arbeitsblatt** BFZ I MFA 10.4. - <sup>61</sup>

ディャン・スタンのスイン学

übungsteil 2 Datum:

Anweisung **A3.2** Signalgeber: <br>
ON/OFF - - ON Binstellungen der ADDRESS- und DATA-Schalte Einstellungen der ADDRESS- und DATA-Schalter. Die CPU ist vom Bus getrennt. In dieser Schalterstellung können Programme in den RAM-Speicher geladen werden. Signalanzeige:<br>RUN/HLT<del>--</del>--RUN Vorbereitung für norm. Arbeitsgeschwindig-<br>keit der CPU. ADDR. STOP $\rightarrow$  OFF Laden Sie in den RAM-Speicher: ADDRESS | DATA 0000 C3 Dies ist das Programm. Es besteht aus dem<br>0001 00 einzigen Befehl "JMP 0000". 00 einzigen Befehl "JMP 0000".<br>00 0002 Signalgeber: Die CPU arbeitet jetzt mit "Normalgeschwin-<br>ON/OFF---OFF digkeit".  $ON/OFF$ --OFF

Oszilloskopieren Sie mit einem Zweistrahl-Oszilloskop der Reihe nach die in folgender Tabelle angegebenen Signale.

Tragen Sie die Signalverläufe in das vorbereitete Diagramm ein.

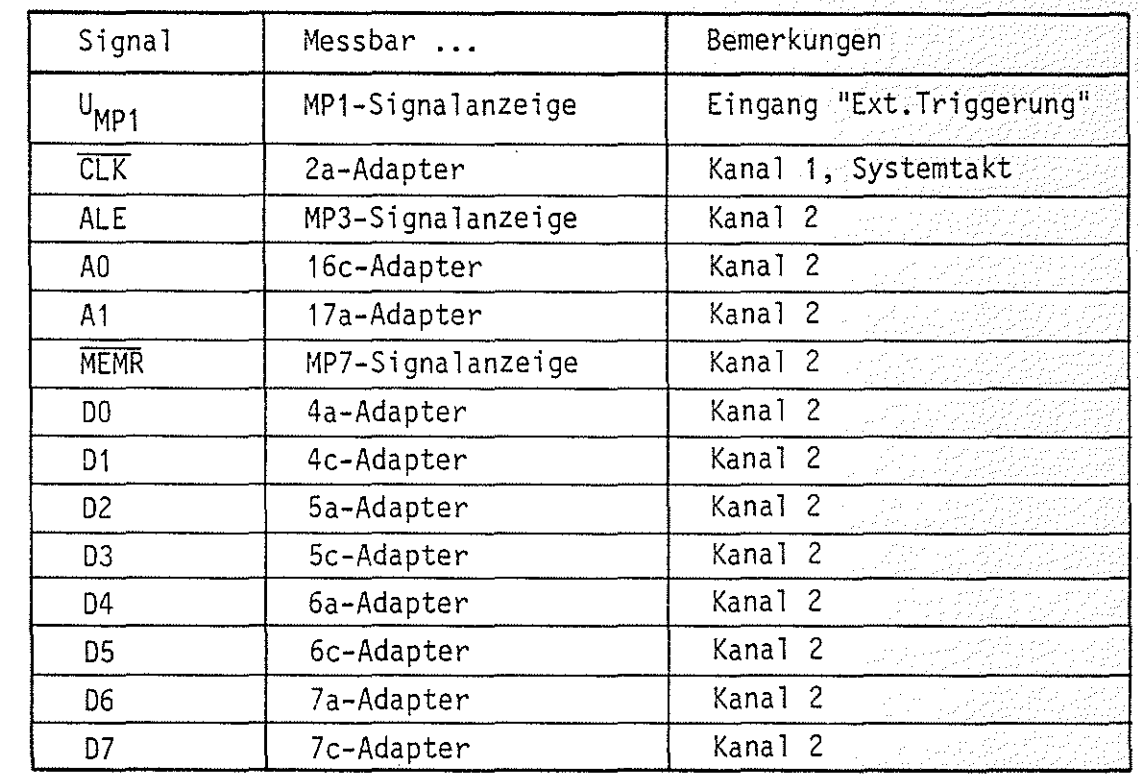

s og er og blev til engelsk konstantin

7개 승리 선조 강장은 것 같아

## Arbeitsblatt

Mikroprozessor-Mikrocomputer

## Obungsteil 2

BFZ / MFA 10.4. - 62

Name:

Datum:

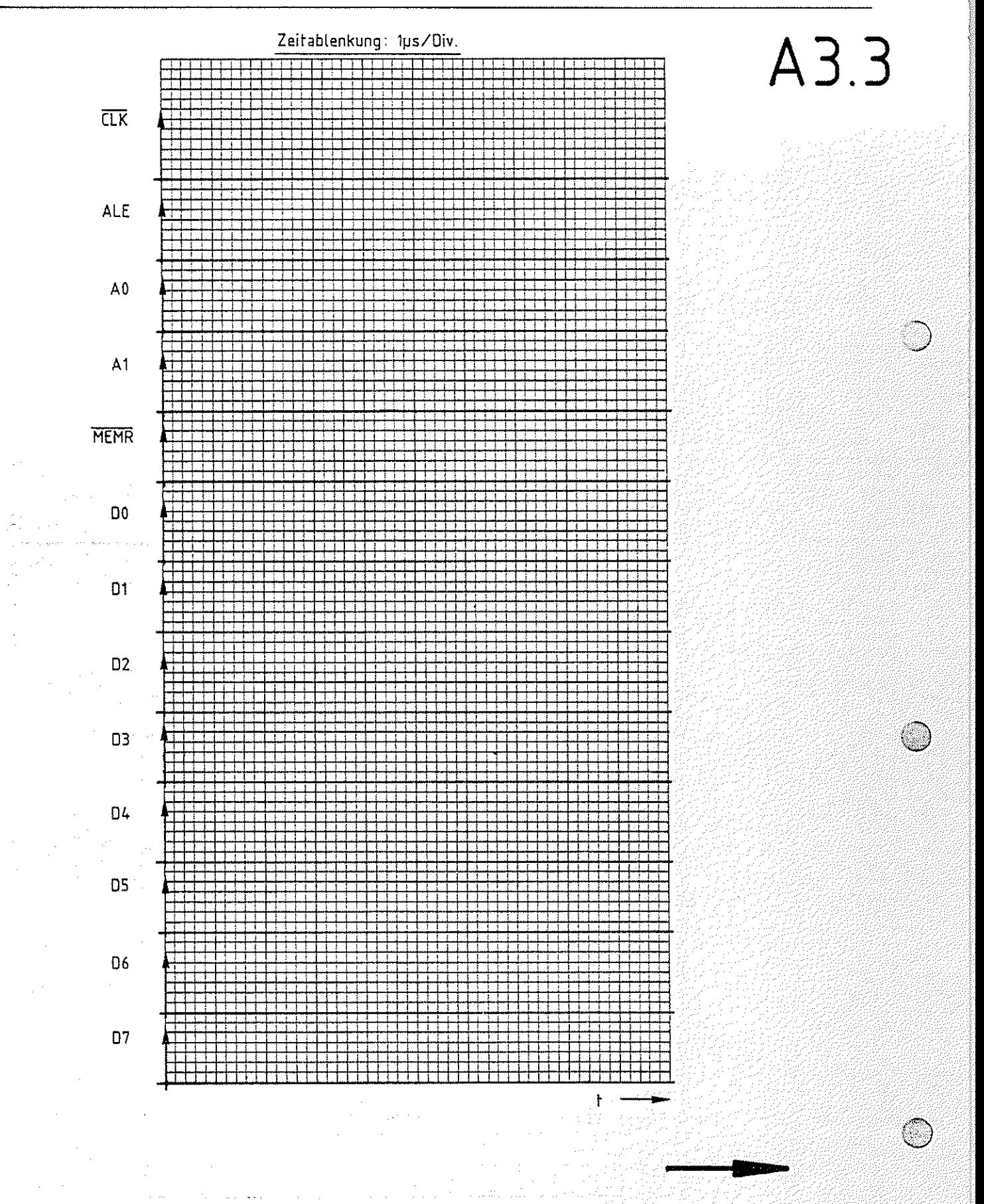

#### Arbeitsblatt

Mikroprozessor-Mikrocomputer

BFZ / MFA 10.4. - 63

Name:

Datum:

Obungsteil 2

Diskussion der Meßergebnisse

Das Signal am Meßpunkt 1 der Signalanzeige wechselt immer dann auf H-Pegel, wenn der Adreßbus die Adresse 0000 führt. Diese Adresse haben Sie dem Adreßvergleicher auf der Bus-Signalanzeige mit den 16 DIL-Schaltern vorgegeben. Das Signal am Meßpunkt 1 ist das Ausgangssignal dieses Adreßvergleichers. Es wurde zur externen Triggerung des Oszilloskops verwendet. Dadurch haben alle aufgenommenen Signale den richtigen Zeitbezug zueinander.

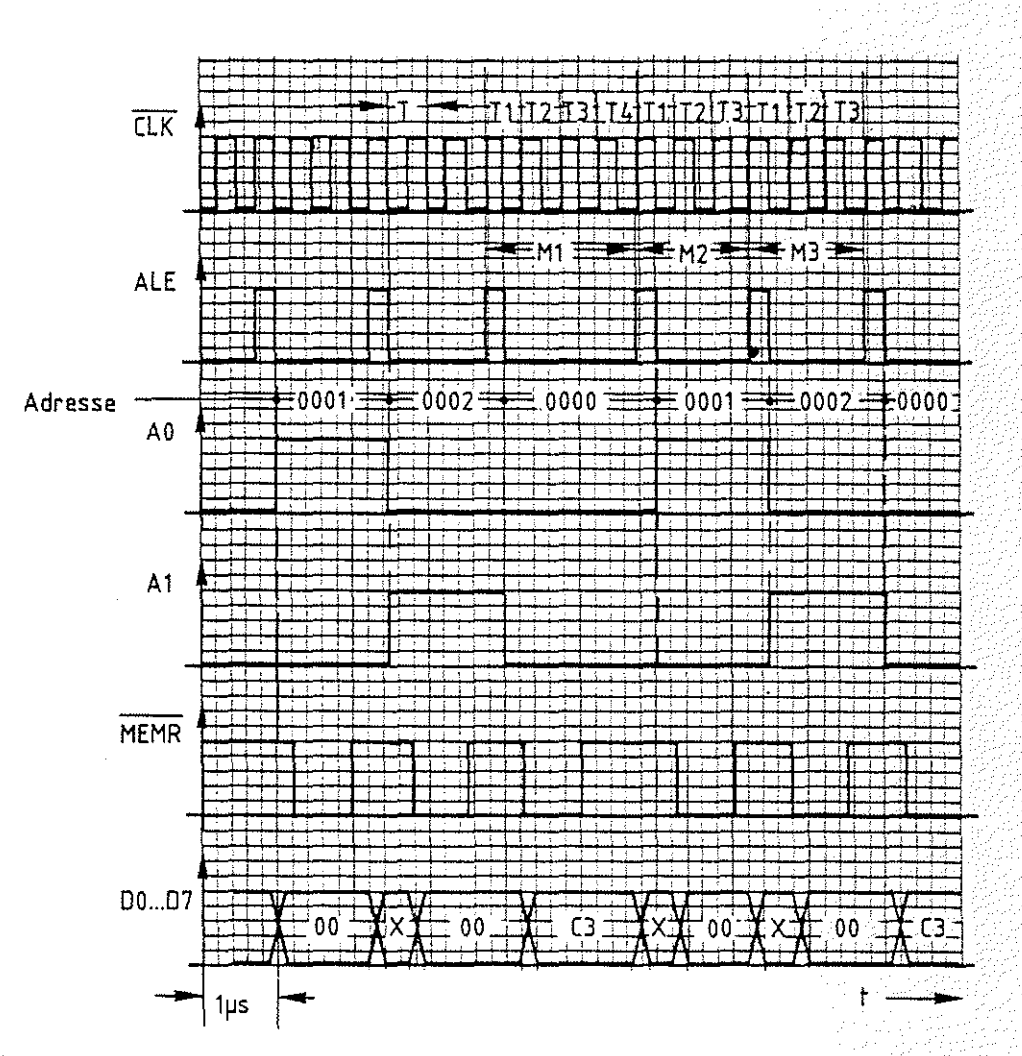

Bild A3.4: Oszillosgramme zum Arbeitschritt A3

 $A3.4$ 

Arbeitsblatt BFZ I MFA 10.4. - 64

**A3.5** 

übungsteil 2 Datum:

Das ALE-Signal nimmt jeweils zu Beginn eines neuen Maschinenzyklusses für eine halbe Taktperiode (CLK) H-Pege1 an. Sie können deutlich erkennen, daß der Maschinenzyklus M1 vier Taktperioden (T1-T4) andauert und die Zyklen M2 und M3 nur je drei. Ursache dafür ist die Befehlsentschlüsselung, die während des Taktzyklusses T4 erfolgt. Die Bearbeitungszeit für den gesamten Befehl (oder hier das Programm) beträgt 10 Taktzyklen bzw. 5 µs.

Aus dem Verlauf der Adreßsignale (AO u. A1) lassen sich - jeweils für die Dauer eines Maschinenzyklusses - die vom Prozessor ausgegebenen Adressen bestimmen. Die ermittelten Adreßwerte sind in das Diagramm eingetragen.

Ein L-Pegel des Steuersignals MEMR zeigt an, daß die CPU aus dem Speicher liest. Um den Drei-Byte-Befehl zu lesen, sind drei Speicherzugriffe erforderlich. Das jeweils gelesene Datenwort läßt sich aus den Verläufen der einzelnen Datensignale ermitteln. Die so bestimmten Datenworte sind in die vereinfachte Darstellung der Datensignale eingetragen. Zwischen den Datenworten C3, 00 und 00 ergaben sich durch die Prozessoraktivität noch andere Signalzustände auf den Datenleitungen (mit X bezeichnet), die jedoch für den Programmablauf bedeutungslos sind.

Ende der Obung

# •• **FACHPRAKTISCHE UBUNG MIKROCOMPUTER-TECHNIK**

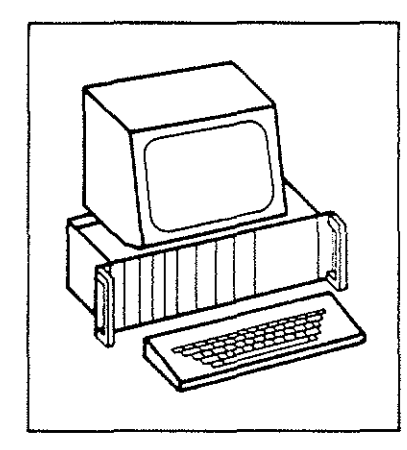

**MAT 85** 

## **BFZ/MFA 7.1.**

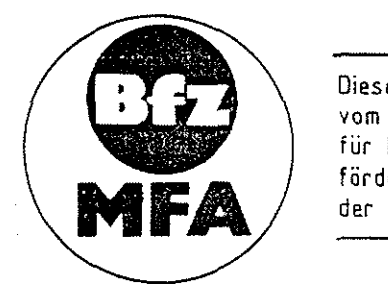

Diese Übung ist Bestandteil eines Mediensystems. das im Rahmen eines vom Bundesminister für Bildung und Wissenschaft, vom Bundesminister für Forschung und Technologie sowie der Bundesanstalt für Arbeit geförderten Modellversuches 2um Einsatz der "Mikrocomputer-Technik *m*  der Facharbeiterausbildung" vom BFZ-Essen e.V. entwickelt wurde.

Funktionsbeschreibung MAT 85

System-lnformationen

Inhaltsverzeichnis

Seite

 $BFZ \neq MFA = 7.1.$   $-1.$ 

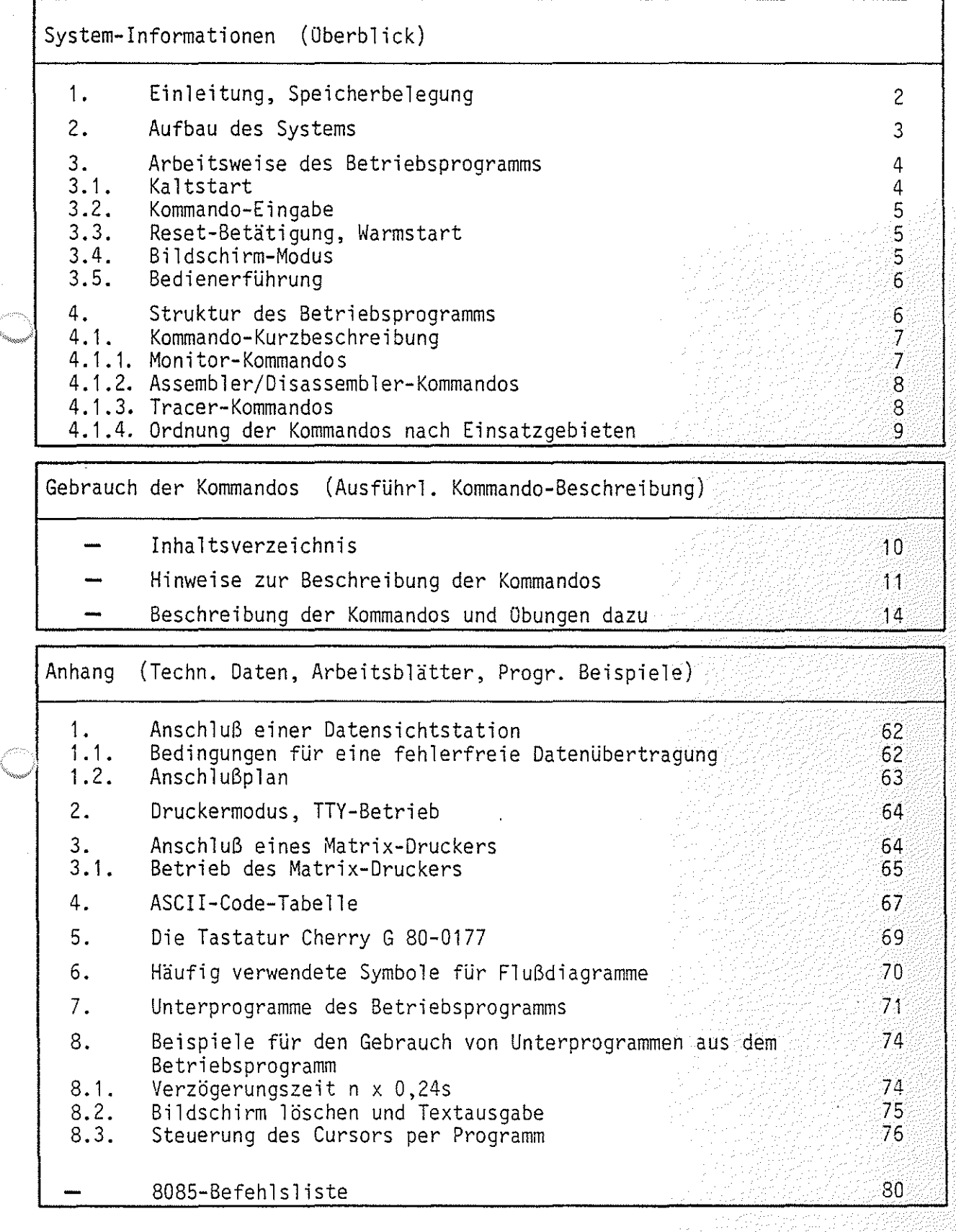

Funktionsbeschreibung MAT 85 BFZ I MFA 7.1. - 2 AFZ

 $\textcircled{\tiny{\textcircled{\tiny{1}}}}$  System-Informationen

\_.~ ........  $\left\langle \cdots \right\rangle$  1. Einleitung, Speicherbelegung

Das Betriebsprogramm MAT 85\*) gestattet mit Hilfe von 14 Kommandos das Einund Ausgeben, das Testen und das Verfolgen der Wirkungsweise von Anwenderprogrammen.

Das Betriebsprogramm ist in vier 2-KByte-EPROM's vom Typ 2716 gespeichert und belegt den Adreßraum ab Adresse 0000 bis 1FFFH. An Schreib-lesespeieher benötigt es 1 KByte, so daß dem Anwender bei einer Bestückung der RAM-Karte mit einem 2-KByte-RAM-Baustein ein Speicherbereich von 1 KByte zur Verfügung steht. Der Schreib-Lesespeicher muß am Ende des adressierbaren Speicherbereiches liegen. Die erforderliche Speicherbelegung ist in Bild 1 dargestellt.

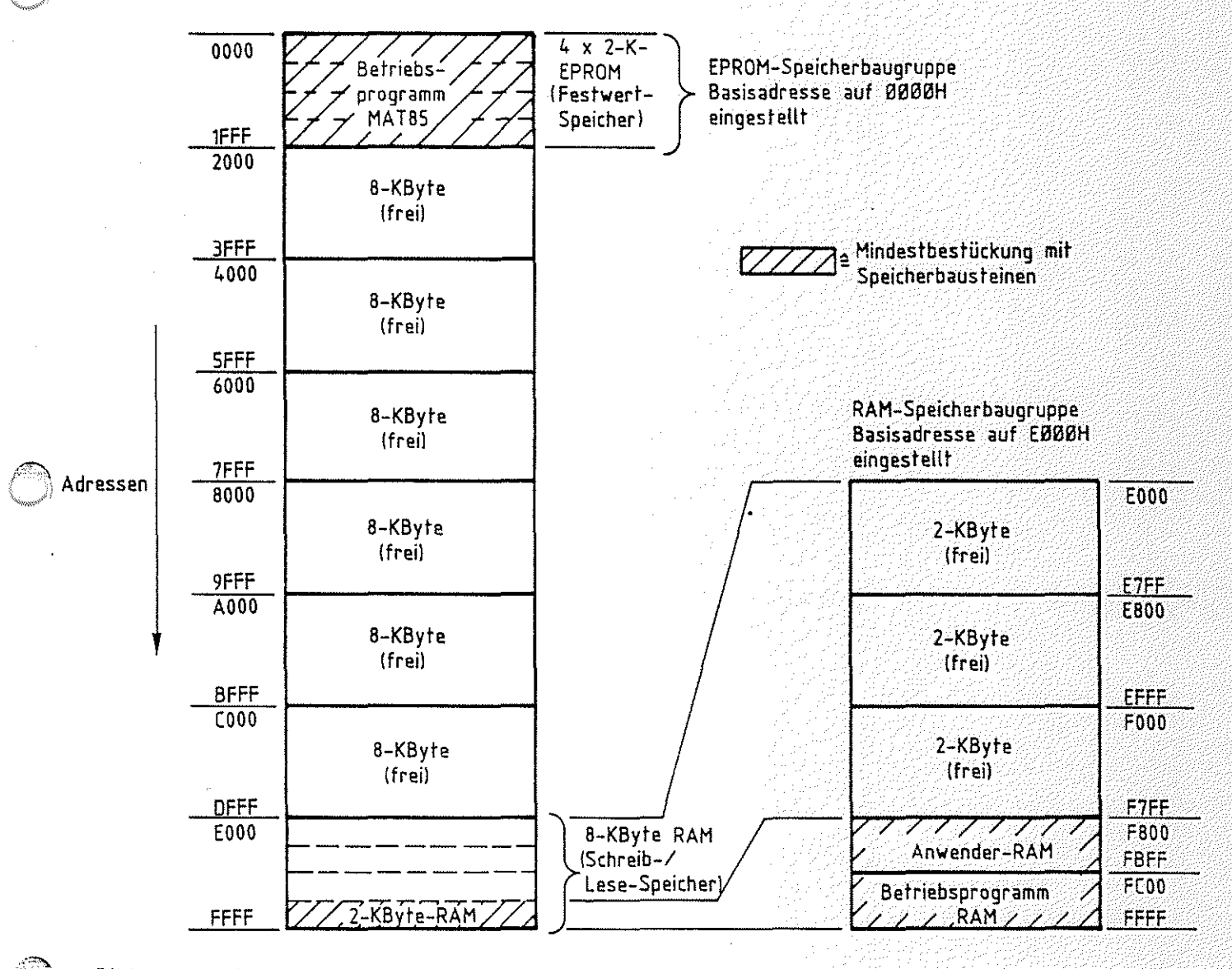

Bild 1: Speicher-Belegung

\*) MAT 85 =Abkürzung für Monitor-Assembler-Tracer für Prozessor-Baugruppe 8085.

Funktionsbeschreibung MAT 85

BFZ / MFA 7.1. - 3

System-Informationen

 $2.$ Aufbau des Systems

Für den Aufbau des Systems benötigen Sie die folgenden Baugruppen:

- Baugruppenträger mit Busverdrahtung BFZ/MFA 0.1.

- Busabschluß BFZ/MFA 0.2.
- Trafo-Einschub BFZ/MFA 1.1.
- Spannungsregelung BFZ/MFA 1.2.
- Prozessor 8085 BFZ/MFA 2.1.
- 8-K-RAM/EPROM BFZ/MFA 3.1. bestückt mit MAT 85
- 8-K-RAM/EPROM BFZ/MFA 3.1. bestückt mit mind. 2-K-RAM
- Video-Interface BFZ/MFA 8.2.
- ASCII-Tastatur BFZ/MFA 8.1. Datensichtstation
- Monitor mit Cinch-Anschluß

In Bild 2 ist der Aufbau des Mikrocomputers aus diesen Baugruppen dargestellt.

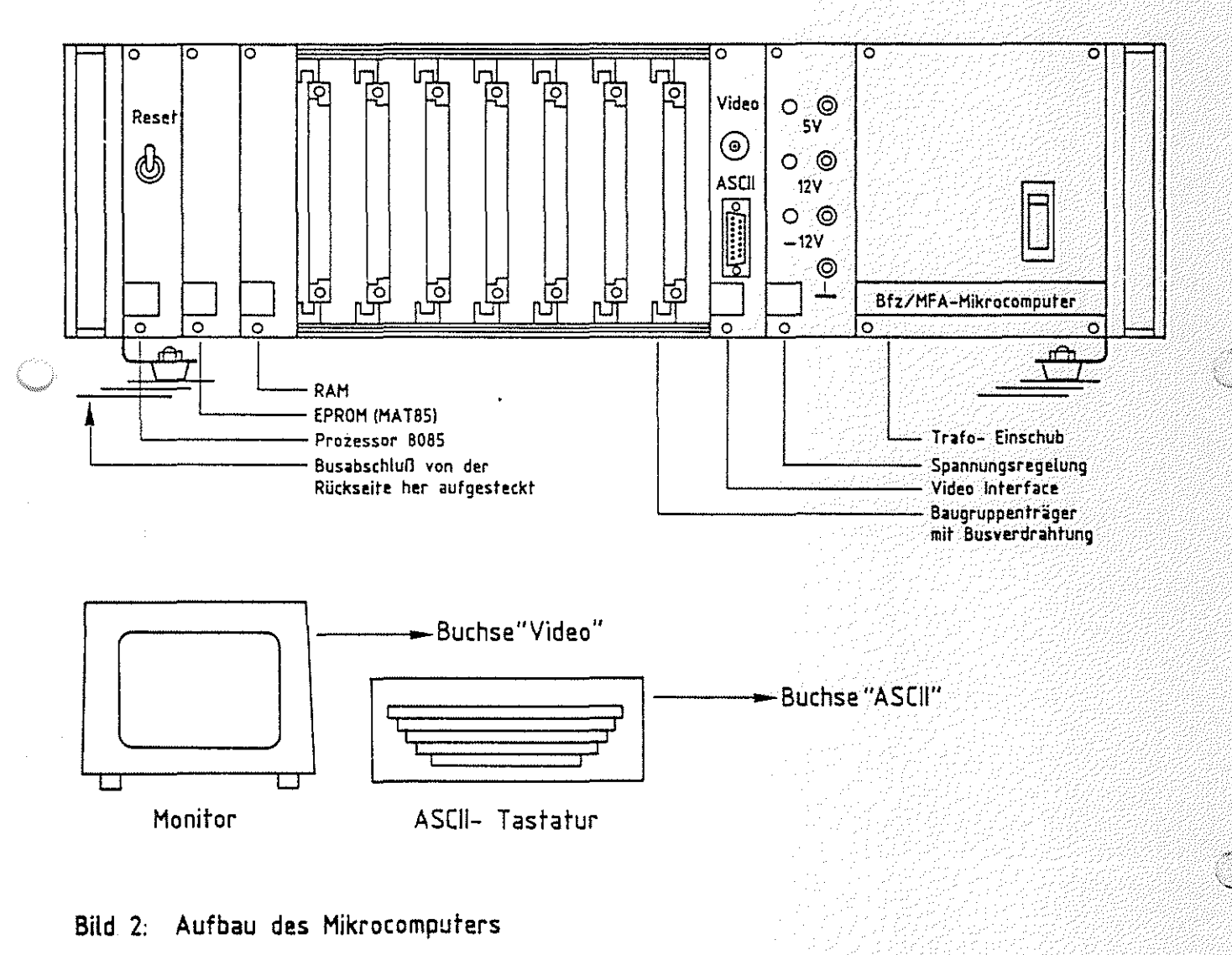

Funktionsbeschreibung MAT 85 BFZ / MFA 7.1. - 4

System-Informationen

Soll anstelle der dargestellten Datensichtstation eine andere oder ein Fernschreiber (Teletype, TTY) verwendet werden, so müssen zunächst die Anschlüsse für diese Geräte vorbereitet werden. Hinweise hierzu finden Sie im Anhang.

#### 3. Arbeitsweise des Betriebsprogramms

#### 3. 1. Kaltstart

Mit dem Einschalten der Betriebsspannung (Kaltstart) wird das Betriebsprogramm gestartet und die übertragungsgeschwindigkeit (Baud-Rate) des angeschlossenen Dialoggerätes (Datensichtstation bzw. TTY) erfaßt, um die eigene übertragungsgeschwindigkeit an die des Dialoggerätes anzupassen. Dazu ist es erforderlich, daß ein bestimmtes Zeichen vom Dialoggerät an den Mikrocomputer gesendet wird.

Daher muß die SPACE-Taste kurz betätigt werden, worauf sich das Betriebsprogramm mit der Versionsnummer und dem Ausdruck aller zur Verfügung stehenden Bediener-Kommandos meldet (Bild 3). Die Oberschrift mit der Versionsnummer wird auf dem Bildschirm nur kurzzeitig angezeigt.

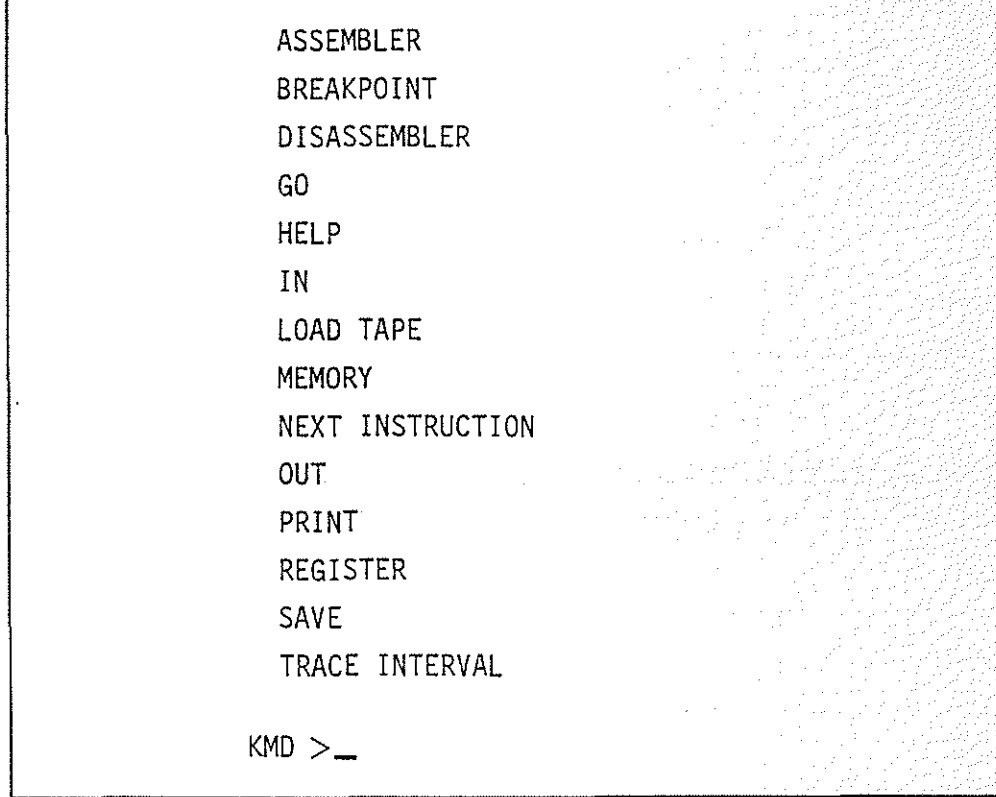

Bild 3: Ausdruck der verfügbaren Monitor-Kommandos nach einem Kaltstart

#### Funktionsbeschreibung MAT 85 BFZ I MFA 7.1.3-5

#### System-Informationen

#### 3.2. Kommando-Eingabe

Die Bereitschaft zur Annahme eines Kommandos vom Bediener wird durch den Ausdruck "KMD><sub>-</sub>" angezeigt (Kommando-Modus). Jedes der aufgelisteten Kommandos kann durch Eingabe seines ersten Buchstabens und durch anschließendes Betätigen der Taste "RETURN" bzw. "CR" (Wagenrücklauf) oder "SPACE" (Leertaste) aufgerufen werden. Daraufhin druckt das Betriebsprogramm den vollständigen Kommandonamen aus und fordert eventuell zusätzlich erforderliche Informationen an. So 11 das Kommando abgebrochen werden, so muß die Taste "ESC" ( Escape = fl üchten) betätigt werden. Das Betriebsprogramm quittiert diese Eingabe durch ein akustisches Signal und fordert durch den Ausdruck "KMD><sup>1</sup> ein neues Kommando an.

#### 3.3. Reset-Betätigung, Warmstart

Im Gegensatz zum Kaltstart erfolgt nach Betätigung der RESET-Taste (Warmstart oder warmer RESET) keine Erfassung der übertragungsgeschwindigkeit und auch kein Auflisten der Bediener-Kommandos, sondern die Ausgabe

## \*\*\* RESET \*\*\*

und die Aufforderung zur Kommando-Eingabe "KMD>...".

#### 3.4. Bildschirm-Modus

Das Betriebsprogramm unterscheidet je nach gemessener übertragungsgeschwindigkeit zwischen einem Bildschirm- und einem Drucker-Modus (siehe Anhang Kapitel 2.)

Im Bildschirm-Modus können falsch eingegebene Zeichen (Kommandos, usw.) durch Betätigung der Taste "DEL" (Delete = streichen) oder "RUBOUT" (ausradieren) gelöscht werden.

Bei längeren Protokollen (z.B. beim PRINT-Kommando) wird nach jeder Bildschirmseite (16 Zeilen, zu je maximal 64 Zeichen) der Ausdruck gestoppt und der Text "==>SPACE" ausgegeben. Der Bediener erhält damit die Möglichkeit, die Protokollierung auch bei hohen Übertragungsgeschwindigkeiten zu verfolgen. Der Ausdruck wird fortgesetzt, wenn die SPACE-Taste kurz betätigt wird.

Funktionsbeschreibung MAT 85 BFZ / MFA 7.1. - 6

System-Informationen

#### 3.5. Bedienerführung

Unabhängig vom Bildschirm- bzw. Drucker-Modus wird der System-Bediener vom Betriebsprogramm geführt, indem es eventuell zusätzliche Informationen für die Kommando-Ausführung (z.B. Adressen usw.) anfordert. Dabei erfolgt sofort eine Kontrolle, ob die Eingabedaten dem notwendigen Format entsprechen (SYNTAX-Prüfung). Ist dies nicht der Fall, wird der Bediener durch ein akustisches Signal auf seinen Fehler aufmerksam gemacht. Solch ein Signal ertönt z.B. dann, wenn das Betriebsprogramm eine Adresse angefordert hat und das eingegebene Zeichen kein Hex-Zeichen ist.

Im Bildschirm-Modus wird das falsch eingegebene Zeichen angezeigt, indem der CURSOR (Schreibstellen-Zeiger, Schreibmarke auf dem Bildschirm) auf dieses Zeichen zeigt. Im Drucker-Modus werden falsche Zeichen vom Betriebsprogramm ignoriert.

#### 4. Struktur des Betriebsprogramms

Das Betriebsprogramm MAT 85 ist in drei Programmblöcke unterteilt. Jedem dieser Blöcke ist eine bestimmte Aufgabe und ein Teil der Kommandos zugeordnet. Bild 4 zeigt diese Struktur.

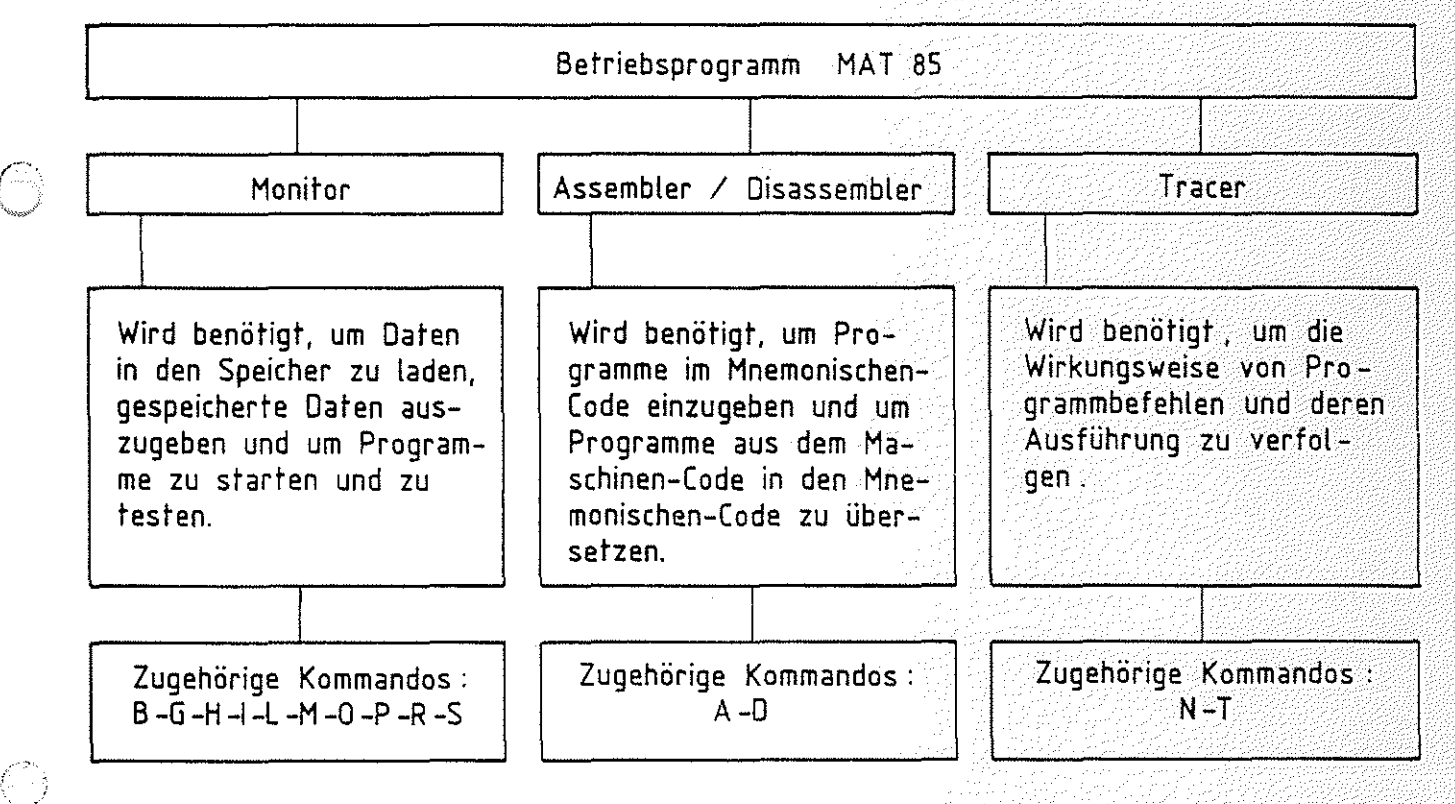

발 Ger Gelling

Bild 4: Struktur des Betriebsprogramms MAT 85
System-lnformationen

- 4.1. Kommando-Kurzbeschreibung
- 4.1.1. Monitor-Kommandos
	- .<br>BREAKPOINT\_\_\_\_\_\_\_\_: Dieses Kommando ermöglicht es, mit dem GO-Kommando Unterbrechungspunkte einzugeben. Unterbrechungspunkte (engl. Breakpoints) sind Adressen aus dem Speicherbereich des Anwenderprogramms, an denen die Programmabarbeitung unterbrochen werden soll. Nach der Unterbrechung werden die Inhalte der CPU-Register

angezeigt.

 $\sum$ 

그러나 들어갔다?

- GO \_\_\_\_ \_ Mit diesem Kommando können eingegebene Programme gestartet werden.
	- HELP \_\_\_\_ \_ Dient dazu, alle verfügbaren Kommandes des Betriebsprogramms anzuzeigen.
	- IN \_\_\_\_ \_ Dieses Kommando dient dazu, Daten von Eingabe-Ports zu lesen und anzuzeigen.
	- LOAD TAPE \_\_ \_ Lädt Daten von einer Magnetband-Kassette in den Speicher des Mikrocomputers. Hierzu wird das Kassetten-Interface BFZ/MFA 4.4.a benötigt.
- MEMORY \_\_\_ \_ Mit diesem Kommando lassen sich die Inhalte von Speicherzeilen in verschiedenen Formaten ausdrucken und ändern.

OUT \_\_\_\_ \_ Dient dazu, Daten an Ausgabe-Ports zu senden.

- PR <sup>I</sup>NT \_\_\_ \_ Mit diesem Kommando können die Inhalte von Speicherzeilen in verschiedenen Formaten (Binär, Hexadezimal, Dezimal, ASCII) formatiert (pro Zeile max. 8 Inhalte) ausgedruckt werden.
- er<br>REGISTER \_\_\_\_\_\_\_\_\_: Mit diesem Kommando können die Anfangswerte der CPU-Register, z.B. vor einem Testlauf des Anwenderprogramms, vorgegeben werden.
- SAVE \_\_\_\_ \_ Dient dazu, Daten auf einem Kassetten-Recorder zu speichern. Hierzu wird das Kassetten-Interface BFZ/MFA 4.4.a benötigt.

,\_; System-Informationen

 $\mathbb{Z}_3$ 

 $\ell^{\circ}$ " Silvers ...

# 4.1.2. Assembler/Disassembler-Kommandos

ASSEMBLER \_\_\_\_\_\_\_: Mit diesem Kommando wird ein Programm aufgerufen, das es ermöglicht, Anwendungsprogramme im Mnemo-Code (8085-Intel-Format) einzugeben. Der eingegebene Code wird Zeile für Zeile in den zugehörigen Maschinen-Code übersetzt und im RAM-Speicher abgelegt.

DISASSEMBLER \_\_ : Mit diesem Kommando können Programme, die im Maschinen-Code gespeichert sind, in den Assembler-Code übersetzt werden.

4.1.3. Tracer-Kommandos

- NEXT INSTRUCTION\_: Mit diesem Kommando wird ein Tracer (Verfolger) aktiviert, der es ermöglicht, die Ausführung und Wirkungsweise einer vorgegebenen Anzahl von Programmbefehlen zu verfolgen. Dazu wird nach jedem Befehl (engl. Instruction) die Programmbearbeitung kurz unterbrochen und die Inhalte aller CPU-Register werden protokolliert.
- TRACE INTERVAL\_: Dieses Kommando bewirkt eine Protokollierung der Registerinhalte immer dann, wenn diejenigen Programmbefehle abgearbeitet werden, die in einem vorher zu bestimmenden Speicherbereich liegen.

4.1.4. Ordnung der Kommandos nach Einsatzgebieten

Die in Bild 5 dargestellte Grafik zeigt die beschriebenen Kommandos nach Einsatzgebieten geordnet.

# Funktionsbeschreibung MAT 85

BFZ / MFA 7.1. - 9

System-Informationen

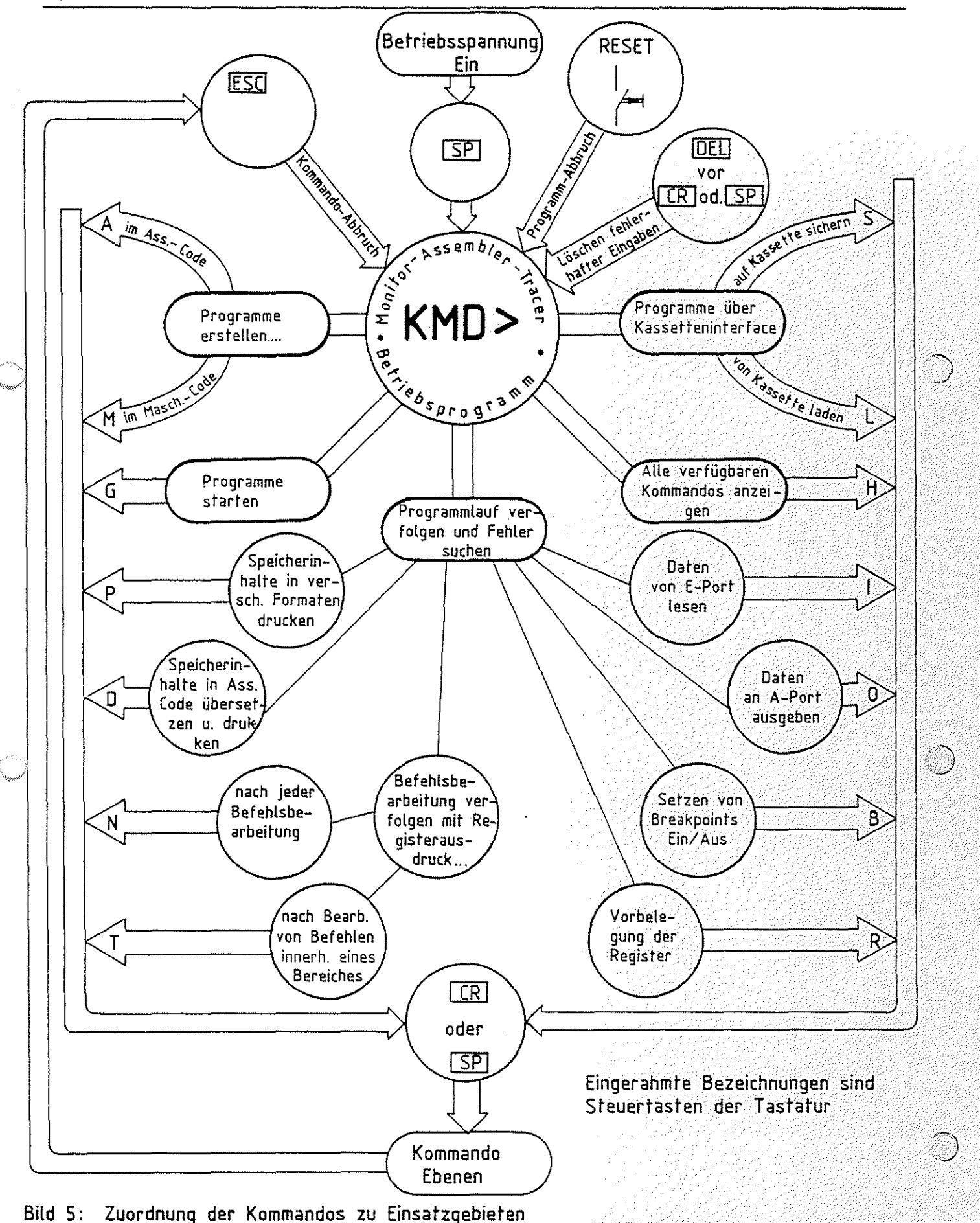

 $\begin{bmatrix} \mathcal{E} & \mathcal{E} & \mathcal{E} \\ \mathcal{E} & \mathcal{E} & \mathcal{E} & \mathcal{E} \end{bmatrix}$ 

化压动

 $\sqrt{BFA}$  / MFA 7.1. - 10 adisti<br>1940 19 januari 1944 galeri 2002 <mark>(19</mark>08).<br>NGC 1942 Vizier omborida

弄脏弄黑

<u> 또 오라 사람을 발달</u>

Funktionsbeschreibung MAT 85

Gebrauch der Kommandos

# Inhaltsverzeichnis

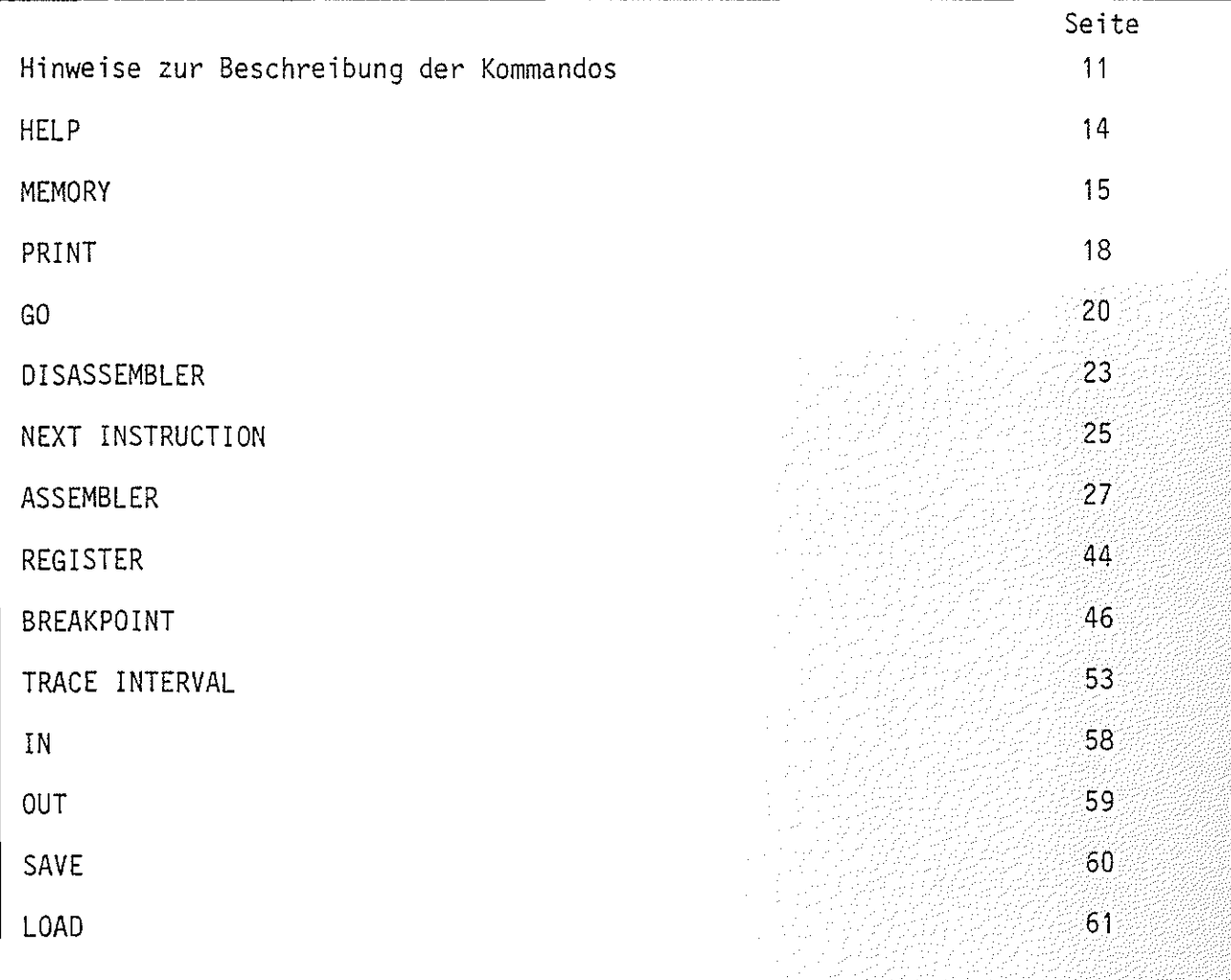

## Funktionsbeschreibung MAT 85

# $BFZ / MPA / 7.1 / -11$

# Gebrauch der Kommandos

- Hinweise zur Beschreibung der Kommandos

Unter Kapitel 3.2 der "System-Informationen" wurde kurz beschrieben, wie der Mikrocomputer seine Bereitschaft zur Annahme eines Kommandos anzeigt, wie ein Kommando aufgerufen wird und wie man ein Kommando abbricht. Im folgenden werden Aufruf und Verwendung der einzelnen Kommandos ausführlich beschrieben. Anhand von Bildschirmausdrucken und Kommentaren kann die Anwendung eines jeden Kommandos nachvollzogen werden. Übungsaufgaben dienen dazu, das Erlernte zu vertiefen.

Um Tastatureingaben, Bildschirmausdrucke und die Kommentare dazu übersichtlich und allgemeingültig zu gestalten, werden einige Abkürzungen und Darstellungsweisen verwendet, die am Beispiel des MEMORY-Kommandos zunächst erklärt werden sollen:

Aufruf des MEMORY-Kommandos (wenn KMD > angezeigt wird):

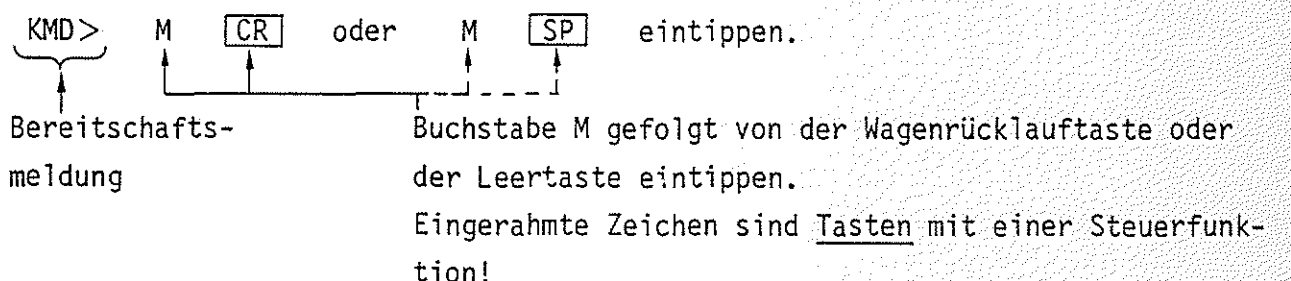

Wirkung:

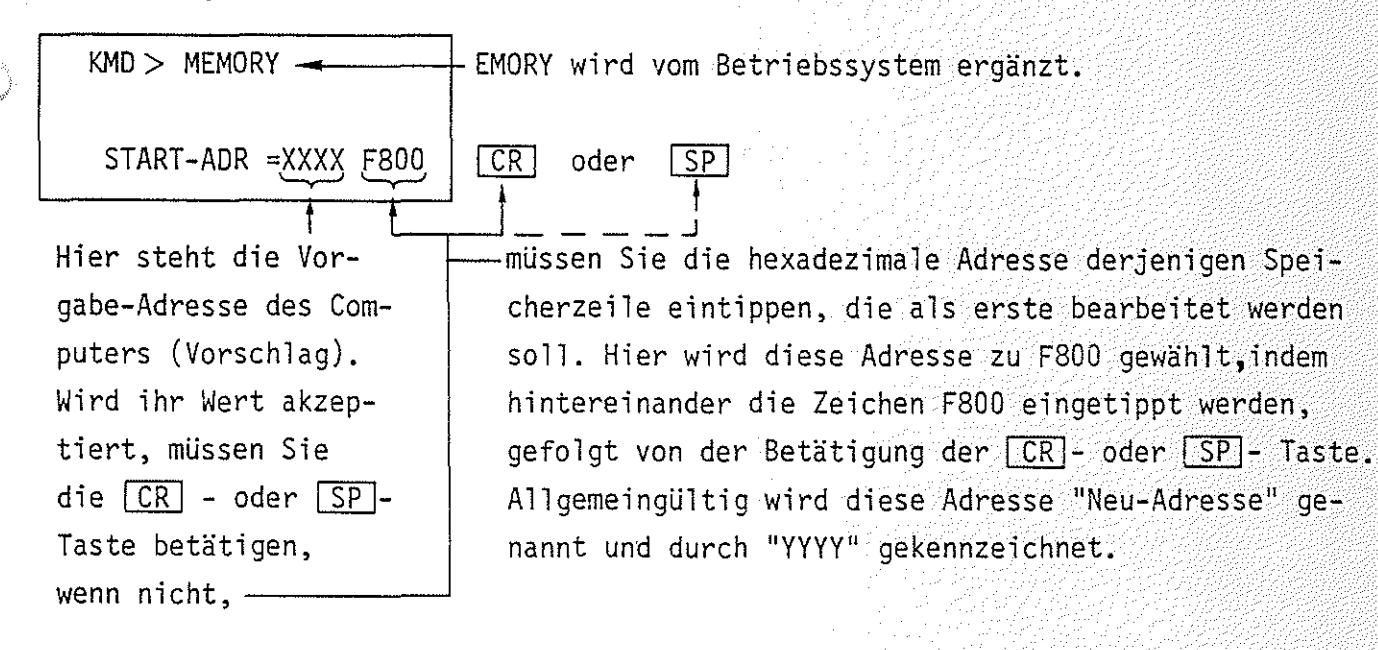

## Funktionsberschreibung MAT 85

Gebrauch der Kommandos

 $\bullet$  Wirkung:

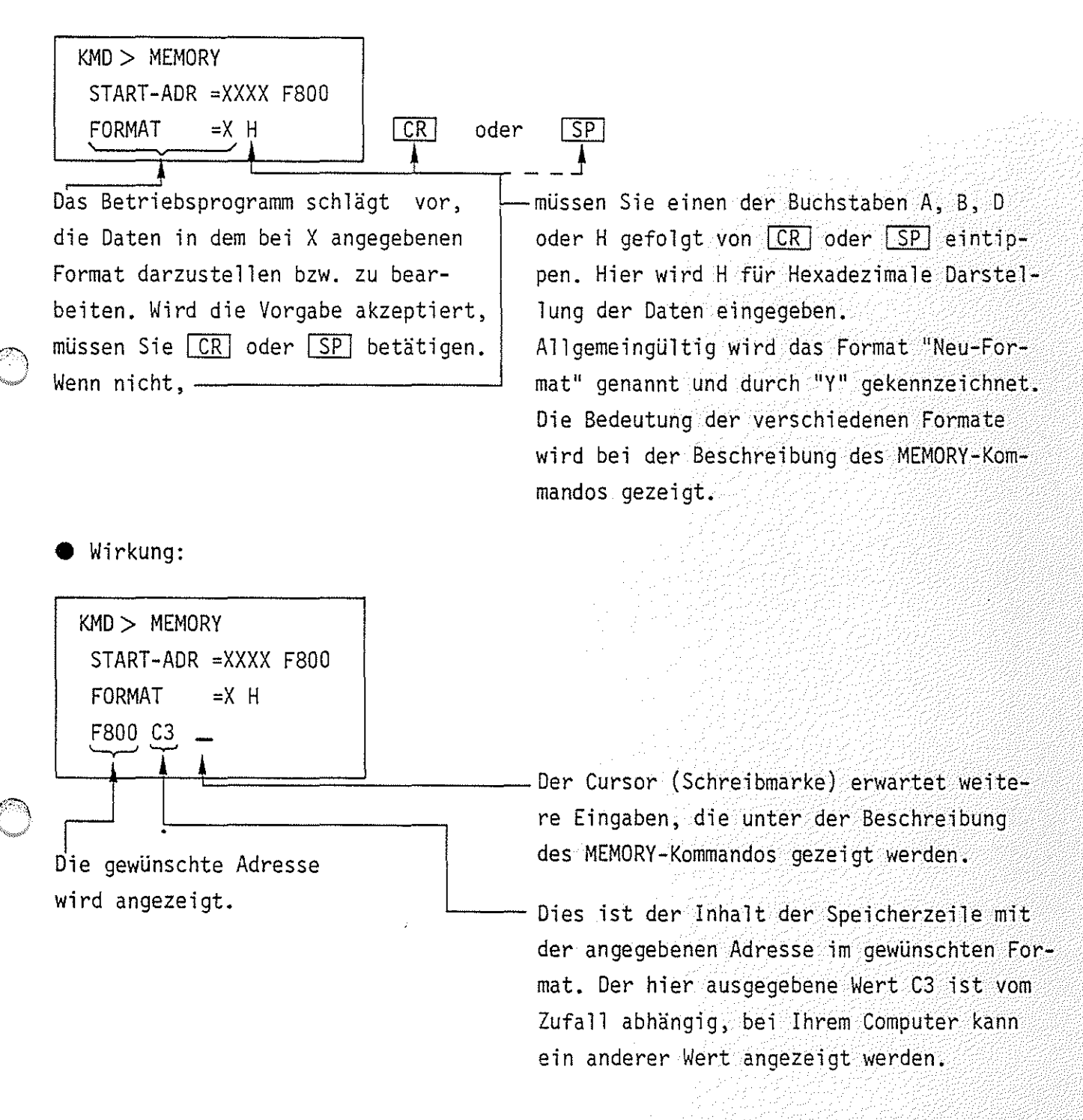

In Bild 6 sind die oben beschriebenen Arbeitsschritte in gekürzter Form dargestellt. Diese Art der Darstellung wird bei der Beschreibung der Kommandos verwendet. Funktionsbeschreibung MAT 85

Gebrauch der Kommandos

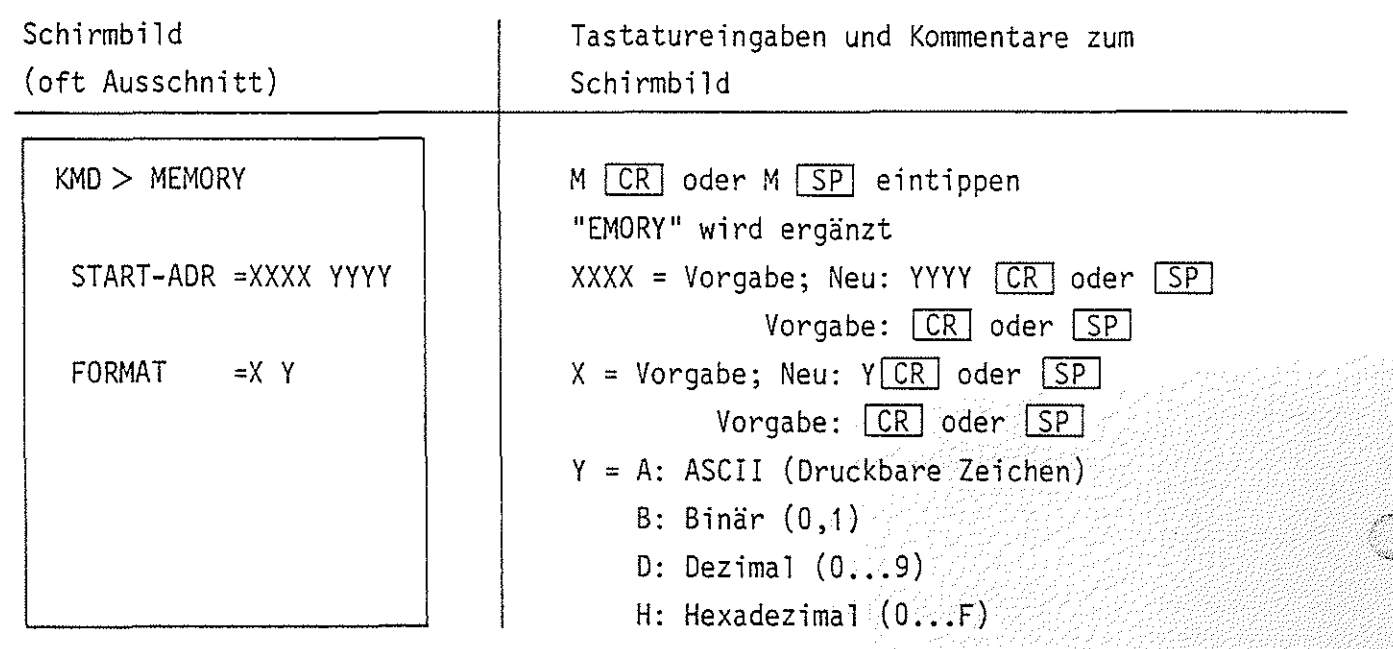

 $BFZ / MPA /7.1. -13$ 

 $\bigcirc$ 

Bild 6: Kurzform der Darstellung des Schirmbildes, von Tastatureingaben und Kommentaren zum Schirmbild

- Alle weiteren vom Betriebsprogramm vorgegebenen, oder vom Benutzer zu verändernden Werte sind sinngemäß zu handhaben.
- Fehlerhafte Eingaben können vor Kommando-Abschluß durch die CR oder [SP]-Taste mit der [DEL]-Taste (Delete = löschen) gelöscht und dann entsprechend korrigiert werden.
- Die Rückkehr aus den Kommandoebenen in das Betriebsprogramm erfolgt durch Betätigen der **ESC**-Taste (Escape = flüchten). Siehe hierzu auch Bild 5.

**@**) H-Kommando H-Kommando H-Kommando H-Kommando H-A (1999) H-Kommando H-A (1999) H- $\frac{1}{2}$ 

Mit dem Help-Kommando lassen sich die Namen aller zulässigen Kommandos des Betriebssystems MAT 85 in alphabetischer Reihenfolge ausdrucken.

Aufruf und Handhabung:

 $KMD$   $>$   $HELP$ 

 $H[CR]$  oder  $H[SP]$  eintippen "ELP" wird ergänzt

(Kommando-Ausführung)

 $KMD >$ 

-.,""''"''

Nächstes Kommando

Zur Kommando-Ausführung:

- Nach dem Ausdruck aller Kommandonamen (die obere Zeile "KMD> HELP" wird überschrieben) erfolgt ein Rücksprung in die Kommando-Routine (KMD $\geq 1$ ).
- Zum Aufruf eines der Kommandos muß nur der 1. Buchstabe, gefolgt von der Taste  $\boxed{CR}$  (Carriage returm = Wagen-Rücklauf) oder der Taste  $\boxed{SP}$  (Space = Leerzeichen) eingegeben werden. Andernfalls erfolgt eine Fehlermeldung ohne Annahme der Eingabe.
- Eingaben, die vor Betätigung der CCR oder SP -Taste erfolgen, können mit der Taste **DEL** (Delete = streichen) gelöscht werden.

Funktionsbeschreibung MAT 85 BFZ I MFA 7.1. - 15. BFZ I MFA 7.1. - 15. 15. BFZ I MFA 7. 15. 15. ISBN 0-8. 15. 15

M-Kommando **M-Kommando** Manuel Manuel Manuel Manuel Manuel Manuel Manuel Manuel Manuel Manuel Manuel Manuel Manuel Manuel Manuel Manuel Manuel Manuel Manuel Manuel Manuel Manuel Manuel Manuel Manuel Manuel Manuel Manuel Ma

Mit dem Memory-Kommando lassen sich die Speicherinhalte in verschiedenen Formaten byte-weise anzeigen und ändern.

Aufruf und Handhabung:

KMD > MEMORY

START-ADR = XXXX YYYY

 $FORMAT = X Y$ 

M COR oder M SP eintippen<br>"EMORY" wird ergänzt XXXX = Vorgabe; Neu: Y<u>YYY</u> CR oder <u>[SP]</u> Vorgabe: erB] oder ~  $X = Vorgabe$ ; Neu:  $Y / [CR]$  oder  $[SP]$ Vorgabe: CR oder SP  $Y = A: ASCII (Druckbare Zeichen)$ <br>= B: Binär  $(0, 1)$  $= D:$  Dezimal (0.4.9)  $=$  H: Hexadezimal  $(0 \ldots F)$ 

 $-$  Beispiel für Adresse = F800 und Format = H:

Schirmbild **Eingabe Wirkung** 

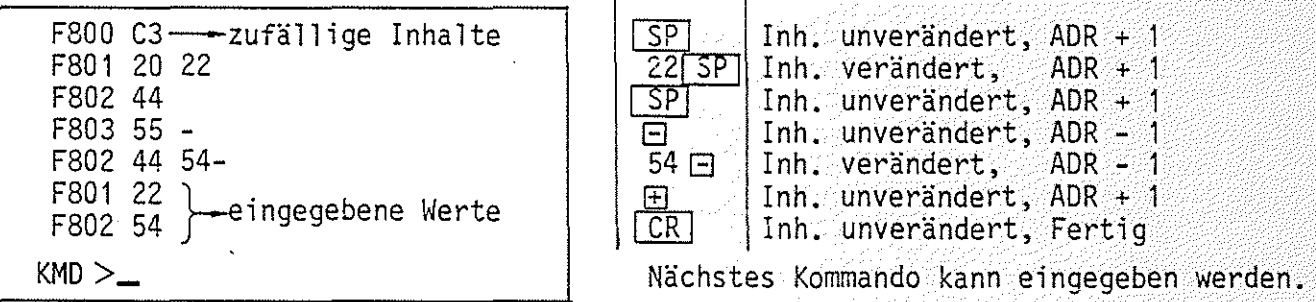

 $-$  Beispiel für Adresse = F850 und Format = A:

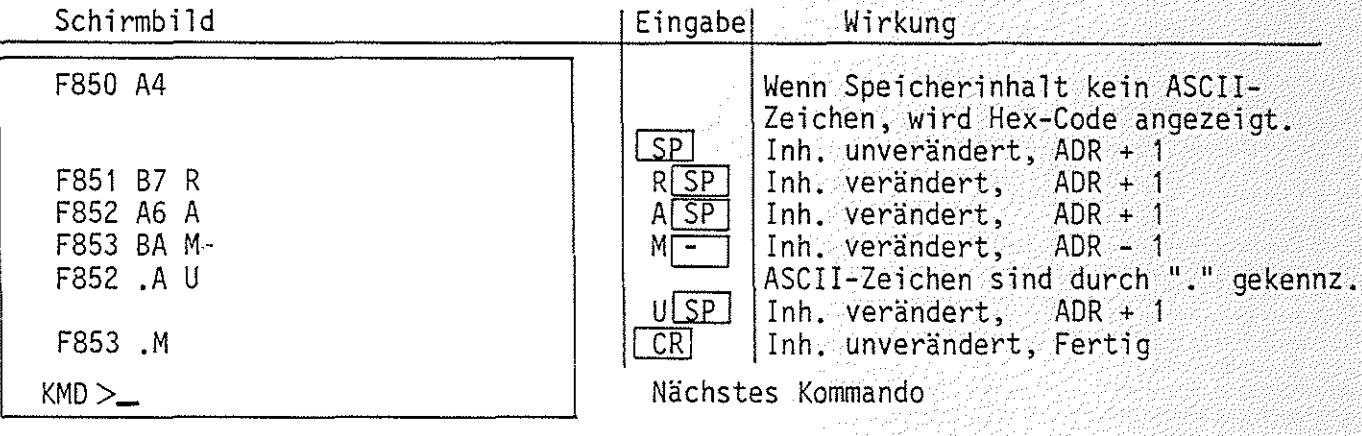

Funktionsbeschreibung MAT 85 BFZ / MFA 7.1. - 16  $\circledcirc$  <u>M-Kommando</u>  $\mathsf{M2}$ 

Beispiel für Adresse =  $F860$  und Format = D:

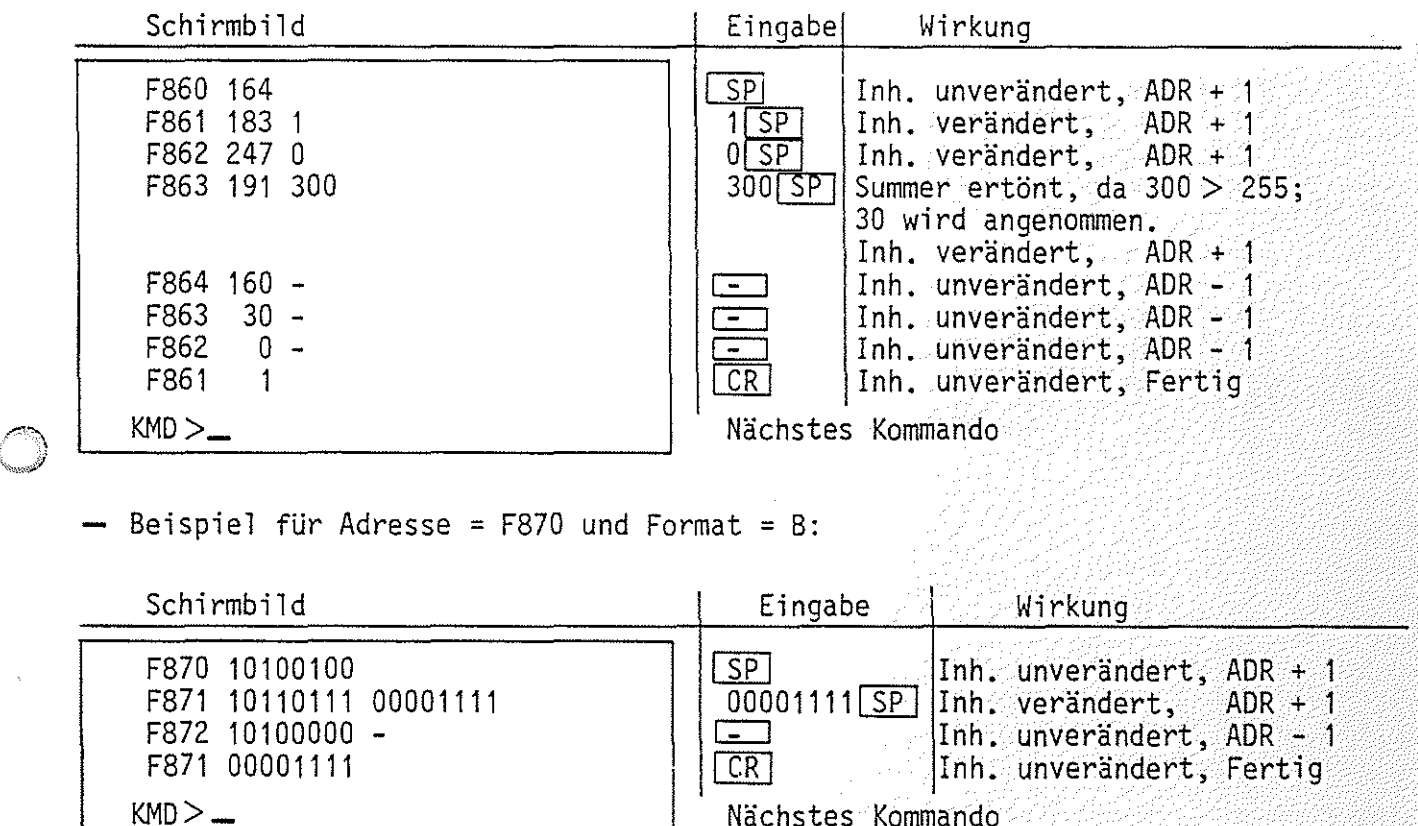

Verlassen des Kommandos Memory:

1. Durch Betätigung von CR

Das Betriebssystem trägt die letzte Änderung in den RAM-Speicher ein und fordert zur Eingabe eines neuen Kommandos auf

2. Durch Betätigung von **ECS** Die Bearbeitung des Memory-Kommandos wird abgebrochen. Achtung! Eine gewünschte Änderung des Speicherinhaltes an der zuletzt angezeigten Adresse wird nicht ausgeführt.

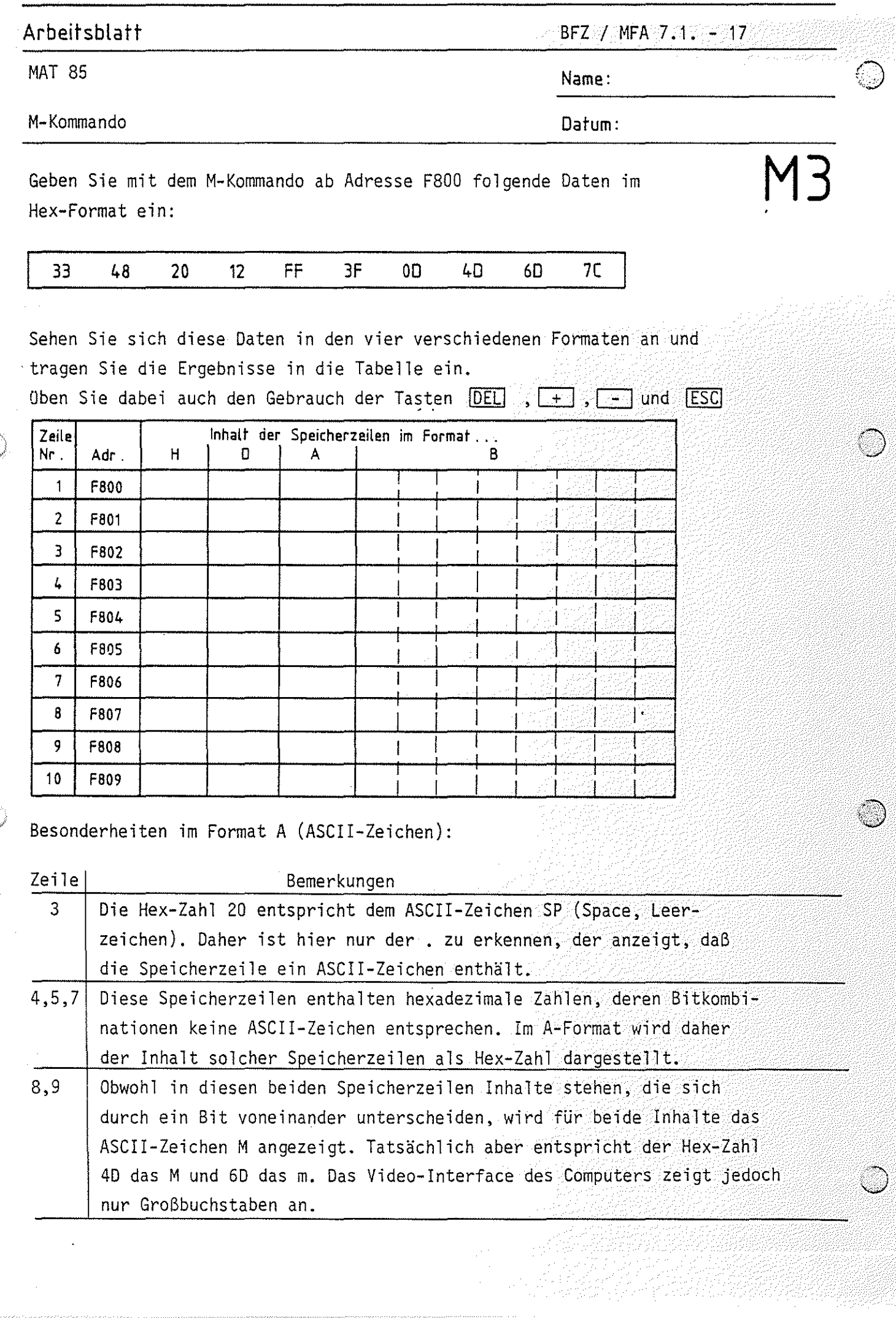

 $\mathcal{F}(\mathcal{A}_k)$ 

 $\bar{\beta}$ 

P-Kommando **P-Kommando** 

\,..,,.,,.ß'-

Mit dem Print-Kommando werden die Inhalte eines Speicherbereichs im gewünschten Format ausgedruckt. Dazu muß der anzuzeigende Speicherbereich durch Angabe einer Start- und Stop-Adresse definiert werden, die das Betriebsprogramm nach dem Kommandoaufruf vom Bediener erfragt. Die möglichen Formate entsprechen denen des M-Kommandos.

Im Protokoll werden je nach dem gewählten Format bis zu acht Speicherinhalte in einer Zeile ausgedruckt. Jedes Zeilenprotokoll beginnt mit der Adresse des ersten in der Zeile ausgedruckten Speicherinhalts.

Anwendung: Dokumentation von Programmen im Hex-Code,

Text im Speicher suchen.

Aufruf und Handhabung:

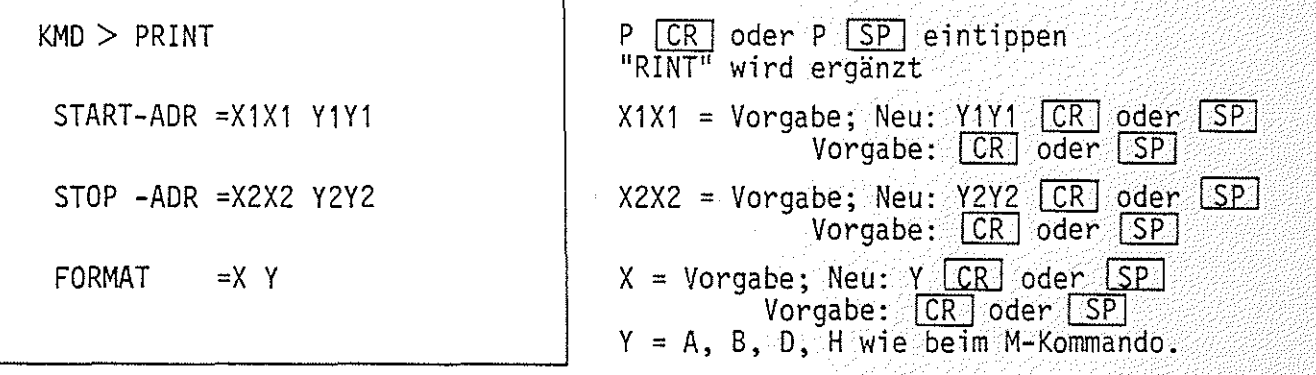

Beispiel Startadresse = 0080, Stopadresse *=* 0094, Format *=* H:

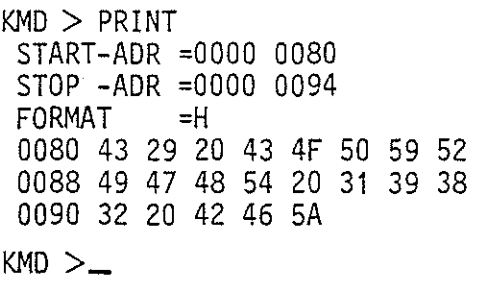

Format-Vorgabe wurde akzeptiert. Speicherzeile mit Adresse 0080 hat den Inhalt 43, Speicherzeile mit Adresse 0081 den Inhalt 29 usw.

- Beispiel für gleiche Start- und Stopadresse, jedoch Format D:

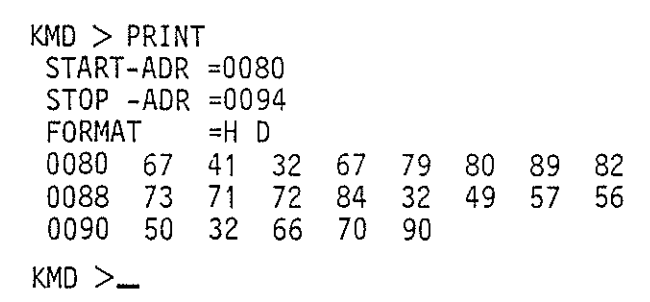

Die in obigem Beispiel dargestellten<br>Speicherinhalte sind hier in dezimaler Schreibweise ausgedruckt.

P-Kommando P-Kommando

Ì

Beispiel für gleiche Start- und Stopadresse, jedoch Format = A:

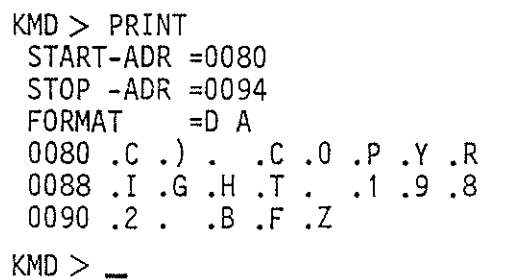

٦

Die im ersten Beispiel dargestellten Speicherinhalte sind hier im ASCII-Code dargestellt.

- Beispiel für gleiche Start- und Stopadresse, jedoch Format = B:

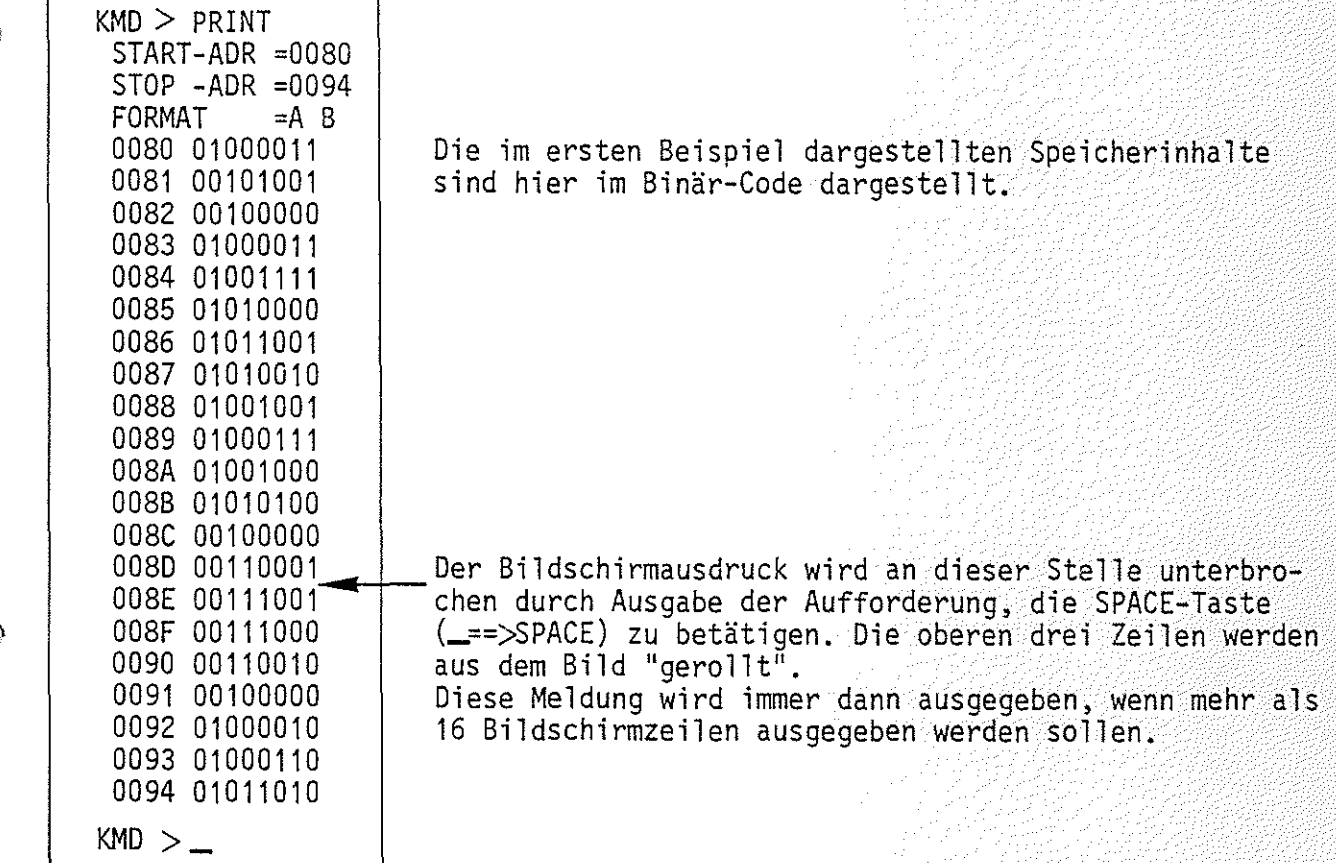

übung: Drucken Sie die Inhalte des Speicherbereichs von 0190 bis 0250 in allen Formaten aus.

**@** G-Kommando **G1** 

(~: '~w>''

Mit dem Go-Kommando wird der Prozessor veranlaßt, Anwender-Programme von einer bestimmten Startadresse an abzuarbeiten.

Aufruf und Handhabung:

```
KMD > GOSTART-ADR =XXXX YYYY 
(Kommando-Ausführung) 
*** USER *** 
KMD > -(oder)
```
G <mark>CR</mark> oder <mark>SP</mark> eintippen<br>"O" wird ergänzt

 $XXX = Voraobe; Neu: YYY$   $CR$  oder  $SP$  $Vorgabe:  $CR \cdot \text{oder} \cdot \text{SP}$$ 

Meldung nach Abarbeitung eines nicht zyklischen Programms, das mit einem Restart-Befehl abge- schlossen wurde. Meldung bei Abarbeitung eines zyklischen Programms.

1, 24 4 4 4 1 4 2 4

Zur Kommando-Ausführung:

- Bei der Ausführung zyklischer Programme (Schleifen ohne Ende) kann eine Rückkehr zum Betriebsprogramm nur durch Betätigen der RESET-Taste erfolgen. Danach meldet sich das Betriebsprogramm mit dem Ausdruck \*\*\* RESET \*\*\* (Rücksetzen) und erwartet das nächste Kommando.
- Nicht zyklische Programme müssen mit einem Rücksprungbefehl (RST1, Restart, CFH) abgeschlossen sein. Wenn dieser Befehl ausgeführt wurde, meldet sich das Betriebsprogramm mit dem Ausdruck \*\*\* USER \*\*\* (Benutzer) und erwartet das nächste Kommando.

Durch Fehlbedienungen des Gerätes während der ersten Experimente mit dem Betriebssystem kann es vorkommen, daß sich ein Programm nicht starten läßt, obwohl es richtig eingegeben wurde. Meist erfolgt nach dem Startversuch d1e Meldung \*\*\* RESET \*\*\*. Um das Programm starten zu können, muß der Stack-Pointer (Stapelzeiger), ein spezielles Register in der CPU, mit Hilfe des Register-Kommandos mit dem Wert FC32H geladen werden. Hinweise hierzu finden Sie unter der Beschreibung des Register-Kommandos.

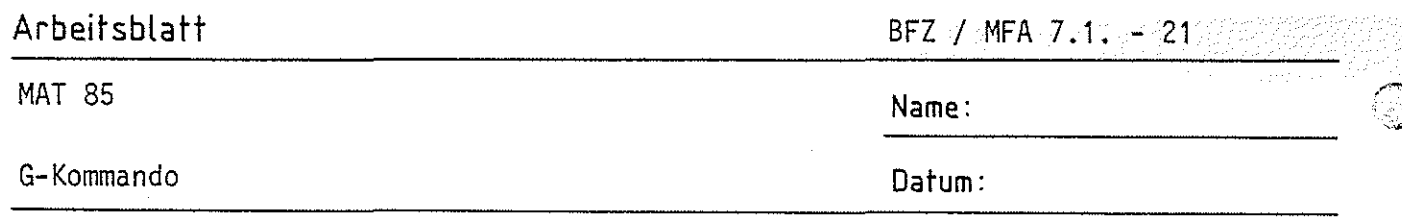

 $\overline{1}$ 

 $\supset$ 

 $\sum_{i=1}^{\infty}$ *'"'c;,.5l* 

Für die folgenden Experimente benötigen Sie zusätzlich eine Eingabeund eine Ausgabe-Baugruppe im Baugruppenträger. Stellen Sie vor dem Einschieben die Port-Adressen wie folgt ein: Eingabe-Baugruppe: Adresse 12H

Ausgabe-Baugruppe: Adresse 13H

1. Laden Sie mit dem Memory-Kommando ab Adresse FSOOH das folgende zyklische Programm in den Speicher.

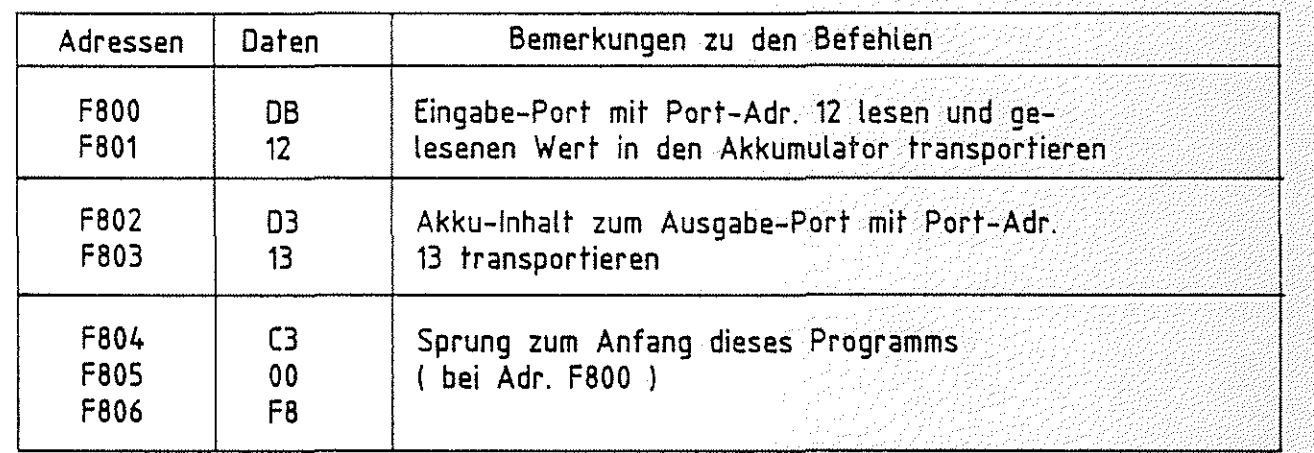

- 2. Oberprüfen Sie die Programmeingabe mit dem Print-Kommando.
- 3. Starten Sie das Programm mit dem Go-Kommando. Wirkung: Die Signalkombinationen, die Sie am Eingabe-Port einstellen, müssen auch am Ausgabe-Port erscheinen.
- 4. Seenden Sie den Programmlauf durch Betätigen der RESET-Taste.
- 5. Ersetzen Sie mit dem Memory-Kommando das Befehlsbyte C3 (Adresse F804) durch das Befehlsbyte CF (Restart-Befehl RST1).
- 6. Stellen Sie mit den Eingabeschaltern des Eingabe-Ports die Bitkombination 55H ein.
- 7. Starten Sie das geänderte Programm mit dem Go-Kommando.

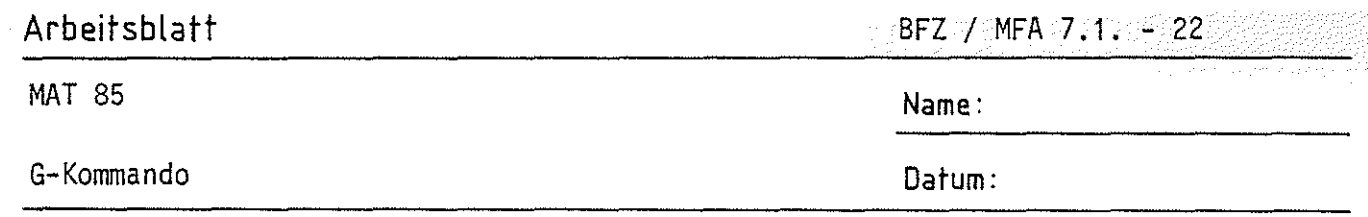

Wirkung: Am Ausgabe-Port erscheint die Bitkombination 55 und auf dem Bildschirm die Meldung \*\*\* USER \*\*\*. **G3**  Der Sprungbefehl (C3) zum Anfang des Programms wurde durch den Restart-Befehl (CF) ersetzt. Dadurch ist aus dem zyklischen Programm ein nicht zyklisches Programm mit dem erforderlichen Befehl für die Rückkehr zum Betriebsprogramm geworden.

- 8. Ersetzen Sie nun mit dem Memory-Kommando das Befehlsbyte CF (Adresse F804) durch das Befehlsbyte FF (Restart-Befehl RST?) und die Einstellung am Ein gabe-Port auf die Bitkombination AAH.
- 9. Starten Sie das geänderte Programm mit dem Go-Kommando. Wirkung: Auch dieses nicht zyklische Programm wird einmal abgearbeitet (Eingabe-Bitkombination = Ausgabe-Bitkombination) ehe der Rücksprung zum Betriebsprogramm erfolgt. Diesesmal wird jedoch die Meldung \*\*\* PROGRAMM-ABORT \*\*\* ausgegeben. Eine solche Meldung erfolgt immer dann, wenn der Prozessor im Verlauf seiner Befehlsbearbeitung auf den Datenwert FF trifft. Dies ist z.B. immer der Fall, wenn die Startadresse im G-Kommando in einem Speicherbereich liegt, in dem gar kein RAM-Speicher vorhanden ist.
- 10. Drucken Sie sich die Inhalte des Betriebsprogramm-RAM's zwischen FCOO und FFFF mit dem Print-Kommando aus.

*("""1.*  ' li

> Sie erkennen das häufige Auftreten des Datums FF. Wenn der Prozessor dieses Byte findet - meist ist das der Fall, wenn ein Anwenderprogramm nicht mehr kontrolliert arbeitet (Fehler im Programm) - wird die weitere Programmbearbeitung abgebrochen.

0-Kommando 01

Mit dem Disassembler-Kommando können Programme, die in Maschinensprache geschrieben sind und sich im Speicher des Systems befinden, in den "Mnemo-Code" oder "Assembler-Code" übersetzt werden.

(Symbolische Namen für Adressen werden immer dann eingesetzt, wenn sie vorher bei der Eingabe des Programms mit dem Assembler-Kommando definiert wurden. Siehe hierzu Beschreibung des Assembler-Kommandos).

Aufruf und Handhabung:

KMD > DISASSEMBLER START-ADR =X1X1 Y1Y1  $STOP - ADR = X2X2 Y2Y2$ (Kommando-Ausführung)  $KMD$   $\geq$   $\_\_$ 

D **CR** oder D SP eintippen "ISASSEMBLER" wird ergänzt  $X1X1 = V$ orgabe; Neu:  $Y1Y1$   $CR$  oder  $SP$ Vorgabe: CR oder SP  $X2X2 = Vorgabe$ ; Neu:  $YZYZ$   $CR$  oder  $SP$  $Vorgabe:  $CR \cdot \text{oder} \cdot \sqrt{SP}$$ 

Zur Kommando-Ausführung:

- Die zwischen den eingegebenen Start- und Stop-Adressen liegenden Maschinen-Bytes werden disassembliert, d.h., in den zugehörigen Mnemo-Code übersetzt.
- Zur richtigen Übersetzung eines Maschinenprogramms ist es notwendig, daß die Start-Adresse auf ein Befehlsbyte zeigt.

Beispiel für einen Disassembler-Ausdruck:

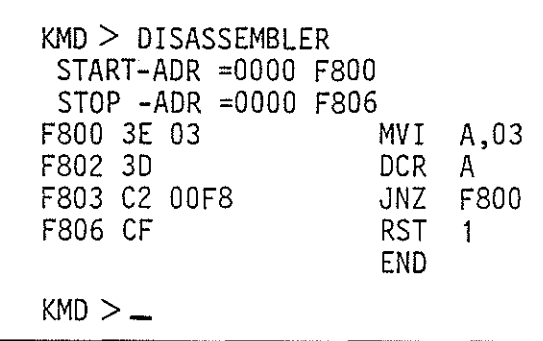

Es werden nur die Speicheradressen ange- geben, unter denen das jeweils 1. Byte eines Befehls gespeichert ist. Dieses 1. Byte eines jeden Befehls wird häufig Befehlsbyte genannt.

> */"\*   $\sim$   $\,$

**Arbeitsblatt** BFZ I MFA 7.1.- <sup>24</sup>

# (@ MAT 85 **Name:**

D-Kommando **Datum:** 

1. Laden Sie mit dem M-Kommando ab Adresse F850 das folgende Programm **192**<br>in den Speicher:

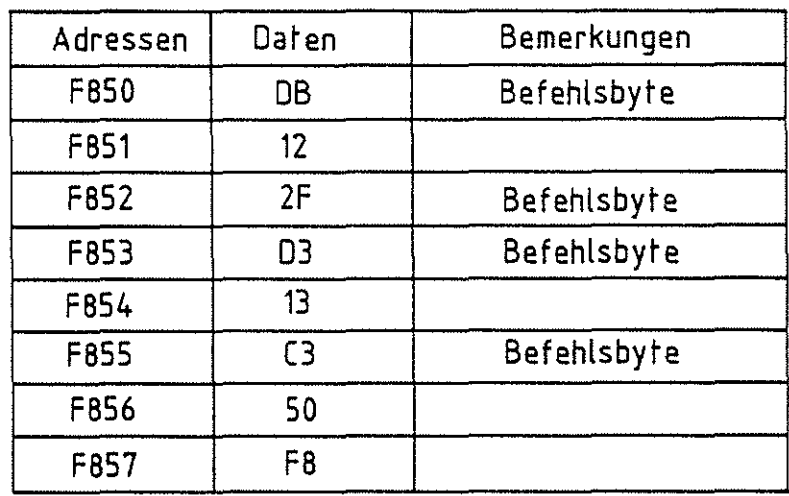

2. Disassemblieren Sie das Programm erst ab F850 (richtige Adresse) und dann ab F851 (falsche Adresse). Tragen Sie die verschiedenen Ergebnisse in die vorbereiteten Tabellen ein.

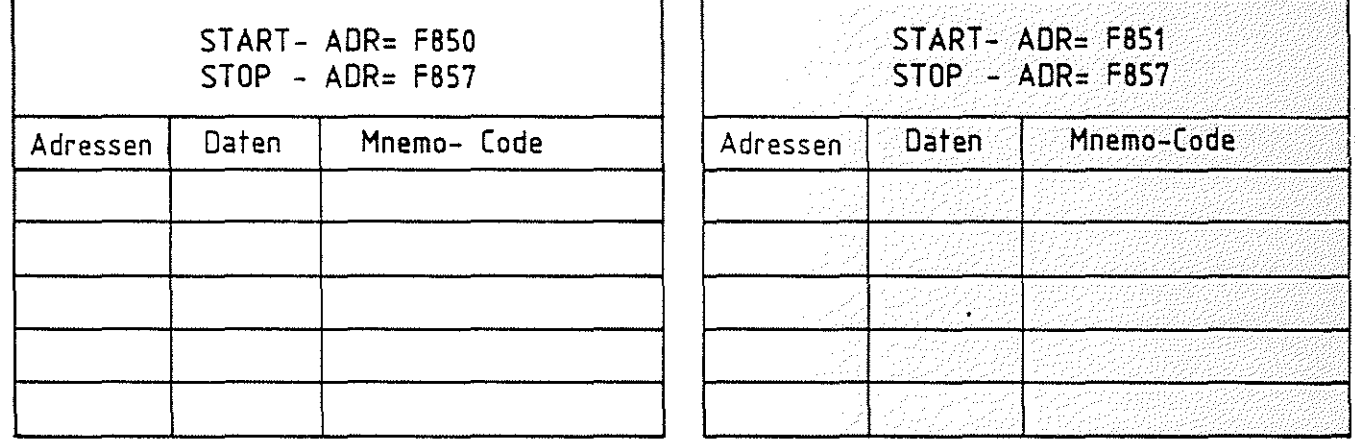

- 3. Laden Sie mit dem Memory-Kommando den Wert C3 in die Speicherzeile, die vor Beginn des Programms liegt (F84F). Disassemblieren Sie dann ab F84F und vergleichen Sie dieses Ergebnis mit dem richtigen Programm (ab F850).
- 4. Fassen Sie die Versuchsergebnisse zusammen!

N-Kommando **N-Kommando** N-Kommando N1

Mit dem Kommando "Next Instruction" (nächsten Befehl bearbeiten) läßt sich ein Anwenderprogramm schrittweise abarbeiten. Nach jedem ausgeführten Befehl werden die Inhalte der CPU-Register protokolliert. Die Anzahl der abzuarbeitenden Befehle (die Steps oder Schritte) kann vorgewählt werden. Die Programmausführung läuft nicht in Echtzeit ab.

Das N-Kommando kann besonders dazu dienen, die Wirkung einzelner Befehle zu studieren und den Lauf eines zu testenden Programms zu verfolgen.

Aufruf und Handhabung:

KMD > NEXT INSTRUGTION START-ADR =XXXX YYYY STEPS =XX YY (Kommando-Ausführung)  $KMD > -$ 

N CR oder N SP eintippen "EXT INSTRUCTION" wird ergänzt  $XXX = Vorgabe$ ; Neu:  $YYYY$   $CR$  oder  $SP$ Vorgabe: LCR oder SP  $XX = V$ orgabe; Neu: YY  $CR$  oder  $SP$  $Vorgabe: [CR] oder [SP]$ YY: zwischen 00 und 99 möglich

 $\curvearrowleft$ '<:jil

Zur Kommando-Ausführung:

- Die nach der Startadresse (XXXX oder YYYY) folgenden (XX bzw. YY) Befehle werden ausgeführt. Nach jedem abgearbeiteten Befehl werden die Inhalte der CPU-Register ausgedruckt.
- -Wenn sich im Anwenderprogramm ein Halt-Befehl (HLT, 76H) oder ein unbekann- ~ ter Befehls-Code befindet, wird die weitere Bearbeitung des Programms abgebrochen und folgende Meldung ausgedruckt:

\*\*\* HALT ODER ILLEGALER OPCODE \*\*\*

- Bei mehrmaligem Aufruf des N-Kommandos wird das Anwenderprogramm an der jeweils vorher unterbrochenen Stelle fortgesetzt.
- -Oie Start-Adresse muß auf ein Befehlsbyte des zu untersuchenden Programms zeigen.

 $\circledcirc$  N-Kommando  $N2$ 

Beispiel für die Ausführung des N-Kommandos: (Das Programm wurde vorher mit dem Memory-Kommando in den Speicher geladen).

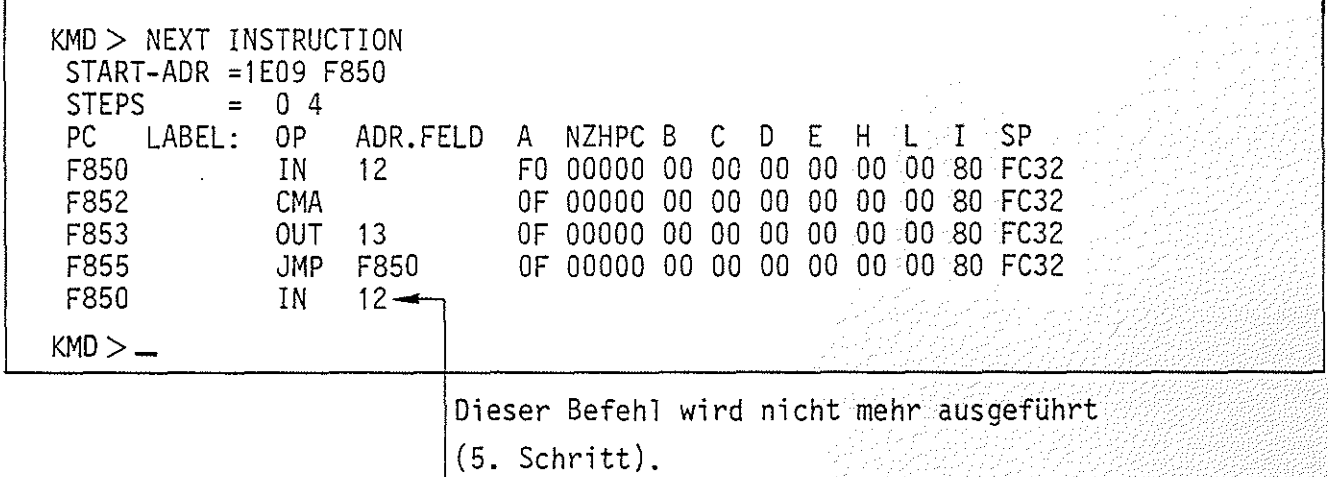

Die Abkürzungen der Kopfzeile und ihre Bedeutungen:

PC-Programm Counter (Programmzähler, 16 Bit); unter dieser Spalte werden die Adressen der Speicherzeilen angezeigt, die das Befehlsbyte des jeweiligen Befehls enthalten.

LABEL: Symbolische Adresse (siehe Assembler-Kommando).

OP Operations-Code; enthält den mnemonischen Code des Befehlsbytes.

ADR.FELD Adreß-Feld; enthält Adressen bzw. Daten zum Befehl.

A - REGISTER A (Akkumulator, oft kurz Akku, 8 Bit)

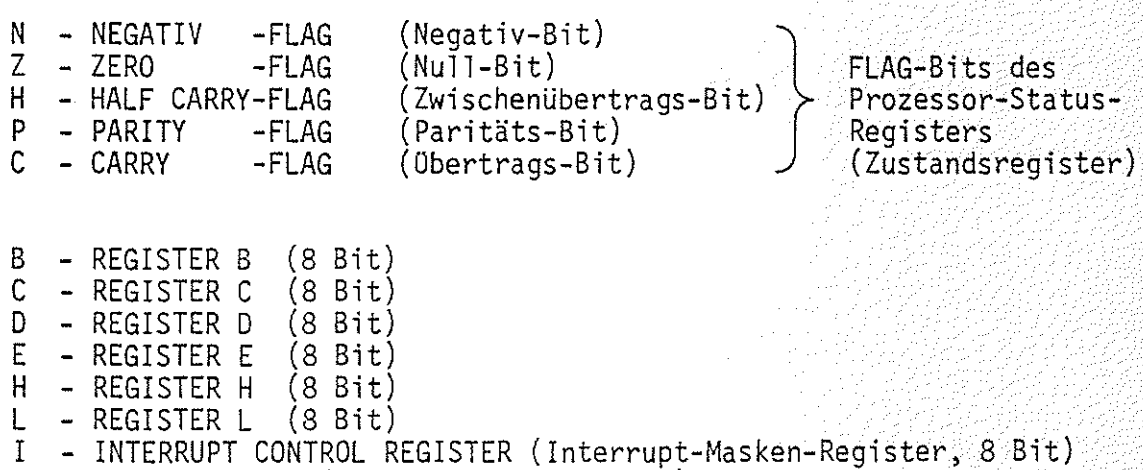

SP - STACK POINTER (Stapel-Zeiger, 16 Bit)

# Funktionsbeschreibung MAT 85

Assembler-Kommando

Gliederung:

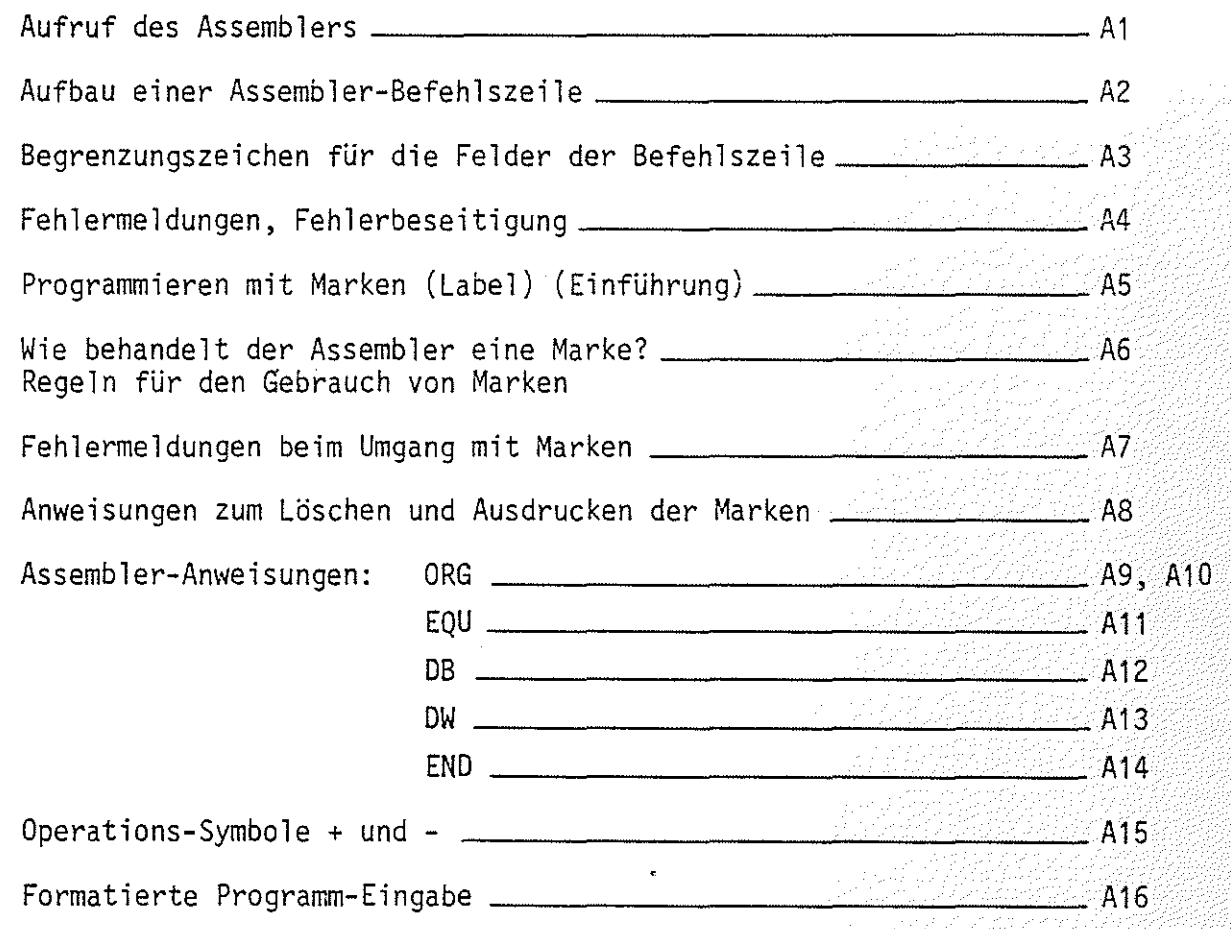

BFZ / MFA 7.1. - 27

Λ

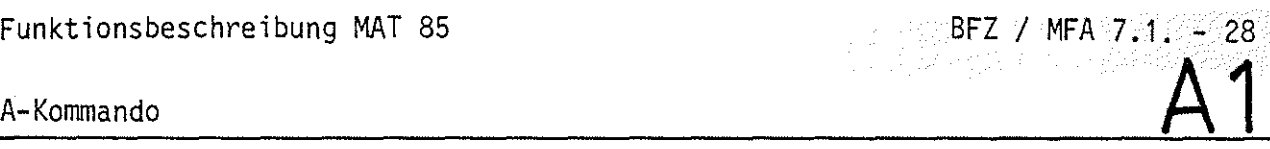

 $\odot$ 

\."",jY

Mit dem Assembler-Kommando wird ein Hilfsprogrammm,das man Assembler nennt, aufgerufen. Aufgabe dieses Hilfsprogramms ist die Übersetzung jeder im mnemonischen Code eingegebenen Programmzeile in den zugehörigen Maschinencode. Der Maschinencode wird dann ab einer bestimmten Speicheradresse in den RAM-Speicher geschrieben. Diese Speicheradresse wird nach Aufruf des A-Kommandos durch die Eingabe einer "START-ADRESSE" festgelegt.

Um mit dem "Assemblerprogramm" (kurz Assembler) arbeiten zu können, bedarf es der Einhaltung einiger Regeln, die im folgenden schrittweise erklärt und geübt werden.

Aufruf des Assemblers:

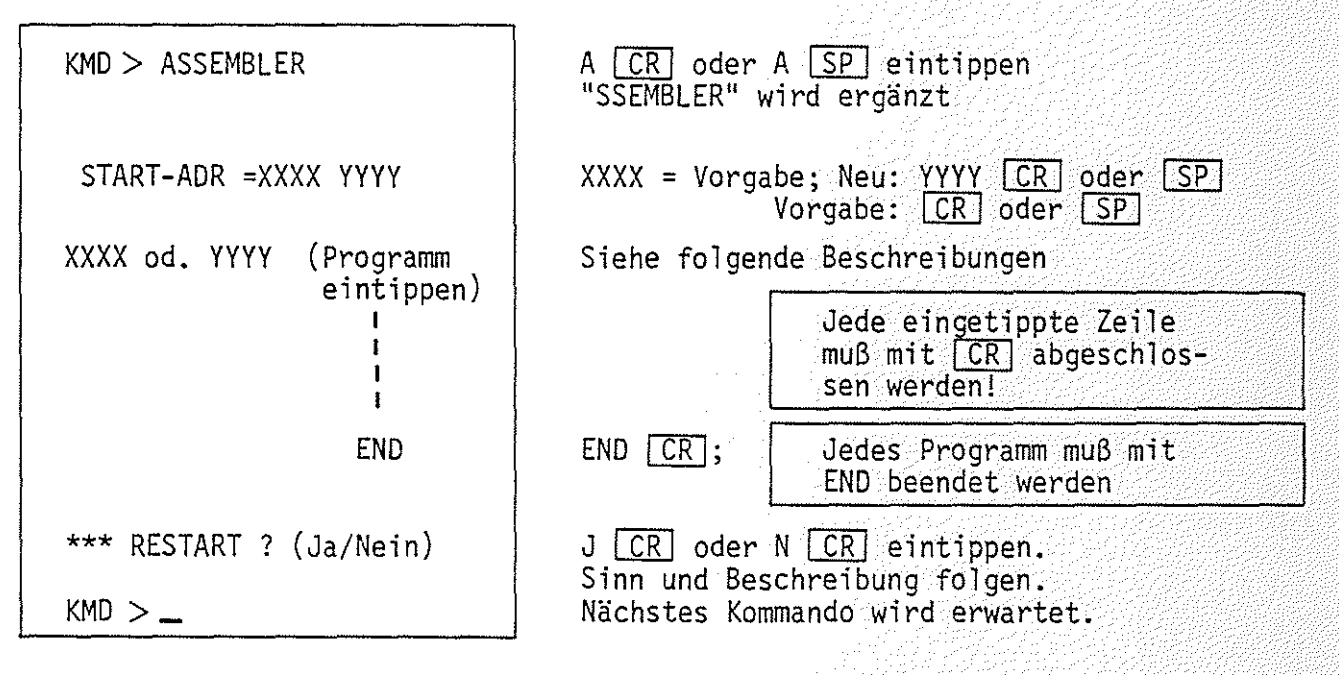

### Obung:

Rufen Sie den Assembler auf, geben Sie die RAM-Start-Adresse F800 und den einzigen "Befehl" END ein und üben Sie den Austritt aus dem Assembler mit den verschiedenen "RESTART-Antworten".

# A-Kommando  $\overline{A2}$

Aufbau einer Assembler-Befehlszeile:

Rufen Sie den Assembler auf und geben Sie die Startadresse F800 ein. Tippen Sie folgende Zeile ein:

START: IN 12; EINGABEPORT LESEN CR

 $({\sqrt{CR}})$  wird im folgenden nicht mehr angegeben).

Die nach der Assemblierung ausgedruckte Zeile (Befehlszeile) kann in die dargestellten Felder zerlegt werden:

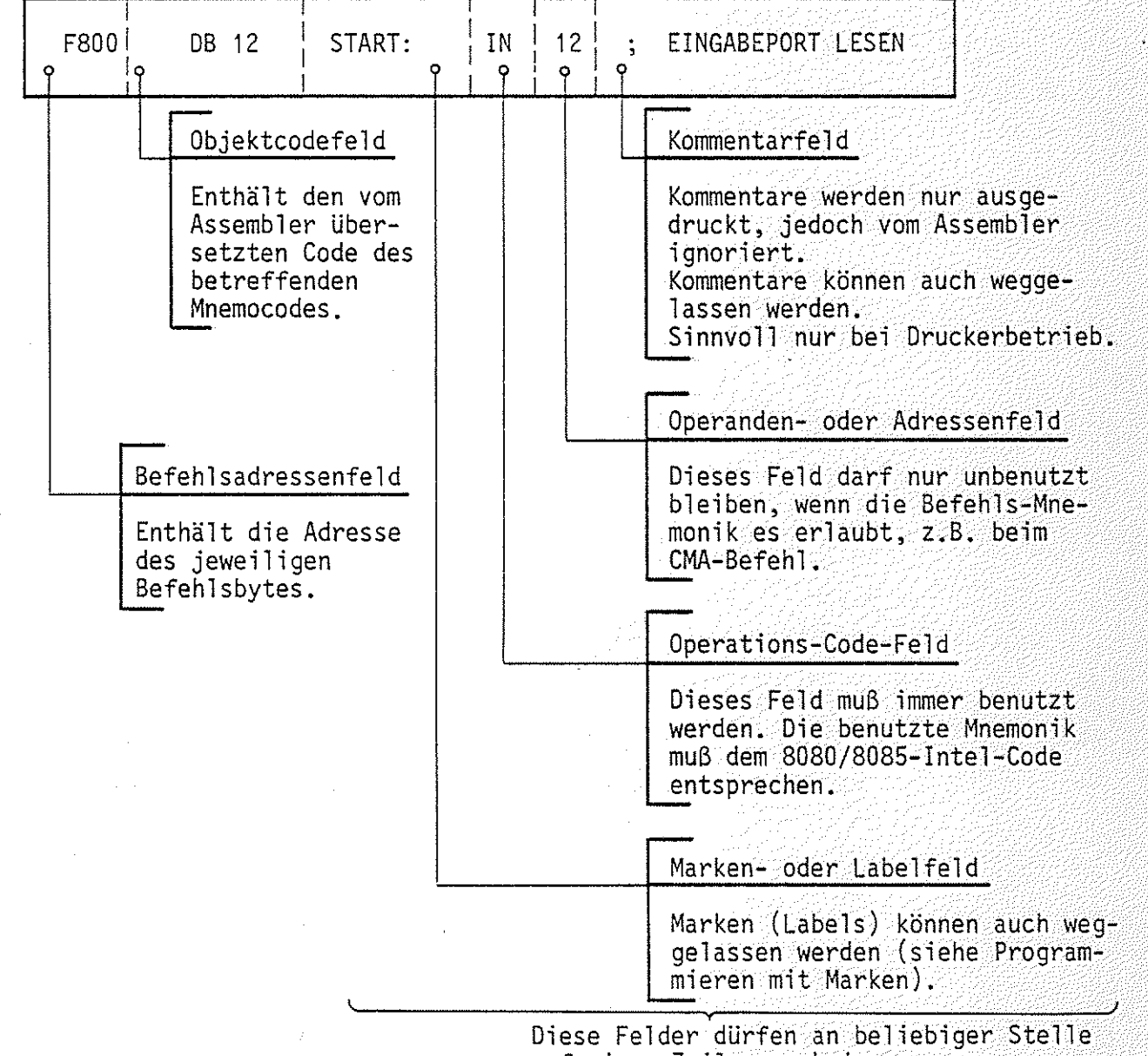

auf einer Zeile erscheinen.

Damit der Assembler die Felder trennen kann, müssen ihm Begrenzungszeichen am Ende oder Beginn eines Feldes mitgeteilt werden.

A-Kommando  $\overline{A3}$ 

Begrenzungszeichen für die Felder:

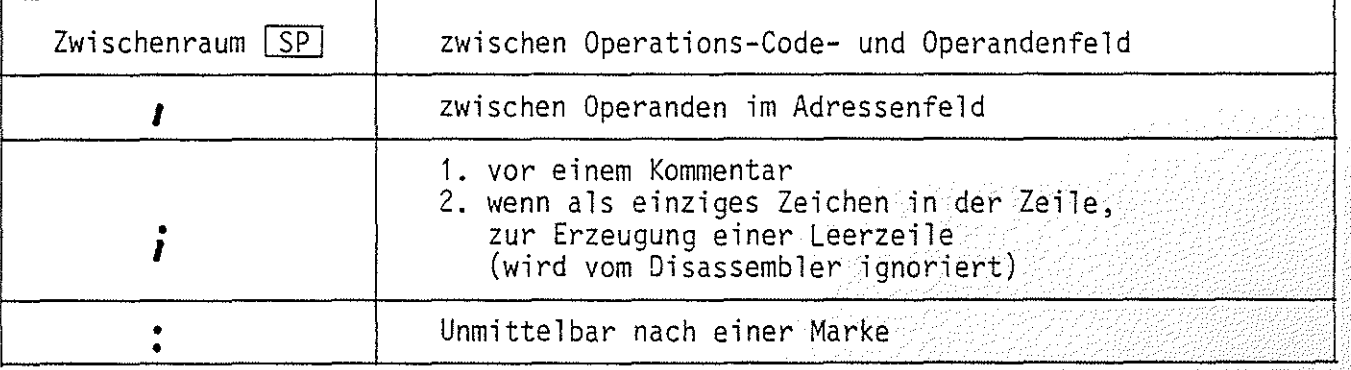

Beispiele:

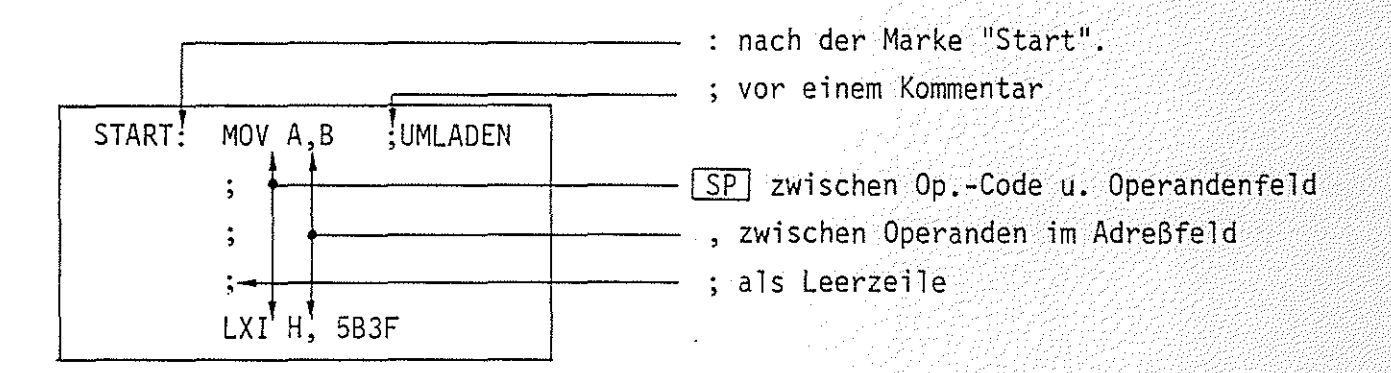

Obung:

Tippen Sie das folgende Programm ab Startadresse F900 ein. Füllen Sie in der Tabelle das Befehlsadressenfeld und das Objektcodefeld aus. Kontrollieren Sie Ihre Eingabe mit dem Disassembler. Starten Sie das Programm.

Mit Schalter BO des E-Ports müssen sich die vier unteren LED's (B4-B7) des A-Ports ein- oder ausschalten lassen.

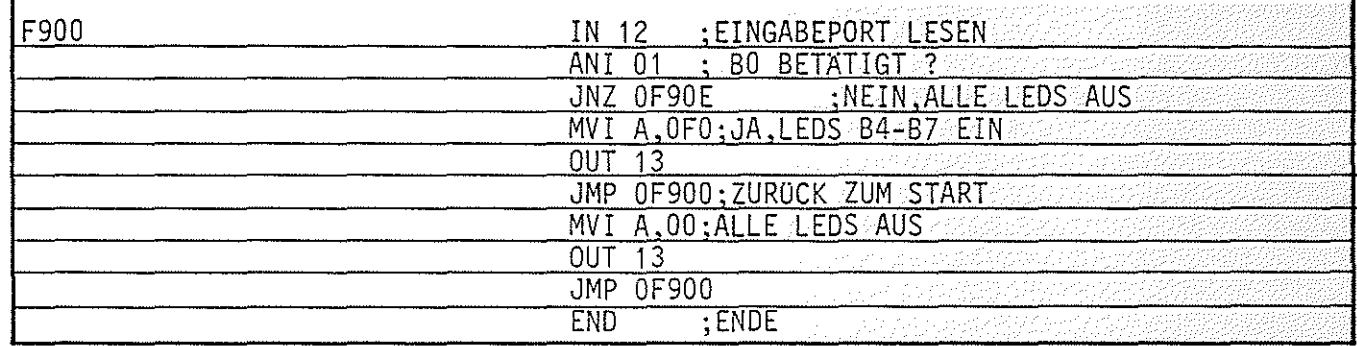

Besonderheit: Wenn im Operanden- oder Adressenfeld eine Zahl mit A-F beginnt, muß dieser Zahl eine 0 vorgestellt werden (Erklärung später).

A-Kommando  $\overrightarrow{A4}$ 

Fehlermeldungen:

Unbekannte und fehlerhaft eingegebene Befehle und Daten (Op.-Codes und Operanden) werden ignoriert (nicht angenommen) und mit "?" unterhalb der Zeile in der Umgebung des Fehlers kenntlich gemacht. Die Befehlsadresse wird nicht weitergezählt.

Beispiele für typische Fehler:

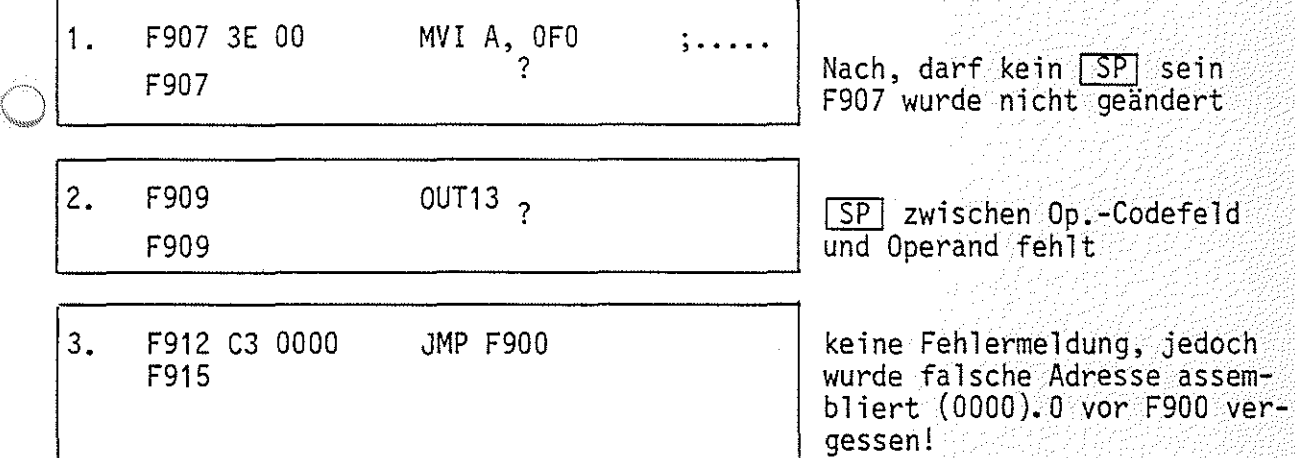

 $\bigcirc$ 

Fehlerbeseitigung:

- Fehl er 1 und 2 können berichtigt werden, indem einfach die richtige Zei 1 e eingegeben wird, denn die Befehle wurden ignoriert.
- -Fehler der Art 3 können zunächst berichtigt werden, indem man nach Eingabe aller Befehle und Abschluß mit END etc. wieder den Assembler aufruft, und die START-ADR. auf die Adresse des zu ändernden Befehls setzt (hier z.B. "START-ADR = XXXX F912"  $CR$ . Geben Sie dann den richtigen Befehl ein und verlassen Sie den Assembler mit der Taste **ESC** 
	- Wenn Sie einen Fehler vor Abschluß der Zeileneingabe mit <mark>ICR</mark> bemerken, können Sie die Fehleingabe mit Taste IDELI löschen und den richtigen Text eingeben.

 $\bigcirc$ 

(LJ A-Kommando **AS** 

Programmieren mit Marken (Label): (Label = Markierung)

Bei der Entwicklung eines Programms für einen Mikrocomputer zur Lösung irgend einer Aufgabe geht man so vor:

- Definition der zu lösenden Aufgabe
- Erstellung eines Flußdiagramms
- Schreiben des Programms
- Testen des Programms, Fehlersuche und deren Beseitigung, dabei evtl. Änderung des Flußdiagramms und des Programms
- ~ Dokumentation

Das folgende Bild zeigt ein Flußdiagramm für ein Programm, das noch zu erstellen ist.

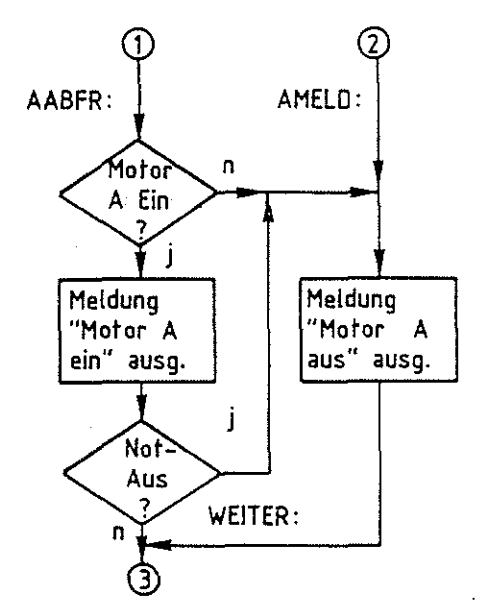

Beim Entwurf des Flußdiagramms weiß man noch nicht, wo das spätere Programm im Speicher liegen wird und wieviele Programmschritte zur Lösung der Blöcke (z.B. Not-Aus?) nötig sein werden. Um trotzdem die Sprungziele kennzeichnen zu können - z.B. wohin, wenn Motor A ausgeschaltet oder wenn Not-Aus betätigt? bedient man sich der Hilfe von Marken oder Labels.

Marken oder Label sind Namen für Adressen, deren Werte während des Programmierens noch nicht bekannt sind.

Marken werden am häufigsten in Sprung-Aufruf- und Verzweigungsbefehlen verwendet.

Marken erleichtern das Auffinden von Programmstellen.

- Während des Programmierens braucht man sich nicht um die Berechnung von Adressen zu kümmern.
- Marken machen Programme verständlicher.

# A-Kommando  $\overline{A6}$

Wie behandelt der Assembler eine Marke?:

Wenn das Markenfeld einer Befehlszeile eine Marke enthält, trägt der Assembler diese Marke und die zugehörige Adresse des Befehlsbytes in eine "Labeltabelle" im Betriebsprogramm-RAM ein.

Man kann danach diese Marke als Adresse (oder als Datum) im Adressenfeld eines anderen Befehls verwenden. Der Assembler ersetzt dann die Marke durch den Adressenwert aus der Labeltabelle, wenn er das Maschinenprogramm erzeugt.

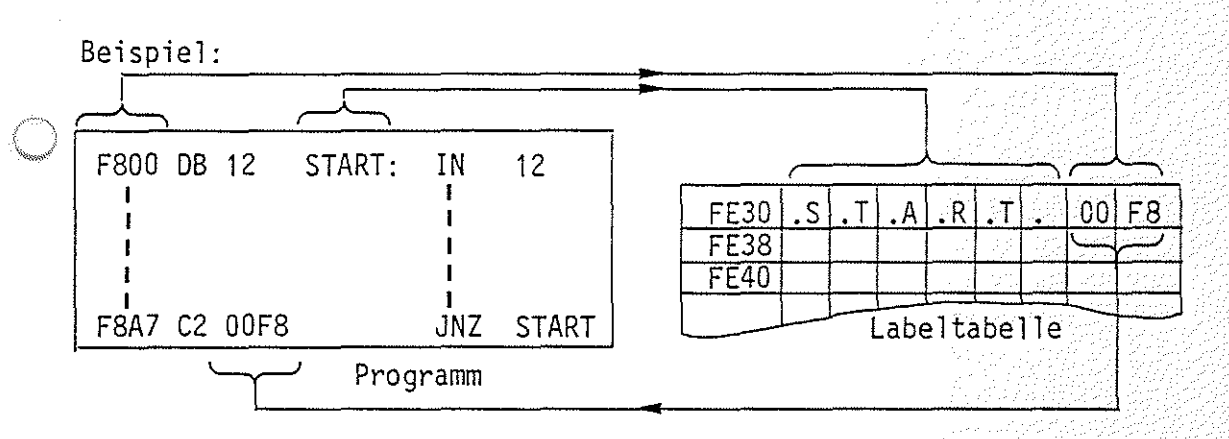

Das Setzen einer Marke mit nachfolgendem Doppelpunkt in das Marken- oder Labelfeld nennt man auch "Definieren einer Marke oder eines Labels".

Regeln für den Gebrauch von Marken:

- --Marken dürfen eine Länge von 1 bis 6 Zeichen haben, das erste Zeichen muß ~~ ein Buchstabe sein.
	- --Damit der Assembler zwischen den Hex-Zahlen A-F und dem 1. Buchstaben einer Marke unterscheiden kann, muß den Hex-Zahlen A-F eine 0 vorangestellt werden.
	- Im Programmverlauf erst später definierte Marken dürfen vorher schon im Adreßfeld benutzt werden. Der Assembler trägt die zugewiesenen Adressen nach, sobald sie definiert werden.
	- Ein Markenname darf nur einmal definiert werden.

- Mehr als 57 Marken sind nicht erlaubt.

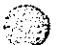

A-Kommando **A7** 

Fehlermeldungen beim Umgang mit Marken:

- -Wird eine Marke innerhalb eines Programms mehrfach definiert, so macht der Assembler nach Abschluß der Zeile durch  $CR$  mit einem "?" auf diesen Fehler aufmerksam. Die gleiche Fehlermeldung tritt auch dann auf, wenn in einem ganz anderen Programm dieser Markenname schon einmal benutzt wurde (häufig hat man mehrere Übungsprogramme in verschiedenen Speicherbereichen gespeichert).
- 41 Abhilfe: Verwenden Sie an der Stelle eine neue Marke!
- -Die oben genannte Fehlermeldung tritt auch dann auf, wenn Sie sich beim Eintippen einer Befehlszeile mit Marke im Operationscode- oder im Operandenfeld vertippt haben und im zweiten Anlauf versuchen, diesen Fehler zu beheben. Die Marke ist vom Assembler bereits angenommen und wird bei erneuter Eingabe als "schon definiert'' behandelt.
- 41 Abhilfe: Geben Sie nur den Mnemo-Code neu ein!
- -Alle verwendeten Marken (auch die aus anderen Programmen) werden immer dann automatisch nach Abschluß der Programmeingabe mit "END" ausgedruckt, wenn das Programm noch undefinierte Marken enthält. Diese werden dann mit \* gekennzeichnet. Die rechts daneben angegebene Adresse zeigt auf den Speicherplatz, der das niederwertige Byte der zur Marke gehörenden Adresse enthält.

Beispiele:

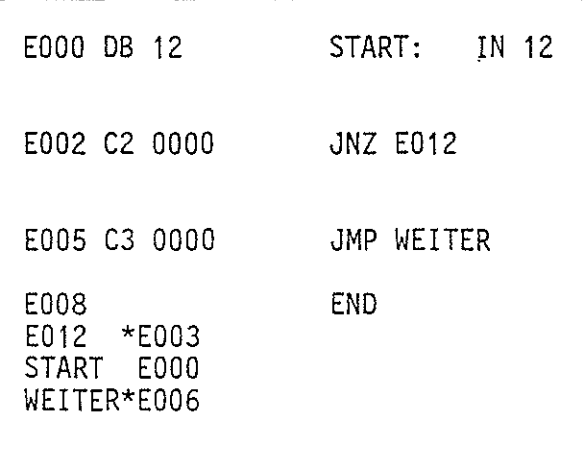

Start wurde auf EOOO definiert

Weil vor E012 die 0 fehlt, faßt der Assembler die Adresse als Marke auf. Da sie noch nicht definiert ist, wird zunächst 0000 eingesetzt. WEITER ist ebenfalls noch undefiniert. Abschluß mit END. Automatischer Ausdruck der Marken: ''E012" Wird als nichtdefinierte Marke ausgedruckt (da mit Buchstaben begin- nend), ebenso "WEITER". "START" ist definiert.

Funktionsbeschreibung MAT 85

# A-Kommando

Anweisungen an den Assembler zum Löschen und Ausdrucken der Marken:

- Löschen der Marken

Wenn man ohne Rücksicht auf bereits vorher verwendete Marken ein neues Programm eingeben möchte, muß die im RAM liegende Labeltabelle (ab FE30) gelöscht werden. Nach dem Löschen sind alle, auch in früher eingegebenen Programmen, verwendeten Marken verschwunden. Die Programme bleiben trotzdem lauffähig, denn ihr Maschinen-Code befindet sich ja noch im Speicher. Lediglich beim Disassemblieren der Programme fehlen die ursprünglich verwendeten Marken.

Das Löschen der Labeltabelle erfolgt nach dem Eintritt in den Assembler durch Eingeben der Anweisung "LC" (Label Clear).

Beispiel:

 $KMD$   $>$  ASSEMBLER START-ADR =F800 E000 E000 LC E000

Aufruf des Assemblers; Loschen der Labeltabelle; Programmeingabe wird erwartet;

- Ausdrucken der Marken

Wollen Sie sich zur Orientierung nach dem Eintritt in den Assembler (z.B. um das Programm zu ändern) oder während des Programmierens oder am Ende der Programmeingabe die bisher verwendeten Marken ausdrucken lassen, so müssen Sie die Anweisung "LP" eingeben. Die Befehlsadresse wird dadurch nicht verändert.  $(LP = Label Print)$ 

Beispiel:

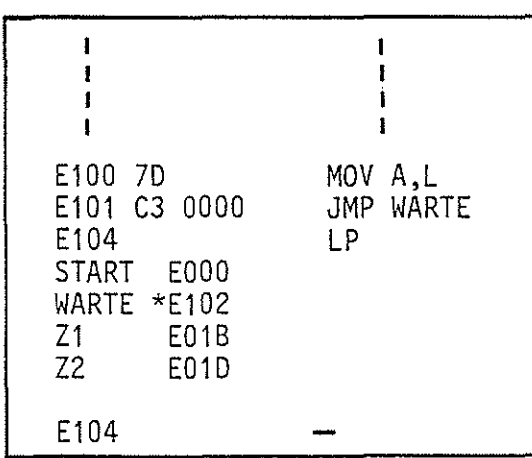

Ausdruck aller verwendeten Marken, auch der evtl. noch nicht definierten  $(mit * )$  und der in anderen Programmen verwendeten.

Weiter mit Programmeingabe.

 $\mathbb{C}^{\mathbb{N}}$  .

 $\bigcirc$ 

 $A$ -Kommando  $A9$ 

Assembler-Anweisungen:

Assembler-Anweisungen sind Anweisungen für das Assemblerprogramm, die nicht in Maschinensprache übersetzt werden. Mit ihrer Hilfe läßt sich z.B. ein Maschinenprogramm einem bestimmten Speicherbereich zuweisen, oder ein RAM-Bereich für die Ablage von Datenbytes oder Adressen festlegen.

Um diese Anweisungen - man nennt sie auch Pseudo-Operationen (vorgetäuschte Op.) -zu verwenden, müssen Sie die Mnemonik dieser Anweisungen in das Op.- Codefeld und Adressen oder Daten (falls erforderlich) in das Adressenfeld setzen.

Dieser Assembler gestattet die Verwendung folgender Pseudo-Operationen:

ORG EQU DB DW LP, LC LABEL-PRINT u. CLEAR (bereits erklärt) END — ORIGIN (Ursprung) EQUATE (Gleichsetzen) DEFINE BYTE, definiere Byte, 8-Bit DEFINE WORD, definiere Wort, 16-Bit Ende einer Programmeingabe

- Die ORG-Anweisung:

Mit dieser Anweisung wird die Befehlsadresse neugesetzt. Der Assembler erhält dadurch Bescheid, ab welcher Adresse er die Maschinensprache der folgenden Befehle in den Speicher schreiben soll. Es können mehrere ORG's an verschiedenen Stellen im Programm verwendet werden. Mit ORG kann man auch zu bereits verlassenen Adressen zurückkehren, um dort z.B. eingegebene Fehler zu berichtigen.

# Funktionsbeschreibung MAT 85 BFZ I MFA 7.1. - 37. - 37.

A-Kommando **A 10** 

Beispiele:

=überspringen eines Speicherbereiches

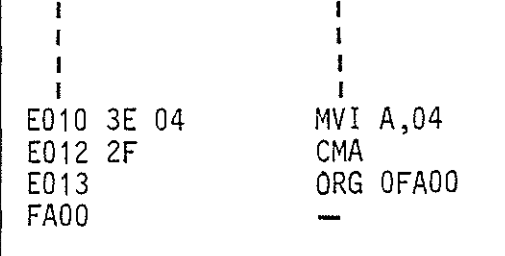

-Die Befehlsadresse wird von E013 auf FA00 gesetzt. Die 0 vor der Adresse dient der Unterscheidung der Adresse von einer Marke.

*(.)* .

=Nachträgliches Berichtigen einer Befehlszeile

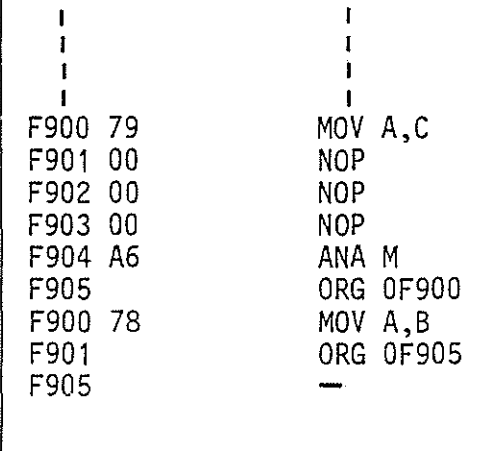

-Hier bemerkt der Programmierer, daß er sich bei Adresse F900 vertippt hatte. Nach Rückkehr zu F900 mit der ORG-Anweisung und Berichtigung des Fehlers springt er mit ORG OF905 zur ursprünglichen Befehlsadresse vor.

= Label in der ORG-Anweisung

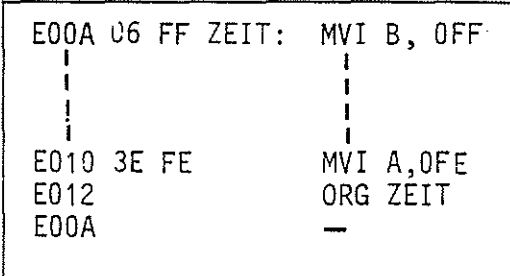

-Die Adresse ist hier durch die Marke "Zeit" angegeben. Ihr wurde vorher im Programm EOOA zugewiesen.

 $A$ -Kommando  $A^1$ 

- Die EQU-Anweisung:

Mit dieser Anweisung können bestimmten Adressen oder Daten Namen (Marken) zugeordnet werden. Diese Namen und die ihnen gleichgesetzten (zugewiesenen) Adressen oder Daten werden ebenfalls in die Labeltabelle eingetragen.

Mit der EQU-Anweisung werden jedoch keine Daten in den Programmspeicher geladen. Setzen Sie EQU-Anweisungen immer an den Anfang einer Programms, es wird dadurch besser lesbar.

Beispiel:

 $\curvearrowleft$ **Lincolnum** 

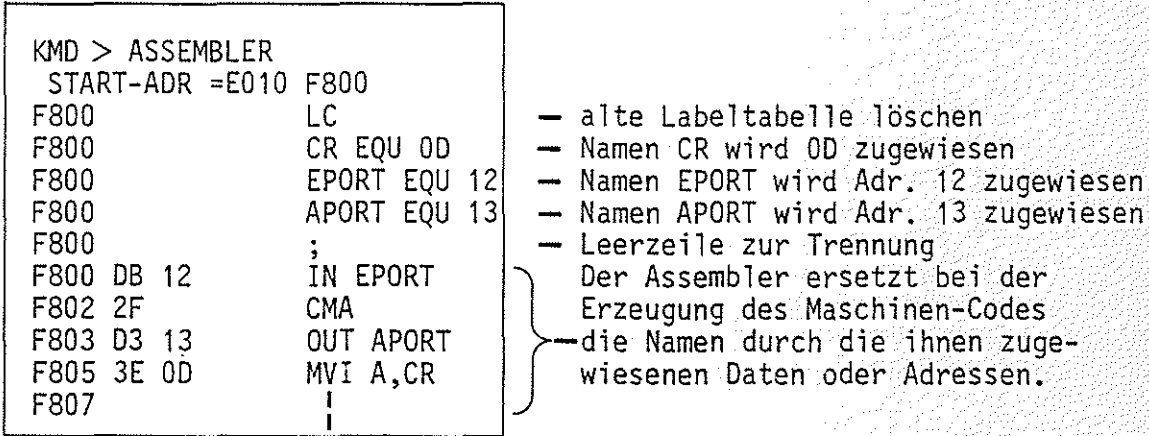

Ein Blick in die Labeltabelle:

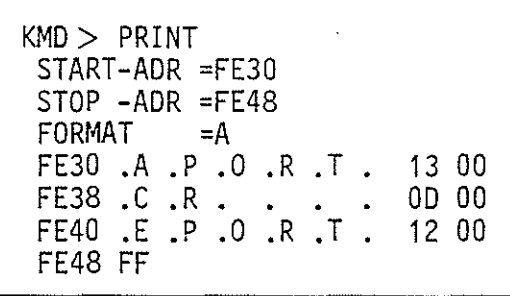

Die EQU-Anweisung kann auch dazu dienen, nicht definierte Marken nachzudefinieren:

- Wenn ein Programm bereits mit "END" abgeschlossen wurde, müssen Sie dazu den Assembler neu aufrufen und die mit ''\*" gekennzeichneten Marken definieren.
- $-$  Wenn Sie sich noch im Programm befinden, können Sie dies bei der gerade aktuellen Befehlsadresse tun, denn sie wird dadurch ja nicht verändert.

A-Kommando **A12** 

 $\epsilon$   $\rightarrow$  $\sim$ 

- Die OB-Anweisung:

Diese Anweisung setzt Datenbytes oder ASCII-Zeichen in den Programmspeicher und zwar ab der Adresse, bei der die OB-Anweisung erteilt wird.

Beispiele:

 $=$  Absetzen von Datenbytes

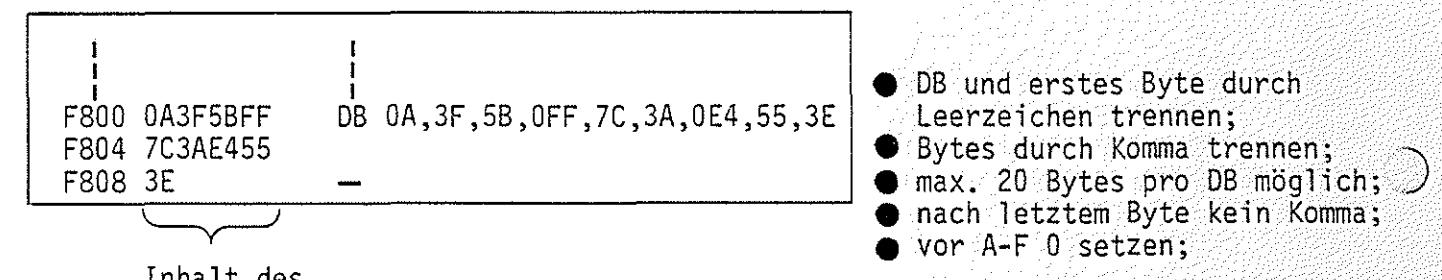

Inhalt des Programmspeichers

Es empfiehlt sich, jeweils höchstens die Bildschirmzeile zu füllen und dann mit ~ abzuschließen. Sollen mehr Bytes abgesetzt werden, erneut DB verwenden.

=Absetzen von ASCII-Zeichen

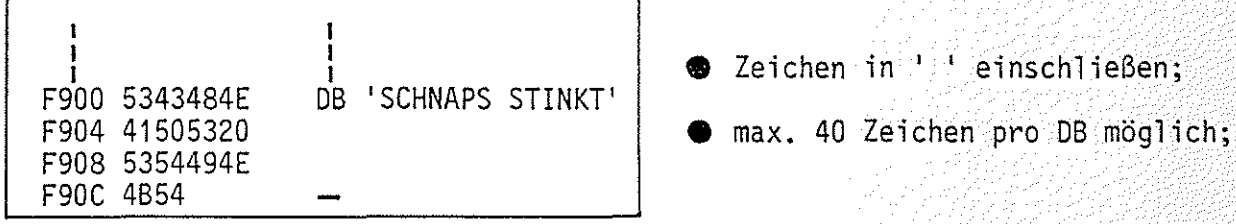

=Absetzen von ASCII- und Hex-Zeichen

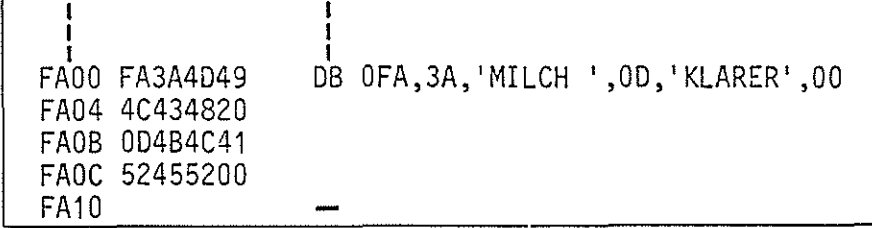

Obung:

Probieren Sie die gezeigten Beispiele aus!

Funktionsbeschreibung MAT 85  $BFZ / MFA / 7.1. - 40$ **A13**  ~ A-Kommando  $\mathbf{r}$ - Die DW-Anweisung: Mit der DW-Anweisung kann man 16-ßit-Worte in den Speicher eingeben. Die Anzahl der Worte pro Zeile sollte 9 nicht übersteigen (Bildschirmzeile voll). Beispiele: =Absetzen von Adressen I I I I DW und erste Adresse durch I I DW 1234,0AAFC,55AF,OF800 FAOO 3412FCAA Leerzeichen trennen; **4t** Adressen durch Komma trennen; FA04 AF5500F8 **4t** nach letzter Adresse kein Komma;  $\rightarrow$ **4t** vor A-F 0 setzen; im Speicher sind höher- und niederwertige Bytes vertauscht. =Absetzen von Adressen, die vorher durch die EQU-Anweisung definiert wurden

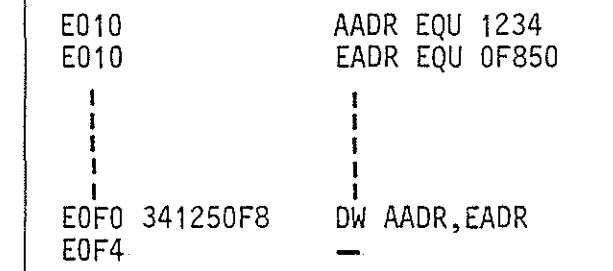

DB- und DW-Anweisungen setzt man häufig ans Ende eines Programms.

# A-Kommando **A14**

Die END-Anweisung:

An der END-Anweisung erkennt der Assembler das Ende der Programmeingabe. Nach Abschluß dieser Anweisung mit  $CR$  fragt der Assembler mit dem Ausdruck

\*\*\* RESTART ? (JA/NEIN)

danach, ob er einen RST-1-Befehl ans Ende des Programms setzen soll  $(J-CR)$ oder nicht  $(N-\overline{CR}]$  oder  $\overline{CR}$  ). Dieser Befehl bewirkt einen Sprung ins Betriebsprogramm.

Mit einem solchen Rücksprung ins Betriebsprogramm soll verhindert werden, daß durch unkontrollierten Lauf des Computers wichtige Speicherinhalte im Betriebsprogramm-RAM überschrieben werden. Abschluß eines "Endlos-Programms" mit RST1 bewirkt den Ausdruck:

\*\*\* USER \*\*\* | (Anwender, Benutzer)

und Rückkehr in die "K/4D>-Routine".

Beispiel:

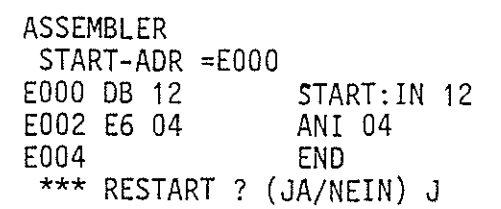

-Eingabe eines Programms ohne ein Ende durch Rücksprung zum Anfang (Schleife).

- Restart-Frage mit "Ja" beantwortet.

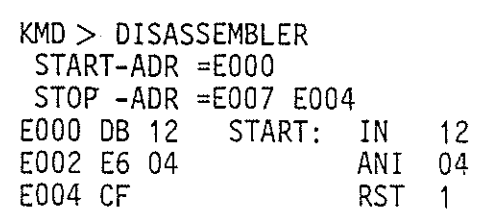

-Der Assembler hat einen RST-1-Befehl ans Programmende gesetzt.

 $KMD > GO$ START-ADR =EDF5 EOOO

\*\*\* USER \*\*\*

-Start des Programms bewirkt Rücksprung ins Betriebsprogramm.

Funktionsbeschreibung MAT 85

A-Kommando

Operations-Symbole  $+$  und  $-$ :

Dieser Assembler gestattet die Verwendung der Operations-Symbole "+" und "-" in Verbindung mit der Verarbeitung von Marken, Daten und Adressen. Addition und Subtraktion erfolgen dabei hexadezimal. Überläufe (etwa FE+3) dürfen nicht auftreten. Durch die Verwendung der Operations-Symbole lassen sich häufig Marken einsparen. Dies kann bei langen Programmen notwendig werden, da die Labeltabelle nur 57 Marken aufnehmen kann.

Beispiele:

- Einsparung einer Marke

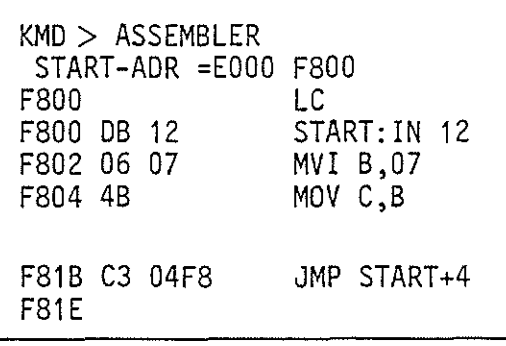

- In dieser Zeile wird eine Marke gespart

 $BFZ$   $\!/$  MFA  $7.1 - 42$ 

 $\blacktriangleright$  Das "+" muß ohne Zwischenraum auf "START" folgen; (Der Sprung muß auf eine Adresse zeigen, 'unter der ein Befehlsbyte steht).

Operations-Symbole in Verbindung mit Assembler-Anweisungen:

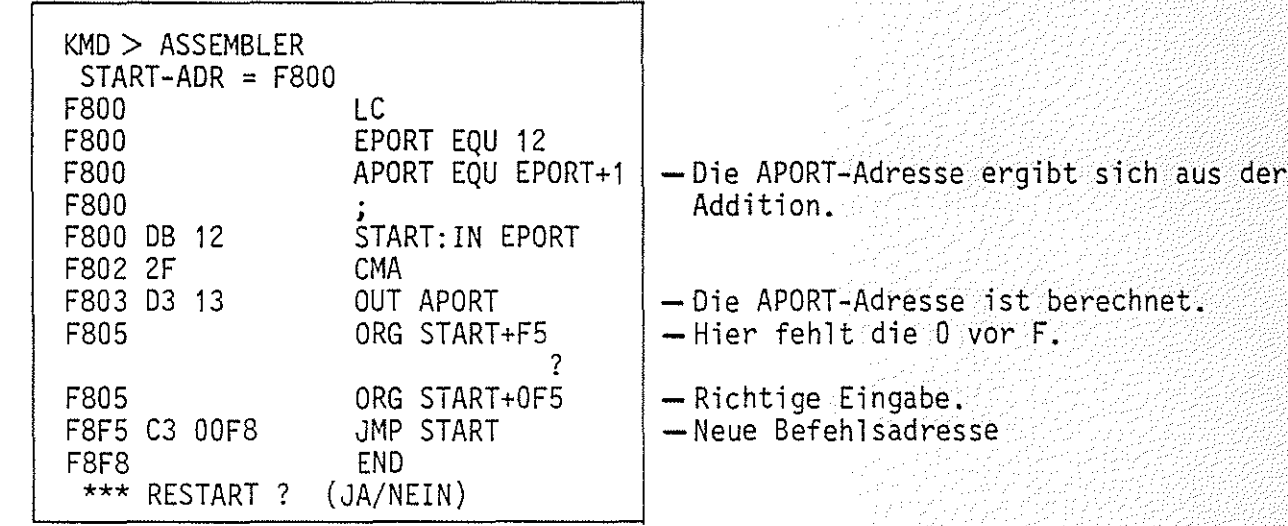
A-Kommando **A16** 

Formatierte Programm-Eingabe:

Mit der Taste - kann der Cursor um je 8 Schreibstellen nach rechts versetzt werden.

Dadurch ist während der Eingabe des Operations-Codes eine übersichtlichere Darstellung aller Zeichen auf dem Bildschirm möglich.

Unabhängig vom Format der Programme im Assemblerbetrieb druckt der Disassembler die Programme jedoch formatiert aus.

Beispiele:

- Unformatiertes Assemblerprogramm

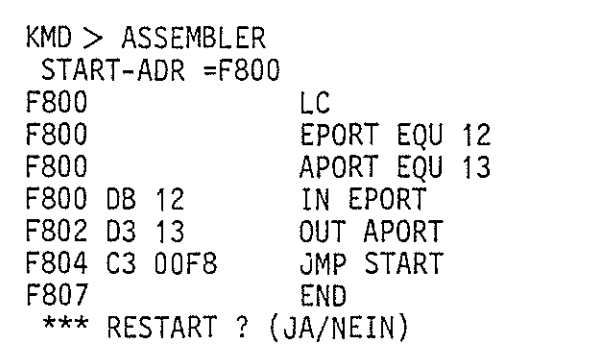

-Formatiertes Assemblerprogramm

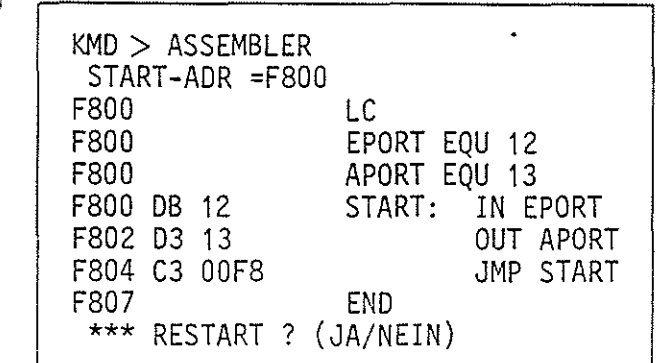

# $\circledcirc$  R-Kommando  $R1$

Mit dem Register-Kommando können die Inhalte der CPU-Register angezeigt und vor dem Start eines Anwender-Programms vorbelegt werden.

Aufruf und Handhabung:

"EGISTER" wird ergänzt PC LABEL: OP ADR.FELD A NZHPC B C D E H LL I SP 1 E09 00 00000 00 00 00 00 00 00 00 FC32 1--

 $KMD > REGISTER$  R  $CR$  oder R SP eintippen

Cursor zeigt auf die jeweils zu ändernde Stelle.

Inhalte der Register zum Zeitpunkt des Aufrufs.

Kopfzeile wie beim N-Kommando.

Zur Kommando-Ausführung:

 $\mathcal{L} \curvearrowleft \mathcal{L}$ 

- Es können nur die Inhalte der Register, auf die der Cursor zeigt, geändert werden.
- Korrekturen eingegebener Werte sind mit der [DEL]-Taste möglich, sofern noch nicht mit  $S\overline{SP}$  abgeschlossen wurde.
- Mit der  $S\overline{P}$ -Taste kann der Cursor von Register zu Register bewegt werden. Mit ihr beendet man auch die Änderung eines Registerinhaltes.
- Es lassen sich nur Hex-Werte in die Register eingeben; nur die Stelle, unter der sich der Cursor befindet, kann geändert werden.
- In die einzelnen Bits des Status-Registers lassen sich nur Binärwerte (0,1) eingeben.
- $-$  Mit der  $\boxed{\texttt{CR}}$ -Taste beendet man alle Eingaben, das nächste Kommando wird erwartet.

Die Ausgedruckten bzw. eingegebenen Registerinhalte verbleiben zunächst im Schreib-Lese-Speicher. Diese Speicherstellen nennt man auch "Schattenregister". Bevor ein Anwender-Programm gestartet wird, werden die Inhalte der Schattenregister durch das Betriebsprogramm in die CPU-Register geladen.

Beim Experimentieren mit dem R-Kommando sollte man den Inhalt des "Stack-Pointers" (SP) nicht verändern!

Wenn sich ein Anwender-Programm nicht starten läßt, obwohl es richtig eingegeben wurde (Prüfen z.B. mit dem D-Kommando), hat das Betriebsprogramm durch vorhergegangene Bedienungsfehler den Inhalt von SP geändert (meist um FC80H). Sehen Sie sich mit dem R-Kommando diesen Inhalt an und stellen Sie ihn gegebenenfalls wieder auf FC32.

Danach läßt sich das Anwenderprogramm starten.

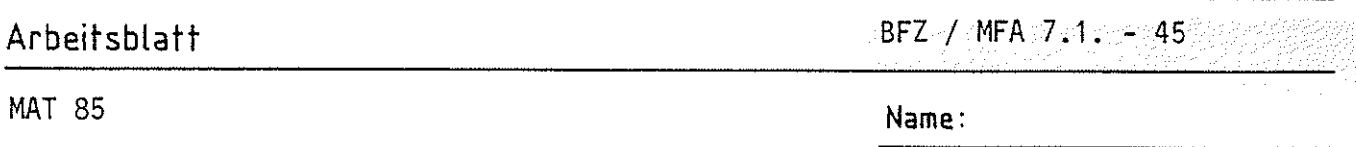

R-Kommando Datum:

R<sub>2</sub>

 $\sim$  . J

 $\sim$   $\sim$ \*\*\*\*\*\*\*\*\*

Rufen Sie das R-Kommando auf.

Tragen Sie die angezeigten Registerinhalte in die erste Zeile der folgenden Tabelle ein. Ändern Sie dann die Inhalte der Register in die Werte, die in der zweiten Zeile der Tabelle angegeben sind (keine Angabe  $\widehat{=}$  keine Anderung).

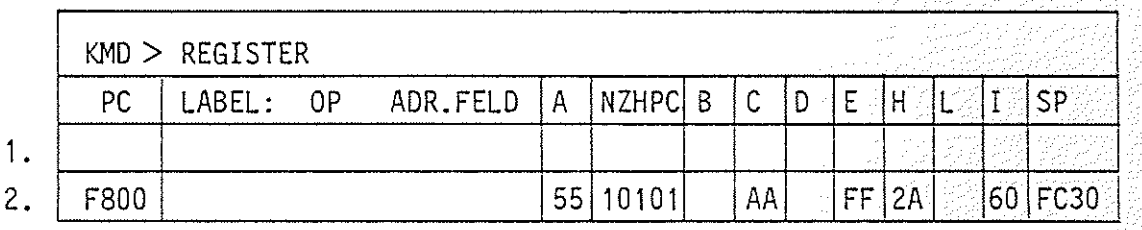

Nun soll überprüft werden, ob die Register die neuen Werte enthalten.

Rufen Sie hierzu das R-Kommando erneut auf.

Tragen Sie die angezeigten Registerinhalte in die Tabelle ein und vergleichen Sie diese Anzeige mit der 1. Zeile der obigen Tabelle.

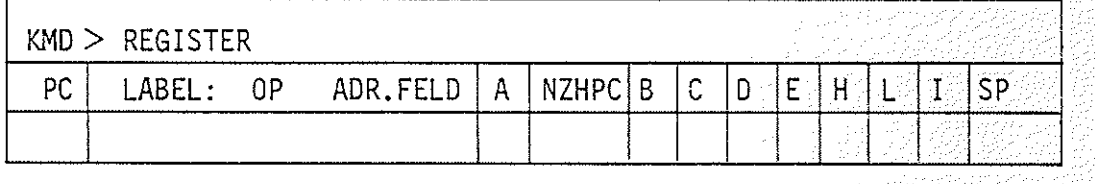

B-Kommando **B1** 

Mit dem Breakpoint-Kommando (Breakpoint = Haltepunkt) wird das Einsetzen von Haltepunkten in Anwender-Programme freigegeben bzw. gesperrt.

Dieses Kommando ermöglicht es, bestimmte Programmteile (z.B. Zeitschleifen) in Echtzeit durchlaufen zu lassen und ab dem Haltepunkt die Programmausführung mit dem N-Kommando schrittweise zu beochachten. Die Eingabe der Haltepunkt-Adressen erfolgt innerhalb der Ausführung des Go-Kommandos nach der Eingabe der Programm-Startadresse.

Aufruf und Handhabung:

KMD > BREAKPOINT BREAK-ADR1=X1X1 BREAK-ADR2=X2X2 BREAK-ADR3=X3X3 BREAK-ADR4=X4X4

B CR oder B SP eintippen "REAKPOINT" wird ergänzt  $X1X1 = Breakadresse 1$ unter Go-:<br>: Kommando<br>: möglich  $X4X4 = Breakadresse 4$ Anderungen nur EIN/AUS =X Y  $X = V$ orgabe; Ein: Y = E  $\boxed{\text{CR}}$  oder E  $\boxed{\text{SP}}$ E1n: Y = E <u>(CR)</u> oder E <u>[SP]</u><br>Aus: Y = A <mark>[CR] oder A [SP]</mark>  $Unveränder: Y =  $[CR]$  oder  $[SP]$$ 

Zur Kommando-Ausführung:

Das Breakpoint-Kommando wird unter dem Go-Kommando ausgeführt, wenn.

- Breakpoints eingeschaltet sind und
- Breakadressen nicht alle 0 sind und
- das Anwenderprogramm eine Adresse erreicht, auf die ein Breakpoint gesetzt ist. Diese Adresse muß auf ein Befehlsbyte zeigen.

#### Obung:

Rufen Sie das B-Kommando auf und schalten Sie die Breakpoint-Routine ein bzw. aus.

B-Kommando  $\mathbf{B2}$ 

Einsetzen der Break-Adressen:

Die Break-Adressen werden bei eingeschaltetem "Breakpoint" unter dem Go-Kommando wie folgt eingesetzt:

 $KMD > GO$ START-ADR =XXXX YYYY BREAK-ADR1=X1X1 Y1Y1 BREAK-ADR2=X2X2 Y2Y2 BREAK-AOR3=X3X3 Y3Y3 BREAK-ADR4=X4X4 Y4Y4 G CR oder G SP eintippen<br>"O" wird ergänzt XXXX = Voroabe; Neu: - Vorgabe: YYYY ~ oder ~ X1X1 = Vorgabe; Neu: Y1Y1 <u>SP \*</u>) I I I X4X4 = Vorgabe; Neu: I Y4Y4 [CE] oder ßE] [TI] oder ßE] Vorgabe: Vorgabe: CR oder SP  $V$ orgabe:  $CR$  oder  $SP$ <u>| sp</u>| \*)<br>|SP| \*) Wenn alle vier Break-Adressen gesetzt werden sollen, bei ADR1 - ADR3 mit [SP]

abschließen! Wenn weniger als vier Break-Adressen gesetzt werden sollen, jeweils mit CRJ abschließen!

#### Breakpoint-Ausführung:

Wenn die CPU bei der Ausführung des Anwender-Programms eine Break-Adresse erreicht hat, wird die weitere Programmausführung gestoppt und in das Betriebsprogramm zurückgesprungen. Das Betriebsprogramm meldet sich mit folgendem Ausdruck (Beispiel):

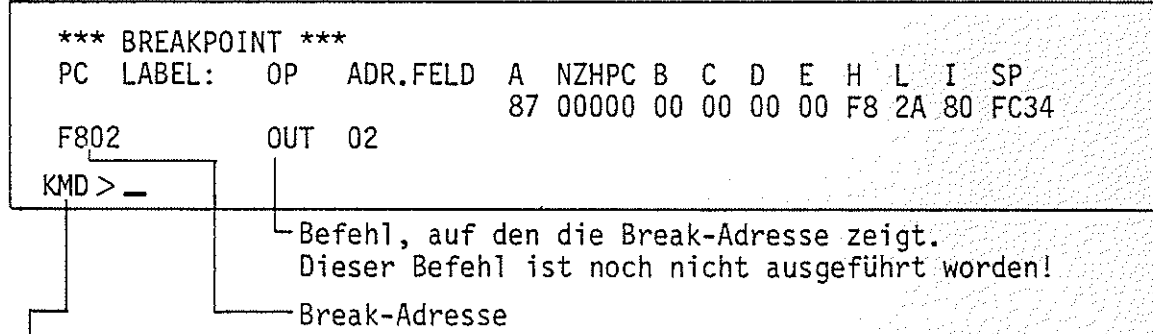

Der Rücksprung in das Betriebsprogramm nach dem Erreichen einer Haltepunkt-Adresse erfolgt dadurch, daß das Betriebsprogramm vor der Ausführung des Go-Kommandos einen Rücksprungbefehl (RST 4) in das Anwenderprogramm einbaut. Dazu wird das ursprünglich vorhandene Befehlsbyte aus dem Anwenderprogramm im RAM zwischengespeichert und nach dem Erreichen der Haltepunkt-Adresse wieder eingesetzt. Außerdem werden alle Register-Inhalte der CPU, die beim Erreichen des Haltepunktes vorlagen, in die Schattenregister gerettet.

*\_\_\_ ,.-:* 

B-Kommando  $\overline{B3}$ 

Bei Neuaufruf des Go-Kommandos wird die jeweils letzte Break-Adresse als Go-Start-Adresse vorgegeben. Jeweils nach Abschluß mit  $\boxed{SP}$  \*) werden dann der Reihe nach wieder alle vorgewählten Break-Adressen angezeigt, ehe das Programm bis zur nächsten Break-Adresse abgearbeitet wird.

\*) Um die Obersicht zu behalten, sollte man nach dem Aufruf des Go-Kommandos immer alle Break-Adressen mit  $[SP]$  aufrufen. So hat man stets die Anfangsadressen der bereits untersuchten Programmteile und die der noch zu untersuchenden vor Augen.

Fehlermeldungen:

Wenn im Anwenderprogramm ein RST4-Befehl (E7H) gefunden wird, erfolgt der Registerausdruck mit der Überschrift \*\*\* BREAKPOINT ERROR \*\*\*.

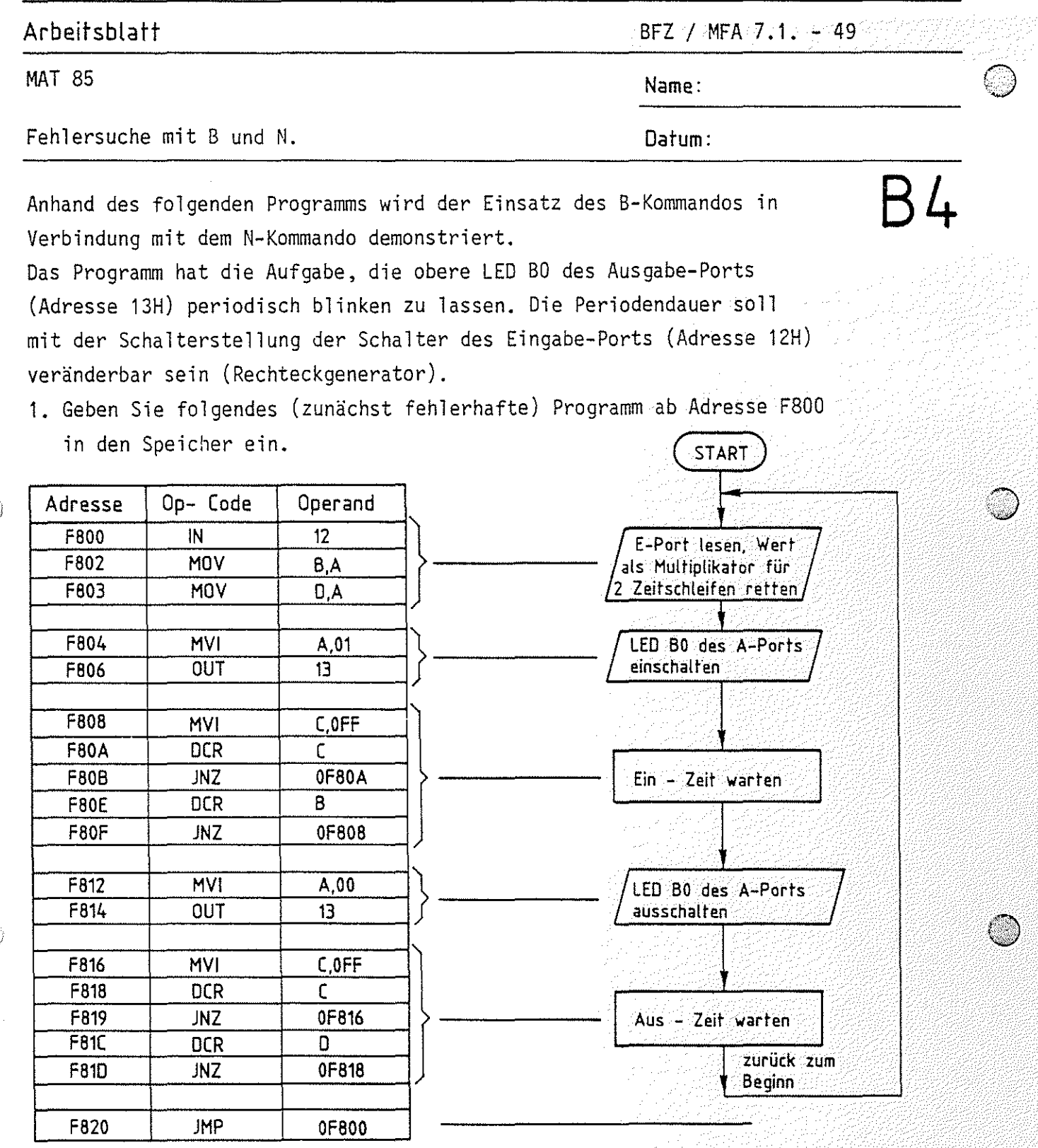

2. Stellen Sie alle Schalter des E-Ports auf L-Pegel (LED's aus) und starten Sie das Programm bei ausgeschalteten "Breakpoints".

Wirkung: LED BO des Ausgabeports leuchtet kurz auf und erlischt wieder. Ein Rücksprung ins Betriebsprogramm erfolgt nicht.

**Arbeitsblatt** BFZ I MFA 7.1. -50

MAT 85 **Name:** 

Fehlersuche mit B und N. **Datum:** 

그는 말만 가려서 승무없는 바

Das Programm arbeitet in einer Schleife, die es wegen eines logischen Fehlers nicht mehr verlassen kann.

 $\left( \cdot\right)$ \,'"'""/ Anweisung Wirkung/Kommentar RESET betätigen **Rückkehr ins Betriebsprogramm** BREAKPOINT einschalten In der Folge wird untersucht, ob die einzelnen Programmteile, die auch durch die Blöcke im Flußdiagramm dargestellt sind, funktionieren. Mit R alle Register auf 0; | Startbedingungen<br>Am E-Port 08 einstellen; | J Go aufrufen; START-ADR F800 Programmbeginn<br>BREAK-ADR1 F808 Beginn der Zei BREAK-ADR1 F808 Beginn der Zeitschleife für die Ein-Zeit.<br>BREAK-ADR2...4-0000 Beginn der Zeitschleife Haltepunkt gearbei-BREAK-ADR2...4 -0000 Es wird nur mit einem Haltepunkt gearbei-<br>
tet (übersichtlich). gehichte einem Haltepunkt gearbei-. \*\*\* BREAKPOINT \*\*\* PC OP ADR.Feld A B D 01 08 08 F808 MVI C,FF LED BO leuchtet Das am E-Port mit den Schaltern eingestellte Datum 08 wurde in die Register B und D geladen. Der Wert 01 wurde in den Akku gela- den und zum A-Port ausgegeben. Go aufrufen; START-ADR F800 Programmbeginn<br>BREAK-ADR1 F812 Beginn des Prog Beginn des Programmteils "LED BO ausschalten". BREAD-ADR2 •.. 4~000 \*\*\* BREAKPOINT \*\*\* PC OP ADR.FELD A B C DD 01 00 00 08 F812 MVI A,OO LED BO leuchtet Die Ein-Zeit-Schleife wurde in Echtzeit durch-<br>laufen (N-Kommando wäre hierzu nicht geeignet). Durch die DCR-Befehle in der Schleife enthalten die Register Bund C den Wert Null.

**BS** 

#### MAT 85 **Name:**

Fehlersuche mit B und N. **Datum:** 

**Arbeitsblatt** BFZ / MFA 7.1. - 51

# **B6**

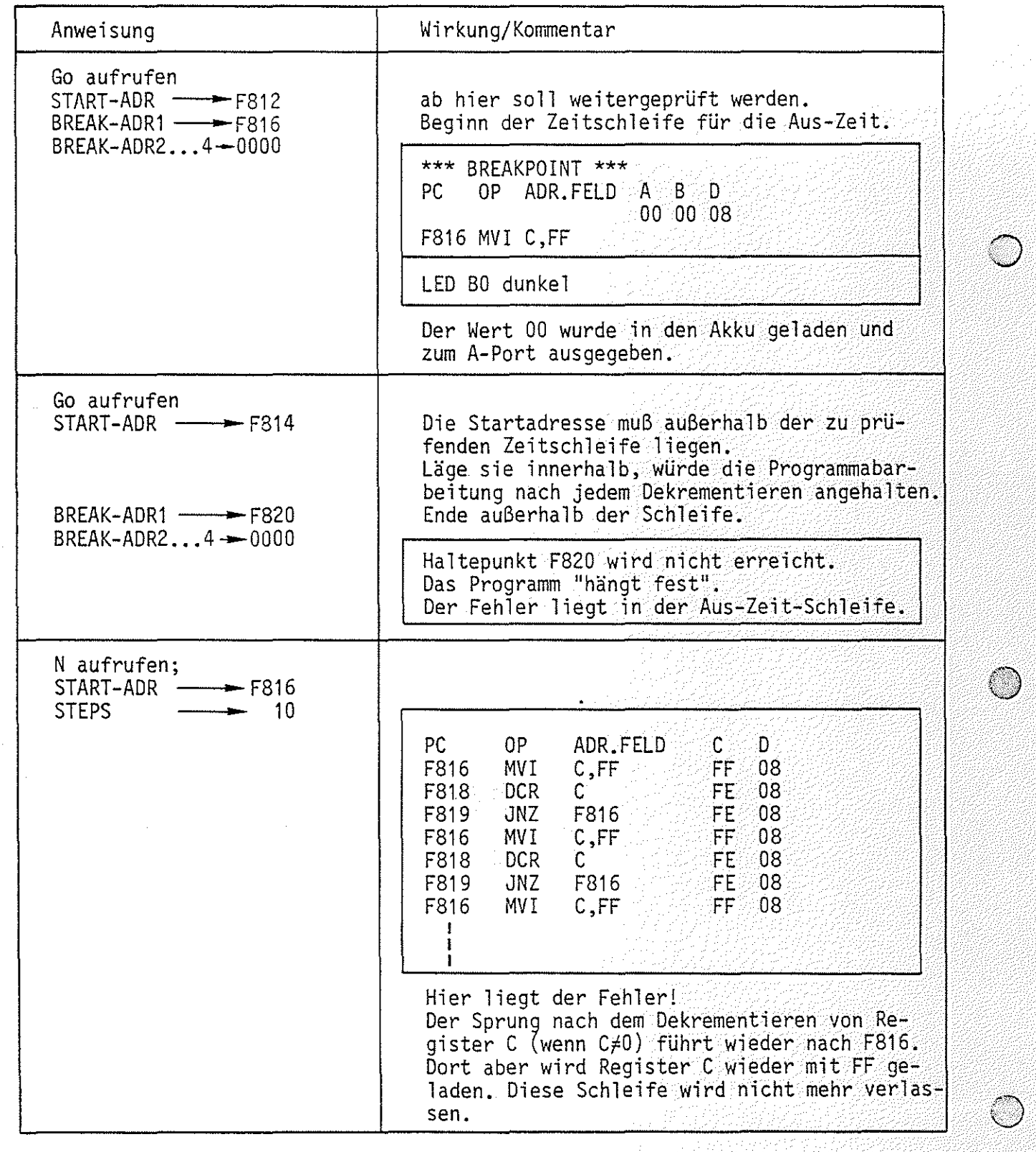

**Arbeitsblatt** BFZ I MFA 7.1. -52

Ŧ

<u> Politika streta takođenik</u>

**MAT 85** 

i<br>14

 $\sqrt{2}$ 

Fehlersuche mit B und N. Datum:

**Name:** 

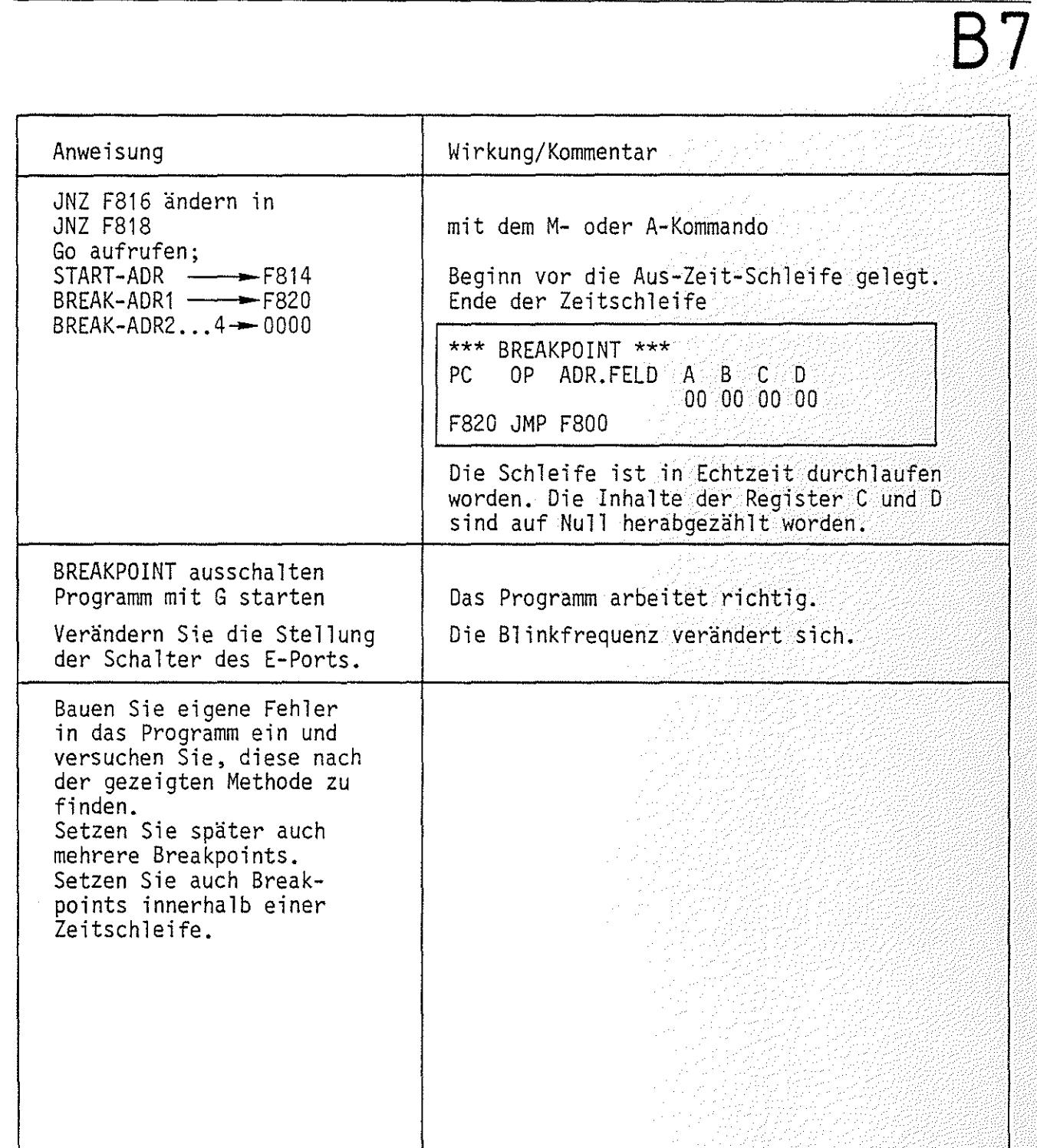

T-Kommando **T-Kommando** 

Mit dem Trace-Interval-Kommando wird ...

- die Protokollierung der Registerinhalte für einen gewünschten Programmabschnitt eines Anwenderprogramms ein- oder ausgeschaltet und
- Start- und Stop-Adresse dieses Programmsabschnittes eingegeben.

Aufruf und Handhabung:

 $EIN/AUS =X Y$ 

KMD > TRACE INTERVAL

START-ADR =X1X1 Y1Y1

STOP -ADR =X2X2 Y2Y2

T CR oder T SP eintippen "RACE INTERVAL" wird ergänzt  $X = Vorgabe$ ; Ein:  $Y = E \overline{CR}$  oder  $E \overline{SP}$ <br>Aus:  $Y = A \overline{CR}$  oder  $A \overline{SP}$ Aus:  $Y = A \cdot |CR|$  oder  $A$ Unverändert:  $Y = [CR]$  oder  $[SP]$  $X1X1 = Vorgabe$ ; Neu:  $Y1Y1$   $CR$  oder  $SP$ Alt: CR oder SP  $X2X2 = Vorgabe$ ; Neu:  $YZZ$  CR oder SP Alt: CR|Joder | SP| Y1Y1 und Y2Y2 müssen auf ein Befehlsbyte zeigen

 $\zeta_{\omega}$  )

Zur Kommando-Ausführung:

Nach dem Einschalten des "Trace-Interval" und Aufruf des G-Kommandos wird das Anwenderprogramm unter der Kontrolle des Tracers Befehl für Befehl durchlaufen (verlängerte Bearbeitungszeit!).

- Solange sich der Tracer außerhalb des angegebenen Trace-Intervalls aufhält, wird kein Bildschirmausdruck sichtbar.
	- Gerät der Tracer in das angegebene Intervall (einschließlich Start- und Stop-Adresse), so werden nach Ausführung jedes Befehls in diesem Bereich alle Registerinhalte ausgedruckt.
	- Breakpoints können ohne Einschränkung im gesamten Adreßbereich weiter verwendet werden.
	- Im Trace-Betrieb werden der Halt-Befehl (76H) und illegale OP-Codes erkannt und führen zum Programmabbruch (ohne Trace-Betriebsart wird ein Halt-Befehl ohne eine Meldung ausgeführt).

#### Arbeitsblatt

**MAT 85** 

·'~  $U_{\alpha\beta}$  )

Obung T-Kommando

BFZ / MFA 7.1. - 54

Name:

Datum:

Laden Sie das folgende "Lauflicht-Programm"

ab Adresse FSOO in den Speicher.

Oberprüfen Sie Ihre Eingabe mit dem 0-Kommando.

Adresse Label Op-Code LAUFLICHT FSOO  $START: \begin{array}{|l|} \hline \texttt{IN} & \hline \texttt{12} \ \texttt{ANI} & \hline \texttt{04} \ \end{array}$ START: ANI<br>JZ F802 LAUS F804 Schalter von Alle LED's NOP F807 von A-Pert  $E - Port 12$ lesen 13 ausschalten LAUS: 'Ist nein Schalter B2 ein ja F808 MVI A,01<br>OUT 13 LED BO von FSOA OUT 13  $A - Port 13$ einschalten WARTEN: MVI B,33 WARTEN: FSOC FSOE ZA: MVI C,99 ZI: DCR C<br>JNZ ZI F810 Leuchtzeit F811 JNZ ZI warten F814 DCR B<br>JNZ ZA JNZ. F815  $\rightarrow$  $CY = 0$  setzen ANA A F818 F819 RAL Nächste LED Nächste LEO einschalten vorbereiten F81A CPI 00 vorige löschen F81C JNZ LEIN F81F JMP START LEIN: LAUS: A,00 F822 I 11VI Alle 13 F824 OUT nein LED's einmal F826 JMP **START** ein 13<br>WARTEN | F829 LEIN: OUT 7 F82B JMP ja END F82E

T2

<u>Theodoromethical</u>

Portugal Alba

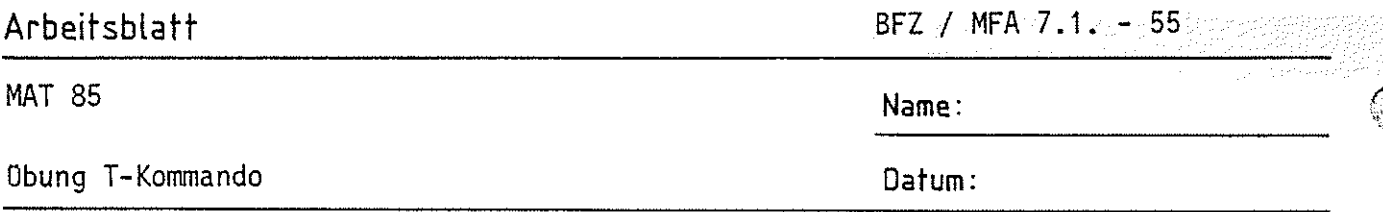

 $\prec$ 

 $\mathcal{L}(\mathbb{R})$  ,  $\bigcirc$ 

)\*Der RAL-Befehl schiebt den Akku-Inhalt (hier 01) über das Carry-Bit ,um eine Bitstelle nach links. Sollte das Carry-Bit zufällig 1 sein, würde diese 1 in Bit 0 des Akkus geschoben, was nicht erwünscht ist. Daher wird hier vor RAL mit ANA A das Carry-Bit auf 0 gesetzt.

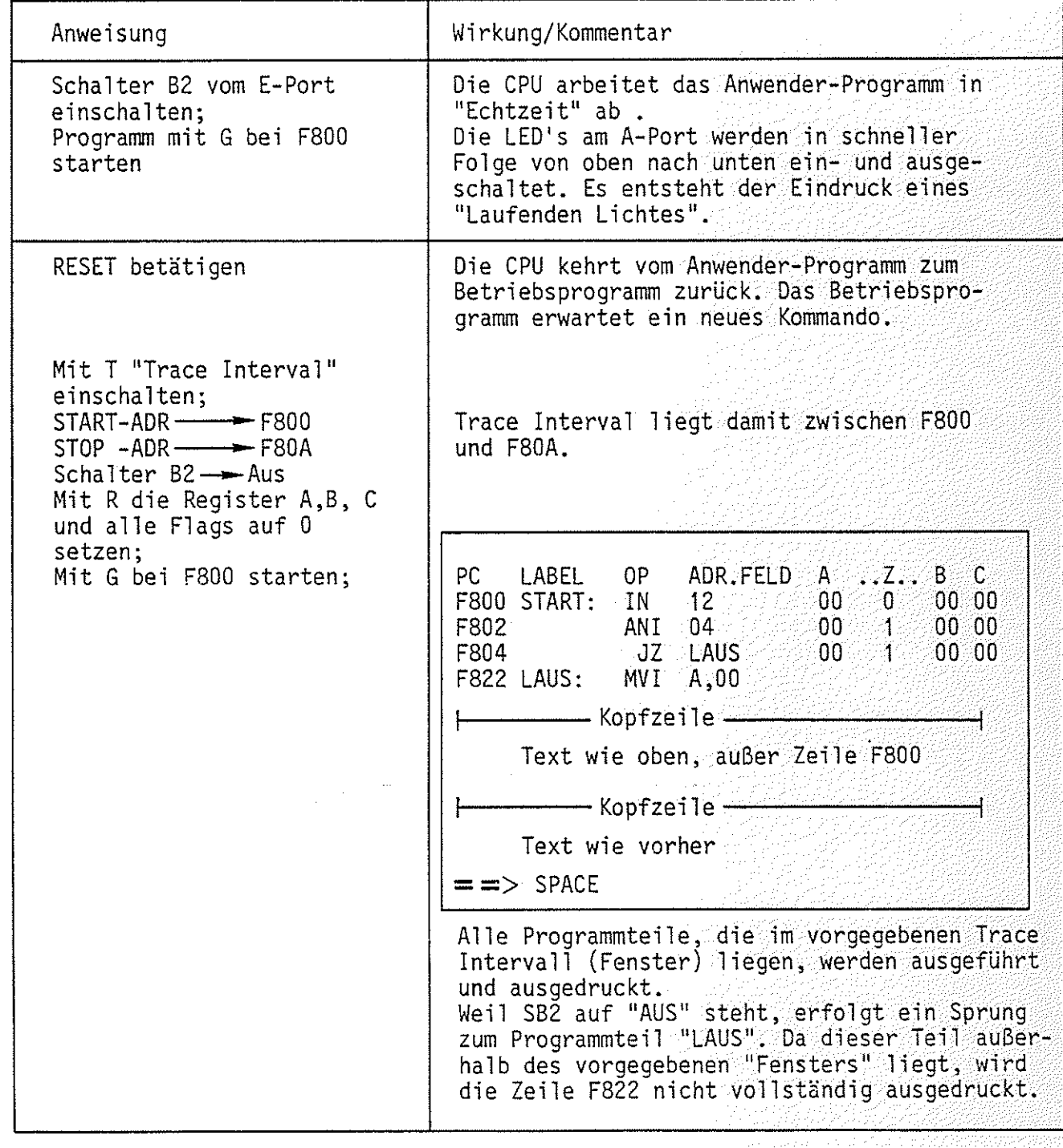

## **Arbeitsblatt**

MAT 85

*j* 

 $\mathbb{R}^2$ J  $"''$ 

Obung I-Kommando

BFZ / MFA 7.1. -56

**Name:** 

**Datum:** 

# **T4**

<u>an as a shekara N</u>iseri

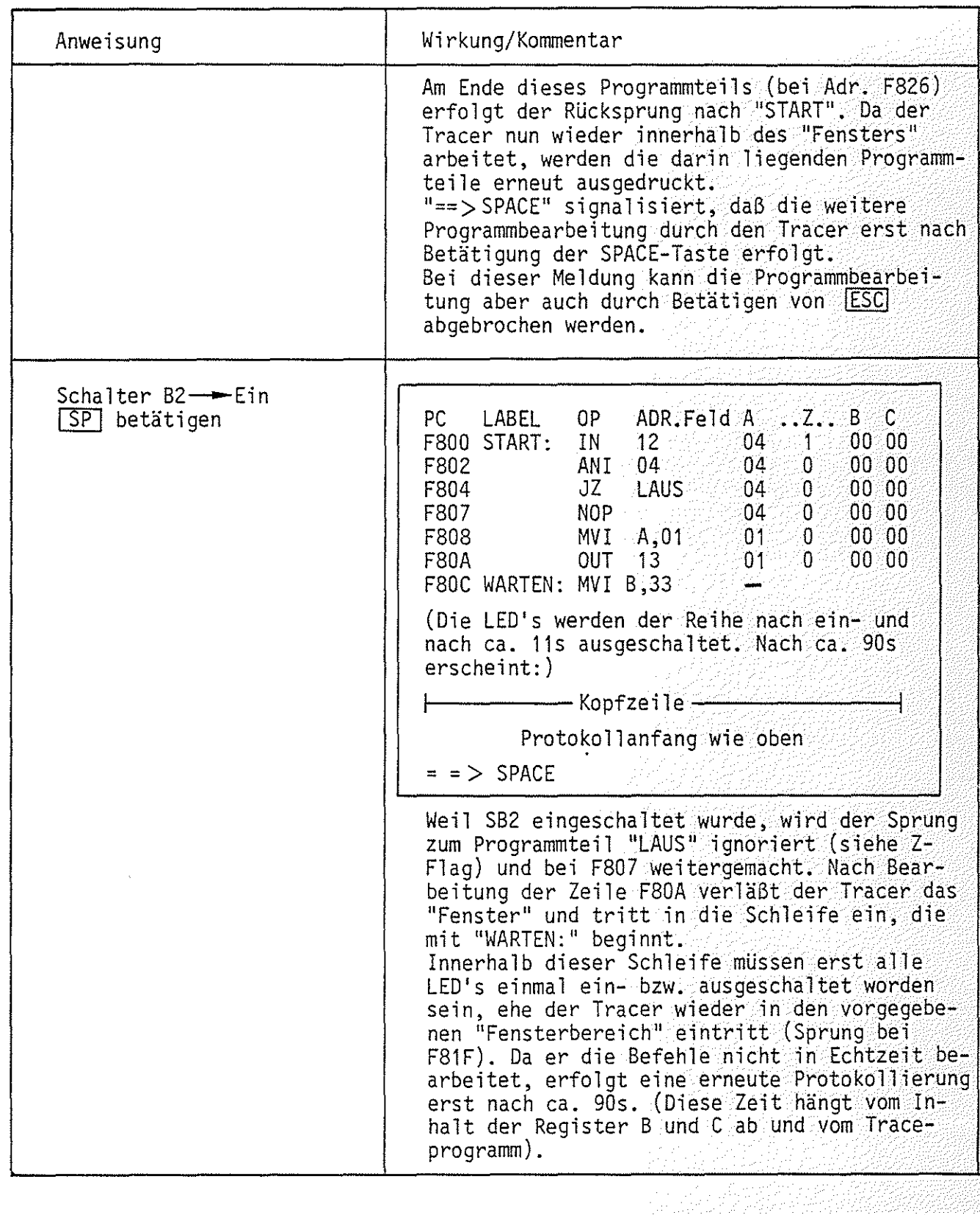

MAT 85 **Name:** 

Obung T-Kommando **Datum:** 

**Arbeitsblatt BFZ** / MFA 7.1. - 57

 $\ddot{\phantom{a}}$ 

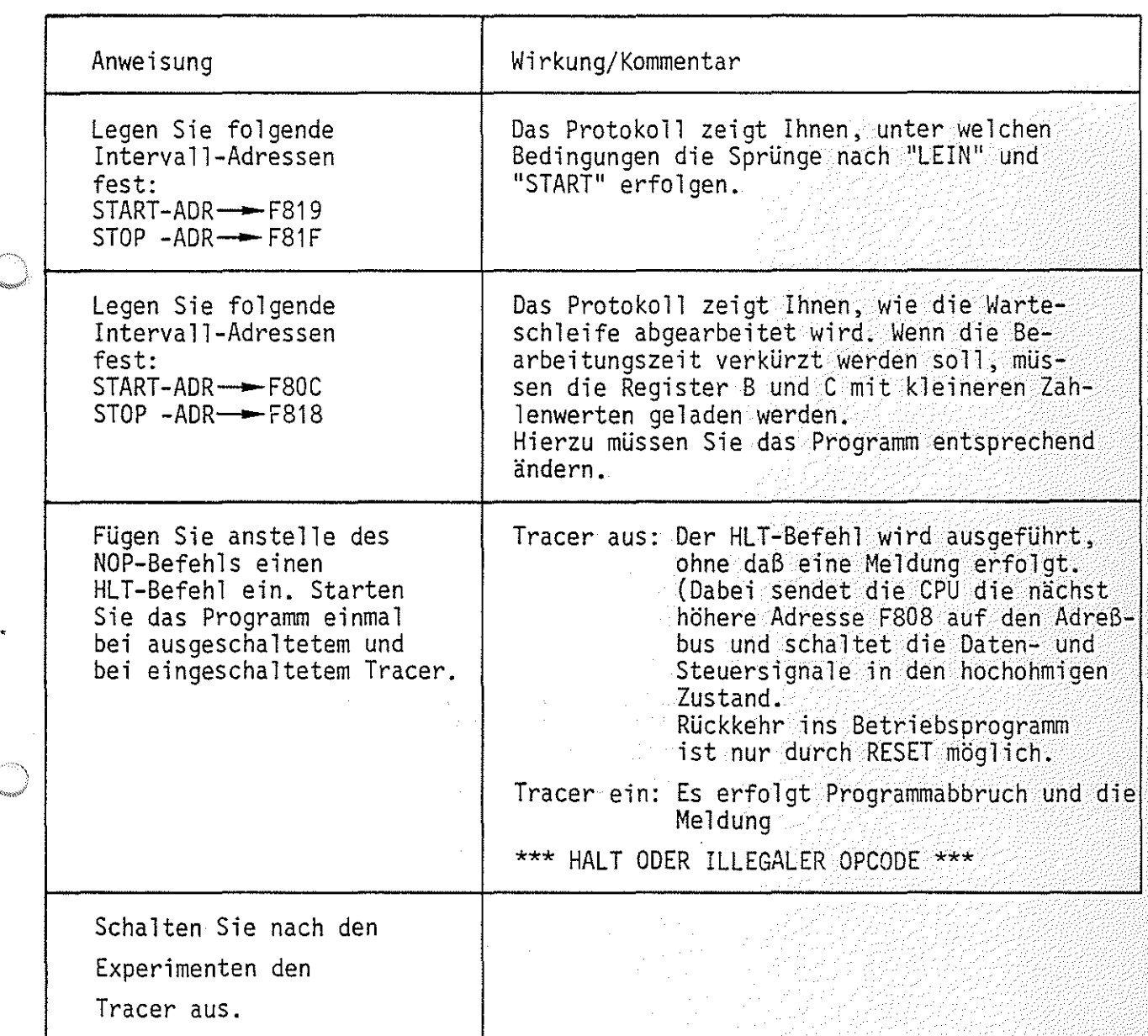

 $\mathbb{Q}$ 

 $\circledcirc$ 

**TS** 

I-Kommando<br>I-Kommando

Mit dem In-Kommando (nicht zu verwechseln mit dem 8085-Befehl IN) können Daten von Eingabe-Baugruppen gelesen werden.

Aufruf und Handhabung:

 $KMD > IN$ PORT-NR=X1 Y1

DATEN =X2 Y2

I CR oder I SP eintippen<br>"N" wird ergänzt  $X1 = V$ orgabe; Vorgabe - 1:  $\fbox{--}$  eintippen<br>Vorgabe + 1:  $\fbox{--}$  eintippen Neu: Y1 [CR] oder [SP] Vorgabe: CR ader SP  $X2 = Gelesener$  Wert (Hex)<br> $YZ = \fbox{CR}$  : Fertig, näch  $YZ = \boxed{CR}$  : Fertig, nächstes Kommando<br> $YZ = \boxed{SP}$  : Nochmal lesen  $YZ = \boxed{SP}$  : Nochmal lesen<br> $YZ = \boxed{+7-1}$  : Neue Port-Adri : Neue Port-Adresse

Obung:

Lesen Sie die Daten Ihres Eingabe-Ports.

Ändern Sie die Bitkombination mit Hilfe der Schalter und lesen Sie erneut. Versuchen Sie auch Daten von Ports zu lesen, die gar nicht existieren.

e-Kommando **commando de la companya de la companya de la companya de la companya de la companya de la companya<br>Observativamente de la companya de la companya de la companya de la companya de la companya de la companya de** 

Mit dem Out-Kommando (nicht zu verwechseln mit dem 8085-Befehl OUT) lassen sich Daten zu Ausgabe-Baugruppen übertragen.

Aufruf und Handhabung:

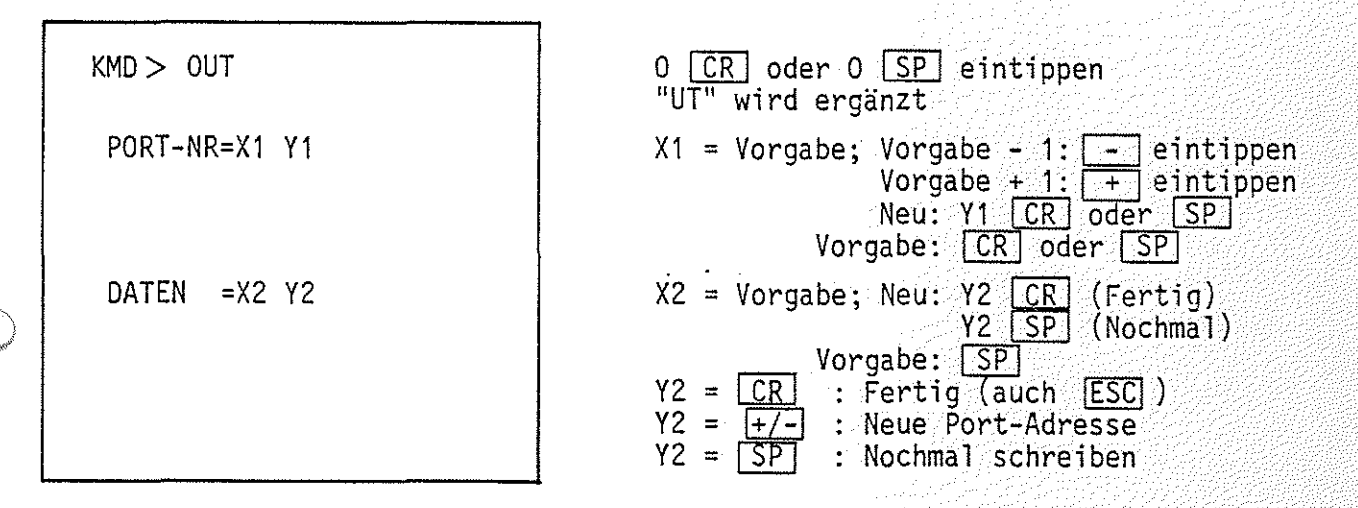

Obung: Schreiben Sie der Reihe nach die Datenbytes  $01 - 10 - 00 - FF - 55 - AA$  in Ihr Ausgabe-Port. Versuchen Sie auch Daten in ein Port zu schreiben, das gar nicht existiert.

 $\bigcirc$ 

# Funktionsbeschreibung MAT 85 8FZ / MFA 7.1. - 60 Funktionsbeschreibung MAT 85<br>S-Kommando<br>S-Kommando

()

Mit dem Save-Kommando können Programme und Daten über einen Kassetten-Recorder auf Magnetband gespeichert werden. Die Verwendung des S-Kommandos erfordert zusätzlich die Baugruppe "Kassetten-Interface BFZ/MFA 4.4".

Aufruf und Handhabung:

KMD> SAVE START-ADR =X1X1 Y1Y1 STOP -ADR =X2X2 Y2Y2 BAND EINSCHALTEN, DANN SPACE (Kommando-Ausführung)  $KMD$ 

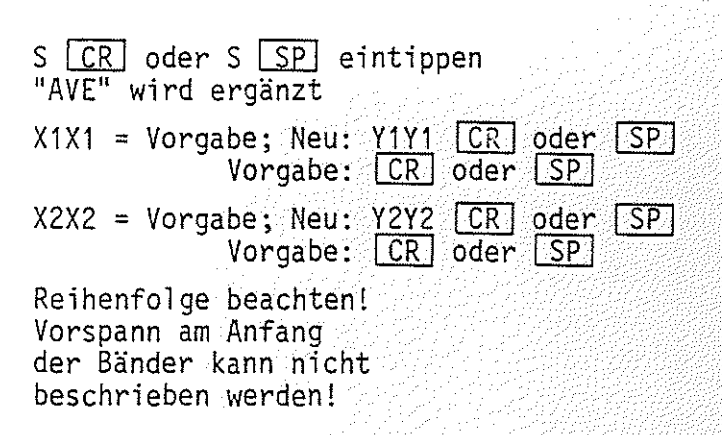

Zur Kommando-Ausführung:

- Die Startadresse (X1X1 oder Y1Y1) wird für den späteren Ladevorgang mit auf das Band übertragen.
- Zur Erkennung von Lesefehlern werden mit den Daten, die als ASCII-Zeichen übertragen werden, auch Prüfsummenbytes übertragen.
- Soll die Kommando-Ausführung abgebrochen werden, ist die RESET-Taste auf der CPU-Baugruppe zu betätigen.

L-Kommando<br>L-Kommando

Mit dem Load-Kommando werden Daten vom Kassetten-Recorder in den Speicher zurückgelesen. Sollen die Daten nicht in den beim Save-Kommando angegebenen Speicherhereich übertragen werden, so kann eine neue Startadresse angegeben werden.

Aufruf und Handhabung:

KMD> LOAD TAPE START-ADR =YYYY SPACE, DANN BAND EINSCHALTEN (Kommando-Ausführung)  $KMD$  $\sup$ 

L CR oder L SP eintippen<br>"OAD TAPE wird ergänzt YYYY = 0: Startadresse, die auf der Kassette gespeichert ist, wird genommen. Neu: YYYY CR oder YYYY SP eintippen.

i~

Reihenfolge beachten!

Zur Kommando-Ausführung:

- Die Daten vom Band werden eingelesen, eine Kontrollsummenbildung findet dabei statt.
- Ausdruck bei fehlerfreiem Empfang: | READY

Ausdruck bei fehlerbehaftetem Empfang: I CHECKSUM ERROR

- Ausdruck, wenn ein empfangenes Zeichen nicht den Hex-Zeichen 0 bis F im ASCII-Code entspricht (z.B. 0<sup>2</sup>30, F<sup>246</sup>): \*\*\* NICHT HEX<sup>2</sup> xx , wobei die empfangene Bitkombination XX (z.B. OA2LF) ausgegeben wird.
	- Abbruch des L-Kommandos ist nur mit RESET möglich.

#### Anhang

#### 1. Anschluß einer Datensichtstation

1.1. Bedingungen für eine fehlerfreie Datenübertragung

Um eine fehlerfreie Datenübertragung zwischen dem MFA-Mikrocomputer und der Datensichtstation zu gewährleisten, sind folgende Punkte zu beachten:

- 1. Arbeiten beide Geräte mit den gleichen Strom- oder Spannungspegeln?
- 2. übertragen beide Geräte die gleiche Anzahl Daten-Bits?
- 3. Ist in beiden Geräten die Paritätsprüfung ein- oder ausgeschaltet?
- 4. Hird auf gerade oder ungerade Parität geprüft?
- 5. Stimmt die Anzahl der Stop-Bits in beiden Geräten überein?
- 6. Mit welcher Baudrate sendet die Datensichtstation?

Informationen hierzu für den MFA-Mikrocomputer:

- Zu 1.: Es sind möglich eine 20-mA-Stromschnittstelle und eine V-24-Spannungsschnittstelle. Beide müssen zusätzlich verdrahtet werden (siehe Anschlußpläne auf den folgenden Seiten).
	- Pegel der 20-mA-Stromschnittstelle:

 $log. 1 =$  unterbrochener Stromkreis

log.  $0 =$  Strom von 20 mA

Pegel der V-24-Spannungsschnittstelle:

- $log. 1 = -12 V$  $log. 0 = +12 V$
- Zu 2.-5.: Der MFA-Mikrocomputer sendet 1 Start-, 7 Daten-, 1 Paritäts- und 2 Stop-Bits aus. Die gleiche Bitfolge kann er auch empfangen. Die Paritätsbits werden nicht überprüft.
- Zu 6.: Nach Einschalten des MFA-Mikrocomputers muß die Space-Taste der Datensichtstation betätigt werden. Aus dem empfangenen Datenwort bestimmt das Betriebsprogramm dann die übertragungsgeschwindigkeit der Datensichtstation und paßt an diese die eigene Baudrate an.

도 원리 화물화

#### Anhang

#### 1.2. Anschlußplan

Die meisten Datensichtgeräte verwenden einen genormten Buchsenstecker mit 25 Anschlüssen (ITT-Cannon DB-25S oder Harting 09 67 025 2704). Die zugehörigen Stiftstecker haben die Bezeichnung DB-25P (Cannon) und 09 67 025 2604 (Harting). Die Steckerbelegung ist genormt, die wichtigsten Anschlüsse zeigt Bild 7.

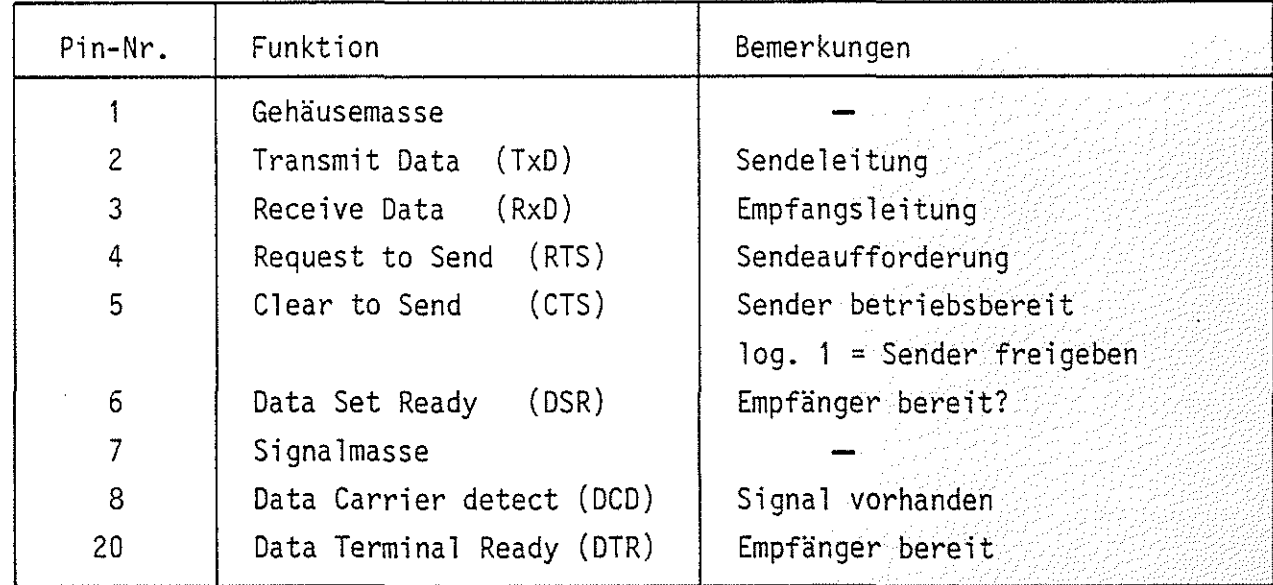

Bild 7: Anschlußbelegung V-24-Norm

In Bild 8 ist gezeigt, wie nun die Verbindungen zwischen einer Datensichtstation und dem MFA-Mikrocomputer herzustellen sind.

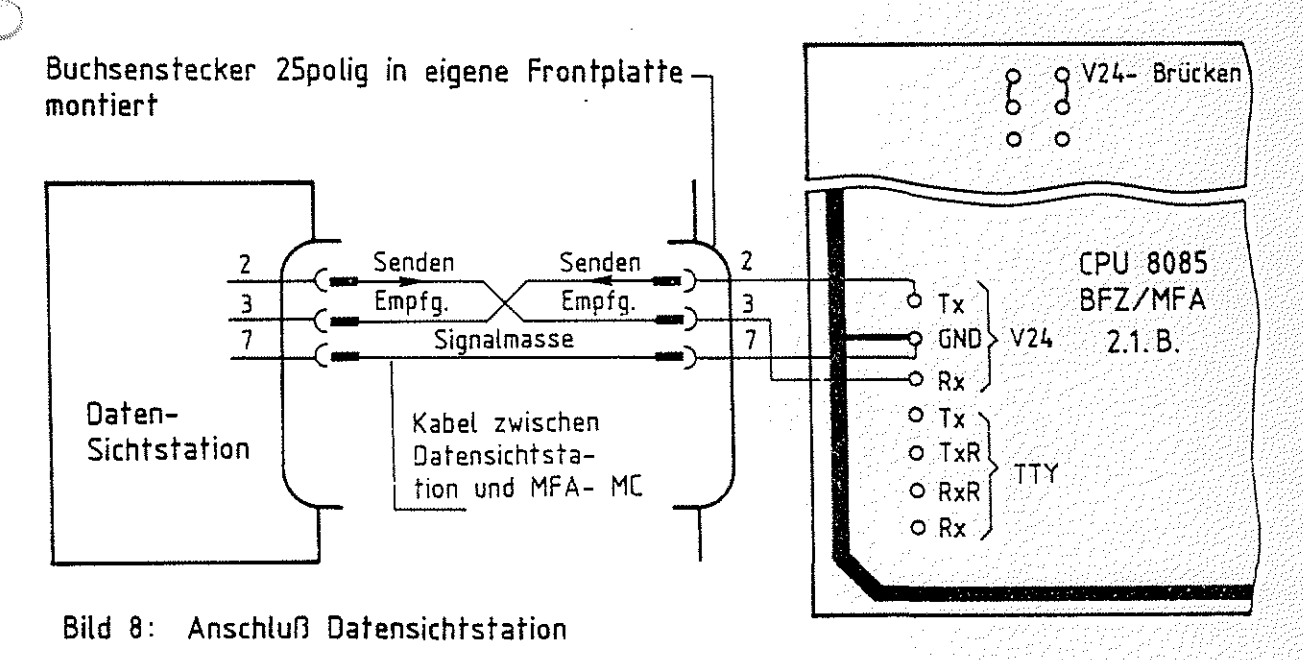

#### Anhang

#### 2. Druckermodus, TTY-Betrieb

Das Betriebsprogramm unterscheidet je nach gemessener übertragungsgeschwindigkeit zwischen einem Bildschirm- und einem Drucker-Modus. Der Drucker-Modus stellt sich immer dann ein, wenn die gemessene übertragungsgeschwindigkeit gleich oder kleiner 300 Baud ist.

Im Gegensatz zum Bildschirm-Modus können bei Betrieb mit einer TTY falsch gedruckte Zeichen nicht gelöscht werden. Bei Betätigung der Taste DELI nach einem falsch eingegebenen Zeichen wird ein "/" (Slash-Schrägstrich) ausgedruckt und das falsch an den Mikrocomputer gesendete Zeichen gelöscht. Außerdem erfolgt bei längeren Protokollen kein Zwischenstop.

Bild 9 zeigt, wie ein Fernschreiber an den MFA-Mikrocomputer anzuschließen ist. Auch hier wird die Baudrate wieder vom Betriebsprogramm gemessen, wenn nach dem Einschalten der Geräte die  $SP$  -Taste betätigt wird.

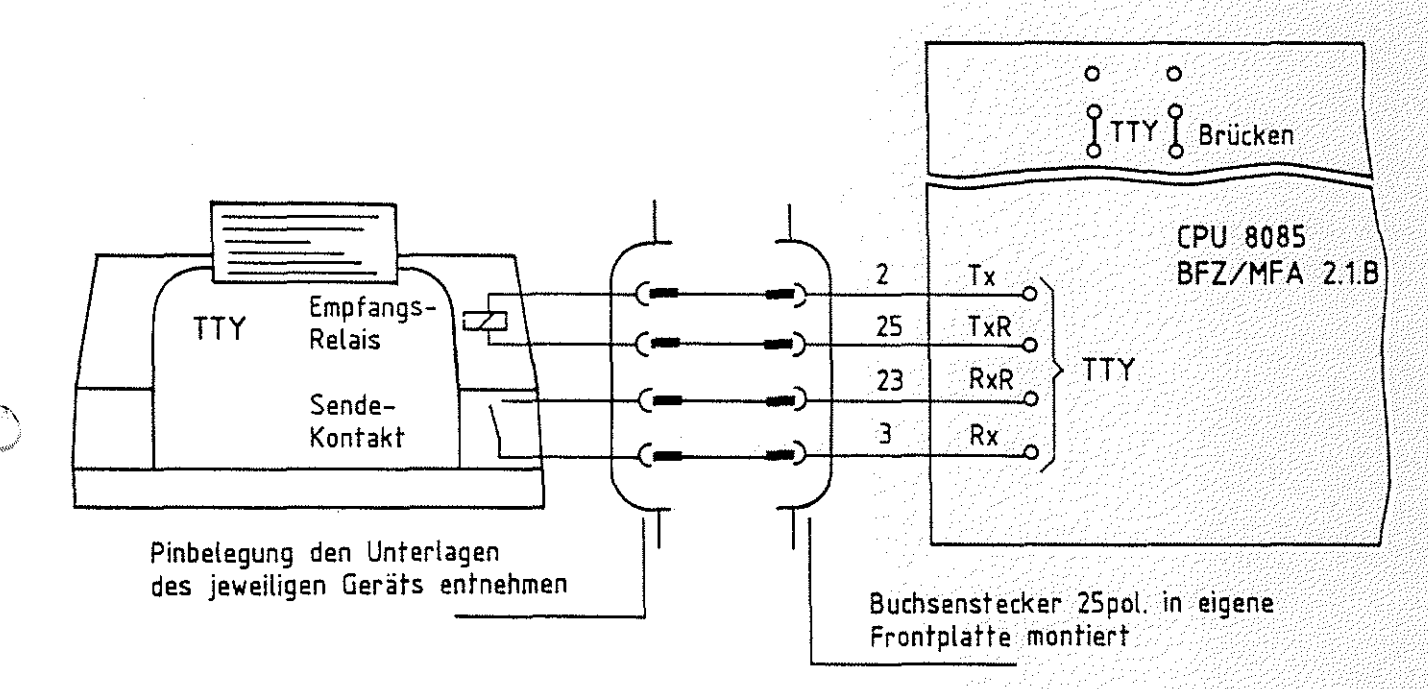

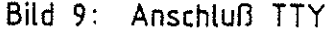

#### 3. Anschluß eines Matrix-Druckers

Matrix-Drucker arbeiten häufig mit paralleler Datenübertragung. Zum Anschluß solcher Drucker gibt es keine Norm. Der Druckerhersteller Centronics verwendete in seinen Druckern erstmals eine Steckerbelegung, die heute allgemeiner Standard ist und als ''Centronics-Schnittstelle'' bezeichnet wird. Für die parallele Daten-

/~ ·-...:-.:J

#### Anhang

Übertragung zwischen MFA-Mikrocomputer und Drucker wird eine zusätzliche Baugruppe, die ''Programmierbare parallele Schnittstelle BFZ/MFA 4.3." (Baugruppe mit Anschlußleitung) erforderlich. An diese Baugruppe wird der Drucker mit einem 25poligen Cannon-Stecker angeschlossen.

Das Betriebsprogramm enthält alle notwendigen Programmschritte, die zum Betrieb des Druckers erforderlich sind.

3.1. Betrieb des Matrix-Druckers

- Einschalten des Druckers Drucker-Betriebsspannung einschalten!

 $KMD > -GO$ 

START-ADR =XXXX 1EOO \*\*\* PRINTER ON \*\*\*

G CR oder G SP eintippen  $XXX = Vorgabe$ ; Neu: 1E00  $CR$  oder  $SP$ Meldung auf dem Bildschirm, daß der Drucker eingeschaltet ist. Der Drucker erzeugt zwei Zeilenvorschübe und bringt den Druckkopf in die Ausgangsposition.

- Eingabe eines kleinen Programms mit dem Assembler und Ausdruck.

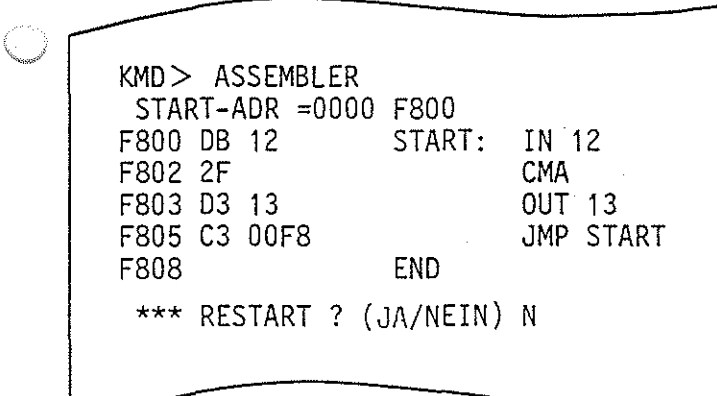

#### Funktionsbeschreibung MAT 85

#### Anhang

.-~---

- Ausschalten des Druckers

 $KMD > GO$ 

START-ADR =1E09 1E03

\*\*\* PRINTER OFF \*\*\*

G CR oder G **SP** eintippen "0" wird ergänzt  $1E09$  = Vorgabe; Neu: 1E03  $CR$  oder  $SP$ Meldung auf dem Bildschirm, daß der Drucker abgeschaltet ist. Auf dem Druckerpapier erscheint diese Meldung nicht!

BFZ / MFA 7.1. - 66

고객의 모자 고객들

- Fehlermeldung

\*\*\* PRINTER NOT READY \*\*\*

Diese Meldung erscheint auf dem Bildschirm, wenn bei Aufruf des Druckers mit 1EOO die Betriebsspannung nicht eingeschaltet wurde, oder wenn bei eingeschalteter Betriebsspannung kein Papier eingespannt ist.

 $\bigcirc$ *'";;i)* 

*t')* , \_\_ ,

#### Anhang

#### 4. ASCII-Code-Tabelle

Der ASCII-Code (American Standard Code for Information Interchange) ist ein in Amerika entwickelter Code für Fernschreiber, der heute allgemein für Datenübertragungseinrichtungen verwendet wird. Er setzt sich aus den Zeichengruppen Buchstaben, Ziffern, Sonderzeichen und Steuerzeichen zusammen.

Bild 10 zeigt eine Zuordnung der einzelnen Zeichen zu ihren hexadezimalen und binären Signaldarstellungen.

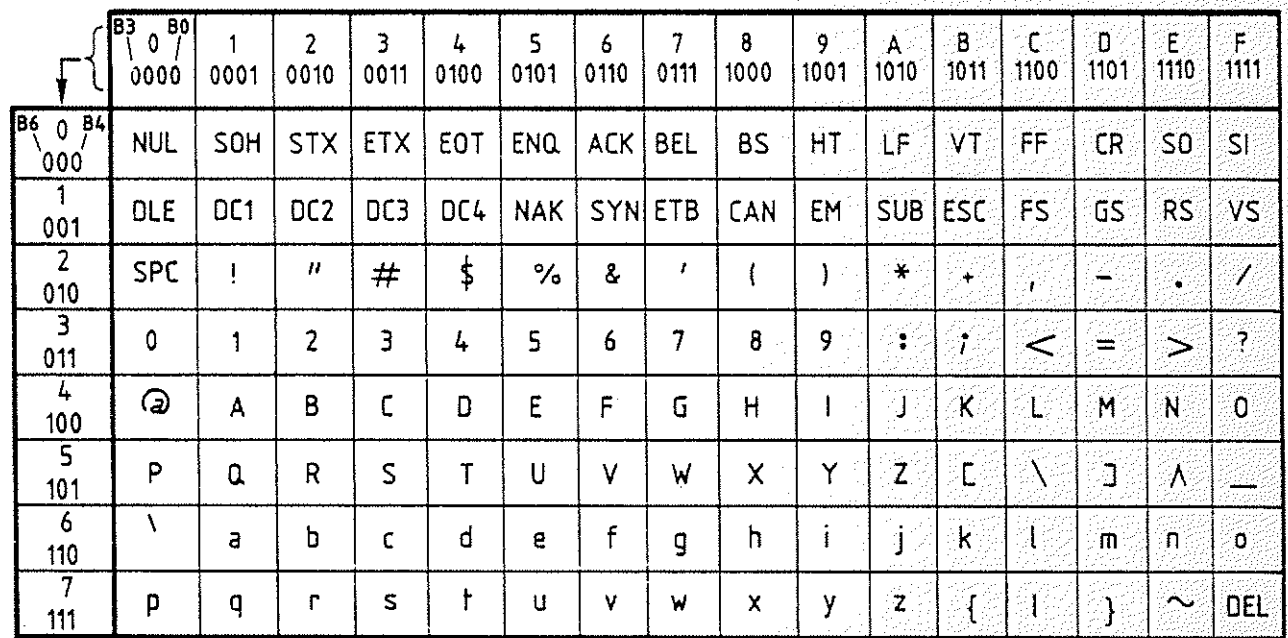

**Bild** 10: ASCII - **Code - Tabelle** 

Das Code-Wort in hexadezimaler und binärer Darstellung ergibt sich aus Zeilenund Spaltenwerten wie in folgenden Beispielen gezeigt:

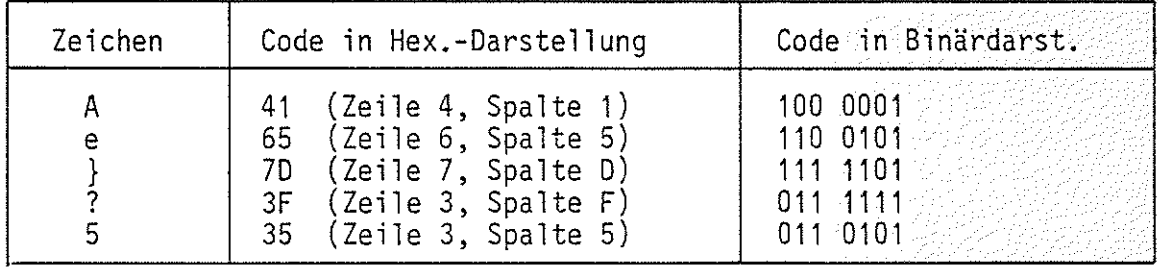

Die Bedeutung der Steuerzeichen (OOH-20H und 7FH) zeigt die folgende Tabelle in Bild 11.

## Funktionsbeschreibung MAT 85

BFZ / MFA  $7.1. - 68$ 

그리다 #124224242

الا الأول أن أن أن يوم الأول الأول .<br>الأولاد الأول الأول الأول الأول الأول .

βÛ,

## Anhang

*/r"'\*  ;"<o.,~)

 $\curvearrowright$ 

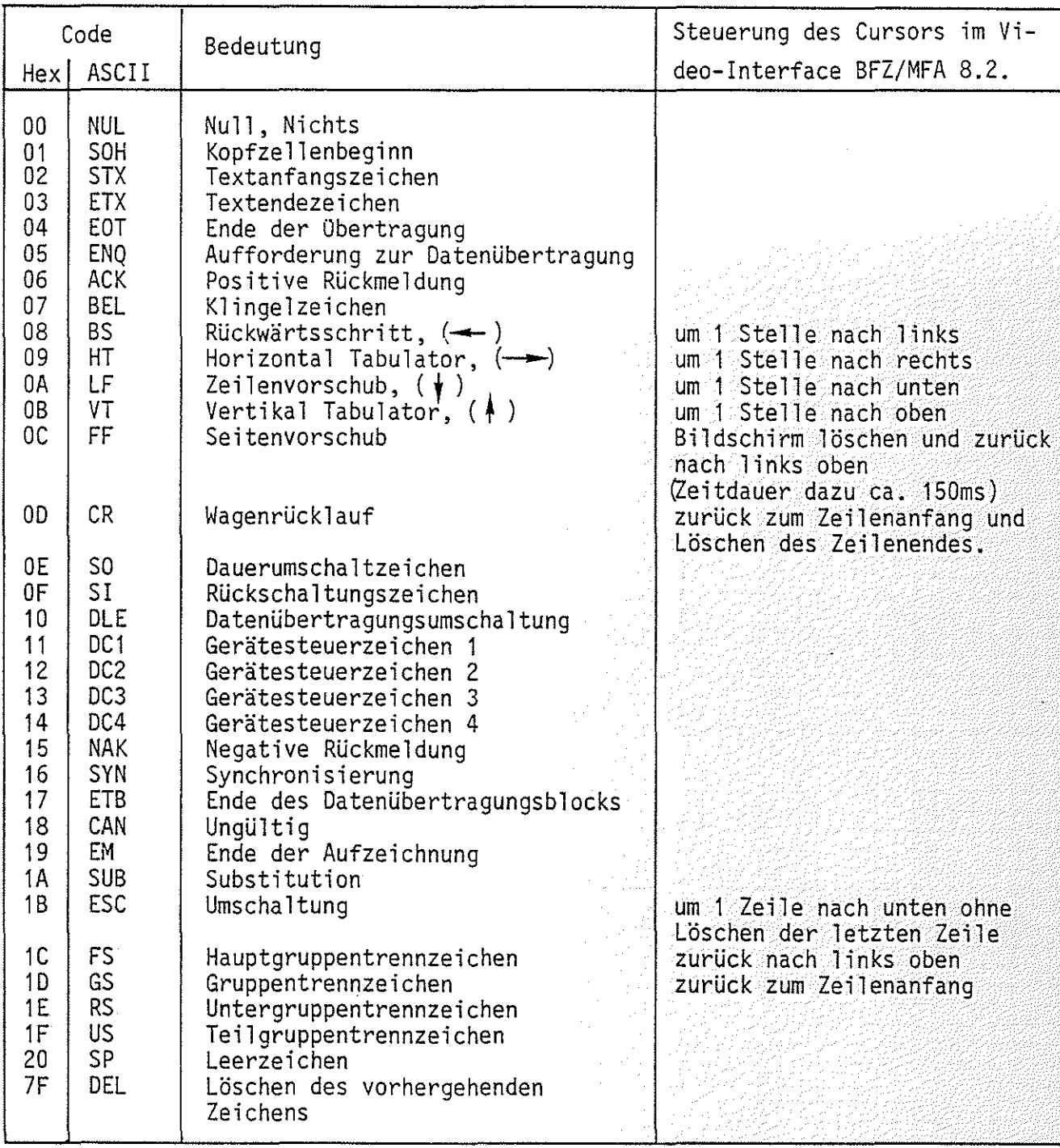

Bild 11: Bedeutung der Steuerzeichen

.

 $\cup$ 

Anhang

#### 5. Die Tastatur Cherry GS0-0177

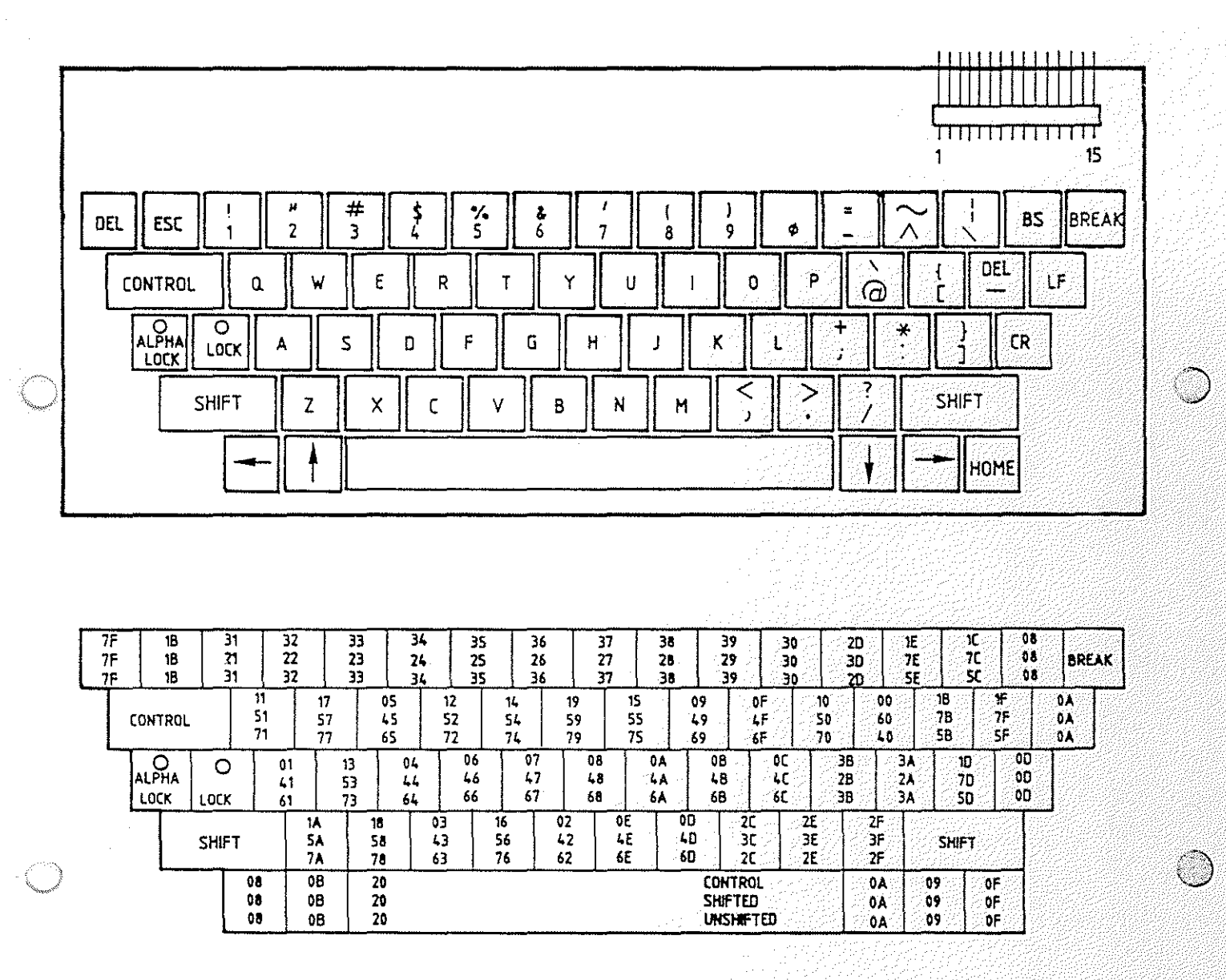

Bild 12: Beschriftung der Tasten und hexadezimale Verschlüsselung .der Tastenfunktion

Anhang 43

6. Häufig verwendete Symbole für Flußdiagramme (DIN 66001)

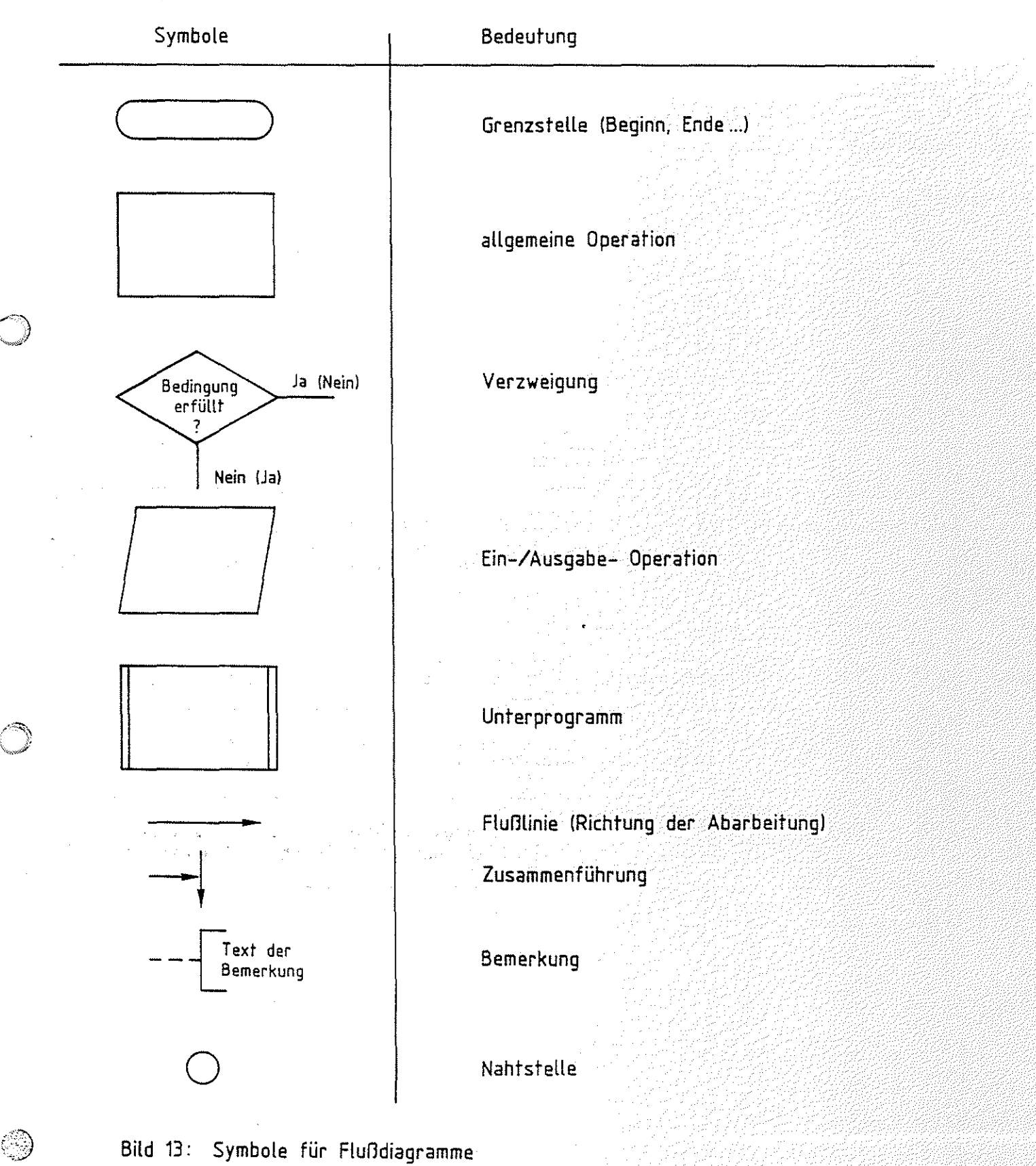

너 자기 사람 개발 학생 개발

ang Par

Funktionsbeschreibung MAT 85 BFZ I MFA 7:1. - 71. - 71. - 71. - 71. - 71. - 71. - 71. - 71. - 71. - 71. - 71. - 71. - 71. - 71. - 71. - 71. - 71. - 71. - 71. - 71. - 71. - 71. - 71. - 71. - 71. - 71. - 71. - 71. - 71. - 71

#### Anhang

#### 7. Unterprogramme des Betriebsprogramms

Die in folgender Tabelle aufgeführten Unterprogramme aus dem Betriebsprogramm können Sie in eigenen Programmen verwenden. Wenn Sie die in der Tabelle angegebenen Namen der Unterprogramme in Ihren Programmen mitbenutzen wollen, müssen Sie diese Namen mit Hilfe der EQU-Anweisung vorher den zugehörigen Adressen zuweisen (siehe Beispiele).

 $\bigcirc$ 

 $\bigcirc$ 

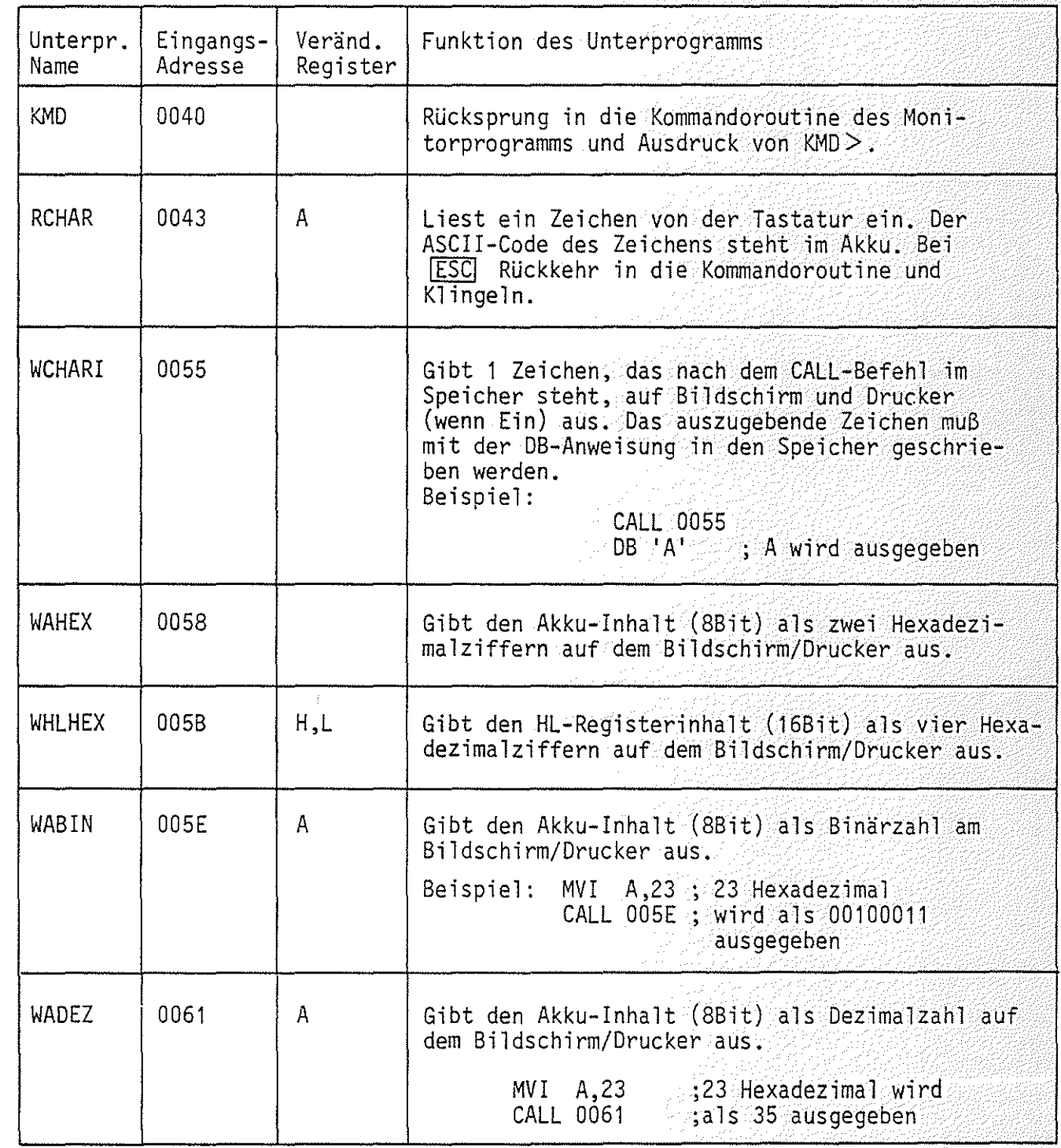

## Anhang

/~. \,",~;

Fortsetzung Unterprogramme des Betriebsprogramms

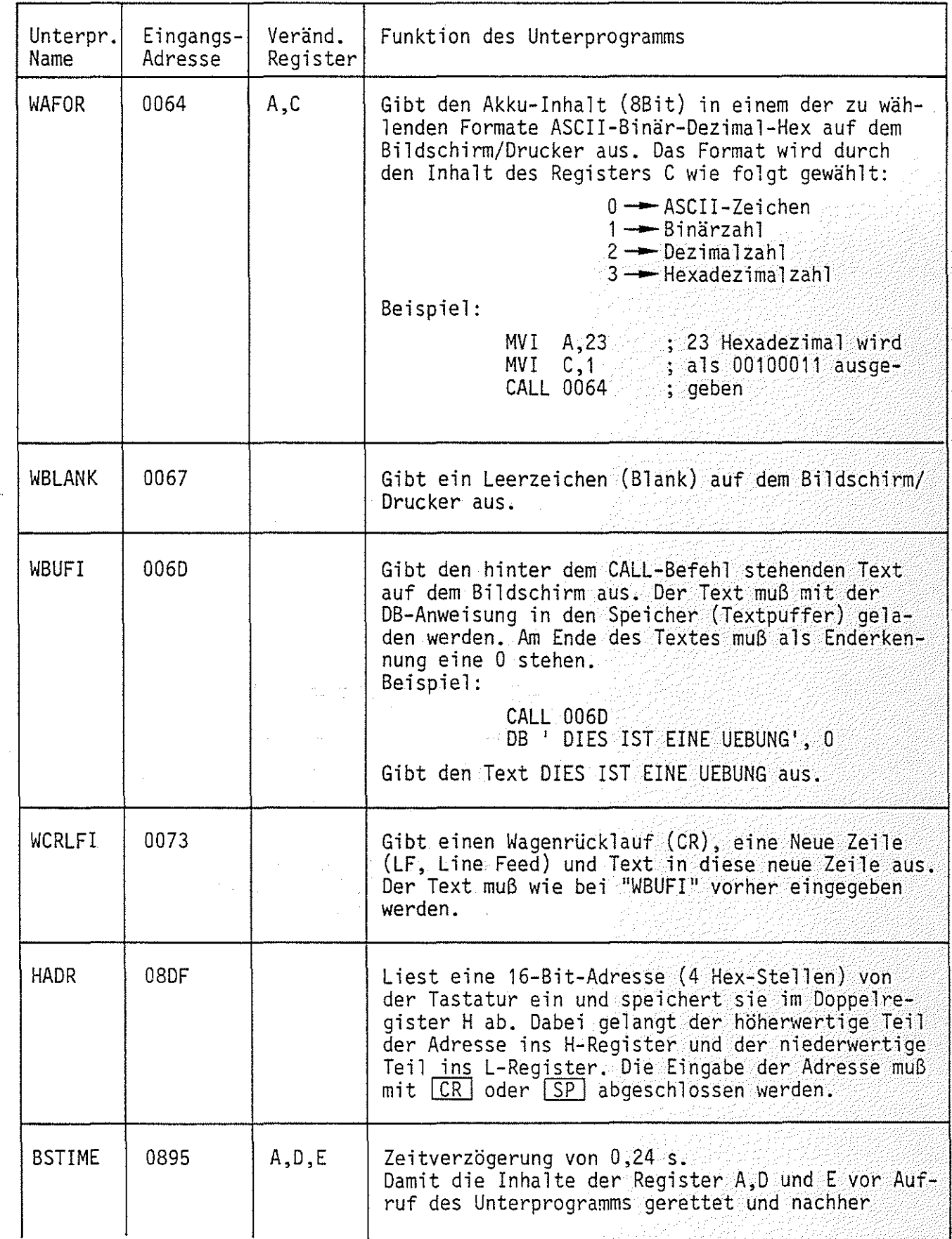

### Anhang

Fortsetzung Unterprogramme des Betriebsprogramms

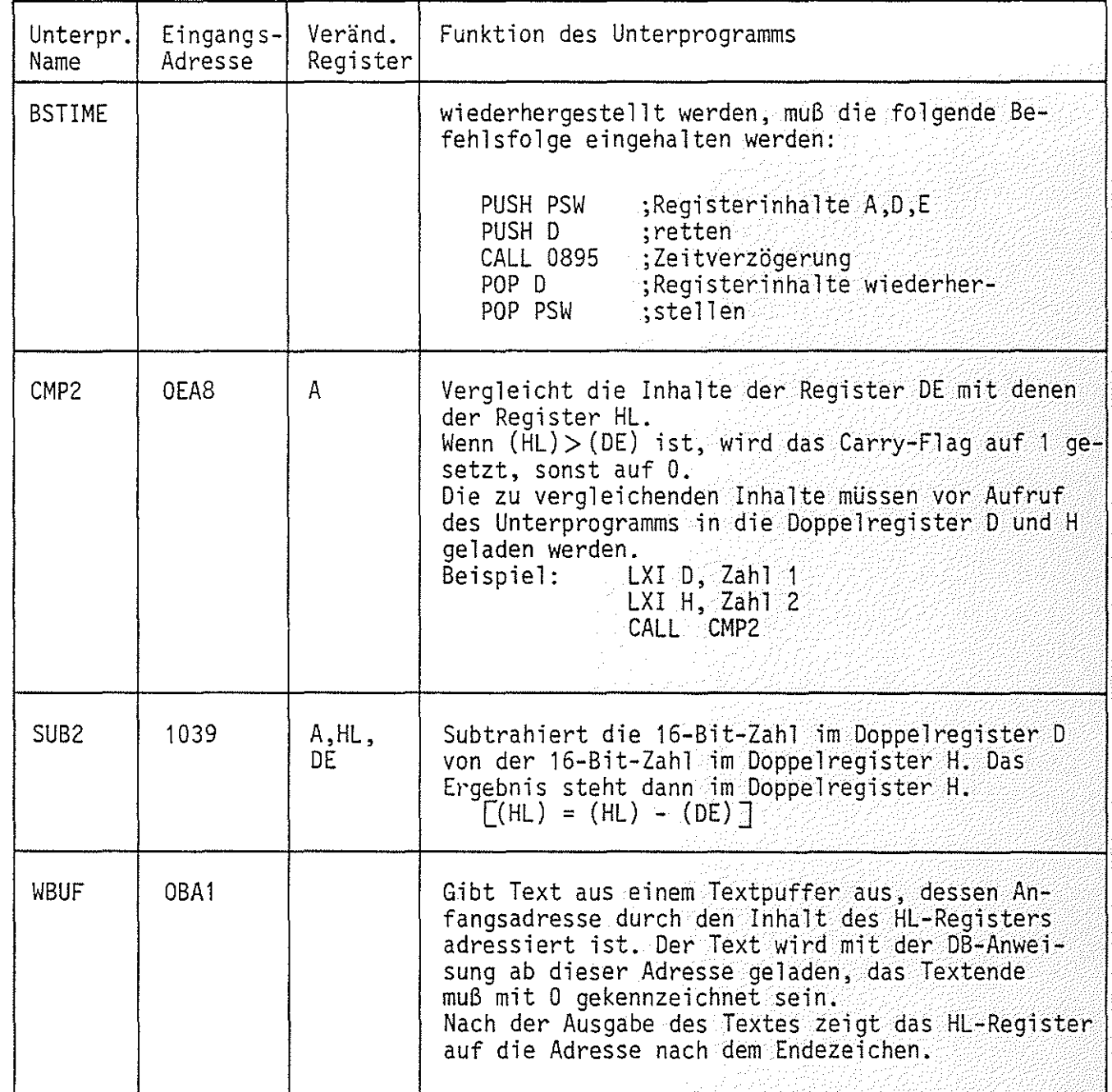

galeria<br>Rođenja

#### Funktionsbeschreibung MAT 85

Anhang

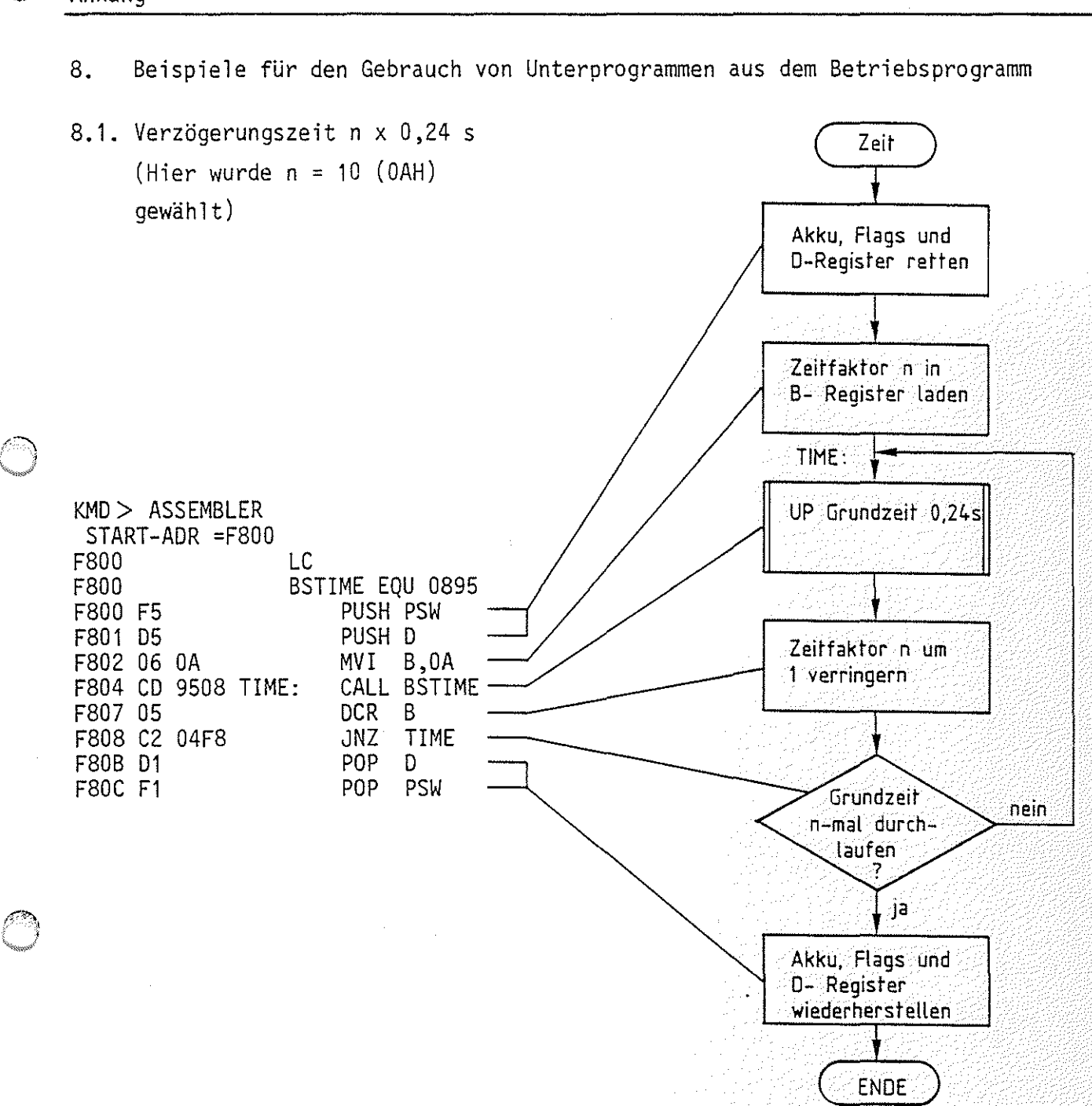

 $\beta \mapsto \beta$  BFZ  $\beta'$  , MFA  $(7.1 \circ -74 \%)$ 

u jihatiya<br>Manazarta

- *2012년 12월 12일* 

Das Retten der Register ist nur nötig, wenn die Inhalte dieser Register vor Aufruf des Unterprogramms "BSTIME" Werte enthalten, die nach Abarbeitung des Unterprogramms erst im weiteren Programmverlauf benötigt werden.

그 소재 장치

,,~  $\sim$ 

*(."*  ~Jan 19

F85B 53205A55 F85F 52204C4F F863 452DOAOD F867 20534348 F86B 554E4720

Anhang 8.2. Bildschirm löschen und Textausgabe  $KMD$   $>$  ASSEMBLER START-ADR =F807 F800 F800 ; BILDSCHIRM LOESCHEN UND<br>F800 : CURSOR NACH LINKS OBEN F800 ; CURSOR NACH LINKS OBEN<br>F800 : AUSGABE EINES TEXTES ; AUSGABE EINES TEXTES<br>LC F800 F800 FF EQU OC ; FF = SEITENVORSCHUB<br>F800 WCHARI EOU 55 WCHARI EQU 55 F800 WCRLFI EQU 73 F800 BSTIME EQU 0895 F800 ÷ CALL WCHARI F800 CD 5500 CALL WCHARI | Wagenrücklauf<br>DB FF ' F803 OC F804 CD 9508 CALL BSTIME Zeilenvorschub<br>CALL WCRLFI F807 CD 7300 CALL WCRLFI " DB ' DIE WARTEZEIT "BSTIME" IST' ,OA ,OD F80A 20444945 F80E 20574152 F812 54455A45 F816 49542022 F81A 42535449 F81E, 40452220 F822 4953540A F826 00 F827 20455246 DB ' ERFORDERLICH, WEIL DAS VIDEO-' , OA, OD F82B 4F524445 F82F 524C4943 F833 48202C57 F837 45494C20 F83B 44415320 F83F 56494445 F843 4F2DOAOD F847 20494E54 DB ' INTERFACE CA. 150 MS ZUR LOE-', OA, OD F84B 45524641 F84F 43452043 F853 412E2031 F857 3530204D

DB ' SCHUNG DES BILDSCHIRMS BRAUCHT' ,00

F86F 44455320 F873 42494C44 F877 53434849 F87B 524D5320 F87F 42524155 F883 43485400 F887 CF F888 END RST 1 Textende Der ausgegebene Text: DIE WARTEZEIT "BSTIME" IST ERFORDERLICH ,HEIL DAS VIDEO-INTERFACE CA. 150 MS ZUR LOE-SCHUNG DES BILDSCHIRMS BRAUCHT

Wenn man Wagenrücklauf und Zeilenvorschub am Ende der jeweiligen OB-Anweisungen wegläßt, wird jeweils die ganze Bildschirmzeile vollgeschrieben.

#### Anhang

8.3. Steuerung des Cursors per Programm

Zur Steuerung des Cursors auf dem Bildschirm muß man dem Video-Interface bestimmte Steuerzeichen senden, die dort als solche erkannt werden und unmittelbar zur Bewegung des Cursors in horizontaler oder vertikaler Richtung führen (siehe Bilder 11 u. 12) .

Im folgenden Programmbeispiel soll dies demonstriert werden.

Aufgabe: In die Mitte des leeren Bildschirms soll ein Rechteck mit einer Seitenlänge von 30 Zeichen (-) und einer Höhe von 6 x Zeilenabstand (I) dargestellt werden.

> In die Mitte des Rechtecks soll ein Text geschrieben werden; danach soll in die oberste Zeile des Bildschirms die Meldung zur Rückkehr ins Betriebsprogramm ausgegeben werden. Eine solche Rückkehr soll nur mit **ESC** möglich sein.

Bild 14 zeigt das zu programmierende Rechteck und seine Lage innerhalb des Bild schirms.

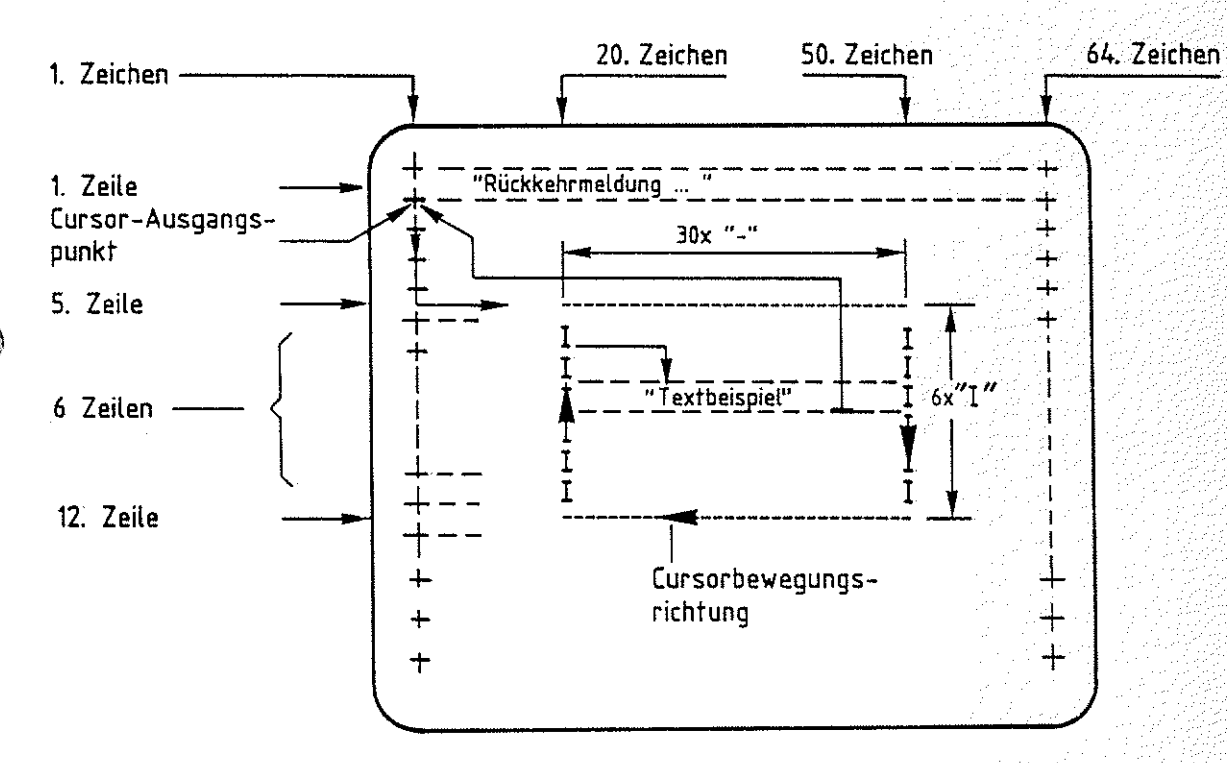

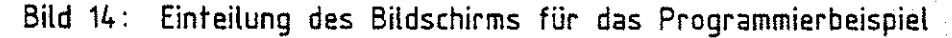

Bild 15 zeigt das Flußdiagramm zu dieser Aufgabe. Beachten Sie die Kommentare zu einzelnen Schritten und die Lösungen dazu im Programm-Listing.

#### Funktionsbeschreibung MAT 85

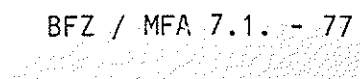

Anhang

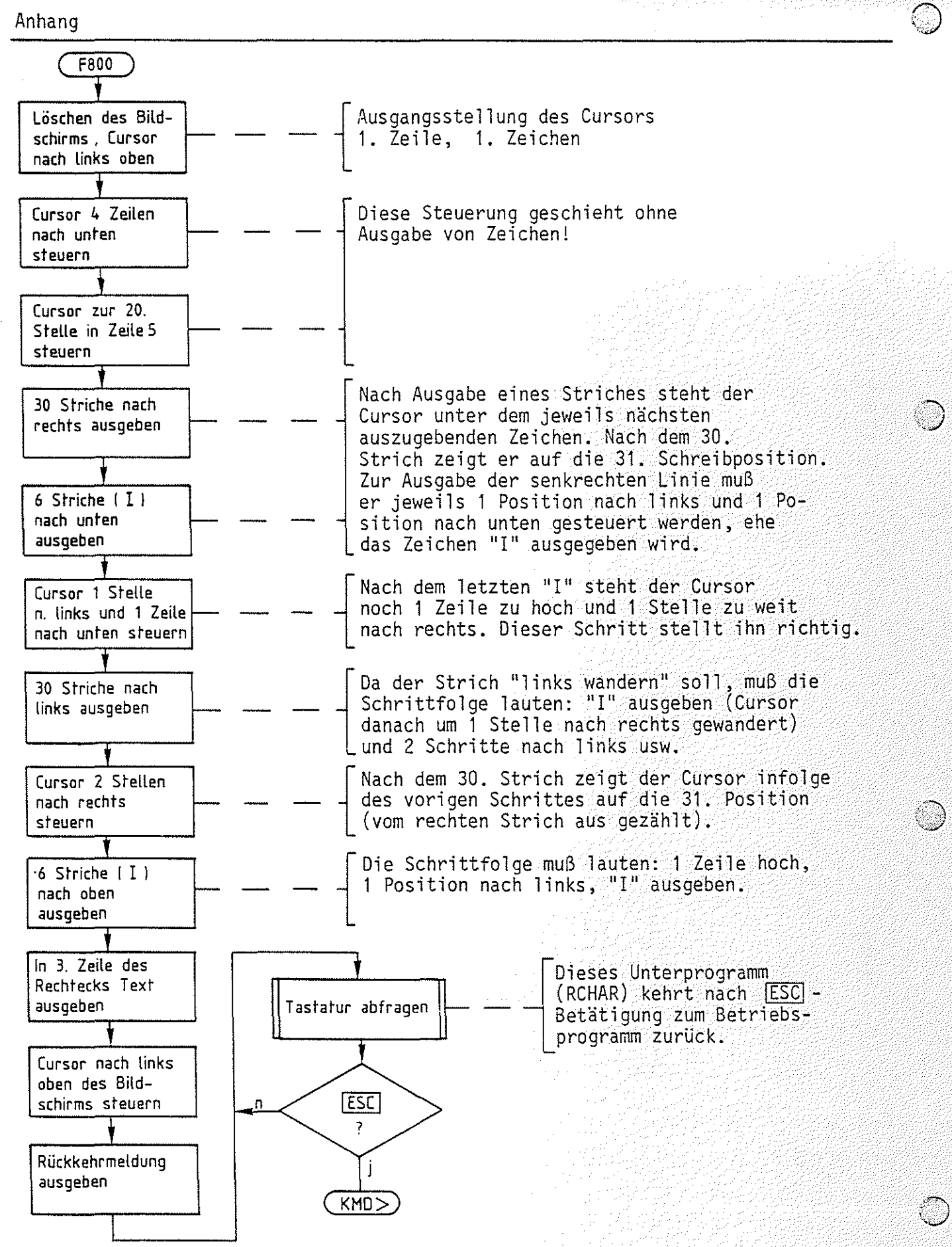

Bild 15: Flußdiagramm "Cursorsteuerung per Programm"

*<sup>i</sup>*\_: -· Anhang *., \_\_ 1* 

**,.,F''·** 

Programm "Cursorsteuerung per Programm".

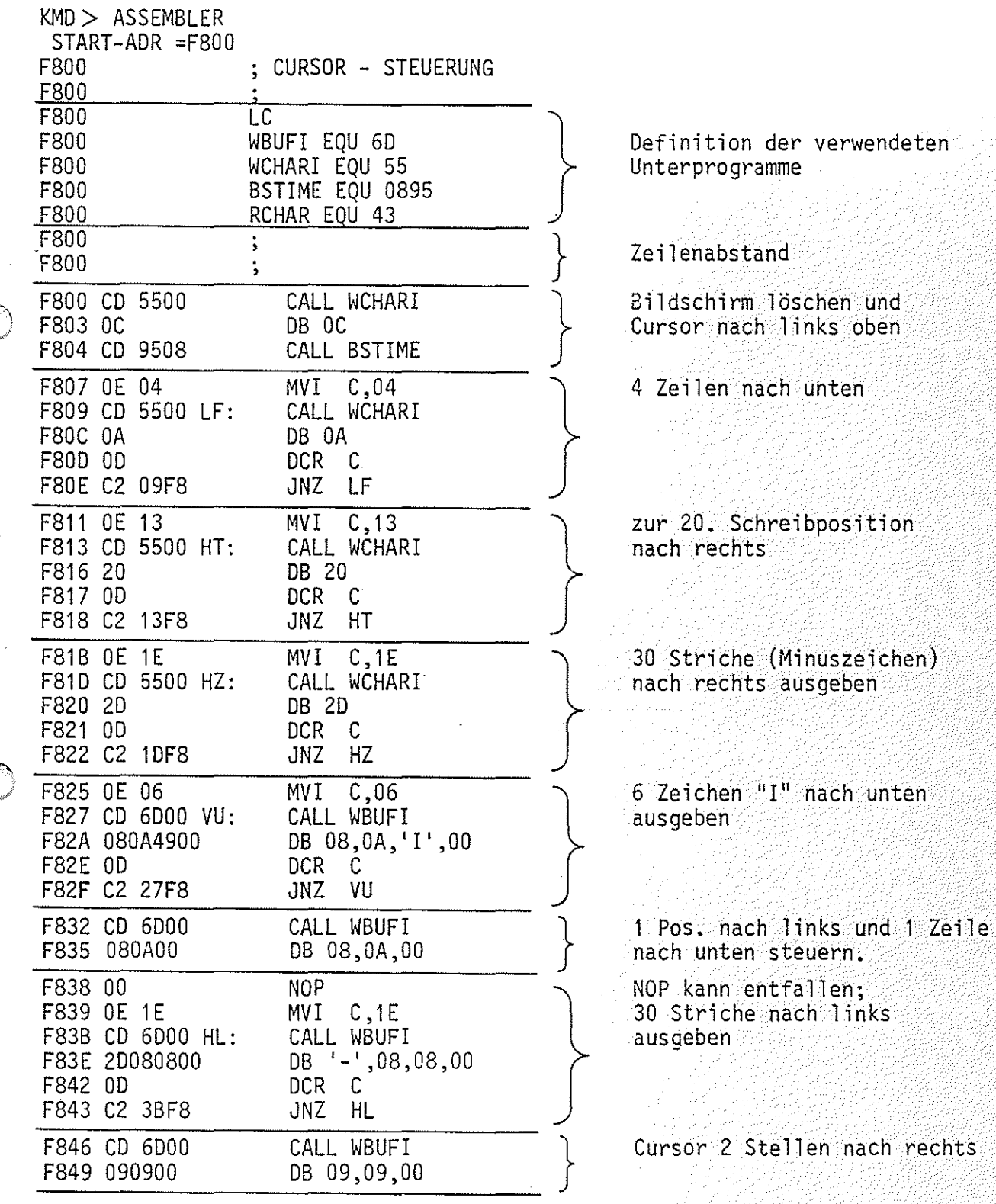

(:J)
# Funktionsbeschreibung MAT 85

Anhang

Fortsetzung des Programms "Cursorsteuerung per Programm".

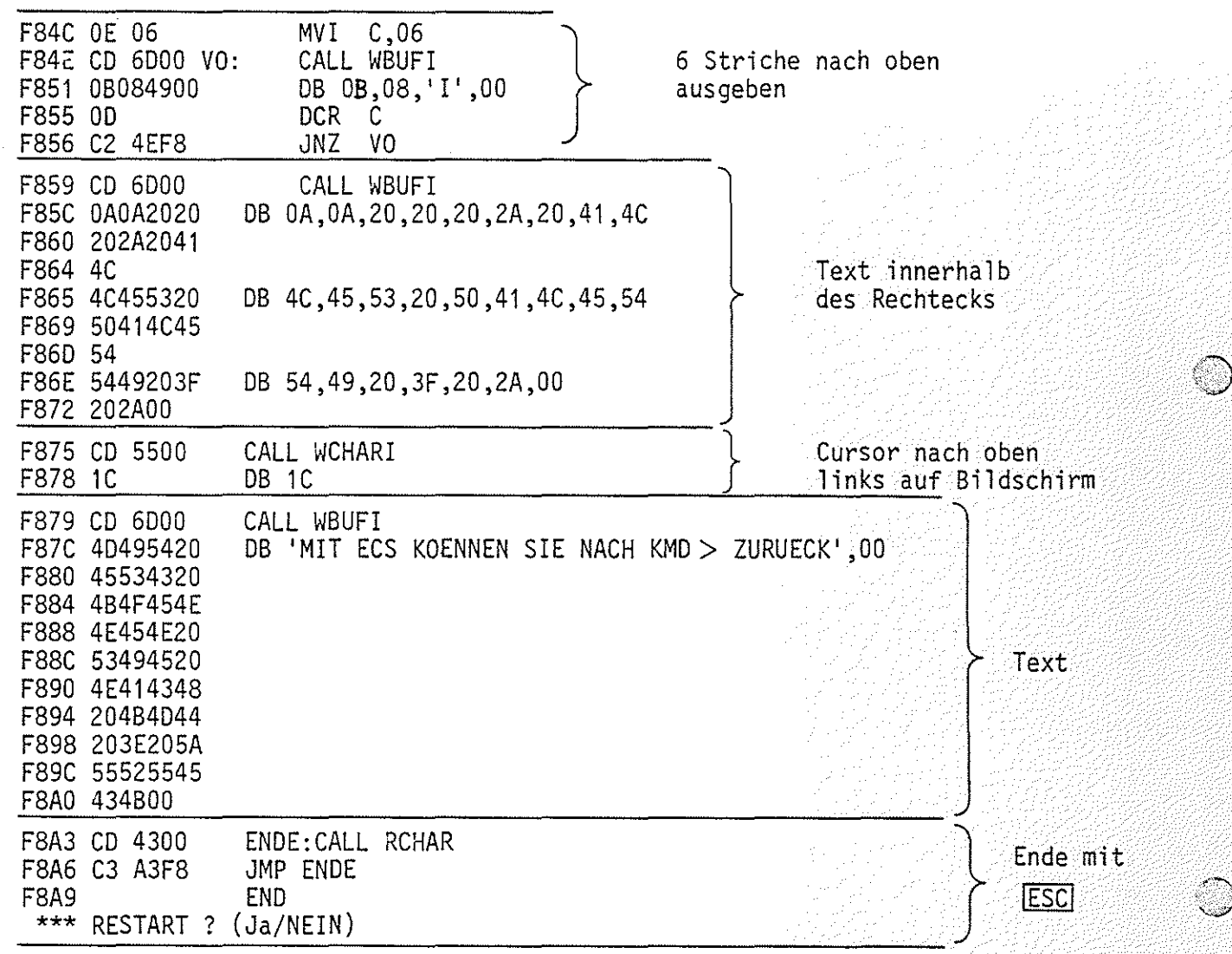

BFZ / MFA 7.1. - 79

(an an An Seithean)<br>Anns an Seithean

 $\hat{\mathcal{A}}$ 

## Funktionsbeschreibung MAT 85

Anhang, 8085-Befehlsliste

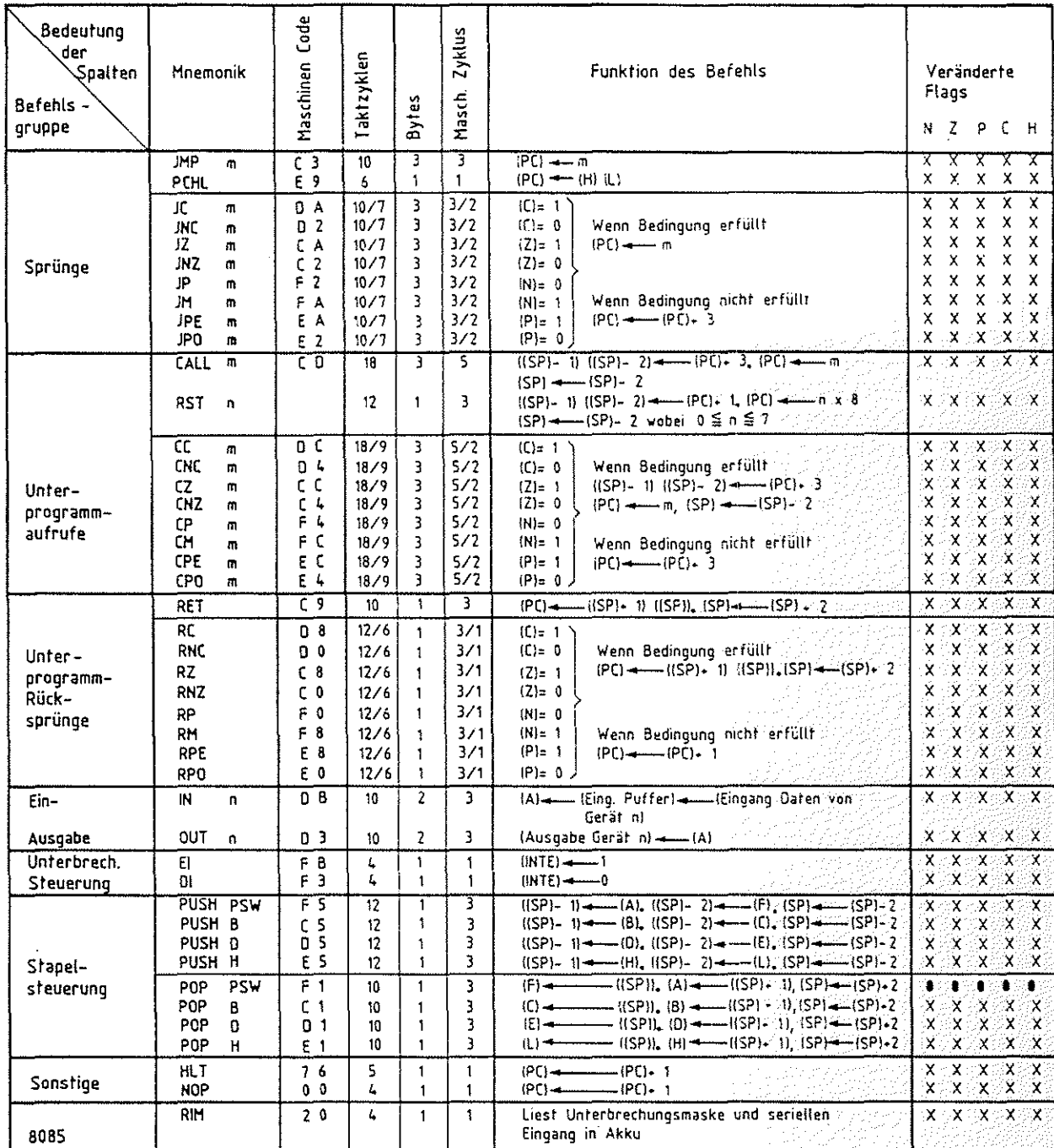

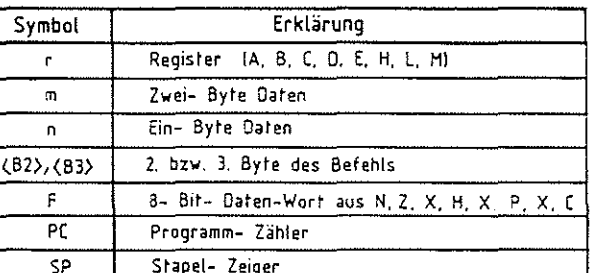

Datum in gezeichneter Richtung transportiert

 $3<sub>0</sub>$ 

 $\mathbf{r}$ 

 $\mathbf{1}$ 

 $\pmb{\mathcal{I}}$ 

Ausgang

SIM

Befehle

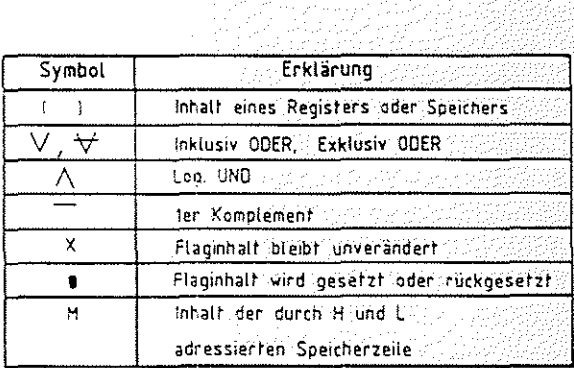

Setzt Unterbrechungsmaske und seriellen

 $x \times x \times x$ 

BFZ / MFA 7.1. - 81

1.2 - Andrew Modern #2022

# Funktionsbeschreibung MAT 85

BFZ / MFA 7.1. - 80 

# Anhang, 8085-Befehlsliste

Øŝ,

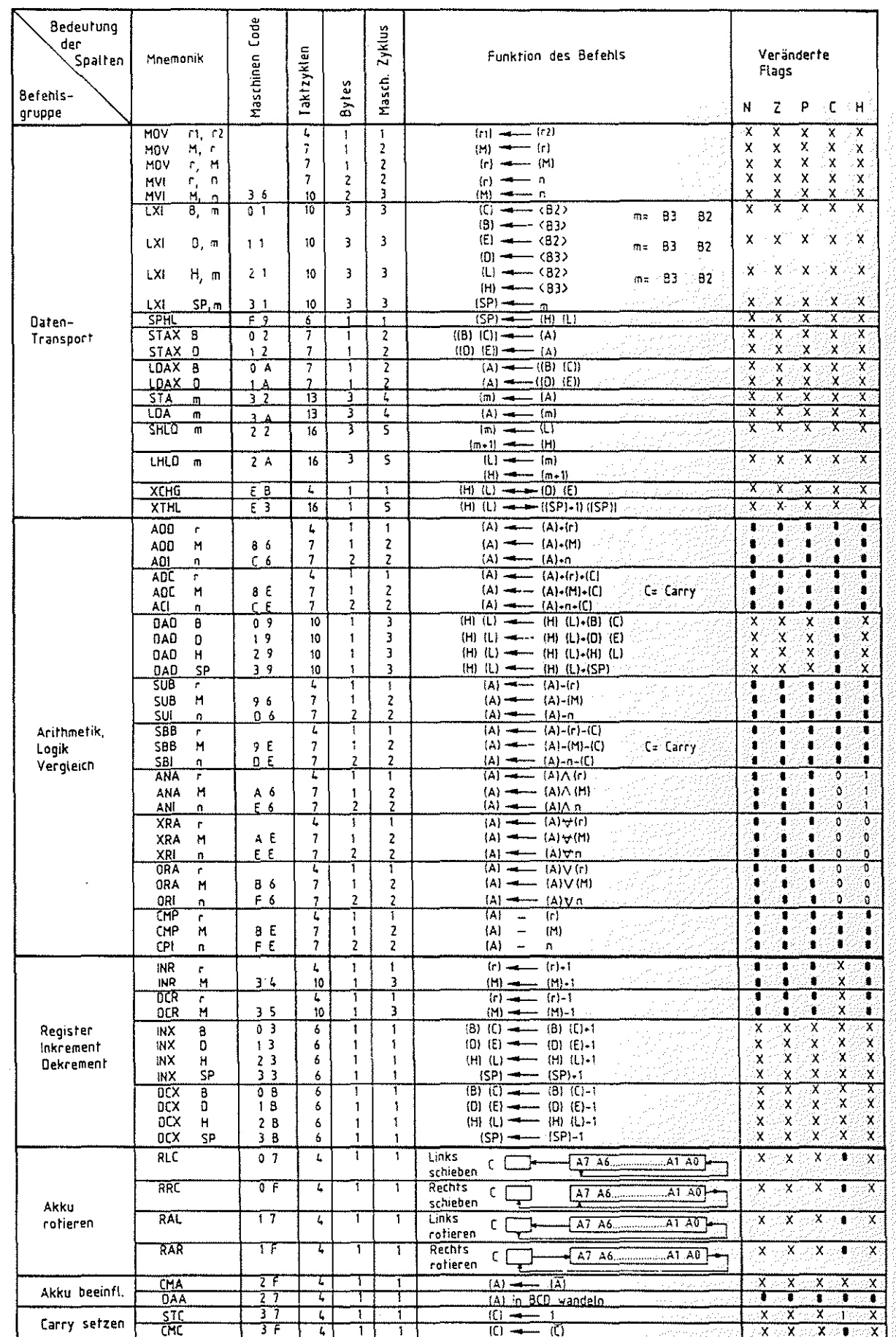

그만 소개부

# FACHPRAKTISCHE ÜBUNG MIKROCOMPUTER-TECHNIK

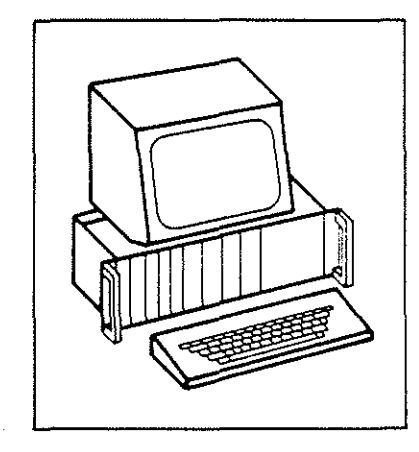

# Softwarepaket SP<sub>1</sub>

**BFZ/MFA 7.2.** 

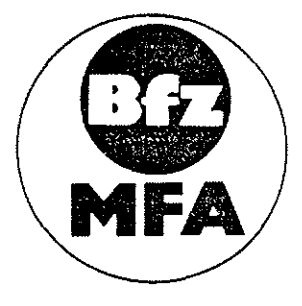

Diese Übung ist Bestandteil eines Mediensystems, das im Rahmen eines vom Bundesminister für Bildung und Wissenschaft, vom Bundesminister für Forschung und Technologie sowie der Bundesanstält für Arbeit geförderten Modellversuches zum Einsatz der "Mikrocomputer-Technik in der Facharbeiterausbildung" vom BFZ-Essen e.V. entwickelt wurde.

 $\mathbb{Z}$  $\approx$ 

Inhaltsverzeichnis

 $\sim$ 

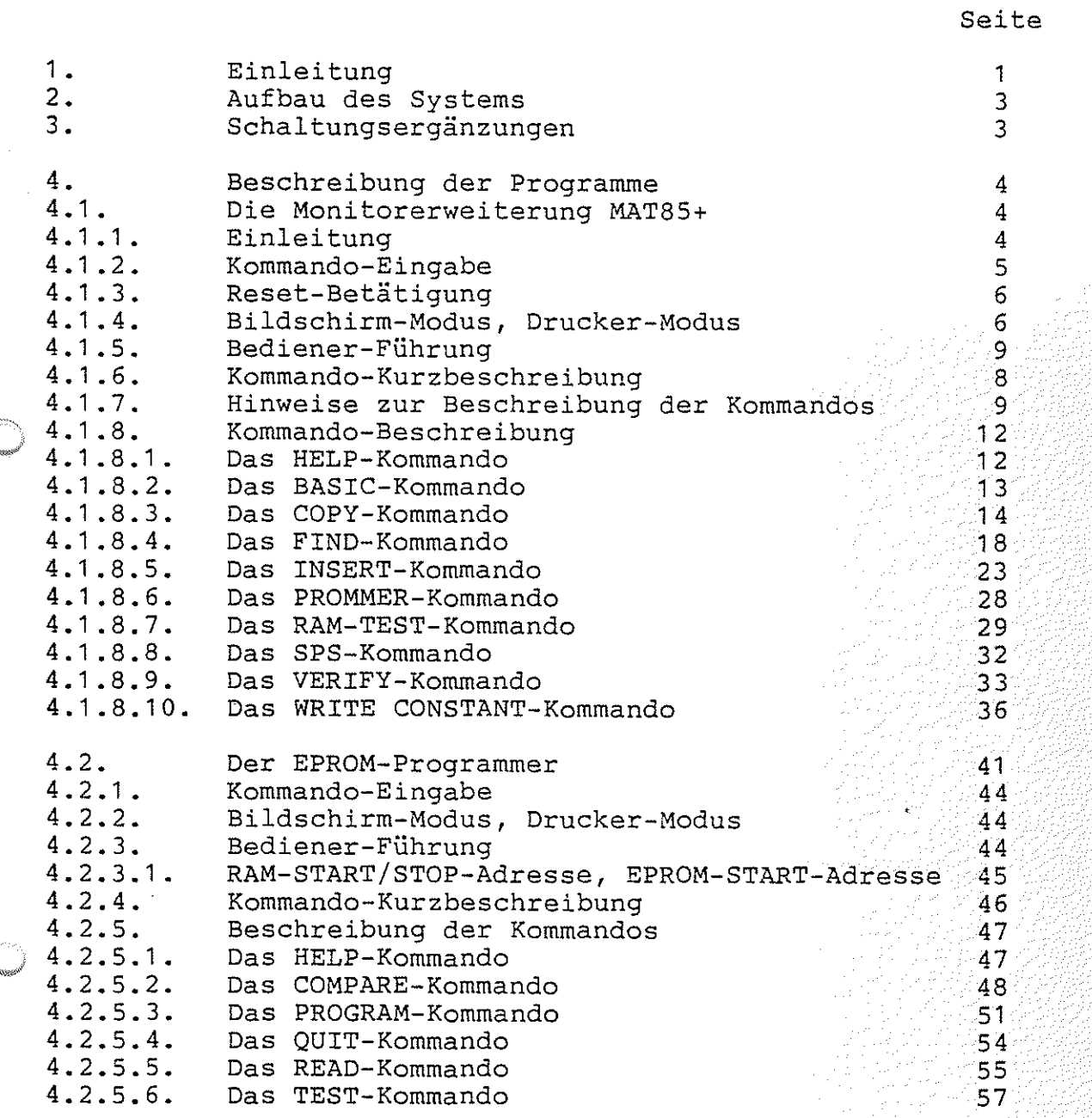

 $\frac{1}{\beta}$ 

e en de vier.<br>Lista de vier

Inhaltsverzeichnis

 $\label{eq:2} \mathcal{L}(\mathcal{L}^{\text{max}}_{\text{max}}) = \mathcal{L}(\mathcal{L}^{\text{max}}_{\text{max}})$ 

~-····~~ "·"-·;/

-."'''"''\*"

 $\mathbb{R}^2$ 

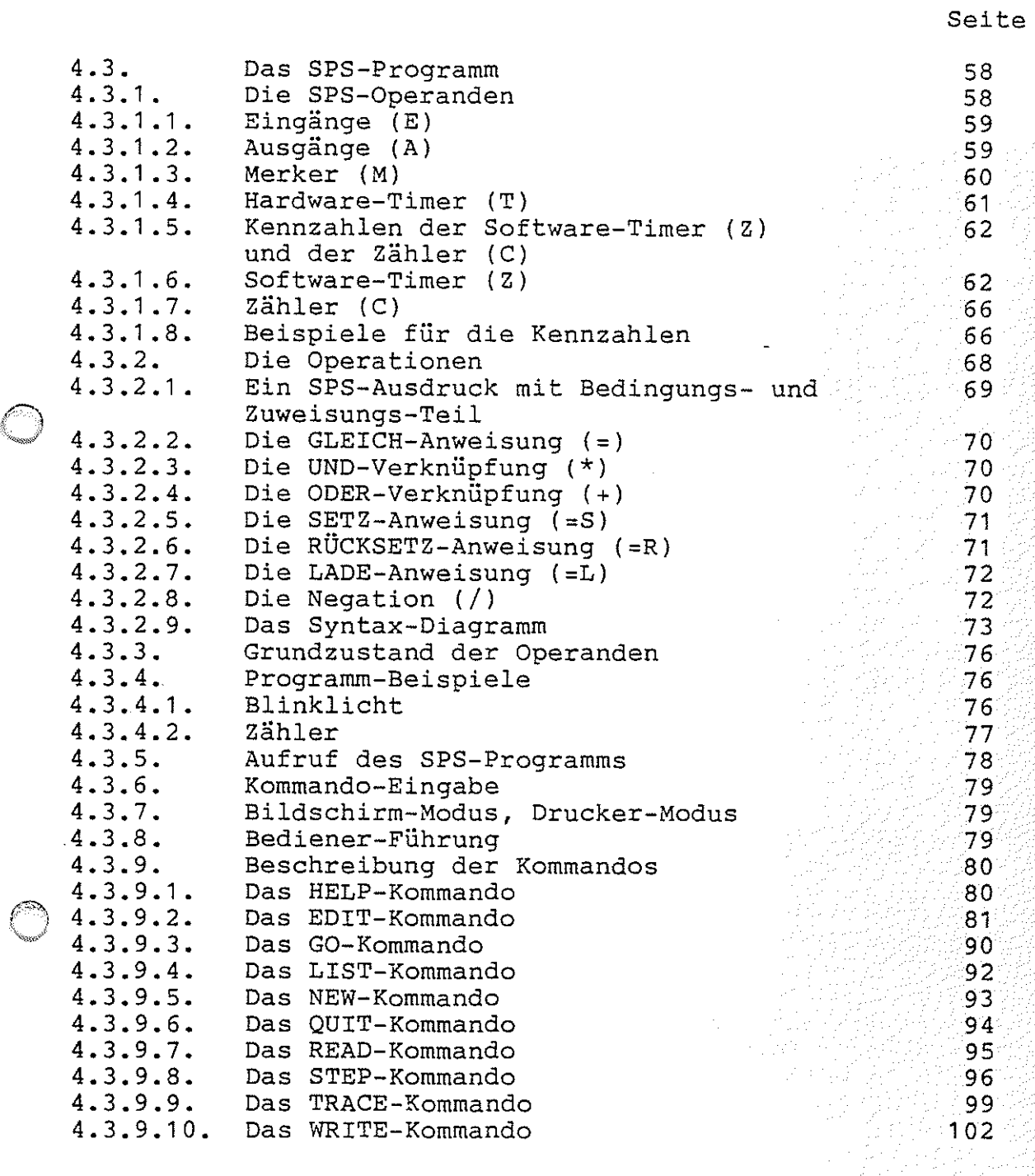

 $\langle \hat{z}_i \rangle_{\rm{L}}$  ,  $\hat{z}_i$  ,  $\hat{z}_i$ 

Inhaltsverzeichnis 0

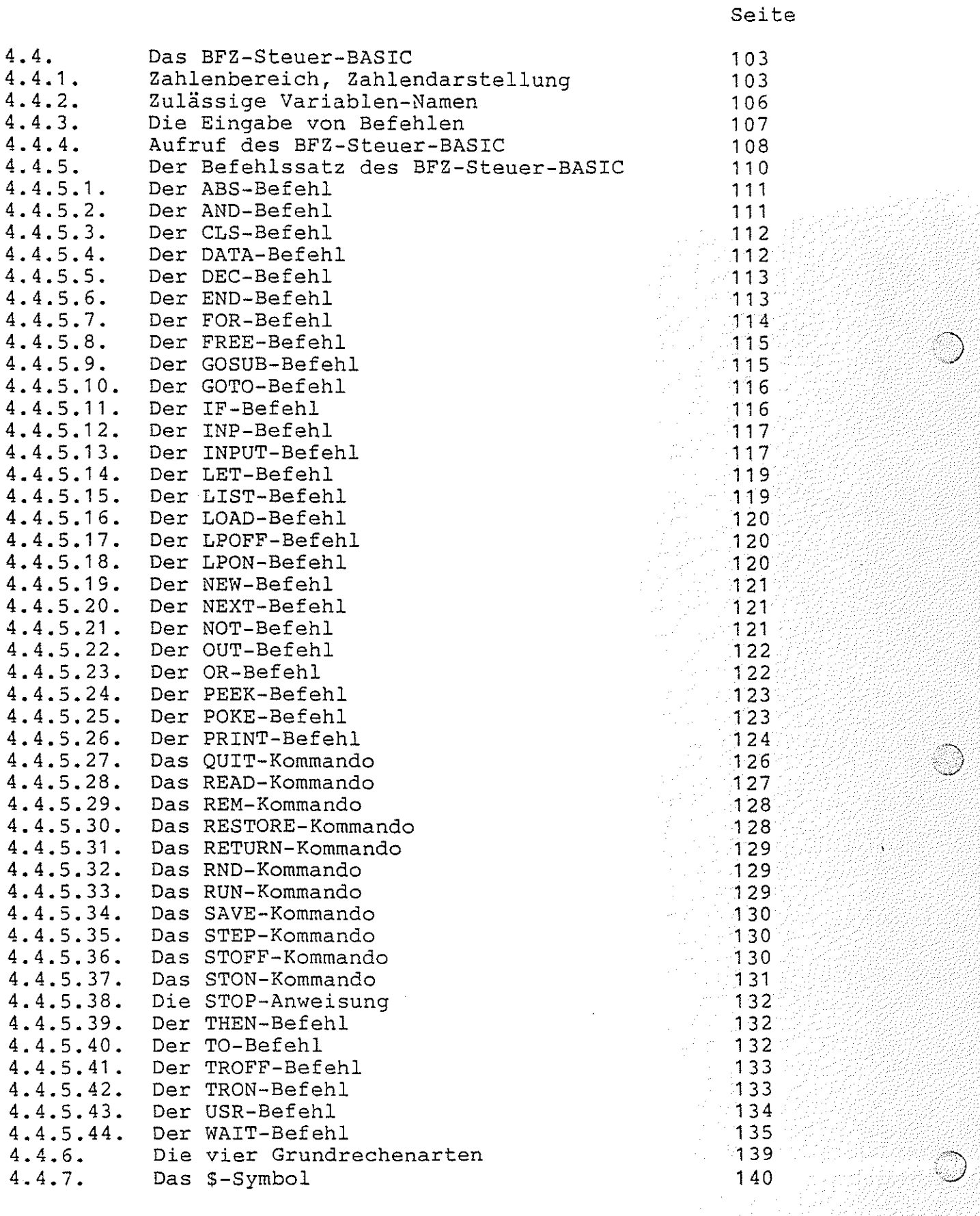

ś

Inhaltsverzeichnis

t i

 $\bigcirc$ 

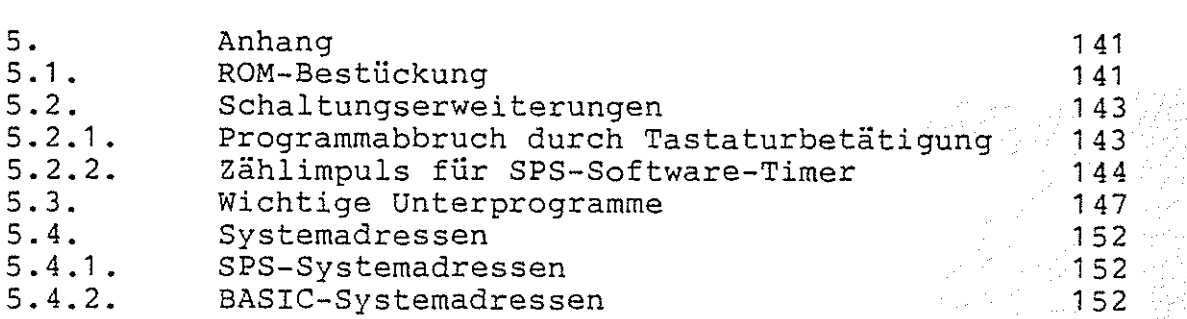

Seite

System-Informationen

#### 1. Einleitung

Das Software-Paket "SP 1" enthält die Monitorerweiterung MAT 85+, die das Betriebsprogramm MAT 85 um 10 Kommandos ergänzt. Außerdem enthält das Softwarepaket ein Programm für einen EPROM-Programmierer, ein Programm "SPS" (Speicherprogrammierbare Steuerung) und einen BASIC-Interpreter.

Das Softwarepaket ist in vier 2-KByte-EPROMs vom Typ 2716 gespeichert und belegt den Adreßraum ab Adresse 2000 bis 3FFF. Zum Betrieb des Softwarepaketes "SP1" ist das Betriebsprogramm MAT 85 erforderlich.

Informationen darüber, wie die EPROMs bei Verwendung der 8-K-Speicherkarte BFZ/MFA 3.1. bzw. der 16-K-Speicherkarte BFZ/MFA 3.2. in die Sockel eingesteckt werden müssen, finden Sie im Anhang.

Abhängig von der Verwendung der oben genannten Programmteile werden bestimmte RAM-Mindestbestückungen vorausgesetzt. Um die<br>Monitorerweiterung MAT 85+ zu betreiben. muß mindestens der Monitorerweiterung MAT 85+ zu betreiben, muß mindestens Adreßbereich F800 bis FFFF mit RAM bestückt sein. Für den EPROM-Programmierer gilt die gleiche Mindestbestückung. Will man das SPS-Programm verwenden, so muß zusätzlich der Adreßbereich EOOO bis E7FF mit RAM bestückt sein. Für die Arbeit mit dem BASIC-Interpreter muß außerdem der Adreßbereich 6000 bis 67FF mit RAM bestückt sein. Die Speicherbelegung ist in Bild 1 dargestellt.

System-Informationen

Adresse

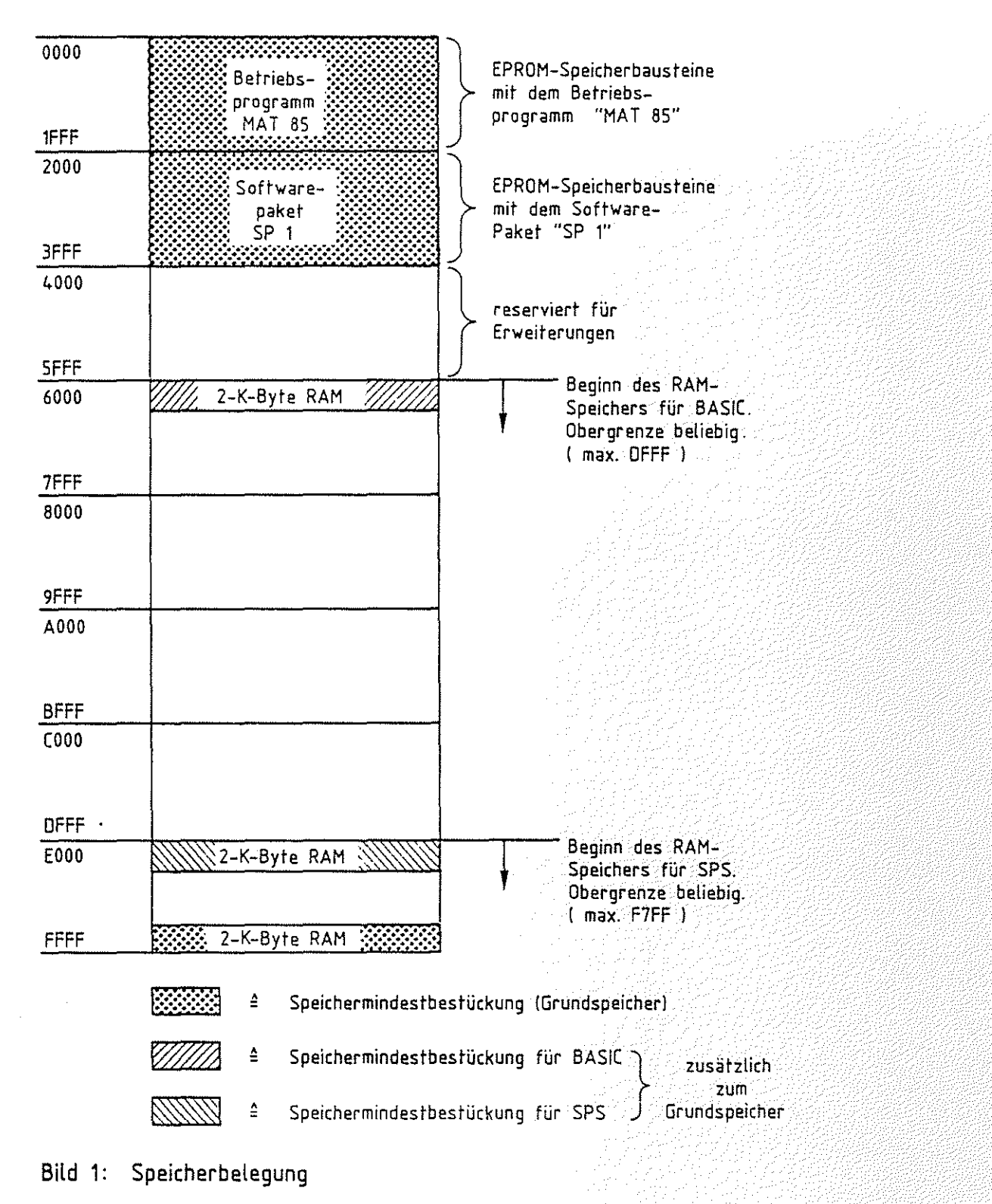

System-Informationen

#### 2. Aufbau des Systems

Für den Aufbau des Systems benötigen Sie die folgenden Baugruppen: 1. Baugruppenträger mit Busverdrahtung BFZ/MFA 0.1. 2. Busabschluß BFZ/MFA 0.2. 3. Trafo-Einschub BFZ/MFA 1 .1. 4. Spannungsregelung BFZ/MFA 1 .2. 5. Prozessor 8085 BFZ/MFA 2.1. 6. 8-K-RAM/EPROM BFZ/MFA 3.1. bestückt mit MAT 85 7. 8-K-RAM/EPROM BFZ/MFA 3.1. bestückt mit SP1 8. 8-K-RAM/EPROM BFZ/MFA 3.1. bestückt mit mindestens 2-K-RAM 9. Video-Interface BFZ/MFA 8.2. 10. ASCII-Tastatur BFZ/MFA 8.1. 11. Monitor mit Cinch-Anschluß Hinweis: Die Positionen 6 und 7 können durch eine 16-K-RAM/EPROM-Karte BFZ/MFA 3.2. mit entsprechender Bestückung ersetzt werden. Je nach Anwendung sind noch folgende Ergänzungen notwendig: Für den Einsatz des EPROM-Programmierers: - EPROM-Programmierer BFZ/MFA 4.3.a Für den Einsatz der SPS: - ein zusätzlicher 2-K-RAM-Baustein (BFZ/MFA 3.1. aus obiger Auflistung mit mindestens 4-K-RAM entsprechend Bild 1 bestückt) je nach Bedarf: - 8-Bit-Parallel-Eingabe BFZ/MFA 4.2. - 8-Bit-Parallel-Ausgabe BFZ/MFA 4.1. - Zeitwerk (4fach) BFZ/MFA 4.3.c - Kassetten-Interface BFZ/MFA 4.4.a Für den Einsatz des Steuer-Basics: - 8-K-RAM/EPROM BFZ/MFA 3.1. bestückt mit mindestens 2~K-RAM - je nach Bedarf: - Kassetten-Interface BFZ/MFA 4.4.a 3. Schaltungs-Ergänzungen Um den SPS- und den BASIC-Interpreter voll nutzen zu können, sind<br>zwei Schaltungs-Ergänzungen notwendig. Diese können dem Anhang Schaltungs-Ergänzungen notwendig. Diese können dem Anhang entnommen werden.

BFZ / MFA 7.2. - 4

MAT 85+ / Gebrauch der Kommandos

- 4. Beschreibung der Programme
- 4.1. Die Monitorerweiterung MAT 85+
- 4.1.1. Einleitung

Die Erweiterung MAT 85+ ergänzt das Programm MAT 85 um die 10 Kommandos

- BASIC
- $-$  COPY
- FIND
- $-$  HELP (für MAT 85+)
	- INSERT
	- PROMMER
	- RAM-TEST
	- SPS
	- VERIFY
	- WRITE CONSTANT

 $\mathbb{R}^2$ J

 $\mathbb{Z}$  ).  $\sim$  $^{\circ}$ 

MAT 85+ / Gebrauch der Kommandos

Um diese Kommandos ausführen zu können, muß erst die Erweiterung MAT 85+ aufgerufen werden:

Nach dem Einschalten des Mikrocomputers und dem Betätigen der<br>Leertaste (Space) meldet sich das Betriebsprogramm MAT 85. Leertaste (Space) meldet sich das Betriebsprogramm MAT Nachdem es eine Liste aller zur Verfügung stehenden Kommandos ausgegeben hat, erscheint die "Bereit"-Meldung (Prompt) MAT 85:

KMD >

Durch Betätigung der Leertaste kann nun die Monitor-Erweiterung MAT 85+ aufgerufen werden. Die Erweiterung meldet sich mit dem Prompt:

#### $KMD+$

Betätigt man die Leertaste erneut, so wird wieder MAT 85 aufgerufen:

#### $KMD$   $>$

Die beiden "Bereit"-Meldungen unterscheiden sich durch das "+"- Zeichen. Wenn der Mikrocomputer bereit ist, die Kommandos des Betriebsprogramms MAT 85 auszuführen, wird "KMD > " ausgegeben. Wenn er bereit ist, die Kommandos der Erweiterung MAT 85+ auszuführen, wird "KMD+>" ausgegeben. Durch Betätigen der Leertaste kann man zwischen MAT 85 und MAT 85+ wechseln.

#### 4.1.2. Kommando-Eingabe

Die Bereitschaft zur Annahme eines Kommandos zeigt die Monitorerweiterung durch den Ausdruck "KMD+>" an. Jedes der oben aufgelisteten Kommandos kann durch die Eingabe seines ersten Buchstabens und durch anschließendes Betätigen der Taste "CR" (Carriage Return, Wagenrücklauf) aufgerufen werden. Daraufhin druckt das Programm den vollständigen Kommandonamen und fordert eventuell zusätzliche Informationen an. Falsch eingegebene Zeichen können durch die Betätigung der Taste "DEL" (Delete, Löschen) gelöscht werden. Soll das Kommando abgebrochen werden, so muß die Taste "ESC" (Escape, Flucht) betätigt werden. Man wechselt dann automatisch von der Monitorerweiterung MAT 85+ zum Betriebsprogramm<br>MAT 85. Dieses quittiert die Eingabe von "ESC" durch ein Dieses quittiert die Eingabe von "ESC" durch ein akustisches Signal und fordert durch das Ausdrucken von "KMD > " ein neues Kommando an. Will man wieder die Erweiterung MAT 85+ aufrufen, muß die Leertaste erneut betätigt werden.

MAT 85+ / Gebrauch der Kommandos

#### 4.1.3. Reset-Betätigung

/~

 $\left( \begin{array}{c} \end{array} \right)$ 

Bei der Betätigung des RESET-Tasters bricht der Mikrocomputer augenblicklich alle Aktionen ab und meldet sich durch die Ausgabe von

\*\*\* RESET \*\*\*

 $KMD$   $>$ 

Das Prompt zeigt, daß nun das Betriebsprogramm MAT 85 aktiv ist. Es erwartet die Eingabe eines neuen Kommandos. Will man die Erweiterung MAT 85+ aufrufen, muß die Leertaste erneut betätigt werden.

\,,~/ 4.1 . 4. Bildschirm-Modus, Drucker-Modus

Die Erweiterung unterscheidet zwischen Bildschirm-Modus und Drucker-Modus.

Im Bildschirm-Modus wird der Ausdruck bei längeren Protokollen nach jeder Bildschirmseite gestoppt und der Text "== > SPACE" ausgegeben. Der Bediener erhält damit die MÖglichkeit, die Protokollierung auch bei hohen Übertragungsgeschwindigkeiten zu verfolgen. Der Ausdruck wird fortgesetzt, wenn die SPACE-Taste (Leertaste) kurz betätigt wird. Durch das Betätigen der Taste "ESC" wird das Kommando abgebrochen und von der Erweiterung MAT 85+ zum Betriebsprogramm MAT 85 gewechselt.

Wenn sich das Programm im Drucker-Modus befindet, erfolgt ein kontinuierlicher Ausdruck aller Ausgaben auf dem Bildschirm und auf dem Drucker.

Immer dann, wenn das Programm sein Prompt "KMD+>" ausgibt und auf ammer dann, wenn das rregiamm bein rrempe wann begegen ander an der andere andere kommando-Eingabe wartet, kann durch gleichzeitigen Betätigen der Taste "CONTROL" und der Taste "P" zwischen dem Bildschirm-Modus und dem Drucker-Modus gewechselt werden.

Der Bildschirm-Modus ist vorbelegt, d.h.: wird das System eingeschaltet, arbeitet es solange in diesem Modus, bis vom Bediener der Drucker-Modus gewählt wird. Nur wenn statt einer Datensichtstation beispielsweise ein Fernschreiber angeschlossen ist, wird von Anfang an im Drucker-Modus gearbeitet.

ing a thing a good on Forestating

MAT 85+ / Gebrauch der Kommandos

#### 4.1.5. Bediener-Führung

Unabhängig vom Bildschirm- bzw. Drucker-Modus wird der System-<br>Bediener vom Programm geführt, indem es eventuell zusätzliche Informationen für die Kommando-Ausführung (z.B. Adressen) anfordert. Dabei erfolgt sofort eine Kontrolle, ob die Eingabedaten dem notwendigen Format entsprechen. Ist dies nicht der Fall, wird der Bediener durch ein akustisches Signal auf seinen Fehler aufmerksam gemacht. Die falsche Eingabe wird ignoriert.

r'?)

('~ \.,."..,./'

300 오랜 H (1994) 310 오 포 페인트 사용 부

MAT 85+ / Gebrauch der Kommandos

4.1.6. Kommando-Kurzbeschreibung

BASIC \_\_\_\_\_\_\_\_\_\_\_ Mit dem Kommando BASIC kann der BASIC-Interpreter aufgerufen werden.

COPY \_\_\_\_\_\_\_\_\_\_\_\_ Mit dem Kommando COPY ist es möglich, den Inhalt eines Speicherbereichs in einen anderen Speicherbereich zu kopieren. Quell- und Ziel-Speicherbereich dürfen sich überschneiden.

FIND---------------- Das FIND-Kommando ermöglicht das Suchen eines Zeichens oder einer Zeichenfolge im Speicher. Die Zeichen können in den Formaten ASCII, binär, dezimal und hexadezimal eingegeben werden. Die Zeichenfolgen, die mit diesem Kommando gesucht werden können, dürfen bis zu 16 Zeichen lang sein.

HELP \_\_\_\_\_\_\_\_\_\_\_\_ Das HELP-Kommando listet alle Kommandos der Monitorerweiterung MAT 85+ auf.

INSERT \_\_\_\_\_\_\_\_\_\_ Mit dem INSERT-Kommando kann in Programmen, die mit dem ASSEMBLER-Kommando von MAT 85 erstellt wurden, nachträglich Platz geschaffen werden. Mit dem ASSEMBLER-Kommando kann dieser Platz dann mit zusätzlichen Befehlen gefüllt werden.

FROMMER--------- Durch das Kommando FROMMER wird das Programm für den EPROM-Programmierer aufgerufen.

RAM-TEST \_\_\_\_\_\_\_ Mit dem RAM-TEST-Kommando kann ein RAM-Speicherbereich getestet werden. Der Inhalt des Speichers wird dabei nicht verändert.

SPS \_\_\_\_\_\_\_\_\_\_\_\_\_ Das SPS-Kommando ruft das SPS-Programm auf.

VERIFY Mit dem VERIFY-Kommando können die Inhalte zweier Speicherbereiche miteinander verglichen werden. Alle Unterschiede werden angezeigt.

WRITE CONSTANT\_Mit diesem Kommando kann ein RAM-Speicherbereich mit einer Konstanten gefÜllt werden. Diese kann in den Formaten ASCII, binär, dezimal und hexadezimal eingegeben werden.

MAT 85+ / Gebrauch der Kommandos

4.1.7. Hinweise zur Beschreibung der Kommandos

Im folgenden werden Aufruf und Verwendung der einzelnen Kommandos<br>ausführlich beschrieben, Anhand von Bildschirmausdrucken und ausführlich beschrieben. Anhand von Bildschirmausdrucken Kommentaren kann die Anwendung eines jeden Kommandos nachvollzogen werden.<br>Um Tastatureingaben, Bildschirmausdrucke und Kommentare übersichtlich und allgemeingültig zu gestalten, werden einige Abkür-<br>zungen und Darstellungsweisen verwendet, die am Beispiel des Darstellungsweisen verwendet, die am Beispiel WRITE CONSTANT-Kommandos erklärt werden sollen:

Aufruf des WRITE CONSTANT-Kommandos (wenn KMD+ > angezeigt wird) :

 $~\text{KMD+}\geqslant$   $~\text{W}$   $~\text{CR}$ 

Be~eits~c~h~a~fLt-s----------------~Buchstabe W gefolgt von der Wagenrückmeldung lauftaste eintippen.

> Eingerahmte Zeichen stellen TASTEN mit einer Steuerfunktion dar! CR steht für die Taste Carriage-Return, SPI steht für die Space-Taste (Leertaste).

und durch "Y1Y1" gekennzeichnet.

Wirkung:

 $KMD+$  > WRITE CONSTANT  $-$  - RITE CONSTANT wird vom Programm ergänzt.  $START-ADR = X1X1 F800$   $CR$  oder  $SP$  $\uparrow$   $\qquad$   $\downarrow$   $\qquad$   $\qquad$ Hier steht die Vor- Wenn nicht, müssen Sie die hexadezi-<br>gabe-Adresse des male Adresse derienigen Speicherzeil gabe-Adresse des male Adresse derjenigen Speicherzeile<br>Computers (Vorschlag). eintippen, die als erste bearbeitet Computers (Vorschlag). eintippen, die als erste bearbeitet<br>Wird ihr Wert akzep- werden soll. Hier wird diese Adresse Wird *ihr* Wert akzep- werden soll. Hier wird diese Adresse tiert, müssen Sie die zu F800 gewählt, indem hintereinander<br>|CR| - oder|SP|- die Zeichen F800 eingetippt werden, ICRI - oder SPI- die Zeichen F800 eingetippt werden,<br>Taste betätigen. 1999 - gefolgt von der Betätigung der CRI oder [SP] - Taste. Allgemeingültig wird diese Adresse "Neu-Adresse" genannt

TH 가난 제도 최근 사회 화분 *개발 수* 

MAT 85+ / Gebrauch der Kommandos

Wirkung:

KMD+> WRITE CONSTANT START-ADR= X1X1 F800 STOP -ADR= X2X2 F810 | CR Oder SP

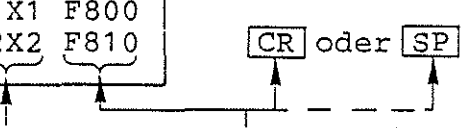

Hier steht die Vor- Wenn nicht, müssen Sie die hexadezi-<br>gabe-Adresse des male Adresse derjenigen Speicherzeil gabe-Adresse des male Adresse derjenigen Speicherzeile<br>Computers (Vorschlag). eintippen, die als letzte bearbeitet Computers (Vorschlag). eintippen, die als letzte bearbeitet<br>Wird ihr Wert akzep- werden soll. Hier wird diese Adresse Wird ihr Wert akzep- werden soll. Hier wird diese Adresse<br>tiert, müssen Sie zu F810 gewählt, indem hintereinande tiert, müssen Sie zu F810 gewählt, indem hintereinander<br>die CR - oder SP - die Zeichen F810 eingetippt werden, die <u>ICR</u>I - oder ISPI- die Zeichen F810 eingetippt werden,<br>Taste betätigen. 1995 - gefolgt von der Betätigung der ICRIgefolgt von der Betätigung der CR oder SP - Taste. Allgemeingültig wird diese Adresse "Neu-Adresse" genannt und durch "Y2Y2" gekennzeichnet.

#### Wirkung:

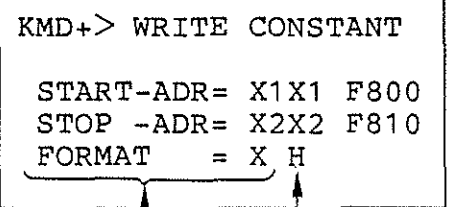

 $CR$  oder  $SP$ **';:::=:=:t---t====:.\_\_\_,-Li** - - \_j

Das Betriebsprogramm – Wenn nicht, müssen Sie einen der<br>schlägt vor, die Daten – Buchstaben A, B, Doder Higefolg schlägt vor, die Daten Buchstaben A, B, D oder H gefolgt<br>in dem angegebenen For- von CR oder SP eintippen. Hier wi in dem angegebenen For- von CR oder SP eintippen. Hier wird<br>mat darzustellen. Wird – H für hexadezimale Darstellung der mat darzustellen. Wird H für hexadezimale Darstellung der die Vorgabe akzeptiert, Daten eingegeben. Allgemeingültig<br>müssen Sie CR oder SP vird das Format "Neu-Format" genan die Vorgabe akzeptiert, Daten eingegeben. Allgemeingültig müssen Sie<sup>cR</sup>oder<sup>SP</sup> wird das Format "Neu-Format" genannt betätigen. und durch "Y" gekennzeichnet. Die Bedeutung der verschiedenen Formate wird bei der Beschreibung des WRITE-CONSTANT-Kommandos erläutert.

MAT 85+ / Gebrauch der Kommandos

Wirkung:

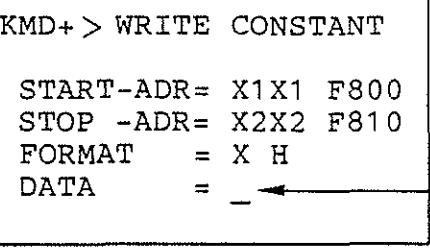

-Das Programm erwartet weitere Eingaben, die in der Beschreibung des WRITE-CONSTANT-Kommandos erläutert werden.

Im folgenden Bild sind die oben beschriebenen Schritte in gekürzter Form dargestellt. Diese Art der Darstellung wird bei der Beschreibung der Kommandos verwendet.

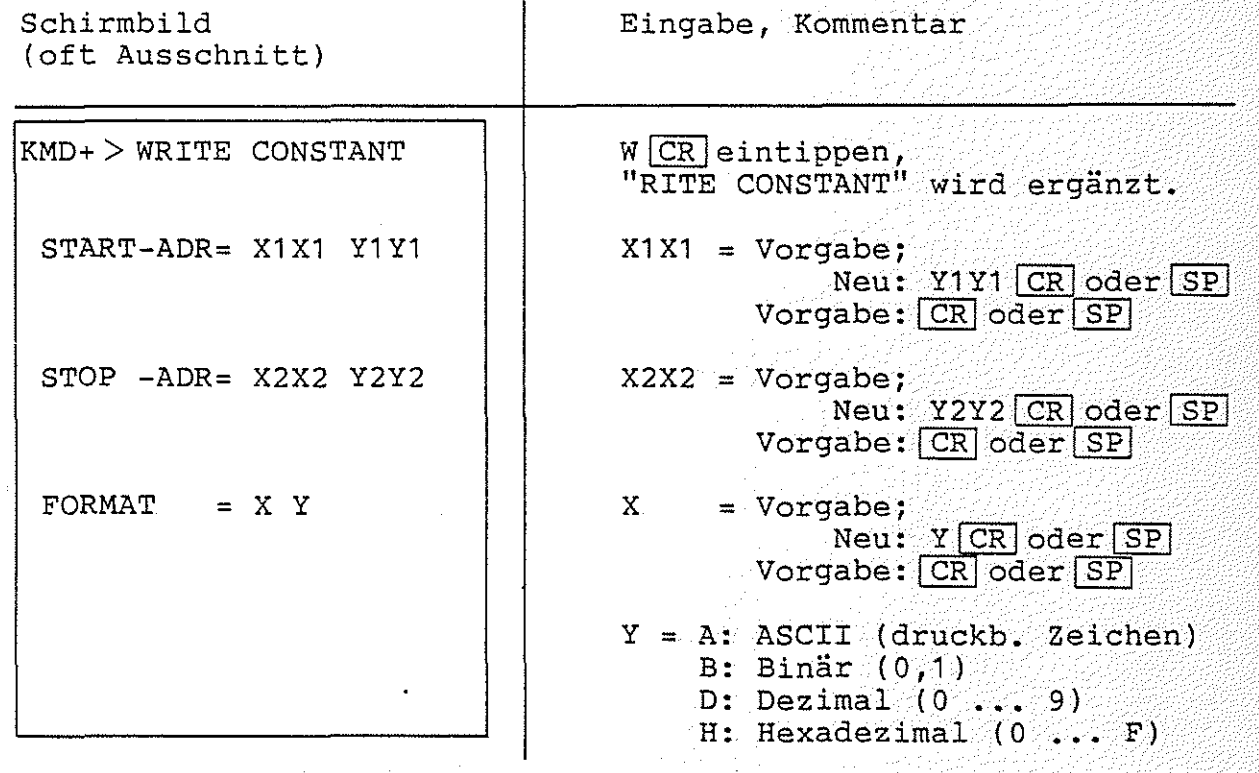

MAT 85+ / HELP-Kommando H MAT 85+

4.1.8. Kommando-Beschreibung

4.1.8.1 Das HELP-Kommando

Mit dem HELP-Kommando lassen sich-die Namen<br>Kommandos der Monitorerweiterung MAT-85+ in Kommandos der Monitorerweiterung MAT 85+ Reihenfolge ausdrucken. der zulässigen alphabetischer

Aufruf und Handhabung:

KMD+> HELP

(Kommando-Ausführung)

 $KMD+>\_$ 

 $H|CR|$  eintippen ''ELP'' wird ergänzt

nächstes Kommando

Zur Kommando-Ausführung:

- Nach dem Ausdrucken aller Kommandonamen erfolgt ein Rücksprung in die Kommando-Routine, KMD+>\_ wird ausgegeben.
- Zum Aufruf eines der Kommandos muß nur der 1. Buchstabe, gefolgt von der Taste CR], eingegeben werden.
- Eingaben, die vor Betätigung von CR erfolgen, können mit der Taste DEL gelöscht werden.

MAT 85+ / BASIC-Kommando  $\overline{B}_{\text{MAT 85+}}$ 

4.1.8.2. Das BASIC-Kommando

Mit dem BASIC-Kommando kann der BASIC-Interpreter aufgerufen werden. Zum Betrieb des Interpreters wird zusätzlich zur Speichermindestbestückung für MAT 85+ ab der Adresse 6000 RAM-Speicher benötigt (siehe auch Bild 1}. Die Obergrenze dieses RAM-Speichers ist beliebig. Weitere Hinweise zum Betrieb des BASIC-Interpreters entnehmen Sie bitte dem Kapitel 4.4.

Aufruf und Handhabung:

KMD+> BASIC

BFZ-STEUER-BASIC V2.4

READY

 $\geq$ 

(Eingabe von Befehlen}

"ASIC" wird ergänzt

Basic meldet sich

BicRieintippen,

und ist bereit, Befehle entgegenzunehmen

>QUIT QUIT CReintippen

KMD+> Rückkehr nach MAT 85+

Fehlermeldungen:

Ist ab Adresse 6000 kein RAM-Speicher vorhanden, so wird die Meldung

\*\*\* KEIN RAM \*\*\*

ausgegeben. MAT 85+ meldet sich mit seinem Prompt und ist bereit, weitere Kommandos entgegen zu nehmen.

MAT 85+ / COPY-Kommando  $\begin{bmatrix} 1 \end{bmatrix}$  MAT 85+

4.1.8.3. Das COPY-Kommando

Mit dem Kommando COPY ist es möglich, den Inhalt eines Speicherbereiches in einen anderen Speicherbereich zu kopieren. Dabei dÜrfen sich Quell- und Ziel-Speieherbereich überschneiden. Der Quellspeicherbereich beginnt bei "START-ADR" und endet bei "STOP-ADR". Der Ziel-Speieherbereich beginnt bei "ZIEL-BER".

Aufruf und Handhabung:

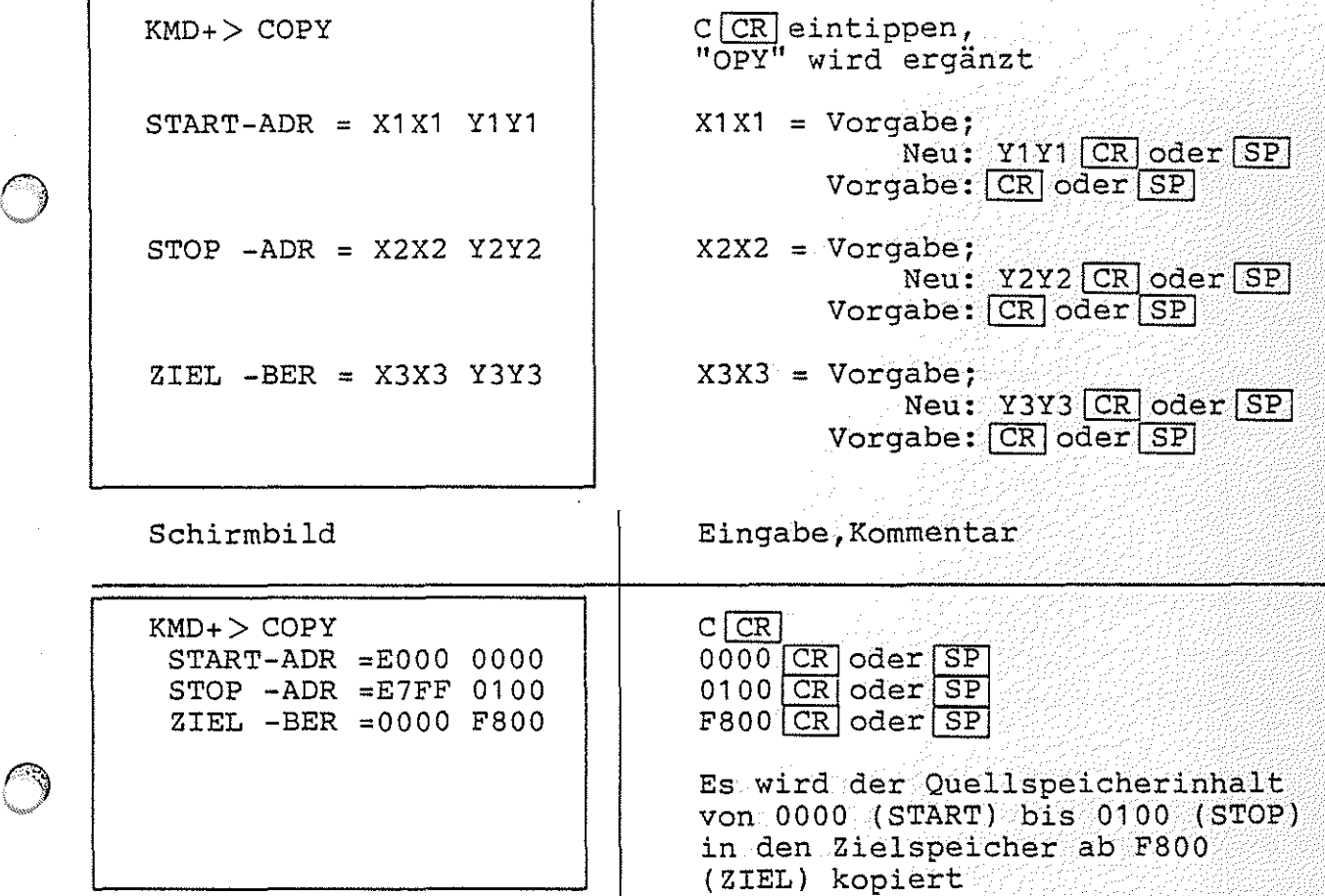

MAT 85+ / COPY-Kommando

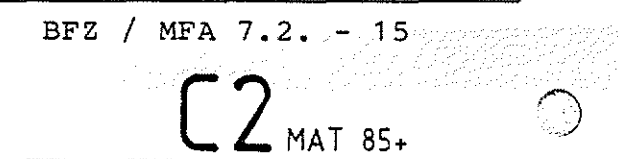

Fehlermeldungen:

Die Fehlermeldung

\*\*\* KEIN RAM \*\*\*

wird ausgegeben, wenn der Ziel-Speieherbereich nicht vollständig mit RAM-Speicherbausteinen bestückt ist. Wenn die START-Adresse größer als die STOP-Adresse ist, wird die Fehlermeldung

 $***$  START-ADR > STOP-ADR  $***$ 

ausgegeben. In diesem Fall kann die Eingabe der START-Adresse sofort wiederholt werden.

Hinweis: Kopieren Sie nicht in den Speicherbereich FCOO bis FFFF, da hier wichtige Daten gespeichert sind, die nicht verändert werden dürfen!

Arbeitsblatt BFZ / MFA 7.2. - 16

Softwarepaket SP 1

**Name:** 

MAT 85+ / COPY-Kommando **Datum:** 

Drucken Sie den Inhalt des Speicherbereichs von 0000 bis 0006 mit Hilfe des PRINT-Kommandos von MAT 85 in hexadezimaler Form auf dem Bildschirm aus Sie die Werte in die Tabelle 1 ein. [ **3** MAT 85+ tragen

Drucken Sie anschließend den Inhalt des Speicherbereichs F800 bis F806 aus und tragen Sie die Werte in Tabelle 2 ein.

Kopieren Sie nun mit dem COPY-Kommando den Inhalt des Speicherbereichs 0000 bis 0006 in den Speicherbereich ab F800.

Drucken Sie den Inhalt des Speicherbereichs F800 bis F806 erneut aus, tragen Sie die Werte in Tabelle 3 ein und vergleichen Sie die ausgedruckten Werte mit den Tabellen 1 und 2.

 $\sim 10^{11}$  km  $^{-1}$ 

 $\Delta$  and  $\gamma$  . فقالي المتعاصيين

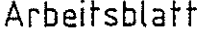

 $BFZ$  /  $MFA$  7.2.  $-17$ 

Softwarepaket SP 1

Name:

MAT 85+ / COPY-Kommando Datum:

Tabelle 1  $\begin{array}{cc} \begin{array}{cc} \begin{array}{cc} \end{array} & \begin{array}{cc} \end{array} & \$ Inhalt des Speicherbereichs 0000 bis 0006

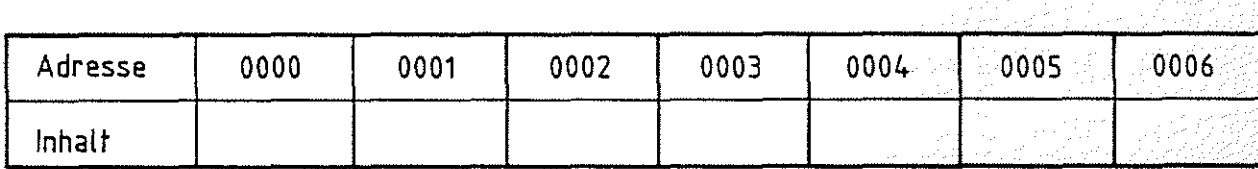

#### Tabelle 2

Inhalt des Speicherbereichs F800 bis F806 vor der Ausführung des COPY-Kommandos

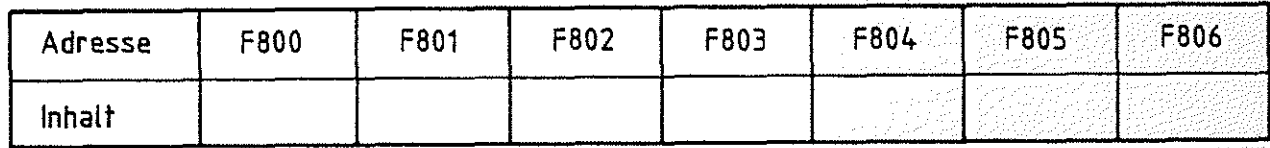

Tabelle 3 Inhalt des Speicherbereichs F800 bis F806 nach der Ausführung des COPY-Kommandos

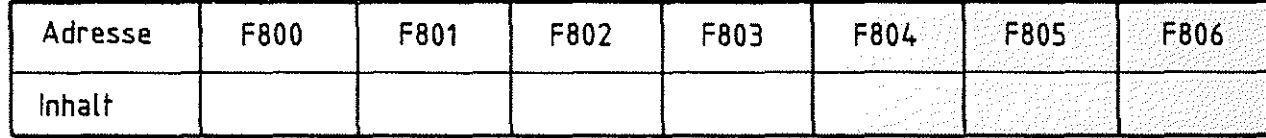

Versuchen Sie, den Inhalt des Speicherbereichs FCOO bis FFFF in den Speicherbereich 0000 bis 03FF zu kopieren. Warum kommt es zu einer Fehlermeldung ?

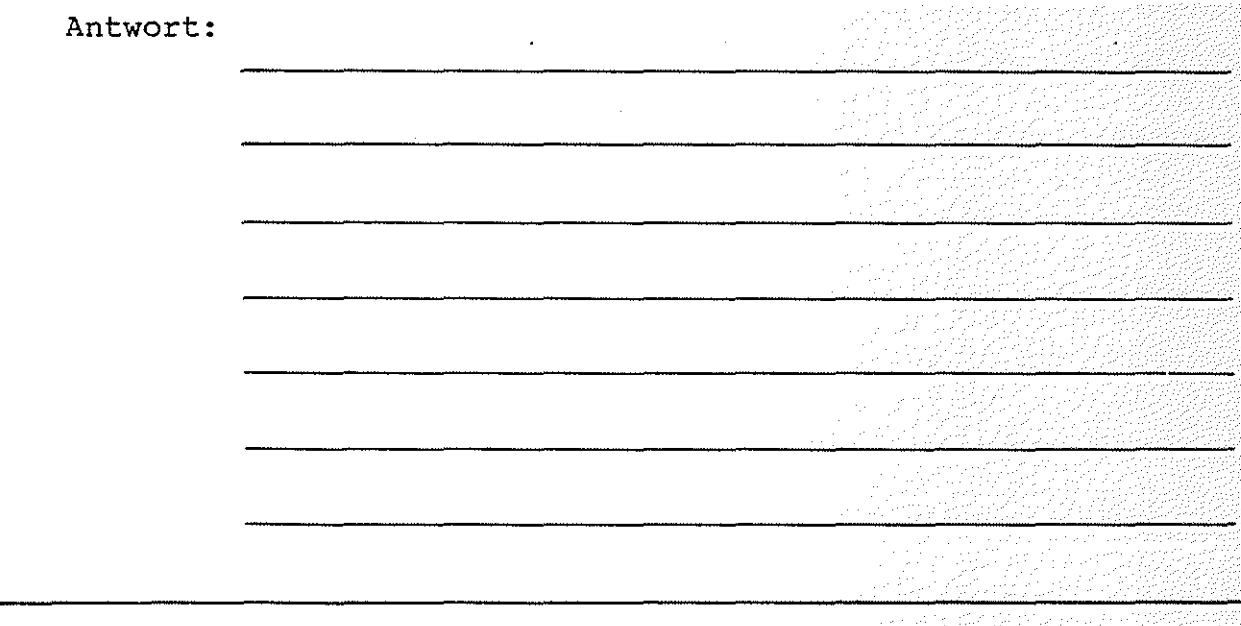

MAT 85+ / FIND-Kommando

$$
\boxed{\phantom{1}}
$$
 **MAT 85+**

 $BFZ / MRA 7.2... - 18$ 

#### 4.1 .8.4. Das FIND-Kommando

Das FIND-Kommando ermöglicht das Suchen eines Zeichens oder einer Zeichenfolge im Speicher. Die Zeichen können in den Formaten ASCII, Binär, Dezimal und Hexadezimal eingegeben werden. Da alle<br>Eingabe-Zeichen in Großbuchstaben umgewandelt werden, können im Eingabe-Zeichen in Großbuchstaben umgewandelt werden, können ASCII-Format keine Kleinbuchstaben gesucht werden. Die Zeichenfolgen, die mit dem FIND-Kommando gesucht werden können, dürfen<br>bis zu 16 Zeichen lang sein. Der Speicherbereich, in dem das zu 16 Zeichen lang sein. Der Speicherbereich, in dem das Zeichen bzw. die Zeichenfolge gesucht wird, reicht von START- bis STOP-Adresse einschließlich. Die gesuchten Zeichenfolgen müssen vollständig innerhalb dieser Grenzen liegen. Wird ein Zeichen gefunden, so gibt MAT 85+ eine entsprechende Meldung aus. Wird die gesuchte Zeichenfolge nicht gefunden, so entfällt die Meldung "GEFUNDEN BEI ADRESSE" und MAT 85+ gibt seine "Bereit"-Meldung "KMD+>" aus.

Die eingegebenen Suchzeichen werden im RAM ab Adresse FD15 zwischengespeichert. Wenn der Zwischenspeicher im Suchbereich liegt, erfolgt die Meldung:

"GEFUNDEN BEI ADRESSE: FD15"

Aufruf und Handhabung:

---------- --- ---------

**I**  /~. *y* 

 $\rightarrow$  "

 $KMD+$   $FIND$  $START-ADR = X1X1 Y1$  $STOP$   $- ADR = X2X2 Y2Y2$  $FORMAT = X Y$ F<sup>CR</sup>eintippen, "IND" wird ergänzt  $X1X1 = Vorgabe;$ Neu: Y1Y1 CR oder SP Vorgabe: CR oder SP  $X2X2 = Vorgabe;$ Neu: <u>Y2Y2 CR oder SP</u> Vorgabe: CR oder SP  $X = Vorgabe;$ Neu: Y CR oder SP Vorgabe: CR oder SP  $Y = A: ASCII$  (druckb. Zeichen)  $= B:$  Binär  $(0, 1)$ <sup>=</sup>**D: Dezimal (0 ... 9)**   $=$  **H:** Hexadezimal  $(0...F)$ 

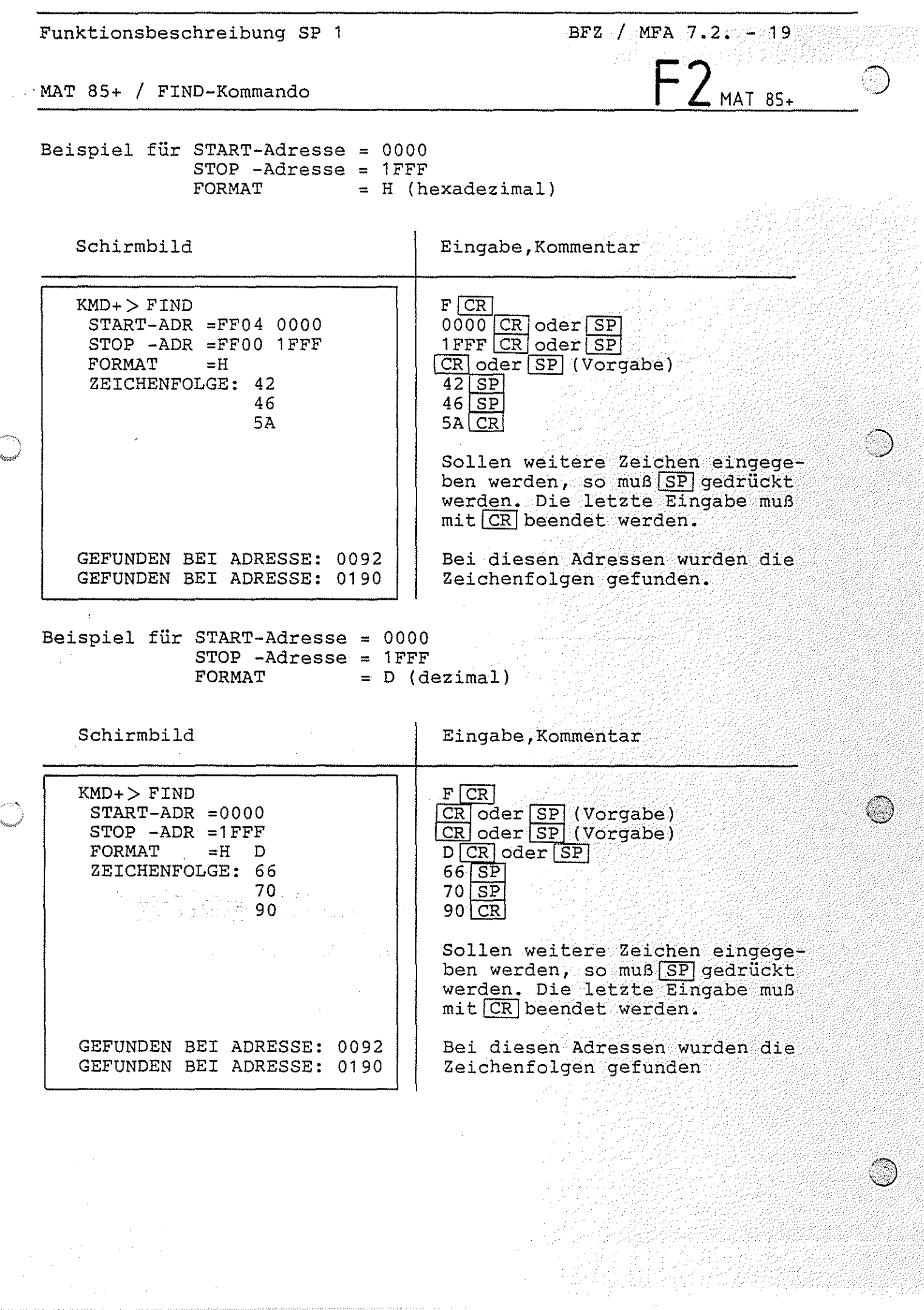

 $\Delta \sim 20$ 

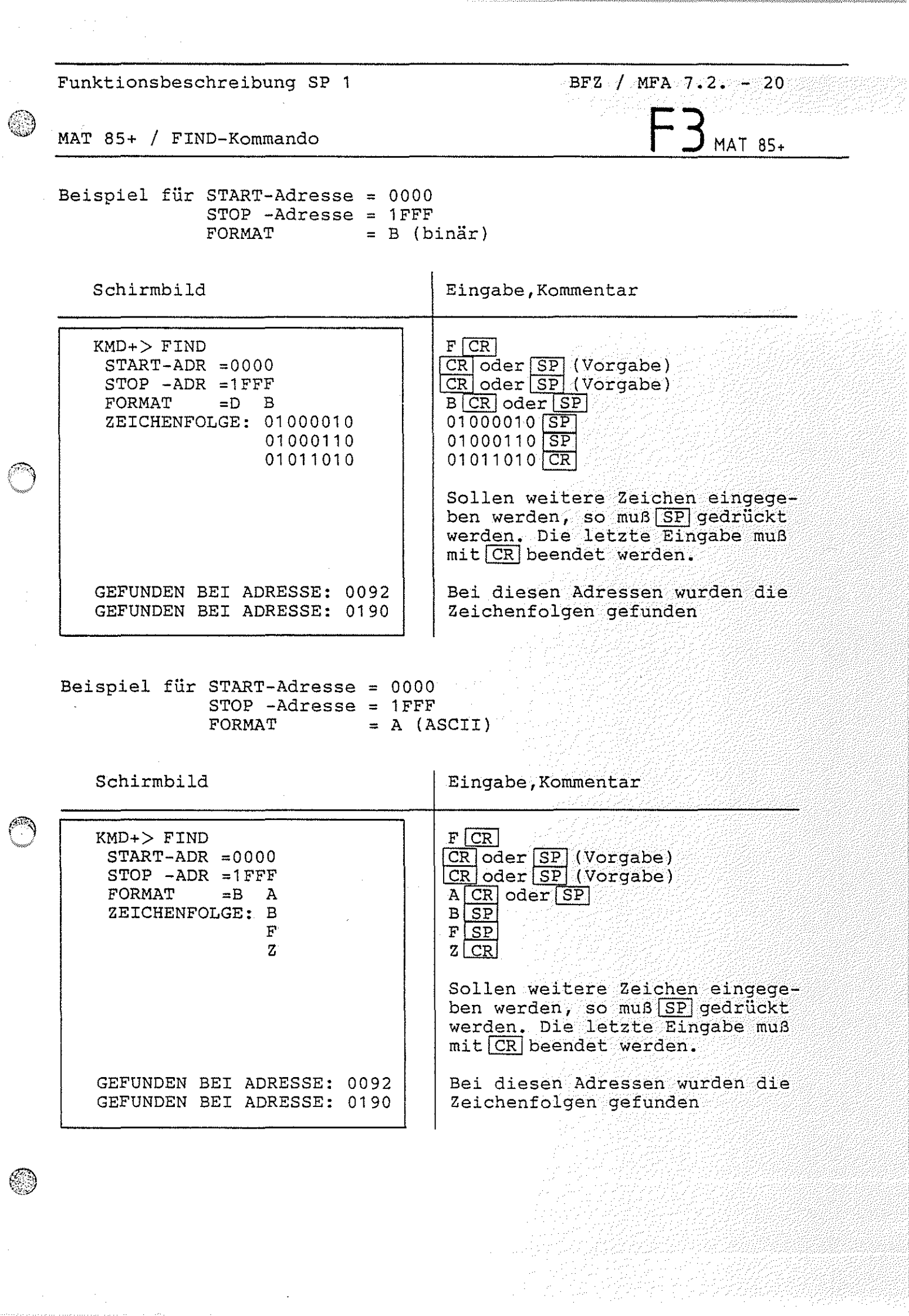

 $\frac{1}{2}$ 

 $\hat{\mathcal{A}}$ 

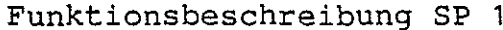

 $BFZ$  /  $MFA$  7.2. - 21  $+$  MAT 85+

MAT 85+ / FIND-Kommando

#### Fehlermeldungen:

Eine Fehlermeldung wird ausgegeben, wenn versucht wird, mehr als 16 Zeichen einzugeben. In diesem Fall wird die Meldung

\*\*\* BUFFER VOLL \*\*\*

ausgegeben und der Suchvorgang gestartet. Eine Fehlermeldung<br>wird ebenfalls ausgegeben, wenn die Start-Adresse größer als die Stop-Adresse ist. In diesem Fall hat der Bediener die Möglichkeit, die Adressen neu einzugeben.

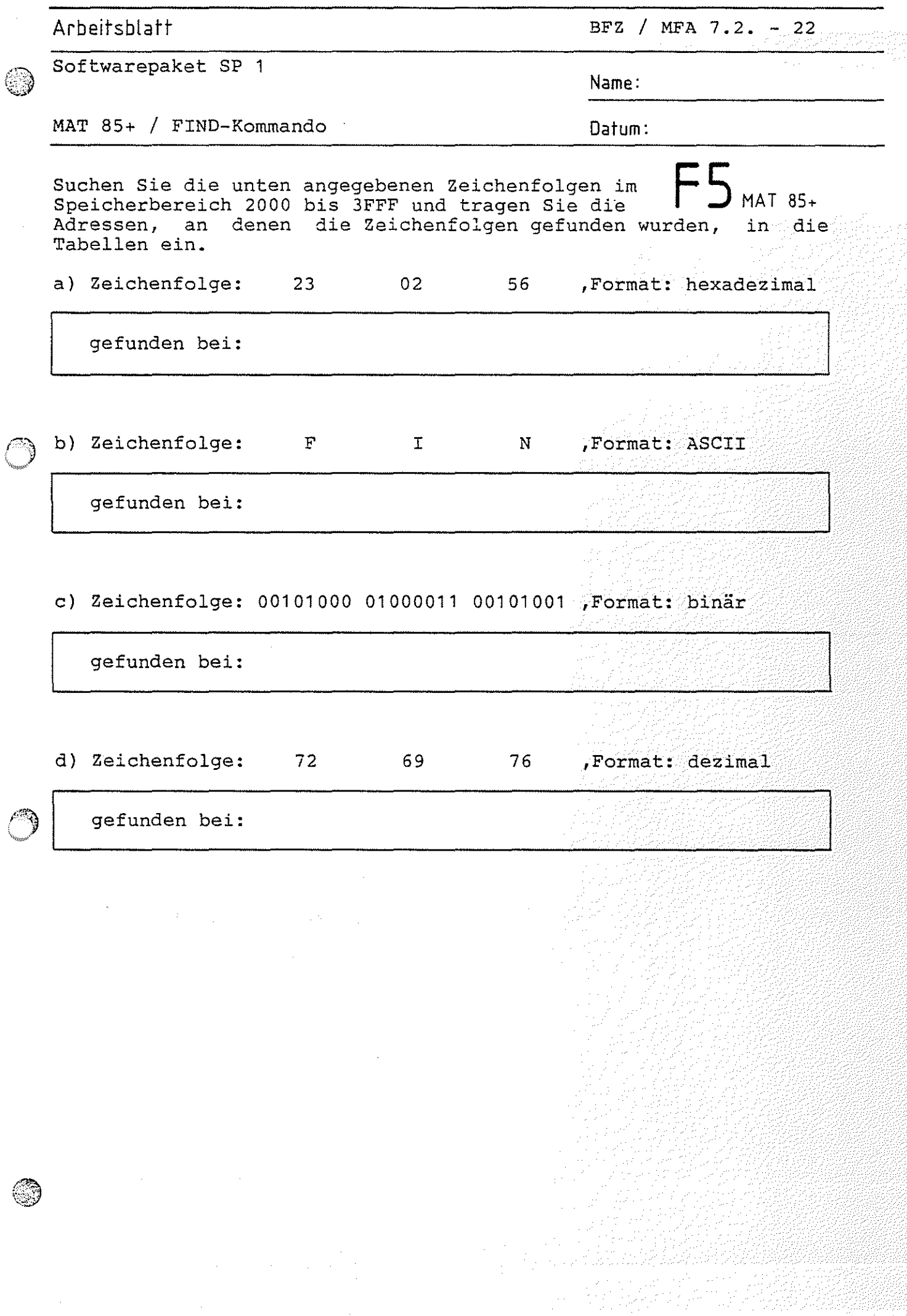

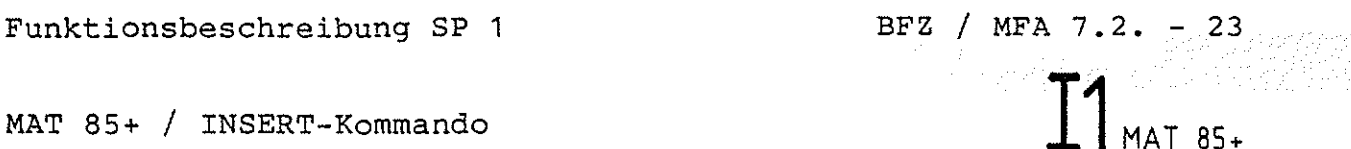

*:\*   $\sim$  J

#### 4.1.8.5 Das INSERT-Kommando

Mit dem INSERT-Kommando können nachträglich NOP-Befehle (NOP = no Leerschritt) in Programme eingefügt werden, die mit dem ASSEMBLER des Betriebsprogramms MAT 85 erstellt wurden. Hierdurch wird in diesen Programmen Platz für das<br>sätzlicher Befehle geschaffen. Label- und Sprur Label- und Sprungadressen werden automatisch korrigiert. Die eingefügten NOP-Befehle können anschließend mit dem ASSEBLER durch die gewünschten Befehle ersetzt werden.

Eingegeben werden muß:

- Start- und Stop-Adresse des zu ändernden Programms. Bei der Stop-Adresse ist das letzte Byte des Programms anzugeben.
- die Adresse, an der das Befehls-Byte des ersten einzufügenden Befehls stehen soll. Die einzufügenden Befehle müssen lückenlos aufeinander folgen.
- -die Länge der einzufügenden Befehle in Bytes (dezimal). Für jedes Byte wird ein NOP-Befehl eingefügt.

Sollen an verschiedenen Stellen eines Programms Befehle eingefügt werden, so muß das INSERT-Kommando mehrfach aufgerufen werden.

Aufruf und Handhabung:

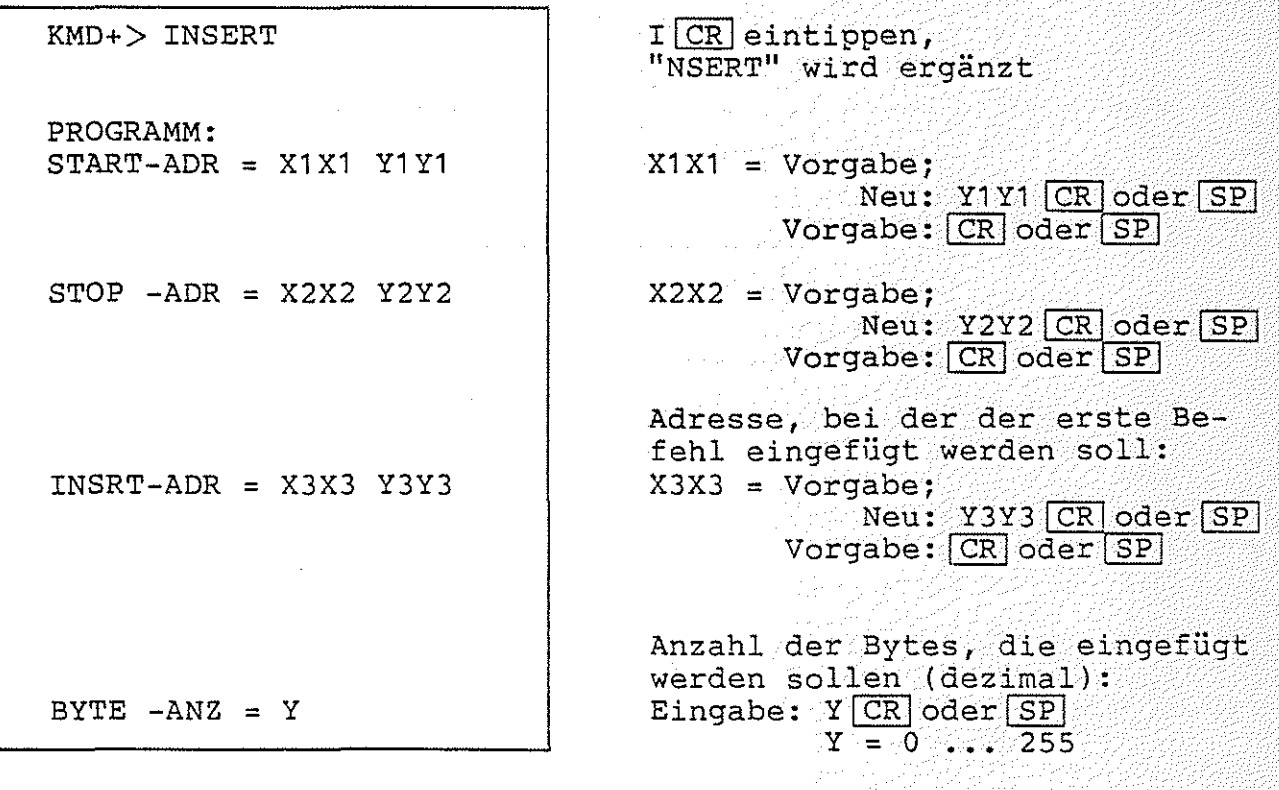

MAT 85+ / INSERT-Kommando

Beispiel:

*('S)* 

 $\mathfrak{p}\rightarrow\mathfrak{p}$ 

Es soll das Programm

START: IN OUT 02 JMP START 01

eingegeben werden:

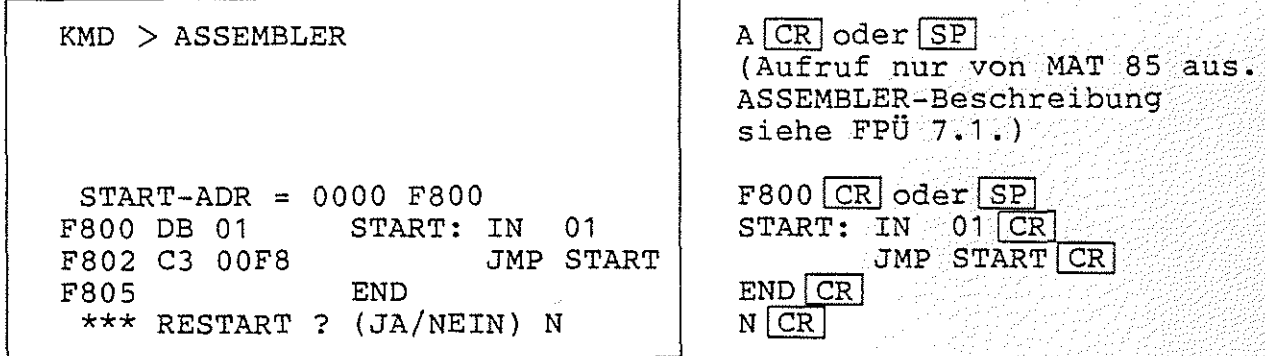

Der Programmierer merkt, daß er die Anweisung "OUT 02" vergessen hat. Er kann zunächst mit dem INSERT-Kommando nachträglich Platz für die beiden vergessenen Bytes schaffen.

 $KMD$   $>$   $\_$ KMD+> INSERT PROGRAMM: START-ADR =AAAA F800 STOP -ADR =2000 F804 INSRT-ADR =F800 F802

BYTE  $-ANZ = 2$ 

 $[SP]$  (Auruf von MAT 85+)

BFZ / MFA 7.2. - 24

MAT 85+

ICR Programm-Adressen:<br>F800 CR oder SP F804 CR oder SP F802 CR oder SP  $2$  CR oder  $[SP]$ 

Hierauf verschiebt MAT 85+ den Programmteil zwischen der INSRTund der STOP-Adresse (hier C3 00 F8) um die angegebene BYTE-Anzahl (hier 2) und setzt in die freigewordenen Speicherstellen (hier F802, F803) jeweils einen NOP-Befehl ein.

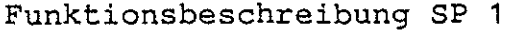

BFZ / MFA  $7.2. - 25$ 

MAT 85+ / INSERT-Kommando  $\Box$  MAT 85+

Das Ergebnis kann mit dem DISASSEMBLER kontrolliert werden:

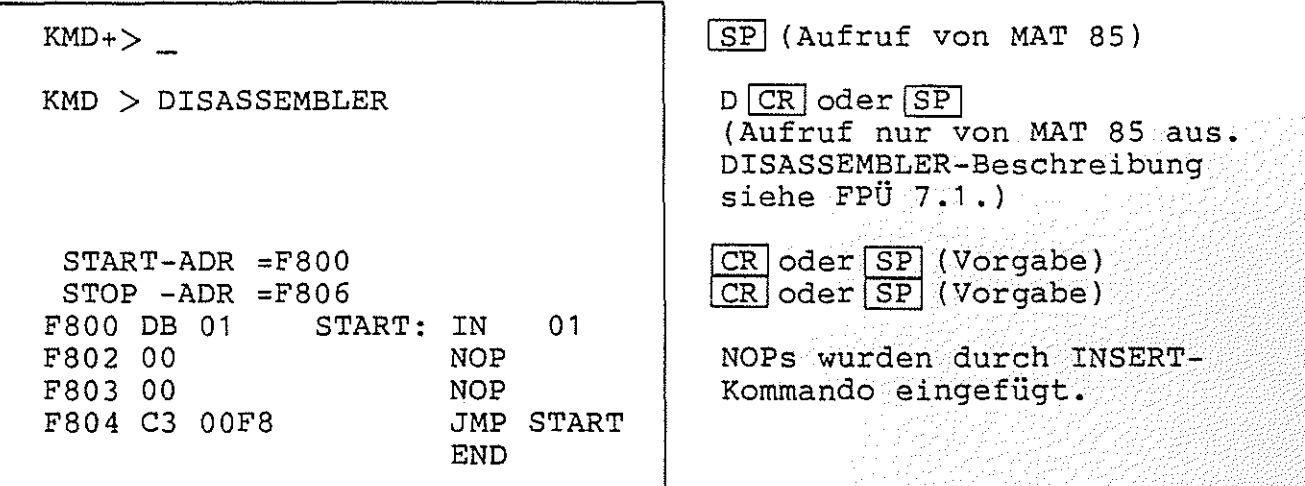

Nun sollen die NOPs mit dem vergessenen Befehl "OUT 02" überschrieben werden:

> ボック ライ あまくが ループ からや  $\langle\tau_{\alpha}\rangle/\langle\tau_{\beta}\rangle\sim 1.7$

START-ADR =F802 F802 D3 02 OUT 02<br>F804 END F804 \*\*\* RESTART ? (JA/NEIN) N

KMD > ASSEMBLER

A CR oder SP

Einfügen des Befehls: CR oder SP (Vorgabe)  $\circ$  OUT  $\circ$  02  $\boxed{\text{CR}}$  $END$  $CR$ <br> $N$  $CR$ 

ACHTUNG: Hier muß die Restart-Abfrage mit N für NEIN beantwortet werden 1

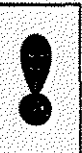

 $\sim$   $\sim$   $\sim$   $\sim$  $\bigcirc$ 

MAT 85+ / INSERT-Kommando

 $BFZ / MFA 7.2. - 26$ 

 $MAT 85+$ 

Kontrolle mit dem Disassembler:

KMD > DISASSEMBLER START-ADR =F800  $STOP$   $-ADR$   $=$ F806 F800 DB 01 F802 D3 02 F804 C3 OOF8 START: IN OUT 02 JMP START END 01

 $D$  CR  $oder$   $SPI$  $CR$  oder  $SP$  (Vorgabe)  $CR$  oder  $SP$  (Vorgabe)

OUT-Befehl ist eingefügt

Der Aufruf des DISASSEMBLERS diente hier nur Demonstrationszwecken. forderlich. ist zur DurchfÜhrung des INSERT-Kommandos nicht er-

Fehlermeldungen:

\,""""/<

Die Fehlermeldung

\*\*\* KEIN RAM \*\*\*

wird ausgegeben, wenn der um die BYTE-ANZ zu verschiebende Programmteil (zwischen INSRT-ADR und STOP-ADR einschließlich) nicht mehr in den zur Verfügung stehenden RAM-Speicher paßt.

Die Fehlermeldung

\*\*\* INSERT-ADR. LIEGT NICHT IM PGM-BEREICH \*\*\*

wird ausgegeben, wenn eine INSRT-ADR eingegeben wurde, die außerhalb des Programmbereichs (zwischen START- und STOP-ADR) liegt. Der Bediener wird anschließend aufgefordert, neue Adressen einzugeben.

Die Fehlermeldung

 $***$  START-ADR > STOP-ADR  $***$ 

wird ausgegeben, wenn die Start-Adresse oberhalb der Stop-Adresse liegt. Auch in diesem Fall können die Adressen sofort neu eingegeben werden.

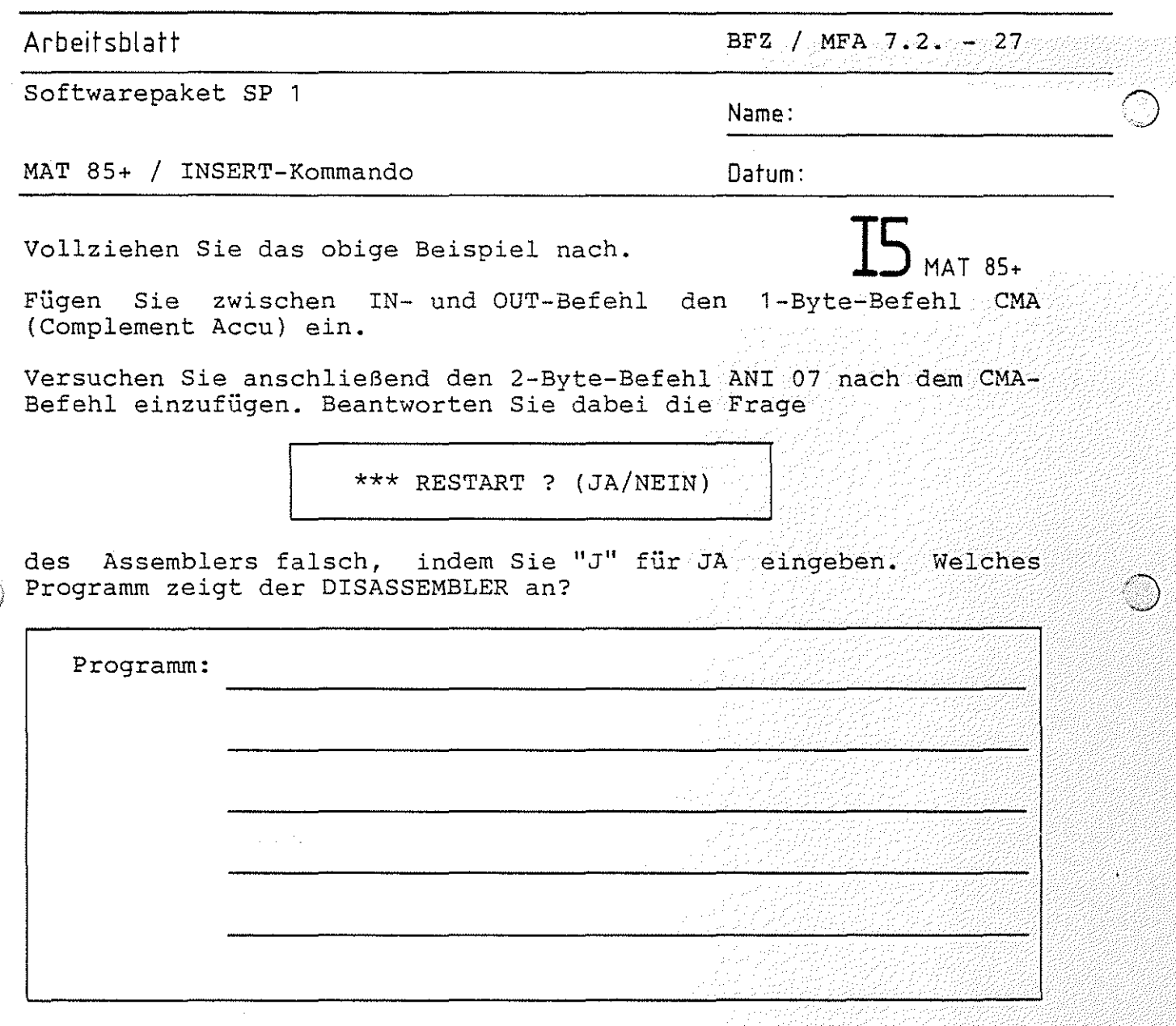

Durch das Beantworten der Frage mit den eingefügten Befehl angehängt.<br>überschrieben. J wurde der Befehl "RST 1" an Der OUT-Befehl wurde dadurch

Damit an den eingefügten Befehl kein RST-1-Befehl angehängt wird, muß die RESTART-Frage stets mit

N (NEIN)

beantwortet werden

,.~,...,."\_ *(..)* 

MAT 85+ / PROMMER-Kommando

 $\widehat{C}$ 

 $\circled{?}$ 

BFZ  $/$  MFA 7.2.  $-28$ p MAT 85+

4.1.8.6. Das FROMMER-Kommando

Mit dem FROMMER-Kommando kann das Programm für den EPRON-Programmierer aufgerufen werden. Weitere Hinweise zu diesem Programm entnehmen Sie bitte dem Abschnitt 4.2.

Aufruf und Handhabung:

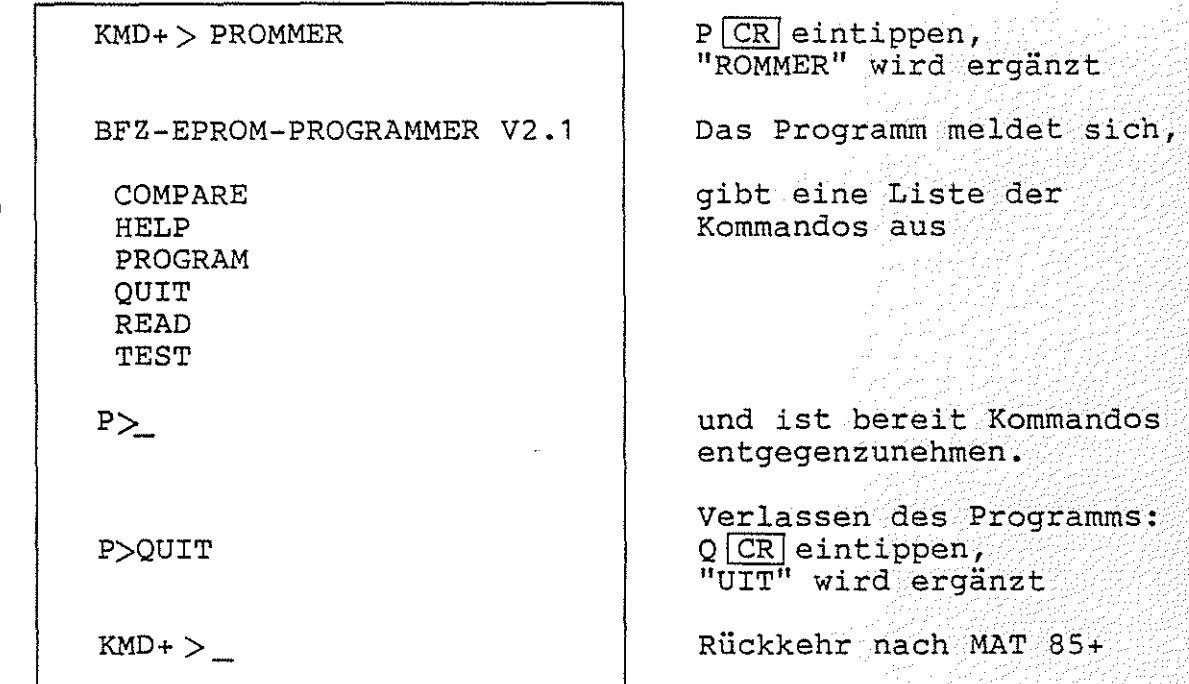
MAT 85+ / RAM-TEST-Kommando

4.1.8.7. Das RAM-TEST-Kommando

Mit dem RAM-TEST-Kommando kann ein RAM-Speicherbereich (von START- bis STOP-Adresse einschließlich) getestet werden. Fehlern werden die Adresse, der Soll-Wert und der Ist-Wert ausgeremiern werden die Adresse, der Soff-wert und der Ist-wert ausge-<br>geben. Soll-Wert ist der Wert, der in der Speicherzelle stehen sollte. Ist-Wert ist der Wert, der in der Speicherzelle stehen wird kein Fehler gefunden, so meldet sich MAT 85+ sofort mit seinem Prompt "KMD+>". Nach dem Test ist der Inhalt des seinem Prompt "KMD+>". Nach dem Test ist der<br>getesteten Speicherbereichs unverändert.

Aufruf und Handhabung:

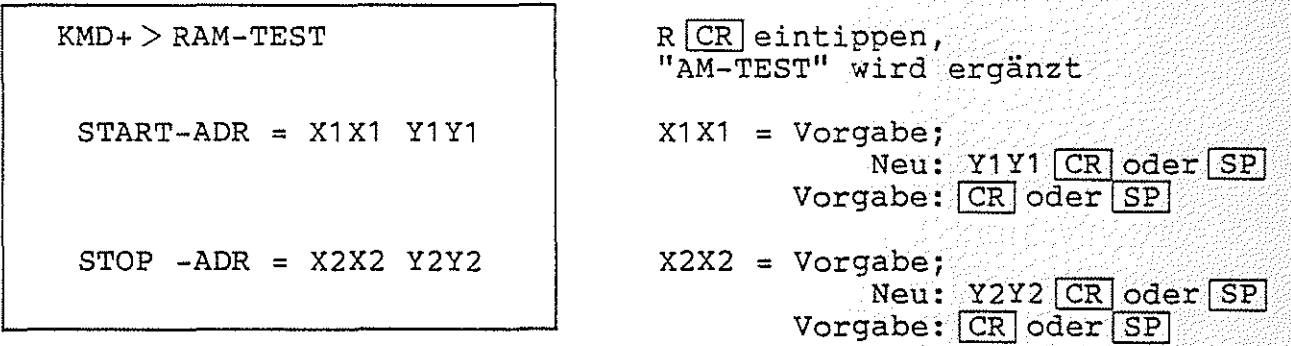

Beispiel 1:

Schirmbild

Eingabe,Kommentar

BFZ / MFA  $7.2. - 29$ 

MAT 85+

 $\rightarrow$ · .. \_.·\_;/

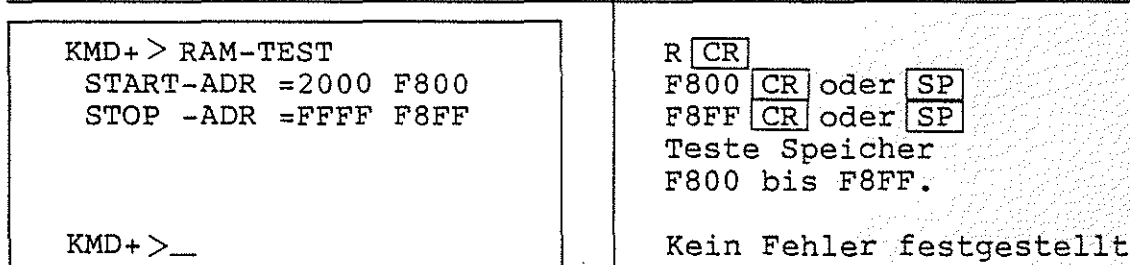

MAT 85+ / RAM-TEST-Kommando

BFZ  $/$  MFA 7.2.  $-30$ /<br>- MAT 85+

#### Beispiel 2:

 $\langle \overline{\,} \rangle$ \'"'"""'

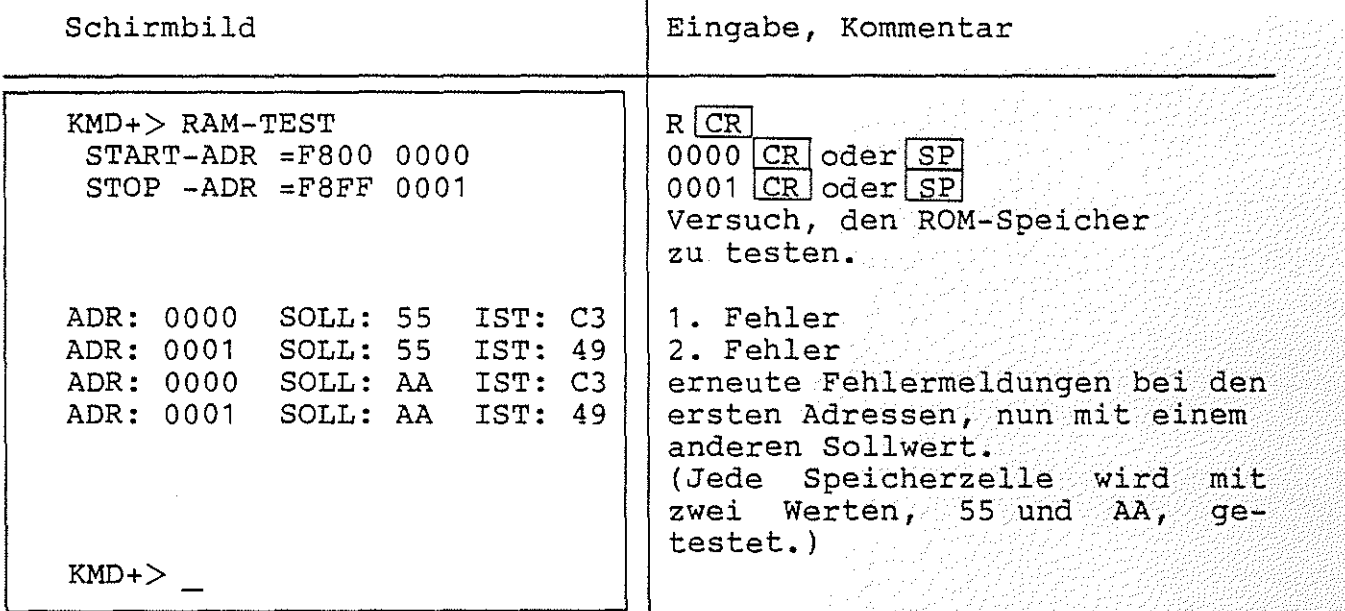

Fehlermeldungen:

Die Fehlermeldung

\*\*\* START-ADR > STOP-ADR \*\*\*

wird ausgegeben, wenn die Start-Adresse größer als die Stop-Adresse ist. Die Eingabe der Adressen kann dann sofort wiederholt werden.

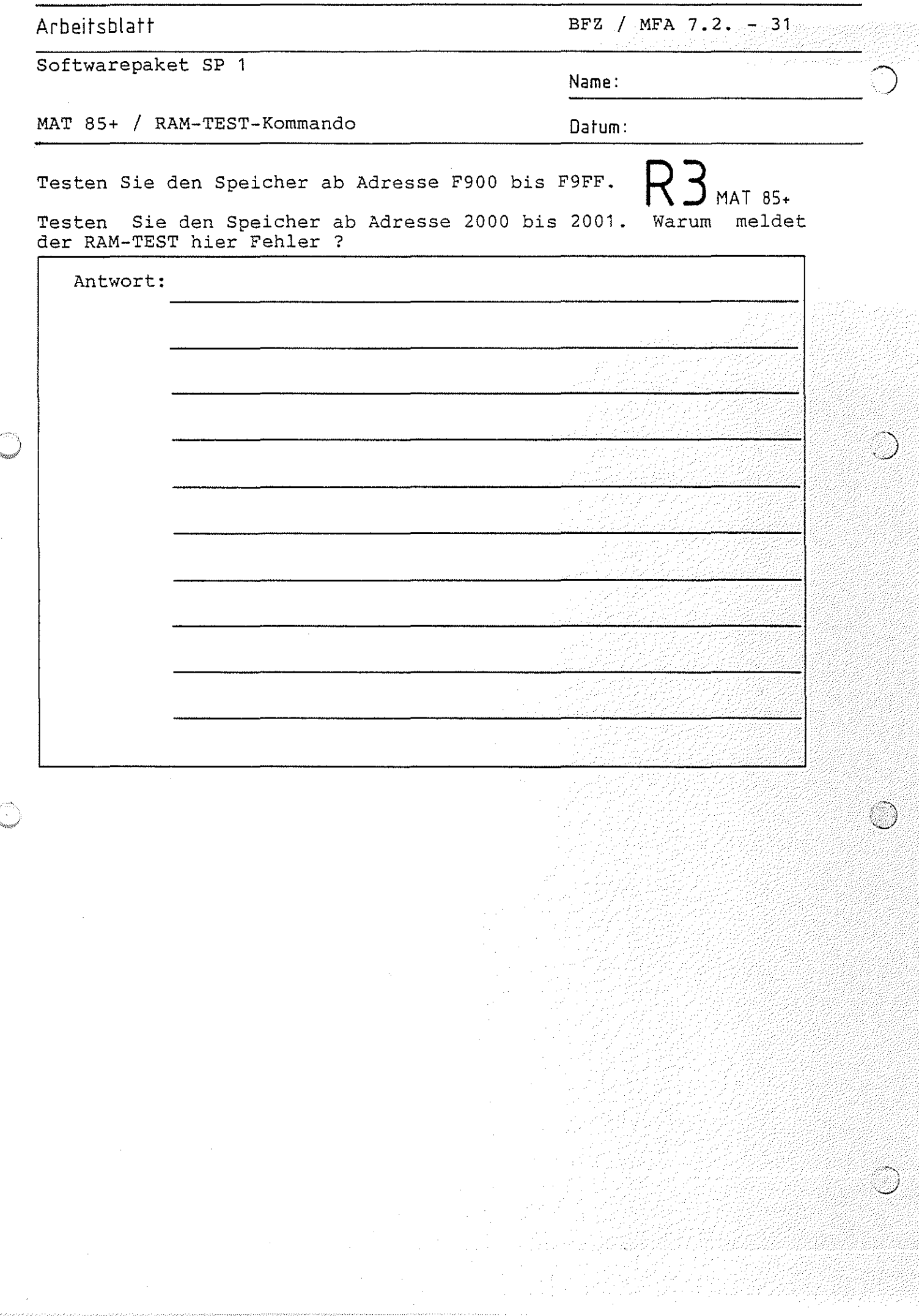

MAT 85+

 $BFZ / MFA 7.2. - 32$ 

*((;:)* MAT 85+ / SPS-Kommando

,  $\sim$   $\sim$ 

4.".8.8. Das SPS-Kommando

Mit dem SPS-Kommando kann das SPS-Programm (Speicherprogrammierbare Steuerung) aufgerufen werden. Zum Betrieb dieses Programms ist es erforderlich, daß (zusätzlich zur Mindestbestückung für<br>MAT 85+) der Speicherbereich E000 bis E7FF mit RAM-Speicherbau-85+) der Speicherbereich E000 bis E7FF mit RAM-Speicherbausteinen bestückt ist (siehe auch Bild 1). Weitere Hinweise zum SPS-Programm entnehmen Sie bitte dem Abschnitt 4.3.

Aufruf und Handhabung:

 $KMD+$  > SPS BFZ-SPS-PROGRAMM V2.1 EDIT GO HELP LIST NEW READ STEP TRACE WRITE QUIT  $SPS$ SPS>QUIT  $KMD+>$  $SCR$  eintippen, "PS" wird ergänzt Das Programm meldet sich, listet seine Kommandos auf und ist bereit, Befehle entgegenzunehmen. Verlassen des Programms:  $Q[CR]$  eintippen, "UIT" wird ergänzt Rückkehr nach MAT 85+

Fehlermeldungen:

*r} 6* ~. "-"-'>w"

> Ist ab Adresse EOOO kein RAM-Speicher vorhanden, wird die Fehlermeldung

> > \*\*\* KEIN RAM \*\*\*

ausgegeben. MAT 85+ meldet sich dann mit seinem Prompt und ist bereit, weitere Kommandos entgegenzunehmen.

MAT 85+ / VERIFY-Kommando

BFZ / MFA  $7.2. - 33$ **MAT 85+** 

Vorgabe: CR oder SP

4.1 .8.9. Das VERIFY-Kommando

Mit dem VERIFY-Kommando kann der Inhalt eines Speicherbereichs (von START- bis STOP-Adresse einschließlich) mit dem Inhalt eines anderen Speicherbereichs (ab VERGL-BER) verglichen werden. Treten bei dem Vergleich Unterschiede auf, so werden die jeweiligen Adressen der beiden Speicherbereiche zusammen mit den Speicherinhalten angezeigt. Sind die beiden Speicherinhalte völlig<br>identisch, so meldet sich MAT 85+ sofort mit seinem Prompt so meldet sich MAT 85+ sofort mit seinem Prompt  $"$ KMD+ $>$ ".

Aufruf und Handhabung:

 $KMD+$   $>$  VERIFY  $START-ADR = X1X1 Y1$ STOP- ADR = X2X2 Y2Y2 VERGL-BER = X3X3 Y3Y3  $VCR$  eintippen, "ERIFY" wird ergänzt  $X1X1 = Vorgabe;$  $Neu: Y1Y1$  [CR]  $oder$  [SP] Vorgabe: CR oder SP  $X2X2 = Vorgabe;$ Neu: Y2Y2<sup>[CR]</sup>oder<sup>[SP]</sup> Vorgabe: CR oder SP  $X3X3 = Vorgabe;$ Neu: <u>Y3Y3 CR oder SP</u>

MAT 85+ / VERIFY-Kommando

$$
\sum_{\text{MFA}}^{BFZ} / \sum_{\text{MAT 85+}}^{AFZ} \frac{7 \cdot 2 \cdot 7 \cdot 34}{2 \cdot 10}
$$

Beispiel:

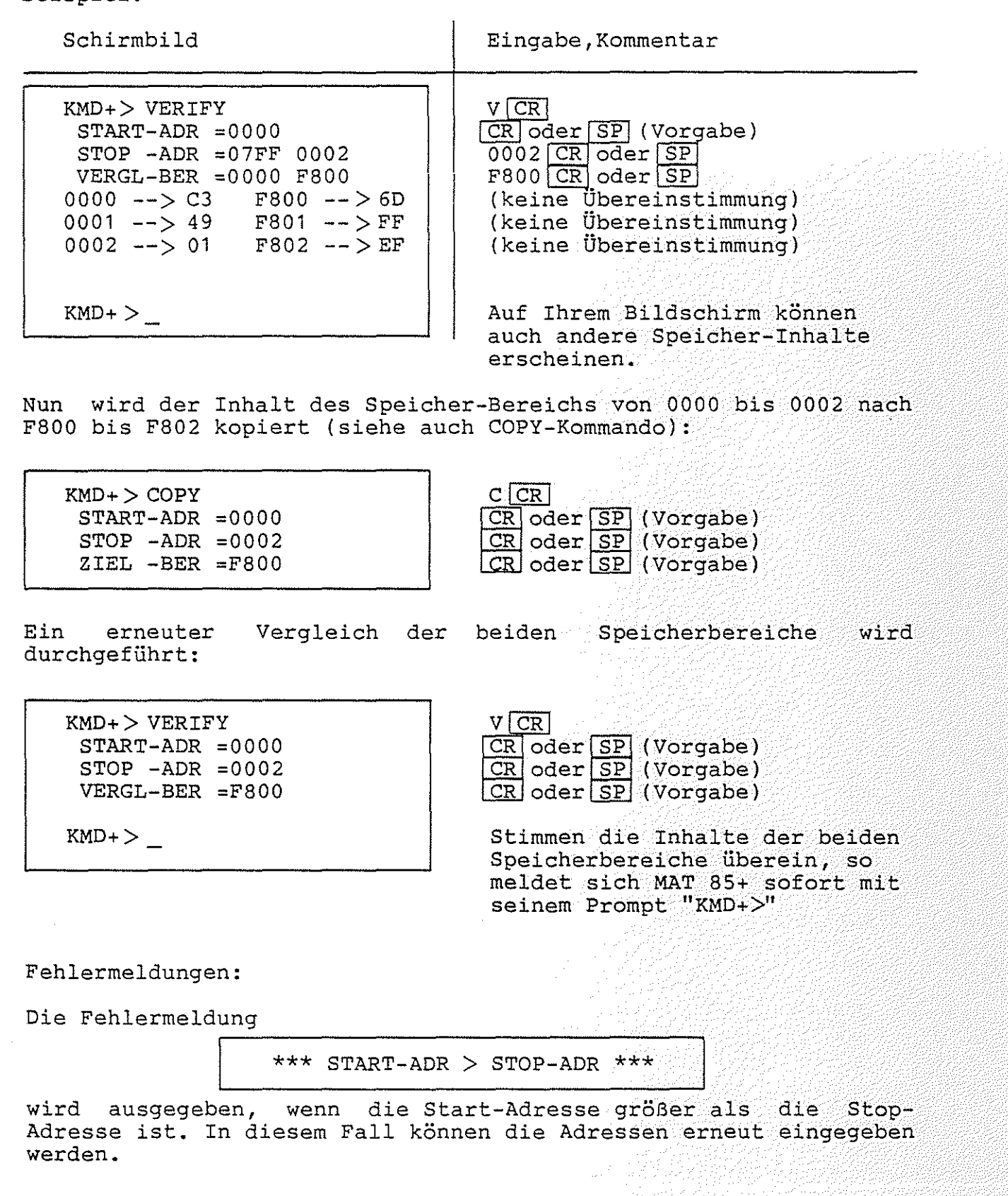

jad terkildiği

Arbeitsblatt BFZ / MFA 7.2. -35

Softwarepaket SP 1

Name:

MAT 85+ / VERIFY-Kommando Datum:

Vollziehen Sie das obige Beispiel mit anderen  $\bigvee$   $\bigvee$   $\bigvee$  MAT 85+ Adressen nach.

Kopieren sie dabei nicht in den Speicherbereich FCOO bis FFFF, da dort wichtige Daten gespeichert sind, die nicht verändert werden dürfen.

MAT 85+ / WRITE-CONSTANT-Kommando **WV** MAT 85+

4.1.8.10. Das WRITE CONSTANT-Kommando

Mit dem WRITE CONSTANT-Kommando ist es möglich, einen Speicherbereich (von START- bis STOP-Adresse einschließlich) mit einem konstanten Wert zu füllen. Der Wert, mit dem der Speicher gefüllt werden soll, kann in den Formaten ASCII, Binär, Dezimal oder Hexadezimal eingegeben werden.

Aufruf und Handhabung:

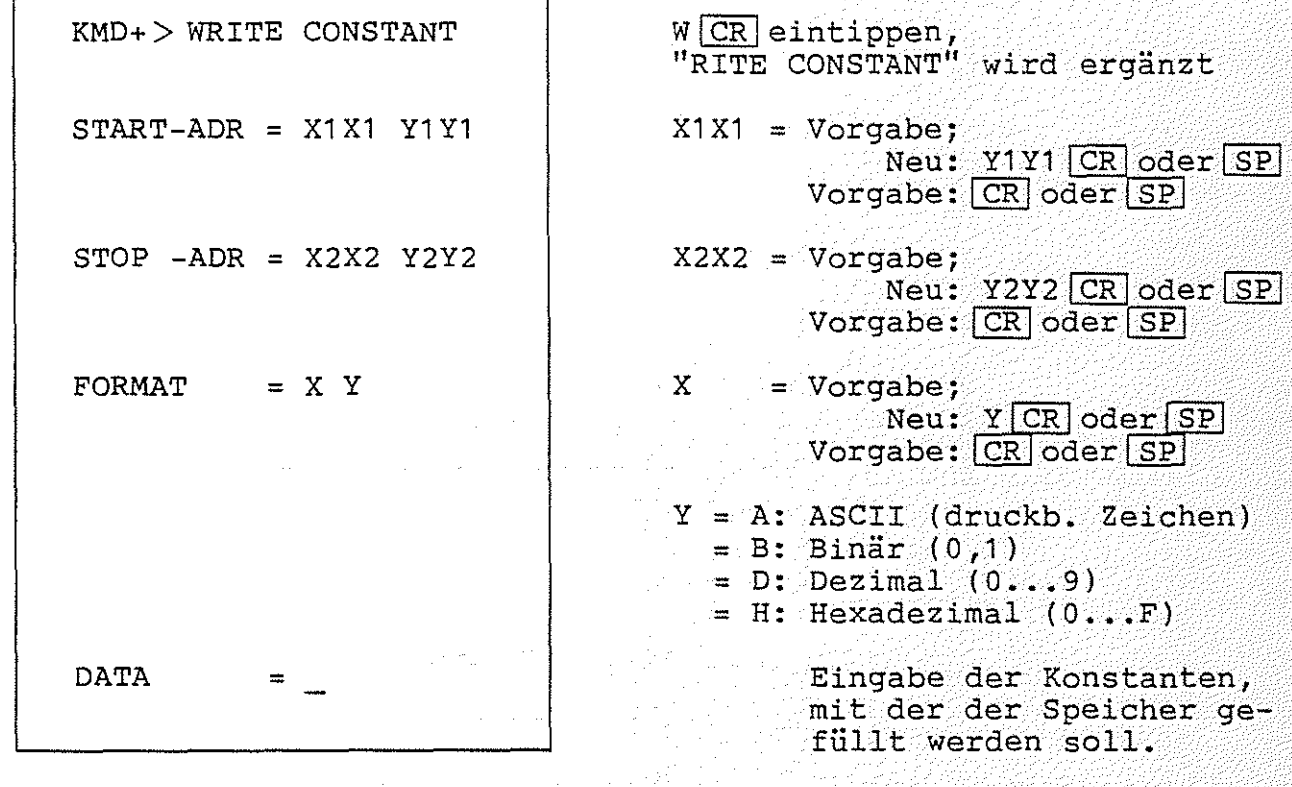

Hinweis: Füllen Sie den Speicherbereich FC00 bis FFFF nicht mit einer Konstanten, da hier Daten gespeichert sind, die einer Konstanten, da hier Daten gespeichert sind, nicht zerstört werden dürfen!

an tanggunakan di kabupatèn Sulawan Kabupatèn Sulawa Kabupatèn Sulawa Kabupatèn Sulawa Kabupatèn Sulawa Kabupatèn Su

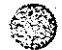

MAT 85+ / WRITE-CONSTANT-Kommando Beispiel für START-Adresse = F800  $STOP -Adresse = F80F  
FORMAT = H (h<sup>o</sup>)$  $MAT 85+$  $=$  H (hexadezimal) Schirmbild Eingabe, Kommentar  $KMD+$  > WRITE CONSTANT  $START-ADR = FFO4 F800$  $STOP - ADR = FFOO F80F  
FORMAT = H$  $FORMAT = H$ <br>DATA = 57 DATA Beispiel für START-Adresse = F800 STOP -Adresse = F80F<br>FORMAT = D (d  $WCR$ F800 CR oder SP F80F CR oder SP  $\frac{CR}{57}$  oder  $\frac{SP}{SP}$  (Vorgabe) Der Speicherbereich F800 bis F80F wird mit dem hexadezimalen Wert 57 gefüllt  $= D (dezimal)$ Schirmbild Eingabe, Kommentar

BFZ / MFA  $7.2. -37$ 

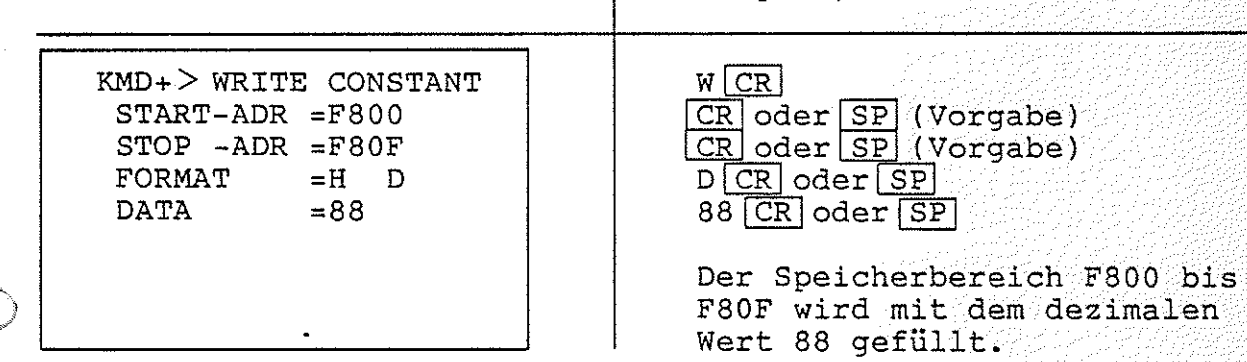

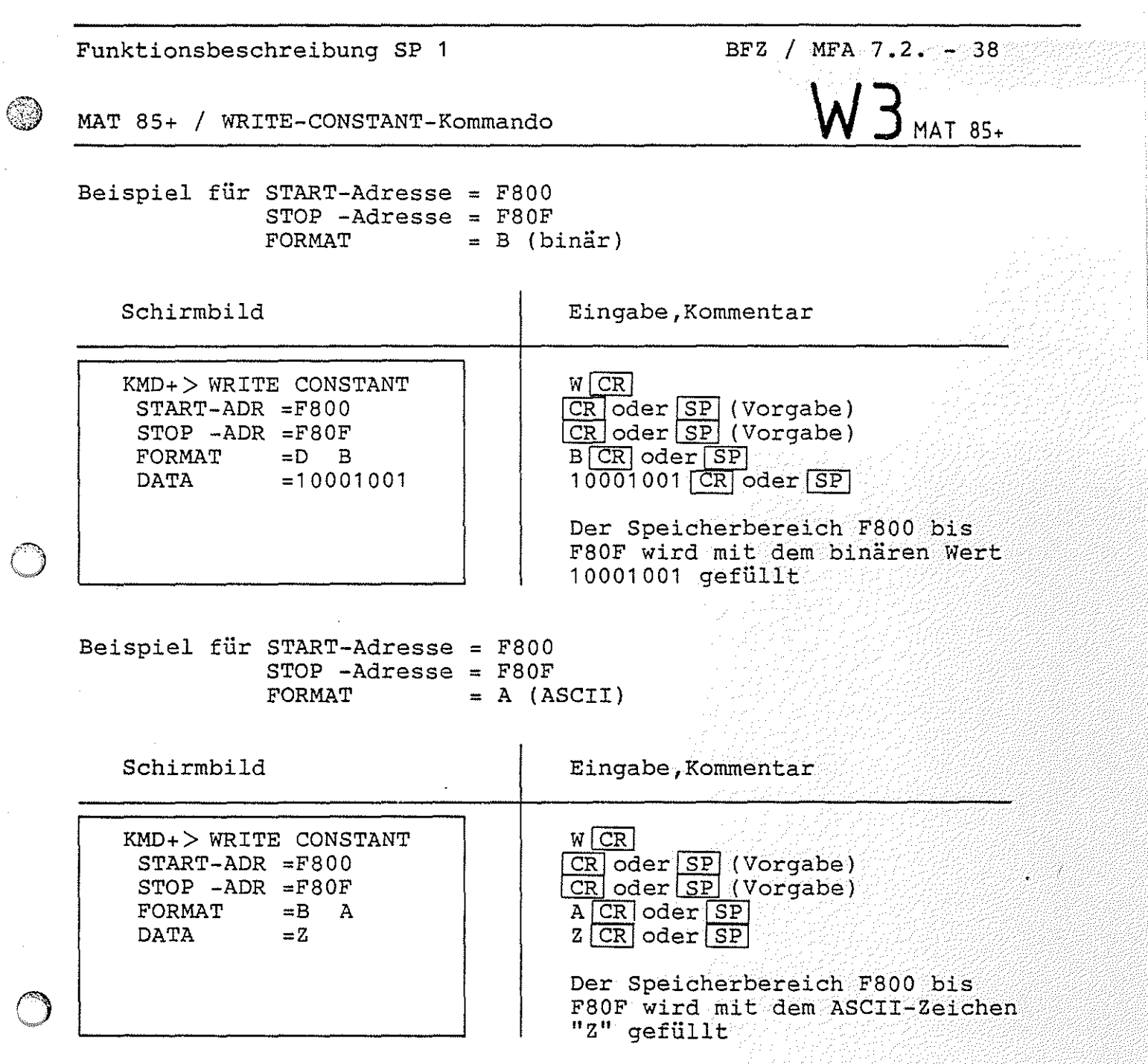

 $\frac{1}{2}$  ,  $\frac{1}{2}$ 

 $\hat{\mathcal{A}}$ 

 $\bar{z}$ 

 $\ddot{\phantom{a}}$ 

•

ØŚ

 $\frac{1}{2} \frac{1}{2} \frac{1}{2} \frac{1}{2}$ 

MAT 85+ / WRITE-CONSTANT-Kommando

#### Fehlermeldungen:

Die Fehlermeldung

\*\*\* KEIN RAM \*\*\*

 $BFZ$  / MFA  $7.2... - 39$ 

 $MAT 85+$ 

ි

•

wird ausgegeben, wenn der zu füllende Speicherbereich nicht vollständig mit RAM-Speicherbausteinen bestückt ist.

Die Fehlermeldung

 $\begin{array}{|l|} \hline \texttt{***} & \texttt{START-ADR} & \texttt{STOP-ADR} & \texttt{***} \end{array}$ 

wird ausgegeben, wenn die START-Adresse größer als die STOP-Adresse ist. In diesem Fall kann die Eingabe der Adressen sofort wiederholt werden.

#### Arbeitsblatt BFZ / MFA 7.2.  $-40$

Softwarepaket SP 1

#### MAT 85+ / WRITE-CONSTANT-Kommando Datum:

Füllen Sie den Speicherbereich von F900 bis F9FF mit

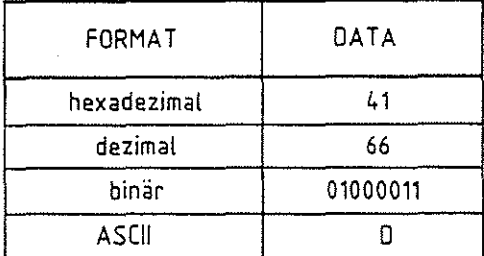

und kontrollieren Sie das Ergebnis jeweils mit dem PRINT-Kommando des Betriebsprogramms MAT 85.

W5 MAT 85+

Name:

EPROM-PROGRAMMER

4.2. Der EPROM-Programmer

Das Softwarepaket SP 1 enthält das Programm "EPROM-PROGRAMMER"<br>für einen EPROM-Programmierer mit dem EPROMs vom Typ 2716 proeinen EPROM-Programmierer mit dem EPROMs vom Typ grammiert werden können. Um dieses Programm einsetzen zu können,<br>wird die Baugruppe EPROM-Programmierer BFZ/MFA 4.3.a benötigt. die Baugruppe EPROM-Programmierer BFZ/MFA 4.3.a benötigt. Die Adresse dieser Baugruppe muß auf DX (hexadezimal) eingestellt werden (siehe Bild 2).

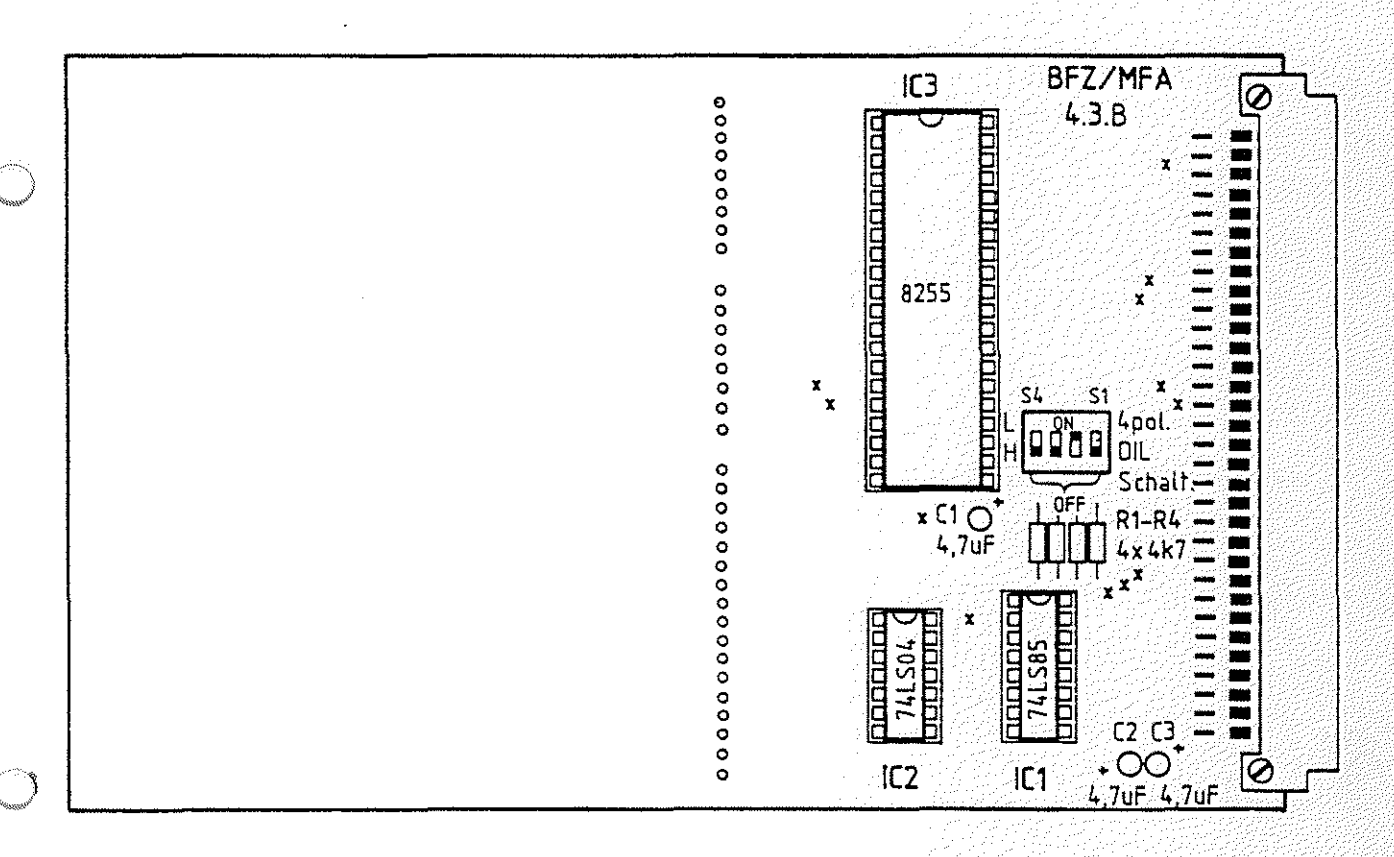

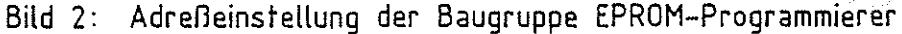

LE GREEN

#### EPROM-PROGRAMMER

"-'\

 $\sim$   $\sim$  $\sim$   $\sim$ 

Die Programmierspannung von 27 V wird von einer externen Spannungsquelle geliefert. Der Pluspol dieser Spannungsquelle wird mit der linken Buchse auf der Frontplatte des EPROM-Programmierers verbunden, der Minuspol mit der rechten. Das EPROM muß so in den Sockel auf der Frontplatte eingesetzt werden, daß Pin 1 links oben ist (Kerbe im EPROM-Gehäuse nach oben). Weitere Hinweise über die Hardware entnehmen Sie bitte der FPÜ 4.3.a.

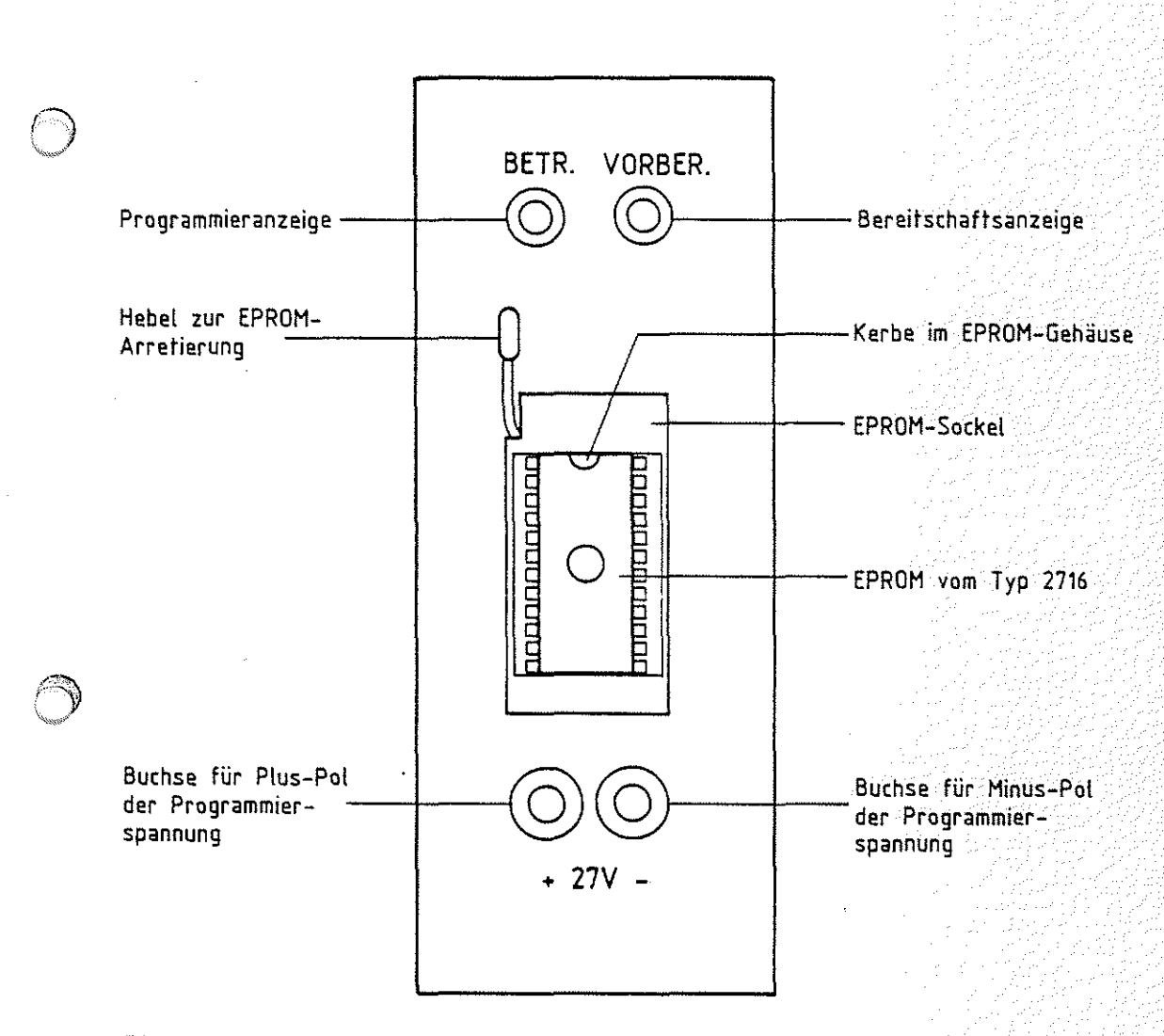

Bild 3: Frontplatte des EPROM-Programmierers

EPROM-PROGRAMMER / Aufruf

Um das Programm "EPROM-Programmer" starten zu können, muß erst die Monitor-Erweiterung MAT 85+ aufgerufen werden:

Nach dem Einschalten des Mikrocomputers und dem Betätigen der<br>Leertaste (Space) meldet sich das Betriebsprogramm MAT 85. Leertaste (Space) meldet sich das Betriebsprogramm Nachdem es eine Liste aller zur Verfügung stehenden Kommandos ausgegeben hat, erscheint die "Bereit"-Meldung (Prompt) von MAT 85:

 $KMD$   $>$ 

Durch MAT 85+ Prompt: Betätigen der Leertaste kann die Monitor-Erweiterung aufgerufen werden. Die Erweiterung meldet sich mit dem

 $KMD+>\_$ 

Zum Aufruf des Programms für den EPROM-Programmierer - im folgenden Text PROMMER genannt- muß nun die Taste "P", und anschließend die "CR"-Taste (Carriage Return, Wagenrücklauf), betätigt werden:

 $KMD+$   $>$  PROMMER BFZ-EPROM-PROGRAMMER V2.1 COMPARE HELP PROGRAMM QUIT READ TEST

P>\_

P<sup>CR</sup>eintippen, "ROMMER" wird ergänzt

Das Programm meldet sich,

druckt eine Liste der verfügbaren Kommandos aus

und ist bereit, Kommandos entgegenzunehmen.

EPROM-PROGRAMMER / Gebrauch der Prommer-Kommandos

#### 4.2.1. Kommando-Eingabe

Die Bereitschaft zur Annahme eines Kommandos zeigt der Prommer durch den Ausdruck "P>" an. Jedes der oben aufgelisteten Kommandos kann durch die Eingabe seines ersten Buchstabens und durch anschließendes Betätigen der Taste "CR" (Carriage Return, Wagenrücklauf) aufgerufen werden. Daraufhin druckt das Programm den vollständigen Kommandonamen und fordert eventuell zusätzliche Informationen an. Falsch eingegebene Zeichen kÖnnen durch die Betätigung der Taste "DEL" (Delete, Löschen) gelöscht werden. Soll das Kommando abgebrochen werden, so muß die Taste "ESC" (Escape, Flucht) betätigt werden. Man wechselt dann automatisch vom Prommer zum Betriebsprogramm MAT 85. Dieses quittiert die Eingabe von "ESC" durch ein akustisches Signal und fordert durch das Ausdrucken von "KMD >" ein neues Kommando an. Will man wieder den Prommer aufrufen, so muß zuerst die Leertaste betätigt werden (Aufruf von MAT 85+) und anschließend das Zeichen "P" (gefolgt von CR ) eingegeben werden.

#### 4.2.2. Bildschirm-Modus, Drucker-Modus

Das Prommer-Programm unterscheidet zwischen Bildschirmmodus und Drucker-Modus. Immer dann, wenn das Programm sein Prompt "P>" ausgibt und auf eine neue Kommando-Eingabe wartet, kann durch gleichzeitiges Drücken der Tasten "CONTROL" und "P" zwischen dem Bildschirm- und dem Drucker-Modus gewechselt werden. Im Drucker-Modus erfolgen alle Ausgaben auf dem Bildschirm und auf dem Drucker.

#### 4.2.3. Bediener-Führung

Unabhängig vom Bildschirm- bzw. Drucker-Modus wird der System-Bediener vom Programm geführt, indem es eventuell zusätzliche Informationen für die Kommando-Ausführung (z.B. Adressen) anfordert. Dabei erfolgt sofort eine Kontrolle, ob die Eingabedaten dem notwendigen Format entsprechen. Ist dies nicht der Fall, wird der Bediener durch ein akustisches Signal auf seinen Fehler aufmerksam gemacht.

EPROM-PROGRAMMER I Gebrauch der Prommer-Kommandos

4.2.3.1. RAM-START/STOP-Adresse, EPROM-START-Adresse

Bei fast allen Kommandos erfragt das Programm die Werte

RAM:  $START-ADR =$  $STOP - ADR =$ EPROM: START-ADR =

Die Bedeutung dieser Werte ist vom jeweiligen Kommando abhängig und wird in der Beschreibung dieser Kommandos erläutert.

Generell gilt:

Die RAM-START-ADR ist frei wählbar. Der Vorgabe-Wert der RAM-<br>STOP-Adresse wird vom Programm durch Addition von 07FF zur RAM-STOP-Adresse wird vom Programm durch Addition von 07FF zur START-Adresse ermittelt. Der Speicherbereich, der durch die RAM-START-Adresse und die RAM-STOP-Adressen-Vorgabe begrenzt wird, hat dadurch automatisch die Größe von 2-K-Byte. Dies entspricht genau der Speichergröße eines EPROMs vom Typ 2716.

Wenn die RAM-START-Adresse größer als F7FF ist, dann wird als RAM-STOP-Adresse der Wert FFFF vorgeschlagen.

Eine Fehlermeldung wird ausgegeben, wenn die vom Bediener eingegebenen RAM-START- und RAM-STOP-Adressen um mehr als 07FF auseinanderliegen oder wenn die RAM-START-Adresse grÖßer als die RAM-STOP-Adresse ist.

Der Wert für die EPROM-START-Adresse darf im Bereich von 0000 bis 07FF liegen. Der Vorschlagswert fÜr die EPROM-START-ADR ist immer 0000.

Es wird eine Fehlermeldung ausgegeben, wenn der durch RAM-STARTund RAM-STOP-Adresse eingegrenzte Speicherbereich größer ist als der Bereich von EPROM-START-Adresse bis 07FF (dem Maximalwert für die EPROM-Adresse).

 $\bigcirc$ 

 $\bigcirc$ 

EPROM-PROGRAMMER / Kommando-Kurzbeschreibung

- 4.2.4. Kommando-Kurzbeschreibung
- COMPARE \_\_ Mit dem COMPARE-Kommando kann der EPROM-Inhalt (oder ein Teil davon) mit dem Inhalt eines Speicherbereichs verglichen werden.
- HELP \_\_\_\_\_\_ Das HELP-Kommando listet alle Kommandos des Prommers in alphabetischer Reihenfolge.
- PROGRAM \_\_ Mit dem PROGRAM-Kommando kann das EPROM (oder ein Teil davon) mit dem Inhalt eines Speicherbereichs programmiert werden.
- QUIT \_\_\_\_\_\_ ourch das Kommando QUIT kann man das Frommer-Programm verlassen. Man gelangt dann zur Monitorerweiterung MAT 85+ zurück.
- READ \_\_\_\_\_\_ Das READ-Kommando ermöglicht das Einlesen des EPROM-Inhaltes (oder eines Teils davon) in einen RAM-Speicherbereich.
- TEST \_\_\_\_\_ Mit dem TEST-Kommando kann geprüft werden, ob das EPROM gelöscht (und damit für die Programmierung bereit) ist.

PROMMER

EPROM-PROGRAMMER / HELP-Kommando

4.2.5. Beschreibung der Kommandos

4.2.5.1. Das HELP-Kommando

Mit dem HELP-Kommando lassen sich die Namen der zulässigen Kommandos des Prommers in alphabetischer Reihenfolge ausdrucken.

Aufruf und Handhabung:

 $P > HELP$ 

 $H[\overline{\text{CR}}]$ eintippen, "ELP" wird ergänzt

(Kommando-Ausführung)

 $P\geq$ 

nächstes Kommando

Zur Kommando-Ausführung:

- Nach dem Ausdrucken aller Kommandonamen erfolgt ein Rücksprung in die Kommando-Routine (P>).
- Zum Aufruf eines der Kommandos muß nur der 1. Buchstabe, gefolgt von der Taste CR , eingegeben werden.
- Eingaben, die vor der Betätigung von CR erfolgen, können mit der Taste DEL gelöscht werden.

 $BFZ / MFA 7.2. - 48$ 

**PROMMER** 

EPROM-PROGRAMMER / COMPARE-Kommando

4.2.4.2. Das COMPARE-Kommando

Mit dem COMPARE-Kommando kann ein Speicherinhalt (von RAM-STARTbis RAM-STOP-Adresse einschließlich) mit dem EPROM-Inhalt (oder einem Teilinhalt) ab EPROM-START-Adresse verglichen werden. EPROM-Inhalt und Speicher-Inhalt völlig identisch, so meldet der Prommer: READY. Sind die Inhalte nicht völlig identisch, meldet er: NOT READY.

Aufruf und Handhabung:

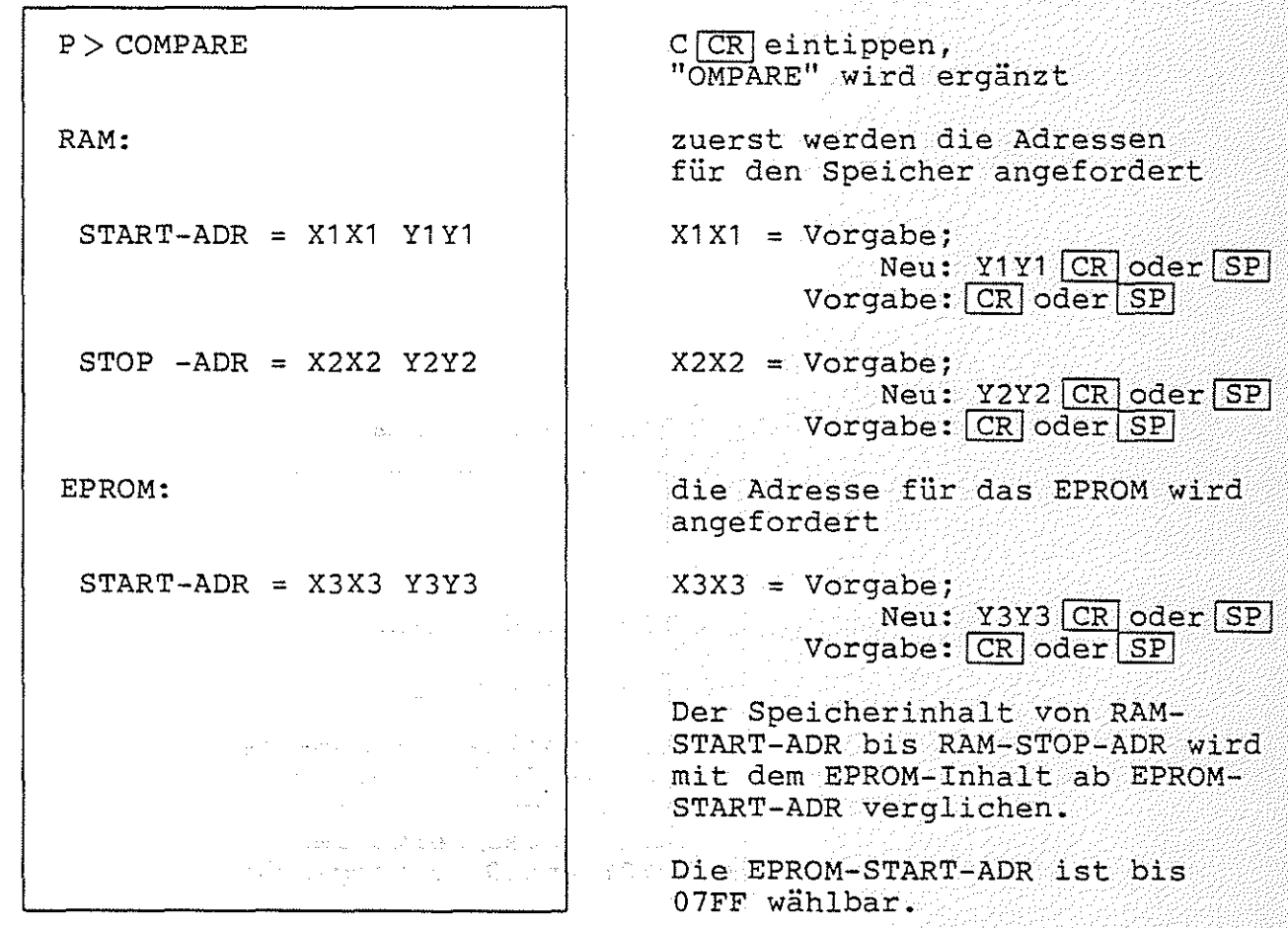

EPROM-PROGRAMER / COMPARE-Kommando

# BFZ / MFA  $7.2. - 49$  $\circledcirc$ **₩**

 $<sub>2</sub>$  PROMMER</sub>

## Beispiel 1:

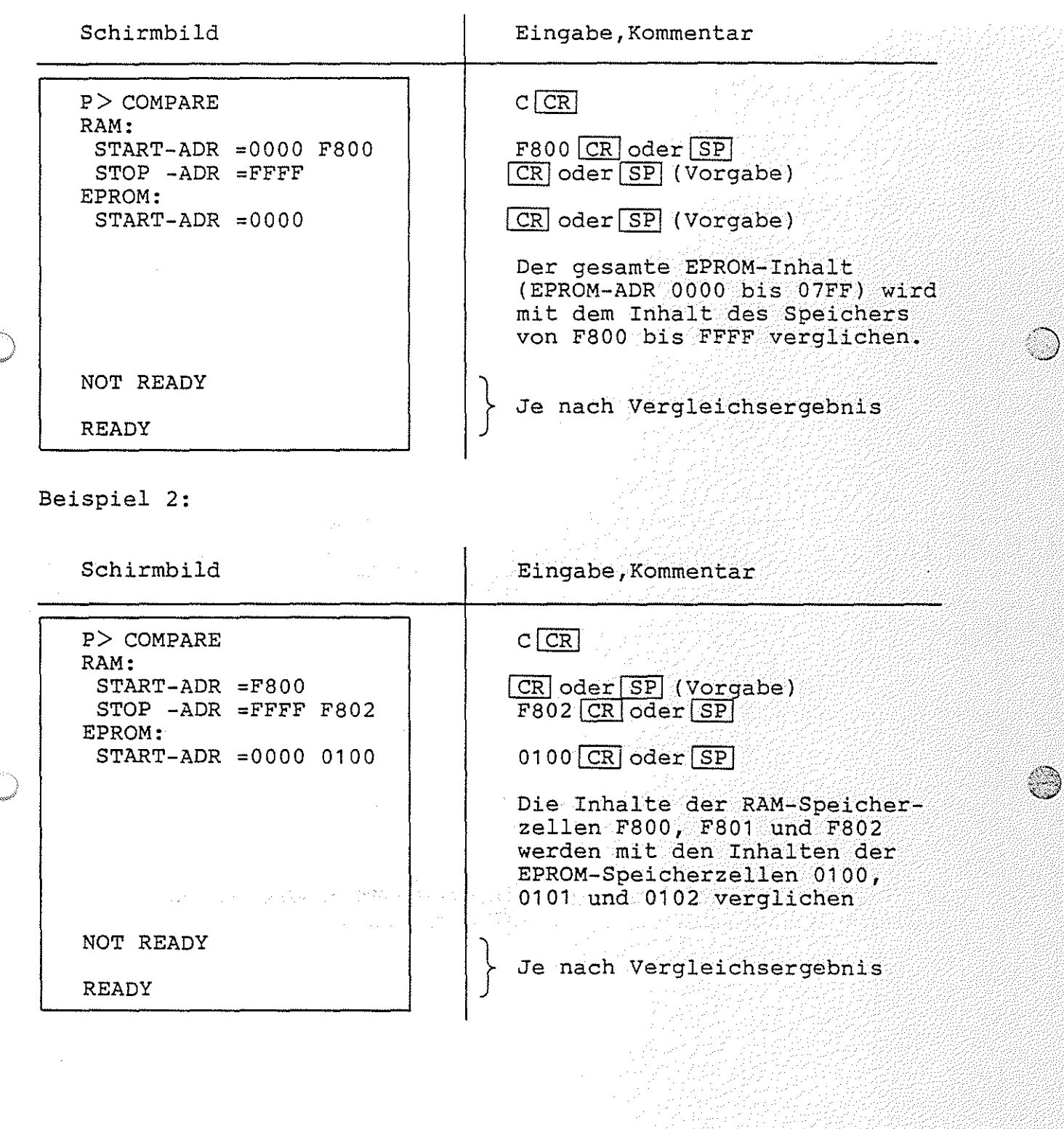

 $BFZ / MRA$  7.2.  $-50$ 

PROMMER

EPROM-PROGRAMMER / COMPARE-Kommando

#### Beispiel 3:

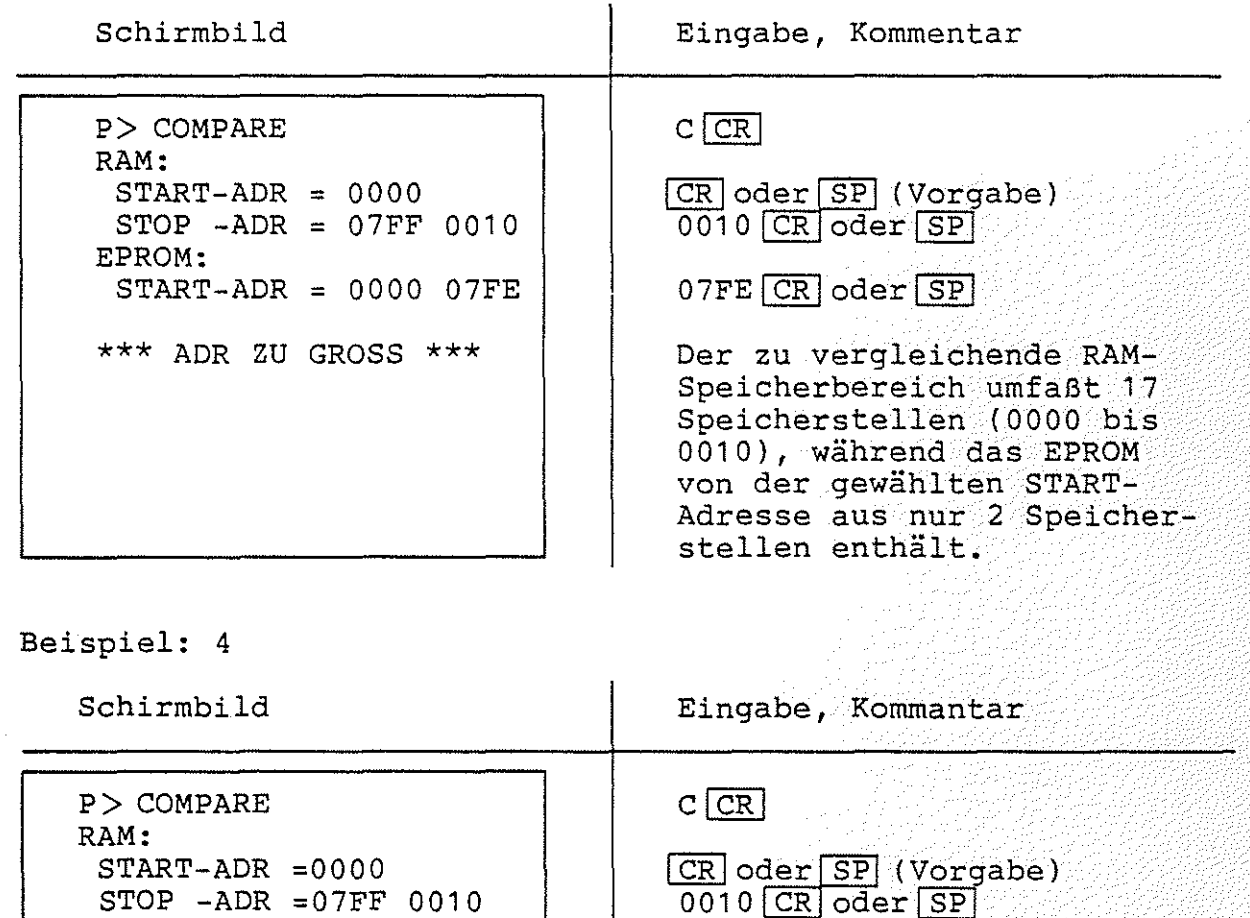

STOP -ADR =07FF 0010 EPROM: START-ADR =0000 08FF

\*\*\* ADR ZU GROSS \*\*\*

08FF CR oder SP

¢

Die gewählte EPROM-START-ADR liegt außerhalb des Bereichs 0000 bis 07FF.

 $BFZ / MFA 7.2. - 51$ 

**PROMMER** 

EPROM-PROGRAMMER / PROGRAM-Kommando

#### 4.2.5.3. Das PROGRAM-Kommando

Mit dem PROGRAM-Kommando ist es möglich, den Inhalt eines Speicherbereiches in das EPROM zu programmieren. Für das Programmieren ist eine Spannung von  $27\,$  V erforderlich (Anschluß siehe Kapitel 4.2.). Der Speicher, dessen Inhalt in das EPROM programmiert werden soll, wird durch die RAM-START- und die RAM-STOP-Adresse eingegrenzt und wird ab der EPROM-START-Adresse in das EPROM programmiert. Wenn das Programm während des Programmiervorganges feststellt, daß das EPROM nicht programmierbar ist, wird die Fehlermeldung

\*\*\* NICHT PROGRAMMIERBAR \*\*\*

ausgegeben.

Aufruf und Handhabung:

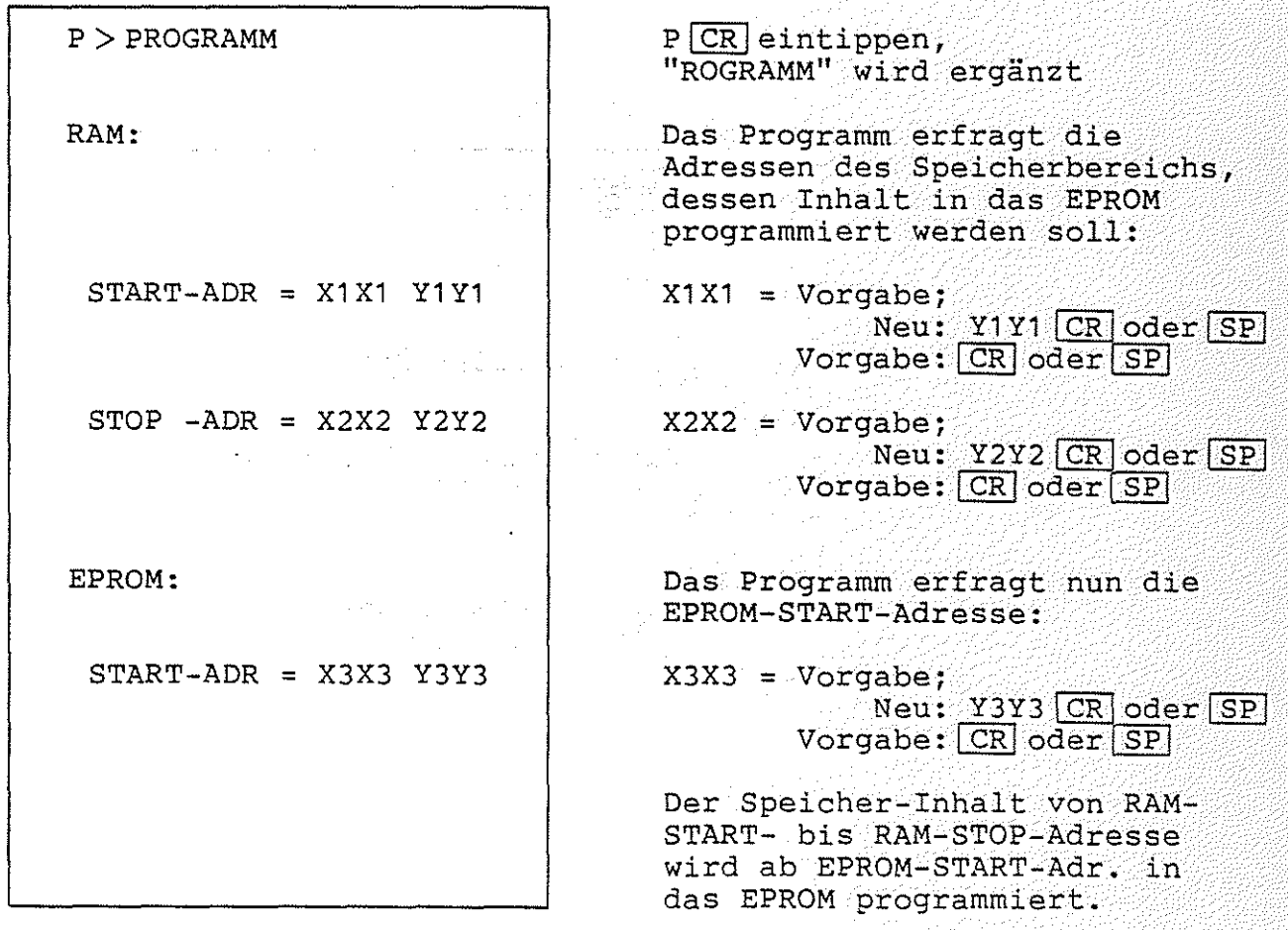

EPROM-PROGRAMMER / PROGRAM-Kommando

# $BFZ$  / MFA 7.2.  $-52$ **p 2** PROMMER

Beispiel 1:

 $\ell \in \mathbb{N}$ *V ..* **).J;l** 

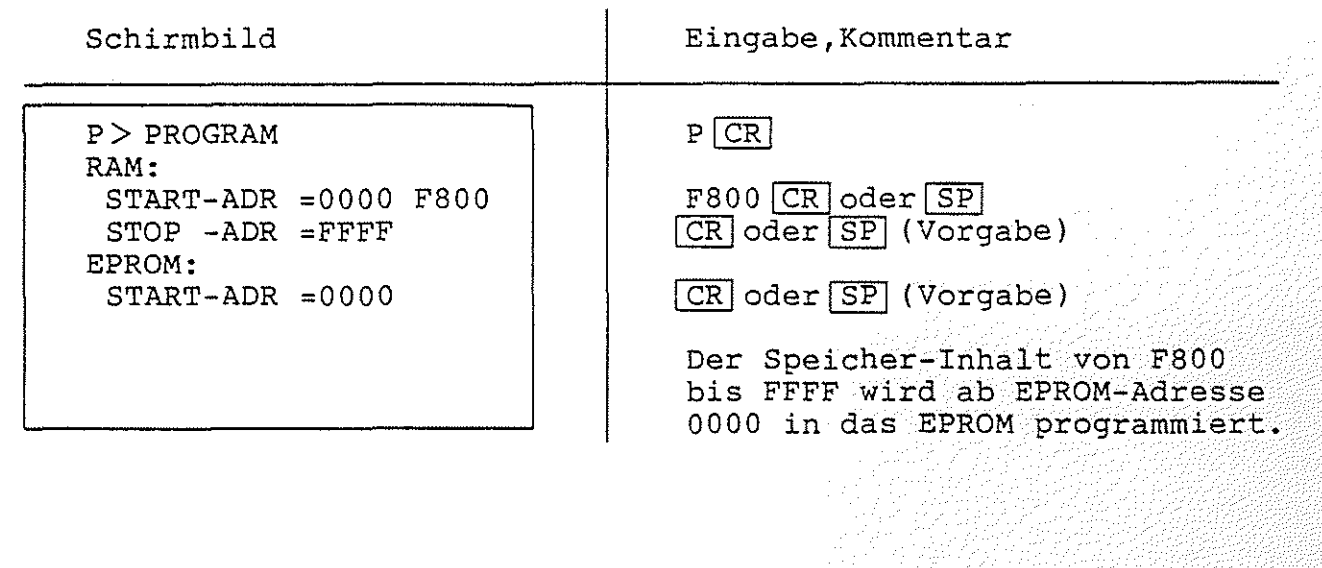

Beispiel 2:

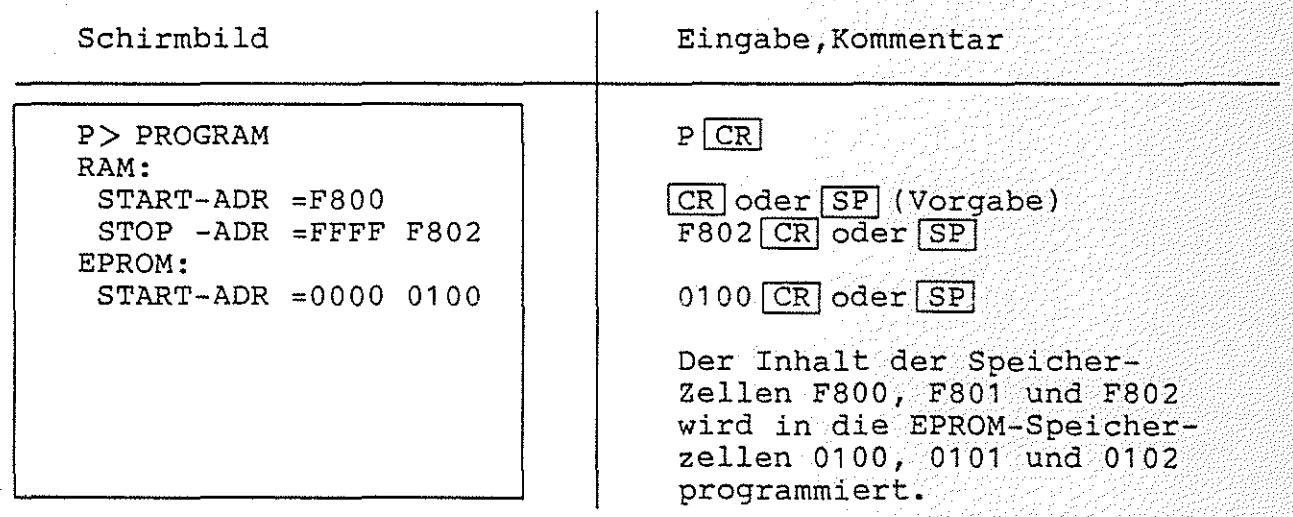

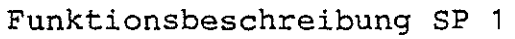

# $BFFZ$  /  $MFA$   $7.2$   $-53$ P 3 PROMMER

EPROM-PROGRAMMER / PROGRAM-Kommando

# Beispiel 3:

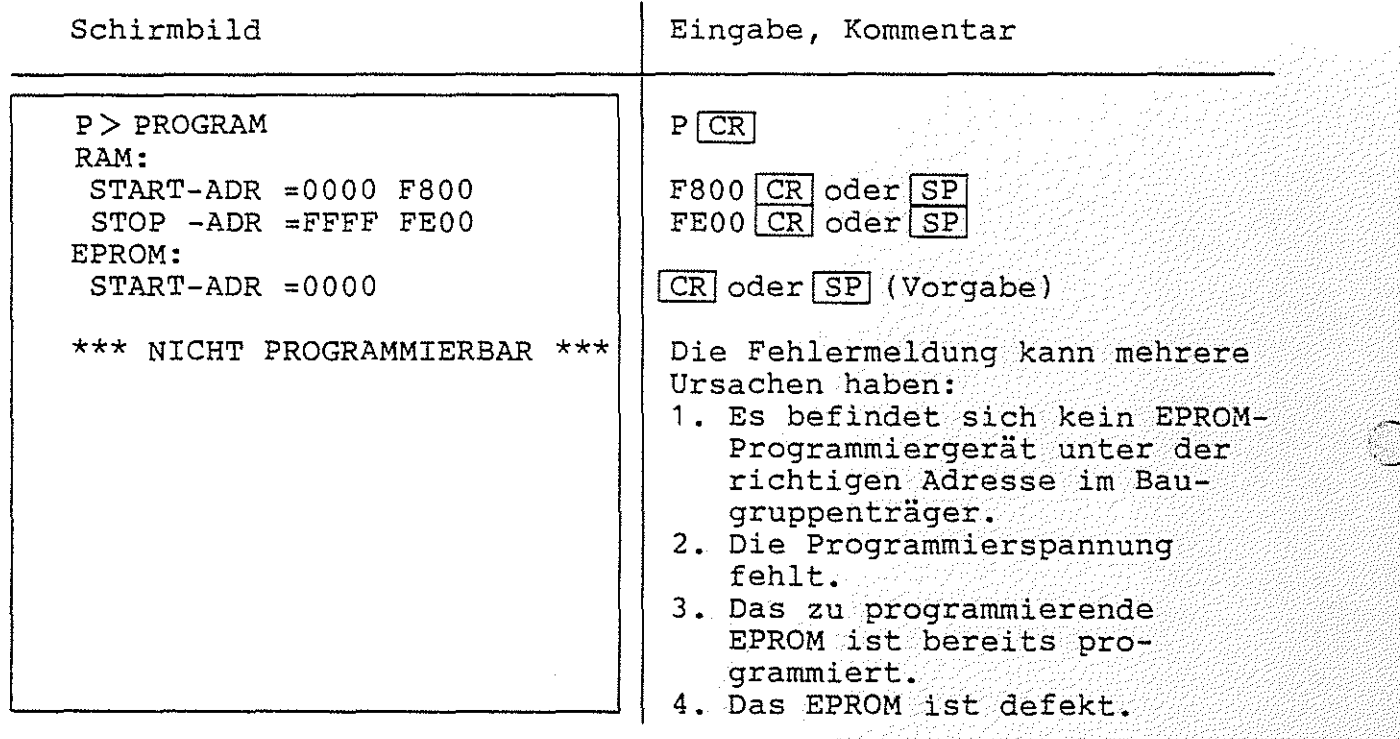

EPROM-PROGRAMMER / QUIT-Kommando New York PROMMER

4.2.5.4. Das QUIT-Kommando

Mit dem QUIT-Kommando kann man das Programm für den EPROM-Programmierer verlassen. In diesem Fall wird automatisch die Monitorerweiterung MAT 85+ aufgerufen.

Aufruf und Handhabung:

 $P > QUIT$  $KMD+$  > \_

 $\curvearrowright$  . *',,j* 

 $Q$  CR eintippen, "UIT" wird ergänzt

Die Monitorerweiterung MAT85+ meldet sich mit ihrem Prompt ("Bereit"-Meldung} und ist bereit, Kommandos entgegenzunehmen.

EPROM-PROGRAMMER / READ-Kommando

#### 4.2.5.5. Das READ-Kommando

Mit dem READ-Kommando kann ein EPROM-Inhalt (oder ein Teil davon) ab EPROM-START-Adresse in den RAM-Speicher (von RAM-START- bis RAM-STOP-Adresse einschließlich) eingelesen werden.

BFZ / MFA 7.2. - 55

**PROMMER** 

Aufruf und Handhabung:

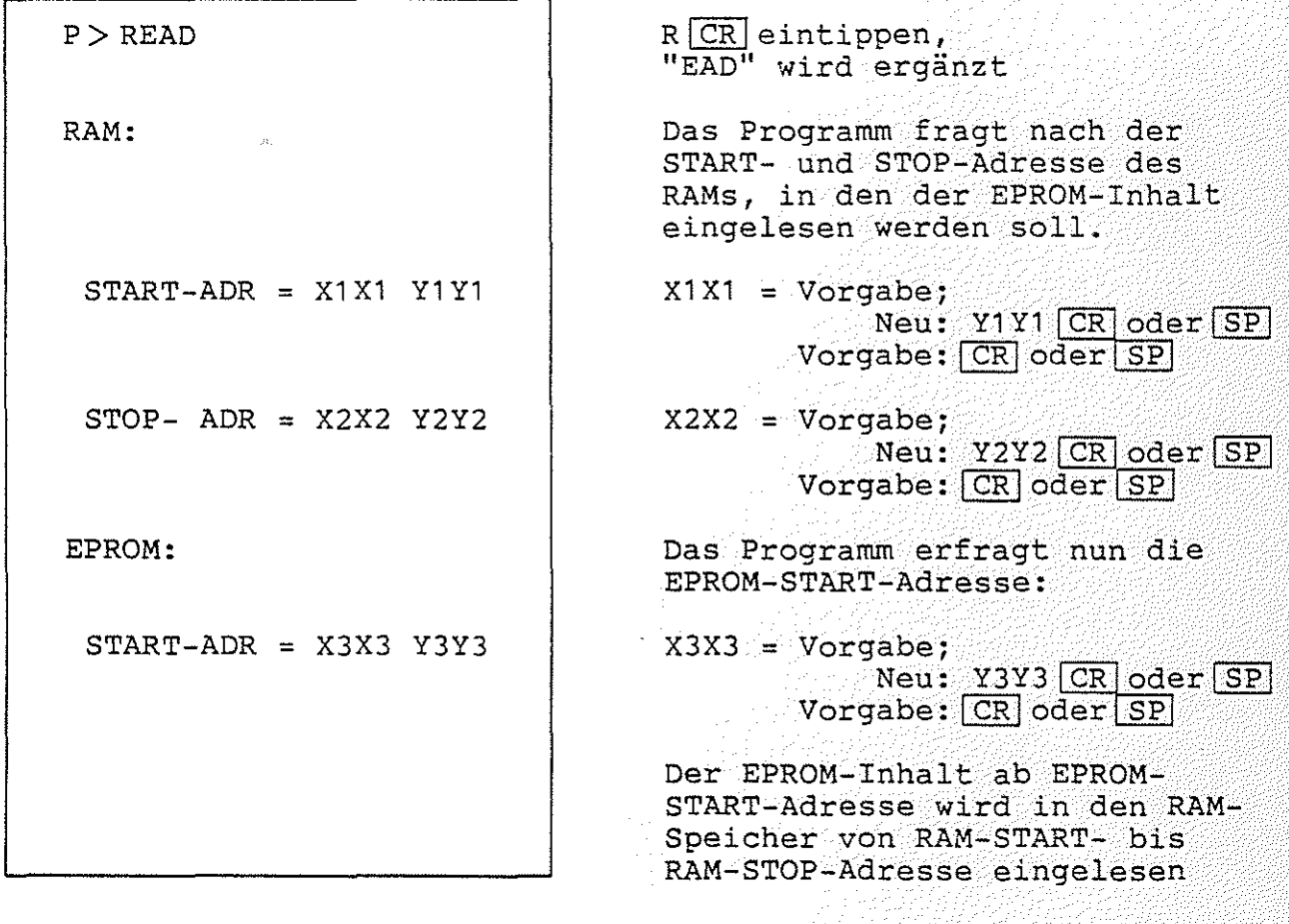

BFZ  $/$  MFA  $7.2 - 56$ **PROMMER** 

 $\bigcirc$ EPROM-PROGRAMMER / READ-Kommando

#### Beispiel 1:

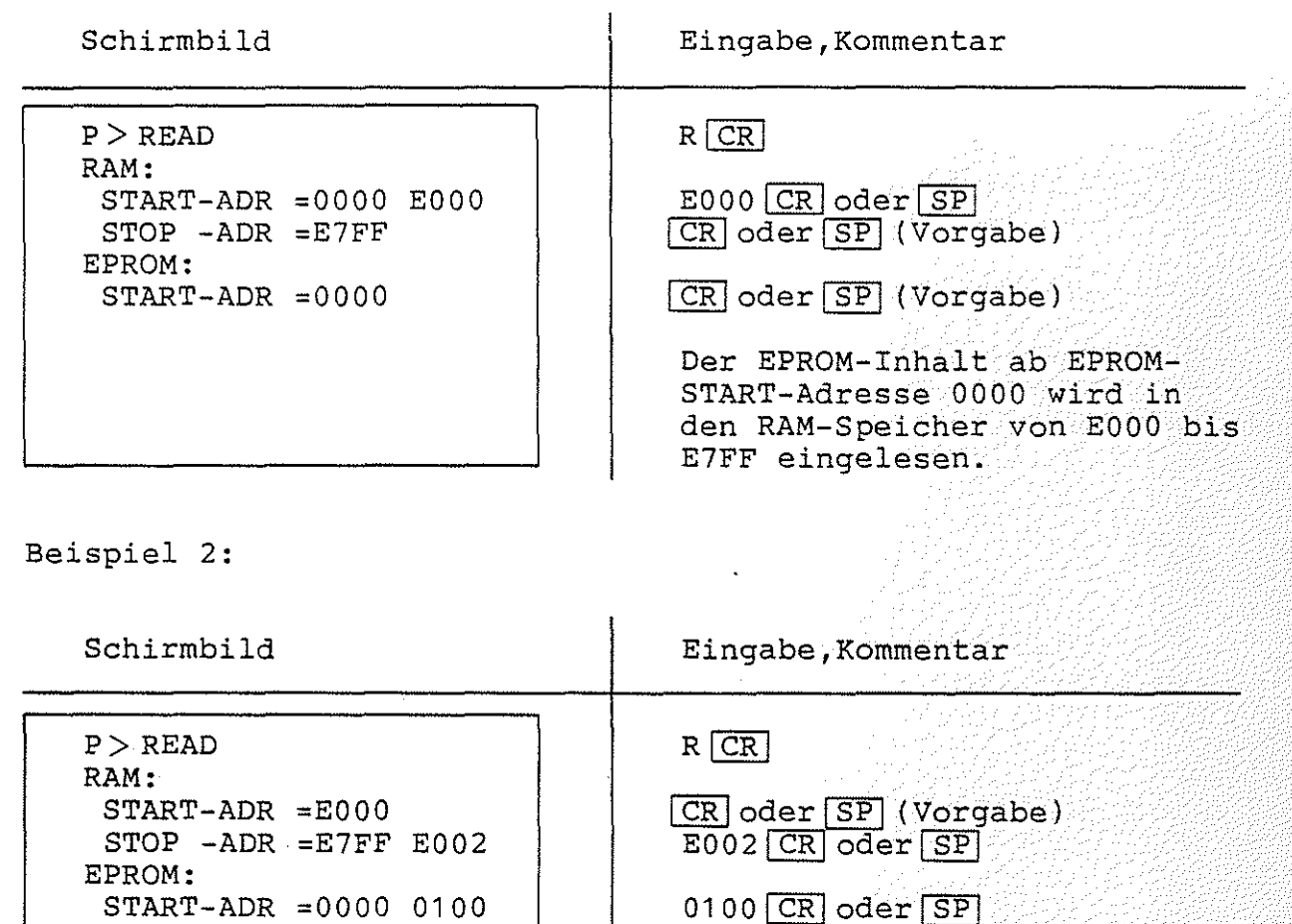

Der Inhalt der EPROM-Zellen 0100, 0101 und 0102 wird in die Speicherzellen EOOO, E001 und E002 eingelesen.

#### Fehlermeldungen:

Eine Fehlermeldung wird ausgegeben, wenn der Speicherbereich von RAM-START- bis RAM-STOP-Adresse nicht mit RAM-Speicherbausteinen bestückt ist. Weitere mögliche Fehlermeldungen sind dem Abschnitt 4.2.3.1. zu entnehmen.

#### Hinweis:

Lesen Sie keine Daten in den Speicherbereich FCOO bis FFFF ein, da dort wichtige Daten gespeichert sind, die nicht verändert werden dürfen!

 $BFZ / MFA / 7.2. -57$ 

EPROM-PROGRAMMER / TEST-Kommando

4.2.5.6. Das TEST-Kommando

Funktionsbeschreibung SP 1

Mit dem TEST-Kommando kann geprüft werden, ob ein EPROM vollständig gelöscht ist. Dies ist dann der Fall, wenn alle Speicherzellen des EPROMs den Inhalt FF haben. Wenn das EPROM vollständig gelöscht ist, gibt das Programm die Meldung "READY" aus, andernfalls die Meldung "NOT READY".

Aufruf und Handhabung:

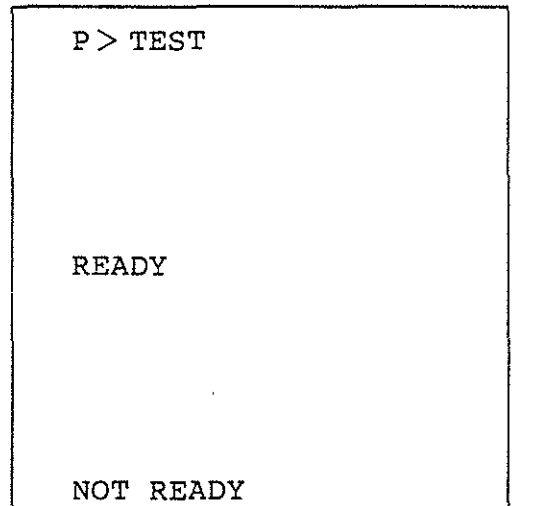

T CR eintippen, "EST" wird ergänzt

Das EPROM wird getestet und es erscheint entweder die Meldung

wenn das EPROM vollständig gelöscht ist, oder es erscheint die Meldung

wenn das EPROM nicht vollständig gelöscht ist.

**PROMMER** 

#### SPS-Programm I Einführung, SPS-Operanden

#### 4.3. Das SPS-Programm

Im Gegensatz zu einer klassischen Schützsteuerung, bei der die Verknüpfung zwischen den Eingangssignalen (-Kontakten) und den Ausgangssignalen (-Kontakten) der Steuerung durch die Verdrahtung der Kontakte und Schütze hergestellt wird, erfolgt diese Verknüpfung bei einer Speicherprogrammierbaren Steuerung (SPS) durch ein Programm. Dieses Programm ist zyklisch, das heißt: sind alle Anweisungen abgearbeitet, so wird erneut mit der ersten Anweisung begonnen.

Das SPS-Programm ermöglicht die Programmierung des Mikrocomputers mit Hilfe von Anweisungen und Befehlen, die dem Problem "Steuerungstechnik" angepaßt sind. Häufige Verknüpfungen in der sind die UND- und ODER-Verknüpfungen von Signalen, die der Reihen- und Parallelschaltung von Kontakten entsprechen. Für die Realisierung solcher Verknüpfungen bietet Für die Realisierung solcher Verknüpfungen bietet das SPS-Programm einfache symbolische Anweisungen.

Zum Betrieb des SPS-Programms wird zusätzlich zur Speichermindestbestückung für MAT 85+ ab der Adresse EOOO RAM-Speicher benötigt. Für die Ein- und Ausgabe wird mindestens je eine 8-Bit-Parallel-Eingabe-Karte bzw. Parallel-Ausgabe-Karte (BFZ/MFA 4.1.<br>bzw. BFZ/MFA 4.2.) benötigt. Weitere Ein- und Ausgabe-Karten BFZ/MFA 4.2.) benötigt. Weitere Ein- und Ausgabe-Karten können je nach Bedarf eingesetzt werden. FÜr die Hardware-Timer und für die Anzeige der Merker-Zustände ist als Mindestbestückung die Baugruppe "Zeitwerk (4fach)" BFZ/MFA 4.3.c notwendig. Diese Karte kann entfallen, wenn statt der Hardware-Timer die Software-Timer verwendet werden und auf die Anzeige der Merker-Zustände verzichtet wird.

#### 4.3.1. Die SPS-Operanden

Eingänge, Ausgänge usw. nennt man allgemein Operanden, da mit ihnen etwas gemacht (operiert) wird. Das BFZ-SPS-Programm kennt folgende Operanden:

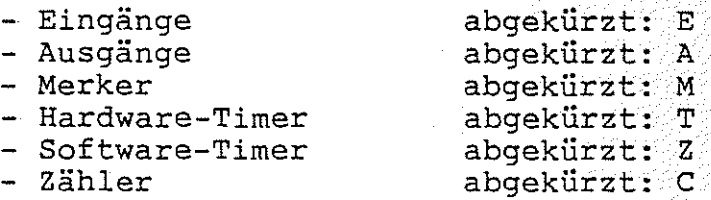

Da von allen Operanden je 32 verschiedene vorkommen können, müssen sie durch eine Kennzahl unterschieden werden. Die Kennzahlen, die das SPS-Programm akzeptiert, sind zweistellig. Die erste Ziffer darf die Werte 0 bis 3, die zweite Ziffer darf die Werte 0 bis 7 annehmen. Durch diese Ziffern ist eine Zuordnung der einzelnen Operanden zu den Baugruppen gegeben.

 $\sim$ *':.::)* 

SPS-Programm / SPS-Operanden

4.3.1.1. Eingänge (E)

Durch die Eingangs-Operanden können Über die Eingabe-Baugruppe externe Signale (z.B. Schalter, Temperatur-Sensoren ... ) abgefragt werden. Eingänge dürfen nur auf der Bedingungsseite eines Ausdrucks vorkommen.

Für je acht Eingänge ist eine 8-Bit-Parallel-Eingabe-Baugruppe (BFZ/MFA 4.1.) erforderlich. Die erste Ziffer der Kennzahl eines Eingangs entspricht der Port-Nummer (Adresse) der verwendeten Baugruppe:

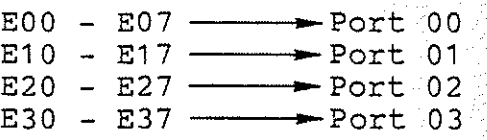

Die zweite Ziffer der Kennzahl entspricht der Bit-Nummer:

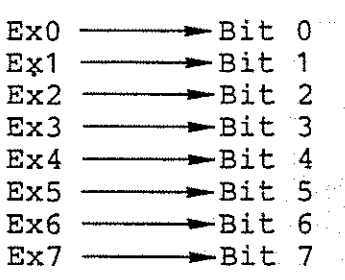

Einige Beispiele:

EOO E12 E34  $-$ Port 00, Bit 0 ----Port 01 , Bit 2 ----Port 03, Bit 4

Die Zuordnung der Operanden-Kennzahlen zu den Port-Nummern kann der Tabelle 1 entnommen werden.

4.3.1 .2. Ausgänge (A)

Durch die Ausgangs-Operanden können über die Ausgabe-Baugruppe Signale an externe Geräte (z.B. Motoren, Heizungen ... ) gegeben werden. Ausgänge dürfen auf der Bedingungs- und auf der Zuweisungsseite eines Ausdrucks vorkommen.

Für je acht Ausgänge ist eine 8-Bit-Parallel-Ausgabe-Baugruppe (BFZIMFA 4.2.) erforderlich. Die Kennzahl eines Ausgangs hat die gleiche Bedeutung wie bei den Eingängen (siehe Abschnitt 4.3.1.1 .). Die Zuordnung der Operanden-Kennzahlen zu den Port-Nummern kann der Tabelle 1 entnommen werden.

SPS-Programm / SPS-Operanden

#### 4.3.1 .3. Merker (M)

Merker werden verwendet, um Zwischenergebnisse für die spätere Verwendung in anderen VerknÜpfungen zu speichern.

Sollen die Merker-Zustände nicht angezeigt werden, so ist fÜr die Merker keine Hardware erforderlich. Wird aber die Anzeige der Merker-Zustände gewünscht, dann ist für je acht Merker eine Waeitwerk (4fach)" BFZ/MFA 4.3.c erforderlich. Die erste Kennziffer der Merker gibt die Zuordnung zum Port an:

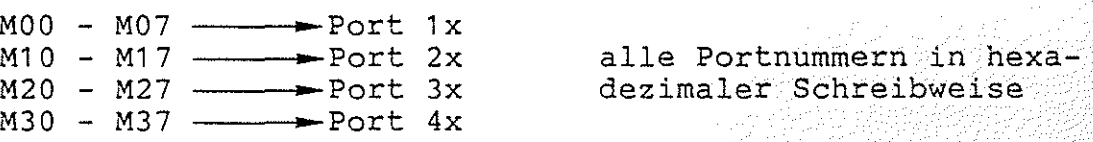

Beachten Sie bitte den Unterschied zu den Ein- und Ausgängen:

Bei den Ein- und Ausgängen gab die erste Ziffer direkt die Port-<br>Nummer an. Bei den Merkern muß zur ersten Ziffer eine Eins den Merkern muß zur ersten Ziffer eine Eins addiert werden. Das Ergebnis gibt dann die erste Ziffer der Port-Nummer (in hexadezimaler Schreibweise) an. Auf den Zeitwerk-Baugruppen wird nur die erste Ziffer der Port-Nummer eingestellt. Die zweite Kennziffer der Merker gibt, wie schon bei den Ein- und Ausgängen, die Bit-Nummer an:

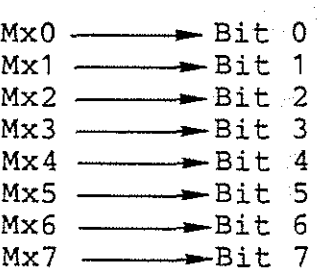

Einige Beispiele:

 $\begin{array}{c} \text{MOO} \end{array}$  - Port 1x, Bit 0 M23 M33 ---.-Port 3x, Bit 3 ----Port 4x, Bit 3

Die Zuordnung der Operanden-Kennzahlen zu den Port-Nummern kann der Tabelle 1 entnommen werden.

 $\sqrt{2}$ ""'"~~4:/

SPS-Programm / SPS-Operanden

4.3.1.4. Die Hardware-Timer (T)

Mit Hilfe der Timer lassen sich Verzögerungszeiten realisieren.<br>Die Timer können durch die einfache Zuweisung Timer können durch die einfache Zuweisung

 $\ldots$  = Txx

oder durch die SETZ-Anweisung

 $\ldots$  = STxx

gestartet werden. Wenn der Timer abgelaufen ist, liefert er das Zustands-Signal "1". Der Timer-Zustand kann in Verknüpfungen auf der Bedingungsseite benutzt werden:

Bedingungs-Seite Zuweisungsseite

 $*Txx$  =  $A00$ 

schalte den Ausgang AOO ein, wenn der Timer Txx abgelaufen ist

Startet man Timer mit der SETZ-Anweisung, werden die Timer nicht gestoppt, wenn die SETZ-Bedingung bei einem späteren Programm-Durchlauf nicht mehr erfüllt ist. Der Zustand "1" (abgelaufen) wird in diesem Fall gespeichert und kann nur mit dem RÜCKSETZ-Befehl gelöscht werden.

Startet man Timer mit einer einfachen Zuweisung, wird der Timer angehalten - bzw. der Zustand "abgelaufen" gelöscht - wenn die Start-Bedingung nicht mehr erfüllt ist.

Dieses Verhalten wird durch Bild 4a und Bild 4b verdeutlicht.

Hardware-Timer dürfen auf der Bedingungs- und auf der Zuweisungsseite eines Ausdrucks vorkommen.

Zum Betrieb der Hardware-Timer wird die Baugruppe "Zeitwerk (4fach)" BFZ/MFA 4.3.c benötigt. Die Laufzeiten der Timer (etwa 1 bis 57 Sekunden) lassen sich mit den auf der Karte befindlichen Spindeltrimmern einstellen. Auf jeder Baugruppe sind vier Zeitwerke (TxO - Tx3) vorhanden. Die Baugruppe kann jedoch bis auf acht Zeitwerke ausgebaut werden. Die Kennzahl der Hardware-Timer hat die gleiche Bedeutung wie bei den Merkern. Die Zuordnung der Operanden-Kennzahlen zu den Port-Nummern kann der Tabelle entnommen werden.

SPS-Programm / SPS-Operanden

4.3.1.5. Kennzahlen der Software-Timer (Z) und der Zähler (C)

Um die Software-Timer und die Zähler verwenden zu können, werden keine zusätzlichen Baugruppen benötigt. Obwohl die Kennzahlen der Software-Timer und der Zähler daher keinen Bezug zur Hardware haben, gilt auch fÜr diese Kennzahlen:

gültige Werte für die erste Ziffer :  $0 \ldots 3$ gültige Werte für die zweite Ziffer: 0 ... 7

4.3.1.6. Die Software-Timer (Z)

Mit Hilfe der Timer lassen sich Verzögerungszeiten realisieren. Die Timer können durch die einfache Zuweisung

 $\ldots$  = Zxx

oder durch die SETZ-Anweisung

 $\bigcirc$ 

#### $\ldots$  = SZxx

gestartet werden. Wenn der Timer abgelaufen ist, liefert er das Zustands-Signal "1". Der Timer-Zustand kann in Verknüpfungen auf der Bedingungsseite benutzt werden:

Bedingungsseite Zuweisungsseite

 $*2xx$  =  $A00$ 

schalte den Ausgang AOO ein, wenn der Timer Zxx abgelaufen ist

Startet man Timer mit der SETZ-Anweisung, werden die Timer nicht gestoppt, wenn die SETZ-Bedingung bei einem späteren Programm-Durchlauf nicht mehr erfüllt ist. Der Zustand ''1'' (abgelaufen) wird in diesem Fall gespeichert und kann nur mit dem RÜCKSETZ-Sefehl gelöscht werden.

Startet man Timer mit einer einfachen Zuweisung, wird der Timer angehalten - bzw. der Zustand "abgelaufen" gelöscht - wenn die Start-Bedingung nicht mehr erfüllt ist. Dieses Verhalten wird durch Bild 4a und Bild 4b verdeutlicht.

®

SPS-Programm / SPS-Operanden -----------------------------------------------------------

Die Laufzeiten der Software-Timer müssen per Programm mit dem Lade-Befehl eingestellt werden. Die Ausführung dieses Befehls verändert den augenblicklichen Timer-Wert und -Zustand nicht. Die Laufzeiten kÖnnen mit dem Lade-Befehl in Schritten von Zehntel-Sekunden (von 1/10 Sekunde bis ca. 2 Stunden) eingestellt werden. Der Lade-Wert gibt die Laufzeit in Zehntel-Sekunden an:

#### $\ldots$ ... = LZ00,100

entspricht: Lade den Software-Timer ZOO mit der Laufzeit 10 Sekunden (100/10 Sekunden). Der Ladewert wird gespeichert und durch die Aktivität des Timers nicht verändert. Dies hat zur Folge, daß die einmal abgespeicherte Laufzeit mehrfach im Programm verwendet werden kann. Eine Änderung des Wertes ist durch einen neuen Ladebefehl möglich. Software-Timer dürfen auf der Bedingungs- und auf der Zuweisungsseite eines Ausdrucks vorkommen.

Hinweis: Zum Betrieb der Software-Timer ist die im Anhang beschriebene Schaltungserweiterung erforderlich.

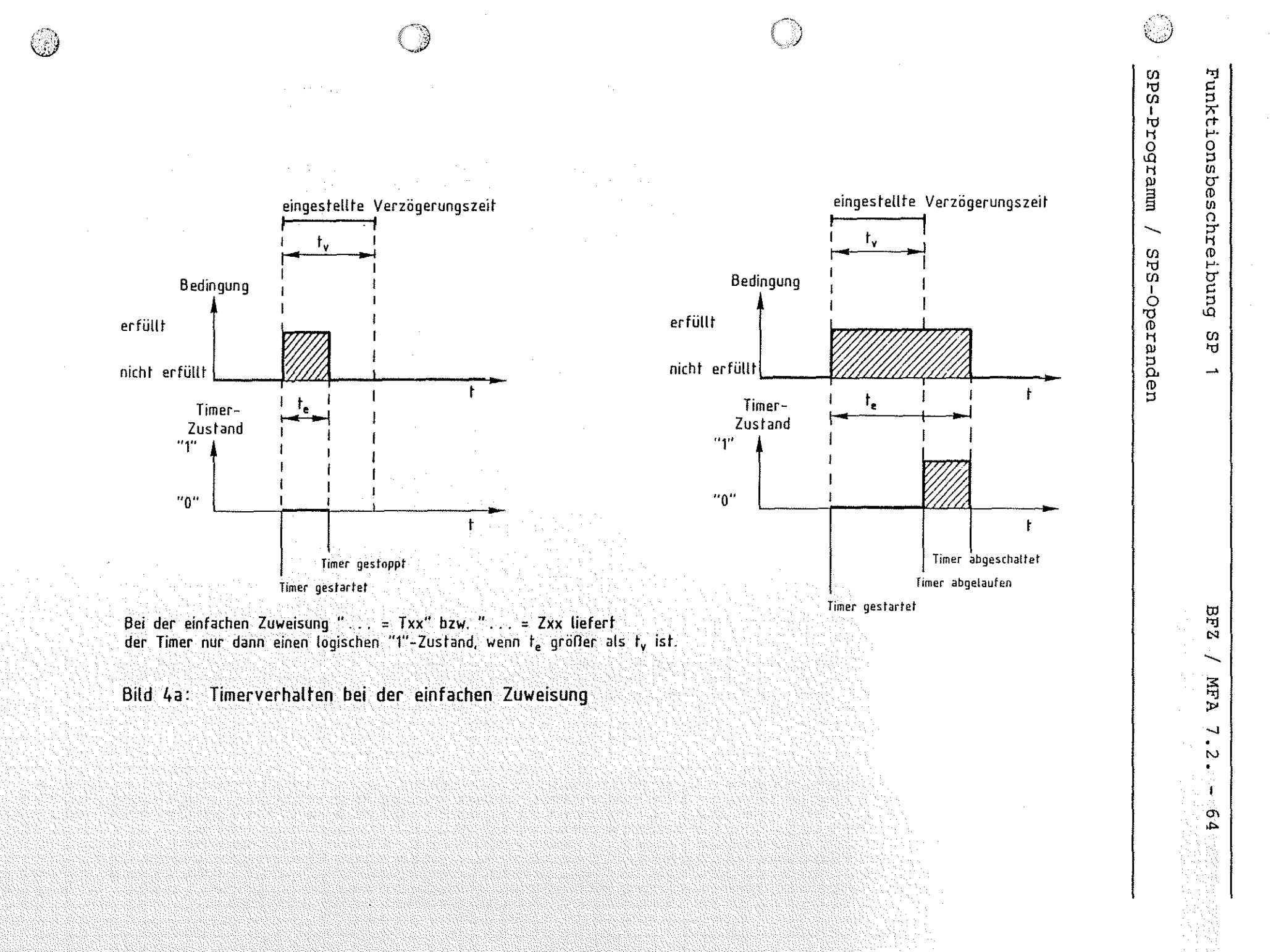
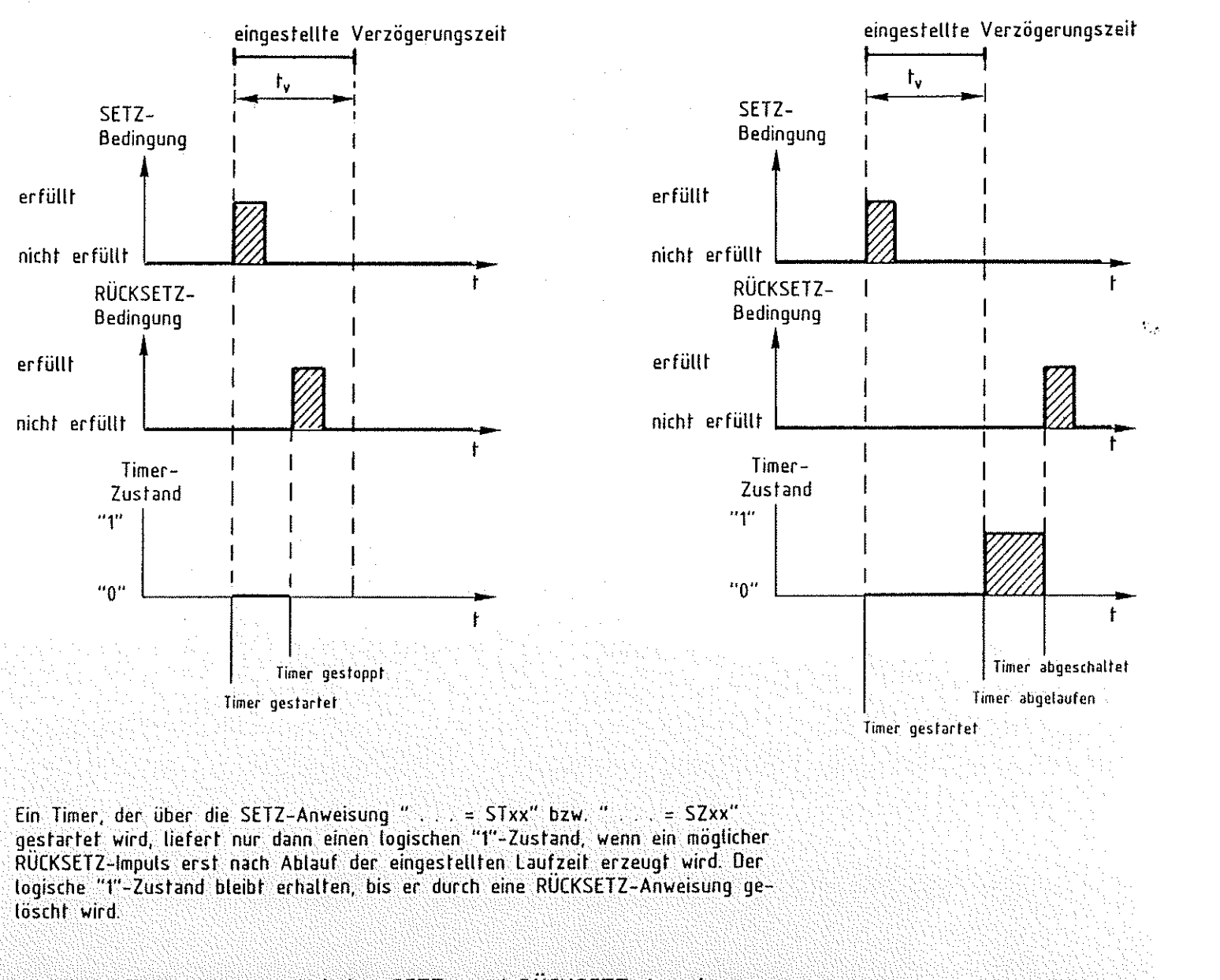

 $\circledcirc$  and the contract of  $\circledcirc$ 

 $\mathscr{L}$ 

 $\mathbf{w}$  in unkt.<br>PS=P  $\frac{1}{2}$  ...  $\ddot{\mathbf{u}}$  ::: ti<br>U<br>B<br>Ug ®<br>Bi<br>CD schreibun<br>a d'ar g SP 1<br>Theranden<br>Peranden

> IJj  $\frac{1}{2}$  $\frac{1}{\sqrt{1-\frac{1}{\sqrt{1}}}}$  $\mathbf{L}$  $\begin{array}{c} \bullet \\ \bullet \\ \bullet \end{array}$ "' Ä.  $\overline{0}$   $\overline{1}$   $\overline{2}$   $\overline{3}$

'" ! !!!

I!

~ ti

~ ~

 $\circ$ 

Bild 4b: Timerverhalten bei den SETZ- und RÜCKSETZ-Anweisungen

 $\epsilon$  ,

*A1!7&*  $\sim$ 

SPS-Programm / SPS-Operanden

4.3.1 .7. Die Zähler (C)

Die Zähler dienen zum Zählen von Ereignissen. Alle Zähler zählen vom Ausgangswert ,der mit der Lade-Anweisung geladen wurde, abwärts. Wird der Wert Null erreicht, so wird der logische Zustand<br>"1" angenommen. Dieser Zustand bleibt gespeichert bis ein neuer angenommen. Dieser Zustand bleibt gespeichert bis ein neuer Lade-Befehl erfolgt. Der Lade-Befehl ändert den Zähler-Wert auf den Lade-Wert und ändert den Zähler-Zustand auf "nicht abgelaufen" (logisch "O"). Zähler dürfen auf der Bedingungs- und auf der Zuweisungsseite eines Ausdrucks vorkommen.

Beispiel:

 $\binom{2}{k}$ 

"Bedingung"=COO

Wenn "Bedingung" erfüllt, dann zähle den Zähler COO um Eins herab.

4.3.1.8. Beispiele für die Kennzahlen

E00 --- gültige Kennzahl, Port 00, Bit 0 E13 --- gültige Kennzahl, Port 01, Bit 3 E42 ungültige Kennzahl, erste Ziffer größer als 3 E18 --- ungültige Kennzahl, zweite Ziffer größer als 7 AOO --- gültige Kennzahl, Port 00, Bit 0 A13 --- gültige Kennzahl, Port 01, Bit 3 A42 --- ungültige Kennzahl, erste Ziffer größer als 3 A18 --- ungültige Kennzahl, zweite Ziffer größer als 7 M00 --- gültige Kennzahl, Port 1x, Bit 0 M13 --- gültige Kennzahl, Port 2x, Bit mis and also hommann, eine zur der größer als 3 M18 --- ungültige Kennzahl, zweite Ziffer größer als 7 TOO --- gültige Kennzahl, Port 1x, Bit 0 T13 --- gültige Kennzahl, Port 2x, Bit T42 ungültige Kennzahl, erste Ziffer größer als 3 T18 --- ungültige Kennzahl, zweite Ziffer größer als 7 zoo Z1 3 z : 3 --- ungültige Kennzahl, erste Ziffer größer als 3 zis --- ungültige Kennzahl, zweite Ziffer größer als 7 coo gültige Kennzahl, keine Hardware-Zuordnung C13 gültige Kennzahl, keine Hardware-Zuordnung c42 --- ungültige Kennzahl, erste Ziffer größer als 3 C18 ungültige Kennzahl, zweite Ziffer größer als 7 gültige Kennzahl, keine Hardware-Zuordnung gültige Kennzahl, keine Hardware-Zuordnung

# SPS-Programm / SPS-Operanden

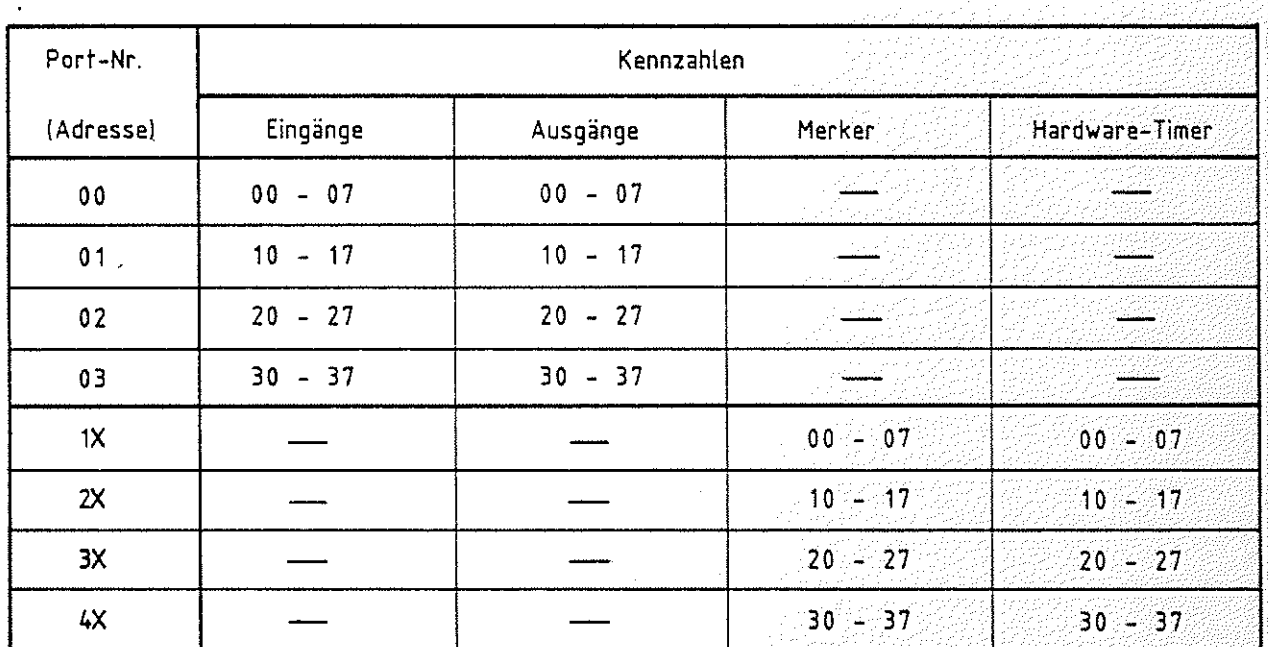

X = wird nicht eingestellt

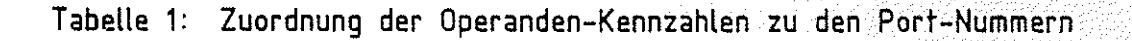

s San Gre

*r"'\*  **\" \" \" \" \" \" \" \"**  SPS-Programm / SPS-Operationen

#### 4.3.2. *Die* Operationen

Um mit den Operanden arbeiten zu können, muß man sie verknüpfen.<br>So soll z.B. eine Lampe nur dann leuchten, wenn die Eingangssoll z.B. eine Lampe nur dann leuchten, wenn die Eingangsschalter in einer bestimmten Stellung stehen. Neben diesen Verknüpfungen sind aber noch andere Befehle notwendig. So muß man zum Beispiel einen Zähler auf einen bestimmten Wert setzen können. Die VerknÜpfungen und die zusätzlichen Befehle nennt man im allgemeinen Operationen, da sie mit den Operanden (Eingänge, Ausgänge, Merker usw.) etwas machen. Das BFZ-SPS-Programm kennt folgende Operationen: i de Partide de la Caraca.<br>Constantin de la Caraca

医环境增强

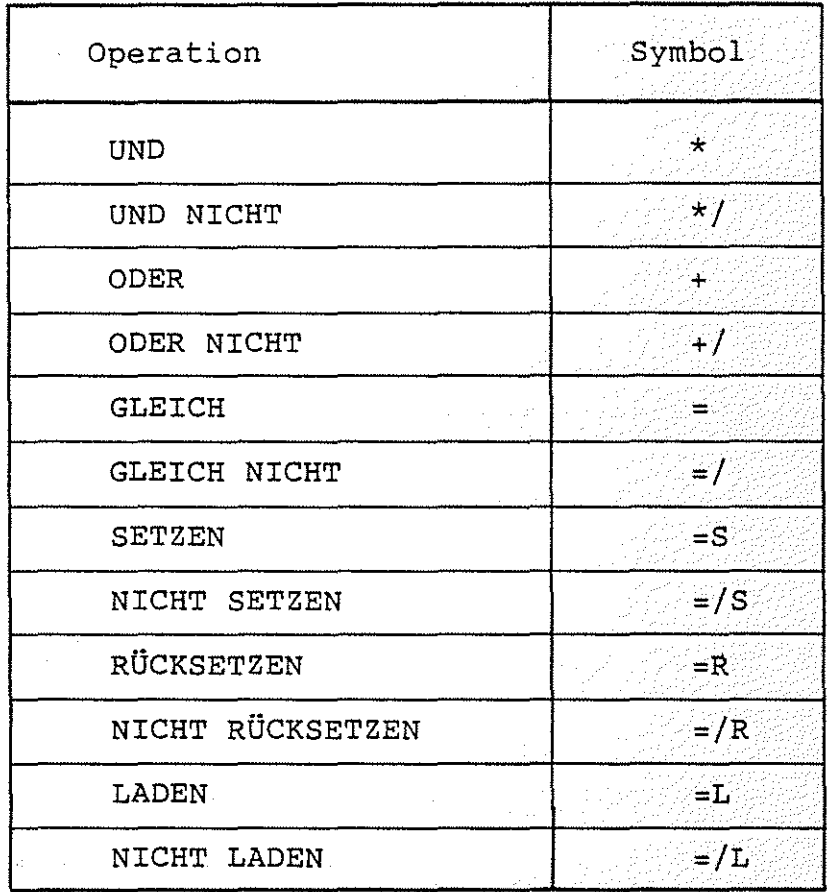

SPS-Programm / SPS-Operationen

4.3.2.1. Ein SPS-Ausdruck mit Bedingungs- und Zuweisungs-Teil

Ein Ausdruck enthält mindestens ein Gleichheitszeichen. Den Teil $\overline{\phantom{a}}$ links vom Gleichheitszeichen nennt man Bedingungsteil, den Teil rechts vom Gleichheitszeichen nennt man Zuweisungsteil.

> • • • • • • • • • • • = Bedingungs-Teil Zuweisungs-Teil

Der Bedingungsteil besteht aus einer logischen Verknüpfunq (die im Sonderfall nur aus einem Operanden besteht). Die Bedingung ist dann erfüllt (wahr, true), wenn das VerknÜpfungsergebnis den logischen Wert "1" annimmt. Um das Verknüpfungsergebnis berechnen zu können, muß man die Zustände der einzelnen Operanden kennen:

Eingänge sind dann logisch "1", wenn die entsprechende LED auf der Frontplatte der Eingabe-Baugruppe leuchtet.

Ausgänge sind dann logisch "1", der Ausgabe-Baugruppe leuchtet. Pegel. wenn die entsprechende LED auf Die Ausgangsbuchse führt dann H-

Merker sind logisch "1", wenn die entsprechende LED auf der Zeitwerk-Baugruppe leuchtet. Der Merker ist dann gesetzt.

Software-Timer, Hardware-Timer und Zähler sind dann logisch "1", wenn sie "abgelaufen" sind.

Das Ergebnis der Verknüpfunq im Bedingungsteil wird, wie in der Digitaltechnik, nach den Regeln der boolschen Algebra bestimmt. Die SETZ-, RÜCKSETZ- und LADE-Anweisungen im Zuweisungsteil des Ausdrucks werden nur dann ausgeführt, wenn die Bedingung den Wert ndsurders werden nur dann ausgerunte, wenn die bedingung den werden ausgerunden auch dem Maria (zähle {\) \) \  $z$ ähler xx um Eins herab). In allen anderen Fällen nimmt der  $\mathbb{Z}$ Operand im Zuweisungs-Teil das Ergebnis der Bedingung an (ihm wird das Ergebnis zugewiesen).

Manche Ausdrücke haben mehrere Zuweisungen, aber nur eine Be-<br>dingung. In diesem Fall ist die Bedingung für alle Zuweisungen dingung. In diesem Fall ist die Bedingung für alle Zuweisungen gültig.

SPS-Programm / SPS-Operationen

### 4.3.2.2. Die GLEICH-Anweisung (=)

Soll eine Lampe, die am Ausgang AOO angeschlossen ist, immer dann leuchten, wenn der Schalter am Eingang EOO betätigt wird, so kann man in einem SPS-Programm schreiben:

\*EOO=AOO

Am Anfang einer Anweisung muß in einem BFZ-SPS-Programm entweder das Symbol "\*" oder das Symbol "+" stehen. Durch diese Symbole können die Anweisungen vom SPS-Programm leichter interpretiert werden.

Wie in der Mathematik, so sind auch hier die Ausdruck-Teile rechts und links vom Gleicheitszeichen gleichwertig. Immer wenn der Schalter EOO (im linken Teil des Ausdrucks) in der EIN-Stellung ist, ist auch die Lampe AOO eingeschaltet.

Das BFZ-SPS-Programm erlaubt Mehrfach-Zuweisungen:

### $*E00=AO0=AO1$

Bei diesem Ausdruck wurde die Anweisung "=A01" angefügt. Wenn der Schalter EOO in EIN-Stellung ist, so wird neben Ausgang AOO auch der Ausgang A01 eingeschaltet. Das Ergebnis des Bedingungsteils wird beiden Ausgängen zugewiesen.

4.3.2.3. Die UND-Verknüpfung (\*)

Will man, daß die Lampe am Ausgang nur dann leuchtet, wenn der Schalter am Eingang EOO und der Schalter am Eingang E01 betätigt sind, so muß man schreiben:

#### $*E00*E01=AO0$

Das "\*"-Symbol steht für die UND-VerknÜpfung.

4.3.2.4. Die ODER-Verknüpfung (+l

Eine andere mögliche Forderung wäre, daß die Lampe am Ausgang AOO nur dann leuchten soll, wenn entweder der Schalter am Eingang EOO oder der Schalter am Eingang E01 oder beide Schalter betätigt werden. Diese Forderung kann man durch folgende SPS-Anweisung beschreiben:

### $*E00+E01=AO0$

Die ODER-Verknüpfung wird durch das "+"-Symbol dargestellt.

SPS-Programm / SPS-Operationen

4.3.2.5. Die SETZ-Anweisung (=S)

Manchmal muß ein Impuls gespeichert werden. Dies ist z.B. dann notwendig, wenn eine Lampe durch die kurzzeitige Betätigung eines Tasters eingeschaltet werden soll. Ist die Lampe am Ausgang AOO angeschlossen und der Taster am Eingang EOO, dann würde die Lampe bei dem Ausdruck

#### $*E00=AO0$

nur solange leuchten, wie der Taster betätigt wird.

Die Forderung wird erfüllt, wenn man die folgende Anweisung verwendet:

### $*E00=SA00$

Der Buchstabe "S" steht für die SETZ-Anweisung. Der Ein-Zustand wird gespeichert, wie bei einem Schütz mit Selbsthaltung oder einem bistabilen Kippglied. Dieser gespeicherte Zustand muß durch eine RÜCKSETZ-Anweisung gelöscht werden.

4.3.2.6. Die RÜCKSETZ-Anweisung (=R)

Mit der RÜCKSETZ-Anweisung kann eine SETZ-Anweisung rückgängig gemacht werden.

Ein Beispiel:

### $*E00=SAOO$  $*E01 = RAOO$

Der erste Ausdruck wurde bereits im Abschnitt 4.3.2.5. (SETZ-Anweisung) erläutert: wird der Taster am Eingang EOO kurzzeitig betätigt, so wird der Ein-Zustand gespeichert und die Lampe am Ausgang AOO leuchtet auch dann noch, wenn man den Taster los läßt. Diese Speicherung des Ein-Zustandes wird durch den zweiten Ausdruck erst dann aufgehoben, wenn der Taster (oder Schalter) am Eingang E01 betätigt wird. Ist die Bedingung "Taster E01 betätigt" erfüllt, so wird die RÜCKSETZ-Anweisung ausgeführt und der Ausgang AOO wird ausgeschaltet (der gespeicherte Zustand wird gelöscht). In diesem Beispiel wird davon ausgegangen, daß nie beide Schalter (EOO, E01) gleichzeitig betätigt sind.

SPS-Programm / SPS-Operationen

4.3.2.7. Die LADE-Anweisung (=L)

Im BFZ-SPS-Programm können auch Software-Timer (Z) und Zähler (C, Counter) verwendet werden. Will man mit diesen Timern und Zählern arbeiten, so müssen sie mit einem bestimmten Wert geladen werden. Die Software-Timer zählen von diesem Wert im 1110-Sekunden-Takt abwärts. Die Zähler zählen, abhängig von bestimmten Bedingungen, ebenfalls abwärts. Eine Lade-Anweisung hat die Form:

''Bedingung''=LZ00,12345

In diesem Beispiel wird der Software-Timer ZOO mit dem dezimalen Wert 12345 geladen, wenn die Bedingung erfüllt ist. Die Lade- Wert 12345 geladen, wenn die Bedingung erfüllt

"Bedingung"=LC00,12345

Der Zähler (Counter) COO wird dann mit dem dezimalen Wert 12345 geladen, wenn die Bedingung erfüllt ist.

Der Lade-Wert darf zwischen 0 und 65535 (dezimal) liegen.

4.3.2.8. Die Negation (I)

Durch das Symbol "I" kann ein Operanden-Zustand negiert (umgekehrt) werden. Es ist ebenso möglich, das gesamte VerknÜpfungsergebnis zu negieren:

 $*/E00 = A00$  $*E00*/E01 = SAO0$  $*E00*/E01 = / SA00$ Der Ausgang AOO wird immer dann auf "Ein" geschaltet, wenn der Eingang EOO nicht "Ein" ist. Sonst wird der Ausgang auf "Aus" geschaltet. Der Ausgang AOO wird nur dann gesetzt (Speicherung des "Ein"-Zustands), wenn EOO logisch "1" ist und E01 nicht logisch "1" ist. Der Ausgang AOO wird nur dann gesetzt, wenn EOO nicht logisch ''1'' ist und E01 logisch ''1'' ist. (Beachten Sie den Unterschied zum vorhergehenden Beispiel).

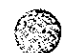

SPS-Programm / Syntax-Diagramm

#### 4.3.2.8. Syntax-Diagramm

Aus dem folgenden Syntax-Diagramm für SPS-Anweisungen (Bild 6) kann man die richtige Schreibweise aller Programmbefehle ablesen. Um die Handhabung zu verdeutlichen, soll ein Syntax-Diagramm erläutert werden, das die Bildung von Zahlen darstellt:

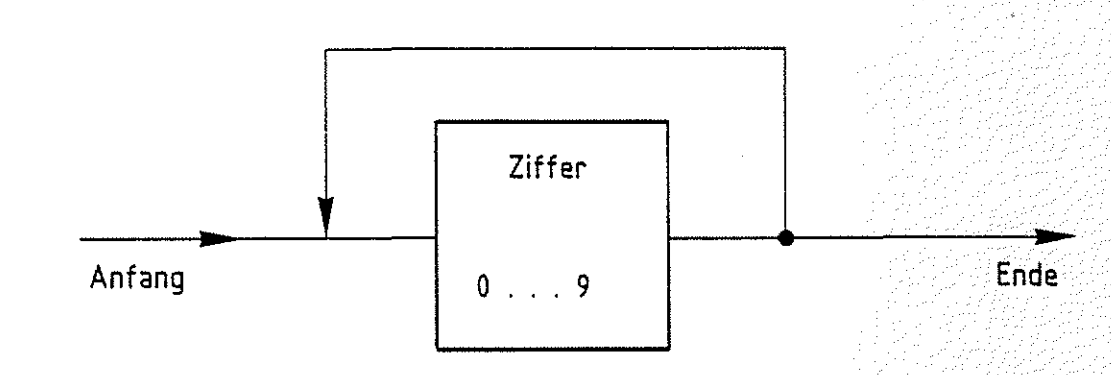

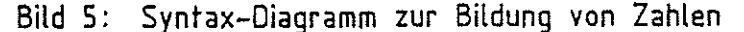

Das Syntax-Diagramm besteht aus mehreren Linien, die Wege darstellen. Um eine Zahl zu bilden, muß das Diagramm von "Anfang" bis "Ende" durchlaufen werden. Dabei darf man sich nie gegen die Pfeilrichtung bewegen.

Der erste Weg führt auf ein Rechteck. Der Text im Rechteck besagt, daß zur Bildung einer Zahl eine Ziffer (0 ••• 9) geschrieben werden muß. Nach dem Rechteck verzweigt der Weg. Man kann entweder direkt zum "Ende" gehen, oder man geht zurück zur linken Seite des Rechtecks. Im ersten Fall ist die Zahl gebildet. Sie besteht dann nur aus einer Ziffer. Im zweiten Fall kann man der ersten Ziffer eine weitere anfügen. Nachdem man eine angefügt hat, besteht erneut die Möglichkeit sich zu entscheiden, ob eine weitere Ziffer angehängt werden soll oder nicht.

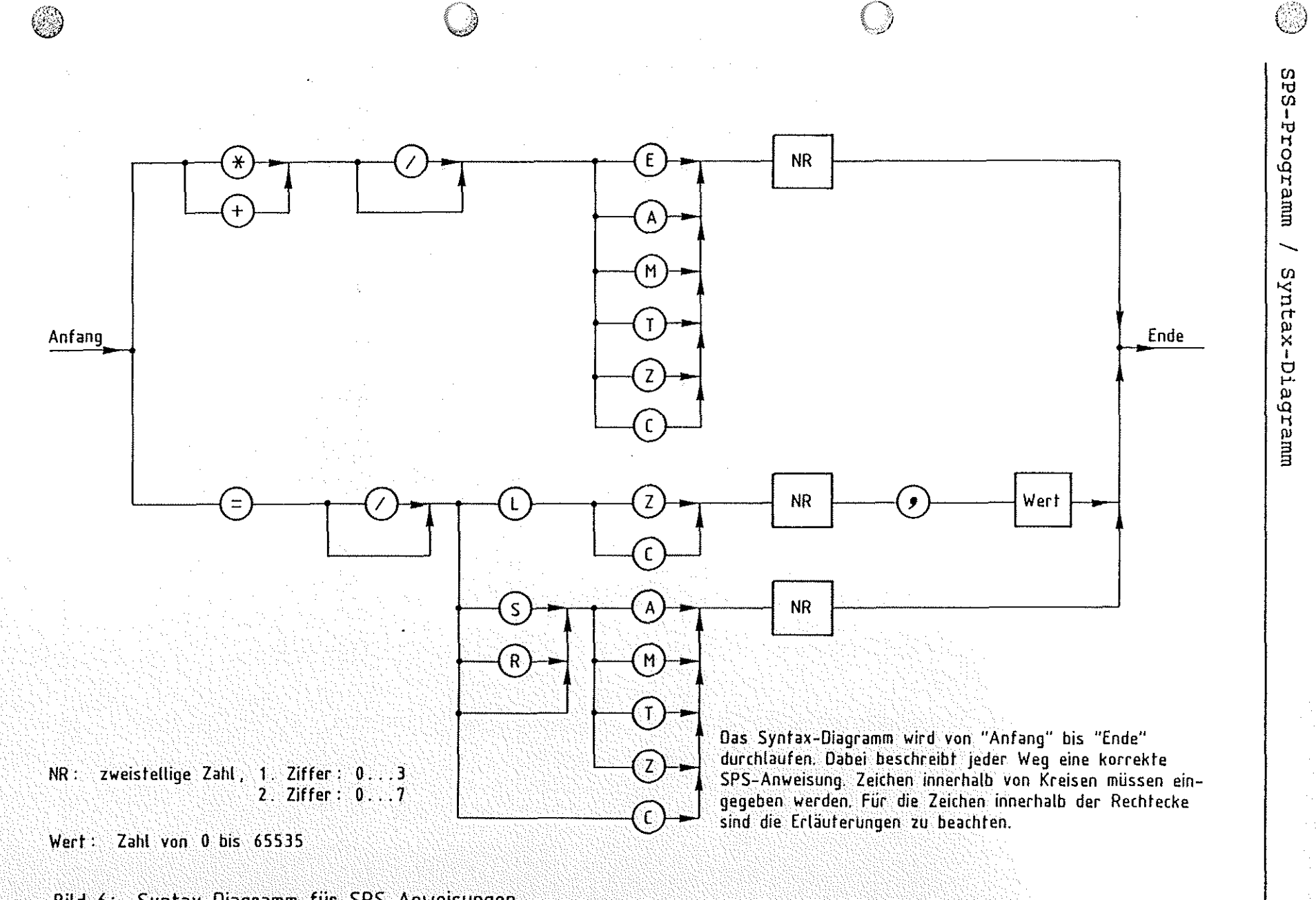

Bild 6: Syntax-Diagramm für SPS-Anweisungen

Funktionsbeschreibung (/) 'd ~

> tJj ন্ম<br>' -.... <sup>~</sup>;",  $\mathbf{L}$ .  $\frac{1}{\epsilon}$

> > $\mathbf{u}$ ..,.

Π.

SPS-Programm

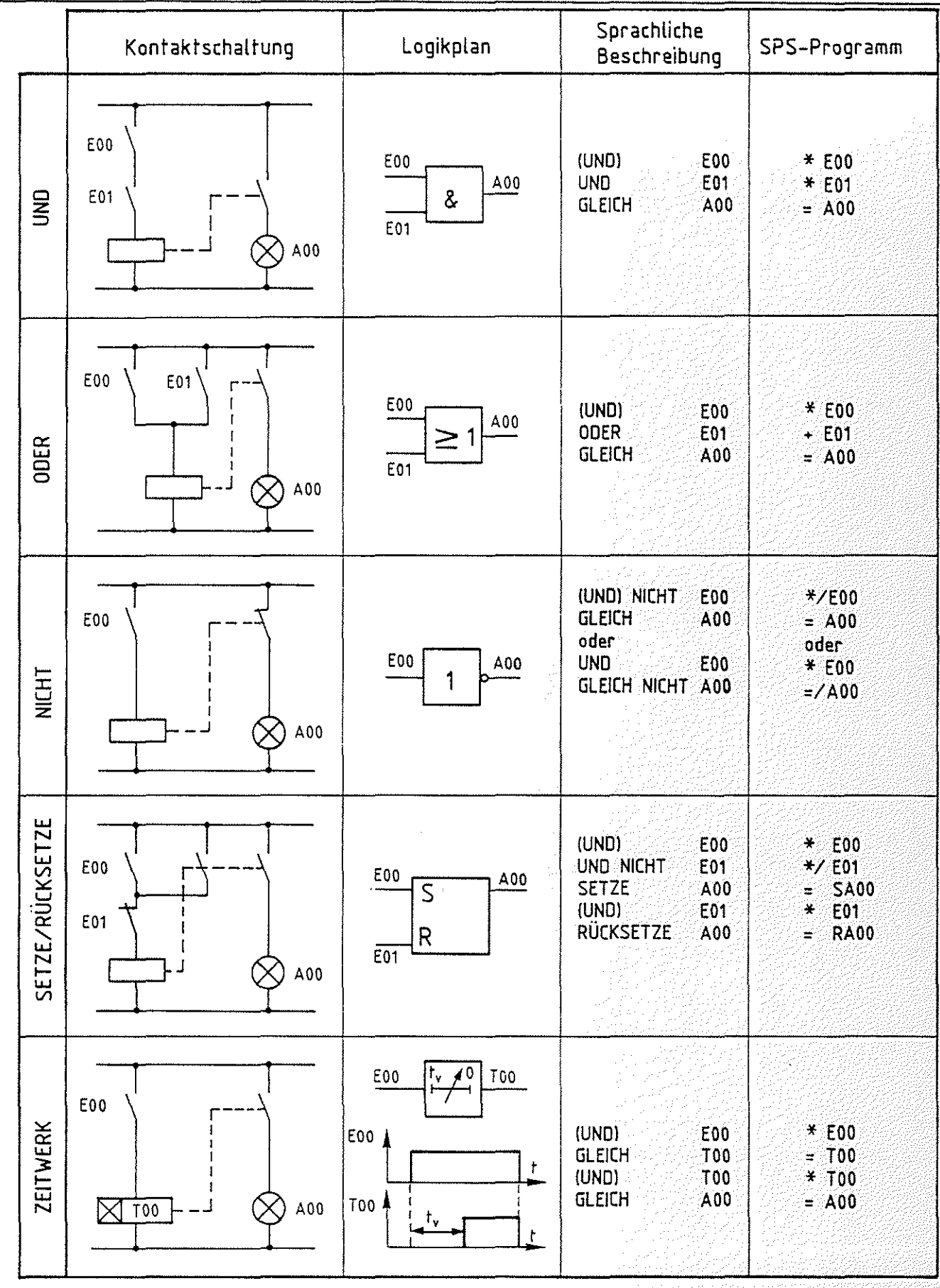

Bild 7: Vergleich: Kontaktschaltung, Logikplan, SPS-Programm

 $\bigcirc$ 

Ø.

®

SPS-Programm / Grundzustand der Operanden, Programm-Beispiele

4.3.3. Grundzustand der Operanden

Immer wenn das Programm sein Prompt "SPS>" ausgibt und auf die Eingabe eines Befehls wartet, nehmen die Operanden folgende Zustände ein:

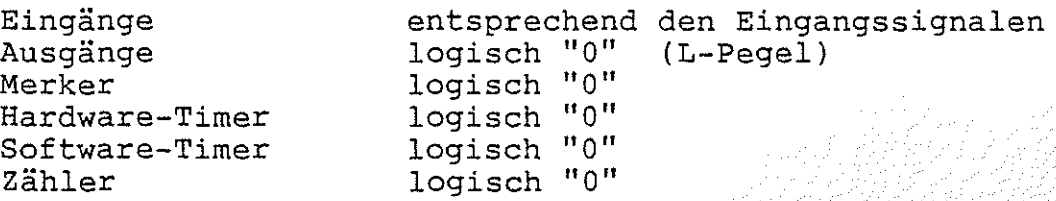

Diese Zustände werden auch beim Start eines SPS-Programms eingenommen und können nur durch entsprechende Anweisungen bzw. äußere Signale verändert werden.

 $\mathbf{1}$ 

4.3.4. Programm-Beispiele

4.3.4.1. Blinklicht

Ausgang AOO blinkt:

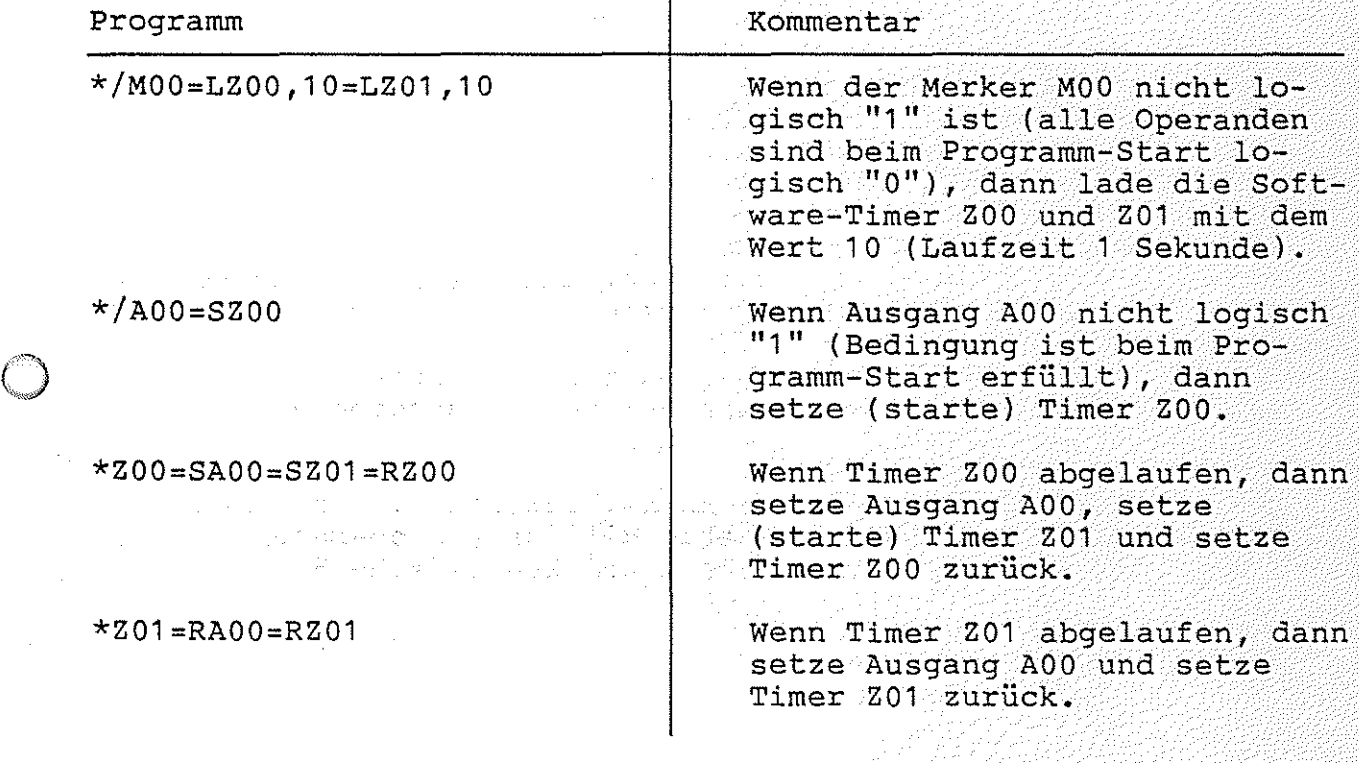

*'·.:J'.·.·.·.·.* . --- --~·

SPS-Programm I Programm-Beispiele

# 4.3.4.2. Zähler

1.5.1.12. Sanici<br>Der Zähler zählt die Häufigkeit der "EIN"-Zustände von E00. Nach<br>5. mai "EIN" vied "ber 100 sir Sirral susrespear. Dieses Sirral 5 mal "EIN" wird über AOO ein Signal ausgegeben. Dieses Signal (und der Zähler) kann mit einem ''Ein''-Signal von E01 rückgesetzt werden.

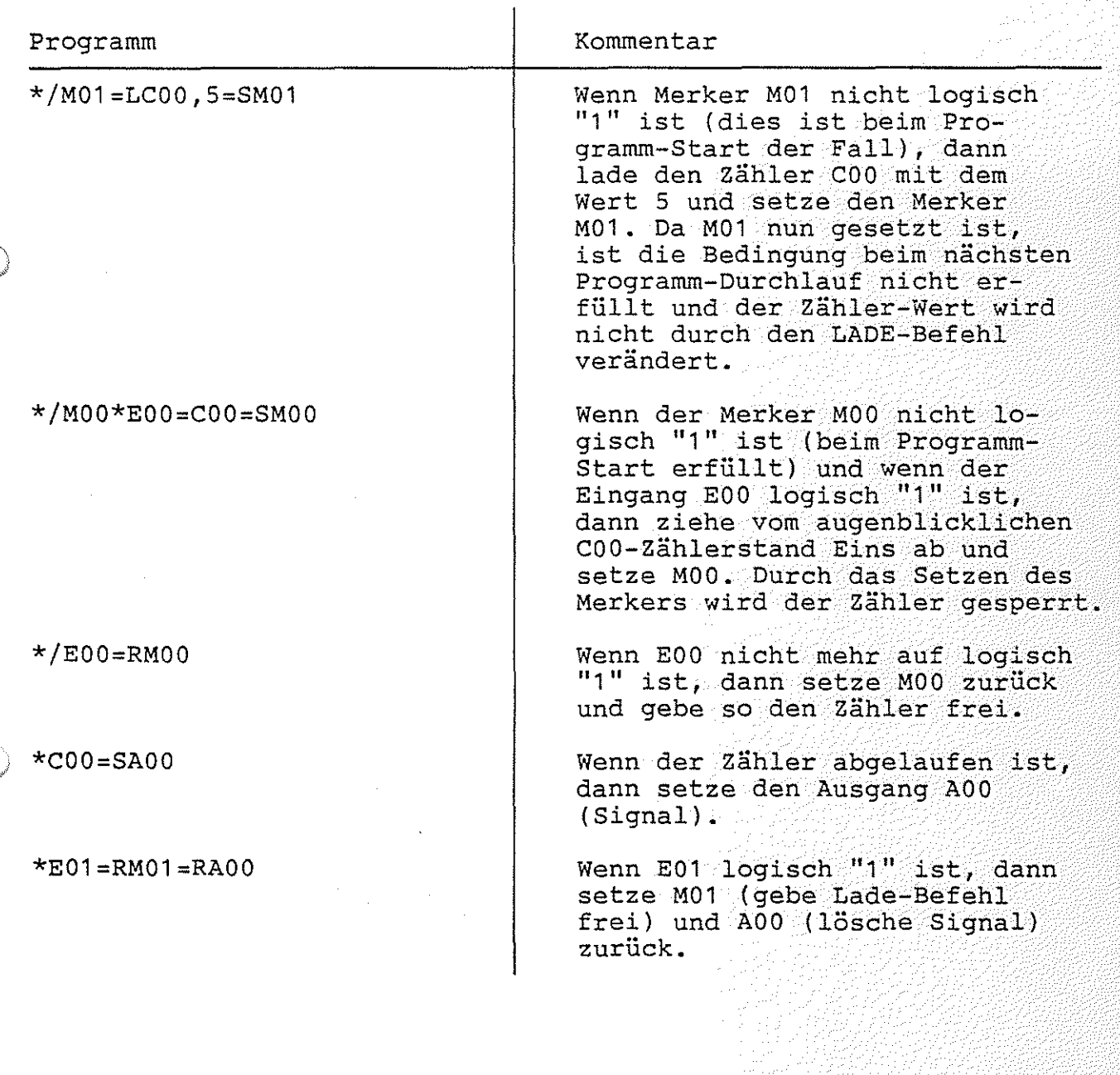

SPS-Programm / Aufruf des SPS-Programms

### 4.3.5. Aufruf des SPS-Programms

Um mit dem SPS-Programm arbeiten zu können, muß erst die Monitor-Erweiterung MAT 85+ aufgerufen werden:

Nach dem Einschalten des Mikrocomputers und dem Betätigen der Leertaste (Space) meldet sich das Betriebsprogramm MAT 85. Nachdem es eine Liste aller zur Verfügung stehenden Kommandos ausgegeben hat, erscheint die "Bereit"-Meldung (Prompt) von MAT 85:

 $KMD$   $>$ 

 $\odot$ 

Durch Betätigen der Leertaste kann nun die Monitor-Erweiterung MAT 85+ aufgerufen werden. Die Erweiterung meldet sich mit dem Prompt:

#### $KMD+>$

Zum Aufruf des SPS-Programms muß nun die Taste "S" und anschließend die "CR"-Taste (Carriage Return, Wagenrücklauf), gedrückt werden:

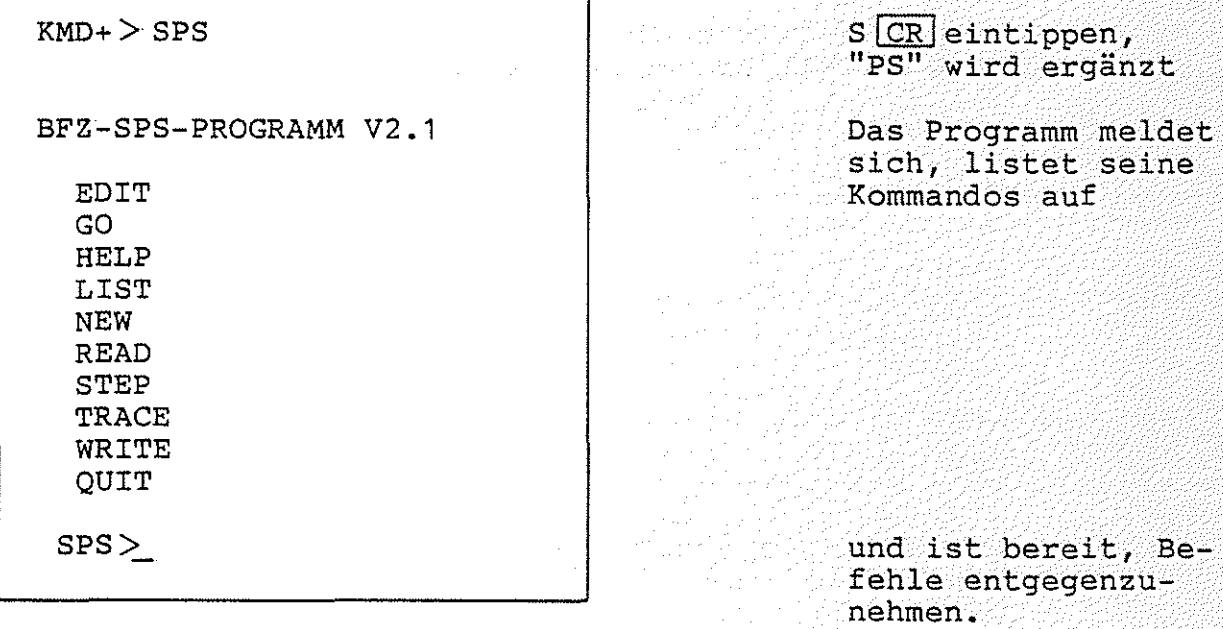

Wurde das SPS-Programm bereits zuvor aufgerufen, so meldet es sich mit:

BFZ-SPS-PROGRAMM V2.1 RESTART

Durch das Wort "RESTART" und ein akustisches Signal zeigt das Programm, daß es schon einmal aufgerufen wurde. Der Programmspeicher-Inhalt entspricht dem Zustand vor der Ausführung des letzten QUIT-Kommandos.

SPS-Programm / Kommando-Eingabe

### 4.3.6. Kommando-Eingabe

Die Bereitschaft zur Annahme eines Kommandos zeigt das Programm durch den Ausdruck "SPS>" an.

Jedes der oben aufgelisteten Kommandos kann durch die Eingabe seines ersten Buchstabens und durch anschließendes Betätigen der Taste "CR" (Carriage Return, Wagenrücklauf) aufgerufen werden. Daraufhin druckt das Programm den vollständigen Kommandonamen und fordert eventuell zusätzliche Informationen an. Falsch eingegebene Zeichen kÖnnen durch die Betätigung der Taste "DEL" (Delete, Löschen) oder "BS" (Backspace, Rückwärtsschritt) gelöscht werden. Soll das Kommando abgebrochen werden, muß die Taste "ESC" (Escape, Flucht) betätigt werden. Man wechselt dann automatisch vom SPS-Programm zum Betriebsprogramm MAT 85. Dieses quittiert die Eingabe von "ESC" durch ein akustisches Signal und fordert<br>durch das Ausdrucken von "KMD >" ein neues Kommando an. ()

#### 4.3.7. Bildschirm-Modus, Drucker-Modus

Das SPS-Programm unterscheidet zwischen Bildschirm-Modus und Drucker-Modus. Immer dann, wenn das Programm auf eine neue Eingabe wartet, kann durch gleichzeitiges Betätigen der Tasten "CONTROL" und "P" zwischen dem Bildschirm- und dem Drucker-Modus gewechselt werden. Im Drucker-Modus erfolgen alle Ausgaben gleichzeitig auf dem Bildschirm und auf dem Drucker

#### 4.3.8. Bediener-Führung

Bei allen Eingaben prüft das Programm, Oob die Eingabedaten dem notwendigen Format entsprechen. Ist dies nicht der Fall, wird der Bediener durch ein akustisches Signal auf seinen Fehler aufmerksam gemacht.

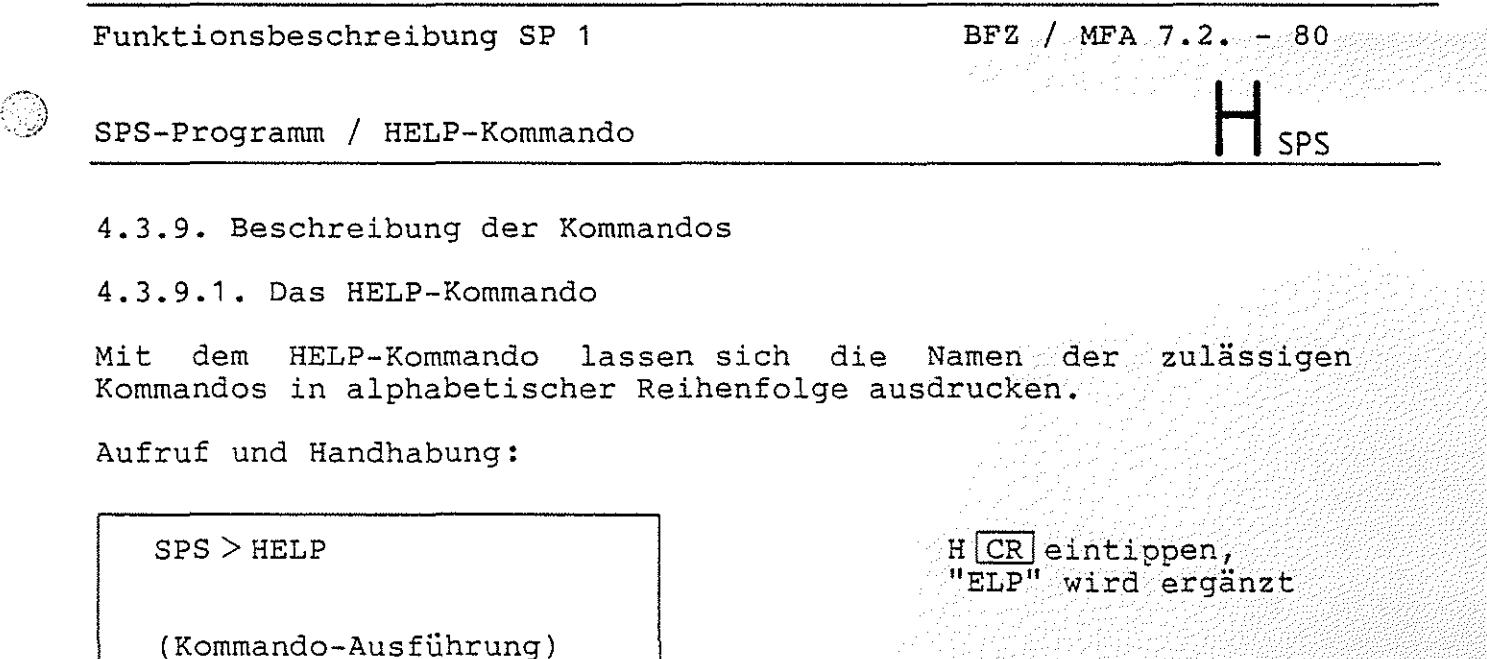

SPS>

nächstes Kommando

Zur Kommando-Ausführung:

- Nach dem Ausdrucken aller Kommandonamen erfolgt ein Rücksprung in die Kommando-Routine (SPS>).
- Zum Aufruf eines der Kommandos muß nur der 1. Buchstabe, gefolgt von der Taste CR, eingegeben werden.
- Eingaben, die vor der Betätigung von $\boxed{\text{CR}}$ erfolgen, können mit den Tasten **DEL** (Delete, löschen) und BS (Backspace, Rückwärtsschritt) gelöscht werden.

 $\otimes$  )  $^-$ 

 $\bigcirc$ 

SPS-Programm / EDIT-Kommando e 1 SPS

4.3.9.2. Das EDIT-Kommando

Mit dem Kommando EDIT wird ein Unterprogramm, der Editor, aufgerufen. Mit ihm kÖnnen die einzelnen Programmschritte des SPS-Programms eingegeben werden. Außerdem ermöglicht er das Einfügen, Löschen, Verändern und Suchen einzelner Programmschritte. Der Editor überprÜft alle Eingaben die der Bediener macht. Fehler werden durch ein akustisches Signal angezeigt und in einem Großteil der Fälle durch eine Meldung erläutert.

Aufruf:

SPS > EDIT  $\qquad \qquad$   $\qquad$   $\qquad$ "DIT" wird ergänzt

Steht noch kein Programm im Speicher, meldet der EDITOR:

ANF: <ENDE>

"ANF:" zeigt an, daß man sich am Programm-Anfang befindet. <ENDE> bedeutet, daß hier das Programm-Ende ist. Da kein Programm im Speicher ist, fallen Anfang und Ende zusammen. Wenn ein Programm im Speicher ist, wird statt <ENDE> die erste Anweisung angezeigt.

Zum Beispiel:

ANF: \*EOO

Die Ausdrücke, die man mit Hilfe des Editors eingeben kann, bestehen nur aus kleinen Teilausdrücken. So muß z.B. der Ausdruck bestehen nur aus kleinen Teilausdrücken. So muß z.B. der Ausdruck<br>"\*E00\*/E01+E02=SA00=LZ03,44" in die fünf Teilausdrücke "\*E00", () "\*IE01", "+E02", "=SAOO" und "=LZ03,44" zerlegt werden. Die Teilausdrücke, die einer Anweisung entsprechen, dürfen maximal ein Verknüpfungs-Symbol ("+" oder "\*") bzw. ein Gleichheitszeichen enthalten. Beim Eingeben eines SPS-Programms muß die Eingabe eines solchen Teilausdrucks durch die Betätigung der CRI - Taste abgeschlossen werden.

SPS-Programm / EDIT-Kommando **E2** SPS

Um die Bedienung des Editors näher zu erläutern, soll das SPS-Programm aus Abschnitt 4.3.2.3. eingegeben werden:

### $*E00*E01=AO0$

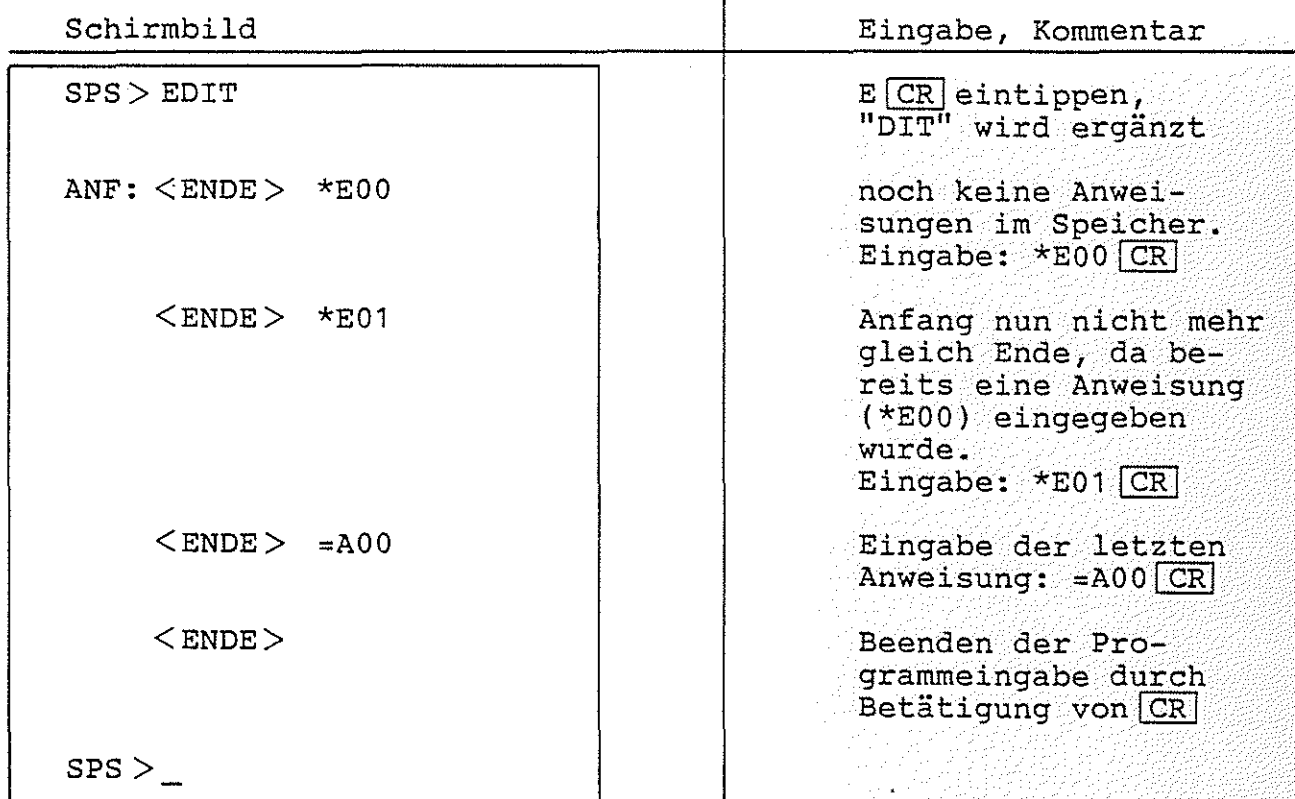

Jede Eingabe muß durch die Betätigung von CRI abgeschlossen werden. Um den Editor zu verlassen, muß CR als erstes Zeichen eingegeben werden. Wurden Eingaben noch nicht durch CRI abge-Composition werden. Warden Eingaben Hoch Hicht durch Expangeder Tasten DEL, BS oder - möglich.

 $SPS-Programm / EDT-Kommando$   $\Box$  SPS

ANZEIGEN der Anweisungen:

Mit SP kann man zur nächsten Anweisung im Programmspeicher gehen, mit - kann man zur vorherigen Anweisung im Programmspeicher zurück gelangen:

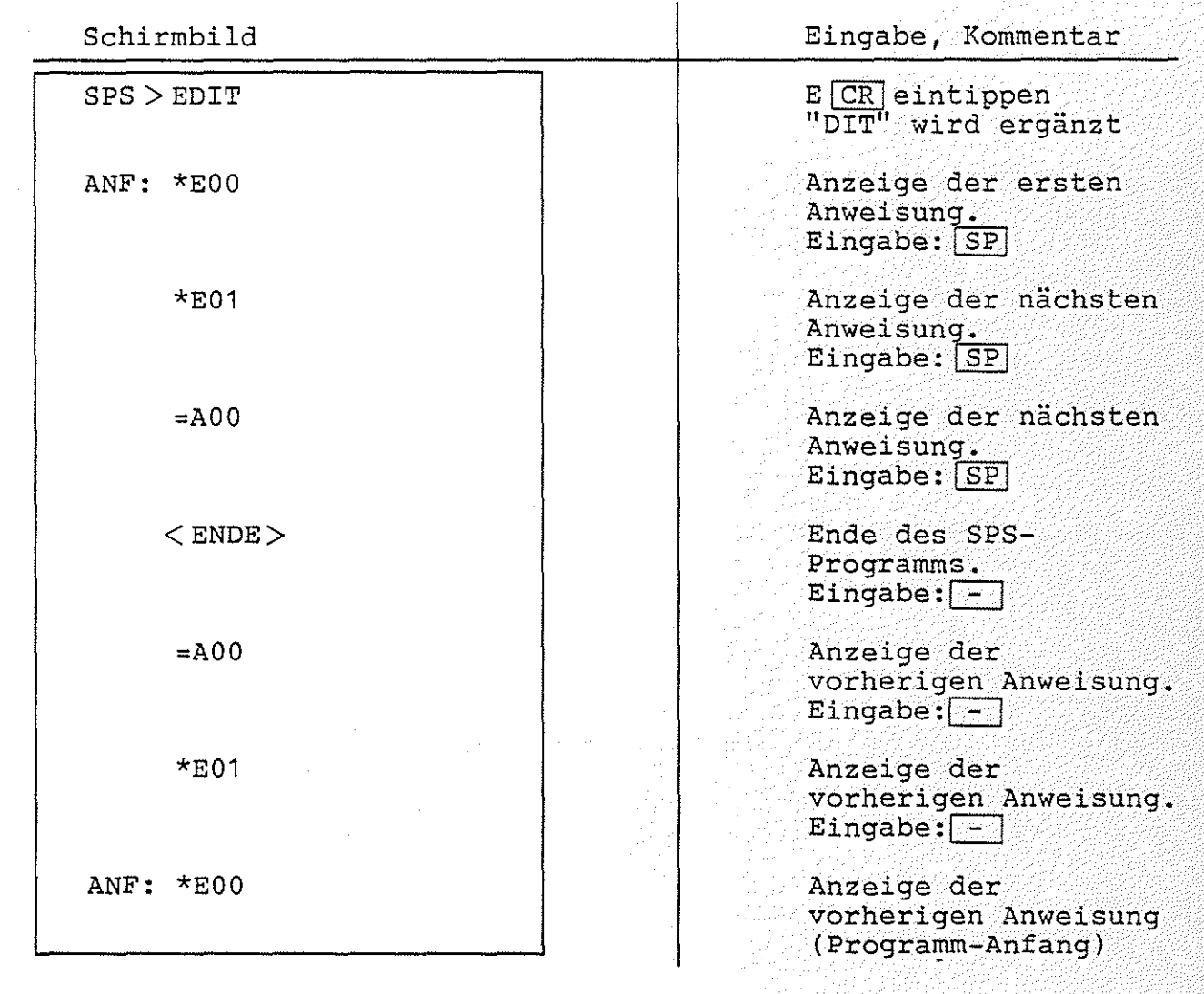

Wird statt SP oder - aus Versehen CR betätigt, wird der Editor wieder verlassen.

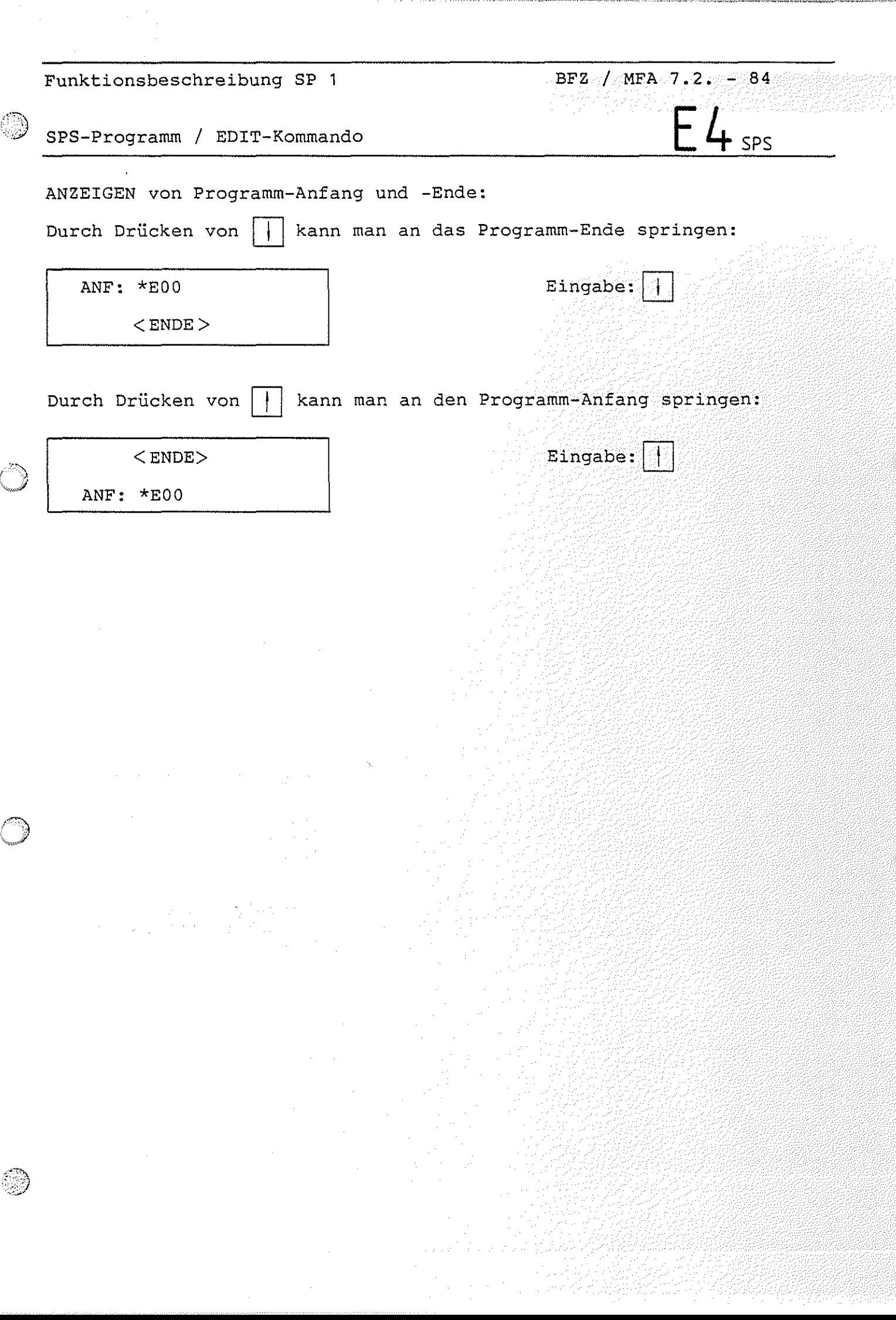

 $\mathcal{A}^{\mathcal{A}}$ 

 $\hat{\boldsymbol{\theta}}$ 

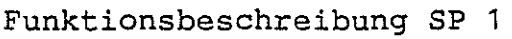

SPS-Programm / EDIT-Kommando

# ANWEISUNGEN EINFÜGEN:

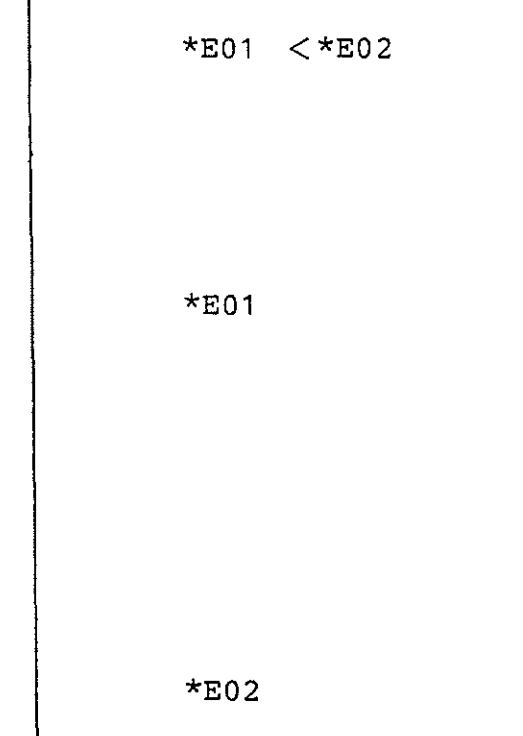

### ANWEISUNGEN LÖSCHEN:

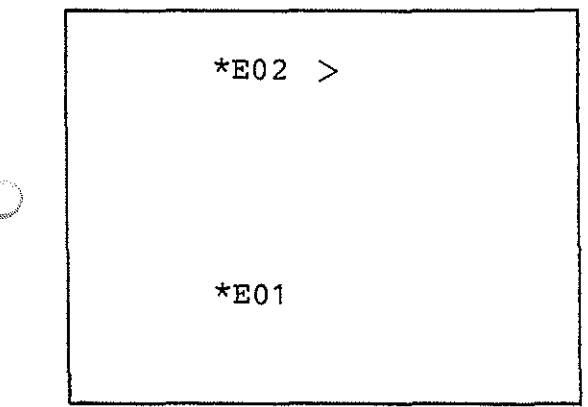

Eingabe:  $\lt$  \*E02  $CR$ Füge vor der angezeigten Anweisung (\*E01} die Anweisung \*E02 ein. "<" ist das Einfügungszeichen.

 $BFZ / MPA / 7.2. - 85$ 

SPS

 $\circledcirc$ 

 $\bigcirc$ 

Es wird die gleiche Anweisung angezeigt wie vor der Einfügung. Die neue Anweisung (\*E02} steht vor der angezeigten Anweisung. Eingabe:  $-$  (zeige) die vorhergehende Anweisung an}

Diese Anweisung wurde eingefügt.

Eingabe:  $>$  CR Lösche die angezeigte Anweisung. ">" ist das Symbol zum Löschen der angezeigten Anweisung.

Es wird die Anweisung angezeigt, die der gelöschten Anweisung folgt.

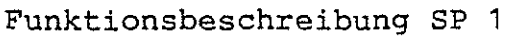

SPS-Programm / EDIT-Kommando

 $BFZ$  /  $MFA$  7.2. - 86 오늘은  $E6$ <sub>SPS</sub>

ÜBERSCHREIBEN falscher Anweisungen:

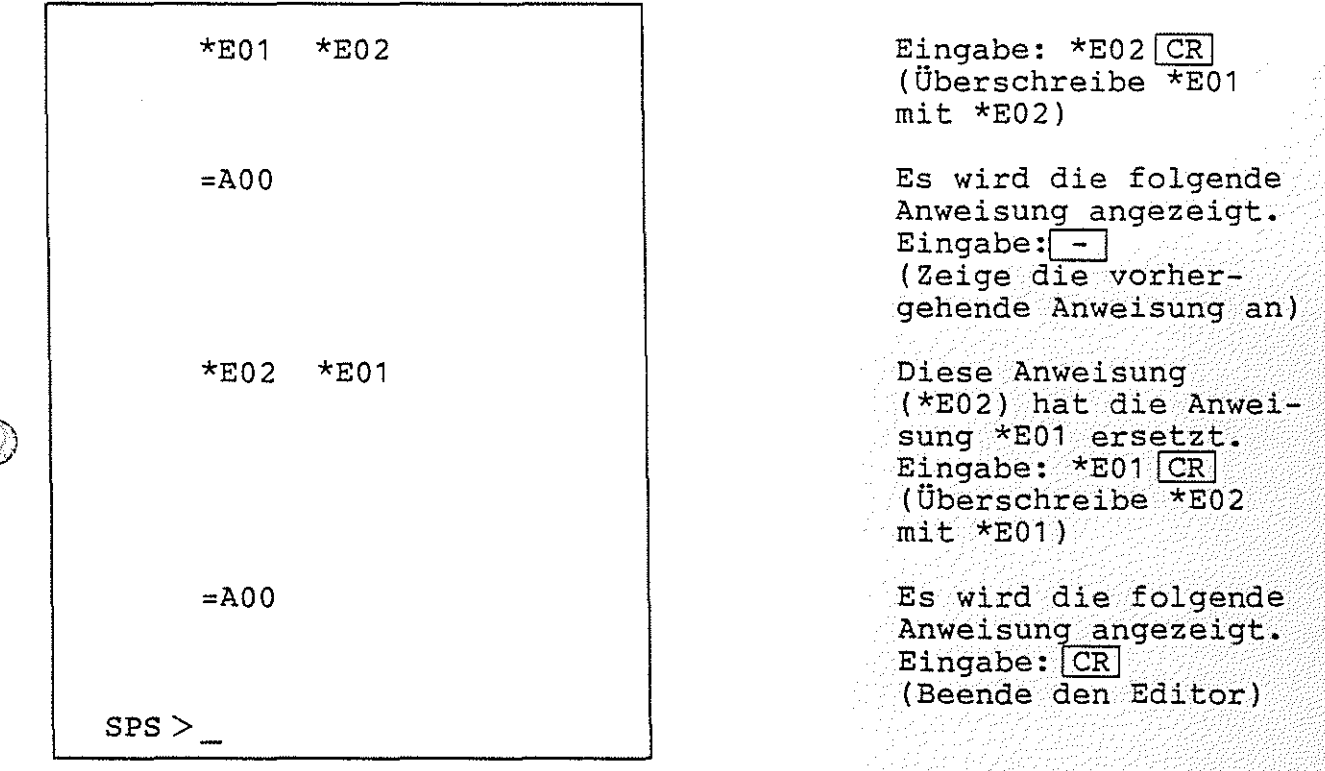

Der Editor akzeptiert keine fehlerhaften Eingaben. Die Fehlerstelle wird vom Editor durch ein Fragezeichen markiert:

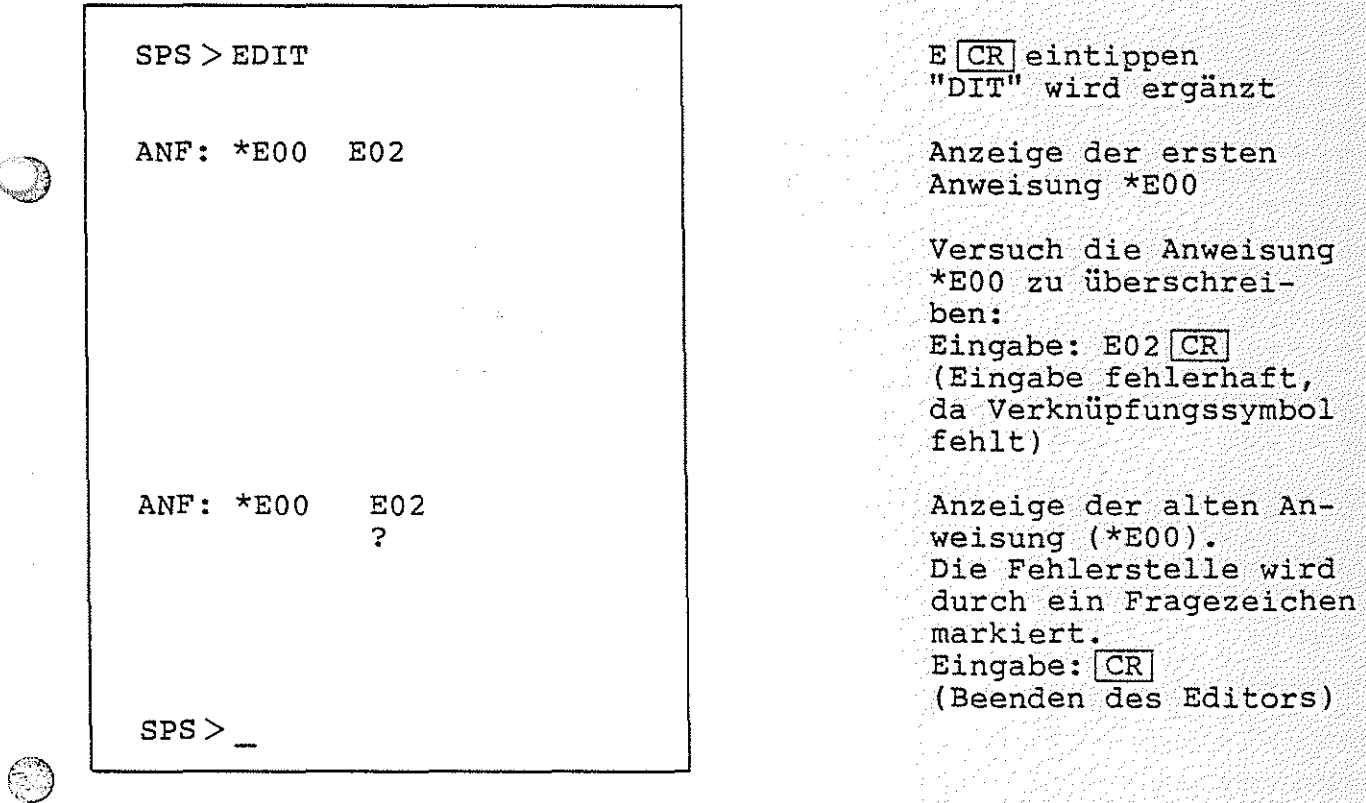

# Funktionsbeschreibung SP 1

SPS-Programm / EDIT-Kommando

## Die SUCHFUNKTION:

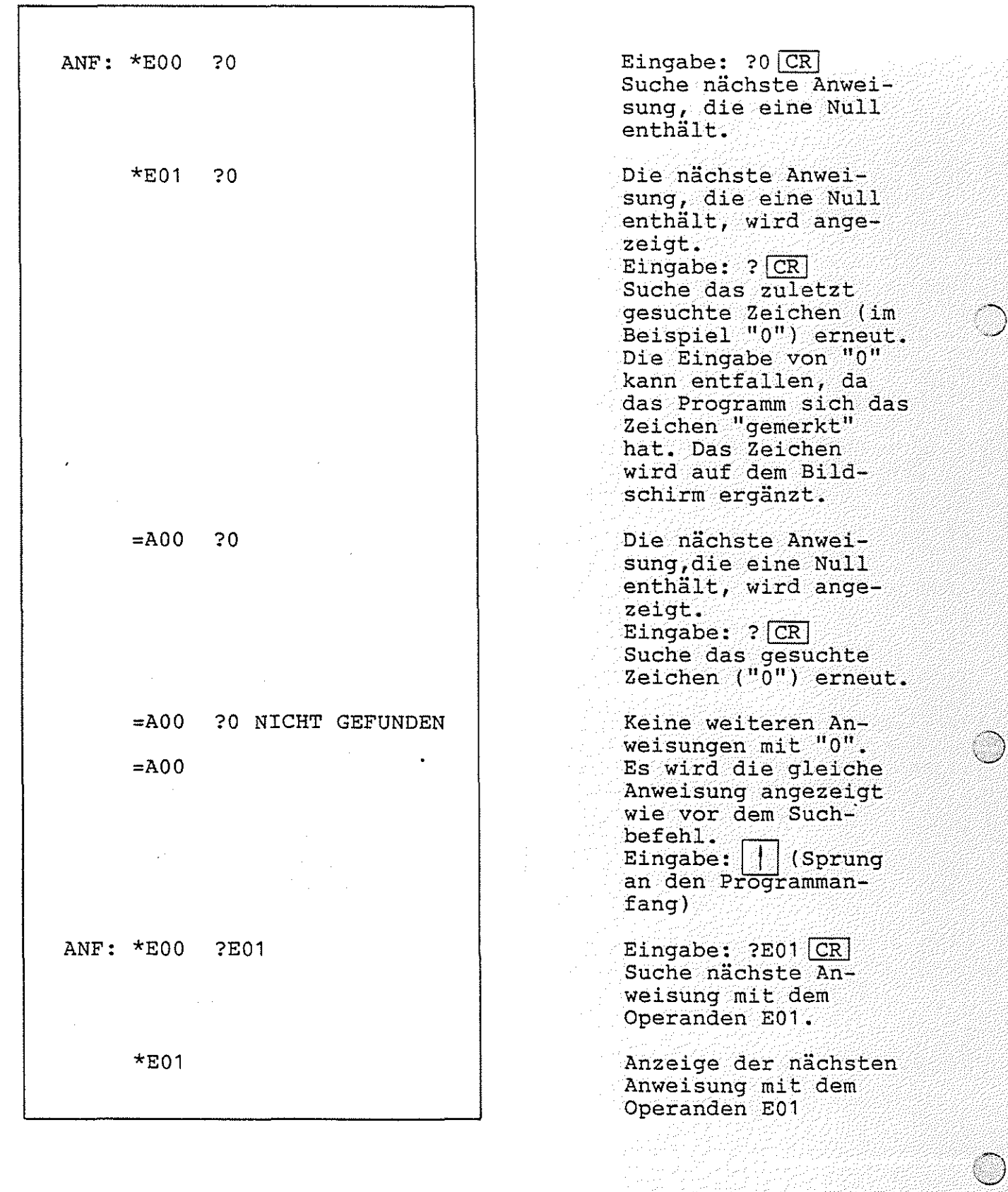

BFZ / MFA  $7.2. - 87$ 

 $E_7$ <sub>SPS</sub>

SPS-Programm / EDIT-Kommando **E 0** SPS

Die folgende Tabelle zeigt eine Zusammenfassung aller EDIT-Kommandos:

 $\mathcal{A}^{\pm}$  .  $\sim$ 

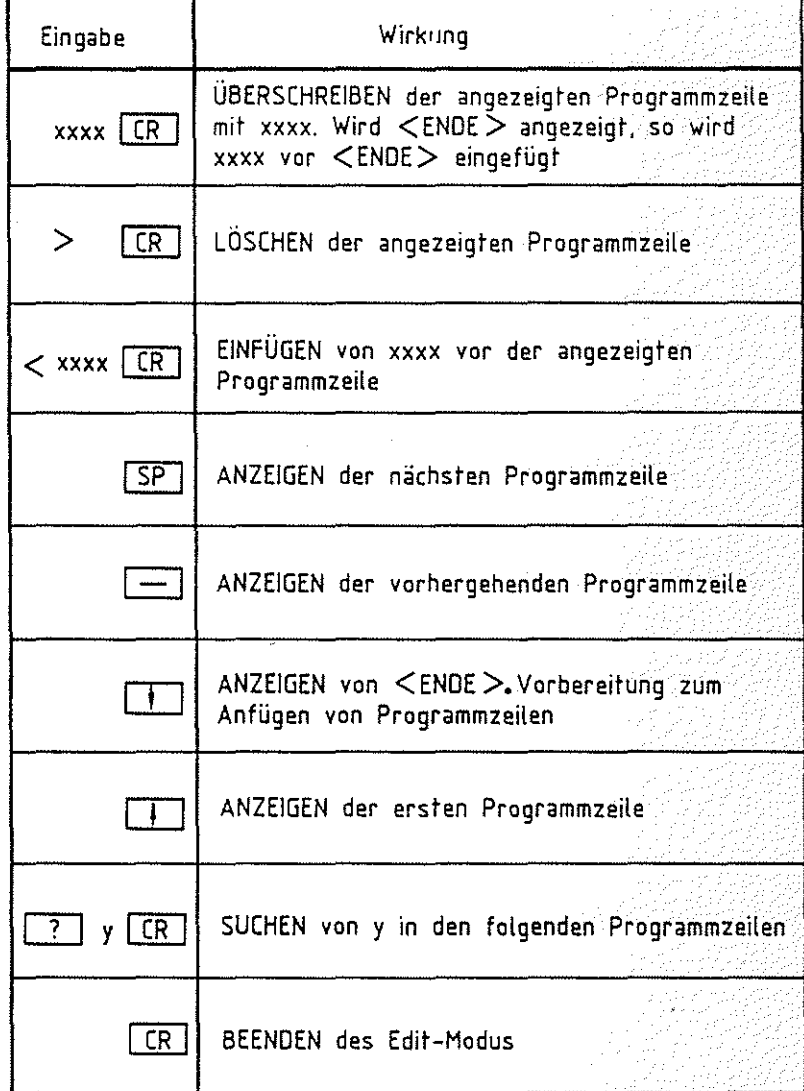

xxxx = vollständige SPS-Anweisung *y* = zu suchendes Zeichen

**Tabelle 2: EDIT -Kommandos** 

Arbeitsblatt BFZ / MFA 7.2. - 89 Softwarepaket SP 1 \_N\_am\_e \_\_ : ---------------------~ SPS-Programm / EDIT-Kommando Geben Sie das folgende SPS-Programm ein: Fügen Sie die Anweisungen in der Programm-Mitte ein. \*EOO=MOO  $*_{M00=A00}$ \*MOO  $=/M00$ Ändern Sie die zweite Anweisung (=MOO) in: Löschen Sie die Anweisungen *=IAOO*  \*MOO *=IMOO*  Datum: Gehen Sie mit<br>nächste Anweis Anweisung, an den Programm-Anfang und suchen Sie die die einen Merker enthält. Löschen Sie die Anweisungen \*MOO  $= A00$  $E9<sub>sps</sub>$ Das Programm sollte nun aus folgenden Anweisungen bestehen:  $*E00$ *=IAOO*   $\circ$ 

the contraction f l

SPS-Programm / GO-Kommando G1 SPS SPS-Programm / GO-Kommando

### 4.3.9.3. Das GO-Kommando

Durch das GO-Kommando kann ein im Programm-Speicher befindliches SPS-Programm gestartet werden. Zu Beginn haben alle Ausgänge, Merker, Timer und Zähler den Zustand logisch "O".

Aufruf:

 $\bigcirc$ 

 $\sim$   $\sim$ 

SPS > GO GIERLEINTIPPEN "O" wird ergänzt

\*\*\* SPS-PROGRAMM GESTARTET \*\*\*

Ein laufendes SPS-Programm kann durch Drücken einer beliebigen Taste der Tastatur (außer CONTROL, BREAK und SHIFT) abgebrochen werden, wenn die im Anhang beschriebene Schaltungsergänzung durchgeführt wurde.

Wenn die erste Anweisung im SPS-Programm keine Bedingung ist, oder wenn die letzte Anweisung im SPS-Programm keine Zuweisung ist, wird die Fehlermeldung

# $***$  PROGRAMM-FEHLER  $***$

ausgegeben. Das Programm meldet sich dann mit seinem Prompt "SPS " und ist bereit, ein neues Kommando entgegenzunehmen.

Arbeitsblatt BFZ I MFA 7.2. - 91

Softwarepaket SP 1

**Name:**<br><u>c::</u>

SPS-Programm / GO-Kommando Datum:

Geben Sie folgendes Programm ein: **G2** SPS

 $*E00 = / A00$ 

Starten Sie das Programm und protokollieren Sie den Signalzustand des Ausgangssignals AOO in Abhängigkeit vom Eingangsignal EOO:

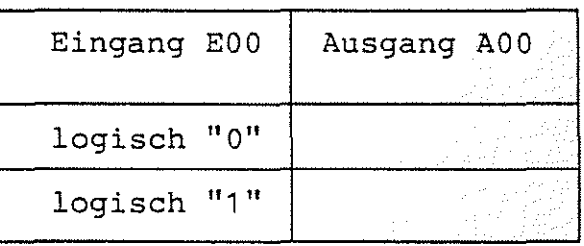

Was bewirkt dieses Programm ?

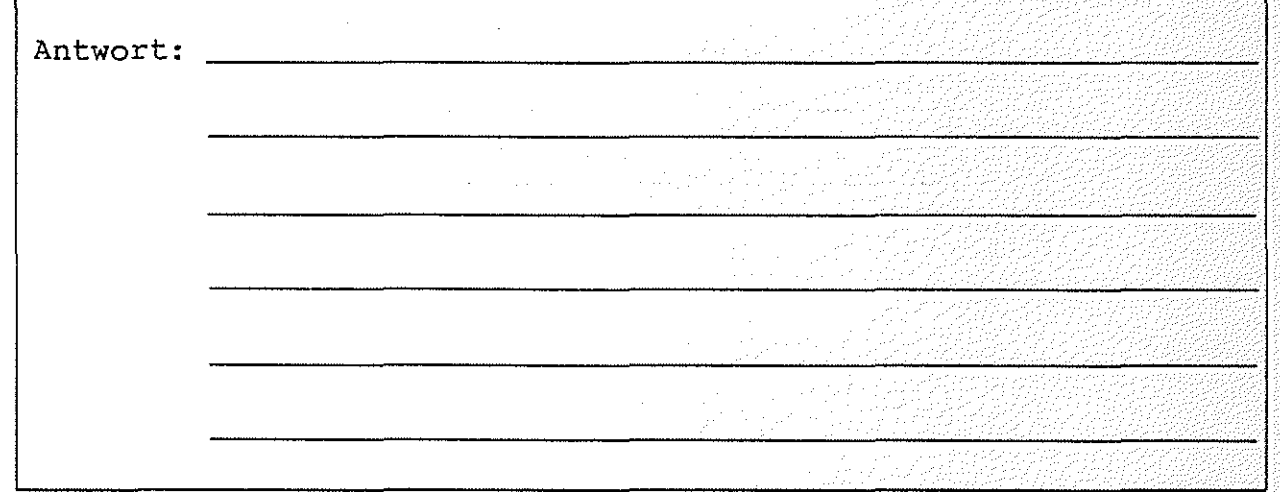

Verlassen Sie das SPS-Anwenderprogramm

a) bei erfolgter Umrüstung, wie im Anhang beschrieben, durch die Betätigung einer Taste der Tastatur.

b) durch Betätigung des RESET-Tasters.

Zu a) In welchem Programmteil befinden Sie sich ?

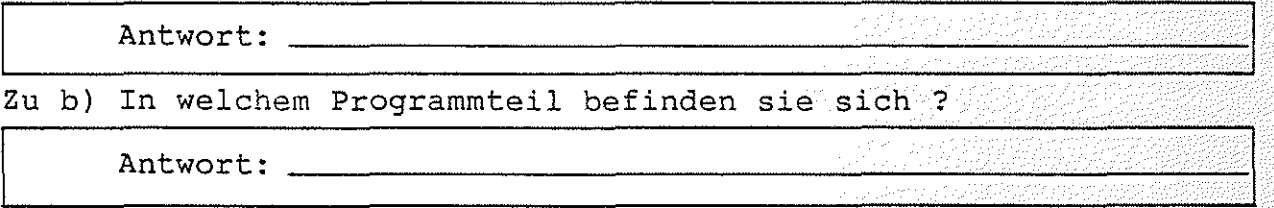

Funktionsbeschreibung SP <sup>1</sup>

 $BFZ$  / MFA 7.2.  $-92$ 

**SPS** 

### SPS-Programm / LIST-Kommando

4.3.9.4. Das LIST-Kommando

Mit dem LIST-Kommando kann das im Programm-Speicher befindliche SPS-Programm aufgelistet werden.

Aufruf:

SPS >LIST

(Auflistung des Programms)

 $SPS >$ 

/~::, **W**   $LCR$  eintippen ''IST'' wird ergänzt

Das Programm ist bereit, weitere Kommandos entgegenzunehmen.

Bei der Auflistung des Programms steht jeder SPS-Ausdruck einer der Auffistung des Flogfamms steht gedef sich Ausdruck Meldung "==> SPACE". Die Auflistung wird fortgesetzt, wenn in die die Space-Taste betätigt wird. Wenn der Drucker eingeschaltet ist, erfolgt ein kontinuierlicher

Ausdruck.

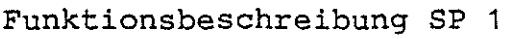

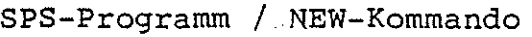

## 4.3.9.5. Das NEW-Kommando

Mit dem NEW-Kommando kann ein im Programmspeicher befindliches SPS-Anwender-Programm komplett gelöscht werden.

Aufruf:

 $SPS > NEW$ 

NOR eintippen "EW" wird ergänzt

Anzeige:

 $SPS >$ 

Das Programm ist bereit, weitere Kommandos entgegenzunehmen.

 $BFA - 7.2 - -93$ 

SPS

 $BFZ / MFA / 7.2. - 94$ SPS

SPS-Programm / QUIT-Kommando

4.3.9.6. Das QUIT-Kommando

Mit dem QUIT-Kommando kann das SPS-Programm verlassen werden. Man gelangt dann automatisch zur Monitorerweiterung MAT 85+ zurück.

Aufruf:

 $KMD + >$ 

SPS > QUIT  $QCR$  eintippen "UIT" wird ergänzt

> Die Monitorerweiterung MAT 85+ meldet sich und ist bereit, Kommandos entgegenzu nehmen.

Nird SPS nun erneut aufgerufen, so meldet es sich mit:

BFZ-SPS-PROGRAMM V2.1 RESTART

Durch den Zusatz "RESTART" und ein akustisches Signal zeigt das Programm an, daß es schon einmal aufgerufen wurde. Der Programmspeicher-Inhalt ist gegenüber dem letzten Aufruf unverändert, wenn er nicht durch andere Kommandos (z.B. "ASSEMBLER") verändert wurde.

Funktionsbeschreibung SP 1

BFZ / MFA  $7.2 - -95$ R SPS

SPS-Programm / READ-Kommando

### 4.3.9.7. Das READ-Kommando

Mit dem READ-Kommando kann ein SPS-Programm, das zuvor mit dem WRITE-Kommando auf Kassette abgespeichert wurde, *in* den Programmspeieher geladen werden. Dazu wird das Kassetten-Interface BFZIMFA 4.4. benötigt.

Aufruf:

 $SPS > READ$ 

SPACE, DANN BAND EINSCHALTEN

 $R$   $CR$  eintippen "EAD" ·wird ergänzt

Um das Programm von einer Kassette *in* den Programmspeicher zu laden, muß erst die Space-Taste betätigt werden. Anschließend ist der Recorder einzuschalten.

Nach erfolgreichem Einlesen meldet sich das Programm mit "SPS>" und ist bereit, weitere Befehle entgegenzunehmen. Wenn ein Lade-Fehler auftritt, wird eine entsprechende Fehlermeldung ausgegeben. Das Programm meldet sich anschließend mit "SPS>" und ist bereit, weitere Befehle entgegenzunehmen. Trat ein Lesefehler auf, so ist der Programmspeicher leer.

Functionsbeschreibung SF 1<br>
SPS-Programm / STEP-Kommando<br>
SPS-Programm / STEP-Kommando

### 4.3.9.8. Das STEP-Kommando

Das SPS-Programm kann schrittweise abgearbeitet werden. Dazu muß vor dem Starten des Programms mit dem GO-Kommando der Einzelschritt-Modus mit dem STEP-Kommando eingeschaltet werden. Das Abschalten des Einzelschritt-Betriebes erfolgt ebenfalls mit dem STEP-Kommando.

Aufruf:

 $\circledcirc$ 

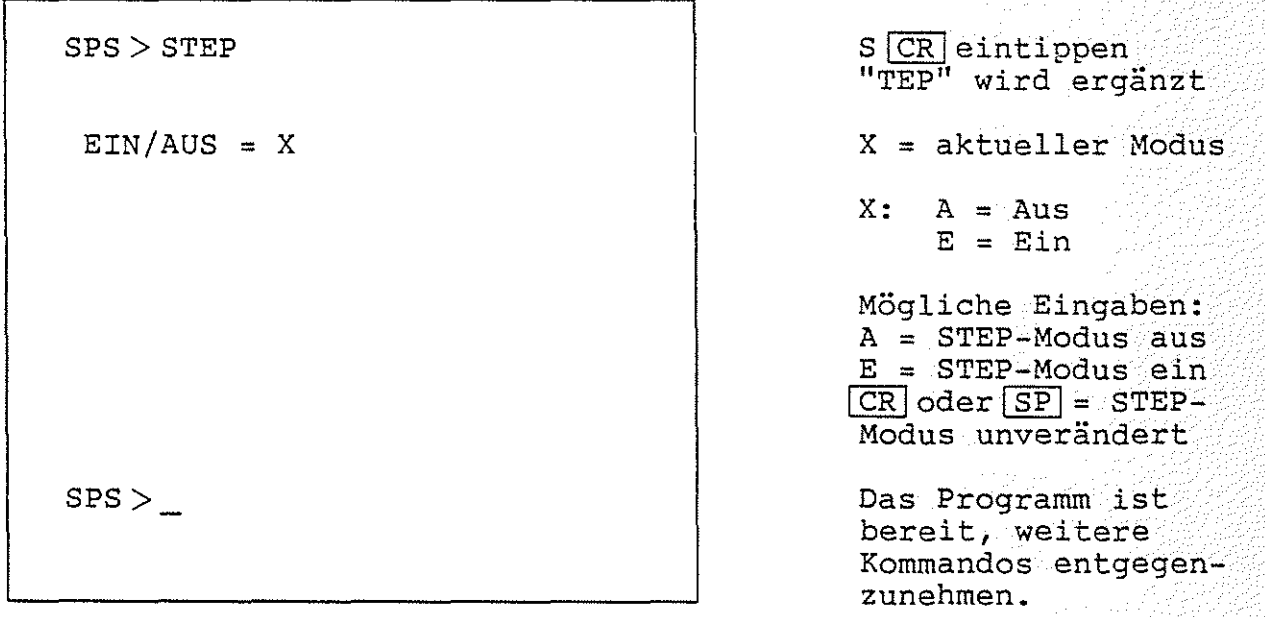

Das SPS-Programm kann bei eingeschaltetem STEP-Modus, wie im Abschnitt 4.3.9.3. beschrieben, mit dem GO-Kommando gestartet werden. Es wird dann jede Anweisung vor der Ausführung angezeigt. Die Anweisung wird erst ausgeführt, wenn die Space-Taste betätigt wird. In diesem Fall wird das Ergebnis einer Anweisung (logisch Null oder logisch Eins) angezeigt. Bei SETZ- und RÜCKSETZ-Anweisungen, sowie bei den Anweisungen "=Zxx", "=Txx", "=L..." und "=Cxx", entspricht das angezeigte Ergebnis nicht dem logischen<br>Zustand, sondern gibt an, ob die Anweisung ausgeführt wurde sondern gibt an, ob die Anweisung ausgeführt wurde  $\langle 1 \rangle$ oder nicht <O>. Bei der Anzeige des Ergebnisses, das innerhalb von spitzen Klammern steht, wird eine eventuelle Negation ("/") berücksichtigt. Betätigt man statt der Space-Taste die CR-Taste, so wird das Programm abgebrochen und es erscheint "SPS>\_". Der STEP-Modus kann entweder durch gezieltes Ausschalten, wie oben beschrieben, oder durch Verlassen des SPS-Programms ausgeschaltet werden.

0

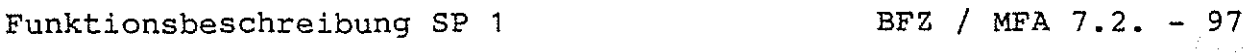

 $\mathbb{Z}^{\prime}$ 

SPS-Programm / STEP-Kommando SPS-Programm / STEP-Kommando

Beispiel für die Anzeige im Einzelschritt-Modus bei dem Programm

\*\*\* SPS-PROGRAMM GESTARTET \*\*\* \*EOO<O> \*E01 <1>  $= A00 \le 0$  $*E00$  $*$ E01  $= A00$ \*EOO wird angezeigt. Die Anweisung, den Eingabekanal EOO zu lesen, wird erst ausgeführt, wenn SP betätigt wird. Das Ergebnis, hier ''0'', wird dann ergänzt. \*E01 wird angezeigt. Die Anweisung, den Eingabekanal E01 zu lesen, wird erst ausgeführt, wenn SP betätigt wird. Das Ergebnis, hier "1", wird dann-ergänzt. =AOO wird angezeigt. Die Anweisung, das Verknüpfungsergebnis "E00\*E01" dem Ausgang AOO zuzuweisen, wird erst ausgeführt, wenn lsPibetätigt wird. Das Ergebnis, hier "0", wird dann ergänzt.

 $\bigcirc$ 

Arbeitsblatt BFZ I MFA 7.2. - <sup>98</sup>

Softwarepaket SP 1 Name:

SPS-Programm / STEP-Kommando Datum:

Geben Sie folgendes Programm ein:  $S_3$  SPS

 $*E00 = / A00$ 

- Stellen Sie den Schalter für E00 auf "AUS" (LED aus).<br>- Schalten Sie den STEP-Modus ein und starten Sie das Programm.<br>- Füllen sie die nachstehende Tabelle für drei Schritte aus:

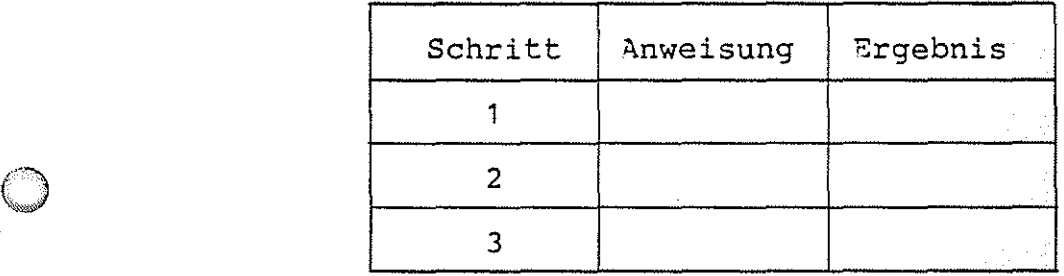

 $\label{eq:2} \mathcal{F}(\mathcal{G}) = \mathcal{F}(\mathcal{G}) = \mathcal{F}(\mathcal{G}) = \mathcal{F}(\mathcal{G})$ 

- Schalten Sie nun E00 auf "EIN"<br>- Protokollieren Sie die nächsten Schritte:

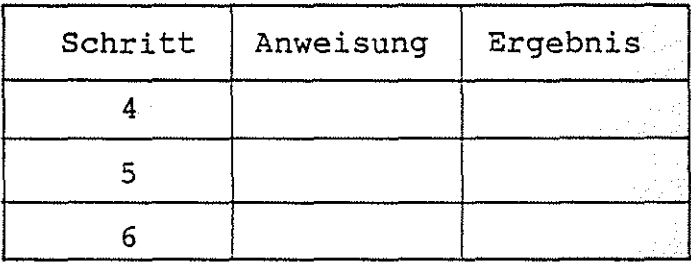

SPS-Programm / TRACE-Kommando  $\begin{bmatrix} SPS \end{bmatrix}$ 

### 4.3.9.9. Das TRACE-Kommando

Das TRACE-Kommando ähnelt dem STEP-Kommando (siehe Abschnitt<br>4.3.9.7.). Bei der Bearbeitung eines SPS-Programms in der Be-4.3.9.7.). Bei der Bearbeitung eines SPS-Programms in der Betriebsart "TRACE" hinterläßt jede Anweisung eine Spur triebsart "TRACE" hinterläßt jede Anweisung eine Spur<br>(Trace=Spur), indem sie zusammen mit dem jeweiligen Ergebnis angezeigt wird. Bei SETZ- und RÜCKSETZ-Anweisungen, sowie bei den Anweisungen  $"=Zxx"$ ,  $"=Txx"$ ,  $"...=L"$  und  $"=Cxx"$ , entspricht das angezeigte Ergebnis nicht dem logischen Zustand, sondern gibt an, ob die Anweisung ausgeführt wurde < 1 > oder nicht< o>. Bei der Anzeige der Ergebnisse sind eventuelle Negationen (''/'') berücksichtigt. Der Programmlauf wird unterbrochen, wenn der Bildschirm voll ist, oder wenn das SPS-Programm einmal vollständig durchlaufen wurde. In diesem Fall wird "==> SPACE" angezeigt. Durch Druck auf die Space-Taste wird der Programm-Ablauf fortgesetzt. Wird statt der SPACE-Taste CR betätigt, wird das Programm abge-<br>brochen. Wenn der Drucker angeschlossen ist, erfolgt ein kontibrechen. Wenn der Drucker angeschlossen ist, erfolgt ein kontinuierlicher Programmablauf.

Das Programm kann, wenn die im Anhang beschriebene Schaltungserweiterung durchgeführt wurde, durch die Betätigung einer beliebigen Taste (außer CONTROL, BREAK und SHIFT) abgebrochen werden.

Aufruf:

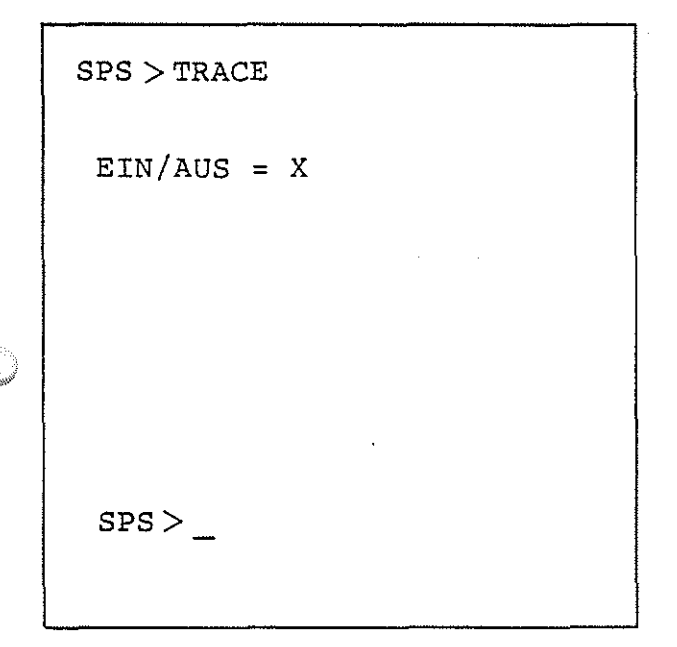

 $TCR$  eintippen "RACE" wird ergänzt

X = aktueller Modus

 $X: A = AUS$  $E = Ein$ 

Mögliche Eingaben:  $A = Aug$  $E = Ein$  $CR$  oder  $SP$  = TRACE-Modus unverändert.

Das Programm ist bereit, weitere Kommandos entgegenzunehmen.

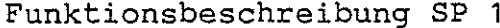

 $\text{EFT}$  / MFA 7.2. - 100

SPS-Programm / TRACE-Kommando T2 SPS

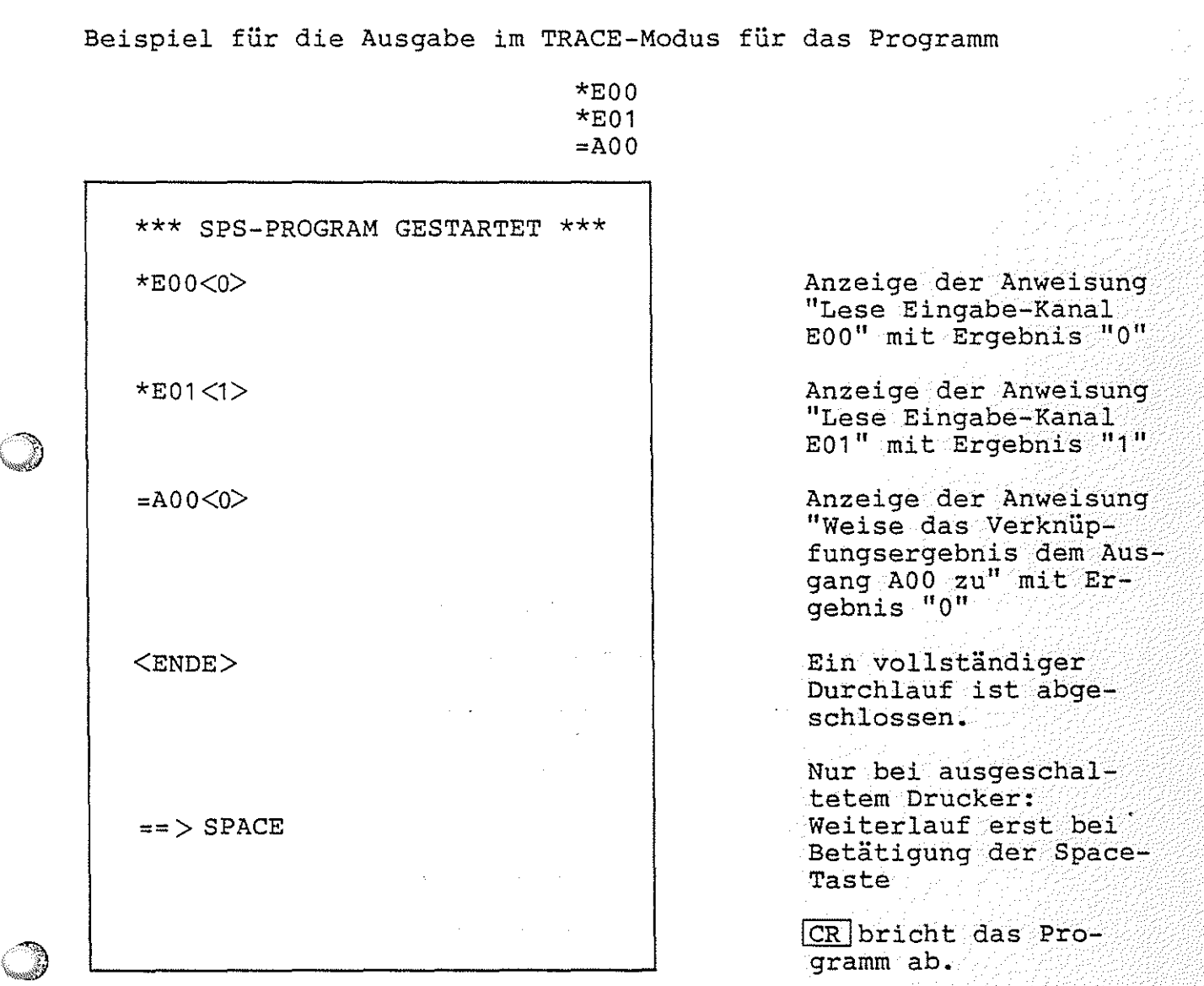

'
Softwarepaket SP 1

Arbeitsblatt BFZ / MFA 7.2. - 101

 $\textcircled{3}$ 

·.:)

Name:

SPS-Programm / TRACE-Kommando Datum:

Geben Sie folgendes Programm ein:  $\|\cdot\|$ 

 $*E00 = / A00$ 

-Stellen Sie den Schalter für EOO auf "AUS" (LED aus).

- Schalten Sie den TRACE-Modus ein und starten Sie das Programm.

- Füllen sie die nachstehende Tabelle aus:

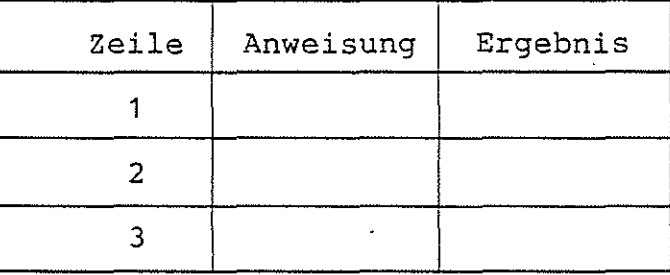

- Schalten Sie nun EOO auf ''EIN''.

- Starten Sie den nächsten Durchlauf durch Betätigen der

- Vervollständigen Sie die folgende Tabelle:

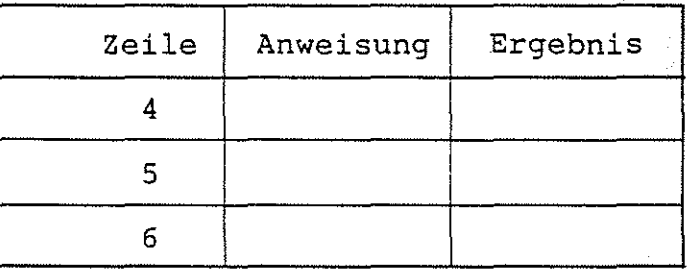

# Funktionsbeschreibung SP 1

BFZ / MFA  $7.2. - 102$  $\frac{102}{N}$ 

SPS-Programm / WRITE-Kommando

4.3.9.10. Das WRITE-Kommando

Mit dem WRITE-Kommando kann das im Programmspeicher befindliche Programm auf einer Magnetband-Kassette abgespeichert werden. Dazu ist das Kassetteninterface BFZ/MFA 4.4. erforderlich.

 $\sim$   $\lambda$ 

Aufruf:

 $SPS > WRTTE$ 

BAND EINSCHALTEN, DANN SPACE

 $SPS >$ 

W CR eintippen "RITE" wird ergänzt

Erst den Recorder einschalten, dann SP drücken

Nach dem Abspeichern des Programms ist die SPS bereit, neue Kommandos entgegenzunehmen.

BASIC / Einleitung, Zahlenbereich, interne Zahlendarstellung

#### 4.4. Das BFZ-Steuer-BASIC

Zum Betrieb des BFZ-Steuer-BASIC ist zusätzlich zur Mindestbestückung für MAT 85+ RAM-Speicher ab Adresse 6000 notwendig. Die Obergrenze des RAM-Speichers ist beliebig.<br>Um laufende BASIC-Programme durch Betätigen einer RAM-Um laufende BASIC-Programme durch Betätigen einer Taste der Tastatur (außer CONTROL, BREAK und SHIFT) abbrechen zu können, ist die im Anhang beschriebene Schaltungsergänzung notwendig. Es wird empfohlen, die gezeigten Beispiele jeweils unmittelbar mit Hilfe des BFZ/MFA-Mikrocomputers nachzuvollziehen.

4.4.1. Zulässiger Zahlenbereich, interne Zahlendarstellung

Das BFZ-Steuer-BASIC arbeitet nur mit ganzen Zahlen (Integer) ohne Nachkommastellen. Es sind positive und negative Werte laubt. Dabei gelten die Grenzen:

> maximaler positiver Wert: 32767 maximaler negativer Wert: -32768

Jeder Zahlenwert wird intern in zwei Bytes gespeichert. Diese zwei Bytes lassen einen Zahlenbereich von 0 bis 65535 zu. Da das BFZ-Steuer-BASIC mit positiven und negativen Zahlen arbeitet, muß dieser Bereich geteilt werden. Eine Hälfte repräsentiert den positiven Zahlenbereich, die andere repräsentiert den negativen Zahlenbereich.

a ~' 25 0 10 m

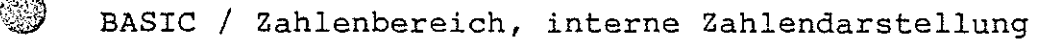

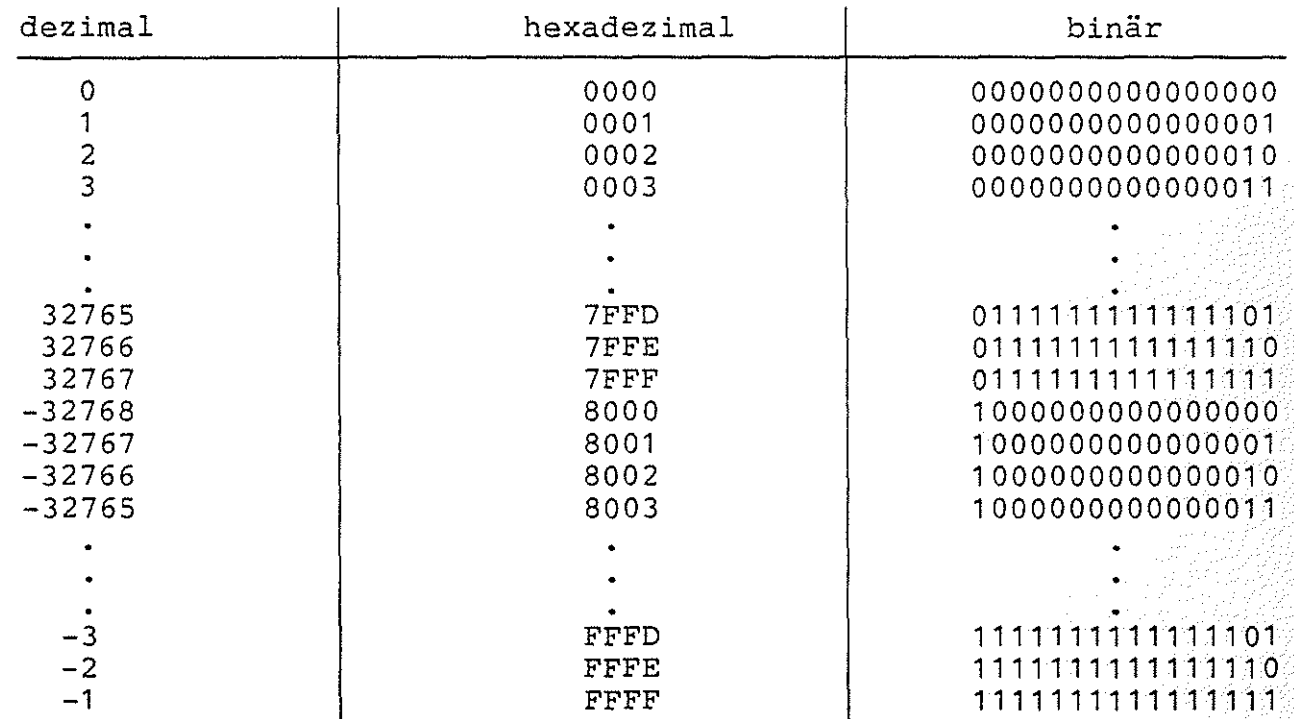

Die getroffene Einteilung teilt den Zahlenbereich wie folgt auf:

Aufgrund dieser Definition ergibt die Umwandlung der Hexadezimalzahl FFFF in eine Dezimalzahl nicht 65535 sondern -1. Grundsätzlich gilt: bei allen negativen Dezimalzahlen ist das höchstwertige Bit in der internen Darstellung gleich Eins.

Diese interne Zahlendarstellung hat zur Folge, daß bei den Befehlen PEEK und POKE alle Speicheradressen oberhalb 7FFF als negative Dezimalzahlen angegeben werden müssen. Es wird deshalb die hexadezimale Schreibweise "DEC(.....)" empfohlen.

BASIC / Interne Zahlendarstellung

Bei den logischen Befehlen AND, OR und NOT ist die interne Zahlendarstellung ebenso zu berücksichtigen:

> So ist z.B.  $NOT(0) = -1$ <br>
> oder  $NOT(3) = -4$  $NOT(3) = -4$  $(NOT (0000) = FFFF)$ (NOT (0003) = FFFC)

Die logischen Befehle AND, OR und NOT finden ihre Anwendung allerdings nicht in mathematischen Ausdrücken, sondern werden zur Bitmanipulation bei Steuerungsaufgaben (in Zusammenhang mit den INP- und OUT-Befehlen) benutzt.

1. Beispiel:

Es soll geprüft werden, ob der Schalter BO der Eingabe-Baugruppe 02 betätigt ist. unberücksichtigt bleiben: *')* 

10 I=INP(2): REM WERT VON EINGABE-BAUGRUPPE EINLESEN 20 A=I AND 1: REM DIE BITS B1 BIS B15 WERDEN AUF NULL GESETZT 30 IF A=O THEN GOTO 10: REM WENN ALLE BITS AUF NULL, DANN GOTO 10 40 PRINT "SCHALTER BETAETIGT": REM SONST DRUCKE TEXT

2. Beispiel:

Die Daten am Eingabe-Port 01 sollen negiert am Ausgabe-Port 02 ausgegeben werden:

10 I=INP(1): REM LESE EINGABE-WERT 20 N=NOT(I): REM NEGIERE EINGABE-WERT 30 REM ES KOENNEN NUR WERTE VON 0 BIS 255 EINGELESEN WERDEN, 40 REM DAHER SIND NACH DER NEGATION DIE BITS B8 BIS B15, 50 REM DIE VORHER NULL WAREN, AUF EINS GESETZT. 60 REM ES KOENNEN NUR WERTE VON 0 BIS 255 AUSGEGEBEN WERDEN. 70 REM DAHER MUESSEN DIE BITS B8 BIS B15 AUF NULL GESETZT WERDEN: 80 A=N AND DEC(00FF): REM BITS B8 BIS B15 AUF NULL 90 OUT 2,A: REM WERT AUSGEBEN

 $\bigcirc$ 

BASIC / Zulässige Variablen-Namen

#### 4.4.2. Zulässige Variablen-Namen

Das BFZ-Steuer-BASIC kennt 26 einfache Variablen. Diese haben die Namen: A, B, c, ... , X, Y, z.

 $Zusätzlich$  gibt es eine Feldvariable:  $(\phi)$ Die Anzahl der möglichen Feldelemente wird durch den zur Verfügung stehenden Programmspeicher bestimmt, da der ungenutzte Programmspeicherplatz für die Speicherung der einzelnen Elemente benutzt wird.

Beispiel für die Anwendung der Feldvariablen:

10 FOR M=1 TO 12 20 PRINT "ANZAHL DER KURSTEILNEHMER IM MONAT";M 30 INPUT $(Q(M))$ 40 NEXT M 50 PRINT ''BITTE GEBEN SIE EINE MONATS-ZAHL (1-12) EIN:'' 60 INPUT M 70 PRINT "ANZAHL DER KURSTEILNEHMER IM MONAT";  $M;'' = "G(M)$ 80 GOTO 50

Das Programm-Beispiel "erfragt" für die Monate Januar bis<br>Dezember die Anzahl der Kursteilnehmer. Dabei dient die Variable Dezember die Anzahl der Kursteilnehmer. M als Index. Wenn die Anzahl fÜr den Monat Januar erfragt wird, hat M den Wert 1. Bei der Frage nach der Anzahl für den Februar hat M den Wert 2 usw. Der Eingabe-Wert für Januar wird im ersten Element der Feldvariablen @gespeichert (@(1) ), der Wert für Februar wird im zweiten Element der Feldvariablen gespeichert  $({a}(2))$ . Wenn alle Werte eingegeben sind, können die einzelnen Werte durch Angabe der Monats-Nummer abgefragt werden.

Eine Feldvariable kann mit einem Regal verglichen werden. einzelnen Elemente entsprechen dann den einzelnen Fächern. den Fachinhalt kann durch Angabe des Regalnamens "@ 11 **und**  Fachnummer (Index) zugegriffen werden. Die Auf der

Innerhalb der Klammern darf beim BFZ-Steuer-BASIC nur ein Index-Wert stehen.

*C)* 

BASIC / Befehlseingabe

4.4.3. Die Eingabe von Befehlen

BEFEHLSEINGABE:

Grundsätzlich gilt: Befehle, denen keine Nummer vorangestellt ist, werden sofort ausgeführt (Direkt-Modus). Befehle, denen eine Nummer vorangestellt ist, werden in den Programmspeicher übernommen. Die Befehle im Programmspeicher<br>werden nach den vorangestellten Nummern geordnet. Als Zeilenwerden nach den vorangestellten Nummern geordnet. Als nummer sind Werte von 1 bis 32767 erlaubt. Die Zeilennummer 0 wird ignoriert, d. h. der Mikrocomputer behandelt diese Zeile, als ob sie keine Zeilennummer hätte.

Jede Eingabezeile muß mit CR abgeschlossen werden!

Eine Programmzeile darf mehrere Befehle enthalten. sind durch einen Doppelpunkt zu trennen:

FOR I=1 TO 10 : PRINT I : NEXT I

Die maximale Länge einer Zeile beträgt 80 Zeichen.

Um die Lesbarkeit zu erhöhen, können beliebig viele Leerzeichen in den Programmtext eingefügt werden. Leerzeichen am Zeilenanfang (nach der Zeilennummer) werden nicht in den Programmspeicher übernommen.

KORREKTUR VON EINGABEFEHLERN:

Eingabefehler können, wenn die Eingabe noch nicht mit $\overline{\text{CR}}$  abgeschlossen wurde, mit den Tasten DELI, BS und I korrigiert werden.

LÖSCHEN VON PROGRAMMZEILEN:

Komplette BASIC-Programmzeilen können gelöscht werden, indem man die Nummer der zu löschenden Zeile eingibt:

20 CR (Löscht Zeile 20)

DRUCKER-BETRIEB:

Immer wenn das BASIC eine Eingabe erwartet, kann durch gleichzeitiges Betätigen der Tasten "CONTROL" und "P" der Drucker einbzw. ausgeschaltet werden.

BASIC / Aufruf des BFZ-Steuer-Basic

4.4.4. Aufruf des BFZ-Steuer-BASIC

Um das BASIC starten zu kÖnnen, muß erst die Monitor-Erweiterung MAT 85+ aufgerufen werden:

Nach dem Einschalten des Mikrocomputers und dem Drücken der Leertaste Nachdem es eine Liste aller zur Verfügung stehenden Kommandos ausgegeben hat, erscheint die "Bereit"-Meldung (Prompt) von MAT 85: (Space) meldet sich das Betriebsprogramm MAT 85.

 $KMD$   $>$ 

Durch Betätigen der Leertaste kann nun die Monitor-Erweiterung HAT 85+ aufgerufen werden. Die Erweiterung meldet sich mit dem Prompt:

 $KMD+$ 

 $\geq$ 

Zum Aufruf des BASIC muß nun die Taste "B", gefolgt von der "CR"- Taste (Carriage Return, Wagenrücklauf), gedrückt werden:

 $KMD+$   $>$  BASIC

 $BCR$  eintippen "ASIC" wird ergänzt

BFZ-STEUER-BASIC V2.4

**READY** 

Es ist bereit, Befehle entgegenzunehmen.

Das Programm meldet sich.

Durch die Ausgabe von "> " zeigt der BASIC-Interpreter an, daß er bereit ist, Befehle entgegenzunehmen.

 $\Box$  Handelt es sich nicht um den ersten Aufruf des BASIC-Interpreters, so meldet er sich mit:

BFZ-STEUER-BASIC V2.4 RESTART

Durch den Zusatz "RESTART" und ein akustisches Signal zeigt der BASIC-Interpreter an, daß es sich nicht um den ersten Aufruf<br>handelt. Der Programmspeicher-Inhalt ist gegenüber dem letzten handelt. Der Programmspeicher-Inhalt ist gegenüber dem Aufruf unverändert, wenn er nicht durch andere Befehle verändert wurde.

Arbeitsblatt BFZ / MFA 7.2. - 109

*()* 

 $\circ$ 

-  $\bigcirc$ 

 $\bigcirc$ 

Softwarepaket SP 1 Name:

------------------------- BASIC Datum:

Geben Sie folgende Befehle ein:

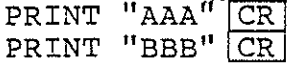

Der Rechner führt die Befehle sofort aus (er druckt "AAA" "BBB"), da den Befehlen keine Zeilen-Nummer vorangestellt Man spricht hier vom Direkt-Modus. bzw. ist.

Geben Sie nun die gleichen Befehle erneut ein. Stellen Sie diesmal die angegebene Zeilennummer vor die Befehle:

> 20 PRINT "BBB" CR 10 PRINT "AAA" CR

Der Rechner führt die Befehle diesmal nicht sofort aus, sondern speichert sie im Programm-Speicher. Der Programmspeicher-Inhalt kann mit dem Befehl

# LIST<sup>[CR]</sup>

ausgedruckt werden. Lassen Sie sich den Programmspeicher-Inhalt ausdrucken und achten Sie auf die Reihenfolge der Zeilen. Der Rechner hat die Zeilen nach den einzelnen Zeilennummern sortiert!

Das Programm im Speicher kann mit dem Befehl

# $RUN [CR]$

gestartet werden. Wenn Sie das Programm starten, werden die Buchstabenfolgen "AAA" und "BBB" ausgedruckt.

LÖschen Sie nun Zeile 20, indem Sie

#### $20$  CR

eingeben. Kontrollieren Sie das Ergebnis mit dem LIST-Befehl.

Man kann mehrere Befehle in einer Zeile zusammenfassen, wenn man sie durch einen Doppelpunkt trennt. Geben Sie nun Zeile 10 neu ein ohne die alte Zeile vorher zu lÖschen:

10 PRINT "AAA" : PRINT "BBB" CR

Drucken Sie den Programmspeicher-Inhalt mit dem LIST-Befehl aus. Die alte Zeile 10 wurde durch die neue Zeile 10 überschrieben!

Starten Sie das Programm mit dem RUN-Befehl. Der Rechner gibt wieder die Buchstabenfolgen "AAA" und "BBB" aus.

BASIC / Befehlssatz

# 4.4.5. Der Befehlssatz des BFZ-Steuer-BASICs

 $\sim$   $\sim$ 

 $\mathcal{F}(\mathcal{F})$  , and  $\mathcal{F}(\mathcal{F})$ 

 $\frac{1}{2}$  ,  $\frac{1}{2}$ 

 $\sim 10^7$ 

 $\alpha=\sqrt{2\pi}$ 

Das BFZ-Steuer-BASIC "kennt" folgende Befehle und Befehlssymbole:

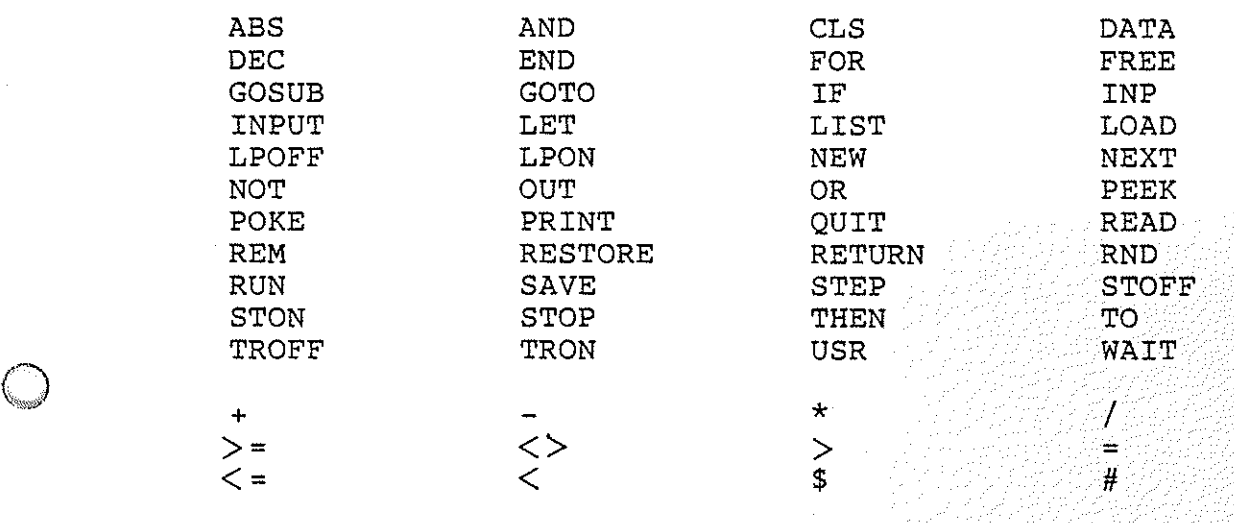

BASIC / Befehle: ABS, AND

4.4.5.1. Der ABS-Befehl

Der ABS-Befehl dient zur Berechnung des Absolutwertes.

Beispiele:

 $X=ABS(-4)$ 

 $Y=ABS(Z)$ 

 $Z = ABS(3*X+1)$ 

PRINT ABS( $22+Z/Y*X$ )

Weise der Variablen X den Absolutwert (Betrag) von  $-4$  zu.

Weise der Variablen Y den Absolutwert der Variablen z zu.

Weise der Variablen z den Absolutwert des Ausdrucks 3\*X+1 zu.

Drucke den Absolutwert des Ausdrucks 22+ZIY\*X.

es gilt: Punkt- vor Ô Strichrechnung

4.4.5.2. Der AND-Befehl

Mit dem AND-Befehl kann eine logische UND-Verknüpfung durchgeführt werden. Bitte beachten Sie hierzu den Abschnitt 4.4.1.

Beispiele:

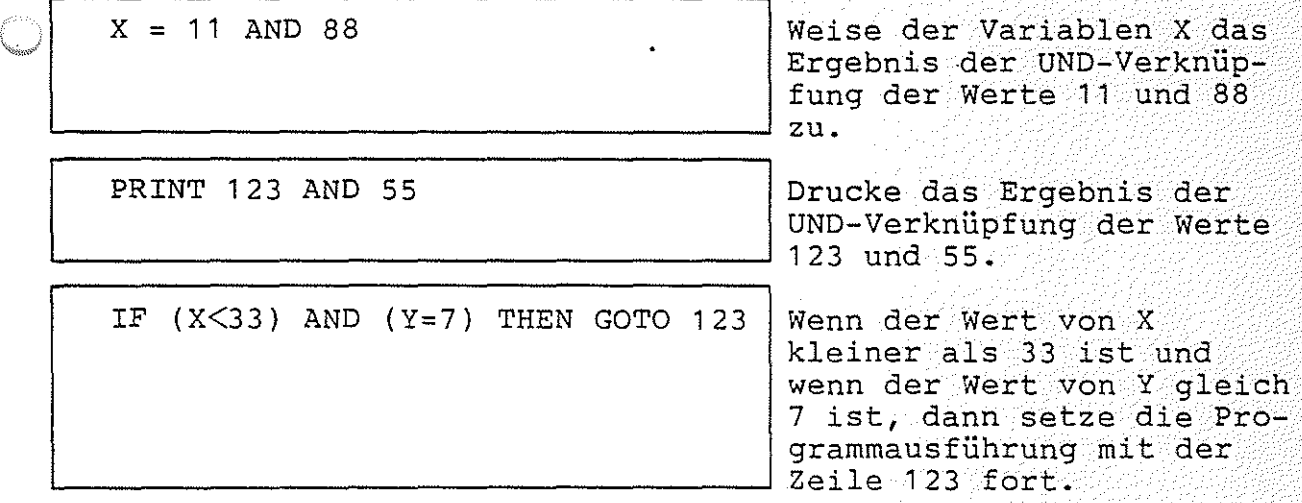

Bitte beachten Sie, daß die VERGLEICHSAUSDRÜCKE "X<33" und "Y=7" im BFZ-Steuer-Basic IN KLAMMERN gesetzt werden müssen.

BASIC / Befehle: CLS, DATA

4.4.5.3. Der CLS-Befehl

Mit dem CLS-Befehl kann der Bildschirm gelöscht werden.

Beispiel:

CLS

Lösche den Bildschirm. (Clear Screen)

#### 4.4.5.4. Der DATA-Befehl

10 DATA 11,22,33,44,55

20 FOR I=1 TO 5

30 READ D

40 PRINT D

50 NEXT I

Der DATA-Befehl ermöglicht das Ablegen von Daten im Programm. Diese Daten kÖnnen mit dem READ-Befehl gelesen werden. Der DATA- Befehl darf nur am Anfang einer Programmzeile stehen. Daten-"'\*)! tabellen ( DATA-Zeilen) können überall im Programm stehen. Jede Datenzeile muß mit dem Befehl "DATA" beginnen. Eine DATA-Zeile wird bei der Programm-Abarbeitung übersprungen. Daraus folgt, daß<br>einem DATA-Befehl in der gleichen Zeile kein anderer Befehl in der gleichen Zeile kein anderer Befehl<br>Intar)) folgen darf. Siehe auch Abschnitt (außer REM (Kommentar)) folgen darf. Siehe auch Abschnitt 4.4.5.28. (READ) und Abschnitt 4.4.5.30. (RESTORE).

Beispiele:

DATA  $1, 2, 3, 4, 5, 6$ DATA 5,7 : REM DIES SIND DATEN Lege die Werte 1,2,3,4,5,6 als Daten im Programm ab. Lege die Werte 5 und 7 als Daten im Programm ab. Zusätzlich Kommentar: "Dies sind Daten". ,~ Beispiels-Programm:

> In der Zeile 10 werden 5 Datenwerte abgelegt.

Mit der READ-Anweisung in Zeile 30 wird je ein Wert gelesen. Der gelesene Wert wird mit der PRINT-Anweisung in Zeile 40 gedruckt. Die beiden Anweisungen "READ" und "PRINT" werden durch die FOR-NEXT-Schleife je fünf mal abgearbeitet. Dadurch werden alle Daten gelesen.

'"if-"

BASIC / Befehle: DEC, END

4.4.5.5. Der DEC-Befehl

Mit dem DEC-Befehl kann eine Hexadezimal-Konstante in einen Dezimal-Wert gewandelt werden.

Beispiele:

PRINT DEC(FF}

 $X = DEC(3C00)+22$ 

Wandle den Hexadezimal-Wert FF in einen Dezimal-Wert und drucke ihn.

Wandle den Hexadezimal-Wert 3COO in den entsprechenden Dezimal-Wert. Addiere 22 und weise das Ergebnis der Variablen X zu.

*.(* ........  $\cup$ 

Hexadezimal-Konstanten können überall dort verwendet werden, wo auch Dezimal-Konstante erlaubt sind. Die Hexadezimal-Konstanten müssen in Klammern eingeschlossen sein und vor den Klammern muß das Befehls-Wort "DEC" stehen.

4.4.5.6. Der END-Befehl

Dieser Befehl kennzeichnet das logische Programmende. Er beendet die Programm-Ausführung. Das logische Programmende muß nicht mit tatsächlichen (physischen) Programmende übereinstimmen. Stimmen logisches und physisches Programmende überein, so kann der Befehl "END" entfallen.

Beispiele:

END

IF X=33 THEN END

Beende die ProgrammausfÜhrung.

Beende die Programmausführung, wenn die Variable X den Wert 33 hat.

eng yezhoù 2008<br>Gwelet ivez

BASIC / FOR-Befehl

4.4.5.7. Der FOR-Befehl

Der FOR-Befehl bildet zusammen mit dem NEXT-Befehl eine Programmschleife.

Allgemeine Form:

FOR Schleifenvarible = Anfangswert TO Endwert STEP Schrittweite

Beim ersten Schleifendurchlauf ist der Wert der Schleifenvariablen gleich dem Anfangswert. Nach jedem Durchlauf wird die Schrittweite zum aktuellen Wert der Schleifenvariablen addiert. Die Schrittweite kann mit der STEP-Anweisung festgelegt werden. Ist sie gleich Eins, so kann der STEP-Befehl entfallen. Wenn das Additionsergebnis von Schleifenvariable und Schrittweite größer als der Endwert ist, wird die Schleife abgebrochen.

Da die Addition der Schrittweite und der Vergleich mit dem Endwert erst nach einem Schleifendurchlauf stattfinden, wird jede FOR-NEXT-Schleife mindestens einmal durchlaufen.

Beispiel:

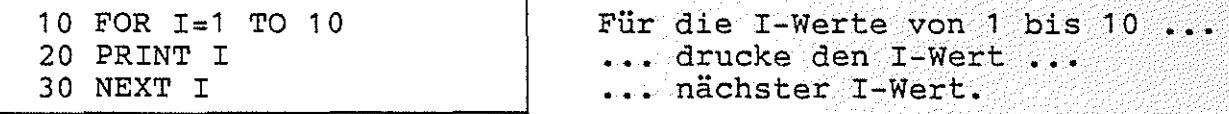

- Home - 이번에 사진 2개 동료 사이 보이고 있어요?

Das obige Beispiels-Programm druckt die Zahlen 1,2,3,4,5,6,7,8,9 und 10 aus. Bei jedem Durchlauf durch die Schleife wird der Wert der Zahl I um Eins erhöht.

Soll die Schrittweite ungleich Eins sein, so muß sie mit Hilfe der STEP-Anweisung angegeben werden:

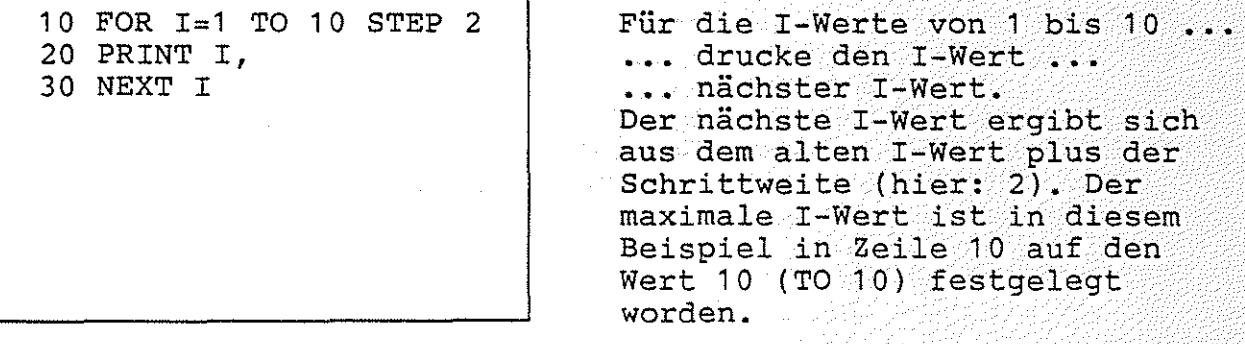

Dieses Programm druckt die ungeraden Zahlen von 1 bis 9 aus.

BASIC / Befehle: FREE, GOSUB

4.4.5.8. Der FREE-Befehl

Mit dem FREE-Befehl kann man den freien Programmspeicherplatz abfragen.

Beispiele:

PRINT FREE

 $F = FREE$ 

Drucke die Anzahl der freien Bytes im Programmspeicher.

Weise der Variablen F die Anzahl der freien Bytes im Programm-Speicher als Wert zu.

4.4.5.9. Der GOSUB-Befehl

Mit dem GOSUB-Befehl kann ein BASIC-Unterprogramm aufgerufen werden.

Beispiele:

unbedingter Aufruf:

GOSUB 123

bedingter Aufruf:

IF Z>7 THEN GOSUB 800

Rufe das Unterprogramm auf, das bei der Zeile 123 beginnt.

Wenn der Wert der Variablen • Z größer als 7 ist, dann rufe das Unterprogramm auf, das bei der Zeile 800 beginnt.

Unterprogramme müssen mit dem Befehl "RETURN" abgeschlossen sein. Der Befehl "RETURN" bewirkt, daß die Programmausführung mit dem fortgesetzt wird, der dem "GOSUB"-Befehl folgt. Dieser Befehl kann in der gleichen Programm-Zeile wie der GOSUB-Befehl stehen.

Not 16 주름만(NNA)

BASIC / Befehle: GOTO, IF

4.4.5.10. Der GOTO-Befehl

Mit dem GOTO-Befehl kann der Rechner angewiesen werden, die Programmausführung bei einer anderen Programmzeile fortzusetzen.

Beispiele:

unbedingter Sprung:

GOTO 123

Setze die Programmausführung bei der Zeile 123 fort.

bedingter Sprung:

IF Z>7 THEN GOTO 800

Wenn der Wert der Variablen Z größer als 7 ist, dann setze die Programmausführung bei der Zeile 800 fort.

# 4.4.5.11. Der IF-Befehl

Mit dem IF-Befehl können Bedingungen abgefragt werden. Ist die Bedingung erfüllt, soll der Rechner eine bestimmte Anweisung oder Anweisungsfolge durchführen. Diese Anweisungsfolge muß durch das Schlüsselwort THEN eingeleitet werden. Ist die Bedingung nicht erfüllt, so wird der Rest der Programmzeile übersprungen. Die Programmausführung wird dann mit der nächsten Zeile fortgesetzt.

Grundaufbau: IF ........ THEN ...... dann

Beispiele:

IF Z<5 THEN PRINT "Z<S"

Wenn der Wert der Variablen Z kleiner als fünf ist, dann drucke "Z<5".

IF X+Y=7 THEN GOTO 10

Wenn die Summe der Variablen <sup>X</sup>und Y den Wert 7 ergibt, dann setze die Programmausführung bei der Zeile 10 fort.

GÜltige Vergleichsoperatoren sind:

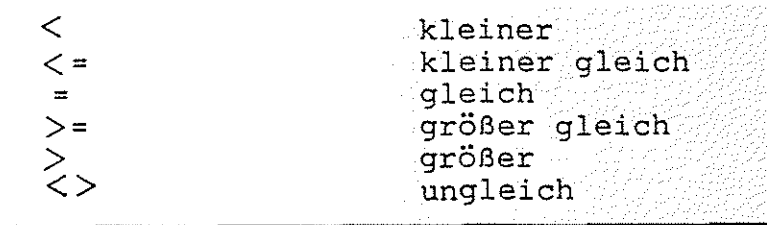

*/"'\*   $\sim$ 

BASIC / Befehle: INP, INPUT

4.4.5.12 Der INP-Befehl

Mit dem INP-Befehl können Werte von Eingabe-Baugruppen gelesen werden.

Beispiele:

 $X = INFO(5)$ 

Lese einen Wert von der Eingabebaugruppe mit der Adresse 5 (dezimal) und weise den gelesenen Wert der Variablen X zu.

PRINT INP( DEC(1A) )

Lese einen Wert von der Eingabebaugruppe mit der Adresse 1A (hexadezimal) und drucke den gelesenen Wert.

Der Adress-Wert darf zwischen 0 und 255 (dezimal) bzw. 0 und FF (hexadezimal) liegen.

## 4.4.5.13. Der INPUT-Befehl

Mit dem INPUT-Befehl können dezimale und hexadezimale Werte von der Tastatur eingelesen werden. Eine Eingabe muß durch CR abge• schlossen werden. Jeder Eingabe-Wert wird einer Variablen zugewiesen. Der Name der Variablen erscheint als Eingabeaufforderung auf dem Bildschirm.

Wenn vom Programm speziell die Eingabe eines hexadezimalen Wertes erwartet wird, so erscheint vor dem Variablen-Namen das Zeichen "#" auf dem Bildschirm. Hexadezimale Eingaben müssen in Klammern eingeschlossen sein.

Beispiel:

INPUT A,B,C

Lese drei Werte von der Tastatur. Weise diese Werte den Variablen A, B und C zu.

Auf dem Bildschirm erscheint:

 $A=$ 

Das Programm fordert den Wert für die Variable A an. Nach der Eingabe des Wertes erfolgen entsprechende Eingabeanforderungen für die zwei anderen Variablen.

BASIC / INPUT-Befehl

Eine INPUT-Anweisung kann auch Texte enthalten, die erläutern, welche Eingabe vom Programm gefordert wird:

Beispiel:

INPUT "WERT 1 ",A,"WERT 2 ",B

Das Programm erwartet die Eingabe von zwei Werten. Die Eingabe-Werte werden den Variablen A und B zugewiesen.

Auf dem Bildschirm erscheint:

WERT 1 A=

Der erste Text wird ausgedruckt und die Eingabe für die Variable A wird angefordert. Nach der Eingabe des Wertes erfolgt ein entsprechender Ausdruck für die Variable B.

Durch die INPUT-Anweisung kann auch die Eingabe eines hexadezimalen Wertes angefordert werden.

Beispiel:

 $\bigcirc$ 

INPUT #A

Das Zeichen "#" vor dem Variablennamen gibt an, daß ein hexadezimaler Wert eingegeben werden muß.

Auf dem Bildschirm erscheint:

 $#A=$ 

 $\bigcirc$ 

Das Zeichen "#", das in der INPUT-Anweisung enthalten ist, wird als Information für den. Benutzer auf dem Bildschirm ausgegeben. Der hexadezimale Eingabe-Wert muß in Klammern eingeschlossen sein.

Das BFZ-Steuer-BASIC erlaubt nicht nur Konstante wie 3, 1234 und 455 als Eingabewerte. Es können auch Ausdrücke wie 4096/1024, 2\*DEC(3COO) und 88+X eingegeben werden. Enthalten diese Ausdrücke Variable, so wird der augenblickliche Variablen-Wert zur Berechnung verwendet.

BASIC / Befehle: LET, LIST

4.4.5.14. Die LET-Anweisung

Bei der Zuweisung von Variablenwerten erfordern manche BASIC-Versionen die Anweisung LET. Diese Anweisung kann im BFZ-Steuer-BASIC entfallen.

Beispiele:

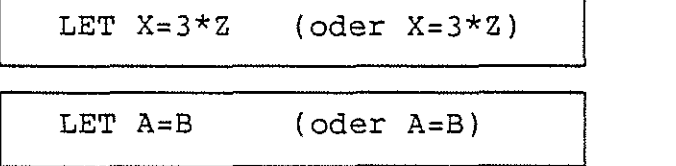

Weise der Variablen X den Wert des Ausdrucks 3\*Z zu.

Weise der Variablen A den Wert der Variablen B zu.

4.4.5.15. Der LIST-Befehl (Nur im Direkt-Modus)

Der LIST-Befehl bewirkt das Auflisten der Programmzeilen auf dem Bildschirm. Wenn der Bildschirm voll ist, wird die Meldung "== > SPACE" ausgegeben. Durch Druck auf die Space-Taste kann die Auflistung fortgesetzt werden. Bei eingeschaltetem Drucker erfolgt eine kontinuierliche Auflistung.

Beispiele:

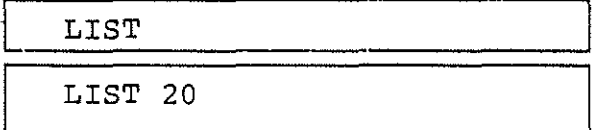

Liste alle Programmzeilen.

Liste nur die Programmzeile mit der Zeilennummer 20.

BASIC / Befehle: LOAD, LPOFF, LPON

4.4.5.16. Der LOAD-Befehl (Nur im Direkt-Modus)

Mit dem LOAD-Befehl kann ein BASIC-Programm von einer Kassette in den Programmspeicher geladen werden. Hierzu wird das Kassetten-Interface BFZ/MFA 4.4.a benötigt. Sollte beim Laden ein Fehler auftreten, so wird eine entsprechende Meldung ausgegeben. Programmspeicher ist dann leer.

Beispiel:

Anzeige:

READY >LOAD

SPACE, DANN BAND EINSCHALTEN

Eingabe: LOAD CR

Space-Taste drücken, dann Recorder einschalten.

READY ≧.⊥

Der Rechner ist bereit, weitere Befehle entgegenzunehmen.

4.4.5.17. Der LPOFF-Befehl

Mit dem Befehl LPOFF kann der Drucker ausgeschaltet werden. Das Einschalten des Druckers erfolgt mit dem LPON-Befehl. Wenn der Drucker ausgeschaltet ist, erfolgt die Ausgabe nur noch auf dem Drucker ausgeschaltet ist, erfolgt die Ausgabe nur noch auf Bildschirm.

Dieser Befehl darf auch in einem Programm enthalten sein.

Beispiel:

LPOFF Drucker aus.

4.4.5.18. Der LPON-Befehl

Mit dem Befehl LPON kann der Drucker eingeschaltet werden. Das Ausschalten des Druckers erfolgt mit dem LPOFF-Befehl. Wenn der Drucker eingeschaltet ist, erfolgt die Ausgabe auf dem Bildschirm und auf dem Drucker.

Dieser Befehl darf auch in einem Programm enthalten sein.

Beispiel:

LPON Drucker ein.

문제 승규 장학 조개

niya kuthu

BASIC / Befehle: NEW, NEXT, NOT

4.4.5.19. Der NEW-Befehl (Nur im Direkt-Modus)

Mit dem Befehl NEW kann der gesamte Programm- und Variablenspeieher gelöscht werden. Nach der Befehlsausführung haben alle Variablen den Wert Null.

Beispiel:

NEW

Lösche Programm- und Variablenspeicher.

4.4.5.20. Der NEXT-Befehl

Der NEXT-Befehl schließt eine FOR-NEXT-Schleife ab. Näheres entnehmen Sie bitte dem Abschnitt 4.4.5.7. (FOR). *€}* 

4.4.5.21. Der NOT-Befehl

Mit dem NOT-Befehl kann eine logische Negation durchgeführt werden. Bitte beachten Sie hierzu auch den Abschnitt 4.4.1.

Beispiele:

X = NOT ( DEC(AAAA) ) Negiere den hexadezimalen Wert AAAA und weise das Ergebnis (5555 hexadezimal) der Variablen X zu.

IF NOT  $(X=5)$  THEN PRINT "X IST UNGLEICH  $5$ "

Wenn X nicht gleich 5, dann drucke "X IST UNGLEICH 5". Dieses Beispiel zeigt die Negation eines Vergleichs  $(X=5)$ .

BASIC / Befehle: OUT, OR

4.4.5.22. Der OUT-Befehl

Mit dem OUT-Befehl können Werte auf Ausgabe-Baugruppen ausgegeben werden.

Beispiele:

-~ े ।

OUT 32,4

Gebe den dezimalen Wert 4 auf der Ausgabebaugruppe mit der Adresse 32 (dezimal) aus.

OUT DEC ( 1 A) , X

Gebe den Wert der Variablen X auf der Ausgabe-Baugruppe mit der Adresse 1A (hexadezimal) aus.

Der Adress-Wert darf zwischen 0 und 255 liegen. Der Ausgabe-Wert darf zwischen 0 und 255 liegen.

4.4.5.23. Der OR-Befehl

Mit dem OR-Befehl kann eine logische ODER-Verknüpfung durchgeführt werden. Bitte beachten Sie hierzu auch Abschnitt 4.4.1.

Beispiele:

 $X = A$  OR B

 $Z = 4$  OR Y

IF  $(X=5)$  OR  $(X=10)$  THEN GOTO 10

Weise der Variablen X das Ergebnis der ODER-Verknüpfung der Variablen A und B zu.

Weise der Variablen Z das Ergebnis der ODER-Verknüpfung zwischen der Zahl 4 und der Variablen Y zu.

Wenn der Wert von X gleich 5 ist oder wenn der Wert von X gleich 10 ist, dann setze die Programmausführung mit der Zeile 10 fort.

Bitte beachten Sie hier die KLAMMERN UM DIE VERGLEICHS- $\texttt{AUSDRUCKE}$  " $\texttt{X=5"}$   $\texttt{und}$  " $\texttt{X=10"}$ .

of var heageaffe

BASIC / Befehle: PEEK, POKE

4.4.5.24. Der PEEK-Befehl

Mit dem PEEK-Befehl können die Inhalte von Speicherzeilen gelesen werden. Bitte beachten Sie hierzu auch den Abschnitt 4.4.1.

Beispiele:

PRINT PEEK( DEC(3COO) )

 $M = PEEK(123)$ 

Lese den Inhalt der Speicherzeile mit der Adresse 3C00 (hexadezimal) und drucke den gelesenen Wert.

Lese den Inhalt der Speicherzeile mit der Adresse 123 (dezimal) und weise der Variablen M den gelesenen Wert zu.

 $\circledcirc$ 

4.4.5.25. Der POKE-Befehl

Mit dem POKE-Befehl ist es möglich, Werte in RAM-Speicherzeilen zu schreiben. Bitte lesen Sie hierzu auch den Abschnitt 4.4.1.

Beispiele:

POKE 1234,56

POKE DEC(EOOO),DEC(FF)

zeile mit der Adresse EOOO (hexadezimal) den hexadezimalen Wert FF.

Schreibe in die Speicher-

Schreibe in die Speicherzeile mit der Adresse 1234 (dezimal) den dezimalen Wert 56.

Der Wert, der in eine Speicherzeile geschrieben werden soll, darf zwischen 0 und 255 liegen.

BASIC / PRINT-Befehl

# 4.4.5.26. Der PRINT-Befehl

Mit dem PRINT-Befehl können Werte von Variablen, Rechenergebnisse und Texte auf dem Bildschirm ausgegeben werden.

Beispiele:

PRINT A

PRINT A+1

Drucke den Wert der Variablen A.

Drucke das Ergebnis des Ausdrucks A+1.

PRINT "TEST"

Drucke den Text "TEST". Texte müssen in Anführungsstriche eingeschlossen sein.

of Brun

그녀 서민 화가 사람

Endet die PRINT-Anweisung nicht mit einem Komma oder einem Semikolon, so wird bei der Abarbeitung der PRINT-Anweisung zum Abschluß ein Zeilenvorschub ausgegeben. Dies hat zur Folge, daß die nächste Ausgabe in der nächsten Zeile erfolgt.

Endet die PRINT-Anweisung mit einem Komma, so erfolgt die nächste Ausgabe bei der nächsten Tabulator-Marke. Die Tabulator-Marken stehen fest bei jeder 8-ten Spalte.

Beispiel:

PRINT "AAA", : PRINT "BBB" | Gebe AAA aus. Drucke BBB an

der nächsten Tabulator-Position.

Ausgabe:

AAA BBB

Soll die nächste schließen, so muß der PRINT-Befehl mit einem Semikolon abgeschlossen werden. Ausgabe direkt an die letzte Ausgabe an-

Beispiel:

PRINT "AAA"; : PRINT "BBB" | Drucke AAA und direkt anschließend BBB.

Ausgabe:

AAABBB

\

 $\bigcirc$ 

# BASIC / PRINT-Befehl

Bei der Ausgabe von Zahlen-Werten gelten folgende Besonderheiten:

Nach jeder Zahl wird ein Leerzeichen ausgegeben

Vor positiven Zahlen-Werten steht ein Leerzeichen

Vor negativen Zahlen-Werten steht ein Minuszeichen

Will man mehrere Zahlen oder Texte ausgeben (z.B. "AAA" und "BBB" im obigen Beispiel), so kann man dies mit EINER PRINT-Anweisung machen. Dazu müssen die einzelnen Ausdrücke, Variablen, Zahlen oder Texte durch ein Komma oder ein Semikolon getrennt werden. Das Ausgabeformat richtet sich nach dem Trennzeichen:

Befehl:

PRINT "AAA","BBB"

Ausgabe:

AAA BBB

Befehl:

PRINT "AAA";"BBB"

Ausgabe:

AAABBB

Zahlen-Werte werden normalerweise in der dezimalen Schreibweise ausgegeben. Sollen die Werte hexadezimal ausgegeben werden, so ~ muß der Ziffer, der Variablen oder dem Ausdruck das Zeichen "#" vorangestellt werden. Bitte beachten Sie hierzu auch den Abschnitt 4.4.1.

Beispiele:

PRINT #255,255

Ausgabe:

OOFF 255 Hexadezimal-Werte werden immer 4-stellig ausgegeben. Das "#"-Zeichen bezieht sich nur auf eine Zahl, bzw. eine Variable oder einen Ausdruck.

도 : 16kg (h l est beginnelsen

BASIC / Befehle: PRINT, QUIT

Ein weiteres Beispiel:

10 A=10 20 B=DEC(OF) 30 PRINT #A,#B,#A+B 40 PRINT A, B, A+B

Ausgabe:

,-~:~

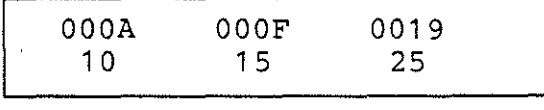

Wertzuweisung (Dezimalzahl). Wertzuweisung (Hexadezimal-Zahl) Drucke Hexadezimal-Werte. Drucke Dezimal-Werte.

Hexadezimal-Werte Dezimal-Werte

4.4.5.27. Das QUIT-Kommando (Nur im Direkt-Modus)

 $\bigcirc$ Mit dem QUIT-Kommando kann zur Monitorerweiterung MAT 85+ zurückgekehrt werden. Sie ist dann bereit, weitere Kommandos entgegenzunehmen.

Beispiel:

READY >QUIT  $KMD+$ 

QUIT CR eingeben

MAT 85+ meldet sich und ist bereit, weitere Kommandos entgegenzunehmen.

BASIC / READ-Befehl -----------------------------------------------------------

# 4.4.5.28. Das READ-Kommando

Mit dem READ-Kommando können Daten gelesen werden, die mit dem DATA-Befehl im Programm abgelegt wurden. entnehmen Sie bitte dem Abschnitt 4.4.5.4. Weitere Informationen

Beispiele:

1.

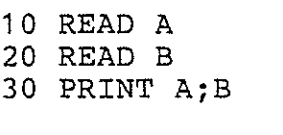

40 DATA 11,22

Lese den 1. Wert (11). Lese den 2. Wert (22). Drucke die Werte von A und B. Werte, die gelesen werden. <u>ි</u>

Ausgabe:

11 22

Ausgabe der Werte von A und B. Die Werte wurden mit den READ-Anweisungen gelesen.

2.

Mit einer READ-Anweisung können auch mehrere Daten-Werte gleichzeitig gelesen werden:

10 READ A,B 20 PRINT A;B

30 DATA 11,22

Ausgabe:

11 22

Lese 1. und 2. Wert. Drucke die Werte von A und B. Werte, die gelesen werden.

Ausgabe der Werte von A und B. Die Werte wurden mit der READ-Anweisung gelesen.

Hinweis: Die beiden Beispiele sind gleichwertig.

*.)* BASIC / Befehle: REM, RESTORE

4.4.5.29. Das REM-Kommando (REMARK)

Mit dem REM-Kommando können Kommentare in das Programm eingefügt Wenn der Rechner das REM-Kommando erkennt, ignoriert er den Rest der Programmzeile. Die Abarbeitung des Programms wird bei der nächsten Zeile fortgesetzt. Aus diesem Grund darf dem REM-Kommando in der gleichen Zeile kein Befehl folgen.

Beispiel:

.,

 $\bigcirc$ 

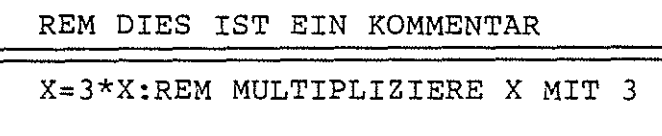

Ein Kommentar kann auch einer anderen Anweisung folgen.

4.4.5.30. Der RESTORE-Befehl

Wenn mit dem READ-Befehl Daten gelesen werden sollen, beginnt der Rechner normalerweise mit dem Datum nach dem ersten DATA-Befehl. Es werden der Reihe nach alle Daten bis zum letzten Datum gelesen. Soll die Reihenfolge geändert oder sollen einige Daten erneut gelesen werden, kann dies mit dem RESTORE-Kommando erreicht werden. Dem RESTORE-Kommando folgt eine Zeilennummer, die angibt, ab welcher Zeile die nächsten Daten gelesen werden sollen. Bitte lesen Sie auch Abschnitt 4.4.5.4. (DATA).

Beispiel:

RESTORE 10

Lese beim nächsten READ ab Zeile  $10.$ 

Programm-Beispiel:

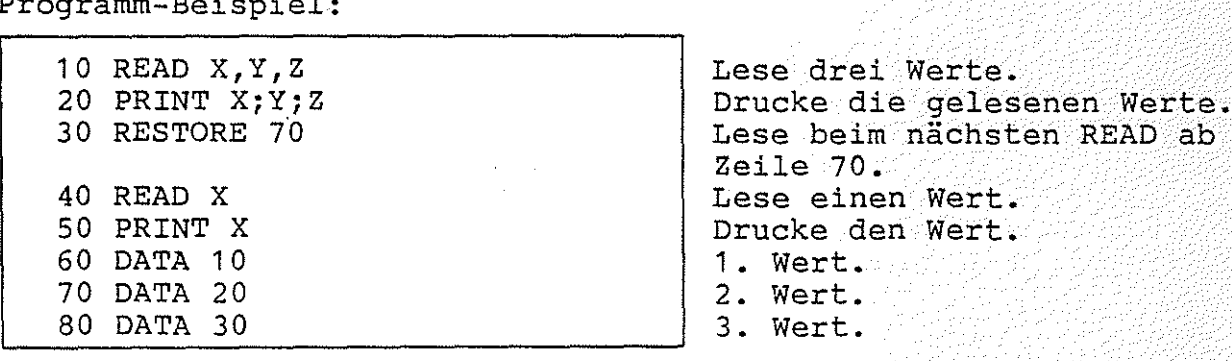

Ausgabe:

)

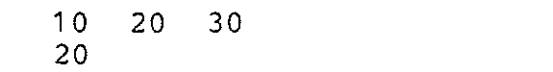

Die ersten drei Werte. Der vierte Wert (nach RESTORE).

BASIC / Befehle: RETURN, RND, RUN -----------------------------------------------------------

4.4.5.31. Das RETURN-Kommando

Der letzte Befehl eines Unterprogramms muß RETURN lauten. *Die*  Programmabarbeitung wird bei dem Befehl fortgesetzt, der dem GOSUB-Befehl folgt. Weitere Informationen entnehmen *Sie* bitte dem Abschnitt 4.4.5.9. (GOSUB).

4.4.5.32. Das RND-Kommando

Mit diesem Kommando lassen sich Zufallszahlen erzeugen. *Die* erzeugte Zufallszahl liegt zwischen 1 und dem Wert, der in Klammern angegeben wird.

Beispiele:

PRINT RND(49)

 $X=RND(Z*3)/5$ 

Drucke eine Zufallszahl zwischen 1 und 49.

Erzeuge *eine* Zufallszahl zwischen 1 und dem Ergebnis des Ausdrucks Z\*3. Teile diese Zufallszahl durch 5 und weise das Ergebnis der Variablen X zu.

 $\bigcirc$ 

4.4.5.33. Das RUN-Kommando (Nur *im* Direkt-Modus)

Mit dem RUN-Kommando kann ein BASIC-Programm gestartet werden. *Die* Programmabarbeitung beginnt mit der ersten Programmzeile.Beim Programmstart werden alle Variablenwerte auf Null gesetzt.

Beispiel:

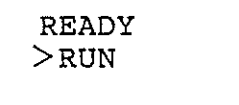

RUN CR eintippen.

Das BASIC-Programm wird gestartet.

BASIC / Befehle: SAVE, STEP, STOFF

4.4.5.34. Das SAVE-Kommando (Nur *im* Direkt-Modus)

Mit dem SAVE-Kommando ist es möglich, ein *im* Programmspeicher befindliches Basic-Programm auf eine Kassette abzuspeichern. Dazu ist das Kassetten-Interface BFZ/MFA 4.4.a erforderlich.

Beispiel:

READY<br>>SAVE  $SAVE [CR]$ eintippen. BAND EINSCHALTEN, DANN SPACE | Erst muß der Recorder eingeschaltet werden, dann ist die Space-Taste zu drücken. Das Programm wird dann aufgezeichnet. READY  $>_{-}$ Der Rechner ist anschließend bereit, weitere Kommandos entgegenzunehmen.

4.4.5.35. Das STEP-Kommando

Mit dem STEP-Kommando kann die Schrittweite bei FOR-NEXT-Schleifen festgelegt werden. Weitere Informationen entnehmen Sie bitte dem Abschnitt 4.4.5.7. (FOR).

4.4.5.36. Das STOFF-Kommando

Mit dem STOFF-Kommando kann der Einzelschritt-Modus abgeschaltet Dieser Befehl ist auch innerhalb eines Programms zulässig. Dadurch ist es im Zusammenhang mit STON möglich, einzelne Programmteile im Einzelschritt-Betrieb bearbeiten zu Weitere Informationen entnehmen Sie bitte dem Abschnitt 4.4.5.37. (STON).

Beispiel:

 $\bigcirc$ 

.  $\bigcirc$  .

STOFF Einzelschritt-Modus aus.

 $\bigcirc$ 

BASIC / STON-Befehl

4.5.37. Das STON-Kommando

Mit dem STON-Kommando kann der Einzelschritt-Modus eingeschaltet werden. Dieser Befehl ist auch innerhalb eines Programms zulässig. Dadurch ist es möglich, einzelne Programmteile *im* Einzelschritt-Betrieb bearbeiten zu lassen. In diesem Modus wird jeder Programm-Befehl vor seiner Ausführung angezeigt. Der Befehl wird erst ausgeführt, wenn die Space-Taste betätigt

wird. Drückt man statt dessen CR, so wird das Programm abgebrochen.

Im STEP-Modus wird außerdem angezeigt, daß eine neue Programmzeile abgearbeitet wird oder daß sich *ein* Variablenwert ändert. Diese Angaben sind zur besseren Unterscheidung von PRINT-Ausgaben in spitze Klammern eingeschlossen. Wenn der Bildschirm voll ist, erscheint die Meldung "==> SPACE". Der Programm-Ablauf wird fortgesetzt, wenn die Space-Taste betätigt wird. Betätigt man CR, so wird das Programm abgebrochen. Bei eingeschaltetem Drucker erfolgt ein kontinuierlicher Ausdruck.

Beispiel:

STON Einzelschritt-Modus *ein.* 

Dieses Programm kann auch bei eingeschaltetem Einzelschritt-Modus eingegeben

Ausgabe *bei* eingeschaltetem Einzelschritt-Modus:

Programm:

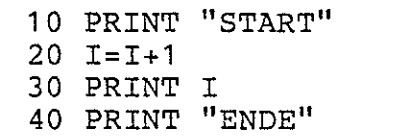

Ausgabe nach RUN $CR$ :

< 1 O> <PRINT "START''>START

Zeile 10. Anweisung: PRINT "START".

werden.

Zeile 20.

Zeile 30.

Anweisung: I=I+1. Alter I-WERT: O, neuer I-Wert: 1.

Anweisung: PRINT I.

 $<$ 20 $>$  $<$ I=I+1 $>$  $<$ I= 0, 1 $>$ 

 $<$ 30> $<$ PRINT I>1

 $<$  40 $>$   $<$  PRINT "ENDE" $>$ ENDE

Zeile 40. Anweisung: PRINT "ENDE".

Alle Ausgaben, die nicht in spitze Klammern eingeschlossen sind, sind normale PRINT-Ausgaben.

 $\zeta \rightarrow$ 

BASIC / Befehle: STOP, THEN, TO

4.4.5.38. Die STOP-Anweisung

Die STOP-Anweisung bricht die ProgrammausfÜhrung ab. Der Rechner druckt dann die Nummer der Zeile aus, in der der Abbruch<br>erfolgte. Enthält ein Programm mehrere STOP-Befehle, so wird die erfolgte. Enthält ein Programm mehrere STOP-Befehle, so wird die Programm-Bearbeitung gestoppt, sobald einer der STOP-Befehle erreicht wird. Dies ist beim Testen von Verzweigungen nützlich. Durch die Eingabe von PRINT-Befehlen in Verbindung mit der Angabe<br>von Variablen können dann Variablen-Werte abgefragt werden. Dievon Variablen können dann Variablen-Werte abgefragt werden. ser Befehl ist bei der Programm-Entwicklung nützlich.

Geben Sie folgendes Programm ein und starten Sie es mit RUN:

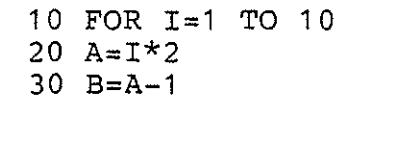

35 STOP

Dieser Befehl wurde zu Testzwecken eingefügt.

40 PRINT A,B 50 NEXT I

Ausgabe nach dem Start mit RUN:

STOP IN ZEILE 35

Die Variablen-Werte können nun abgefragt werden:

PRINT I,A,B

| CR |

Anzeige der Werte:

 $\sim$   $\sim$ 

1 2 1

4.4.5.39. Der THEN-Befehl

Der THEN-Befehl wird im Zusammenhang mit dem IF-Befehl verwendet. Nähere Informationen entnehmen Sie bitte dem Abschnitt 4.4.5.11.  $(TF)$ .

4.4.5.40. Der TO-Befehl

Mit dem TO-Befehl wird der Endwert der Schleifenvariablen einer FOR-NEXT-Schleife festgelegt. Nähere Informationen entnehmen Sie bitte dem Abschnitt 4.4.5.7. (FOR).

Funktionsbeschreibung SP 1 BFZ / MFA 7.2. - 133 近海 追れ回せ はの 乳糖酸塩

 $\bigcirc$ 

 $\bigcirc$   $\bigcirc$ 

BASIC / Befehle: TROFF, TRON

#### 4.4.5.41. Der TROFF-Befehl

Mit dem TROFF-Befehl kann der TRACE-Modus ausgeschaltet werden. Das Einschalten erfolgt mit dem TRON-Befehl. Dieser Befehl kann auch innerhalb eines Programms vorkommen. Dadurch ist es möglich, einzelne Programmteile im TRACE-Modus auszuführen. Nähere Informationen entnehmen Sie bitte dem Abschnitt 4.4.5.42. (TRON).

# 4.4.5.42. Der TRON-Befehl

Mit dem TRON-Kommando kann der TRACE-Modus eingeschaltet werden (trace =Spur). Dieser Befehl ist auch innerhalb eines Programms zulässig. Dadurch ist es möglich, einzelne Programmteile im TRACE-Betrieb durchzuführen. In diesem Modus wird jeder Programm- Befehl und das Ergebnis seiner Bearbeitung angezeigt. Die Änderung von Variablen-Werten wird dadurch sichtbar, daß ihre alten und neuen Werte ausgegeben werden. Diese Angaben sind, zur besseren Unterscheidung von PRINT-Ausgaben, in spitze Klammern eingeschlossen. Wenn der Bildschirm voll ist, erscheint die Meldung "== > SPACE". Der Programm-Ablauf wird fortgesetzt, wenn die Space-Taste betätigt wird. Betätigt man CRI wird das Programm abgebrochen. Bei eingeschaltetem Drucker erfolgt ein kontinuierlicher Ausdruck.

Beispiel:

TRON TRACE-Modus ein

Ausgabe bei eingeschaltetem TRACE-Modus:

Programm:

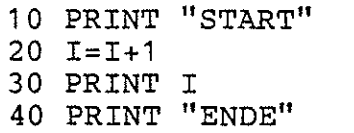

Ausgabe:

<1 O> <PRINT "START''>START  $\langle 20 \rangle \langle 1=I+1 \rangle \langle I= 0$ , 1>  $<$ 30 $>$  $<$ PRINT I $>$ 1 <40> < PRINT "ENDE">ENDE

Dieses Programm kann auch bei eingeschaltetem TRACE-Modus eingegeben werden.

Zeile 10. Anweisung: PRINT "START",

Zeile 20. Anweisung: I=I+1. Alter I-WERT: 0, neuer Wert: 1

Zeile 30. Anweisung: PRINT I.

Zeile 40. Anweisung: PRINT "ENDE".

# BASIC / USR-Befehl

#### 4.4.5.43. Der USR-Befehl

Mit dem Befehl USR ist es möglich, Unterprogramme aufzurufen, die *in* 8085 Maschinensprache *im* Speicher des BFZIMFA-Mikrocomputers abgelegt sind. *Die* Anfangsadresse des Unterprogramms wird innerhalb der Klammern des USR-Befehls angegeben. Außerdem kann *ein* zweiter Wert folgen, vom ersten durch ein Komma abgetrennt wird. Dieser zweite Wert steht beim Start des Unterprogramms im **HL-Registerpaar** der CPU 8085 zur Verfügung und kann vom Unterprogramm bearbeitet werden. Wird beim USR-Befehl kein zweiter Wert angegeben, so<br>enthält das HL-Registerpaar beim Start des Unterprogramms dessen das HL-Registerpaar beim Start des Unterprogramms dessen Anfangsadresse. Das Unterprogramm wird mit einem Return-Befehl (RET, RZ, RZ, 1, ) beendet. Der Wert, der dann im HL-Registerpaar der CPU steht, kann vom BASIC-Programm weiter verwendet werden. Da der USR-Befehl immer einen Wert als Ergebnis liefert, darf er nur

*in* Wertzuweisungen rechts vom Gleichheitszeichen

und

als Argument von PRINT-Befehlen

verwendet werden (siehe auch Beispiele).

Beispiele:

X=USR(1234)

 $X = USR(5678, 44)*2$ 

Rufe das Unterprogramm auf, das ab der Adresse 1234 (dezimal) *im* Speicher steht.

Der Wert, der bei der RÜckkehr vom Unterprogramm *im*  HL-Registerpaar steht, wird der Variablen X zugewiesen.

Rufe das Unterprogramm auf, das ab der Adresse 5678 (dezimal) *im* Speicher steht. Der Wert 44 (dezimal) steht beim Start des Unterprogramms *im* HL-Registerpaar der CPU. Der Wert, der bei der RÜckkehr vom Unterprogramm *im*  HL-Registerpaar steht, wird mit 2 multipliziert und der Variablen X zugewiesen.

()

#### Funktionsbeschreibung SP 1

BFZ / MFA  $7.2. - 135$ 

BASIC / Befehle: USR, WAIT

#### PRINT USR( DEC(EOOO) )

Rufe das Unterprogramm auf, das ab der Adresse EOOO (hexadezimal) im Speicher steht. Der Wert, der bei der Rückkehr vom Unterproim HL-Registerpaar steht, wird ausgedruckt.

4.4.5.44. Der WAIT-Befehl

 $\Delta \phi = 0.01$ 

Der WAIT-Befehl soll an einem Beispiel erläutert werden:

In Steuerungsanlagen kann es vorkommen, das die weitere Abarbeitung des Steuerprogramms solange gestoppt werden soll, bis ein bestimmtes Eingangssignal an einer der Eingabebaugruppen anliegt. :) Das unten dargestellte Flußdiagramm zeigt einen solchen Fall.

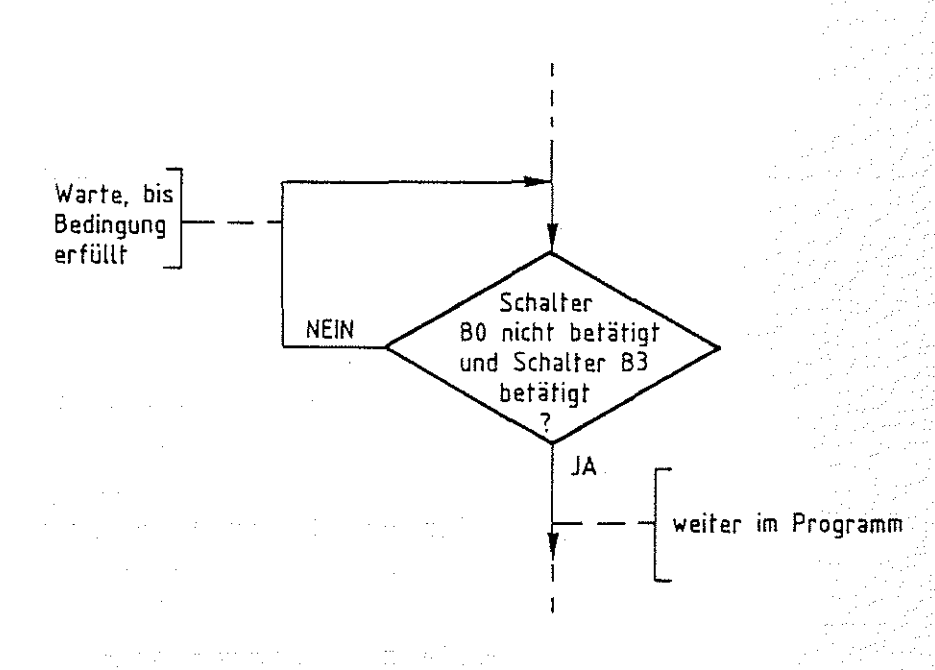

Im dargestellten Diagramm soll das Programm solange in einer Warteschleife verharren, bis an der 8-Bit-Parallel-Eingabebaugruppe (BFZ/MFA 4.2.) der Schalter BO nicht betätigt und der Schalter B3 betätigt wird. Die Stellungen der anderen Schalter sollen ohne Einfluß auf den Programmablauf bleiben. Die Adresse der Eingabebaugruppe sei 03.

BASIC / WAIT-Befehl

 $\bigcirc$ 

Mit dem !NP-Befehl des Steuer-Basics kann der Zustand aller Schalter der Eingabebaugruppe abgefragt werden:

## 10 I=INP(3)

Der eingelesene Wert muß nun mit dem Soll-Wert verglichen werden. Ist der eingelesene Wert. nicht gleich dem Soll-Wert, so wird der INP-Befehl erneut durchgeführt. Andernfalls wird die Programmabarbeitung mit den folgenden Befehlen fortgesetzt. Da die Schalter B1, B2, B4, BS, B6 und B7 ohne Einfluß auf den Programmablauf sein sollen, müssen die entsprechenden Bits vor dem Vergleich mit dem Soll-Wert auf einen festen Wert ("O" oder "1") gesetzt werden. Mit einer logischen UND-Verknüpfung können einzelne Bits auf ''O'' gesetzt werden:

#### 20 A=I AND 9

In der oben dargestellten Programm-Zeile wird der eingelesene Wert (I) mit dem Dezimalwert 9 Bit für Bit UND-verknüpft. Da in der binären Schreibweise der Dezimalzahl 9 nur die Bits BO und B3 auf "1" gesetzt sind, werden im Verknüpfungsergebnis (A) alle anderen Bits auf "O" gesetzt.

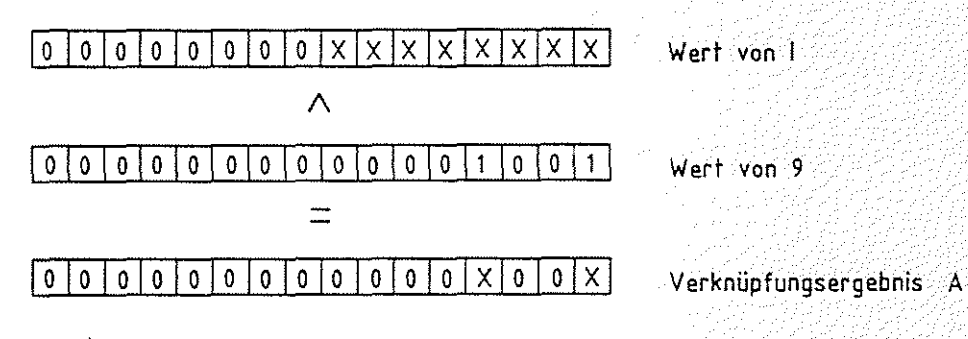

 $X \triangleq$  unbestimmt. Von der Schalterstellung abhängig.

Die Bits BO und B3 des Verknüpfungsergebnisses (Variable Al entsprechen den Bits im eingelesenen Wert (I). Alle anderen Bits sind "0". wenn der Schalter BO nicht betätigt und der Schalter B3 betätigt werden, ist Bit BO gleich "0" und Bit B3 gleich "1". Die Variable A hat dann den Wert 8. Dieser Wert ist der Soll-Wert. Wenn A ungleich 8 ist, muß der !NP-Befehl in Zeile 10 erneut ausgeführt werden. Der Vergleich mit dem Soll-Wert und der eventuelle Rücksprung nach Zeile 10 kann mit einer IF-Anweisung erreicht werden:

30 IF  $A < > 8$  THEN GOTO 10
$BFZ$  /  $MFA 7.2. - 137$ 

 $\circledcirc$ 

BASIC / WAIT-Befehl

Die drei Programmzeilen

10 I=INP(3) 20 A=I AND 9 30 IF  $A \leq B$  THEN GOTO 10

können durch einen einzigen Befehl ersetzt werden:

10 WAIT 3,9,8

Dieser Befehl wird in drei Schritten abgearbeitet:

- 1. Lese einen Wert von der Eingabe-Baugruppe mit der Adresse 3.
- 2. Verknüpfe den eingelesenen Wert logisch UND mit 9.
- 3. Vergleiche das Ergebnis mit dem Wert 8. Wenn beide Werte unterschiedlich sind, dann beginne erneut bei Schritt Sonst führe den nächsten Befehl aus.

Beispiele:

 $\bigcirc$ 

WAIT DEC(1A), DEC(5F), DEC(1D) | Lese einen Wert von der

Eingabebaugruppe mit der Adresse 1A (hexadezimal). Führe eine UND-Verknüpfung mit dem hexadezimalen Wert 5F durch. Vergleiche das Ergebnis mit dem hexadezimalen Wert 1D. Wenn das Ergebnis nicht dem Wert 1D entspricht, dann beginne den Zyklus erneut. Sonst führe den nächsten Befehl aus.

BFZ / MFA  $7.2.7 - 138$ - 오늘 당시가 맛 먹겠네

BASIC / WAIT-Befehl

WAIT  $A, B, C$ 

Lese einen Wert von der Eingabebaugruppe, deren Adresse dem Wert der Variablen A entspricht. Führe eine UND-Verknüpfung des: eingelesenen Wertes mit dem Wert der Variablen B durch. Vergleiche das Ergebnis mit dem Wert der Variablen C. Wenn das Ergebnis nicht dem Wert von Centspricht, dann beginne den Zyklus neu. Sonst führe den nächsten Befehl aus.

Die Adresse der Eingabe-Baugruppe darf zwischen 0 und 255 liegen.

Achten Sie auch besonders darauf, daß das Ergebnis der UND-Verknüpfung der Vergleichsgröße (Variable Chim zweiten Beispiel) entsprechen kann! Sonst wird die Warteschleife endlos durchlaufen.

BASIC / Die vier Grundrechenarten

# 4.4.6. Die vier Grundrechenarten

Die vier Grundrechenarten werden im BASIC durch die Symbole +,-,\* und / dargestellt.

A *'.:Y* 

Addition: Subtraktion: Multiplikation: \*<br>Division: / Division:

Beispiele:

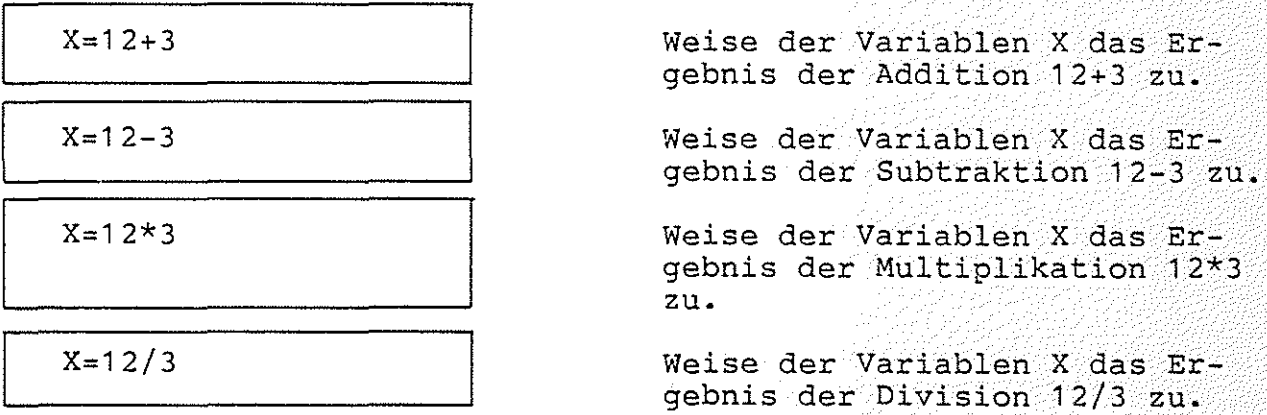

Als Grundregel für gemischte Ausdrücke gilt: Punkt- vor Strichrechnung. Soll die Reihenfolge geändert werden, so sind Klammern zu setzen:

> A + B  $\overline{C + D}$ muß als (A+B}/(C+D) programmiert werden

BASIC / Symbole

4.4.7. Das \$-Symbol

Mit dem \$-Symbol kann die Tastatur direkt abgefragt werden, ohne das CR betätigt werden muß:

PRINT \$

 $Y = $$ 

Lese Tastatur-Eingabe, drucke den Dezimalwert des entsprechenden ASCII-Codes.

Lese Tastatur-Eingabe, weise der Variablen Y den entsprechenden Dezimalwert des ASCII-Codes zu.

Lese Tastatur-Eingabe, subtrahiere von dem entsprechenden Dezimalwert des ASCII-Codes den hexadezimalen Wert 30 und weise das Ergebnis der Variablen Y zu.

Beachten Sie die UNTERSCHIEDLICHEN Codes für Groß- und Kleinschreibung!

4.4.8. Das #-Symbol

 $Y=5-DEC(30)$ 

Das #-Symbol wird in Zusammenhang mit dem INPUT- bzw. PRINT-Befehl verwendet. Bitte entnehmen Sie weitere Informationen den Abschnitten 4.4.5.13. (INPUT) bzw. 4.4.5.26. (PRINT).

# Anhang

#### 5. Anhang

5.1. ROM-Bestückung

Software-Paket SP 1 ist in vier EPROMs vom Typ 2716 gespei-Das belegt den Speicherplatz von 2000 bis 3FFF. chert.  $Es$ Die vier können entweder zusammen mit dem Betriebsprogramm MAT 85 EPROMs auf eine 16-K-RAM/EPROM-Baugruppe BFZ/MFA 3.2. oder alleine auf eine 8-K-RAM/EPROM-Baugruppe BFZ/MFA 3.1. gesteckt werden. Die beiden folgenden Abbildungen zeigen die richtige Anordnung der Speicherbausteine. daß das Software-Paket SP 1 nur im Zusammenhang mit Beachten Sie, MAT 85 lauffähig ist !

BFZ / MFA 7.2. - 141

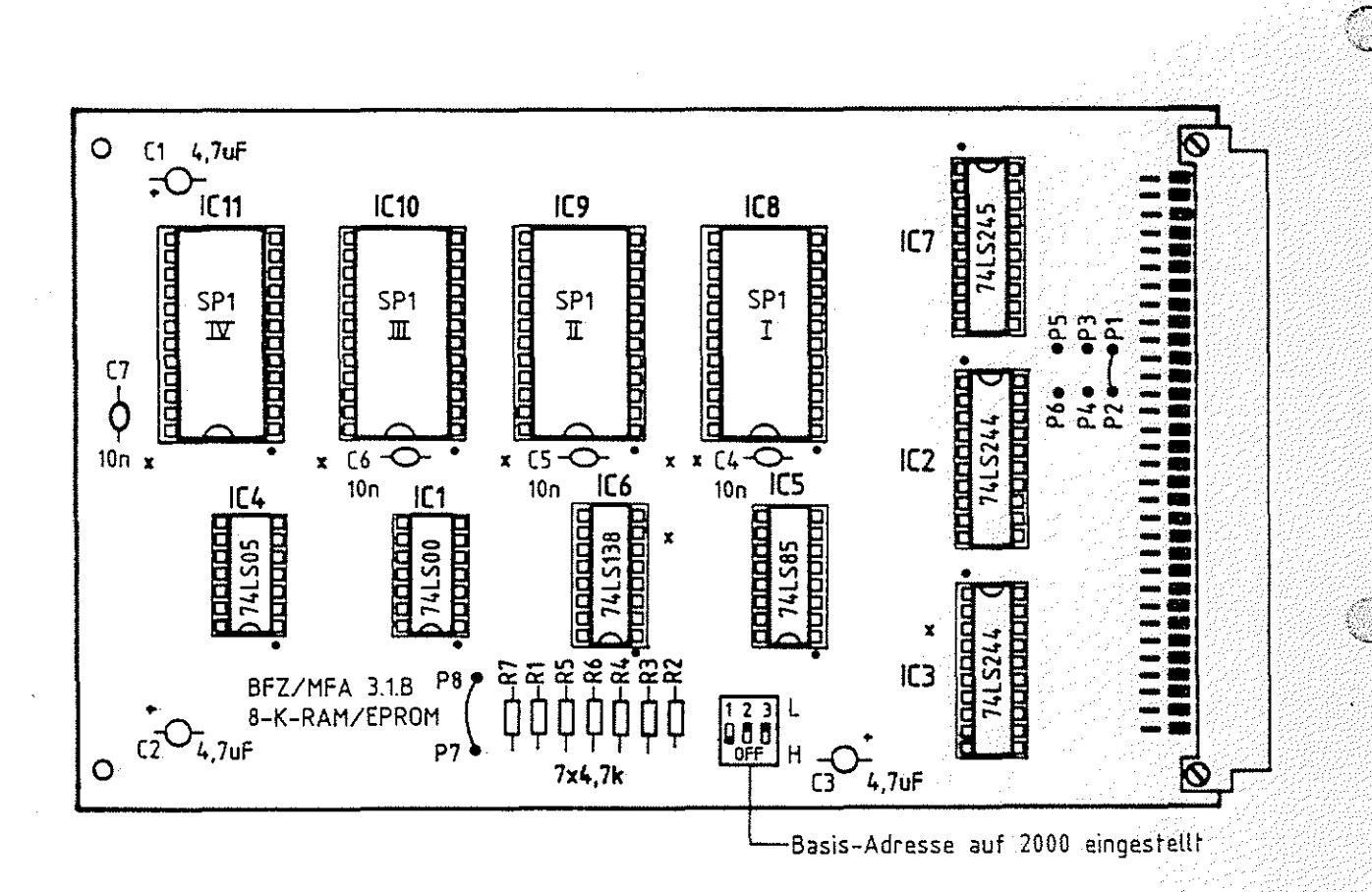

8-K-RAM/EPROM-Baugruppe bestückt mit SP 1

Anhang

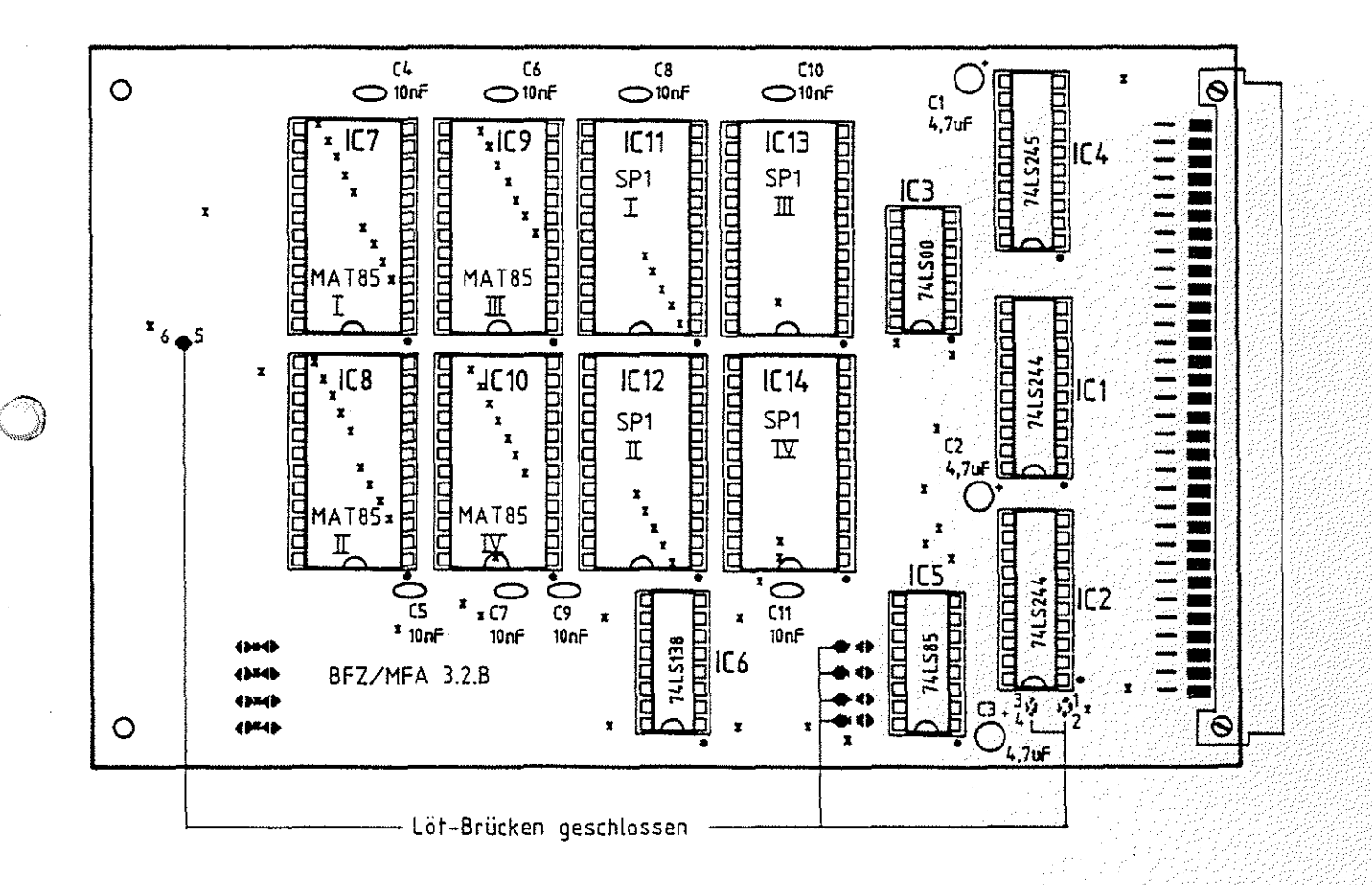

(Lötbrücken 1-2 und 3-4 auf der Leiterbahnseite.)

16-K-RAM/EPROM-Baugruppe bestückt mit MAT 85 und SP 1

Leiterplatte

# Anhang

#### 5.2. Schaltungserweiterungen

Um den SPS- und den BASIC-Interpreter voll nutzen zu können, sind zwei Schaltungs-Ergänzungen notwendig:

5.2.1. Programm-Abbruch durch Tastaturbetätigung

Ein laufendes SPS- bzw. BASIC-Programm kann durch Betätigung einer beliebigen Taste der Tastatur (außer CONTROL, SHIFT} abgebrochen werden. Hierzu sind folgende Verdrahtungen durchzuführen:

1. Der Anschlußpin 14 des Tastatursteckers muß über eine freie Ader des Tastaturkabels mit Pin 12 der Tastaturplatine verbunden werden (siehe Abbildung}. An diesem Platinenanschluß steht das Signal AKD (Any Key Down} zur Verfügung. Solange eine Taste (außer BREAK, CONTROL oder SHIFT} betätigt wird, ist AKD auf High-Pegel.

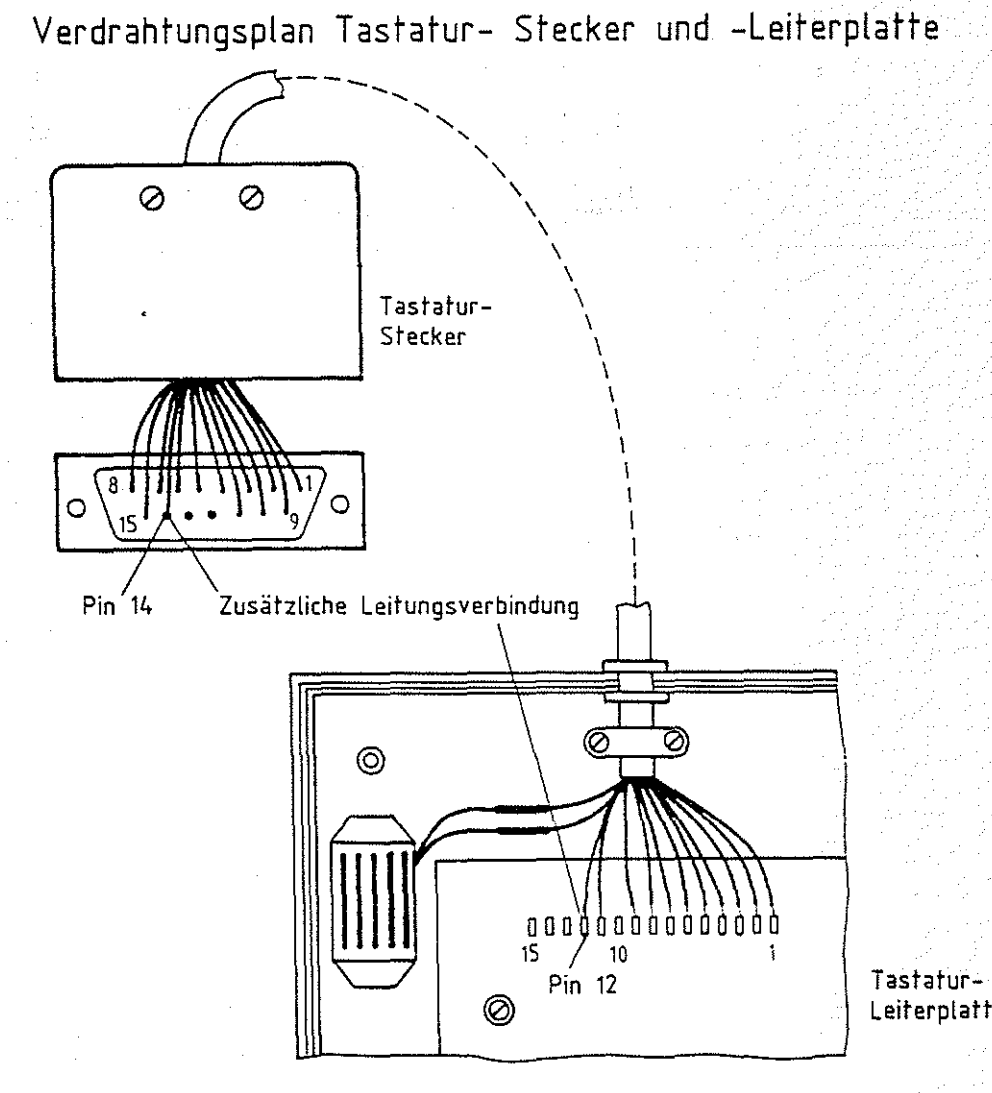

Anhang

2. Der Anschlußpin 14 der Tastaturbuchse auf der Videokarte muß mit dem Anschluß-Stift 27c der 64-poligen Steckerleiste verbunden werden.

Durch diese Schaltungserweiterung erhält die CPU bei jedem Tastendruck eine Interrupt-Anforderung (RST 6.5). Dadurch kann ein laufendes Programm durch Druck auf eine Taste abgebrochen werden. Ohne diese Schaltungsergänzung ist ein Abbruch nur durch die Betätigung des RESET-Tasters möglich.

#### 5.2.2. Zählimpuls für SPS-Software-Timer

Diese Schaltungserweiterung ist nur erforderlich, wenn die<br>Software-Timer im SPS-Programm eingesetzt werden sollen. Dazu muß das Rechteck-Signal, das am Anschluß 23 der Spannungsregelung (BFZ/MFA 1.2.) zur Verfügung steht, auf den RST-7.5-Eingang der CPU geschaltet werden. Verbinden Sie dazu den Anschluß der Busplatine, der durch ein Rechtecksignal gekennzeichnet ist, mit der Leitung 25a der Busplatine. Will man auch andere Interrupt-<br>Signale (z.B. bei Verwendung des Zähler- und Zeitgebers Verwendung des Zähler- und BFZ/MFA 4.6.) auf den RST-7.5-Eingang legen, so empfiehlt es sich, diese Verbindung steckbar auszuführen.

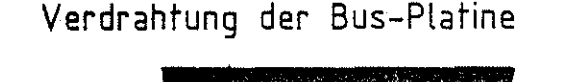

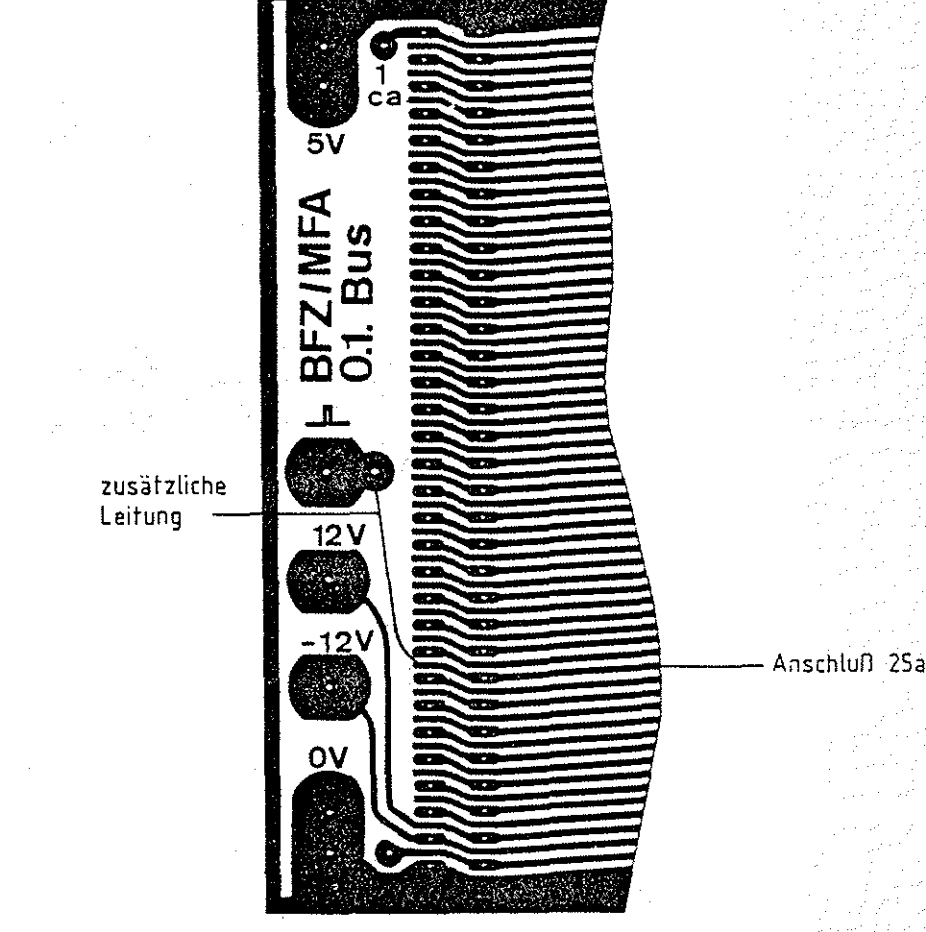

Anhang

Aufgrund von Bauteilstreuungen kann es vorkommen, eckimpuls verformt ist. In diesem Fall sollte die Schaltung der Spannungsregelung folgendermaßen ergänzt werden: daß der Recht-

- 1. Trennen Sie die im Layout gekennzeichnete Leiterbahn auf und bohren Sie an der gekennzeichneten Stelle ein Loch von 1mm-Durchmesser.
- 2. Kleben Sie ein CMOS-IC 4093 {4-fach NAND mit Schmitt-Trigger) mit dessen Oberseite auf die Leiterplatte wie im Bestückungsplan auf der folgenden Seite dargestellt.
- 3. Verdrahten Sie das IC entsprechend dem Schaltbild.

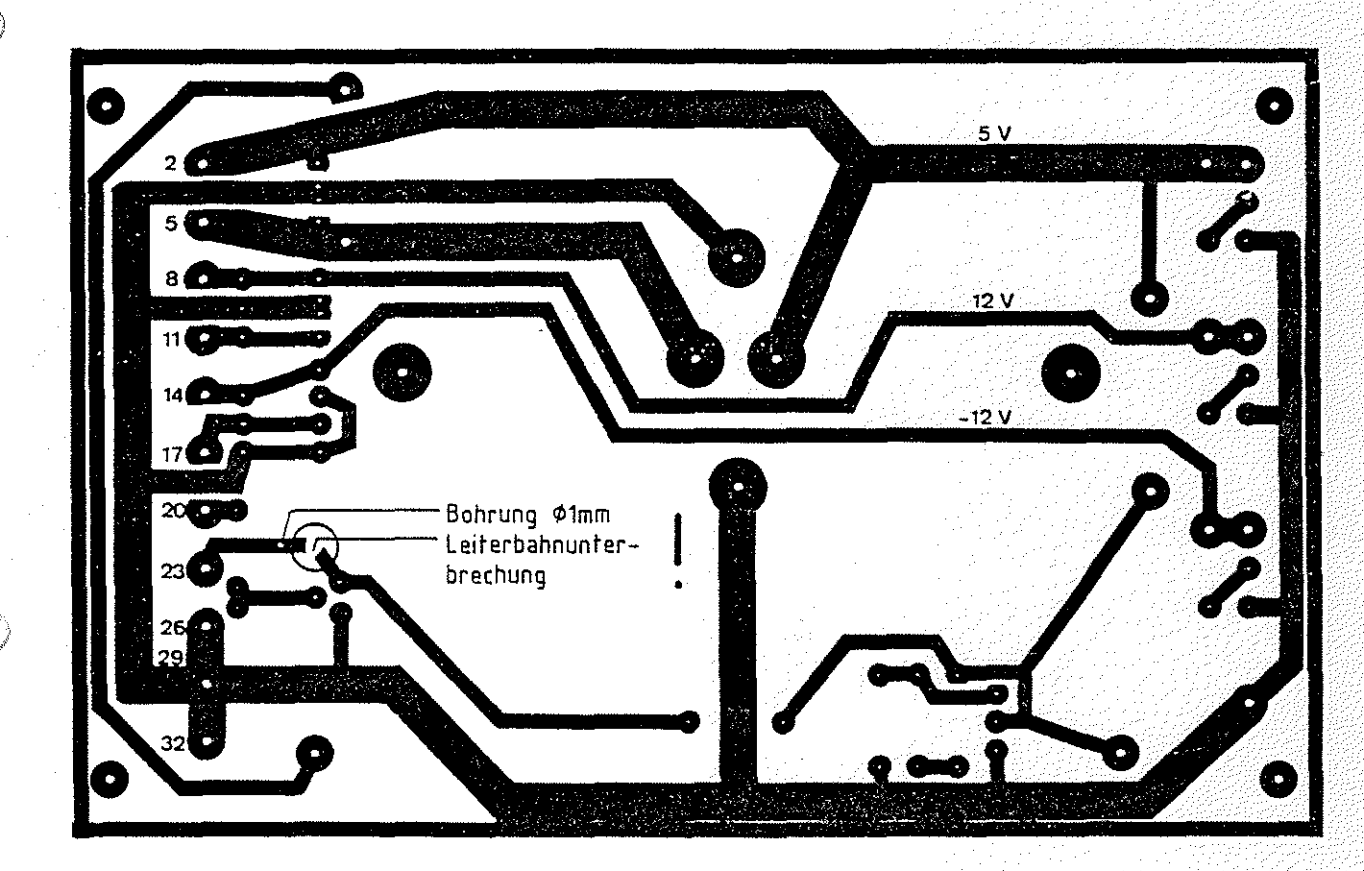

Spannungsregelung BFZ/MFA 1.2. Leiterbahnseite

BFZ / MFA 7.2. - 146

Anhang

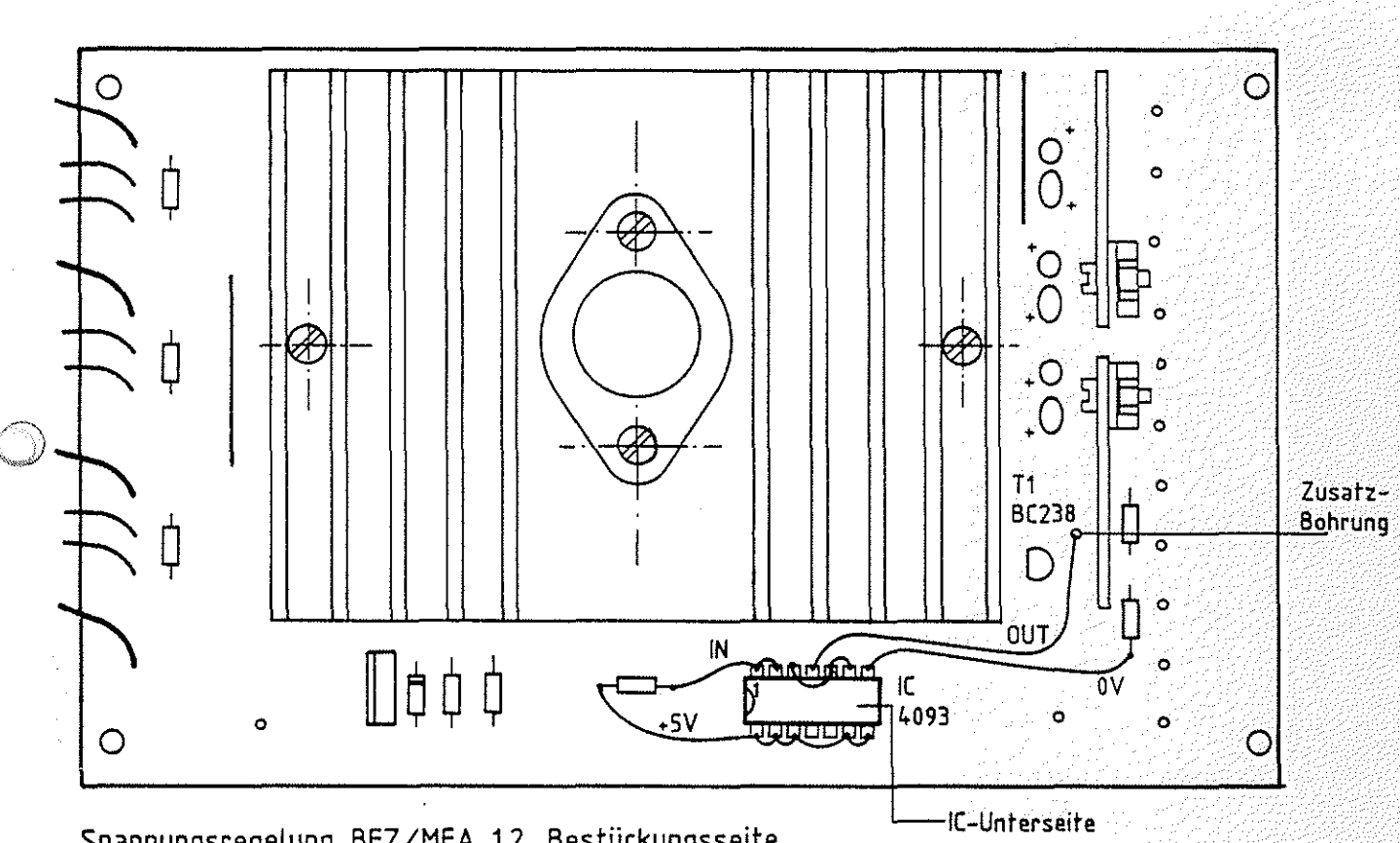

Spannungsregelung BFZ/MFA 1.2. Bestückungsseite

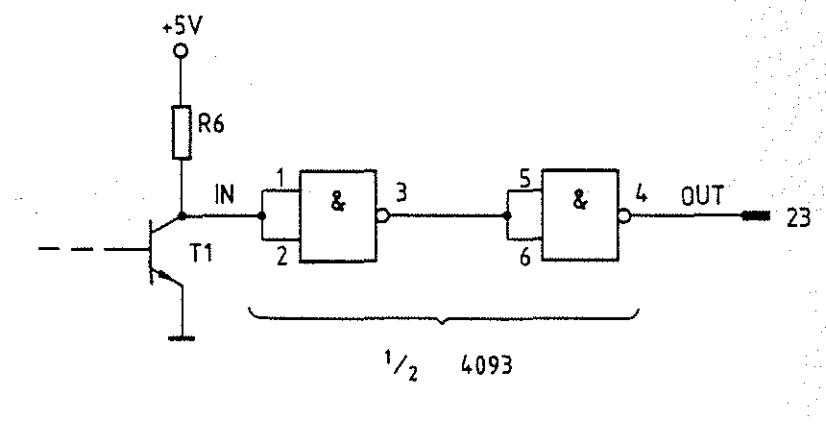

+5V: Anschlüsse 8, 9, 12, 13, 14<br>| 0V: Anschluß | 7

Schaltbild

æ

나무 그만 보다

# Anhang

# 5.3. Unterprogramme im Software-Paket SP 1

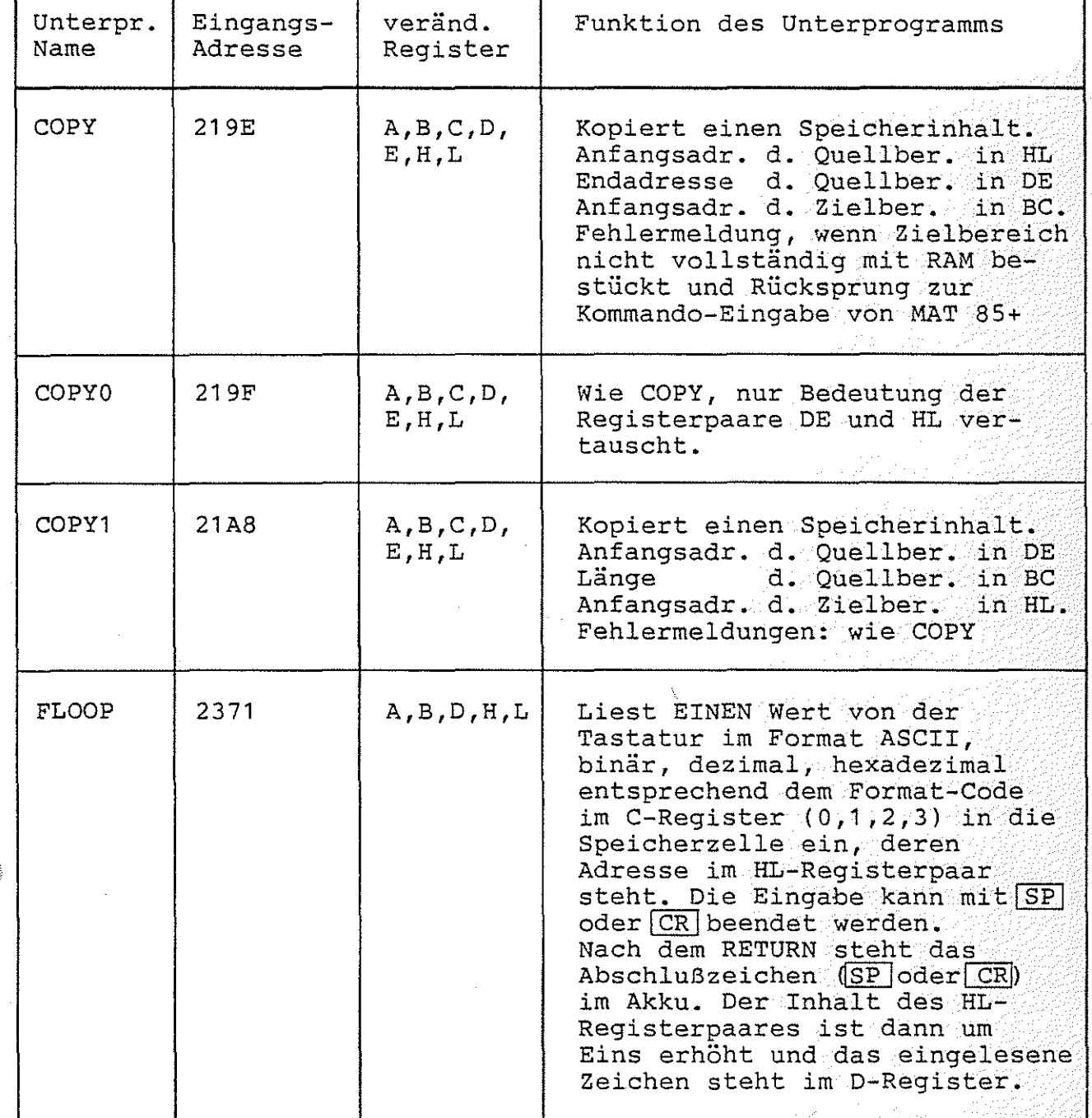

 $\geq$ 

*•:;J* Anhang

 $\bigcirc$  .

'·".~·. J

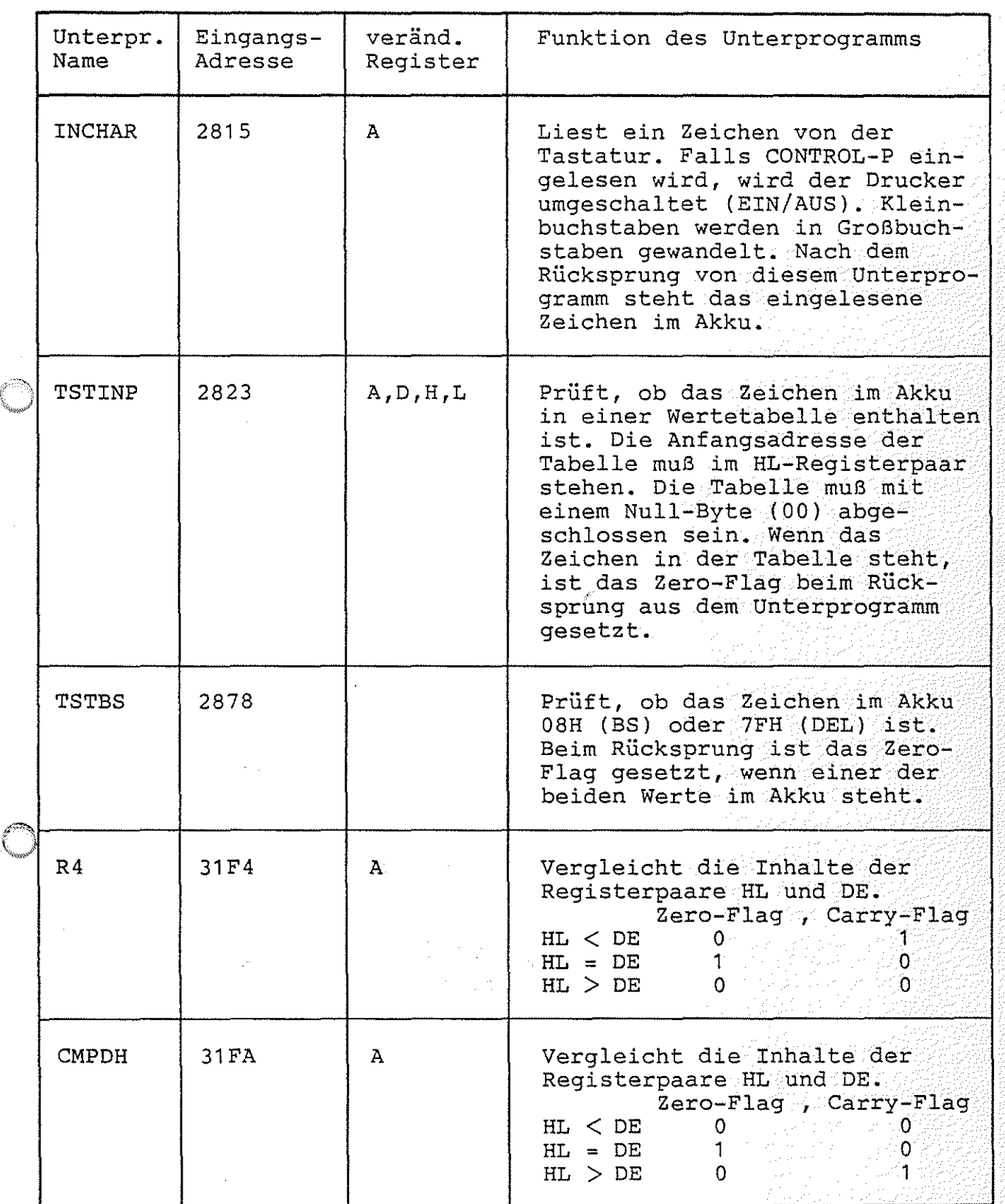

*..* ' *,.)* 

ි)

Anhang

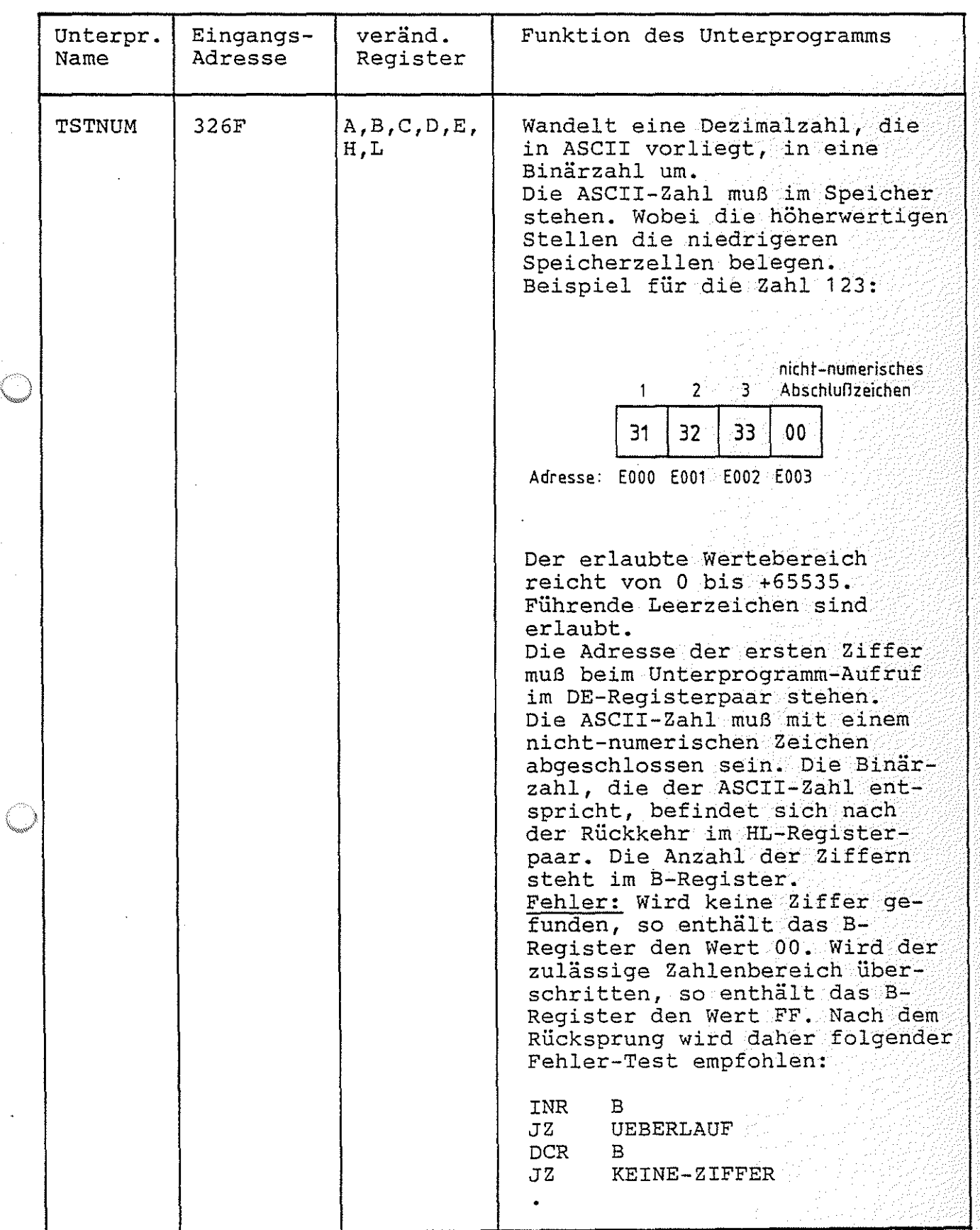

 $BFZ$  / MFA 7.2. - 150

art an Gearly Milly

*/""'* J Anhang

 $\circledcirc$ 

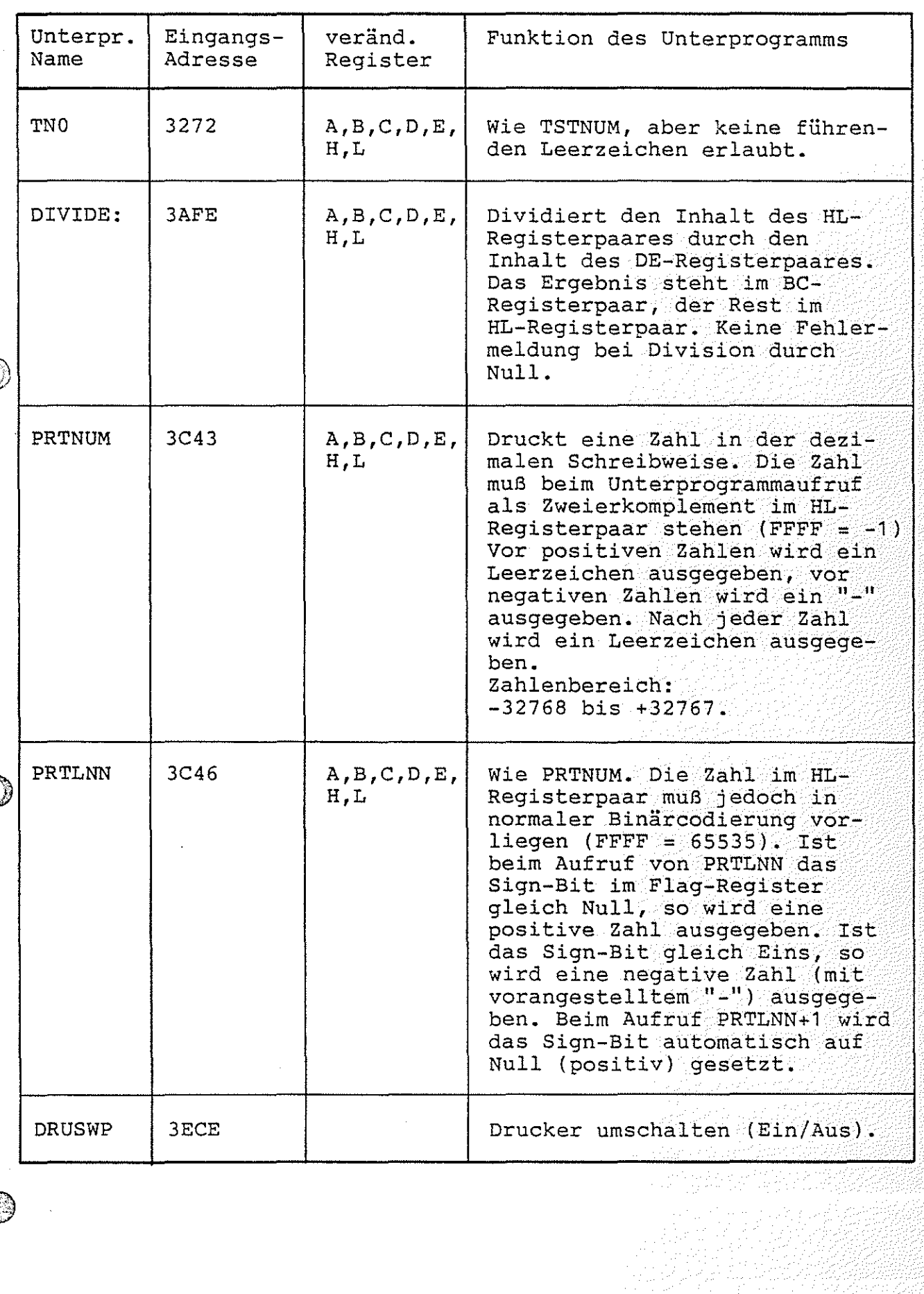

Anhang

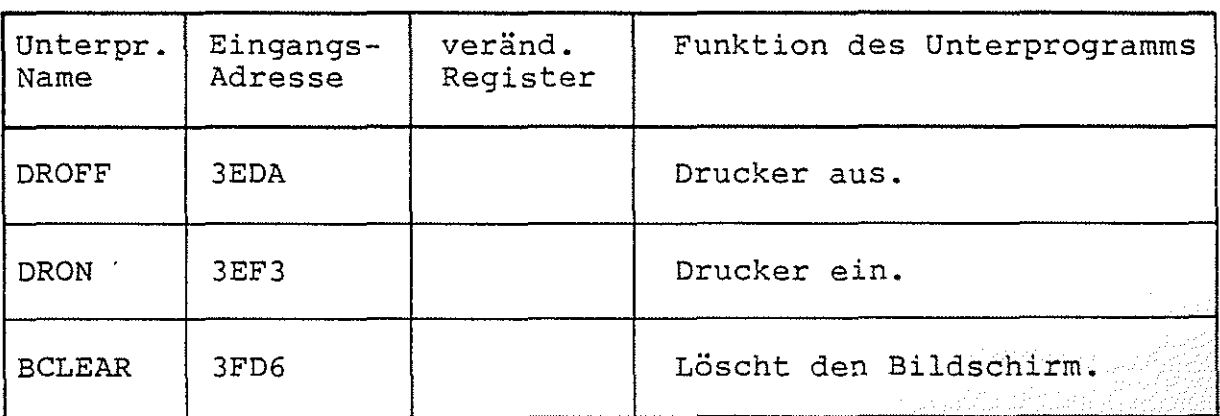

### <sup>~</sup>*,j* Anhang

**Comment of Comment of Comment of Comment of Comment of Comment of Comment of Comment of Comment of Comment of Comment of Comment of Comment of Comment of Comment of Comment of Comment of Comment of Comment of Comment of C** 

 $\circledcirc$ 

5.4. Systemadressen

5.4.1. SPS-Systemadressen

Die Adresse des letzten SPS-Programm-Bytes ist in den Speicherzellen E003 (LSB) und E004 (MSB) gespeichert.

Der SPS-Programmspeicher beginnt bei der Adresse EOED.

5.4.2. BASIC-Systemadressen

Die Adresse des ersten FREIEN Bytes im BASIC-Programmspeicher ist in den Speicherzellen 6064 (LSB) und 6065 (MSB) gespeichert.

Das Ende des Programm-Speichers ist in den Speicherzellen 6066 (LSB) und 6067 (MSB) gespeichert.

Die Adresse der obersten RAM-Speicheradresse plus Eins, die von BASIC genutzt wird, ist in den Speicherzellen 606C (LSB) und 606D (MSB) gespeichert.

Speicheradressen für BASIC-Variable:

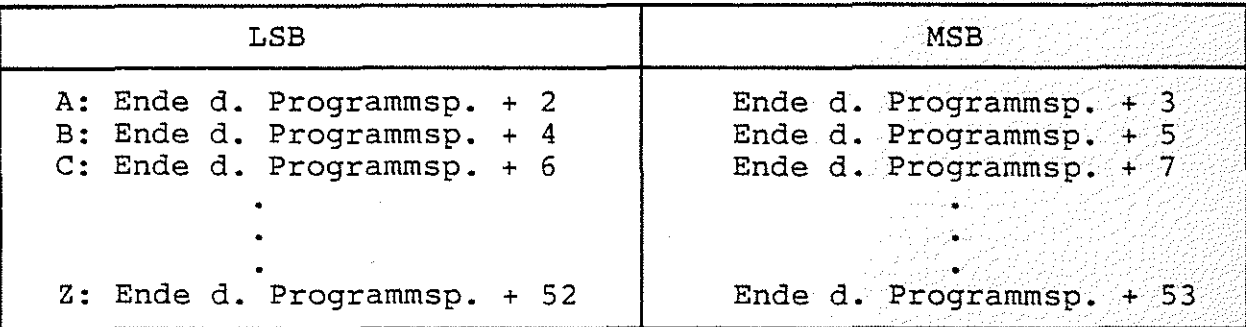

 $\bigcirc$ Zahlendarstellung siehe Abschnitt 4.4.1.

**2009年的名法学者** 

# Anhang

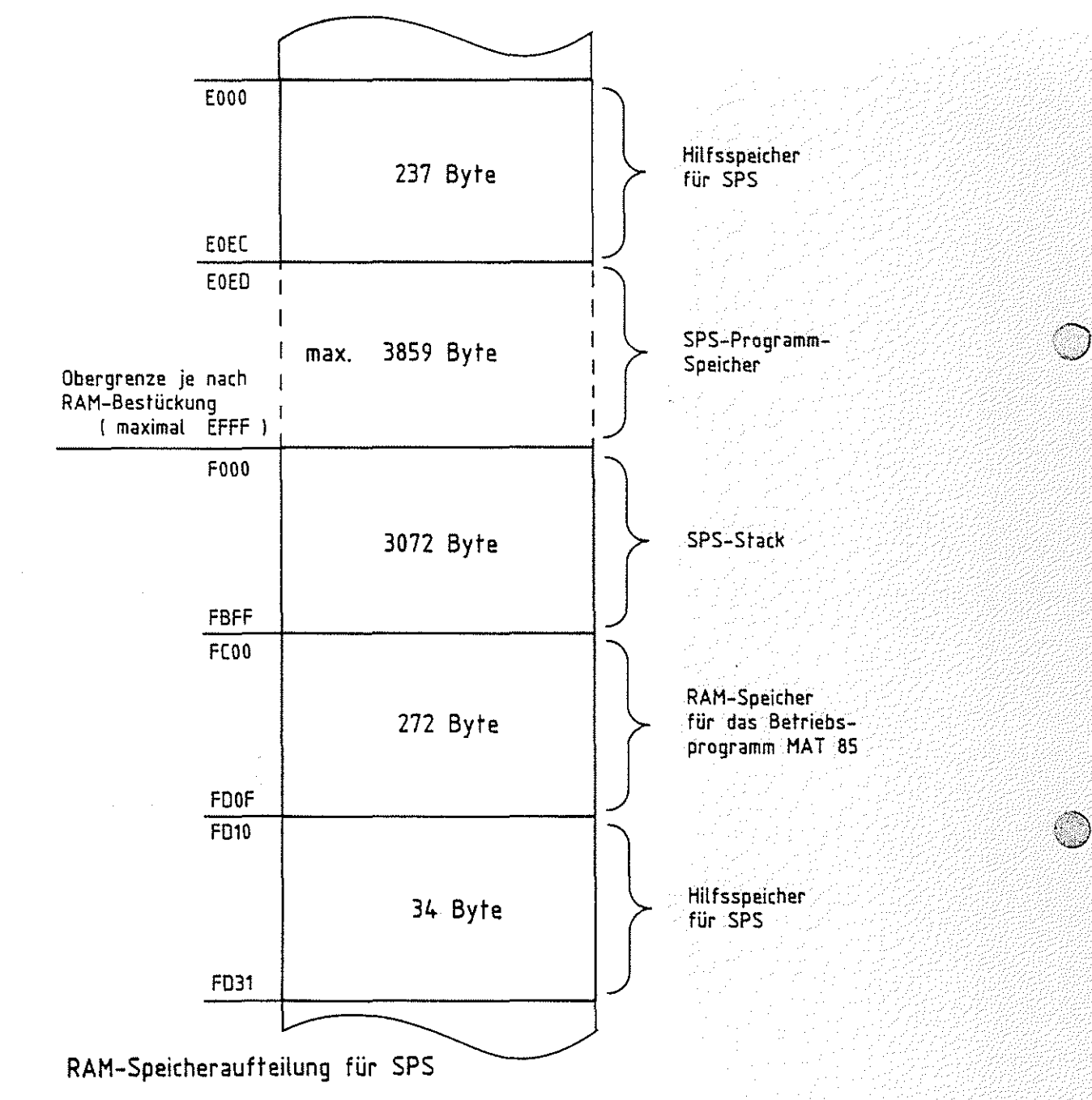

Anhang

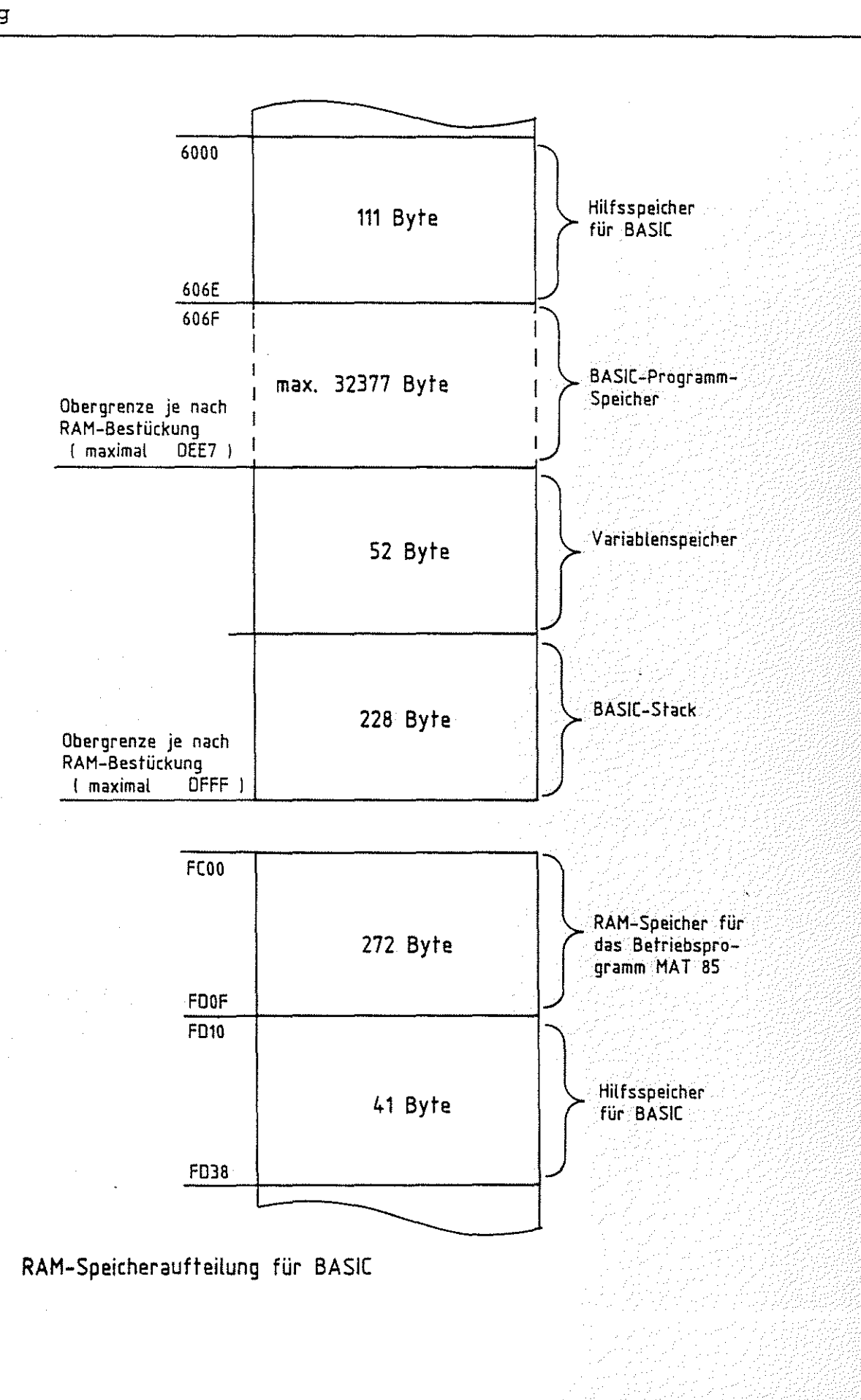

# MAT 85 - MONITOR VERSION 1.8

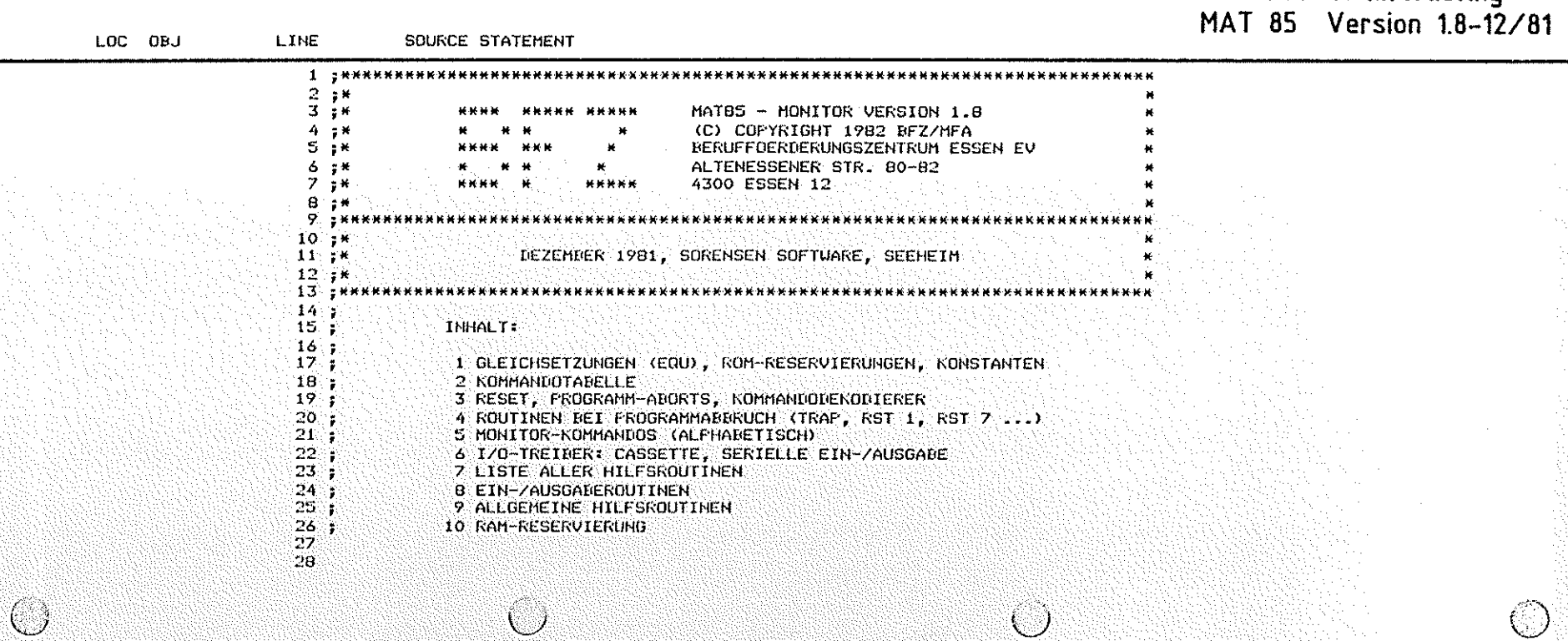

 $\bigcirc$ 

PAGE

 $\cup$ 

 $\mathbf{1}$ 

# BFZ/MFA Monitorlisting

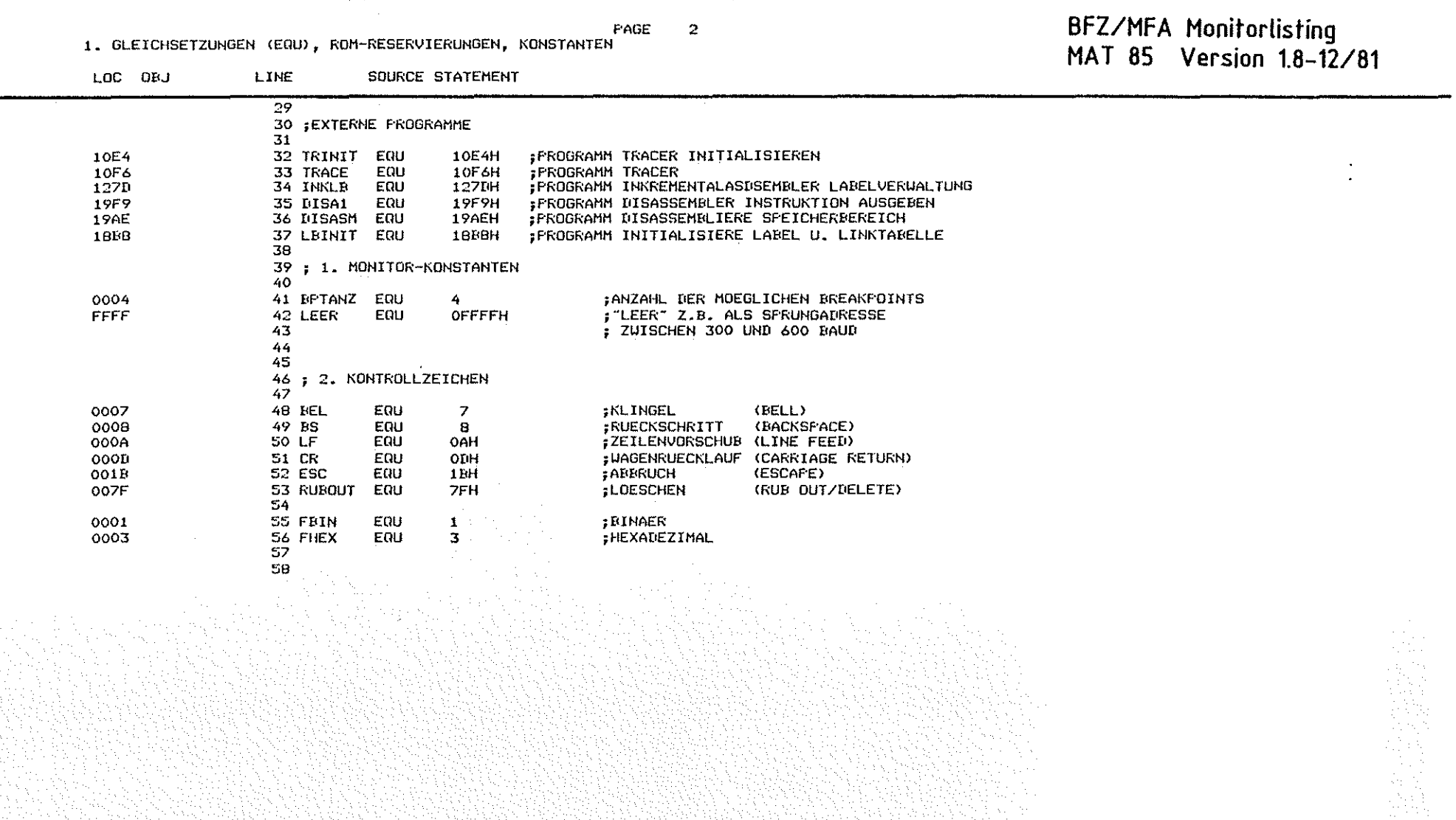

 $\bigcirc$ 

 $\circledcirc$ 

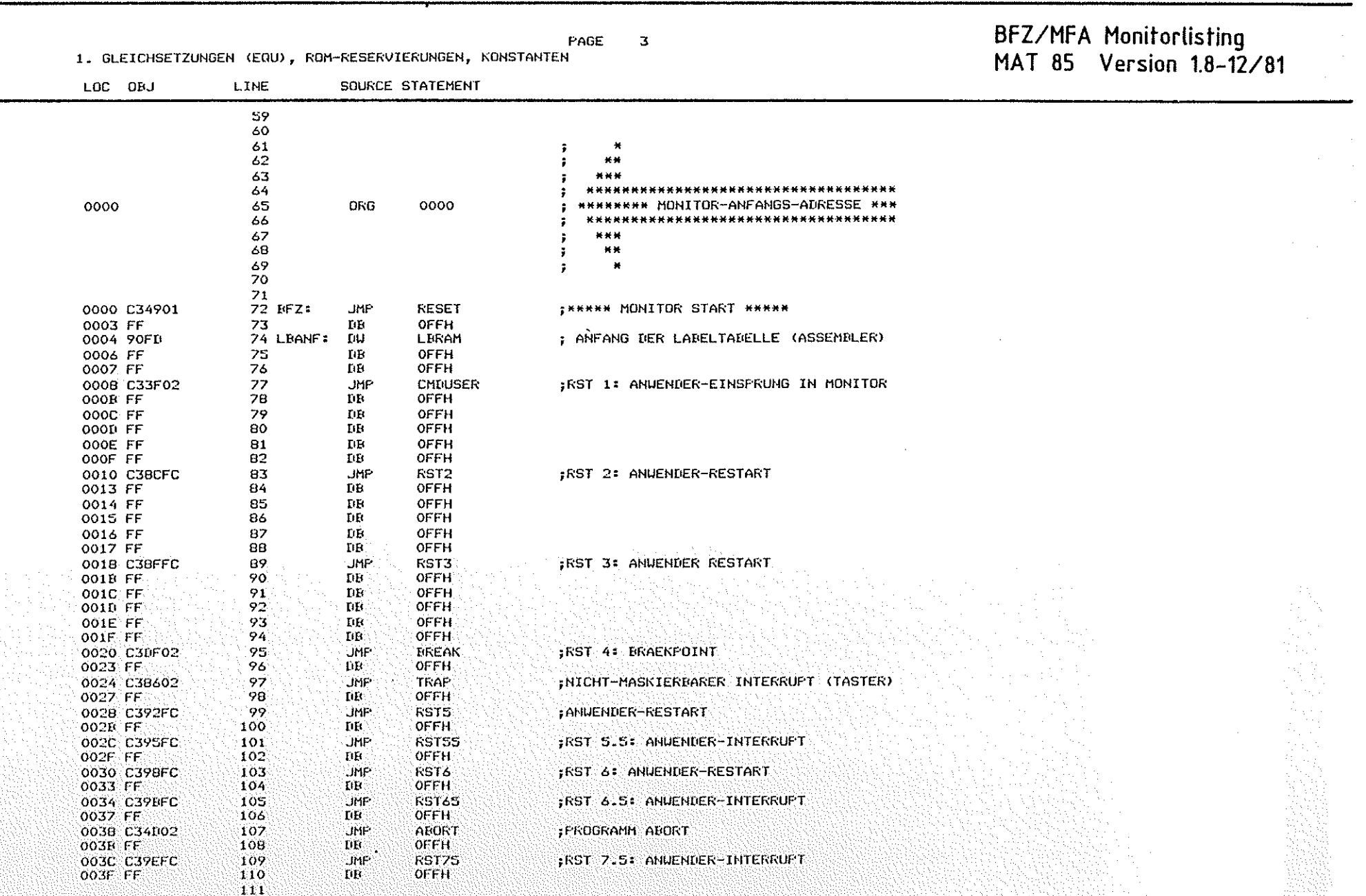

 $\bigcirc$ 

 $\overline{U}$ 

 $\bigcirc$ 

PAGE  $\overline{4}$ 

1. GLEICHSETZUNGEN (EQU), ROM-RESERVIERUNGEN, KONSTANTEN

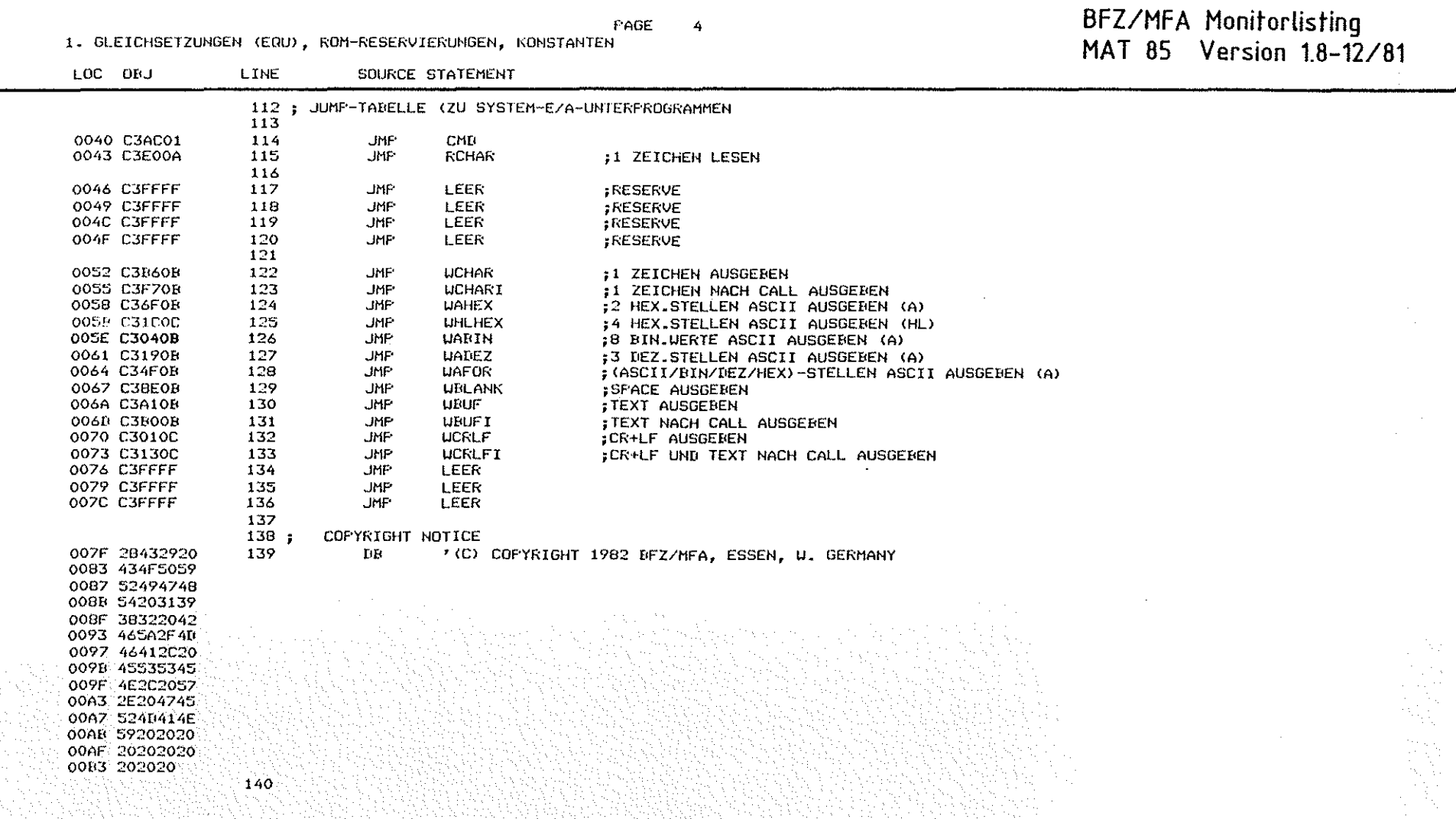

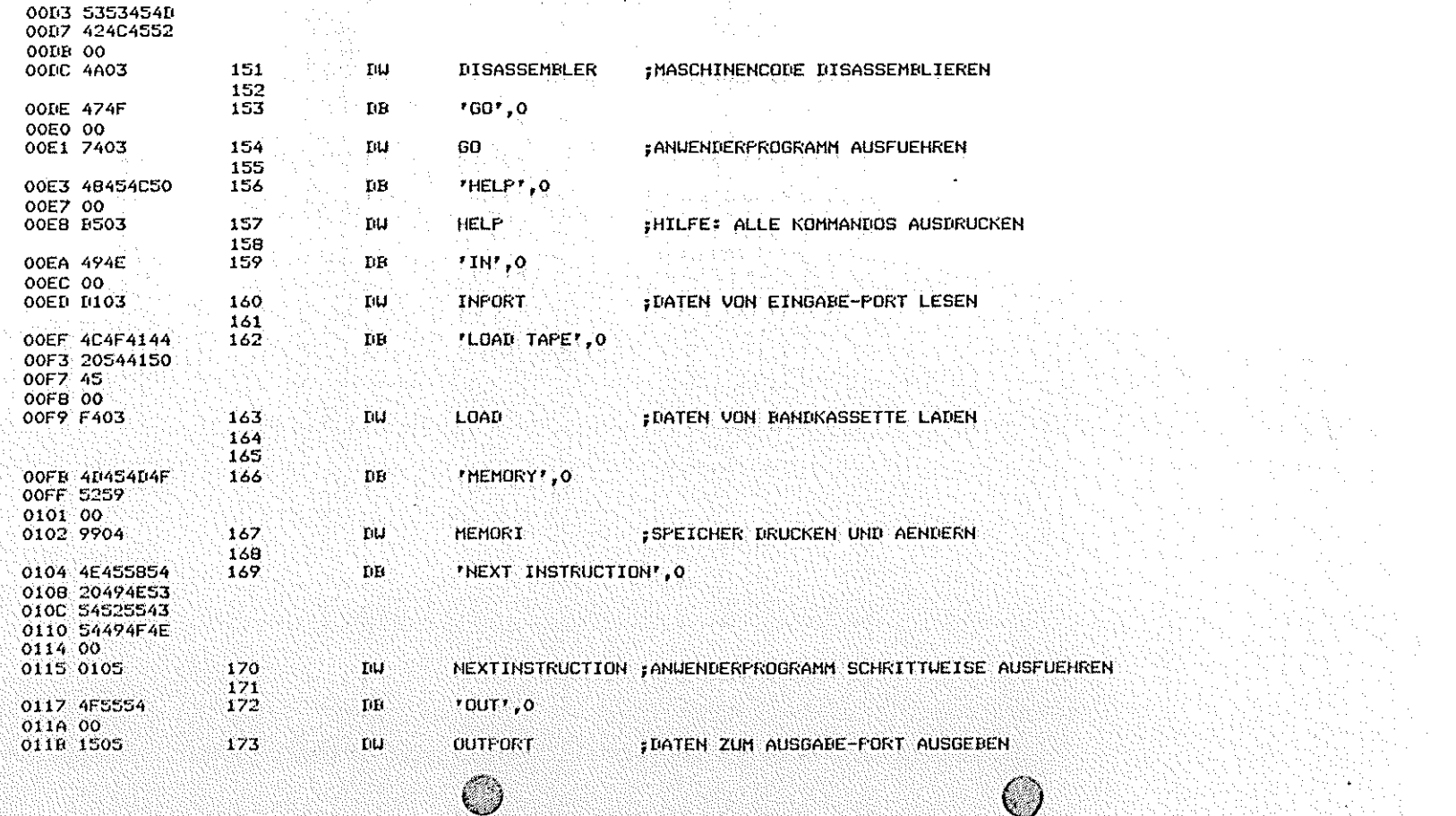

FAGE

 $\mathbf{s}$ 

; INKREMENTAL-ASSEMBLER

; BREAKPOINTS EIN-ZAUSSCHALTEN

2. KOMMANIOTABELLE

00B6 41535345

00BA 4D424C45 **OOBE 52** OORF OO 00C0 A202

0002 42524541

0002 12021871 OOCD OO

OOCF 44495341

n e

LINE

 $141$ 

143

145

146

 $147$ 

148

149

150

142 ;KOMMANDO-TABELLE

**INJ** 

 $\rm{BF}$ 

**IIU** 

 $\mathbf{D}\mathbf{B}$ 

144 CMDTAB: DB

SOURCE STATEMENT

\*ASSEMBLER', 0 ,

'BREAKFOINT', O

'DISASSEMBLER', 0

**ASSEMBLER** 

**BREAKPOINT** 

LOC OBJ

# BFZ/MFA Monitorlisting<br>MAT 85 Version 1.8-12/81

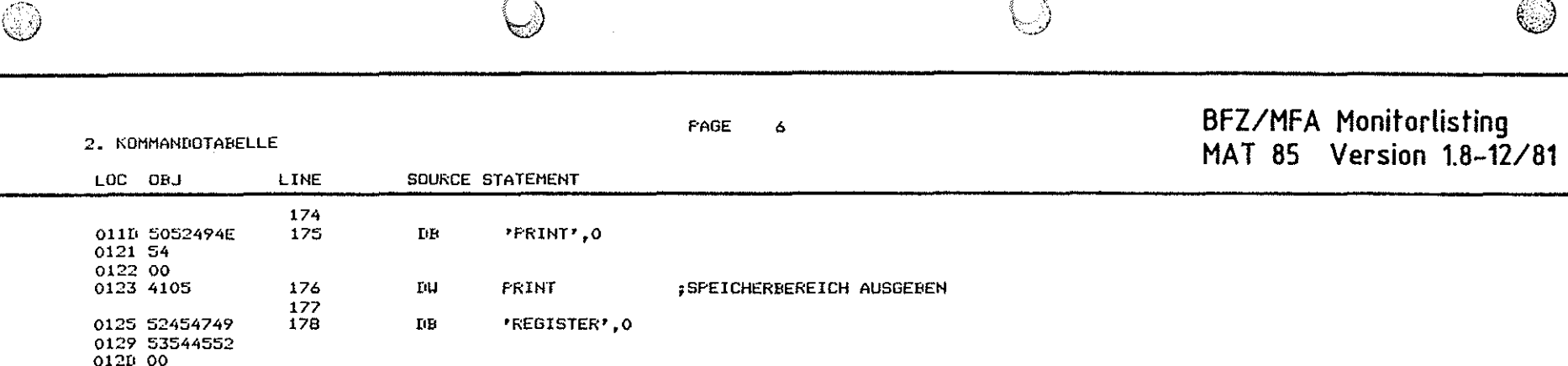

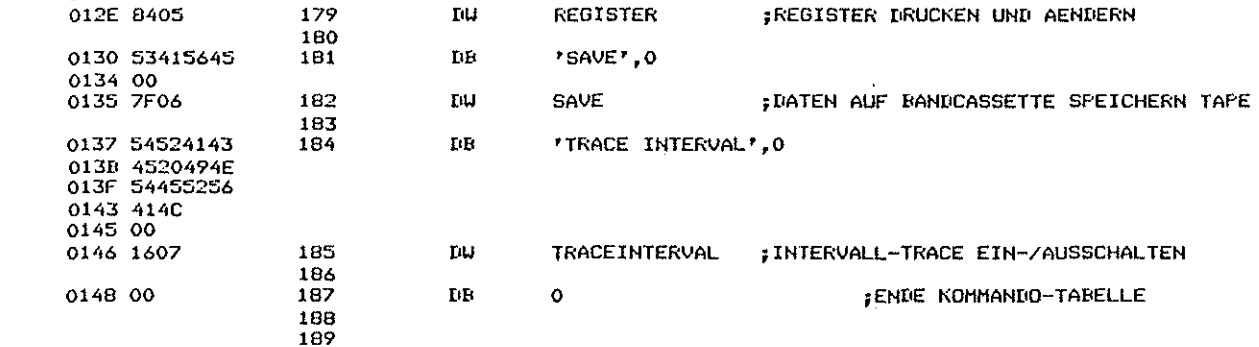

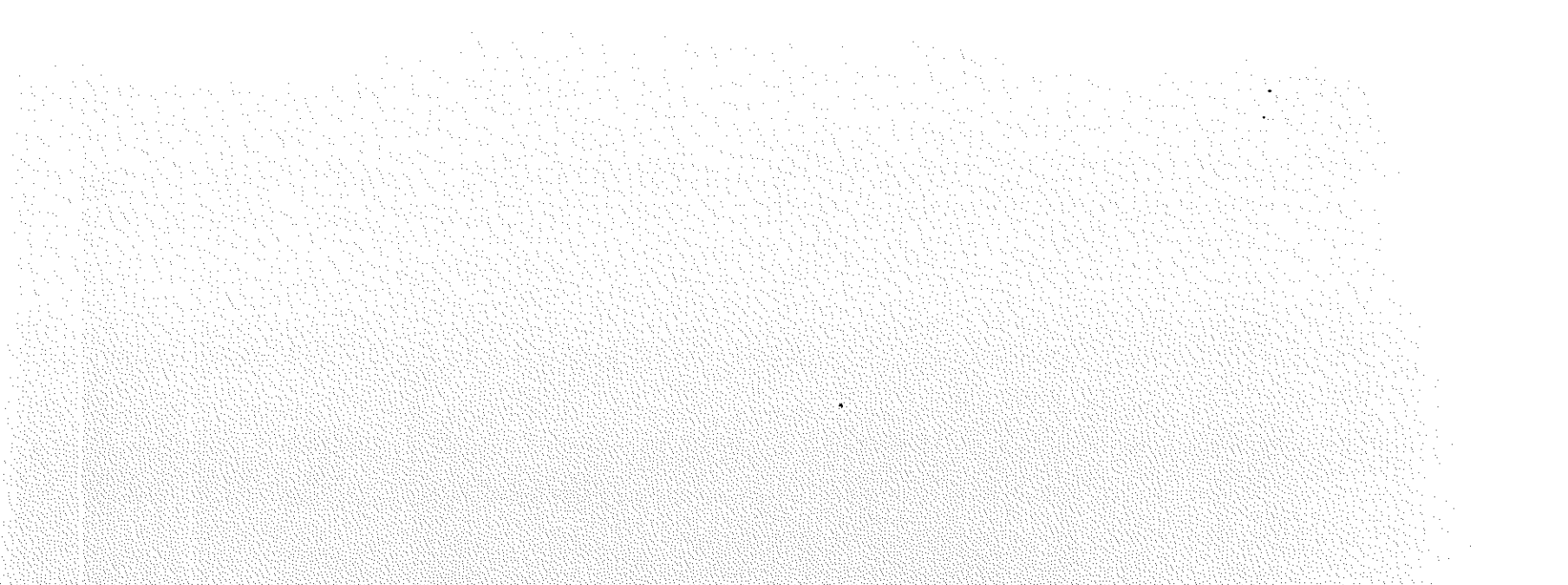

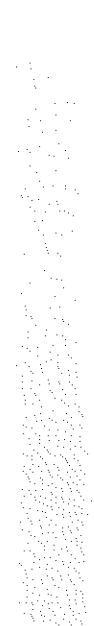

PAGE

 $\bar{z}$ 

 $\sim$  3

 $\bigcirc$ 

3. RESET, PROGRAMM-ABORTS, KOMMANDO-DEKODIERER

 $\circledcirc$ 

# BFZ/MFA Monitorlisting<br>MAT 85 Version 1.8-12/81

S.

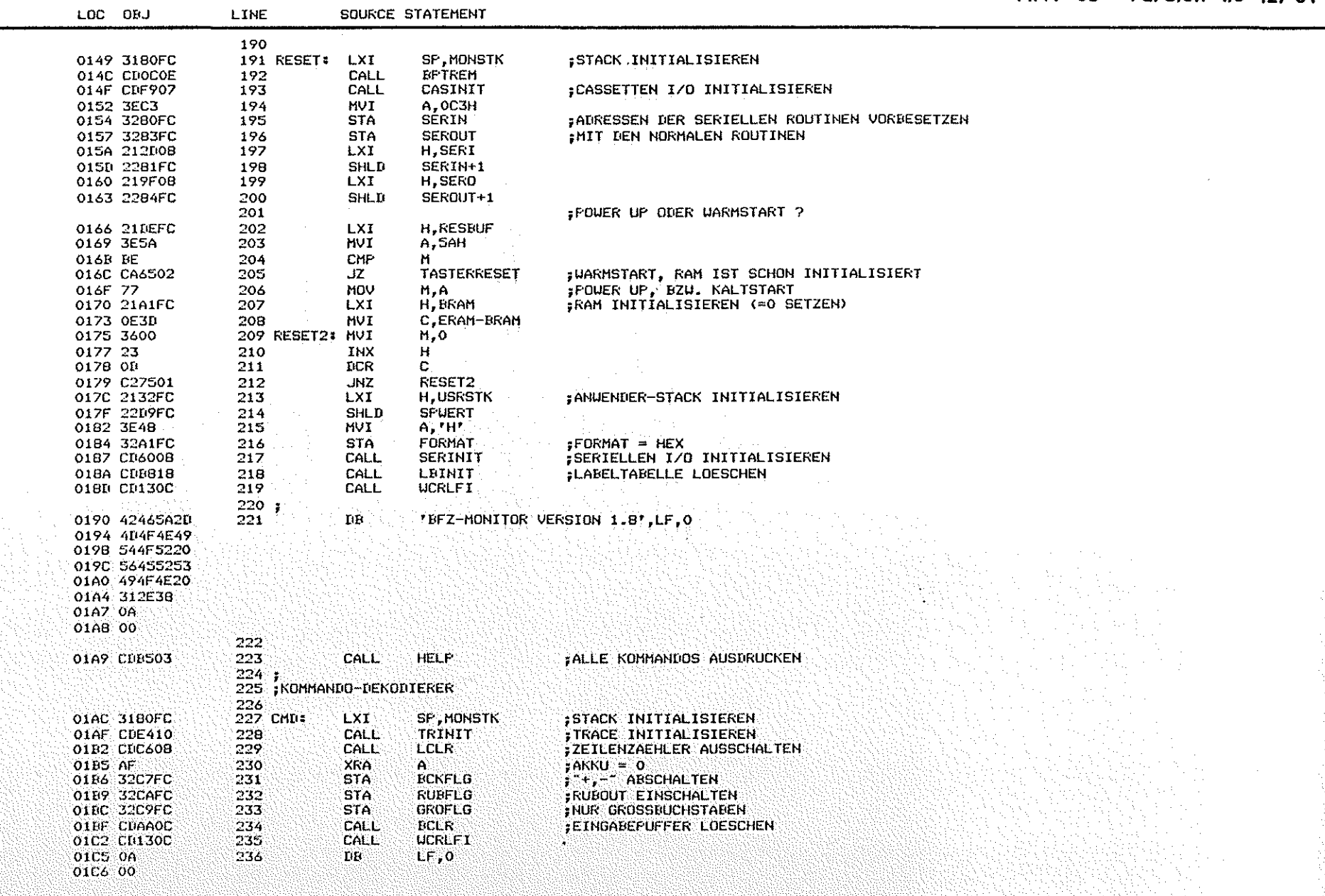

 $\bigcirc$ 

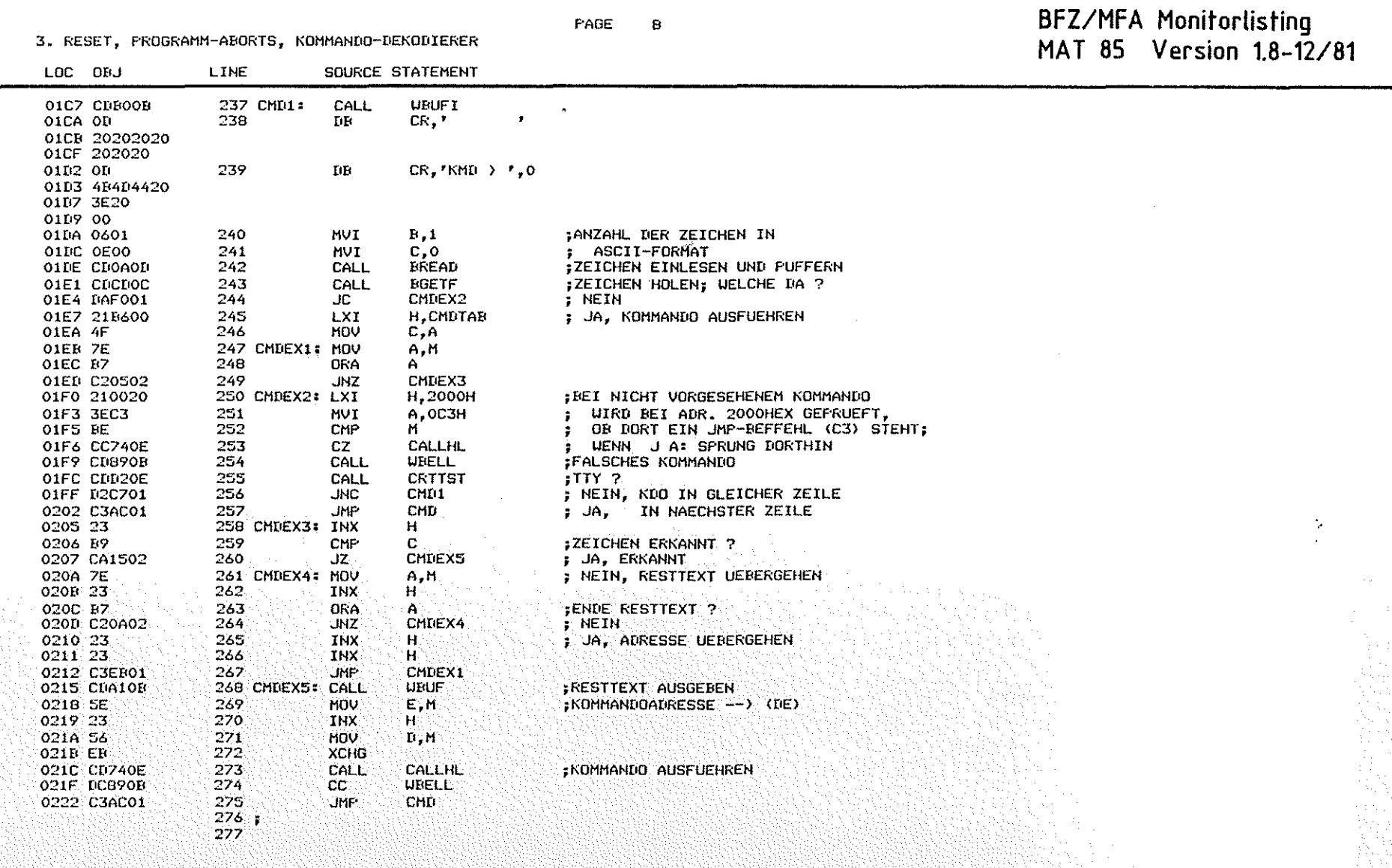

ಾ

FAGE  $\ddot{9}$ 

4. ROUTINEN BEI PROGRAMMABBRUCH (TRAP, RST 1, RST 7 ...)

 $\bigcirc$ 

 $\bigcirc$ 

# BFZ/MFA Monitorlisting<br>MAT 85 Version 1.8-12/81

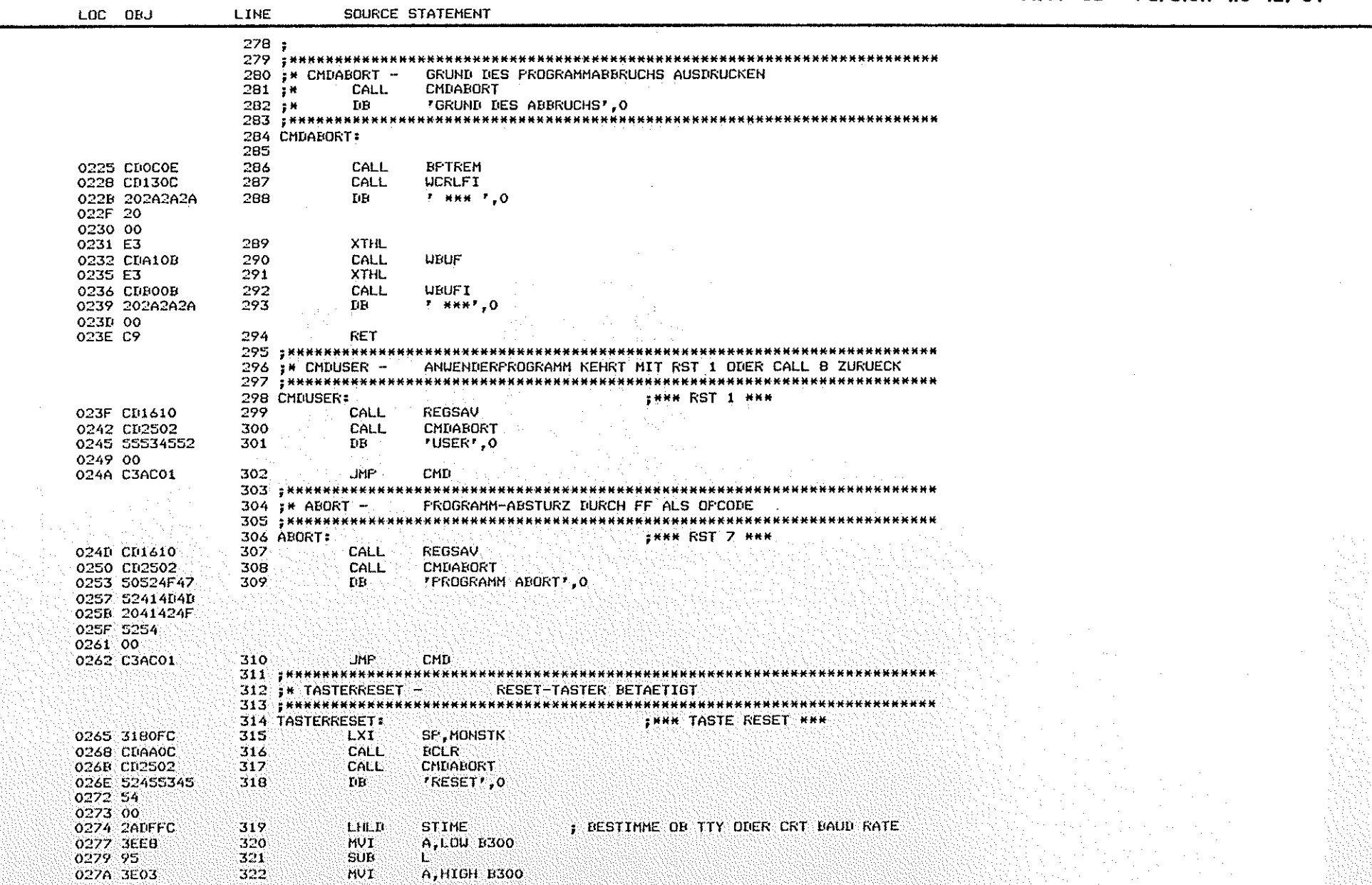

O

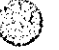

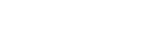

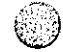

BFZ/MFA Monitorlisting<br>MAT 85 Version 1.8-12/81

FAGE 10

4. ROUTINEN BEI PROGRAMMABBRUCH (TRAP, RST 1, RST 7 ...) COUPLE CTATENENT

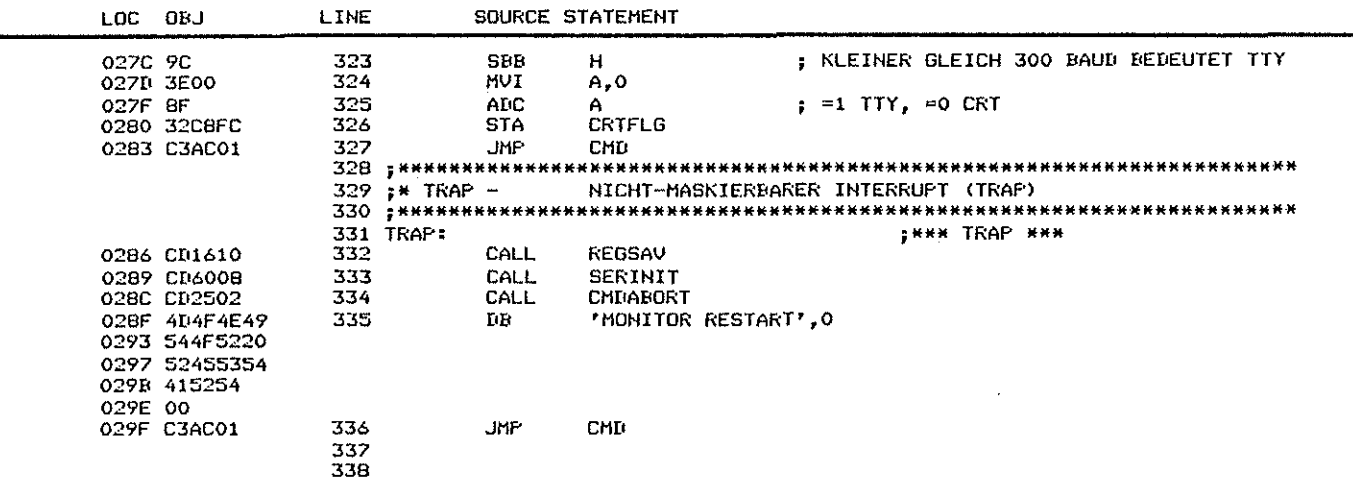

5. MONITOR-KOMMANDOS (ALFHABETISCH)

 $\bigcirc$ 

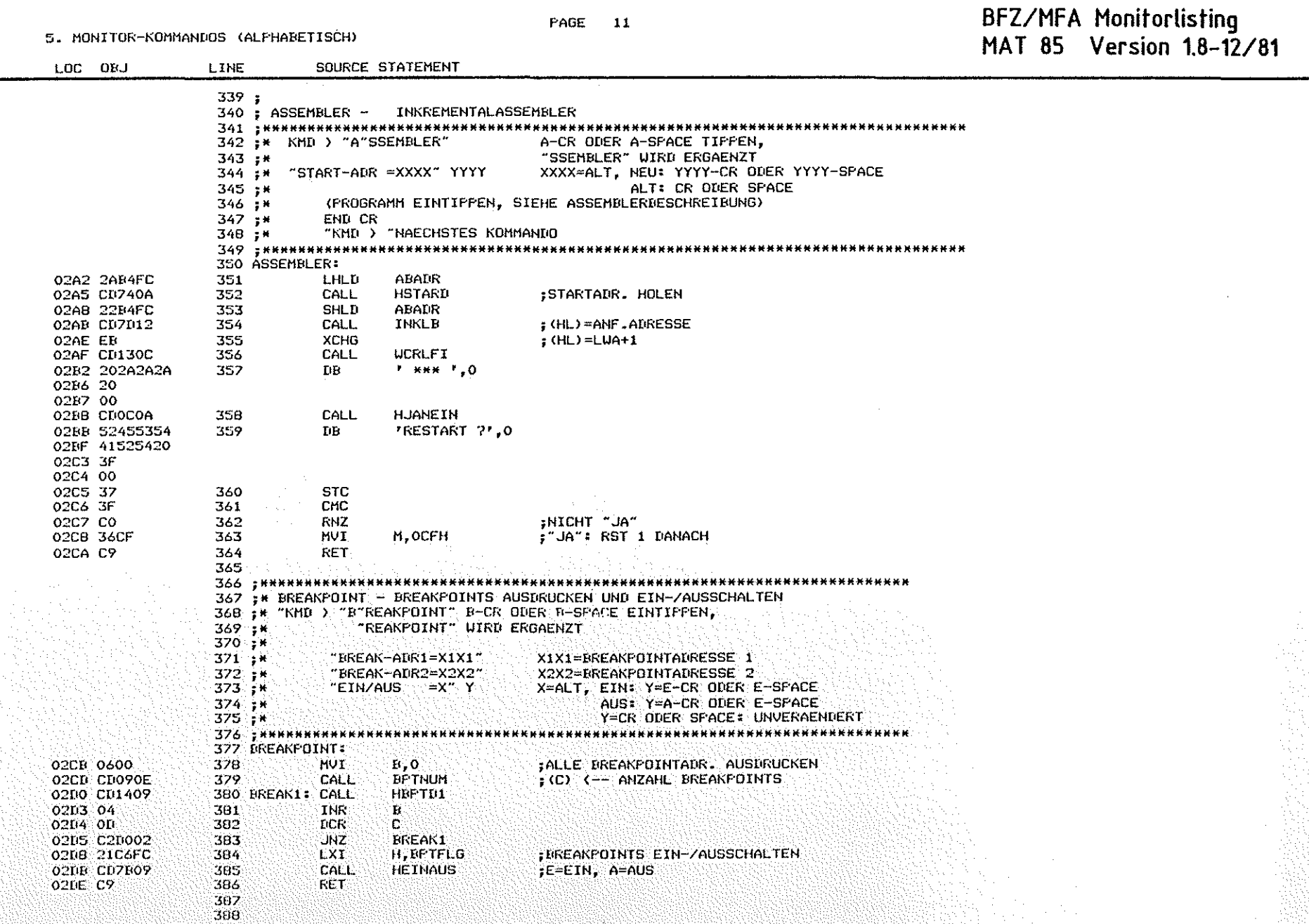

 $\circledcirc$ 

 $\circledcirc$ 

**PAGE 11** 

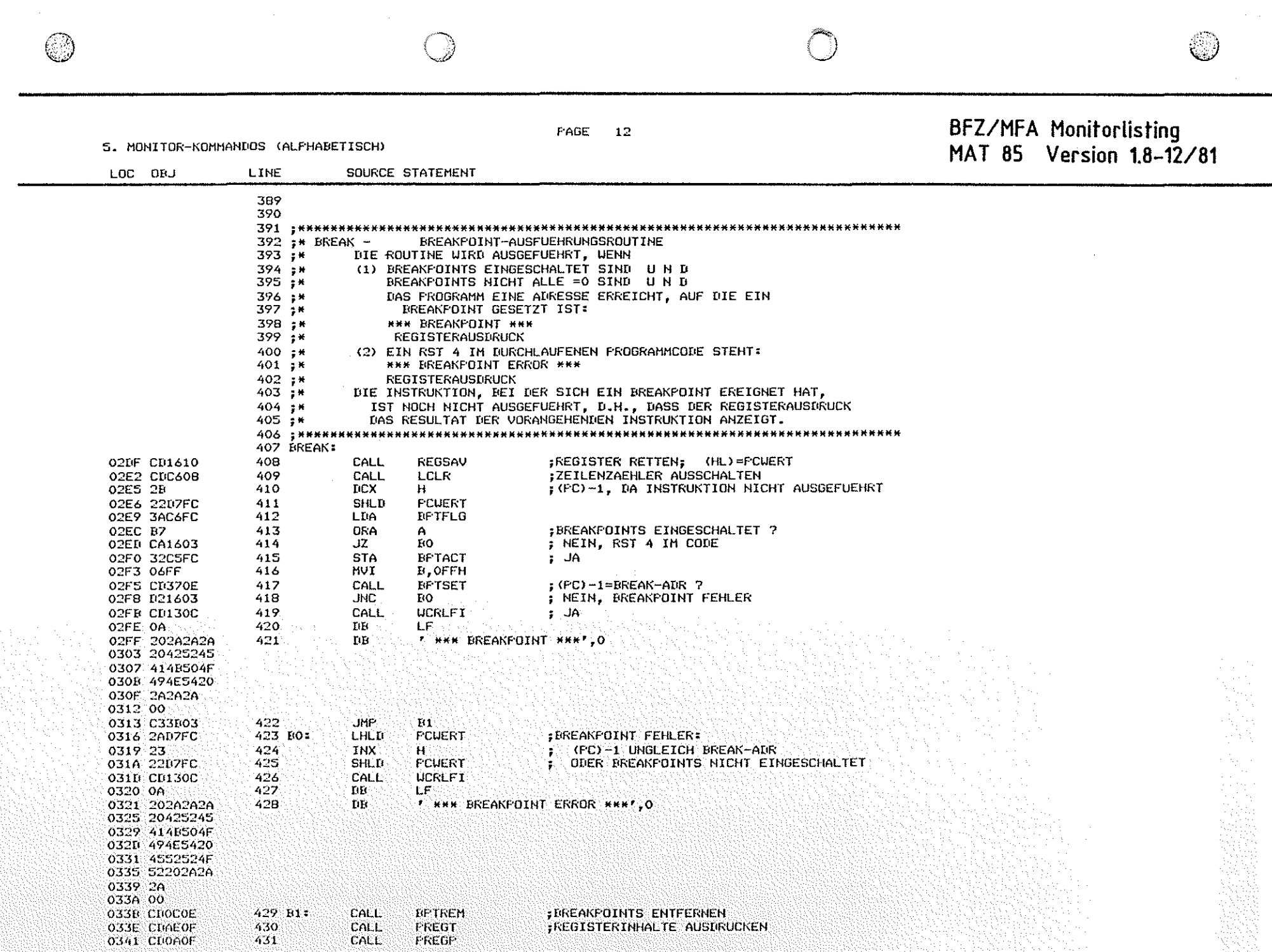

 $\mathcal{L}_{\rm{eff}}$ 

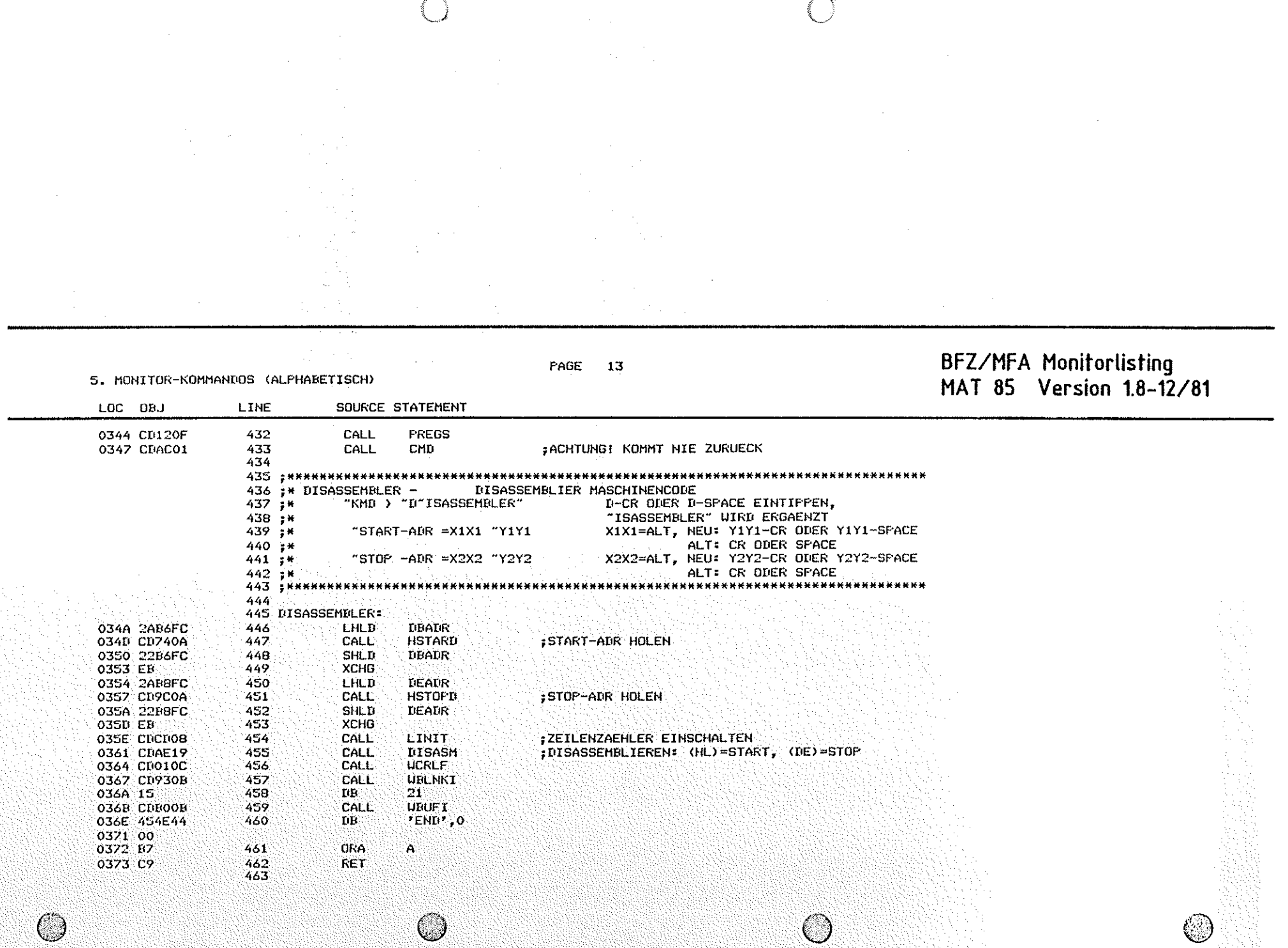

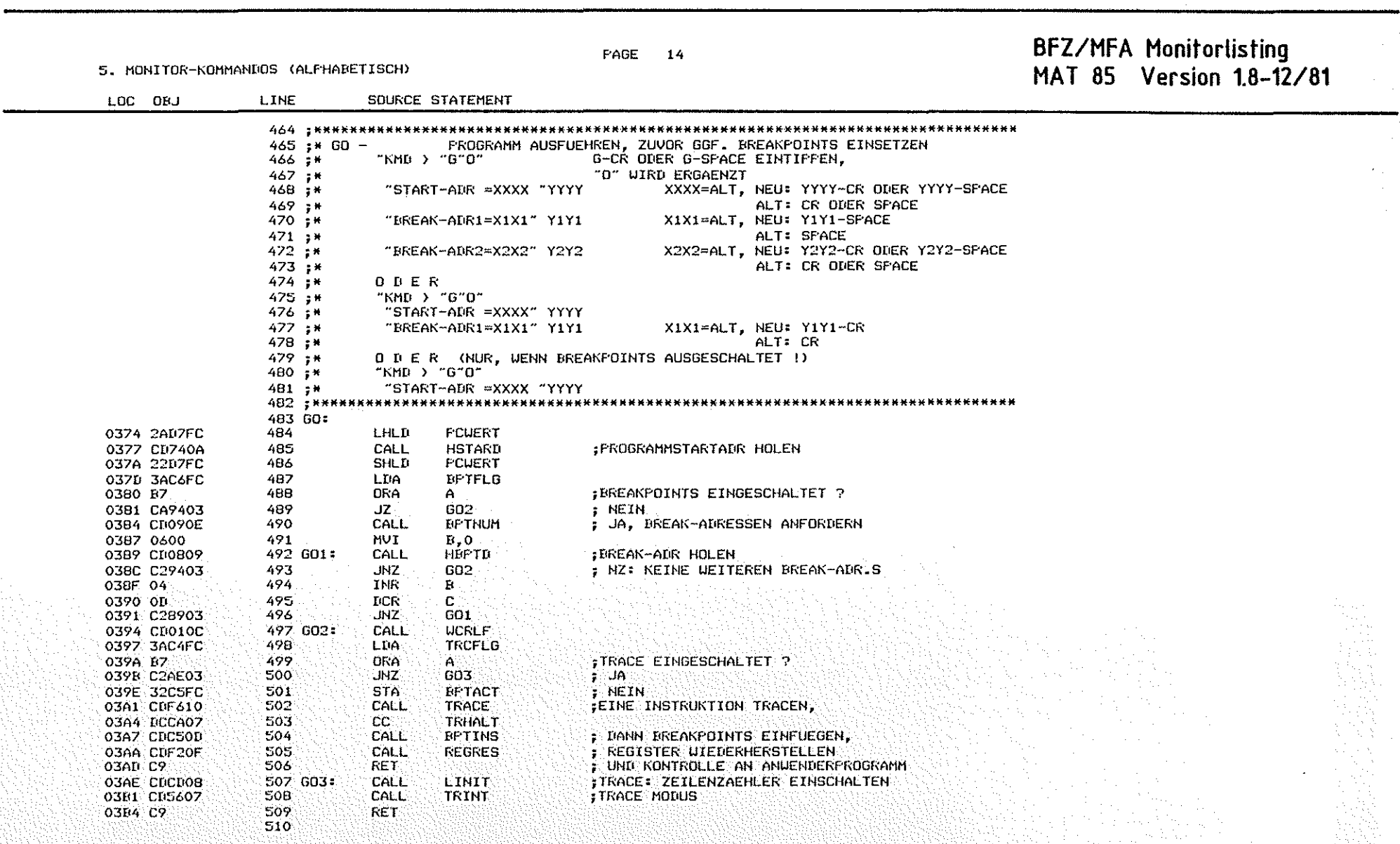

 $\hat{\mathcal{A}}$ 

n Santa Albani<br>La Palitika Liberti

 $\sim$ 

 $\circledcirc$ 

BFZ/MFA Monitorlisting PAGE 15 MAT 85 Version 1.8-12/81 5. MONITOR-KOMMANDOS (ALPHABETISCH) LOC ORJ LINE SOURCE STATEMENT 511 : \*\*\*\*\*\*\*\*\*\*\*\*\* ,,,,,,,,,,,,,,,,,,,,,,,,,,,,,, \*\*\*\*\*\*\*\*\*\*\*\*\*\*\*\*\*\*\*\*\*\*\*\*  $512$  :\* HELP  $-$ ALLE KOMMANDOS AUSDRUCKEN 513 : \*\*\*\*\*\*\*\*\*\*\*\*\* 514 HELP:  $:$  (HL) = ANF.ADR DER KOMMANDOTABELLE 03E5 21B600 515 LXI H, CMDTAB 03HB 7E 516 HELP1: **HOV**  $A.M$ 03E9 E7 517 **DRA**  $A^{\dagger}$ :TABELLENENDE ? O3BA CB  $518$ RZ. ; JA, EXIT 03BB CD130C  $519$ CALL UCRLFI ; NEIN, TEXT IN NEUER ZEILE AUSGEBEN **O3FE 20** 520  $\mathbf{B}\mathbf{B}$  $\cdot$   $\cdot$  0 O3EF 00 521 HELP2: MOV 03CO 7E A,M 522 INX Ħ 03C1 23 523 ORA :TEXT ENDE ? 03C2 B7  $\Delta$ 524  $JZ$ **HELP3** 03C3 CACCO3  $\ddot{ }$  JA 525 03C6 CDR60B CALL **UCHAR** ; NEIN, ZEICHEN AUSGEBEN 03C9 C3C003 526 **JNP** HELF2 **527 HELF3:** 03CC 23 **INX**  $\mathbf{H}$ **FKOMMANDOADR UEBERGEHEN 03CD 23** 528 **THX** H. O3CE C3BB03 529 **JMP** HELF1 530 531 : \*\*\*\*\*\*\*\*\*\*\* \*\*\*\*\*\*\*\*\*\*\*\*\*\*\*\*\*\*\*  $532$  ;\* INFORT -**EINGABEFORT LESEN**  $"$ KMD )  $"I"N"$ 533 ;\* I-CR ODER I-SPACE EINTIFFEN,  $534 + x$ "N" UIRD ERGAENZT 535 i\* "PORT-NR=X1 "Y1  $X1 = ALT$ ,  $ALT - 1 = " -"$ 536 ;\*  $ALT+1: "+"$ 537 :\* NEU : Y1-CR ODER Y1-SPACE 538 ;\* ALT : CR ODER SFACE 539 :\* TIATEN = X2 "Y2 X2=GELESENER WERT, Y2=CR : FERTIG 540 ; K Y2=SPACE: NOCHMAL LESEN  $541.3*$ Y2=+/- : NEUE PORT-ADRESSE <u>.</u><br>Extrementatores extrement 542 ; \*\*\*\*\*\* 543 INPORT: 544 MVI 03D1 3E01  $A.1$ 545 **STA BCKFLG** :"+"/"-" ZUSAETZLICH ALS ARSCHLUSS 03D3 32C7FC 03D6 CD2COA 546 II: CALL HPORTD HOLE PORTADR. **03D9 CS** 547 121 **FUSH**  $\mathbf{B}^{(1)}$ 548 MVI C.ODEH O3DA OEDB : "IN"-BEFEHL 549 CALL **EXPORT** : AUSFUEHREN (S. ROUT. EXFORT) 030C CD3205 550 CALL **FIIATA** O3DF CDA30A :0 ZEICHEN (NUR SCHLUSSZEICHEN VON INTEREESE) 551 **MVI** 03E2 0600  $B, O$ 03E4 0E03 552 **NUI C.FHEX** HEX.FORMAT O3E6 CROAOD 553 CALL **BREAD** 554 FOP: 03E9 C1 в 555. CF T  $\mathbf{r}$ **03EA FE20** SCHLUSSZEICHEN IST SFACE ? : JA, NOCHMAL DATEN LESEN UND AUSGEBEN  $JZ$ 12 03EC CAD903 556 : NEIN; "+" ODER "-": NEUE PORTADR HOLEN JNC 03EF 02D603 557  $11$ :CR: EXIT MIT CY=0 03F2 B7 558 **DRA** Ä 03F3 C9 559 **RET** 560 561.

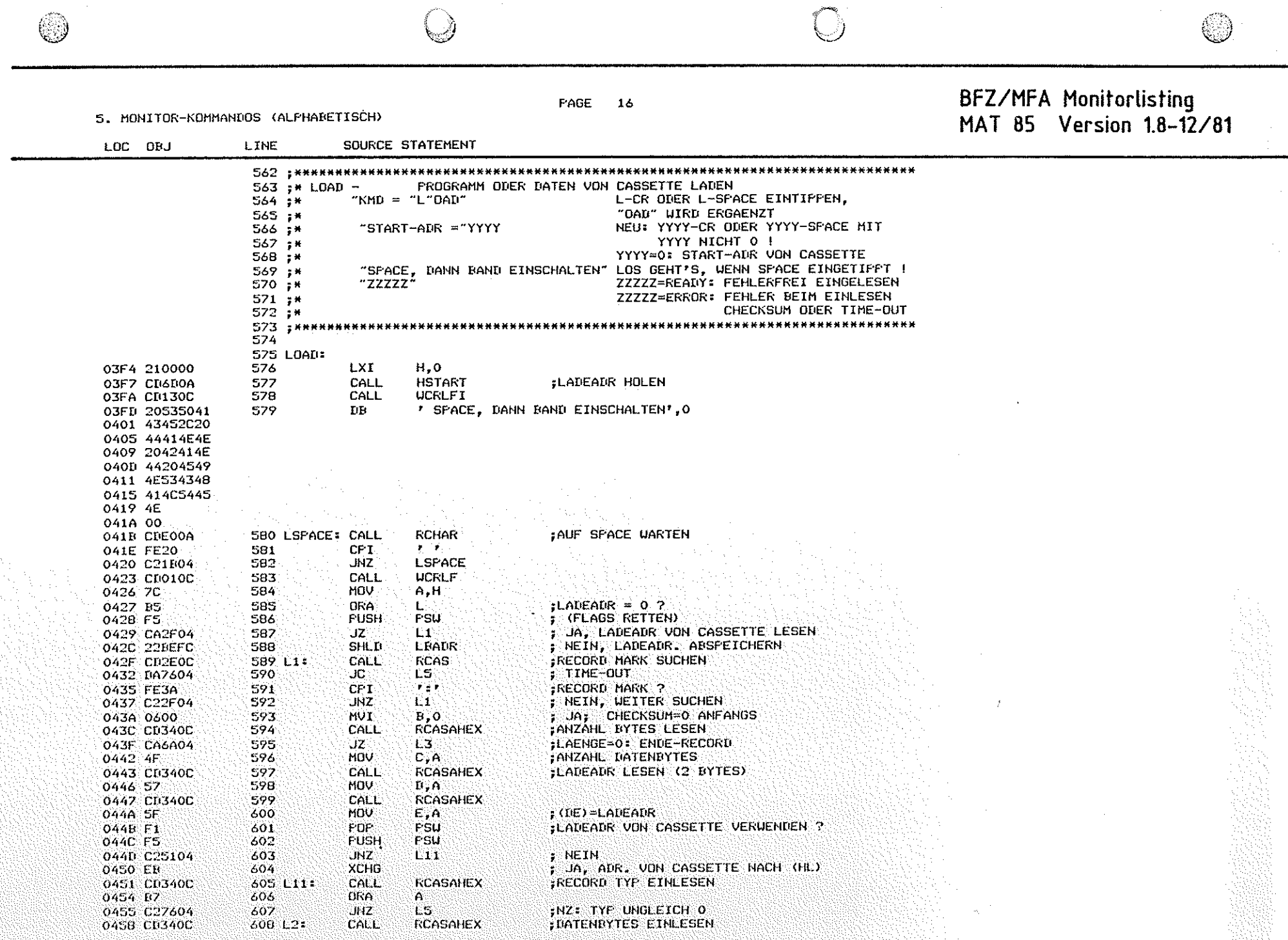

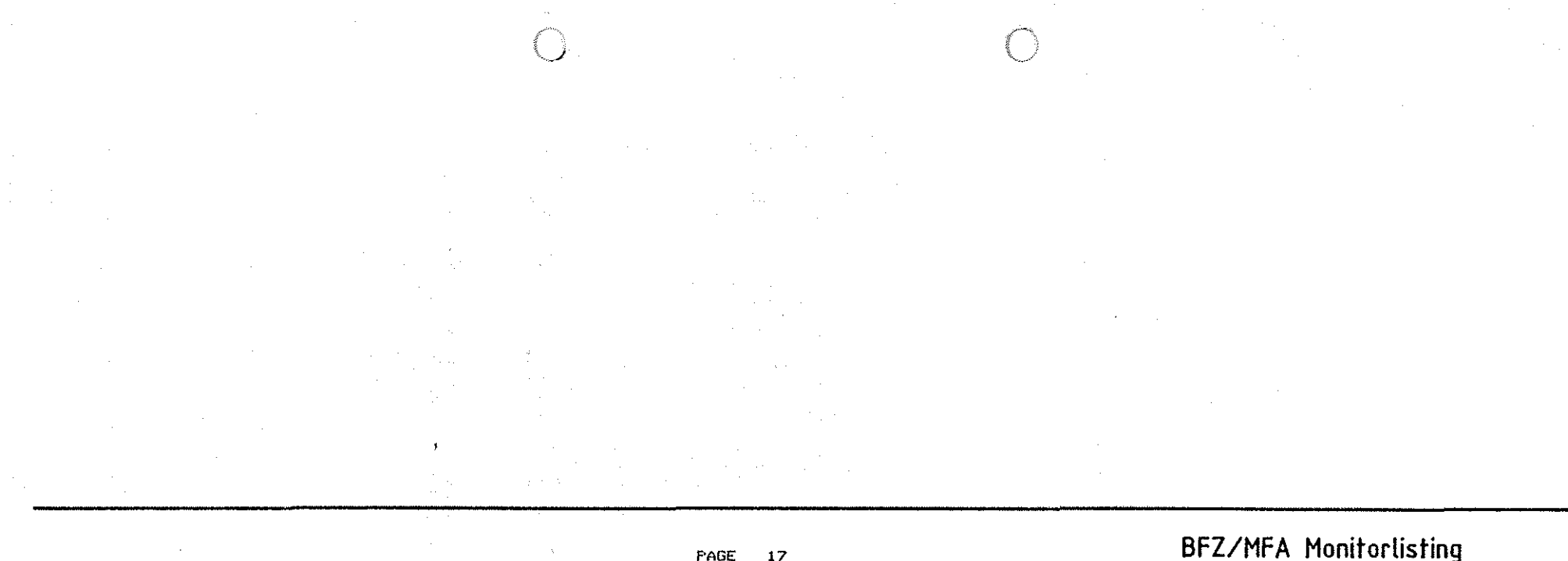

5. MONITOR-KOMMANDOS (ALPHABETISCH)

 $(\Box)$ 

MAT 85 Version 1.8-12/81 LOC ORJ LINE SOURCE STATEMENT 609 MOV UND AR LADEADR ABSPEICHERN 04SB 77  $M,A$ τ. SOLANGE, BIS<br>ALLE IM RECORD ERFASST 045C 23 610 INX  $H^{\circ}$  $\ddot{\phantom{a}}$ O4SD OD 611 DCR  $\mathbf{C}$  $L2$ 045E C25804 612 **JNZ** 0461 CD340C 613 CALL **RCASAHEX CHECKSUM EINLESEN** ; NC: CHECKSUM O.K., NAECHSTER RECORD 0464 D22F04 614 **UNC**  $LI$  $\frac{1}{2}$  CHECKSUM FEHLER  $\frac{1}{2}$ 0467 C37604 615 **JMP**  $L5$  $C, 4$ **MUT** FENDE RECORD OHNE WEITERE 046A 0E04 616 L3: ; KONTROLLE EINLESEN (BIS AUF CHECKSUMI) 046C CD340C 617 L4: CALL **RÉASAHEX** 046F: 0D 618 **DCR**  $\mathbf{C}$ 0470 C26C04 619 **UNZ**  $\blacksquare$ F NC: CHECKSUN O.K. 0473 028004 620 **UNC.** L6 621 L5: CALL UCRLFI FEHLERNACHRICHT 0476 CD130C **T CHECKSUM ERRORT, 0** 0479 20434845  $622$  $\mathbf{B}\mathbf{B}$ 0470 434E5355 0401 40204552 0485 524F52 0488 00 623 POP. FSU 0489 F1 624 **STC** 048A 37 625 0488 C9 **RET** 626 L61 **CALL UCRLFI** ALLES KORREKT EINGELESEN 048C CD130C 04BF 20524541 627 **TIE**  $\cdot$  READY  $, o$ 0493 4459 0495 00 628 **POP** FSU 0496 F1 0497 BZ 629 **DRA**  $\mathsf{A}$ RET 0498 C2 630 631
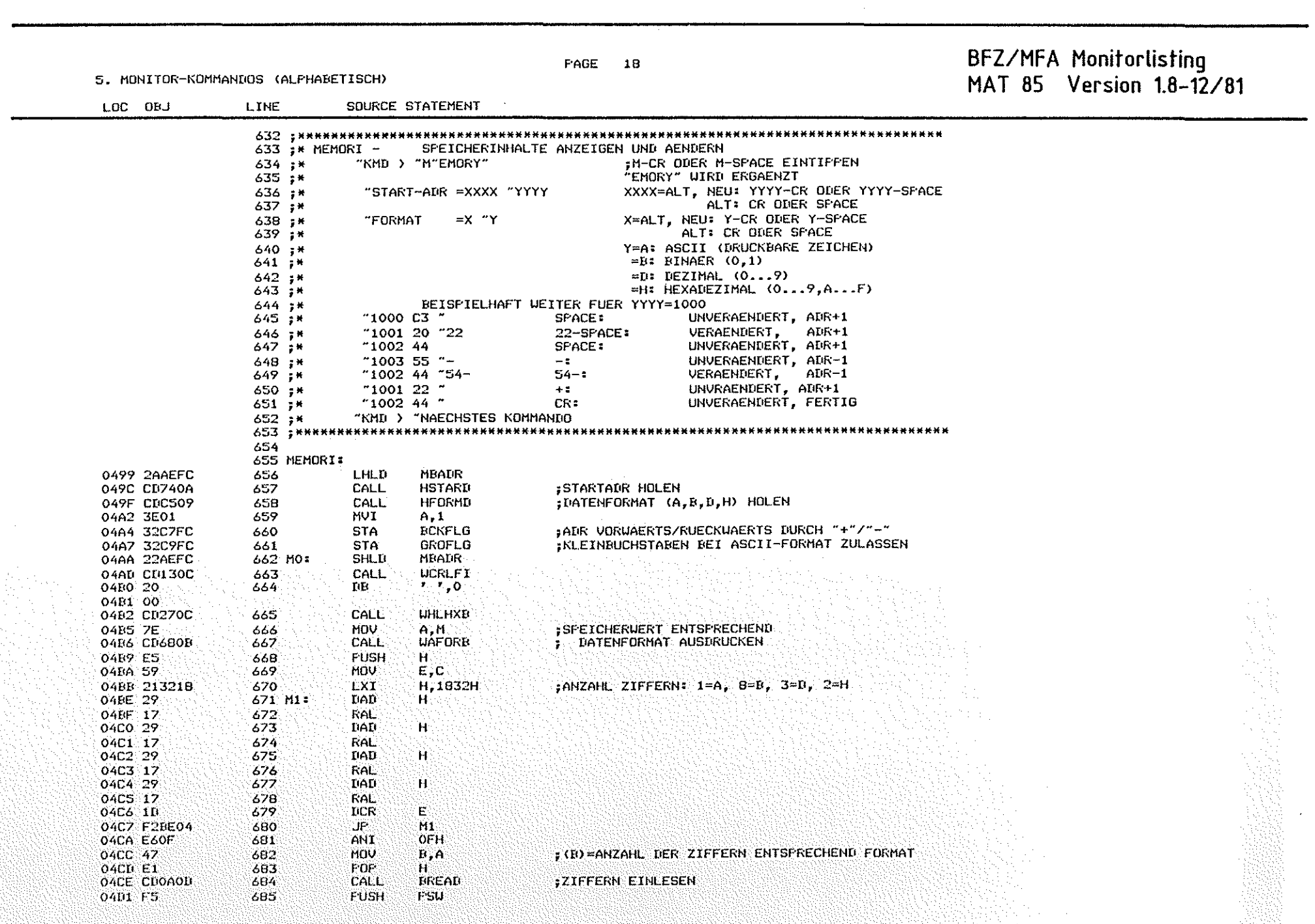

 $\sim 10^7$ 

第229

63

 $\mathcal{A}_\mathrm{c}$ 

6

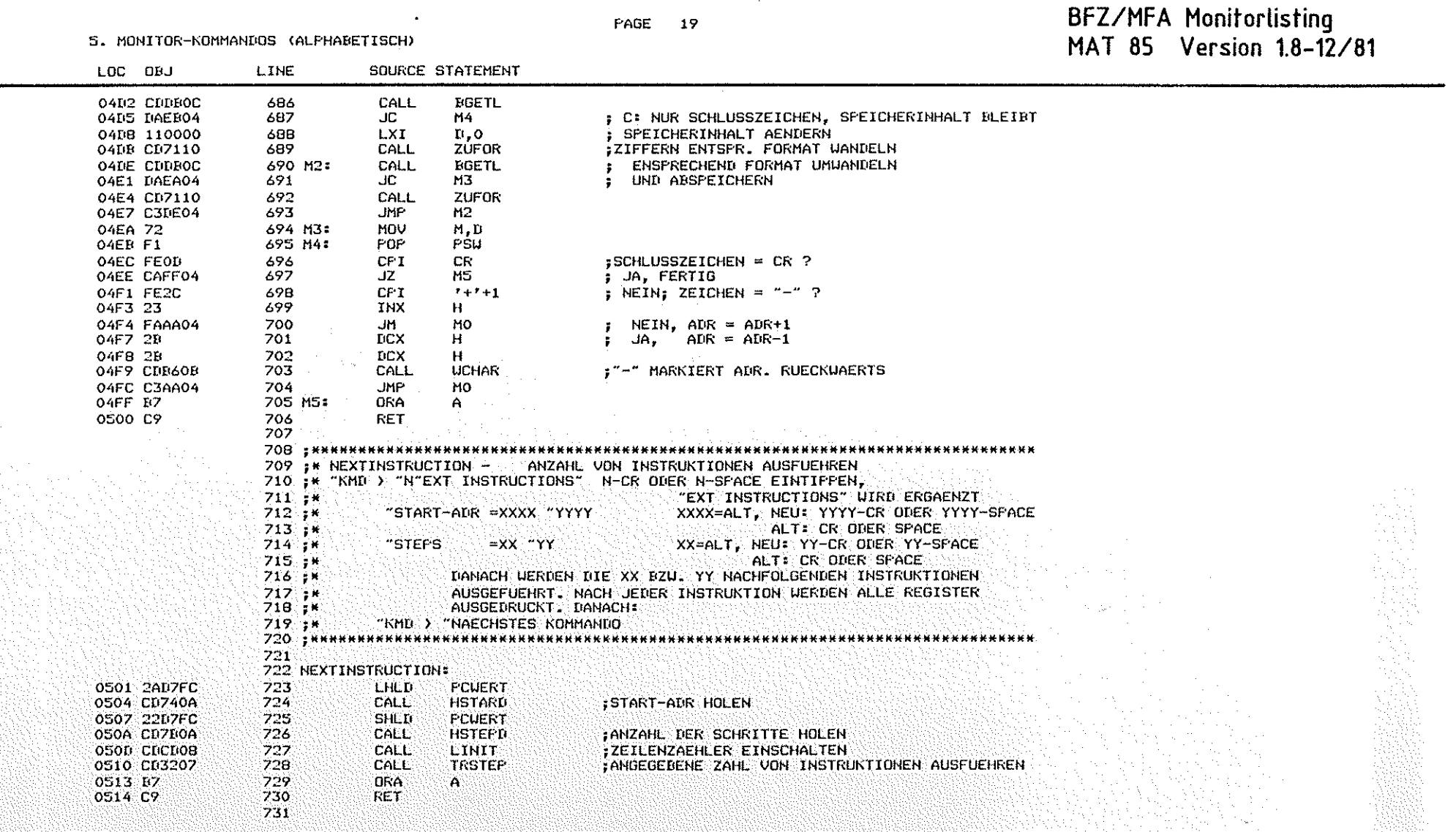

 $\bigcirc$ 

 $\circledcirc$ 

### $\circledcirc$

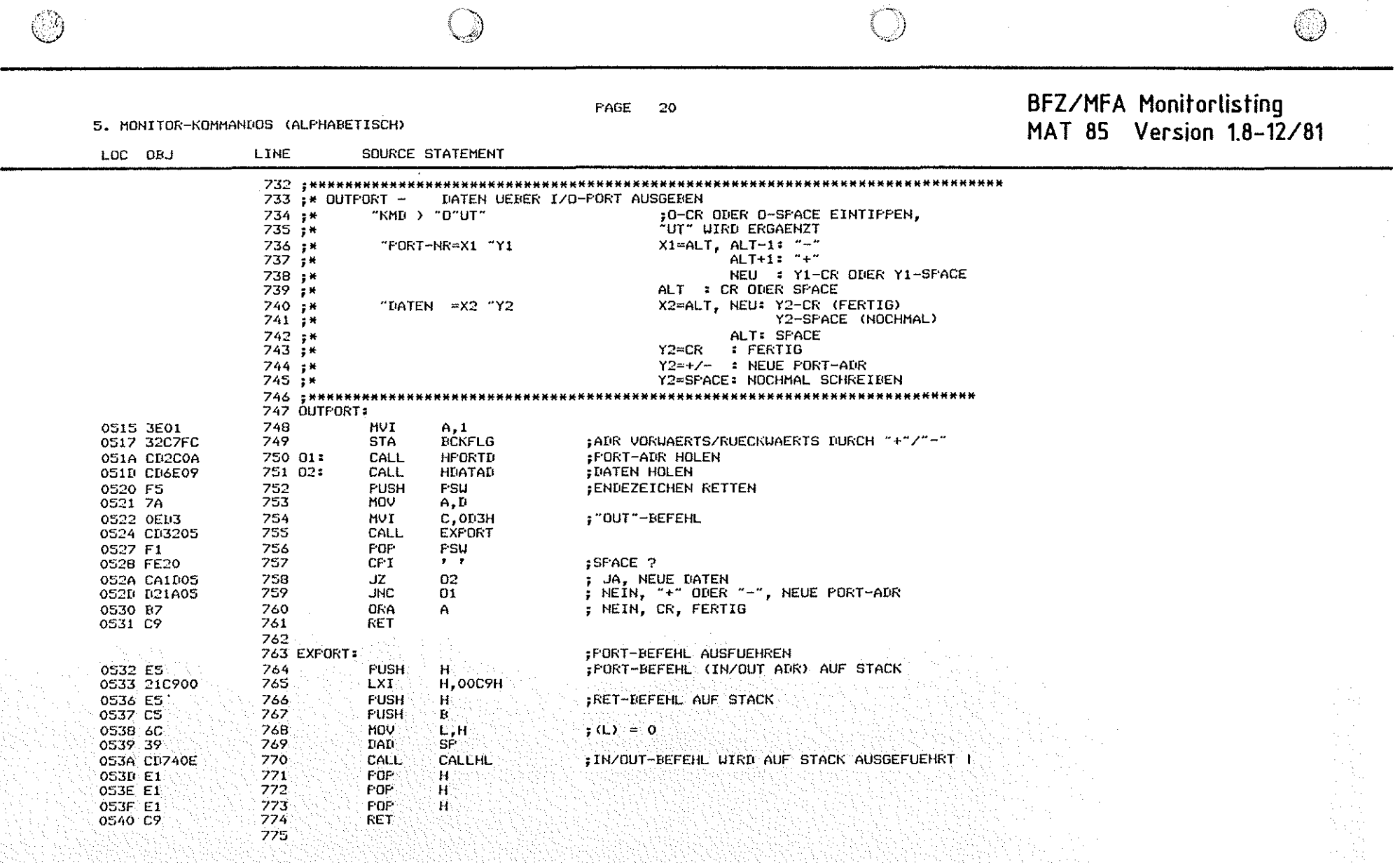

 $\mathcal{A}^{\mathcal{A}}$ 

5. MONITOR-KOMMANDOS (ALPHABETISCH)

 $\circledcirc$ 

SOURCE STATEMENT

### PAGE  $21$

BFZ/MFA Monitorlisting<br>MAT 85 Version 1.8-12/81

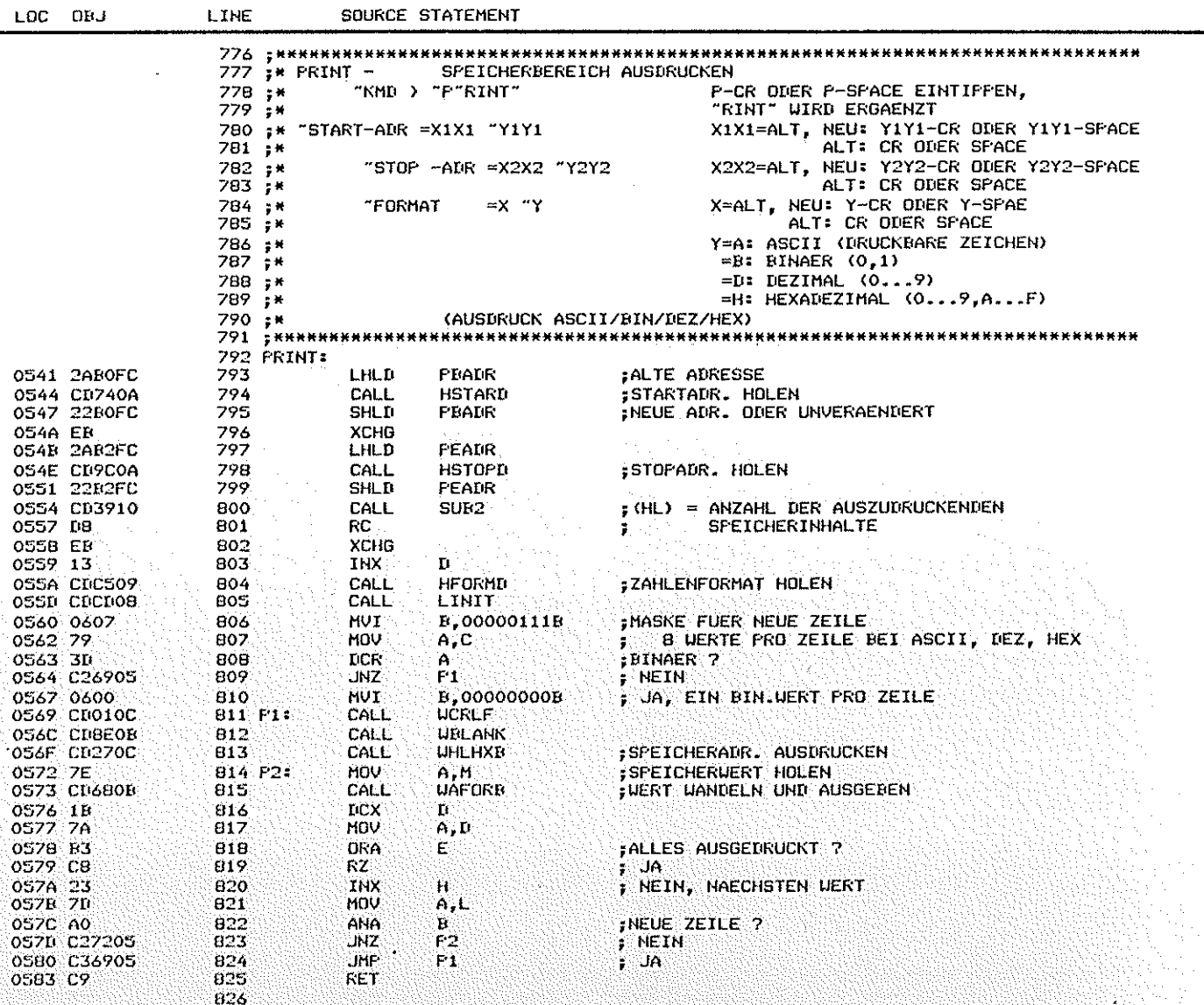

 $\binom{1}{2}$ 

 $\circledcirc$ 

5. MONITOR-KOMMANDOS (ALFHABETISCH)

LINE

SOURCE STATEMENT

LOC ONJ

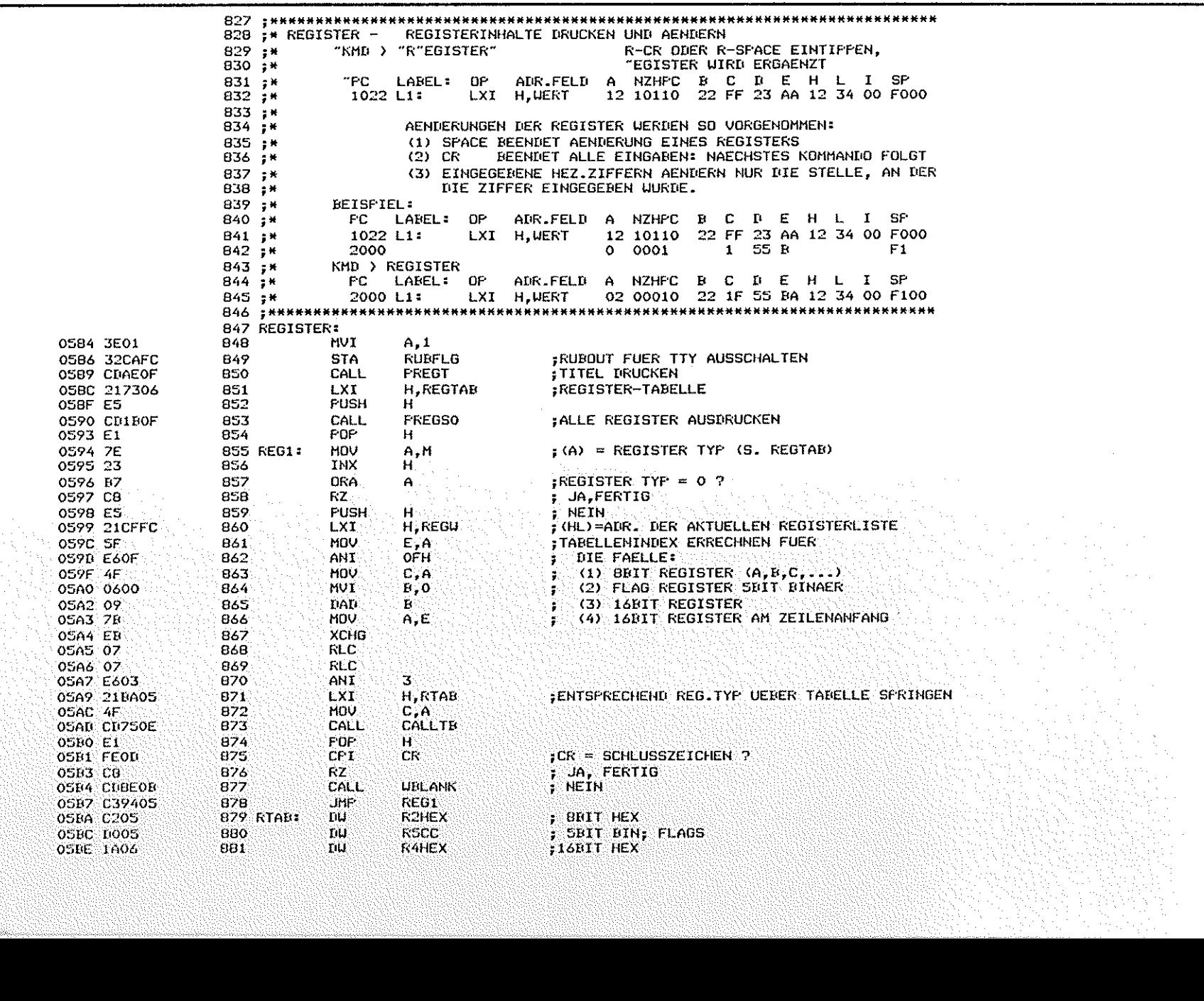

**PAGE 22** 

# BFZ/MFA Monitorlisting<br>MAT 85 Version 1.8-12/81

 $\bigcirc$ 

**FAGE 23** 

5. MONITOR-KOMMANDOS (ALPHABETISCH)

## BFZ/MFA Monitorlisting<br>MAT 85 Version 1.8-12/81

8

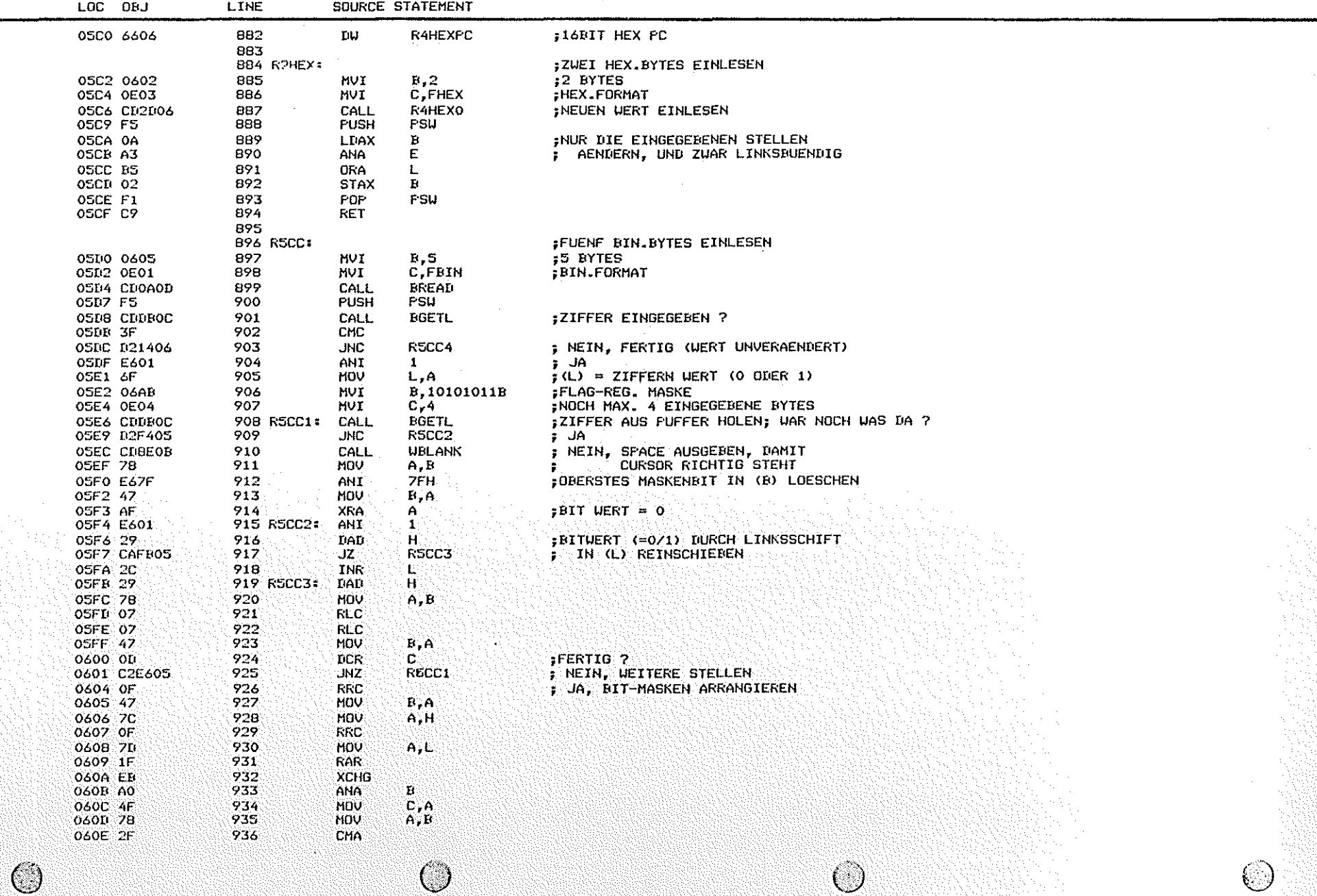

 $\sim$ 

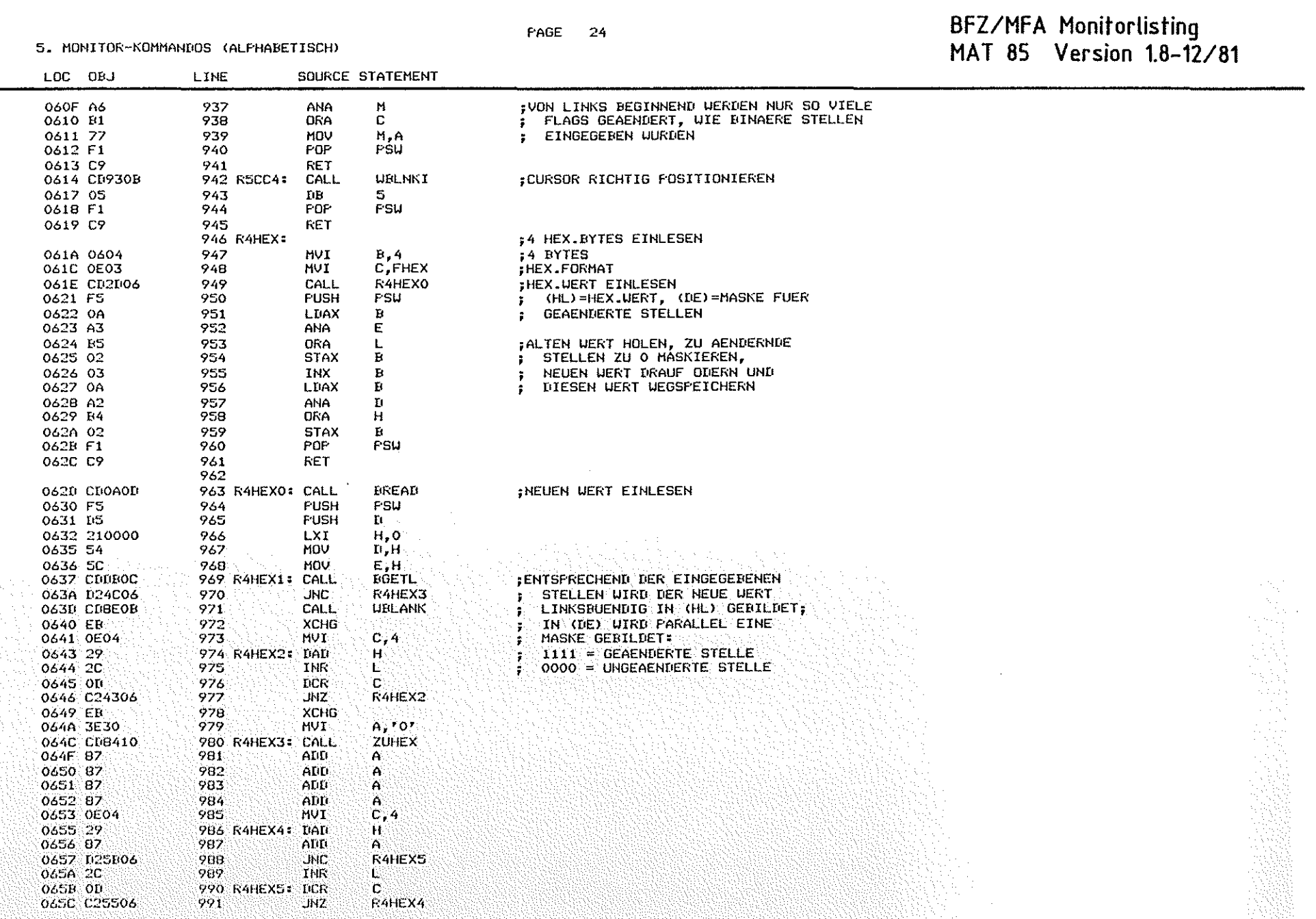

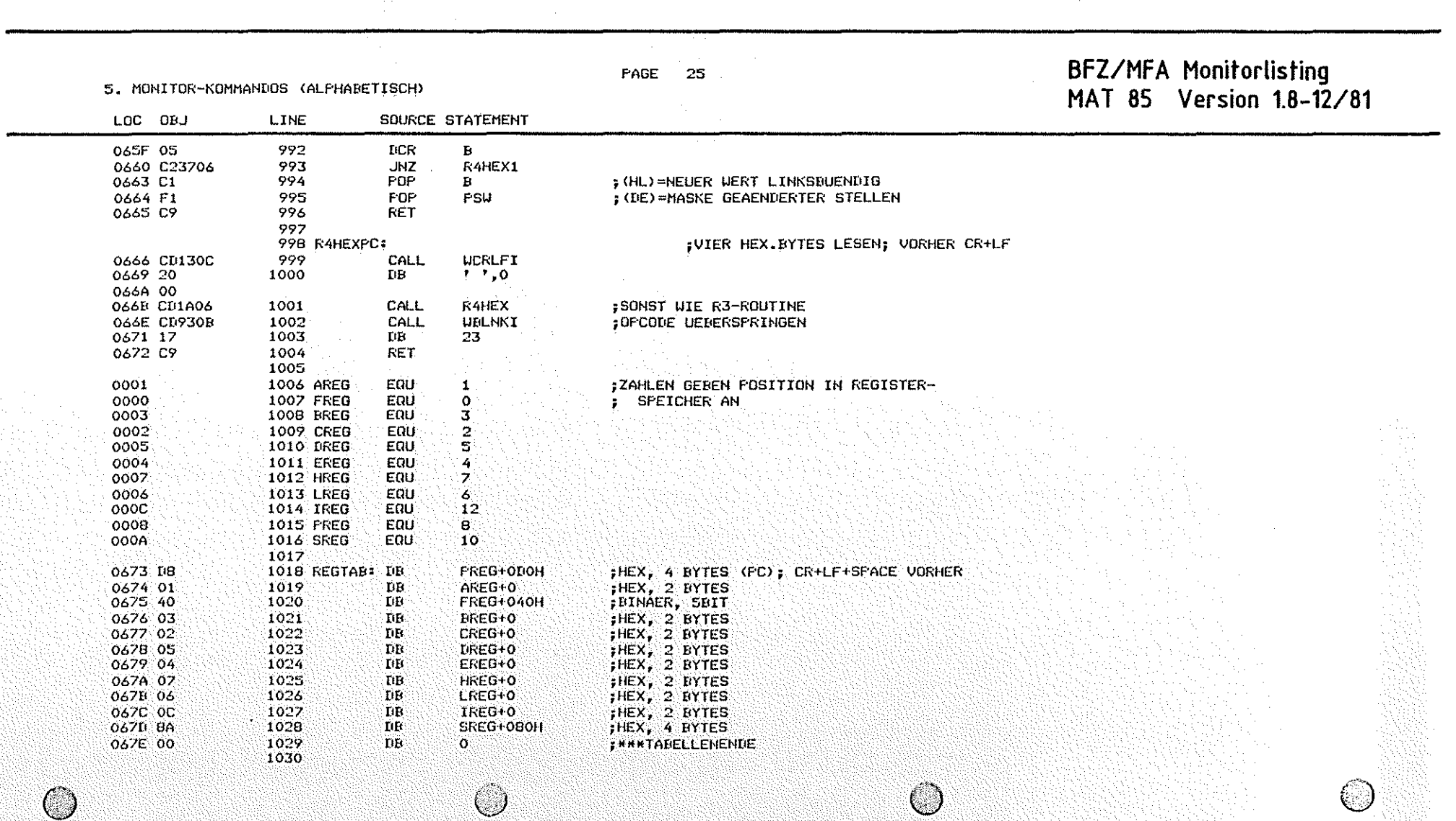

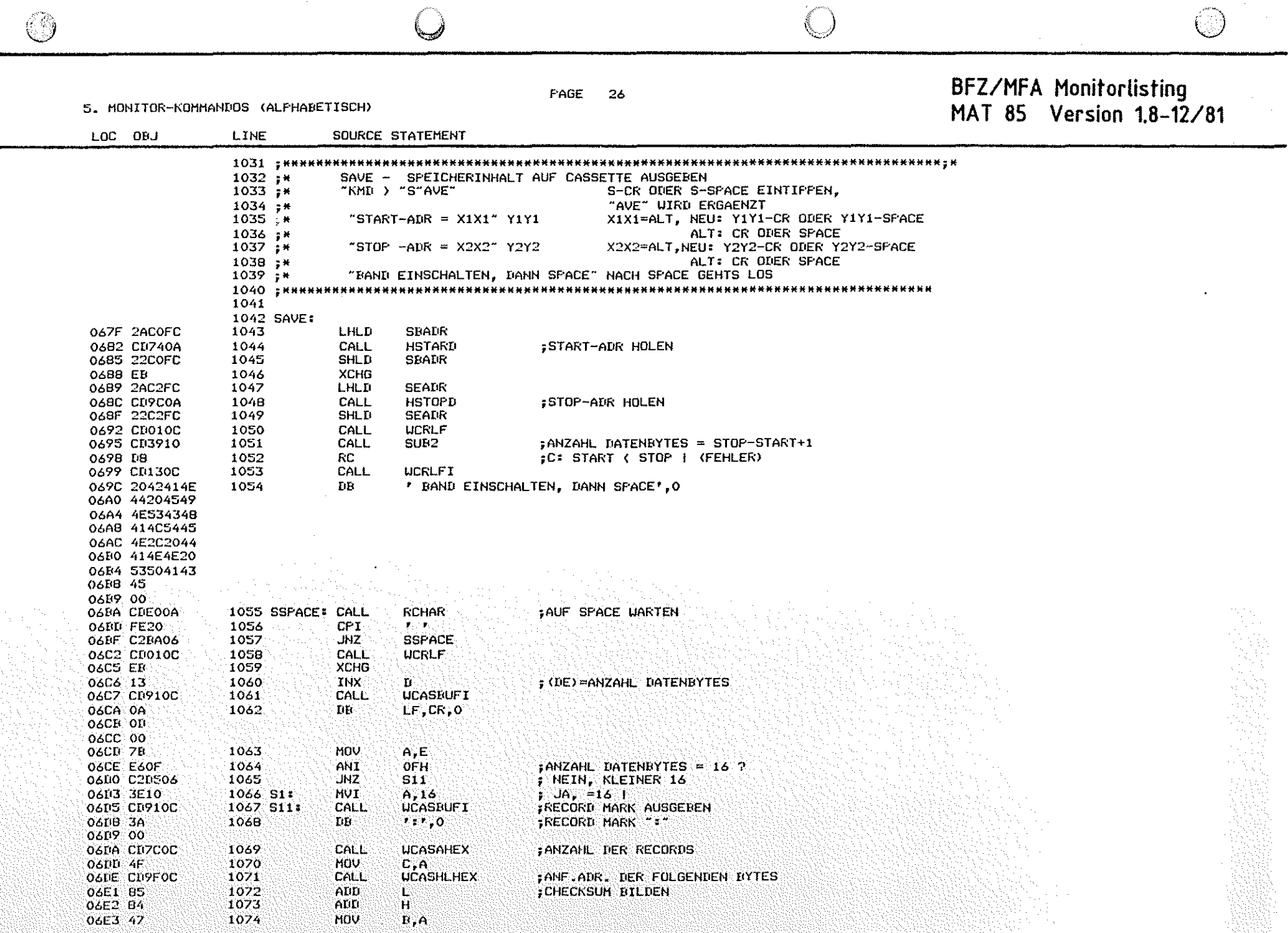

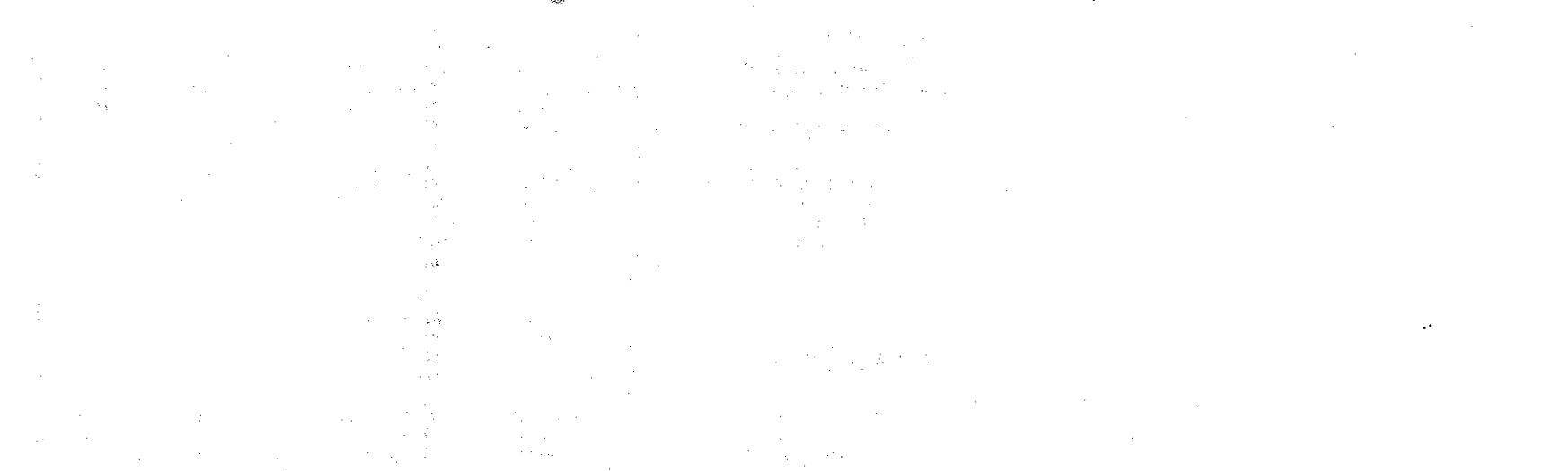

5. MONITOR-KOMMANDOS (ALFHABETISCH)

PAGE 27

BFZ/MFA Monitorlisting<br>MAT 85 Version 1.8-12/81

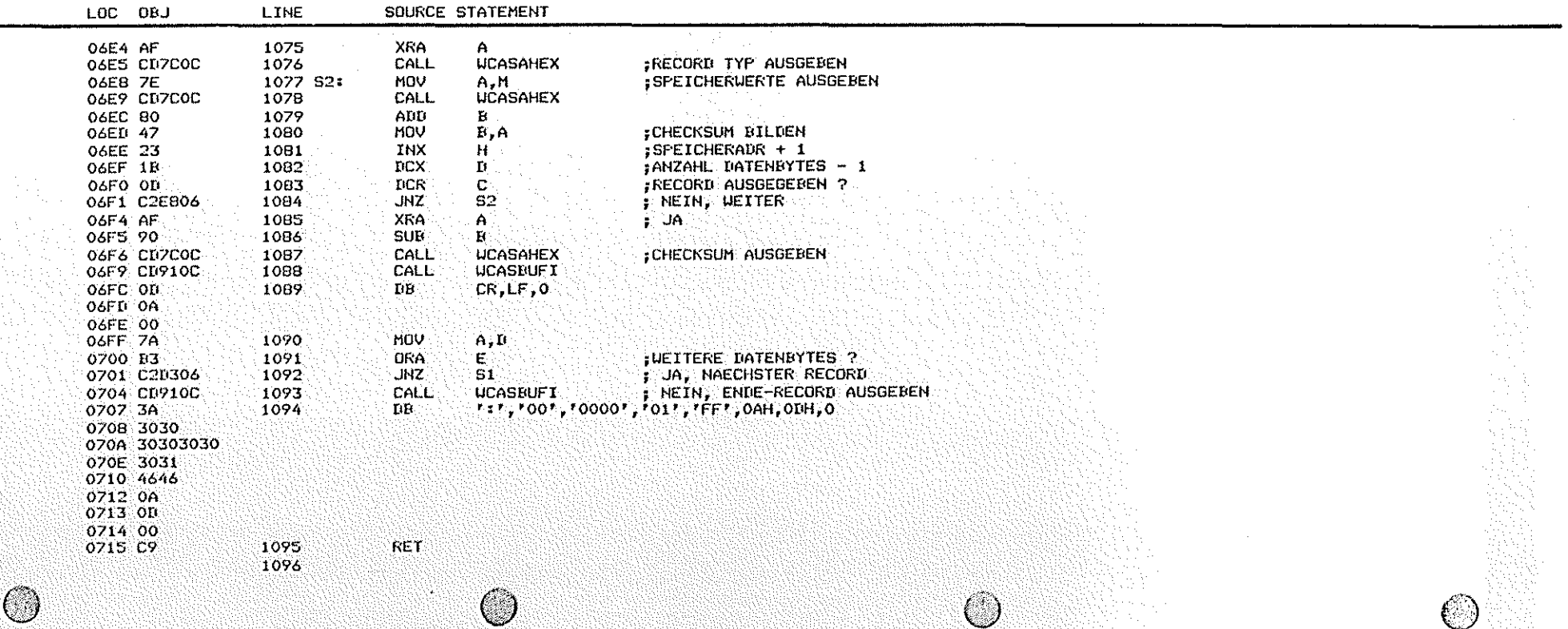

 $LOC$ 

PAGE 28

SOURCE STATEMENT

## BFZ/MFA Monitorlisting<br>MAT 85 Version 1.8-12/81

5. MONITOR-KOMMANDOS (ALPHABETISCH)

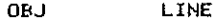

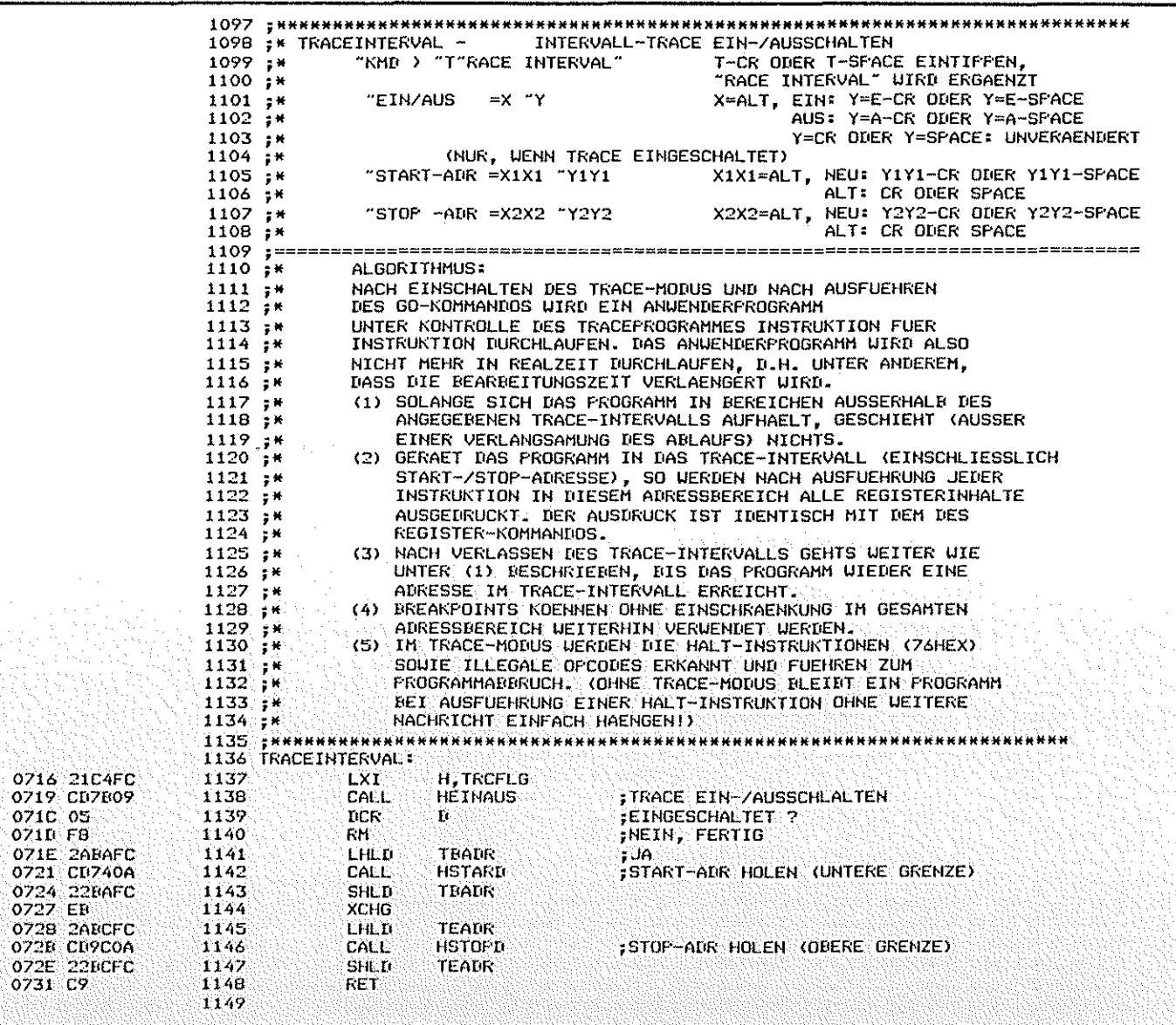

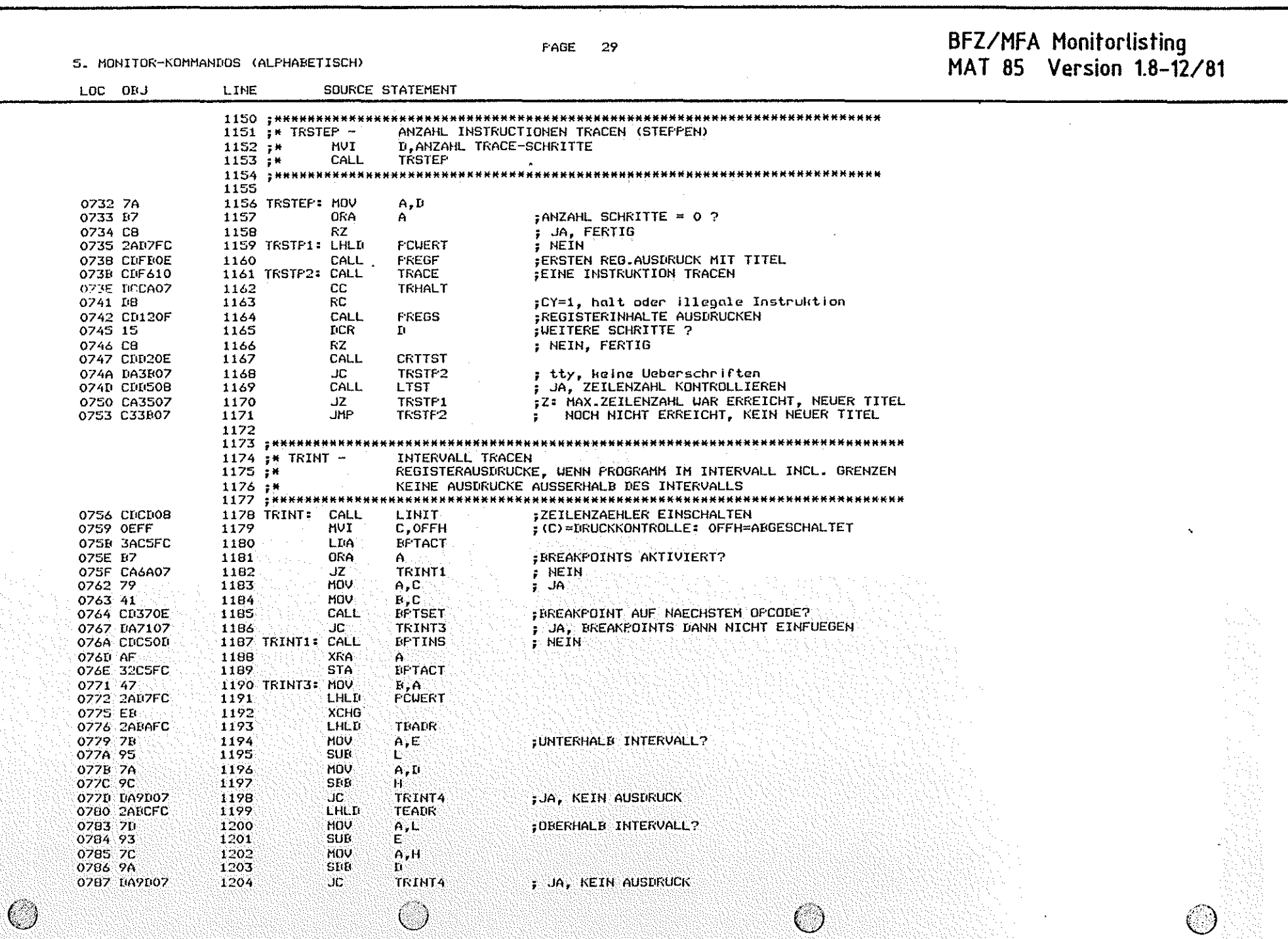

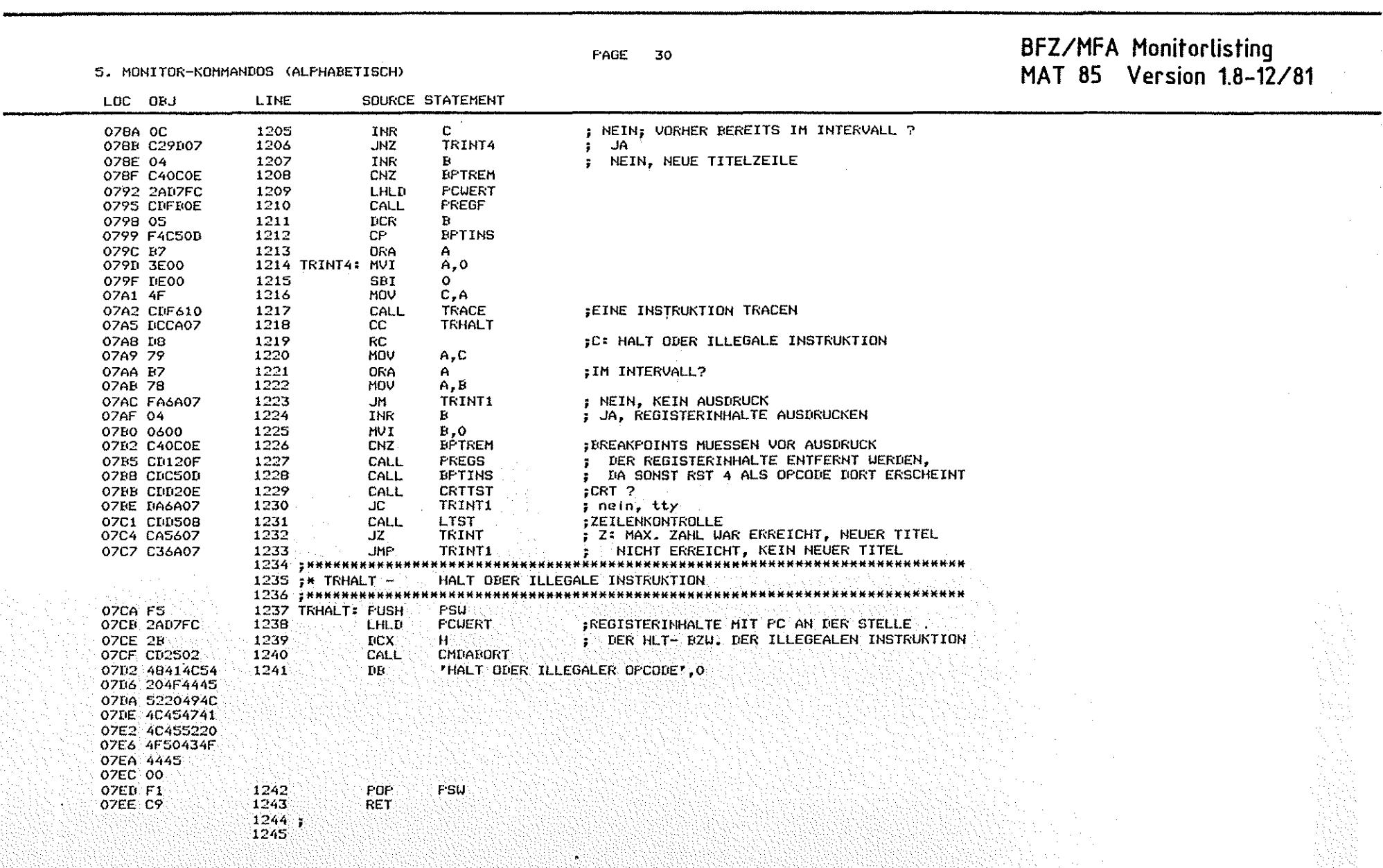

ි)

BFZ/MFA Monitorlisting<br>MAT 85 Version 1.8-12/81

6. I/O-TRIEBER: CASSETTE, SERIELLE EIN-/AUSGABE

 $-2 - 1$ 

 $\frac{1}{2}$  and  $\frac{1}{2}$  and  $\frac{1}{2}$  and  $\frac{1}{2}$  and  $\frac{1}{2}$  and  $\frac{1}{2}$ 

Ø

**Collection** 

 $\sim$ 

**Contract** 

 $\bigcirc$ 

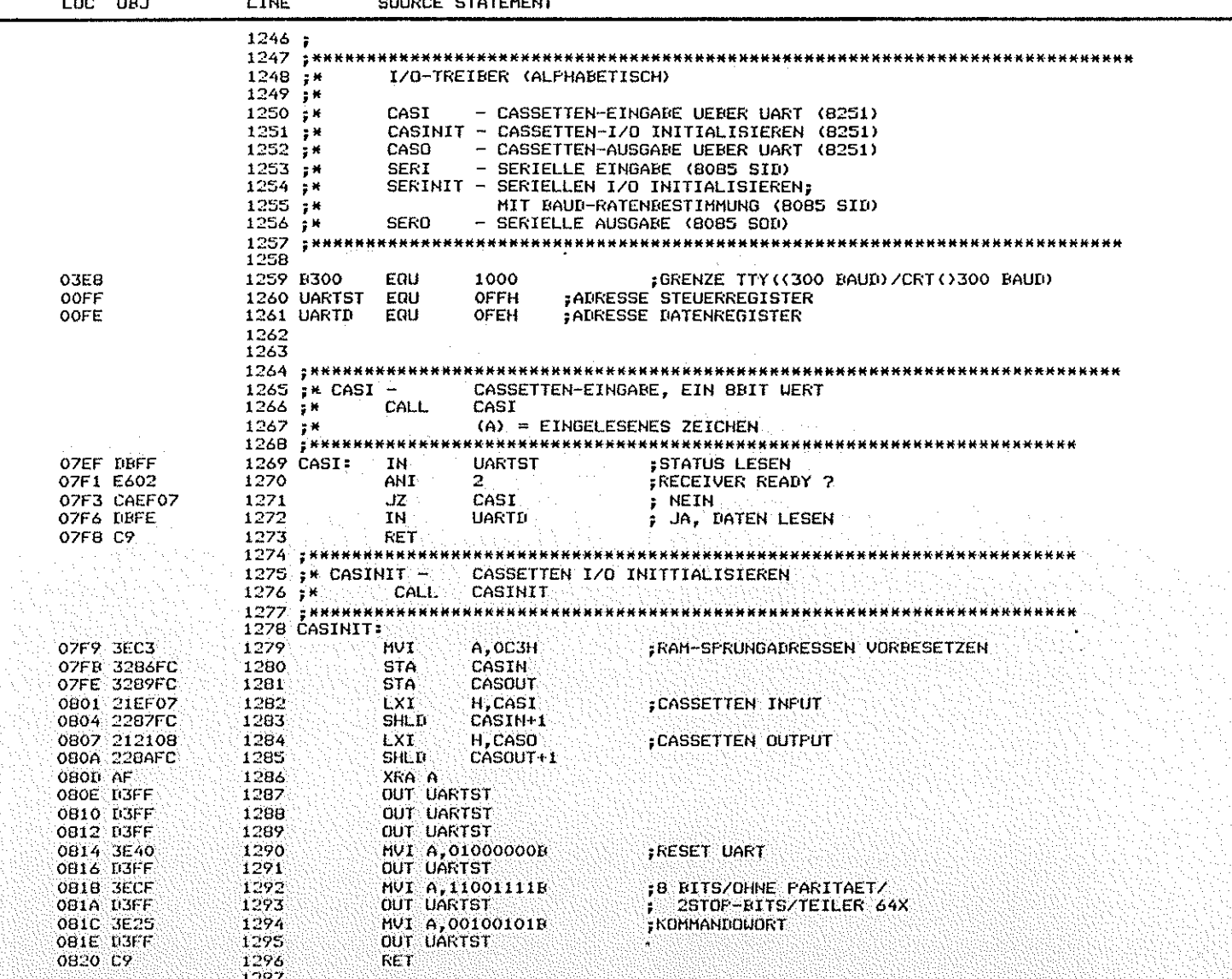

 $\bigcirc$ 

PAGE 31

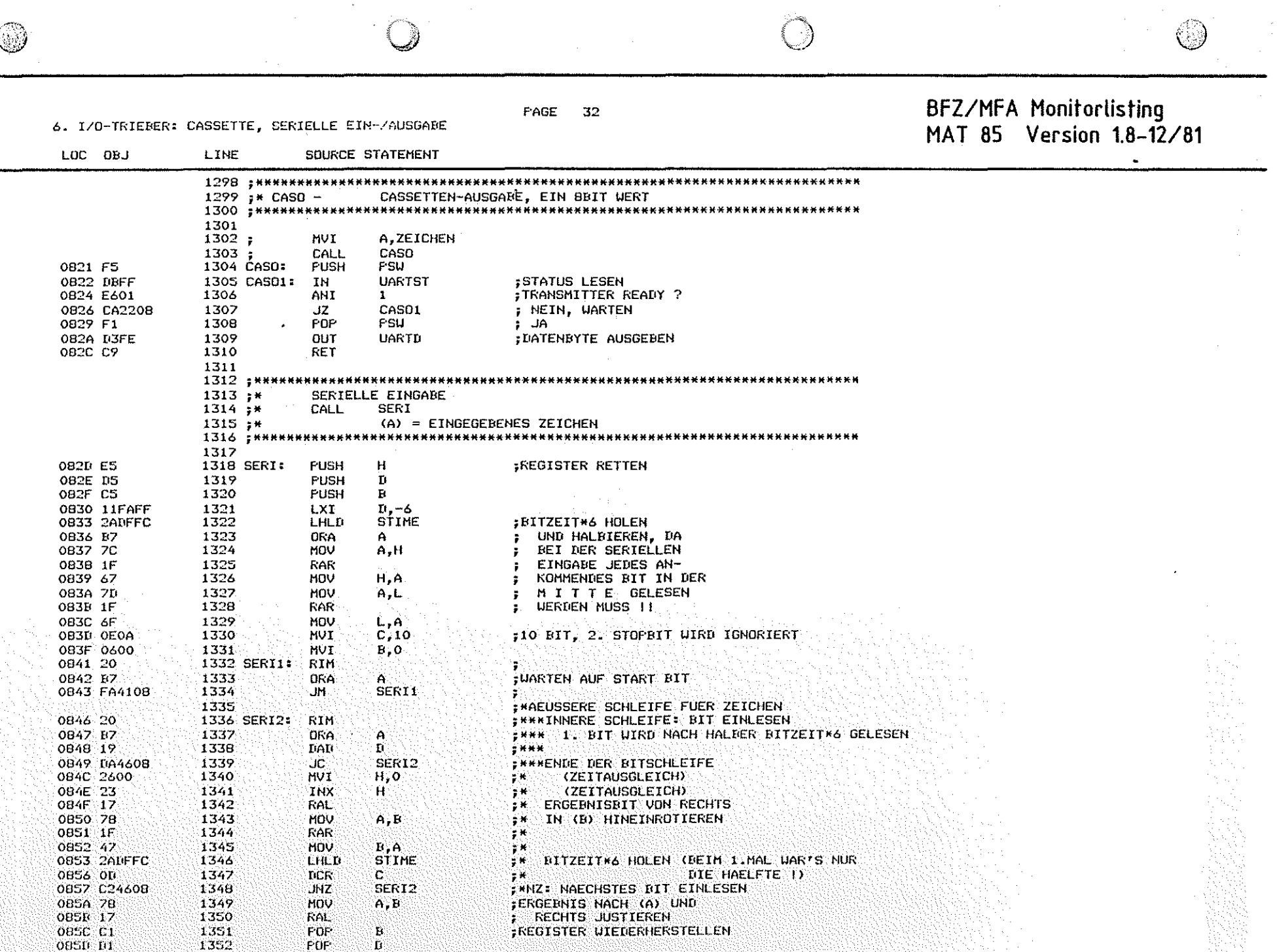

PAGE 33 BFZ/MFA Monitorlisting<br>MAT 85 Version 1.8-12/81

### 6. I/O-TRIEBER: CASSETTE, SERIELLE EIN-/AUSGABE

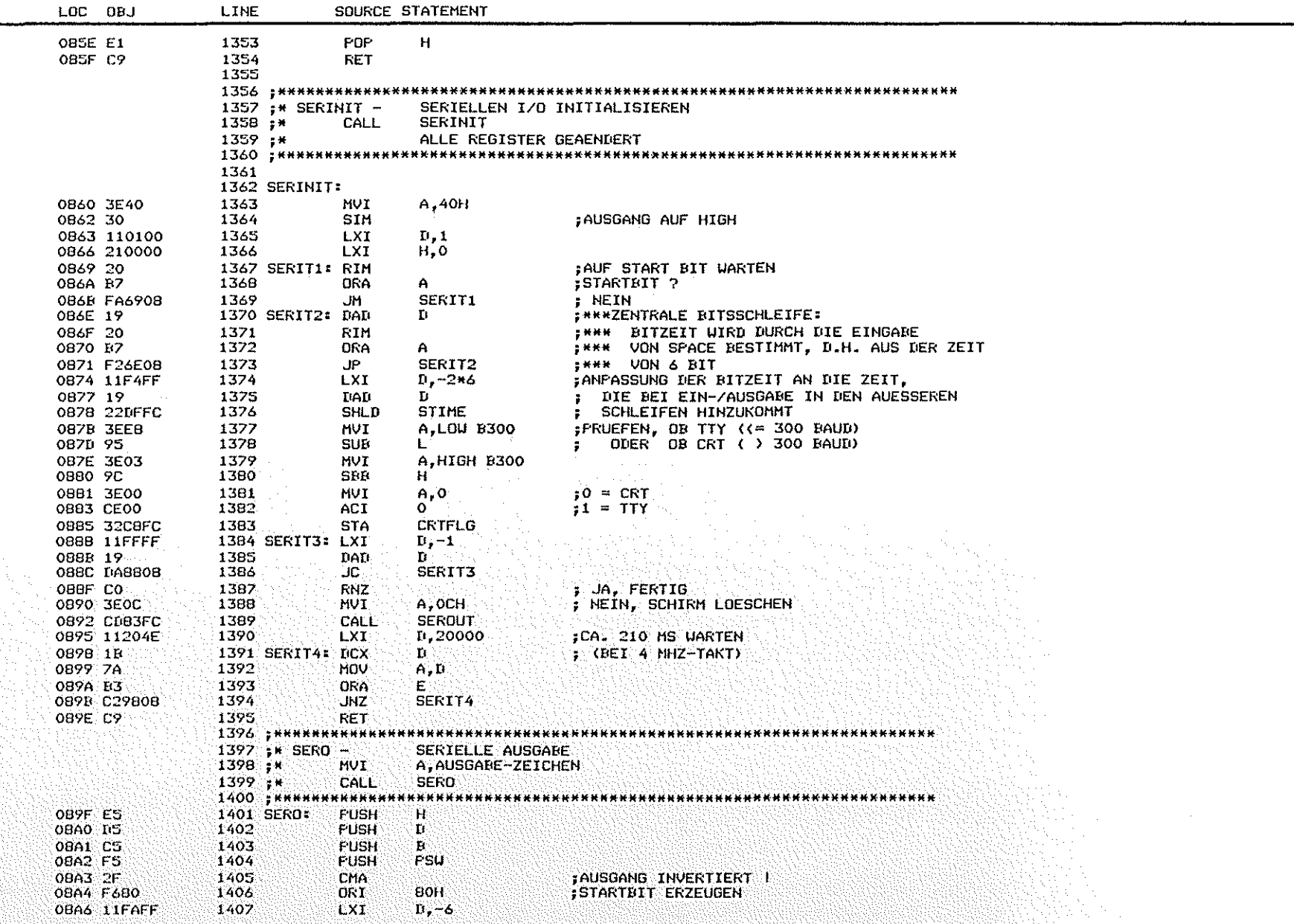

 $\bigcirc$ 

 $\bigcirc$ 

 $\bigcirc$ 

 $\sim 10^{-1}$ 

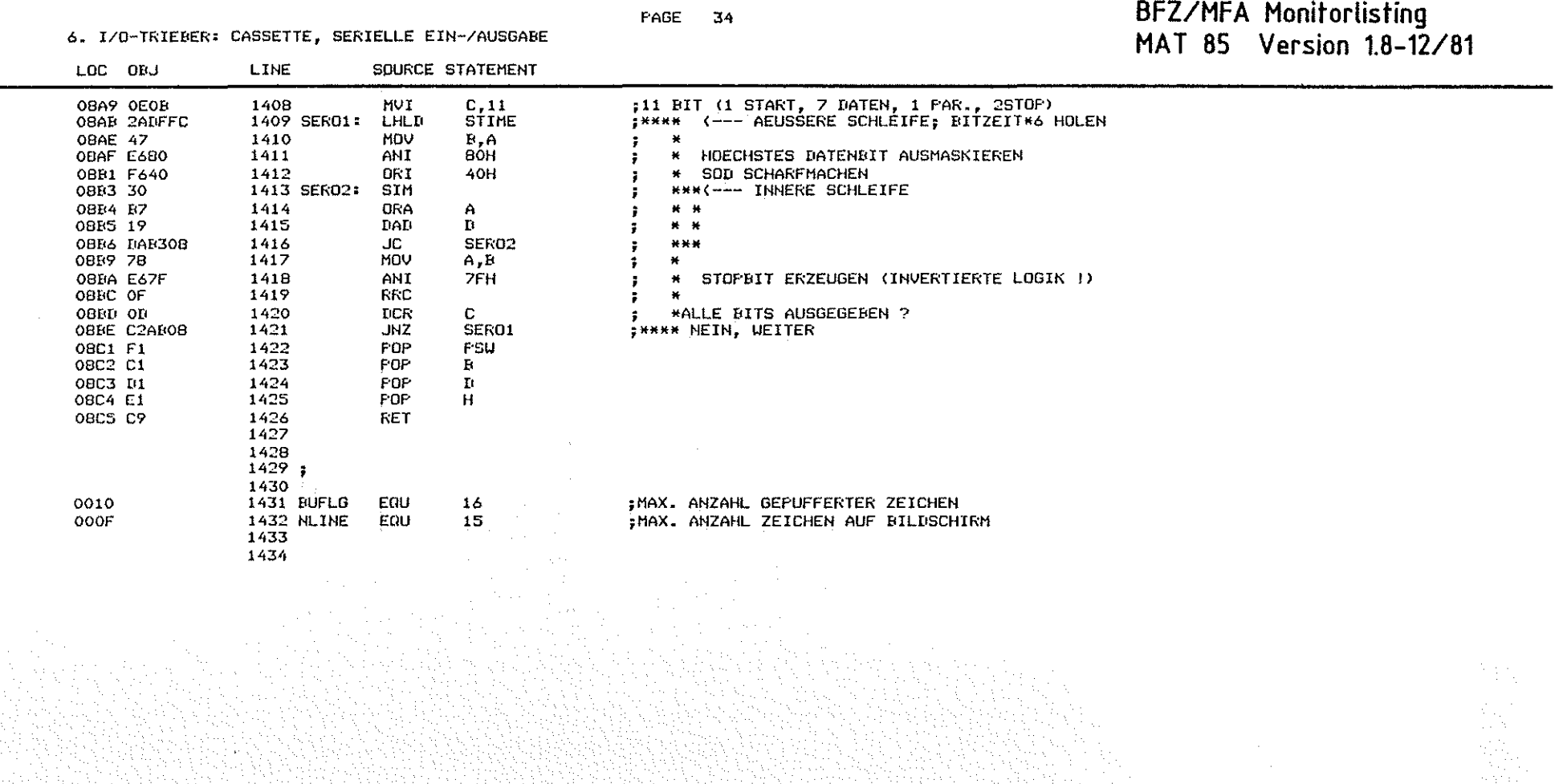

**Contract Contract Contract Contract Contract Contract Contract Contract Contract Contract Contract Contract C** 

국

PAGE 35

 $\cup$ 

### 7. LISTE ALLER HILFSROUTINEN

# BFZ/MFA Monitorlisting<br>MAT 85 Version 1.8-12/81

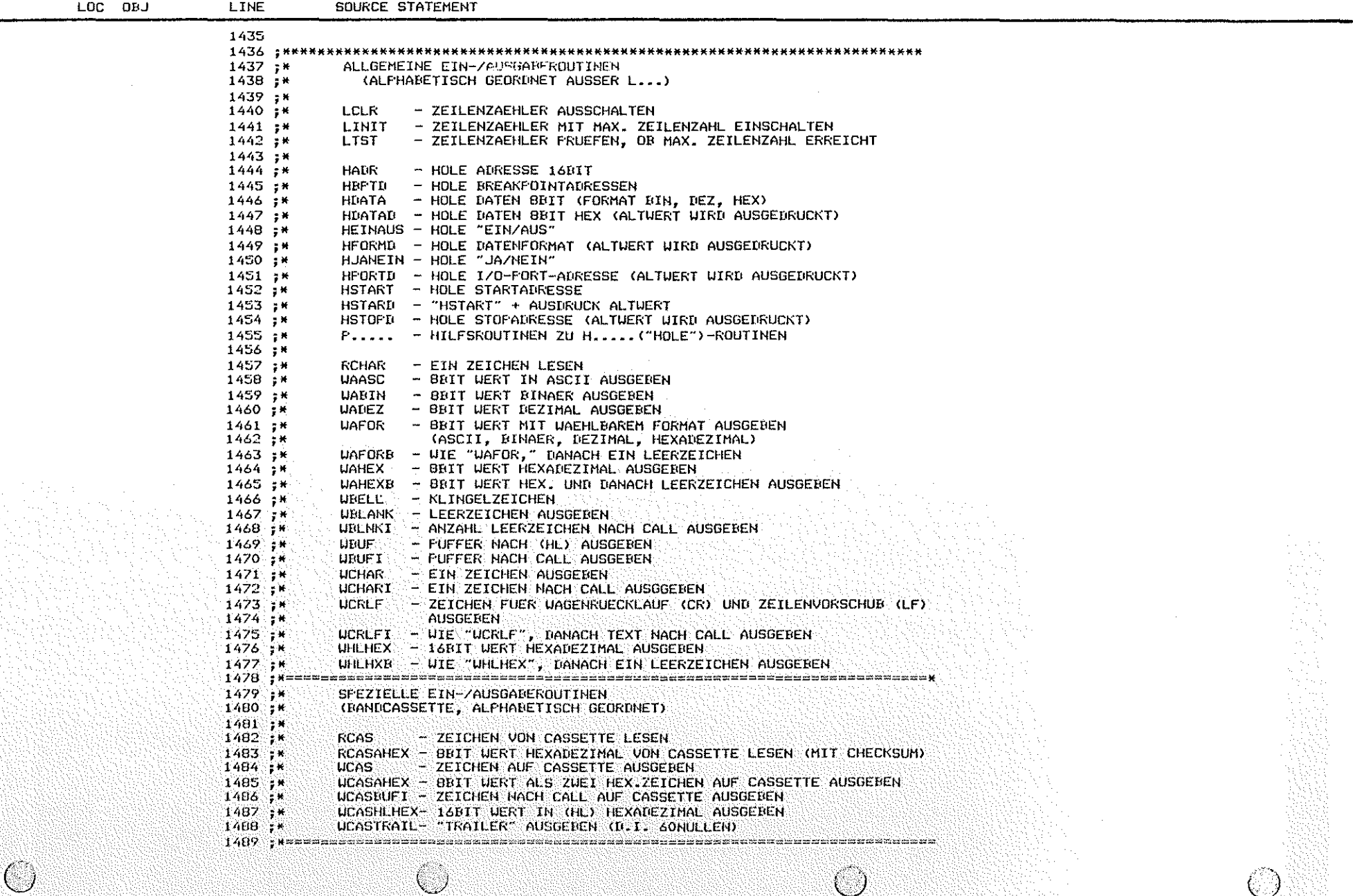

 $\cup$ 

7. LISTE ALLER HILFSROUTINEN

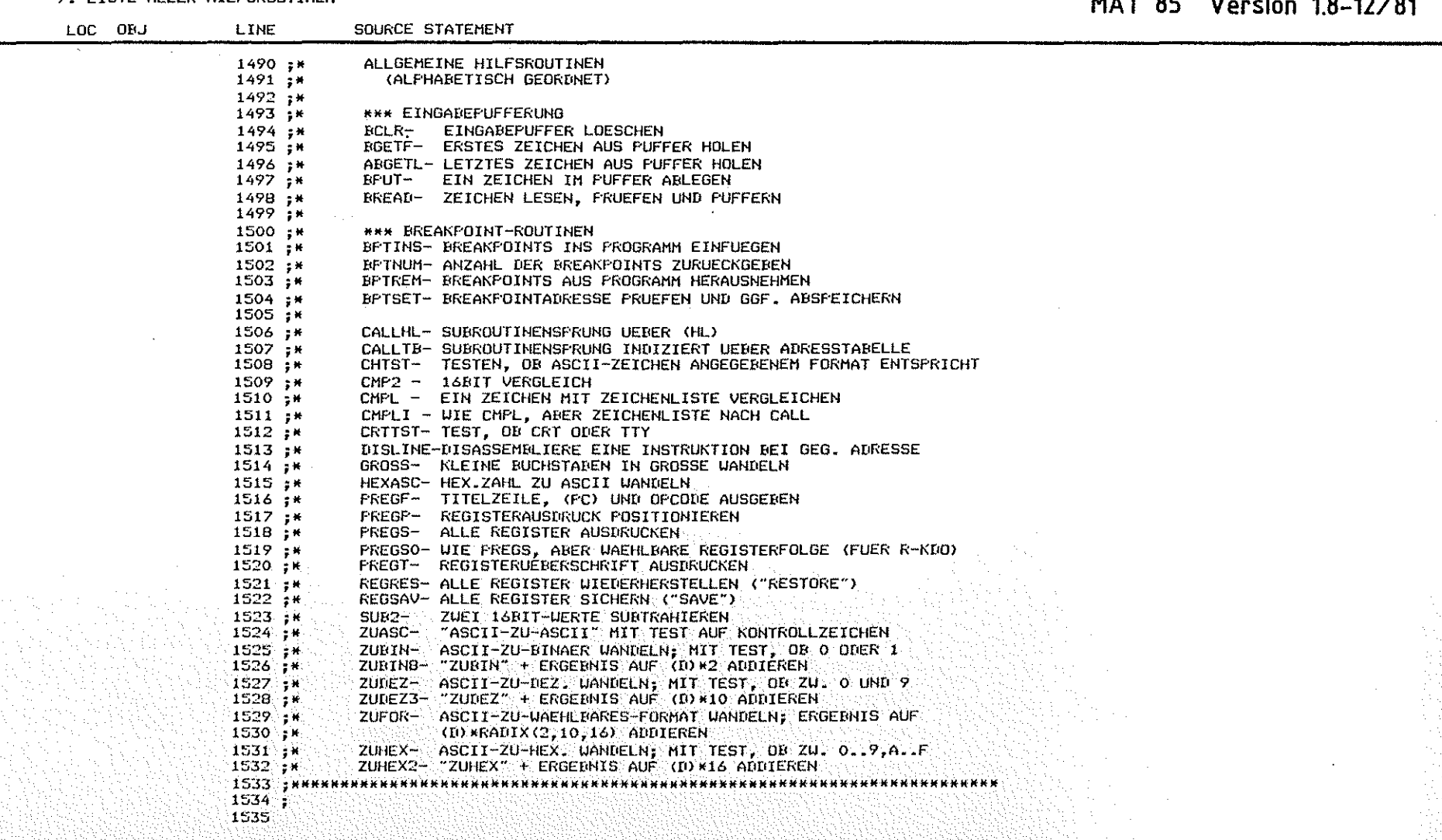

**PAGE 36** 

### BFZ/MFA Monitorlisting<br>MAT 85 Version 18 12/81

PAGE 37

8. EIN-/AUSGAREROUTINEN

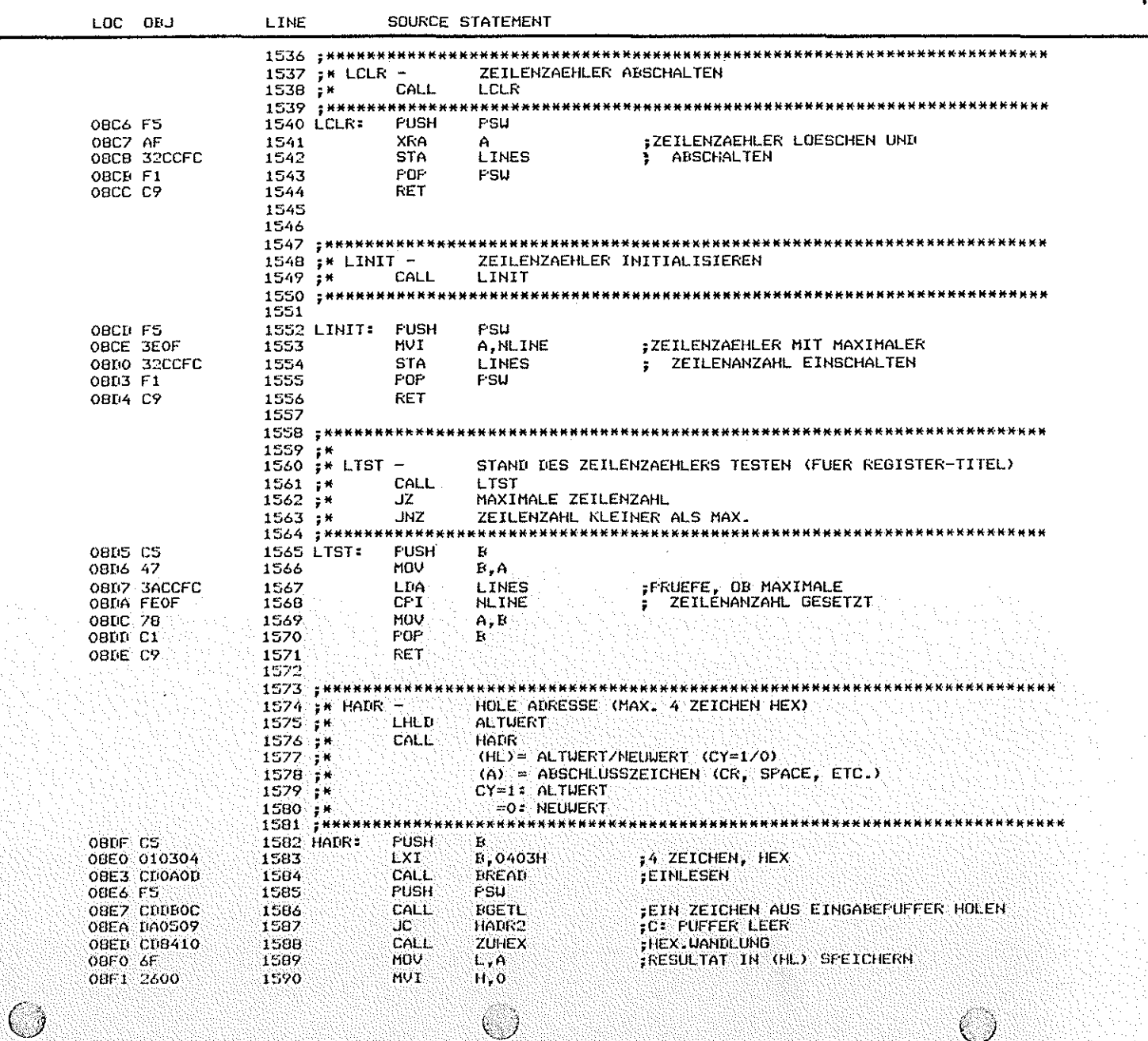

 $\mathcal{C}$ 

 $\bigcirc$ 

BFZ/MFA Monitorlisting<br>MAT 85 Version 1.8-12/81

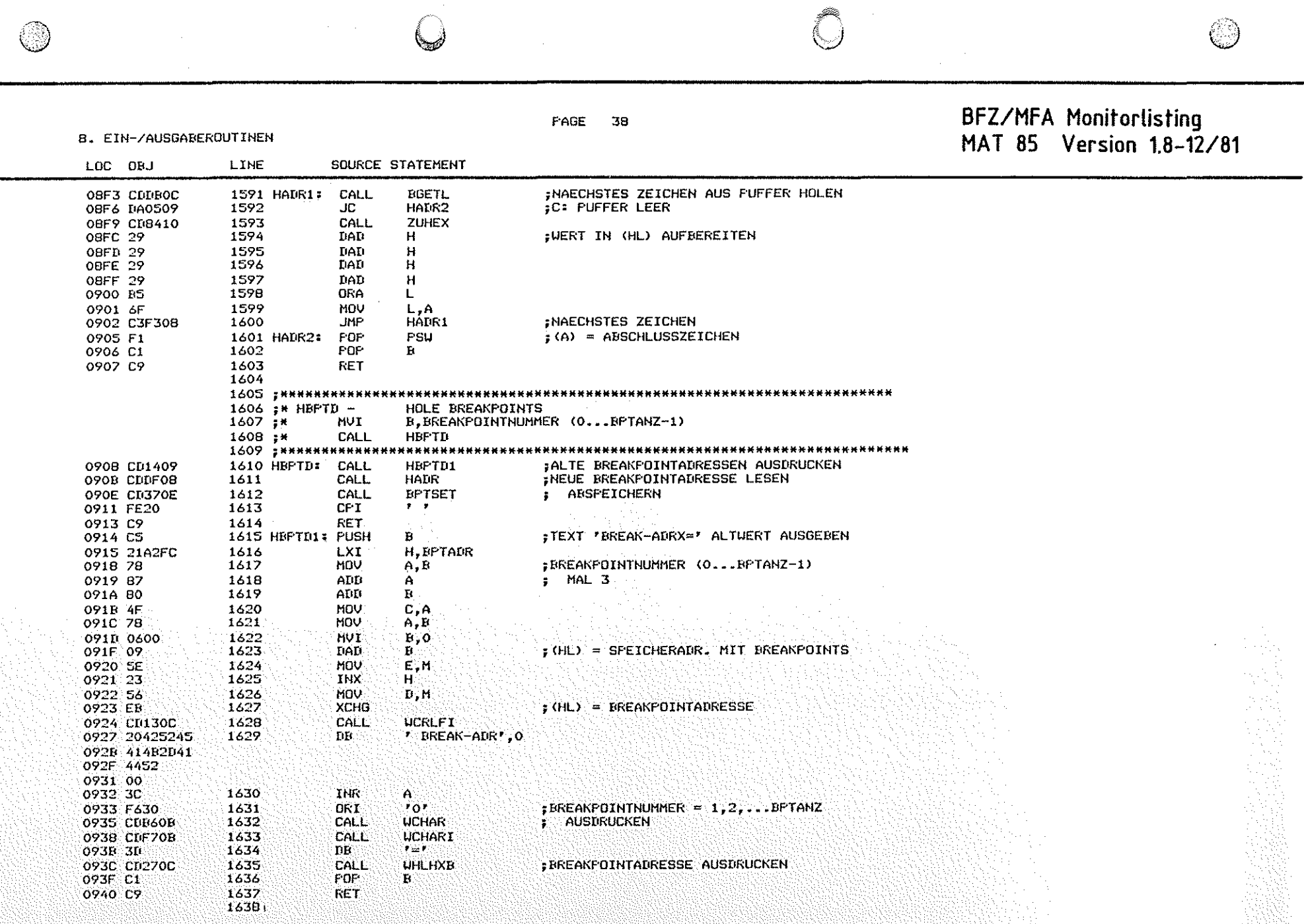

E.

 $\sim 1$ 

Maria I

 $\label{eq:2} \frac{1}{\sqrt{2}}\sum_{i=1}^n\frac{1}{\sqrt{2}}\sum_{i=1}^n\frac{1}{\sqrt{2}}\sum_{i=1}^n\frac{1}{\sqrt{2}}\sum_{i=1}^n\frac{1}{\sqrt{2}}\sum_{i=1}^n\frac{1}{\sqrt{2}}\sum_{i=1}^n\frac{1}{\sqrt{2}}\sum_{i=1}^n\frac{1}{\sqrt{2}}\sum_{i=1}^n\frac{1}{\sqrt{2}}\sum_{i=1}^n\frac{1}{\sqrt{2}}\sum_{i=1}^n\frac{1}{\sqrt{2}}\sum_{i=1}^n\frac{1$ 

 $\sim$ 

 $\mathcal{L}^{\text{max}}_{\text{max}}$ 

PAGE 39

## BFZ/MFA Monitorlisting<br>MAT 85 Version 1.8-12/81

**B. EIN-/AUSGABEROUTINEN** 

 $\circledcirc$ 

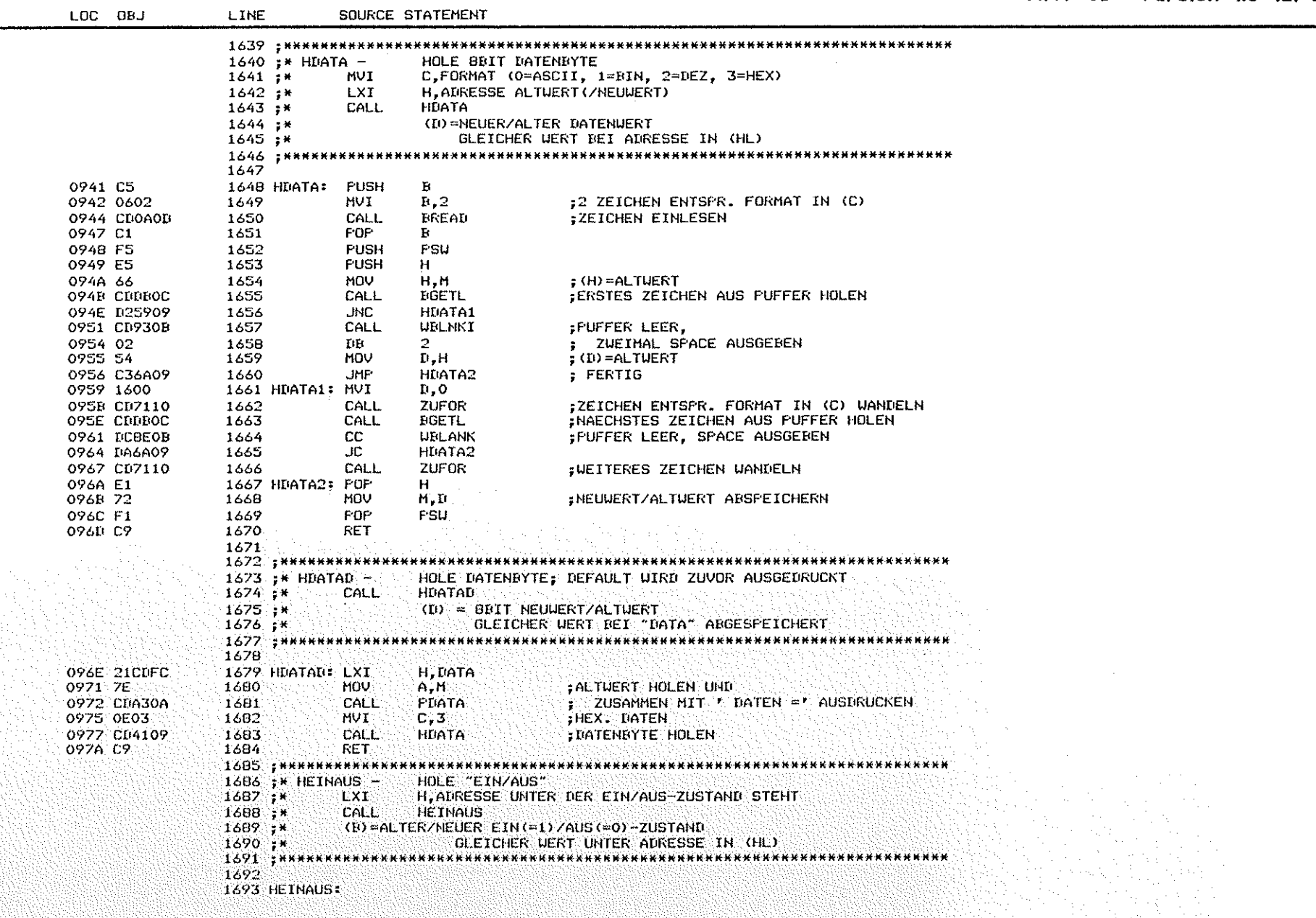

 $\bigcirc$ 

 $\bigcirc$ 

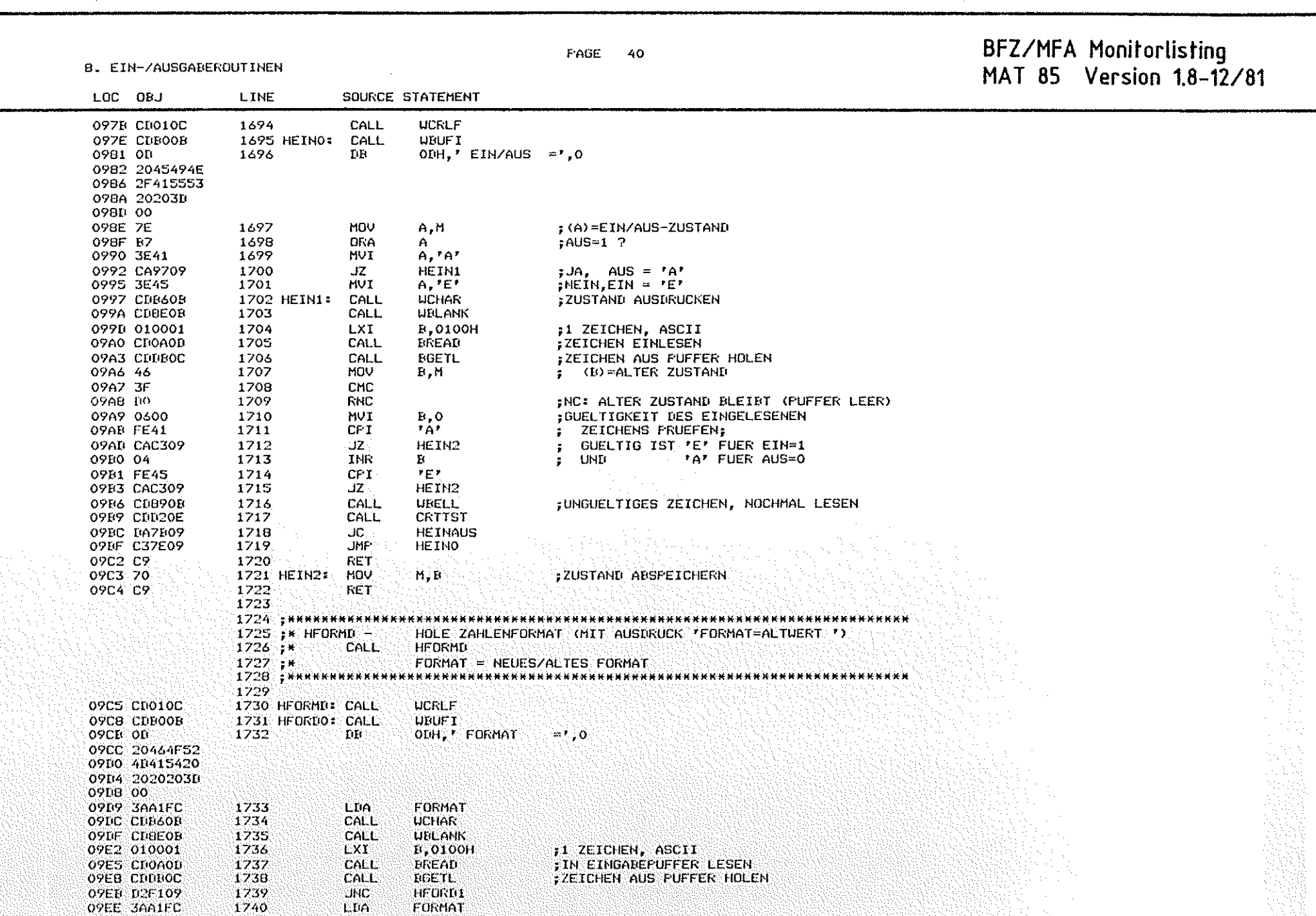

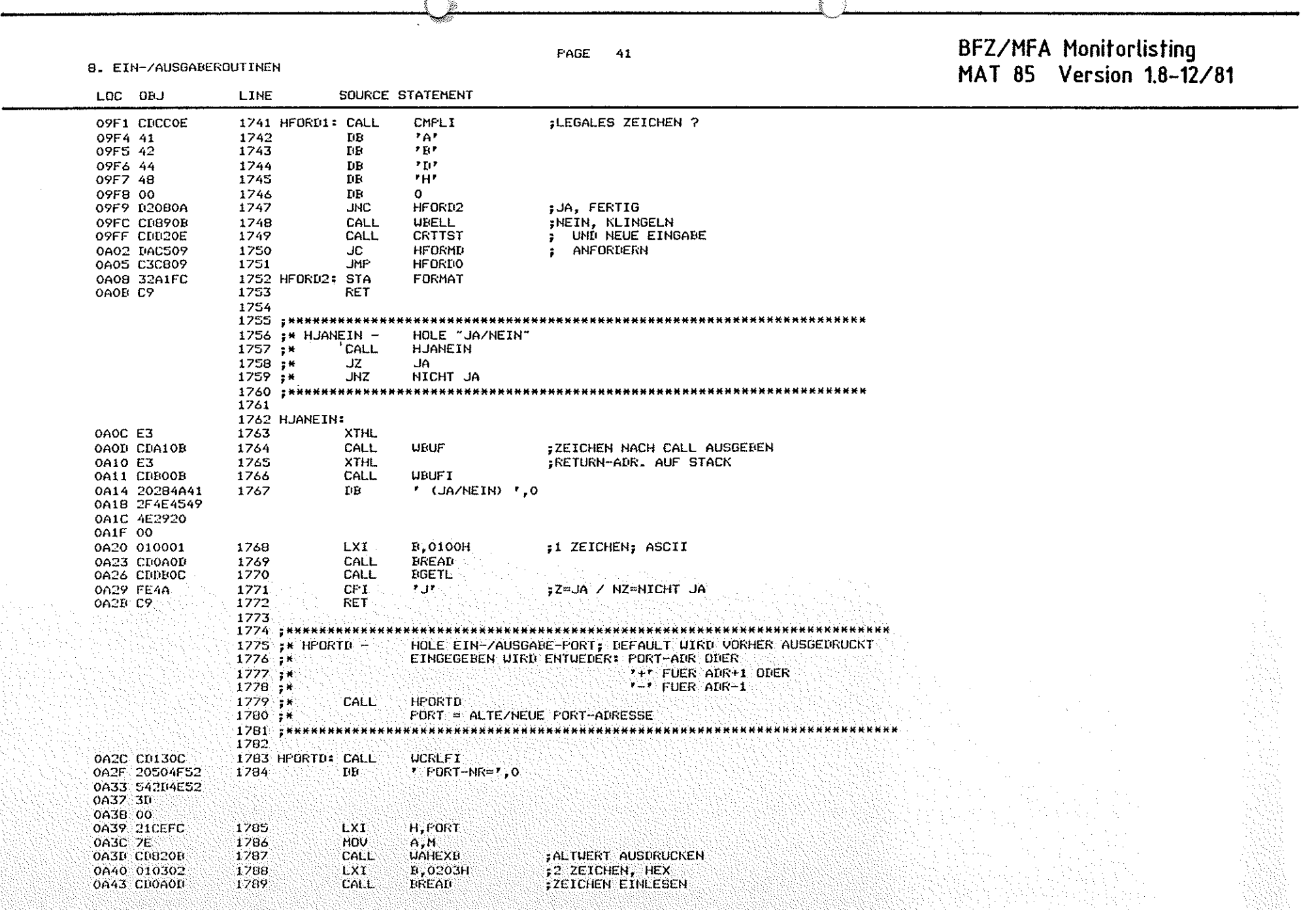

 $\bigcirc$ 

 $\bigcirc$ 

 $\circledcirc$ 

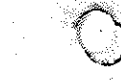

B. EIN-ZAUSGAREROUTINEN

### FAGE  $42$

BFZ/MFA Monitorlisting<br>MAT 85 Version 1.8-12/81

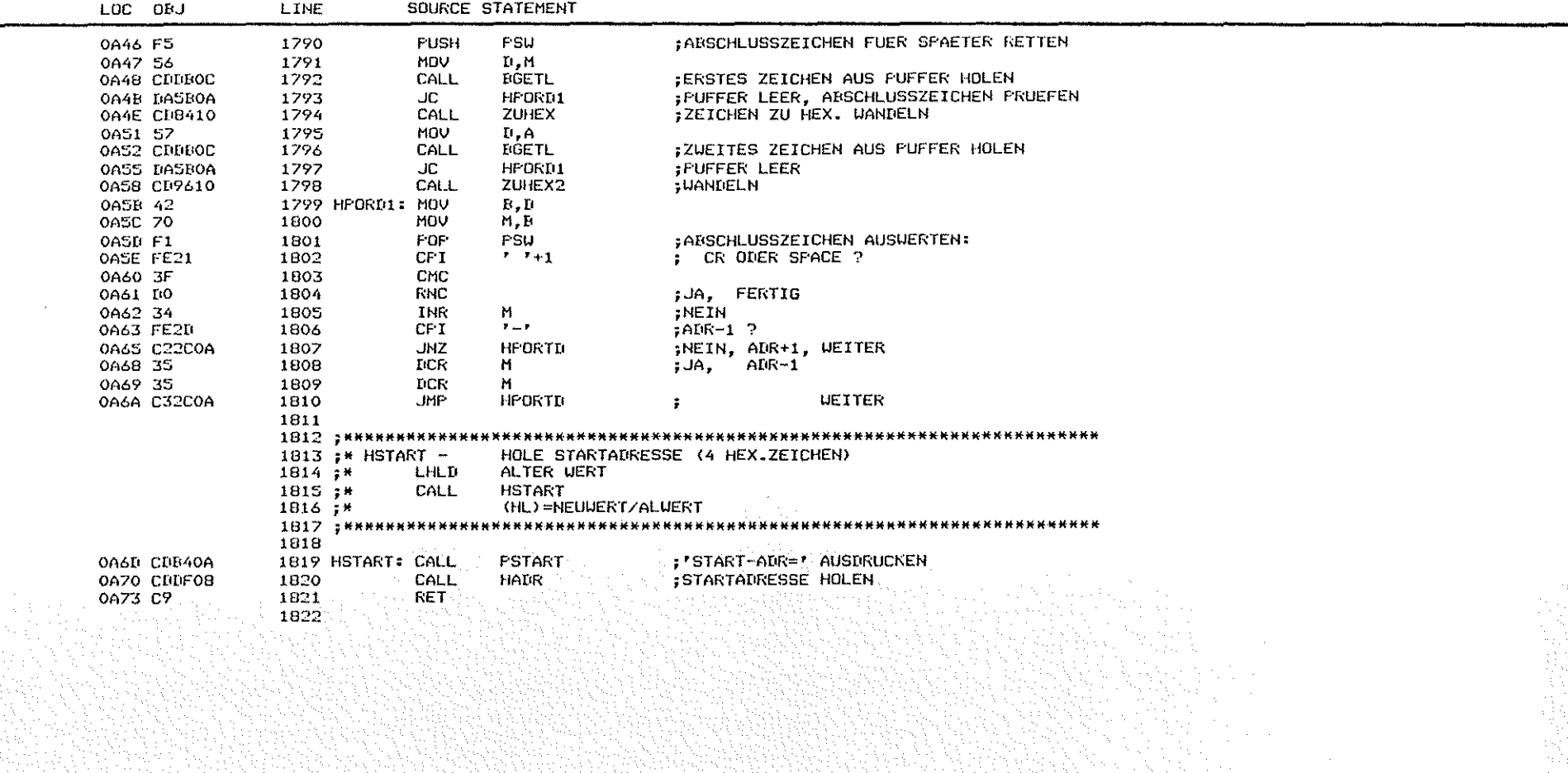

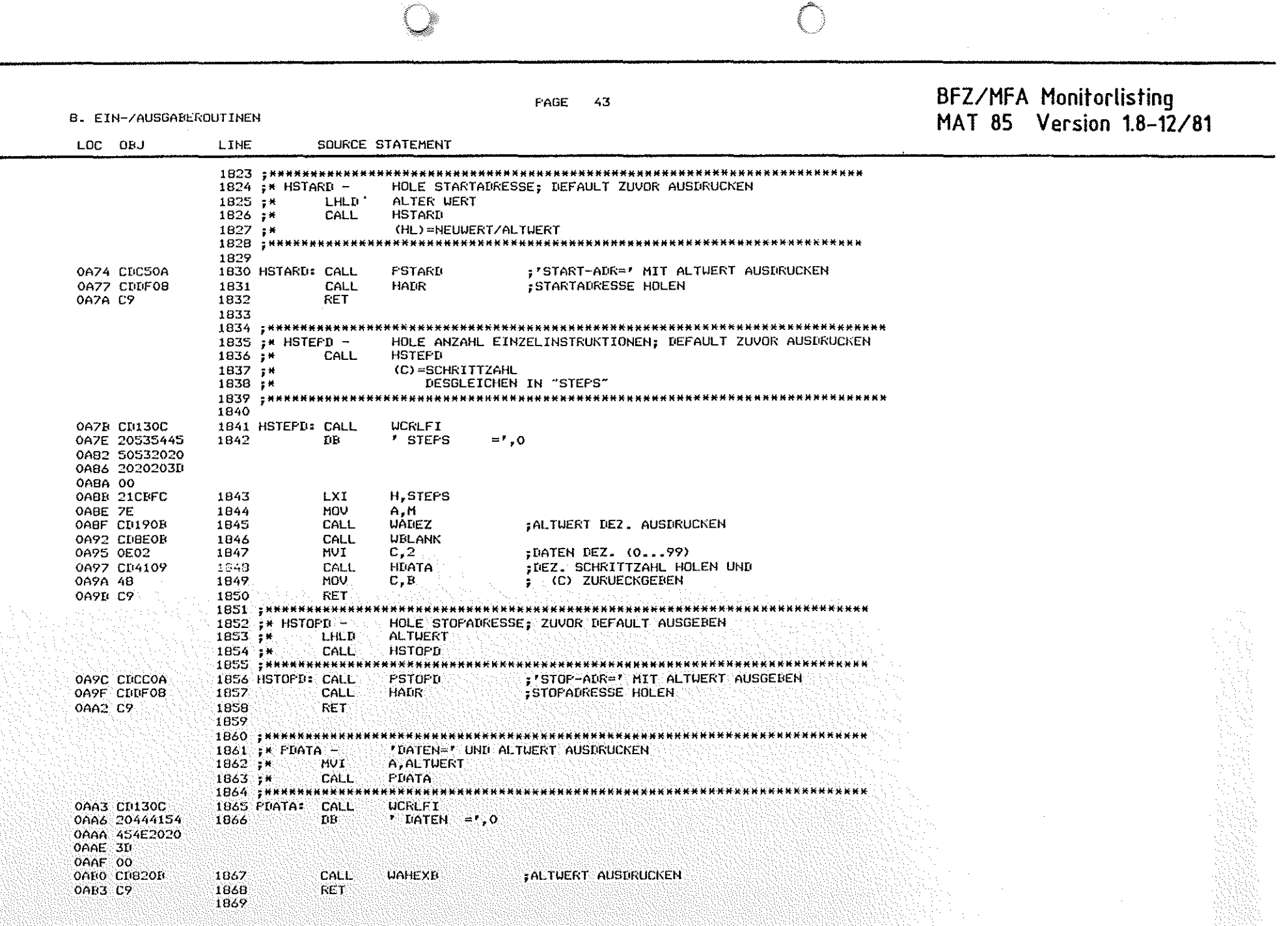

 $\cup$ 

()

 $\cup$ 

 $\bigcirc$ 

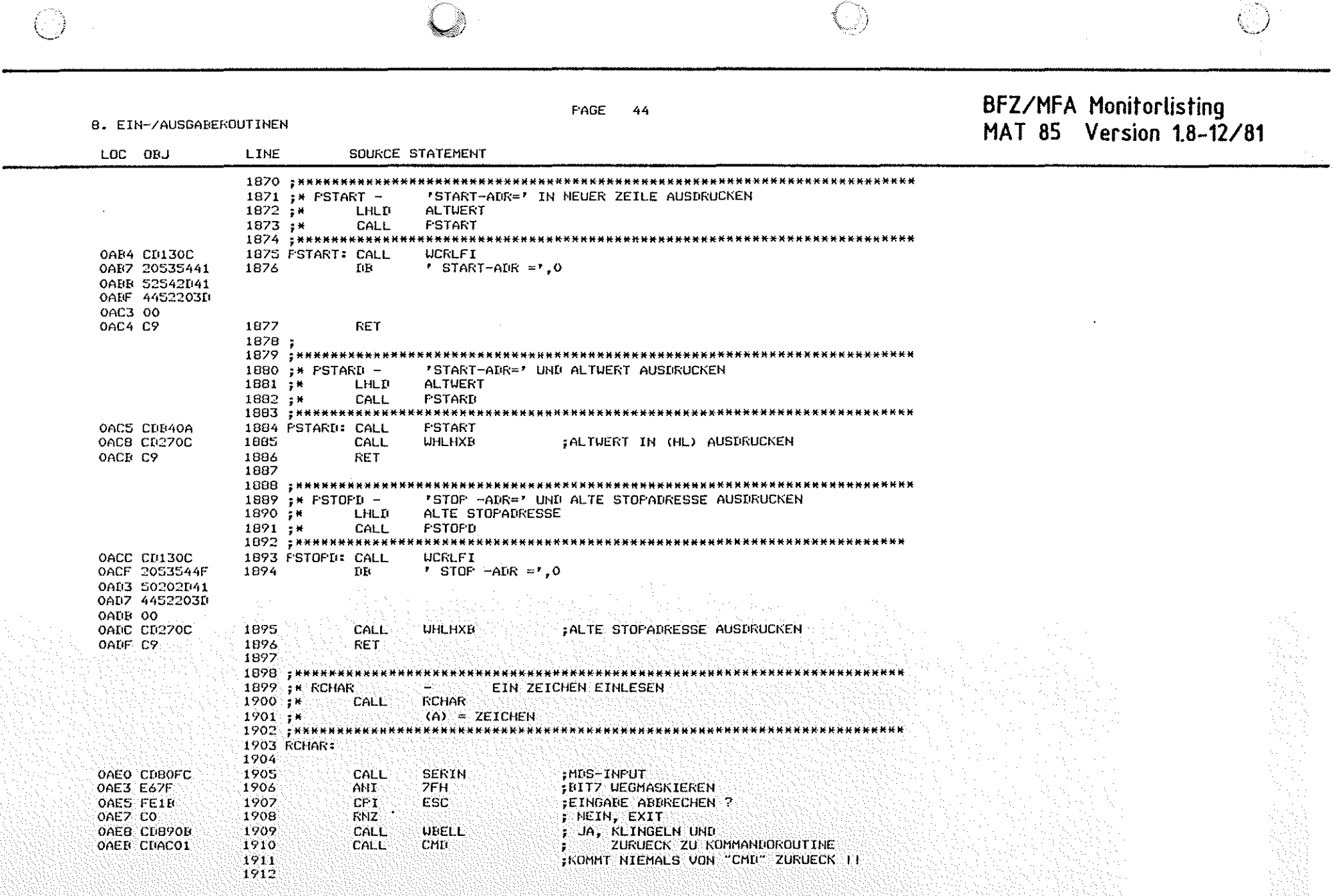

 $\frac{1}{2}$ 

 $\label{eq:2} \frac{1}{\sqrt{2}}\sum_{i=1}^n\frac{1}{\sqrt{2}}\sum_{j=1}^n\frac{1}{j!}\sum_{j=1}^n\frac{1}{j!}\sum_{j=1}^n\frac{1}{j!}\sum_{j=1}^n\frac{1}{j!}\sum_{j=1}^n\frac{1}{j!}\sum_{j=1}^n\frac{1}{j!}\sum_{j=1}^n\frac{1}{j!}\sum_{j=1}^n\frac{1}{j!}\sum_{j=1}^n\frac{1}{j!}\sum_{j=1}^n\frac{1}{j!}\sum_{j=1}^n\frac{1}{j!}\sum_{j=1}^$ 

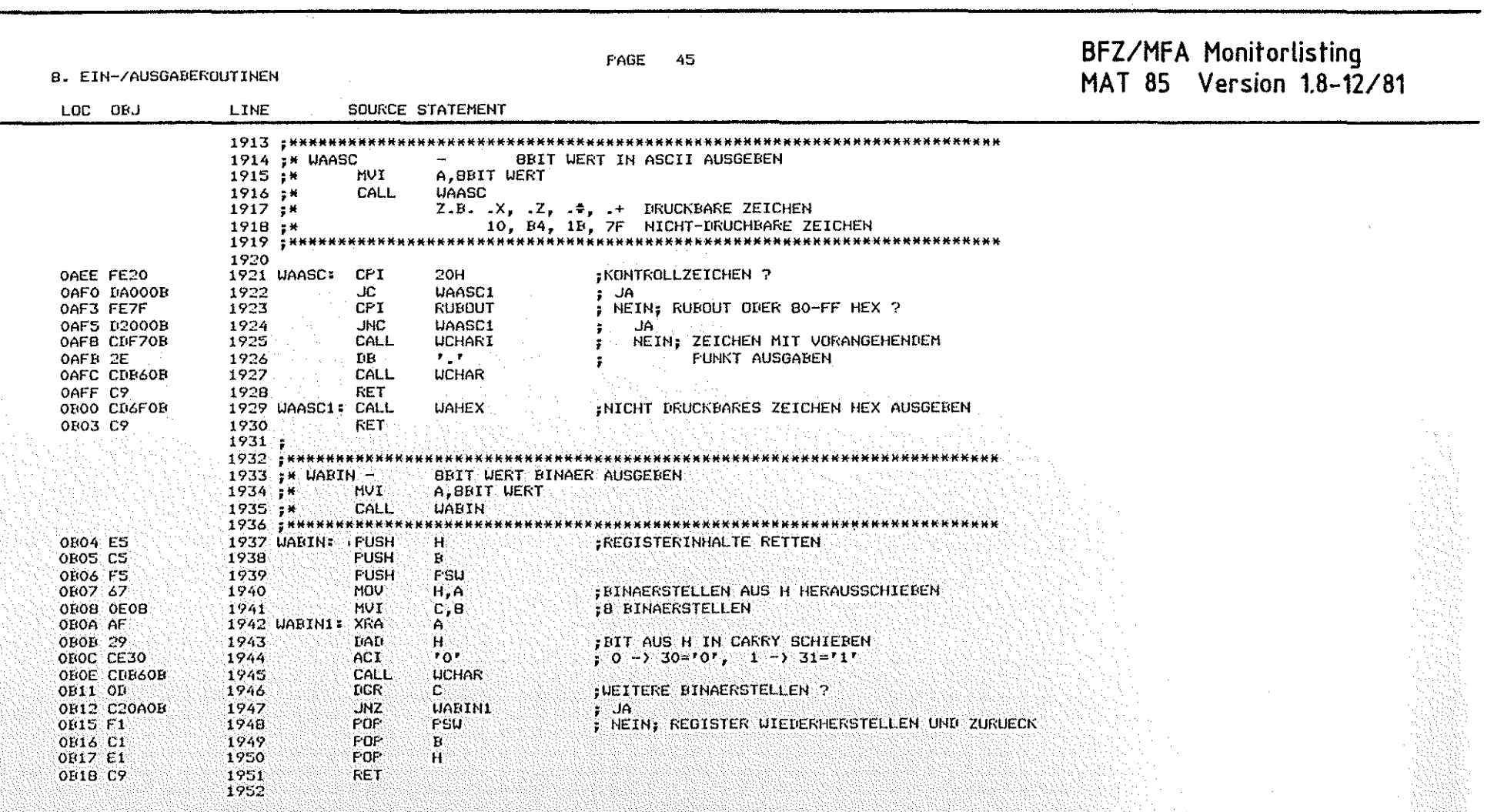

 $\overline{()}$ 

 $\circledcirc$ 

 $\binom{n}{2}$ 

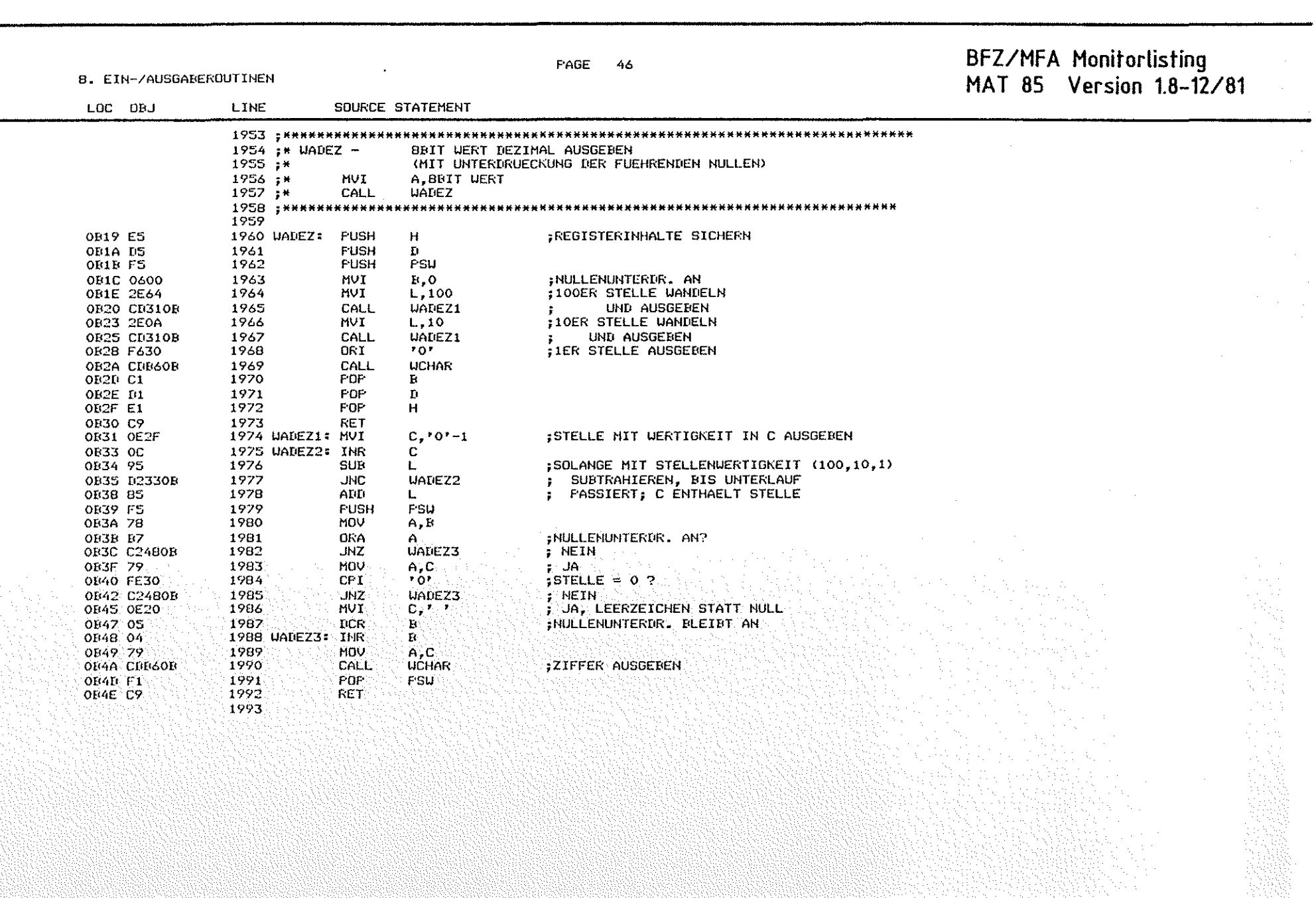

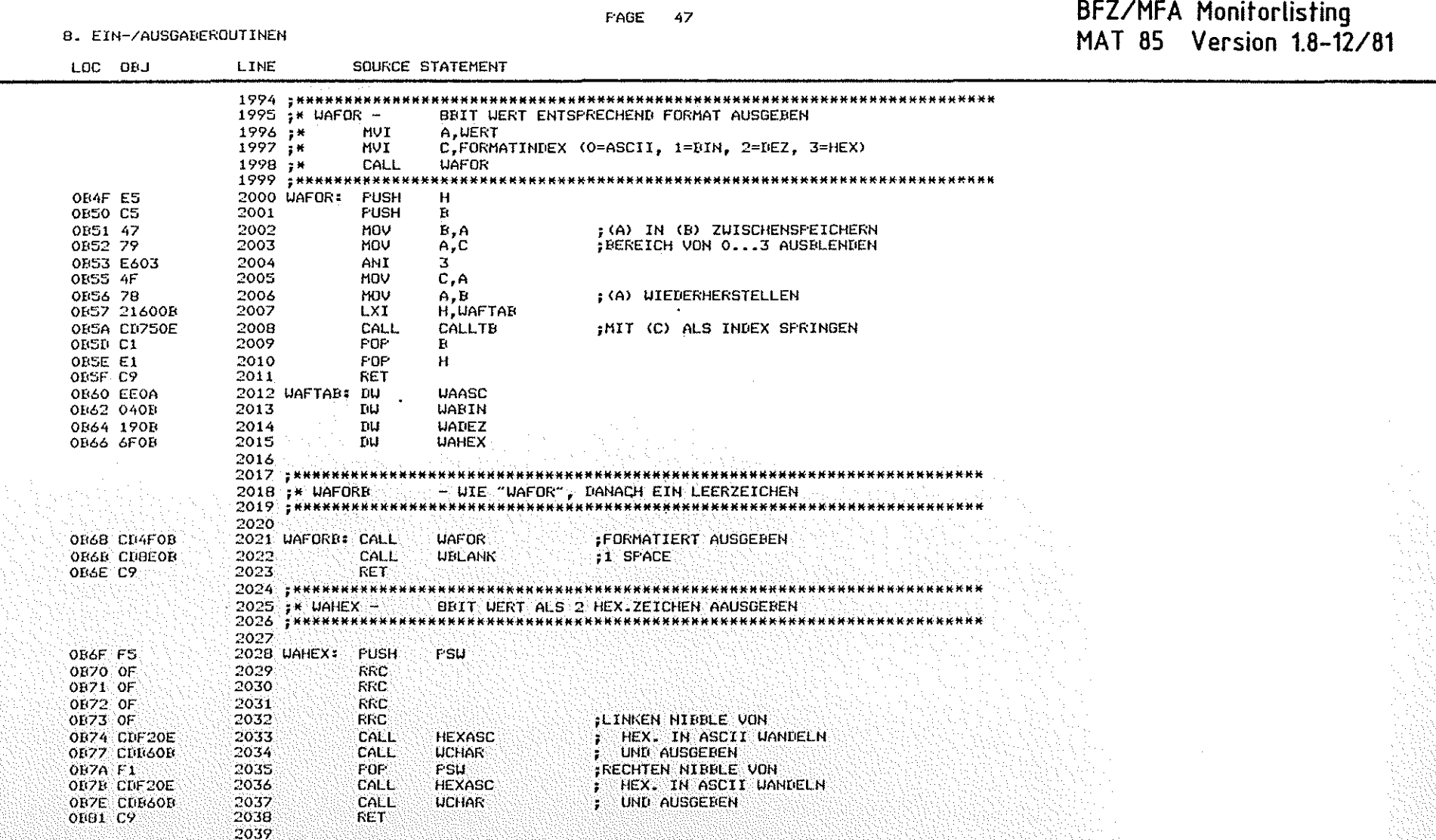

 $\epsilon$ 

 $\overline{O}$ 

 $\bigcirc$ 

BFZ/MFA Monitorlisting PAGE 48 MAT 85 Version 1.8-12/81 **B. EIN-/AUSGABEROUTINEN** SOURCE STATEMENT  $1.0C$   $0BJ$ LINE 2041 ;\* WAHEXB -BBIT WERT HEX AUSGEBEN, DANACH EIN LEERZEICHEN  $2043$ 2044 WAHEXE: CALL **UAHEX** :HEX. AUSGEREN OB82 CD6FOB UBLANK :1 SPACE HINTERHER OB85 CD8EOB 2045 CALL **OB88 C9** 2046 **RET** 2047 2048 : \*\*\*\*\*\*\*\*\*\*\*\* ...... 2049 ;\* UBELL -**BIMM !**  $2050 +$ CALL **URELL**  $2051$   $*$ \*\*\*\*\*\*\*\*\*\*\*\*\*\*\*\*\*\*\*\*\*\*\*\*\*\*\*\*\*\*\*\* \*\*\*\*\*\*\*\*\*\*\*\*\*\*\*\*\*\*\*\*\*\*\*\*\*\*\*\*\*\*\* 2052 :KLINGELZEICHEN BZW. PIEP AUSGEBEN OBB9 CDF70B 2053 UBELL: CALL **UCHARI** 2054 2055 DB **BEL** OBBC 07 OBBD C9 2056 **RET** 2057 : \*\*\*\*\*\*\*\*\*\*\*\*\* 2058 ; \* UBLANK -EIN LEERZEICHEN AUSGEBEN **UBLANK**  $2059 +$ CALL 2060 : нининининин 2061 2062 UBLANK: CALL **UCHARI** OBBE CDF70B  $\mathbf{r}=\mathbf{r}$ OB91 20 2063  $\mathbf{D}\mathbf{R}$ **RET** OB92 C9 2064 2065 2066 : HRHARRHARHH 2067 :\* UBLNKI -ANZAHL LEERZEICHEN NACH CALL AUSGEBEN UBLNKI  $2068 :$ \* CALL  $2069 :$ \*  $\mathbf{D}\mathbf{B}$  $12...$ :12 LEERZEICHEN AUSGEBEN 2070 : \*\*\*\*\*\*\*\*\*\*\*\* \*\*\*\*\* 2071 UBLNKI: XTHL : (HL) DEUTET AUF ZAHL NACH CALL **OF93 E3 FSU OB94 FS** 2072. FUSH 2073 **MOV**  $A, M$ ; (A) = ANZAHL SFACE **OB95 7E** 2074 URLNK1: CALL **UBLANK** OB96 CDBEOR OB99 3D 2075 DCR. A. ;UEITERE SPACE ? URLNK1 **OB9A C2960B** 2076 **UNZ** ; JA 2077 FOP. **FSU** ; NEIN, FERTIG **OB9D F1 INX** Ĥ. OB9E 23 2078 OB9F E3 2079 **XTHL** OBAO C9 2080 **RET** 2001

PAGE 49

### BFZ/MFA Monitorlisting<br>MAT 85 Version 1.8-12/81

B. EIN-/AUSGAREROUTINEN

 $\circled{)}$ 

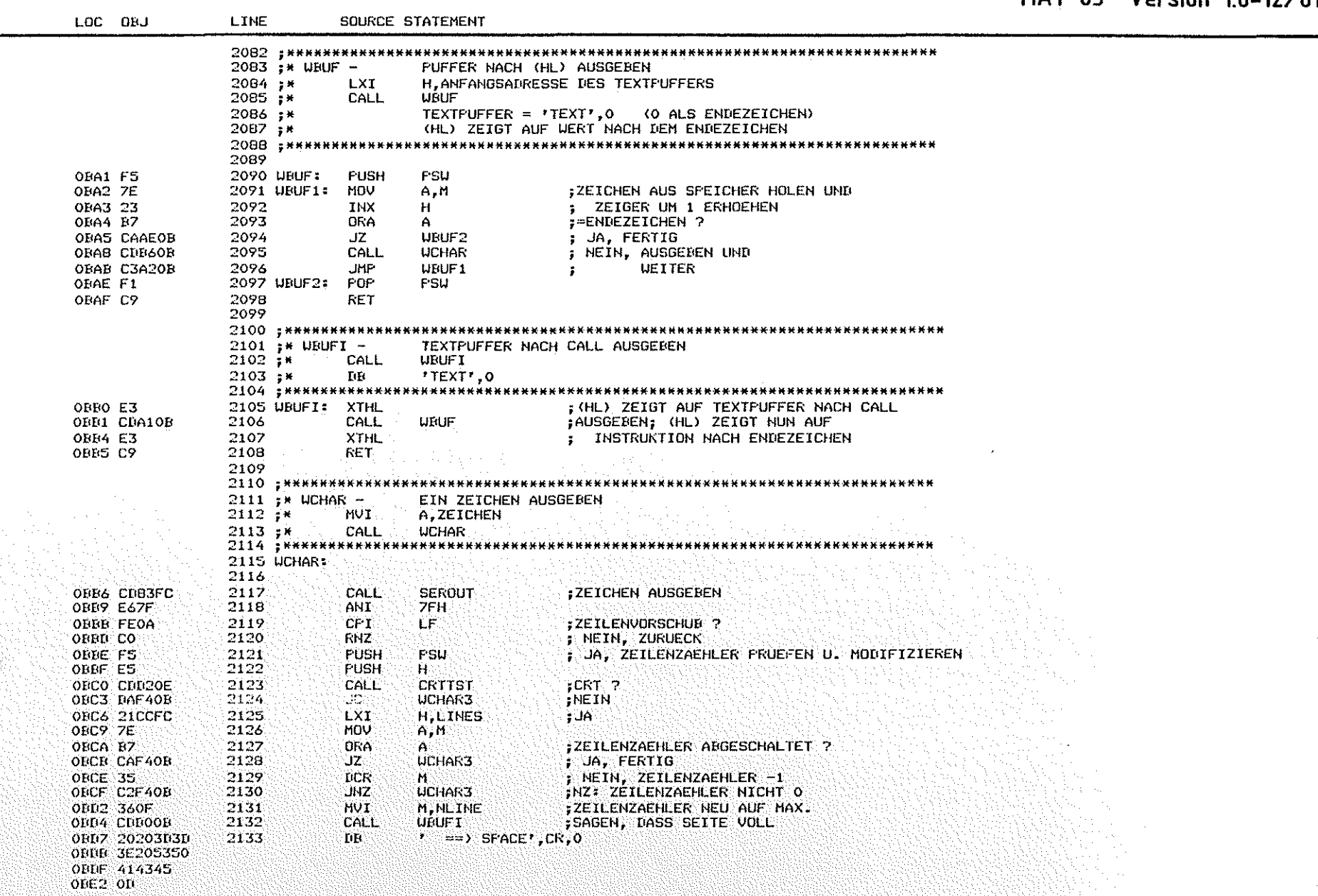

 $\bigcirc$ 

 $\bigcirc$ 

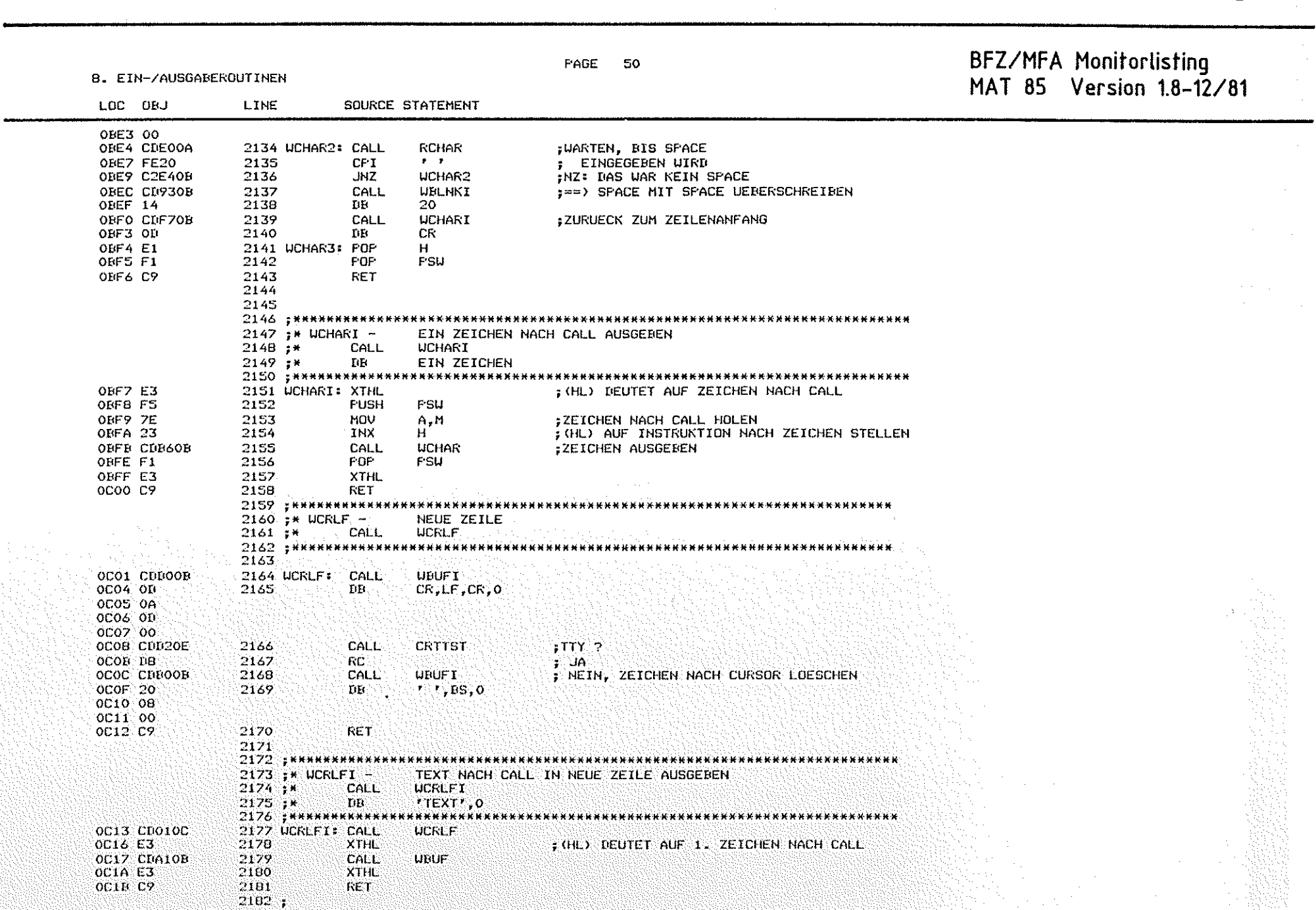

 $\bigcirc$ 

 $(\cdot)$ 

 $\bigodot$ 

r Isla<br>L

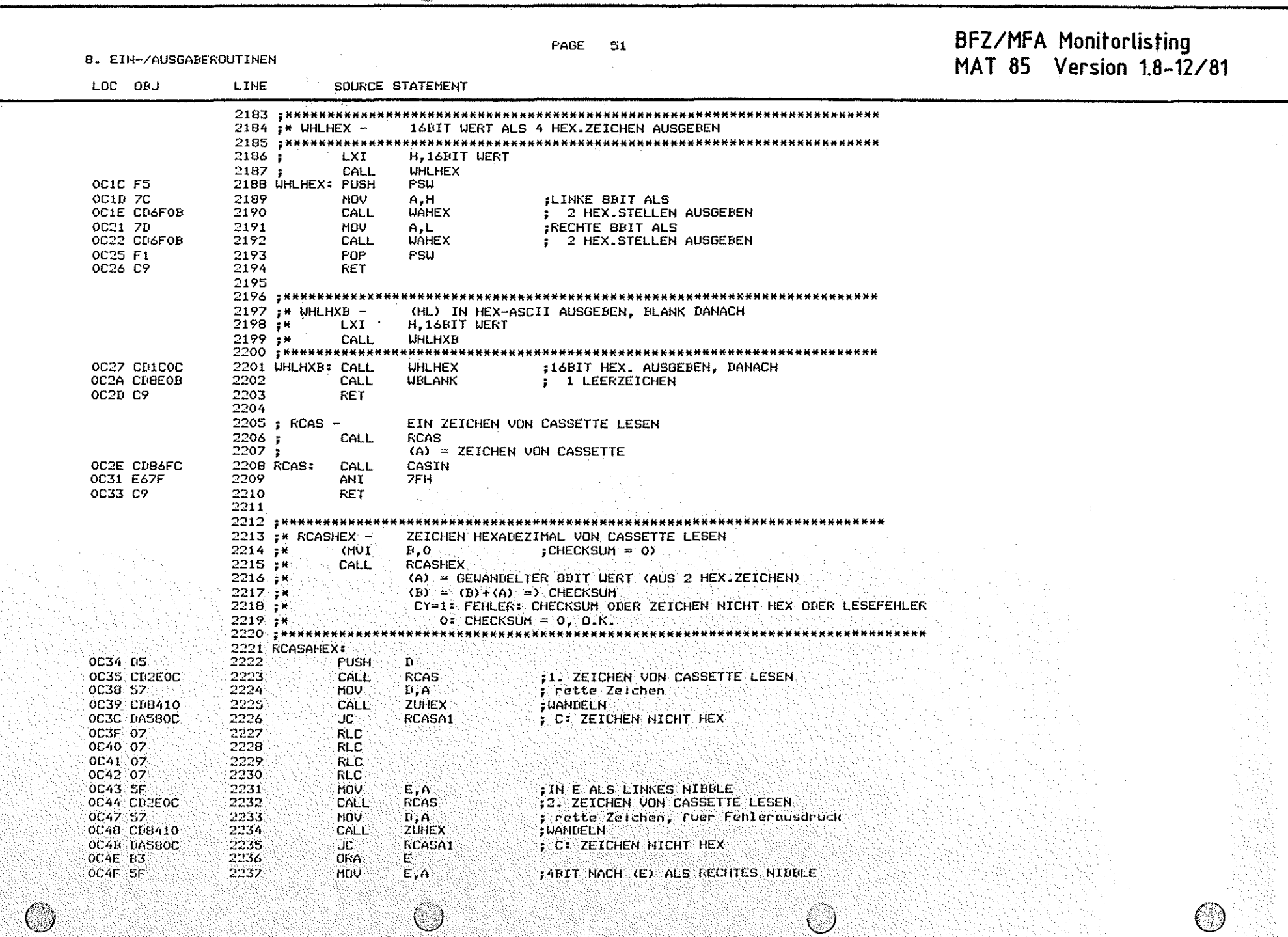

 $\label{eq:2} \begin{array}{c} \mathcal{L}^{\text{R}}_{\text{max}} \\ \mathcal{L}^{\text{R}}_{\text{max}} \end{array}$ 

 $\sim 10$ 

 $\mathcal{L}_{\text{max}}$  and  $\mathcal{L}_{\text{max}}$  and  $\mathcal{L}_{\text{max}}$ 

 $\mathcal{O}(\mathcal{O}_\mathcal{A})$  , and  $\mathcal{O}(\mathcal{O}_\mathcal{A})$ 

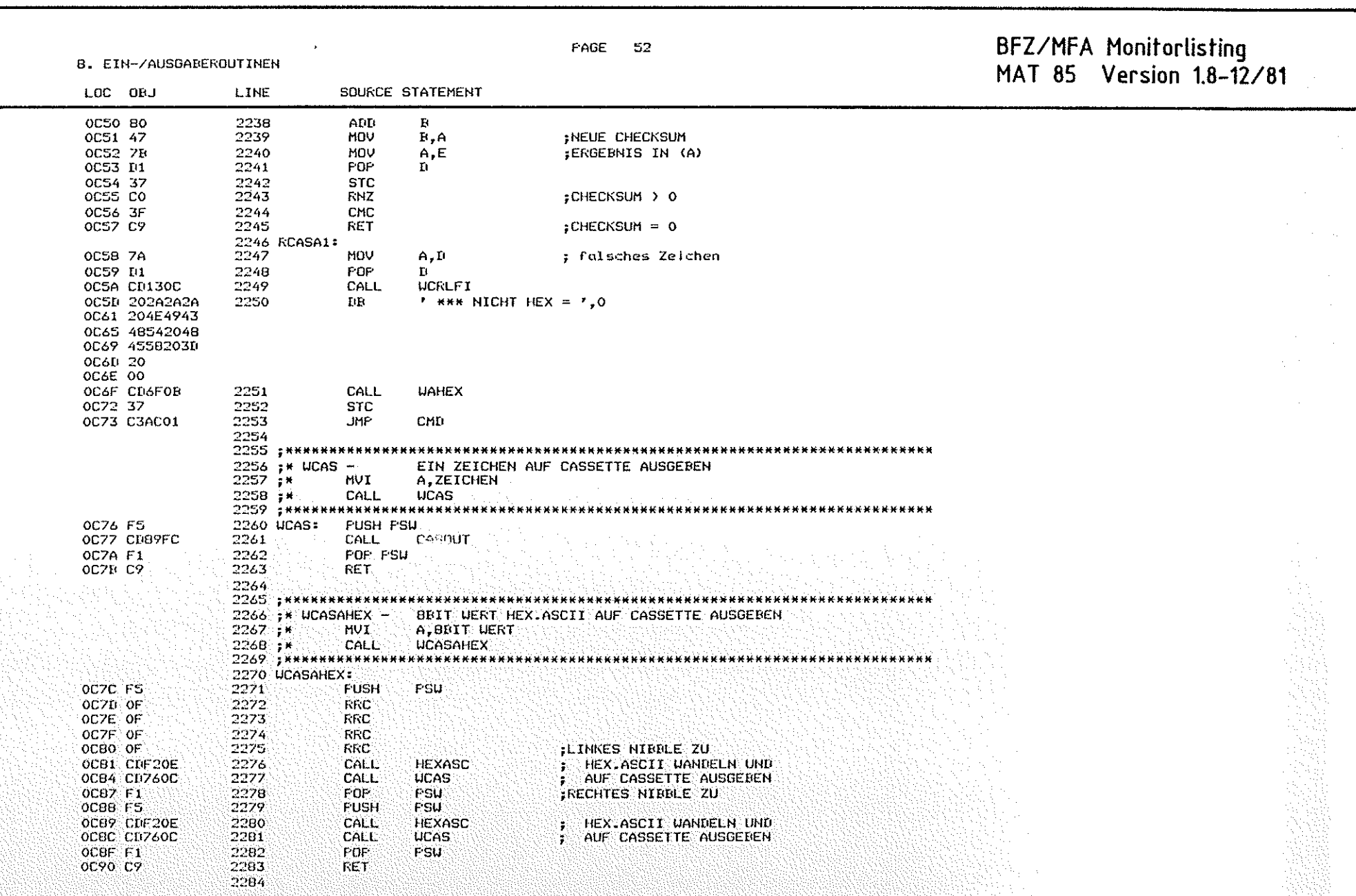

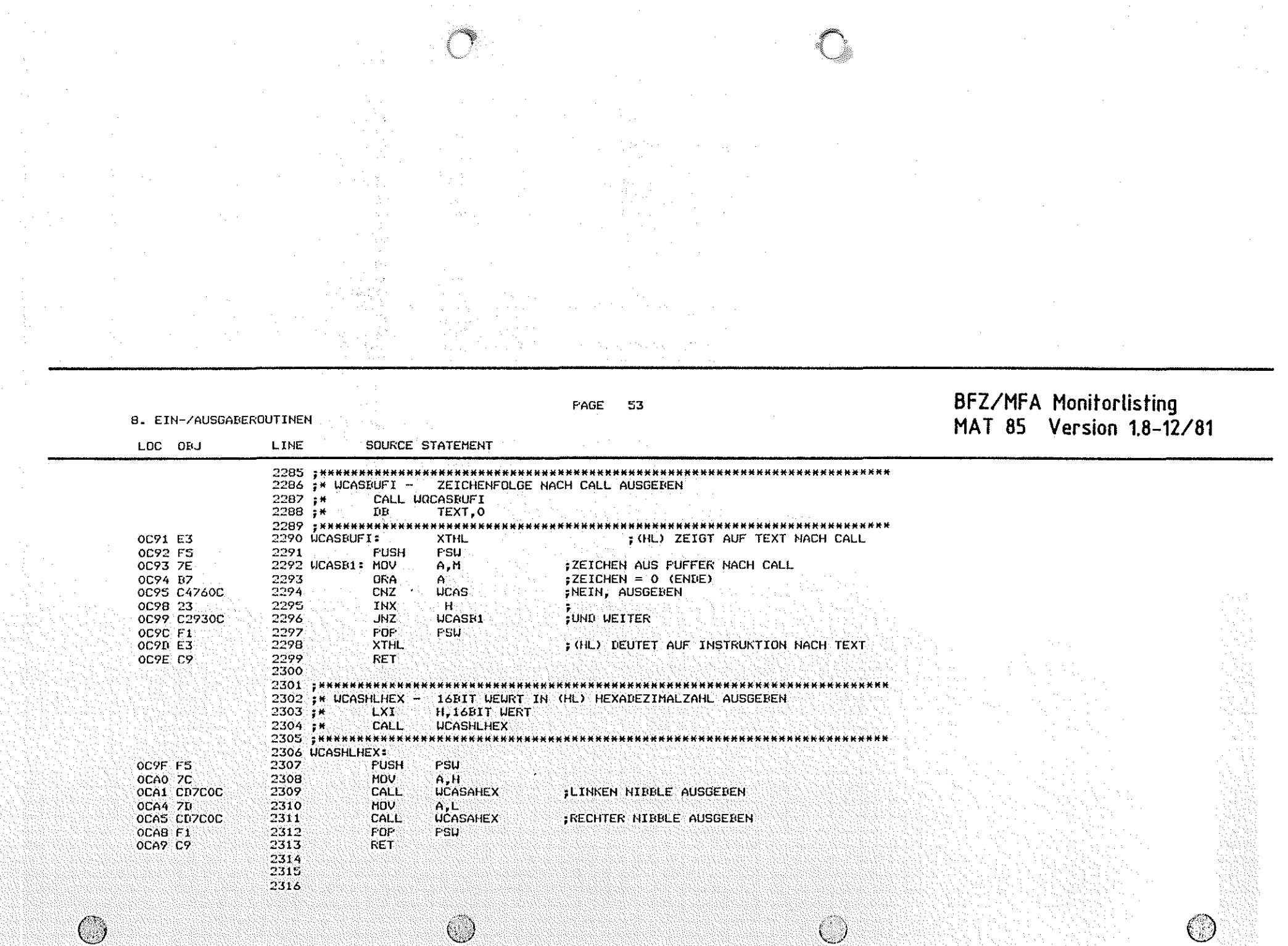
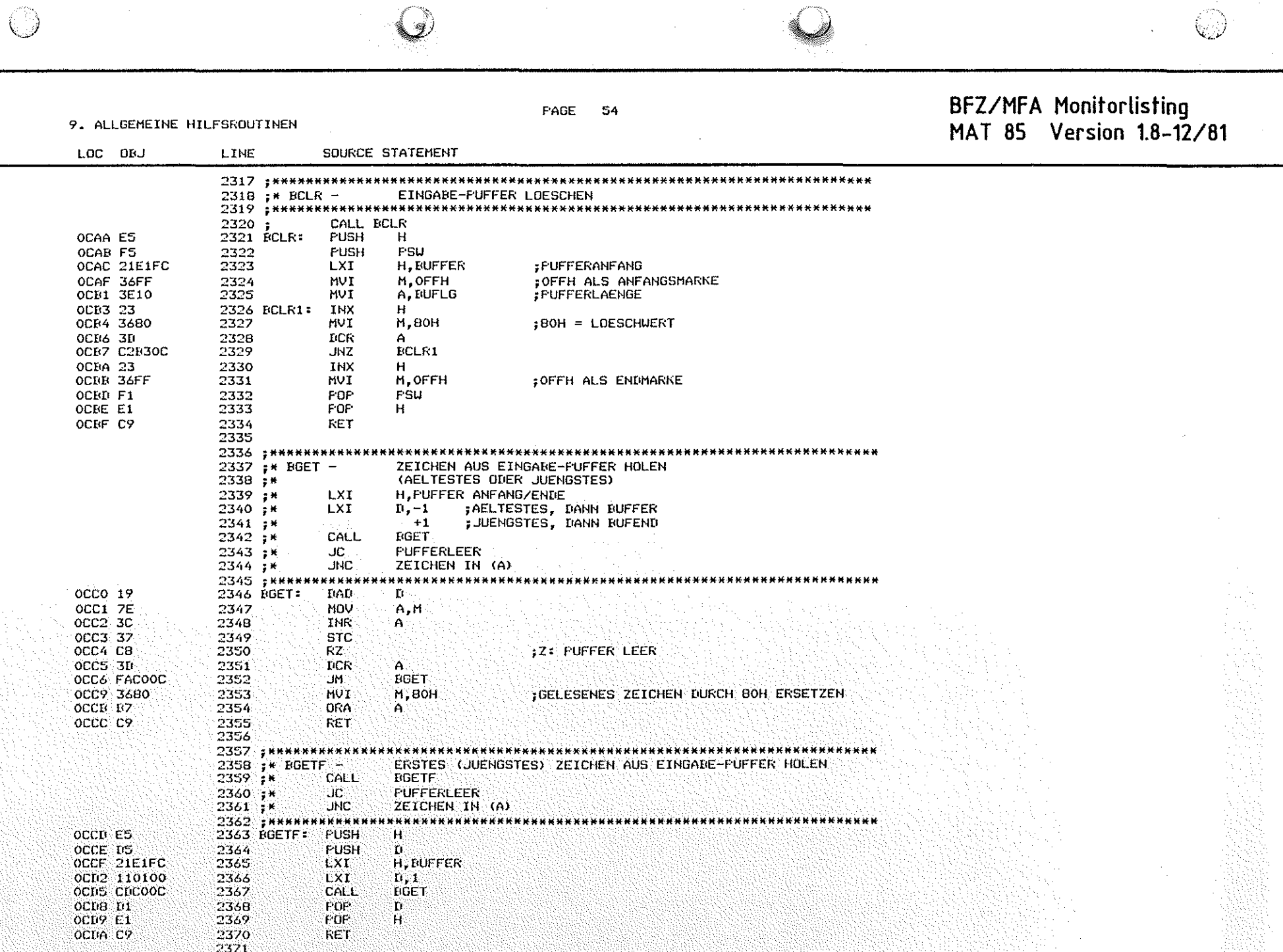

 $\mathcal{L}^{\text{max}}$ 

 $\lambda$ 

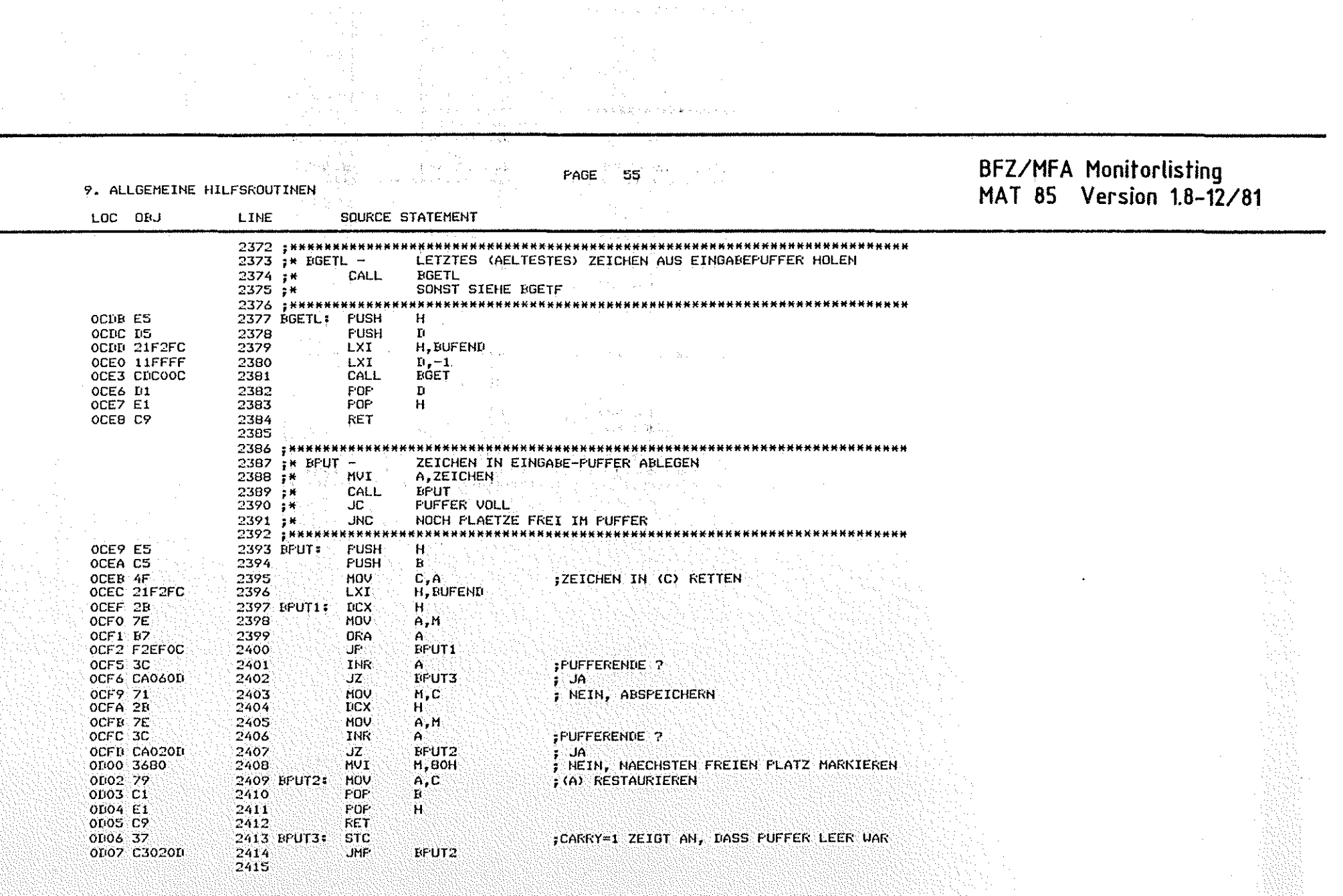

 $\bigcirc$ 

 $\circledcirc$ 

 $\bigcirc$ 

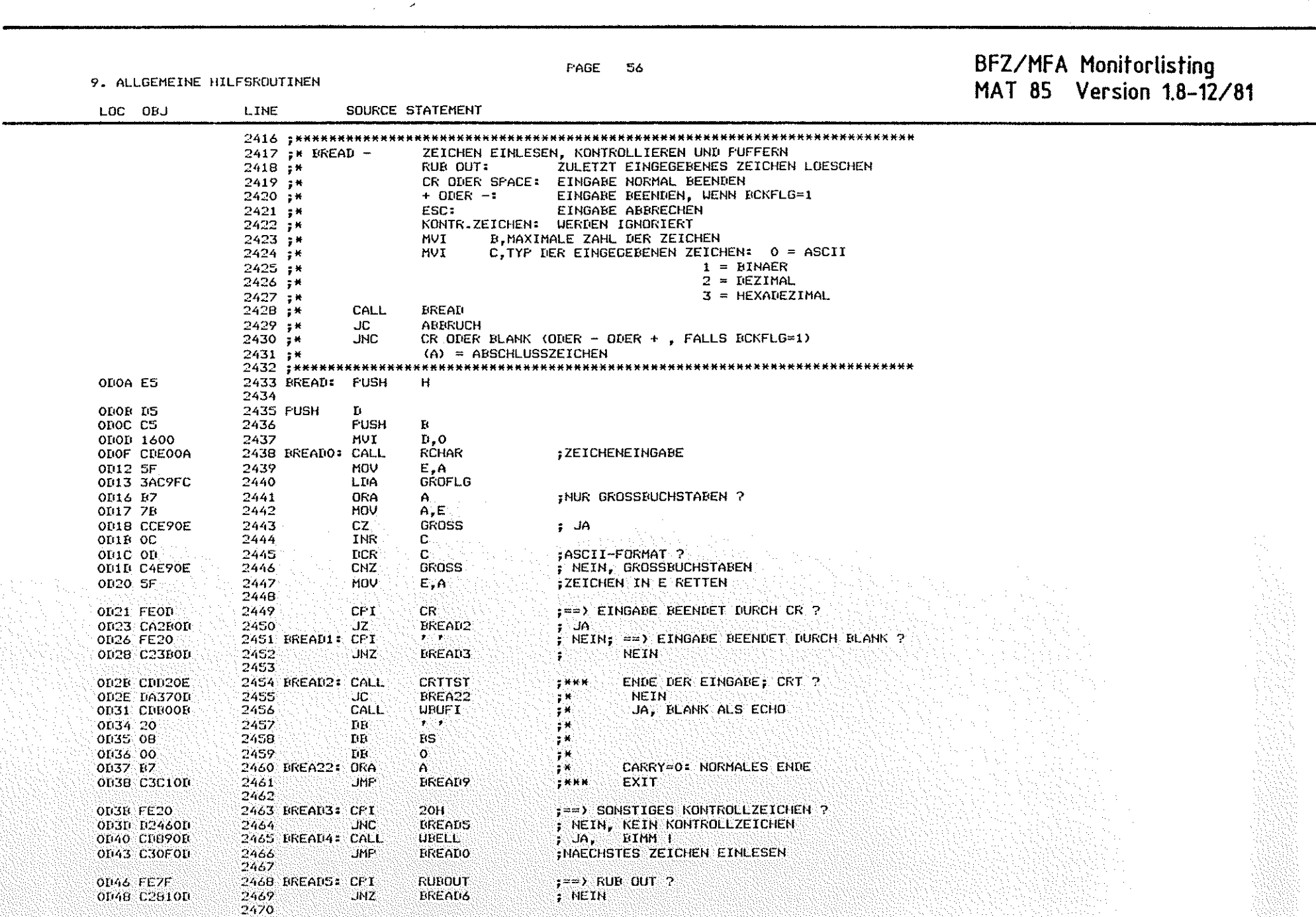

 $\mathcal{C}^{\infty}_{\infty}$ 

 $\sim$ 

 $\circledcirc$ 

# BFZ/MFA Monitorlisting<br>MAT 85 Version 1.8-12/81

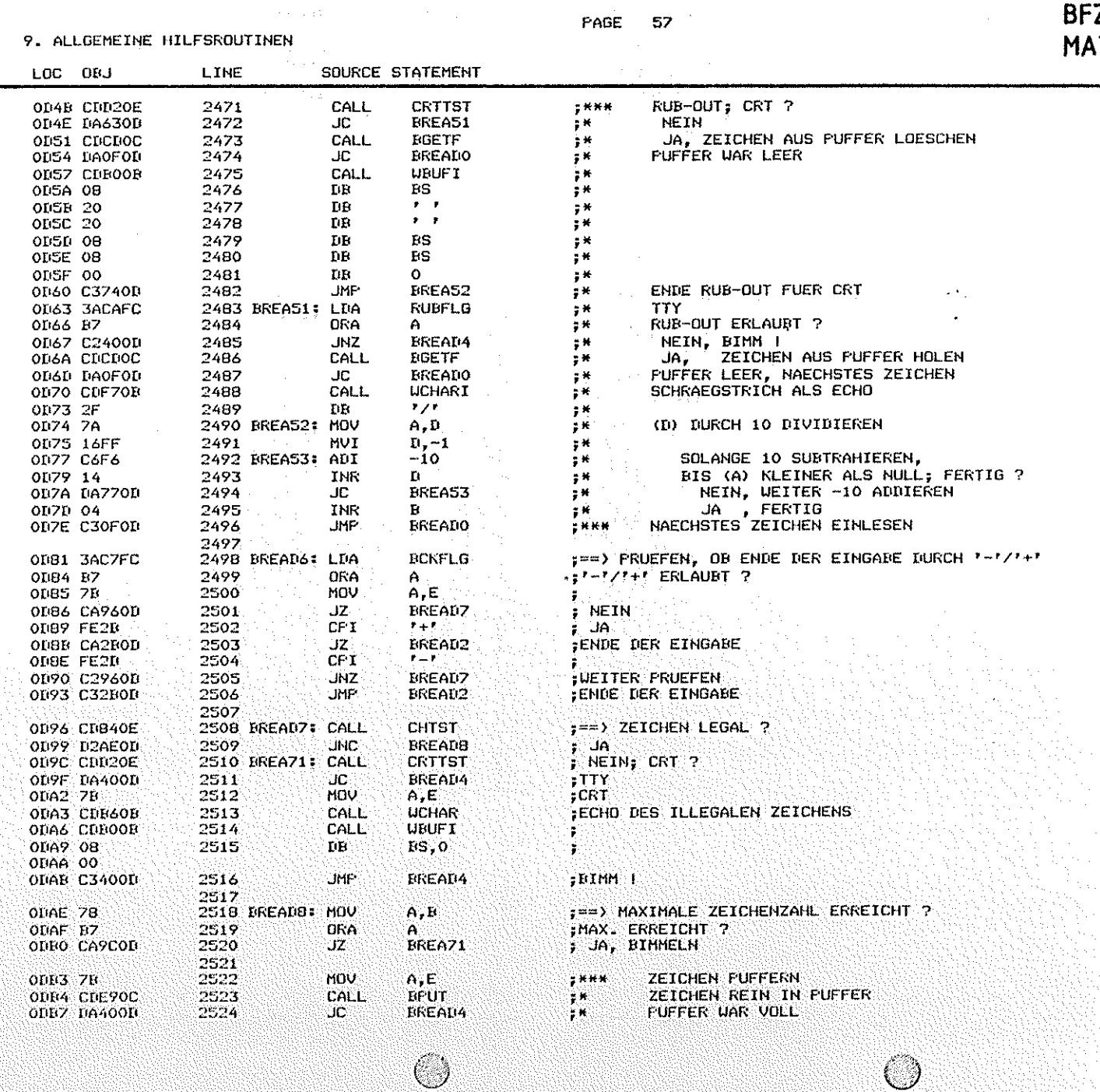

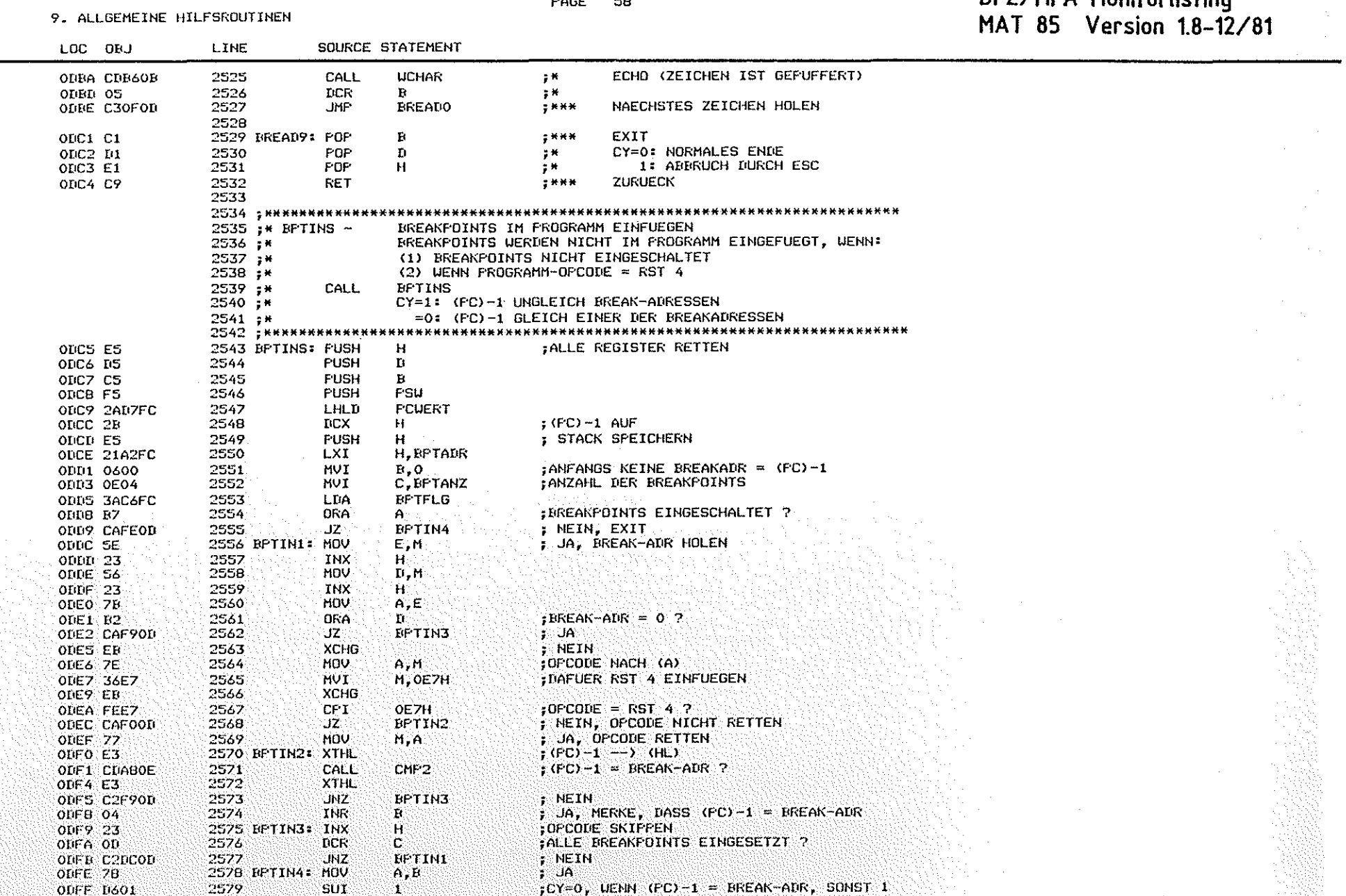

#### $\sim$  $\mathbf{r}$

## **BFZ/MFA Monitorlisting**

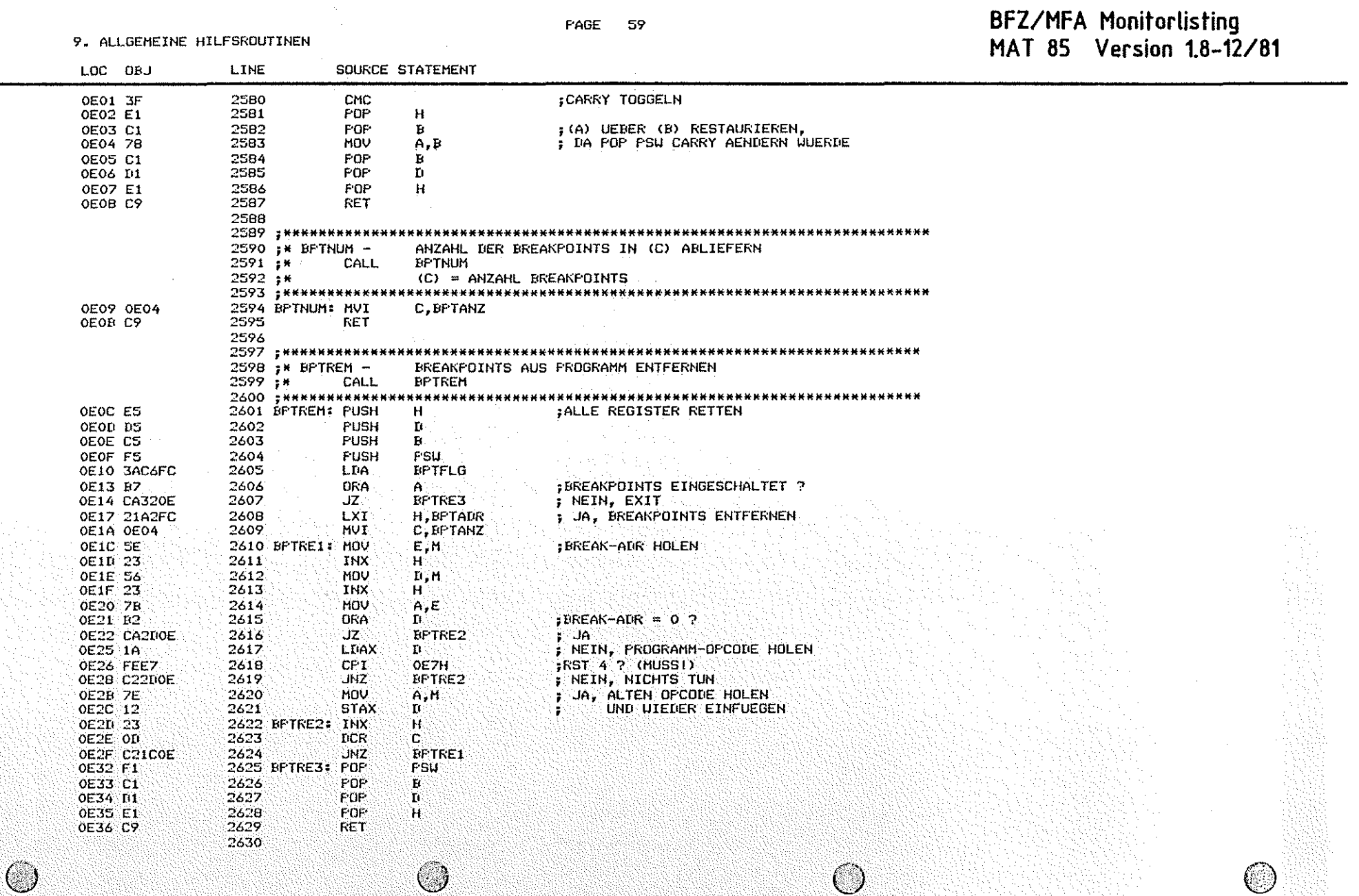

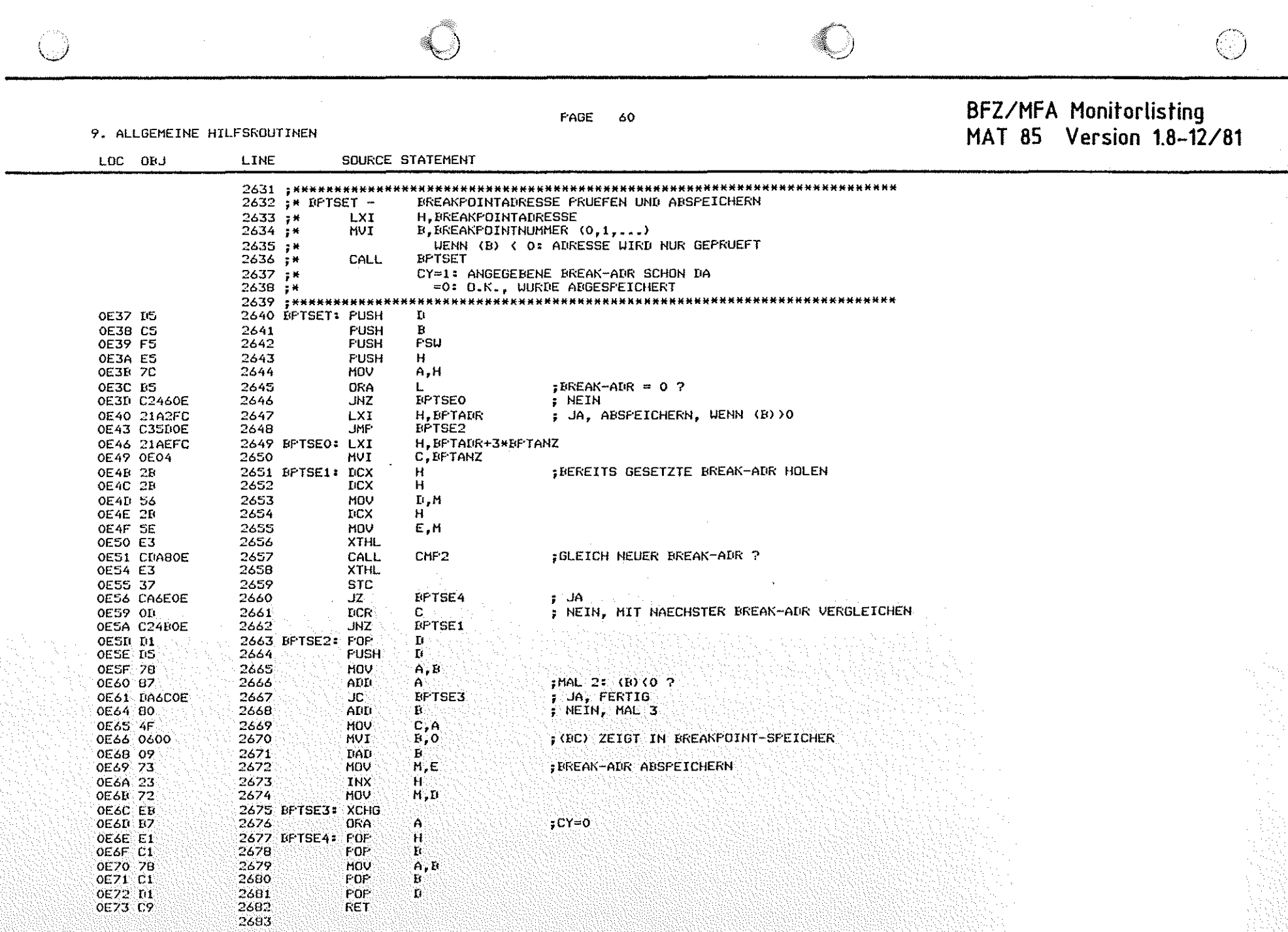

PAGE 61

#### 9. ALLGEMEINE HILFSROUTINEN

BFZ/MFA Monitorlisting<br>MAT 85 Version 1.8-12/81

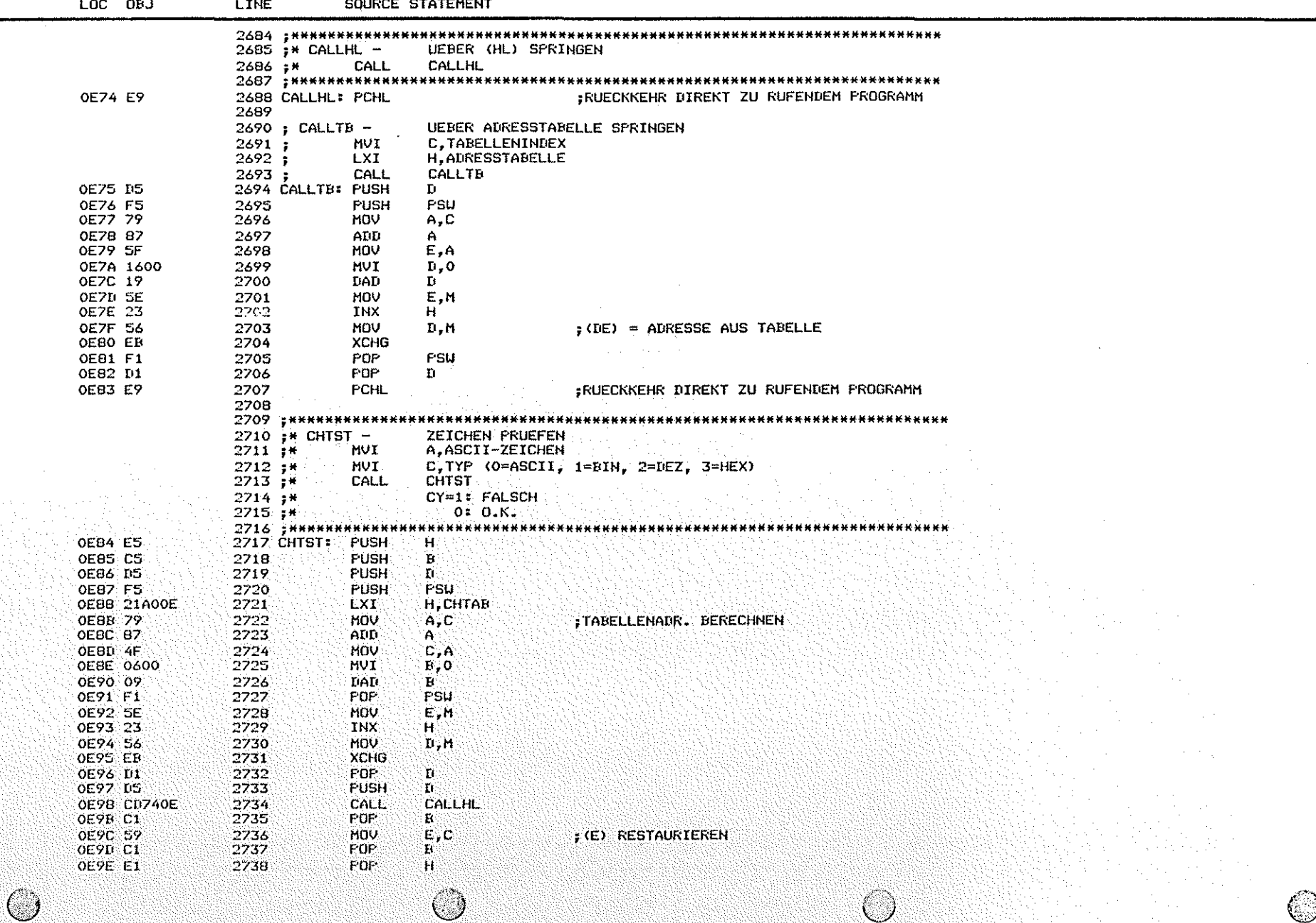

PAGE 62

9. ALLGEMEINE HILFSROUTINEN

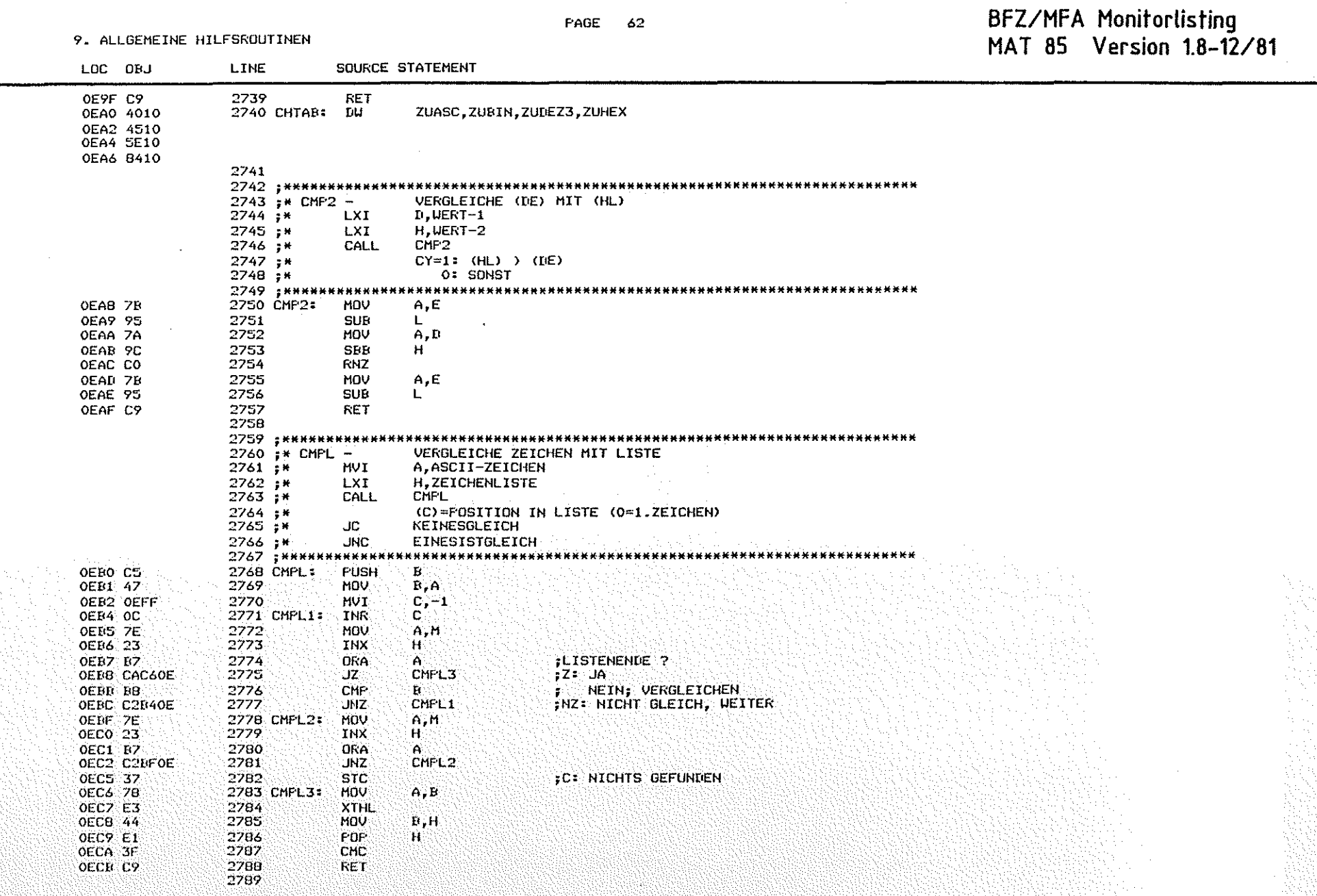

**BFZ/MFA Monitorlisting** PAGE 63 9. ALLGEMEINE HILFSROUTINEN MAT 85 Version 1.8-12/81 LOC OBJ LINE SOURCE STATEMENT 2790 : \*\*\*\*\*\*\*\*\* \*\*\*\*\*\*\*\*\*\*\*\*\*\*\*\*\*\*\*\*\*\*\*\*\*\*\*\*\*\*\*\* 2791 :\* CMPLI -VERGLEICHE ZEICHEN MIT LISTE NACH CALL 2792;\* **HVI** A.ZU VERGLEICHENDES ZEICHEN  $2793 +$ CALL CMPLI  $2794 +$ DB 'ZEICHEN-1', ... 'ZEICHEN-N', 0 2795 ;\* SONST LITE CHPL 2796 : \*\*\*\*\*\*\*\*\*\*\*\*\* OECC E3 2797 CMPLI: **XTHL** OECD CDBOOE 2798 CALL CMPL OEDO E3 2799 XTHL 2800 OED1 C9 **RET** 2801 : \*\*\*\*\*\*\*\*\*\*\*\* .................  $2802$   $#$  CRTTST.  $-$ TESTE. OB CRT  $2803 + H$ CALL CRTTST 2804 ;\* JC. **TTY JNC** 2805 -\* CRT 2806 : книнининини \*\*\*\*\*\*\*\*\*\* \*\*\*\*\*\*\*\*\*\*\*\*\*\*\*\*\*\*\*\*\* OED2 C5 2807 CRTTST: PUSH  $\mathbf{B}$  . 2808 **HOV-OED3 47**  $B, A$ **CRTFLG** OED4 3ACBFC 2809 LDA OED7: 07. 2810 **ORA**  $CRT$  ?  $A$ 2811 **OEDB 78 HOV**  $A$ . B OED9 C1 2812 POP  $\mathbf{R}$ OEDA CB 2813 RZ. CY=0 crt 2814 **STC** OEDE 37  $ICY=1$  tty. OEDC C9 2815 **RET** 2616 2817 ; \*\*\*\*\*\*\*\*\*\*\*\*\*  $2018$ ;  $\star$  DISLINE -DISASSEMBLIERE EINE INSTRUKTION  $2819.7%$ LXI. H, ADRESSE DER INSTRUKTION  $2020 +$ CALL **DISLINE** : INSTRUKTION DISASSEMBLIEREN 2821 ; \*\*\*\*\*\*\*\*\*\*\*\*\* .......... 2822 DISLINE:  $H$ OEDD ES 2823 **PUSH** OF DE LIS 2824 **FUSH** Ō. JEINE INSTRUKTION: (HL)=PC OEDF CDF919 2825 CALL DISA1 : (HL) = ZEICHENPUFFER OEE2 EB 2826 **XCHG UBUF INISASSEMBLIERTE INSTRUKTION DRUCKEN** OEE3 CDA10B 2827 CALL OEE6 D1  $2828$ FOP ٠Ü. 2829 POP  $H$ OEE7 E1 OEE8 C9 2830 **RET** 2831 Ċ.

**State** 

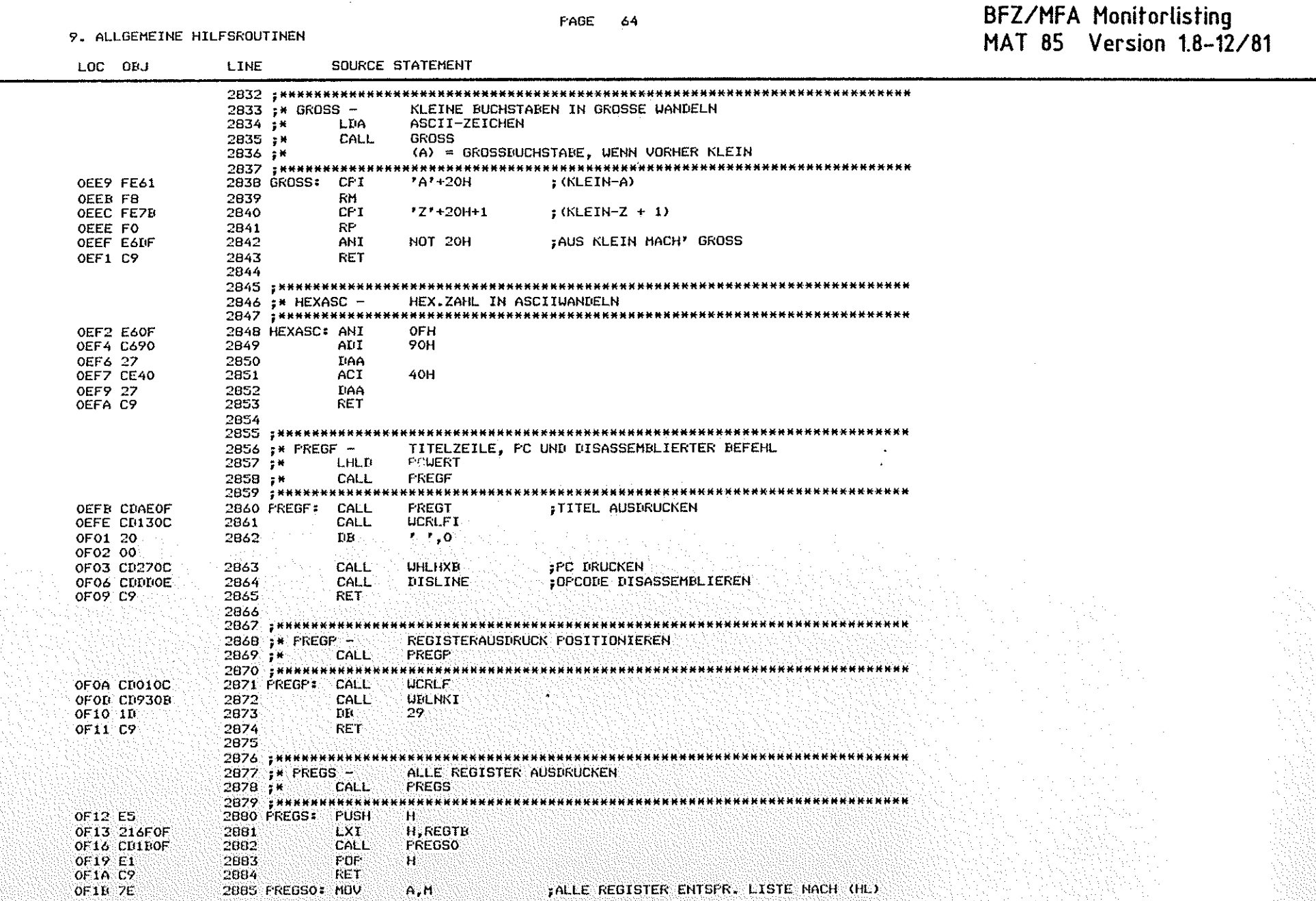

FALLE REGISTER ENTSPR. LISTE NACH (HL)

 $A, M$ 

PAGE 65

9. ALLGEMEINE HILFSROUTINEN

## BFZ/MFA Monitorlisting<br>MAT 85 Version 1.8-12/81

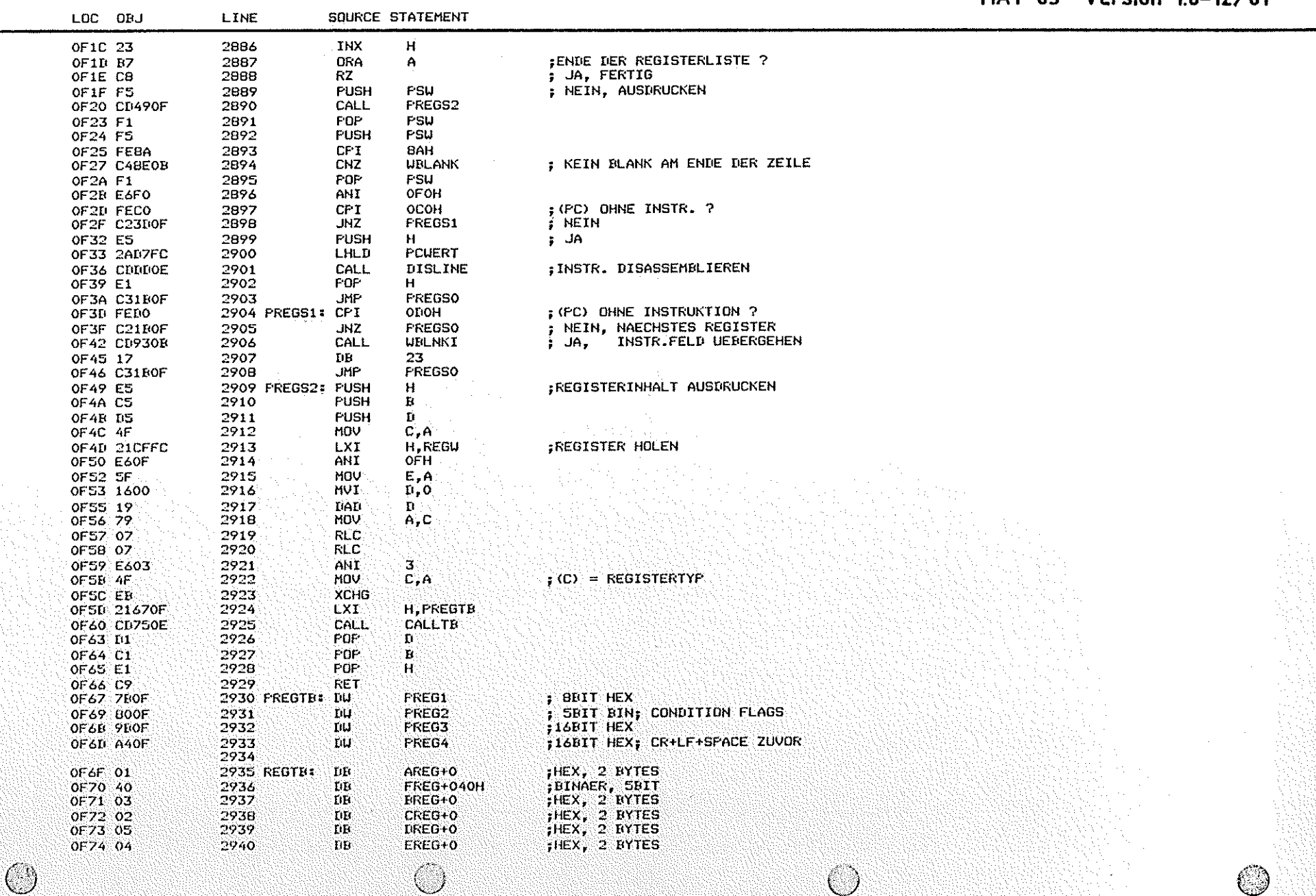

 $\left(\begin{array}{c} \end{array}\right)$ 

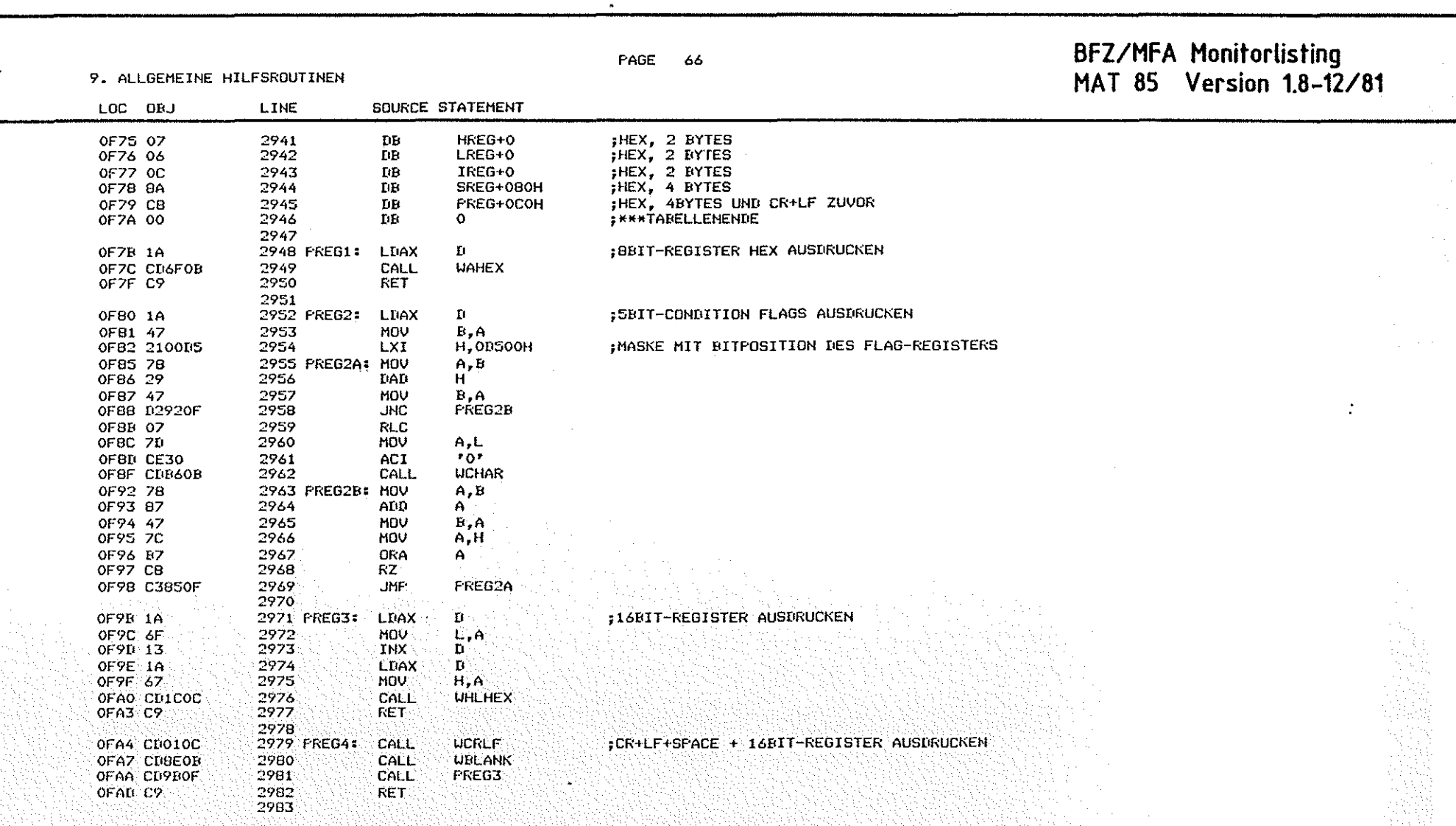

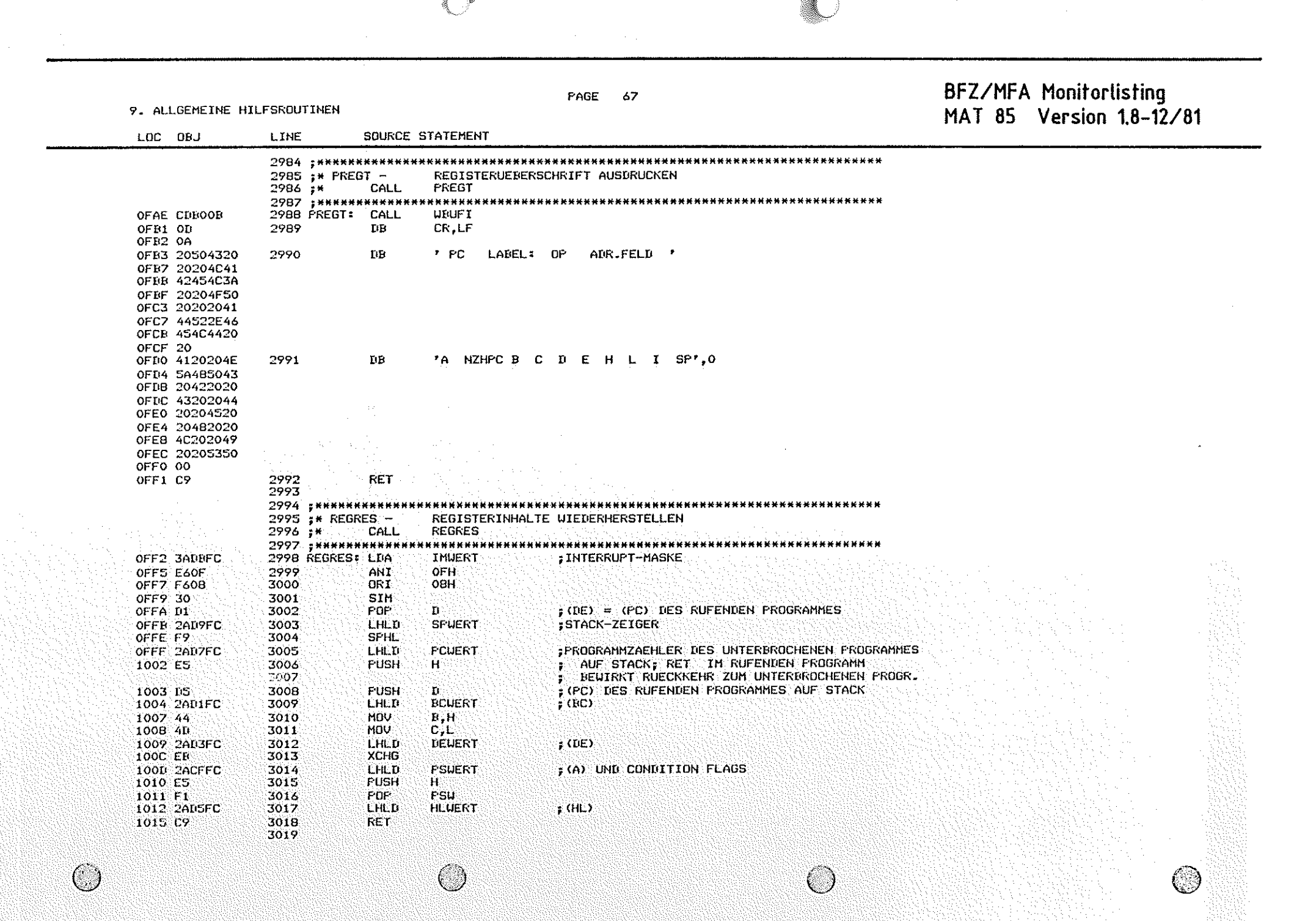

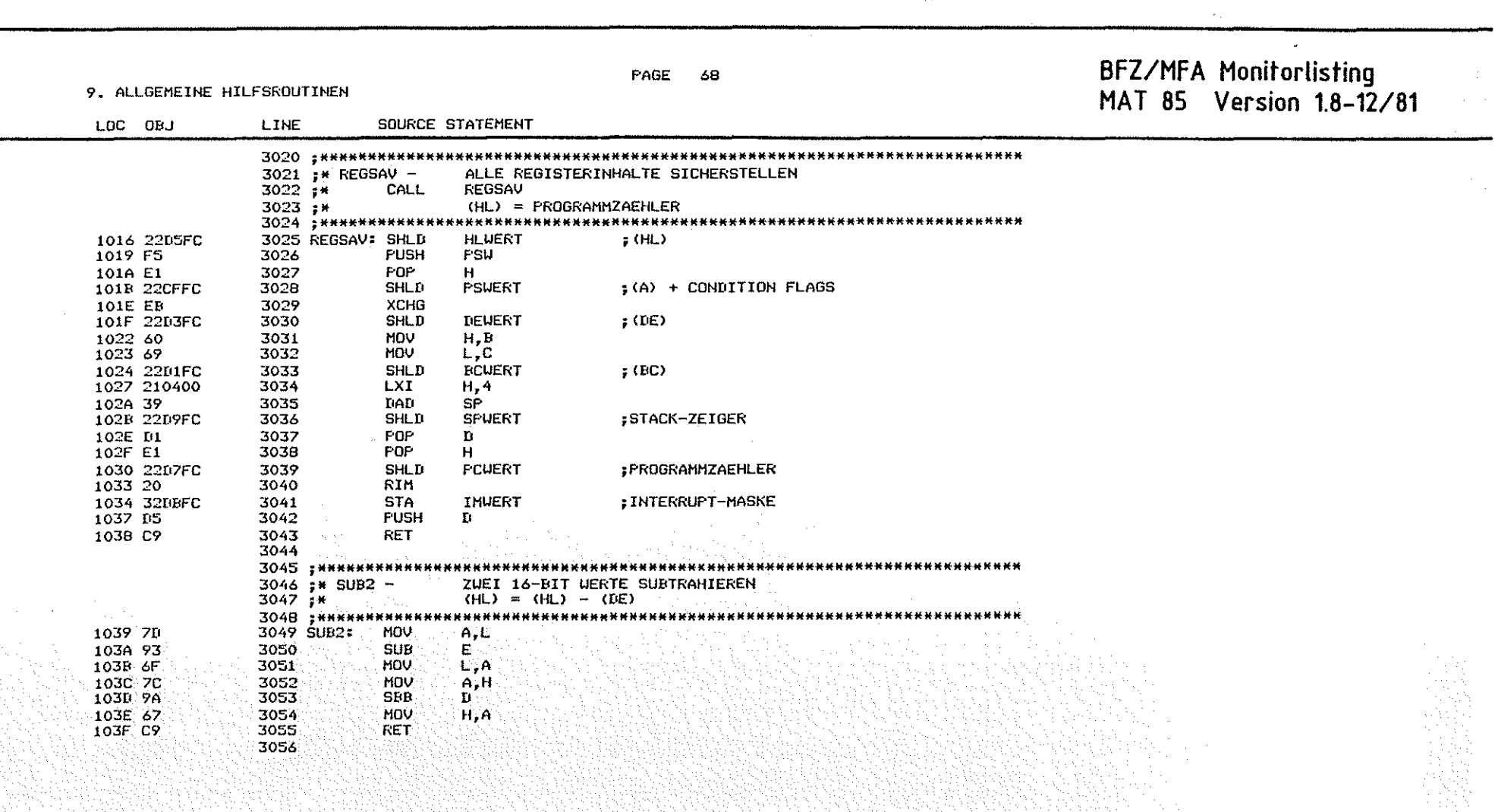

۞

 $\sim$ 

and the contract of the contract of the contract of the contract of the contract of the contract of the contract of the contract of the contract of the contract of the contract of the contract of the contract of the contra

 $\mathcal{L}^{\text{max}}_{\text{max}}$ 

68

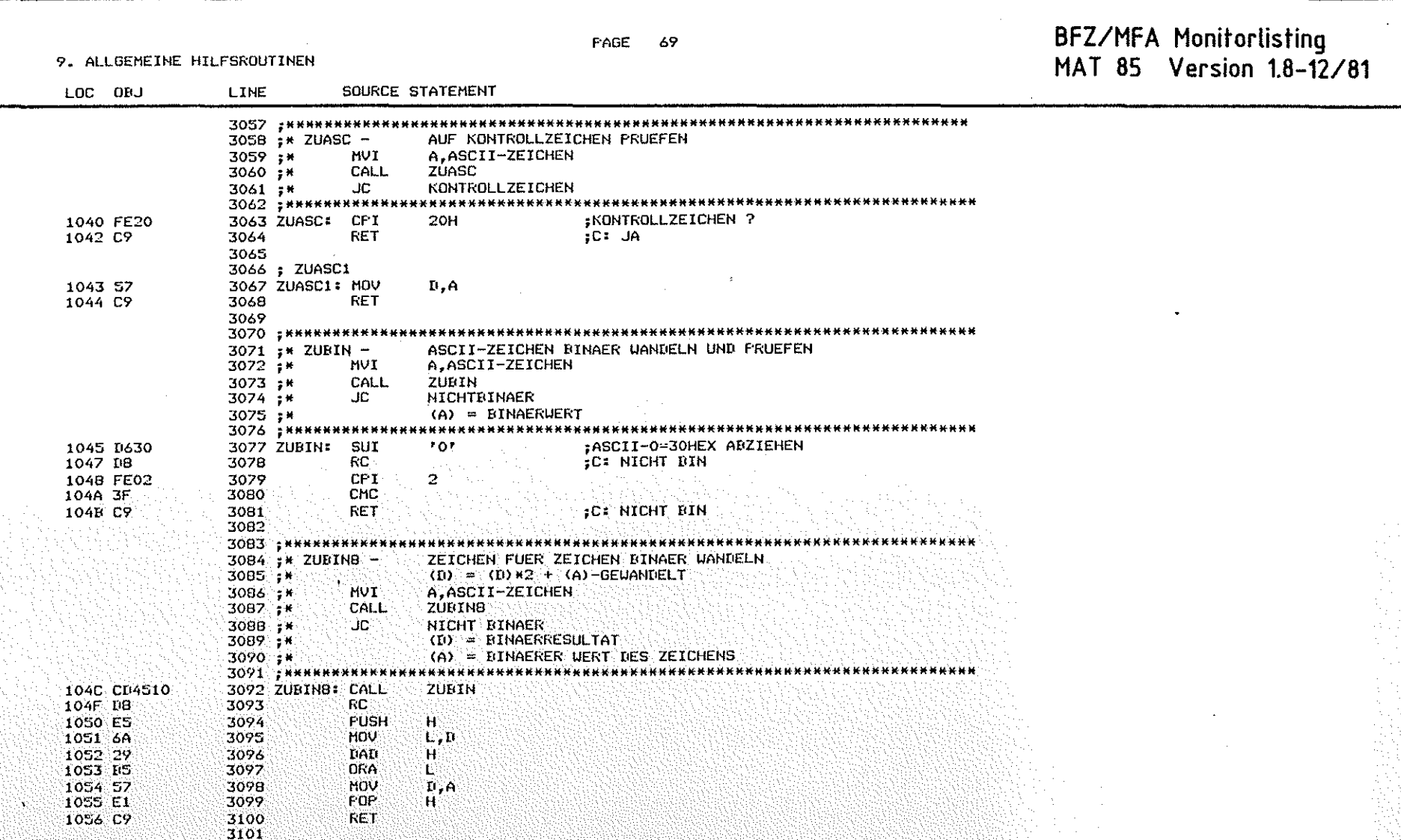

ি

 $\overline{\mathbb{C}}$ 

 $\bigcirc$ 

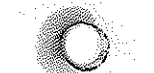

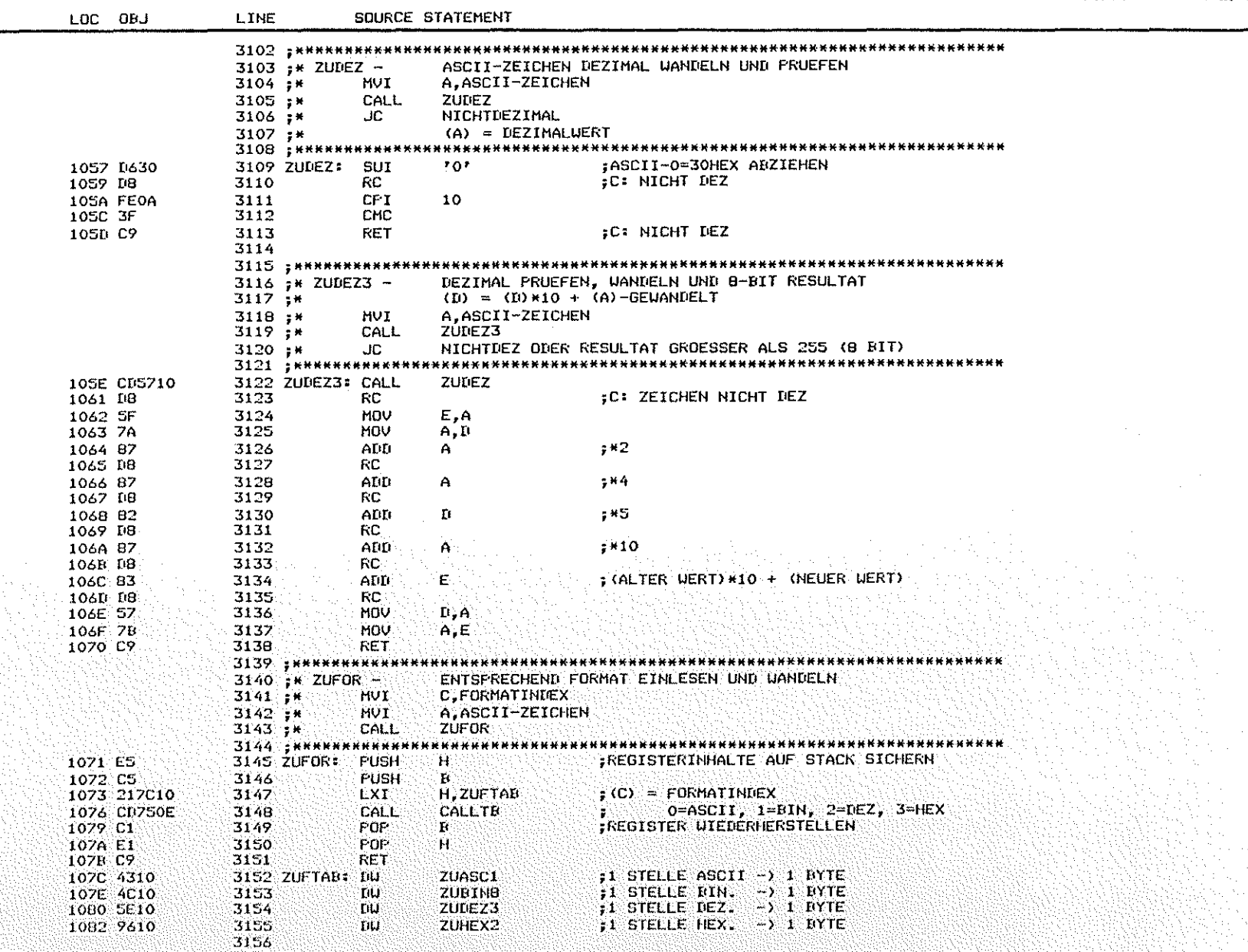

FAGE 70

# BFZ/MFA Monitorlisting<br>MAT 85 Version 1.8-12/81

W.

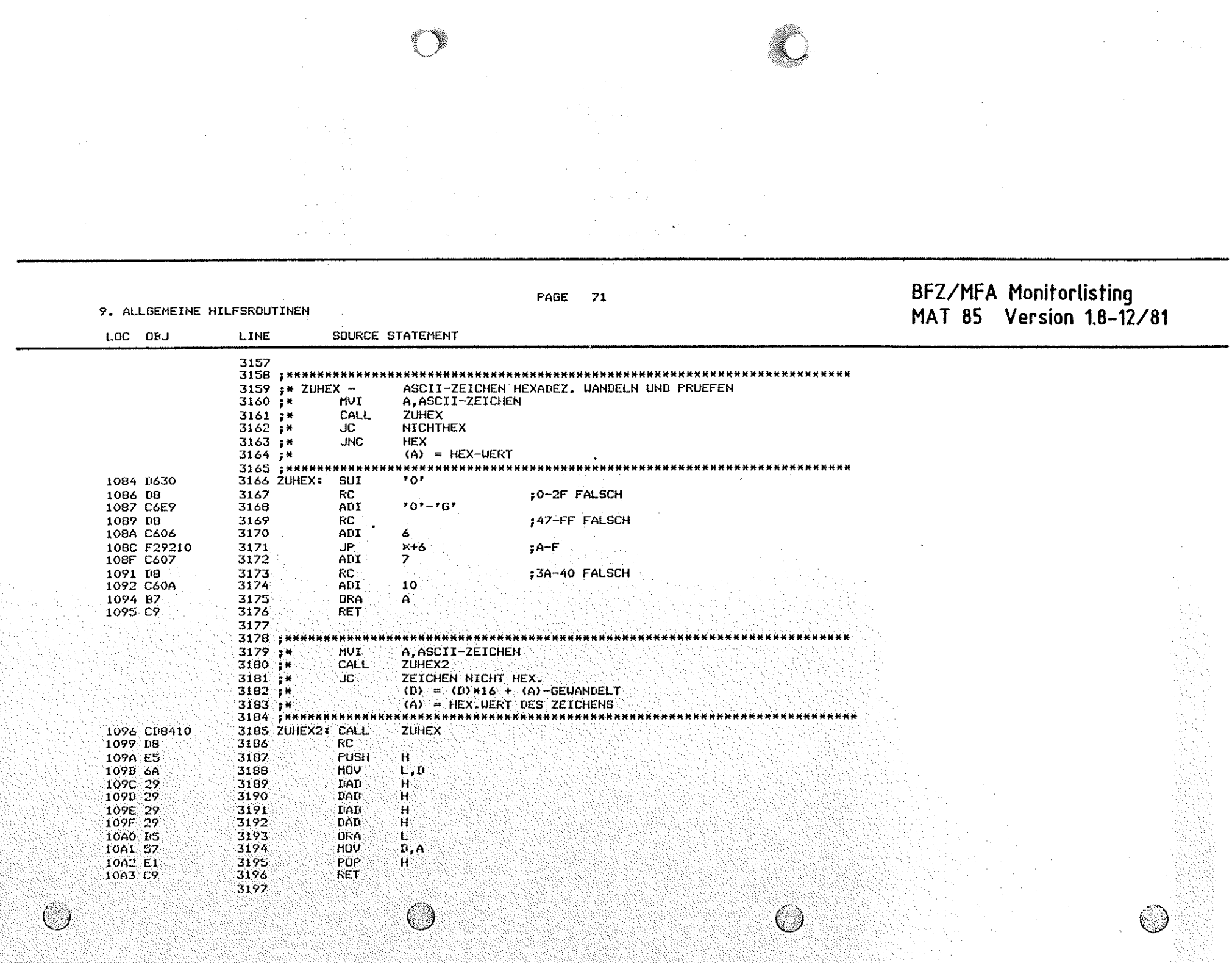

 $\label{eq:2} \frac{1}{\sqrt{2}}\sum_{i=1}^{N} \frac{1}{\sqrt{2}}\sum_{i=1}^{N} \frac{1}{\sqrt{2}}\sum_{i=1}^{N} \frac{1}{\sqrt{2}}\sum_{i=1}^{N} \frac{1}{\sqrt{2}}\sum_{i=1}^{N} \frac{1}{\sqrt{2}}\sum_{i=1}^{N} \frac{1}{\sqrt{2}}\sum_{i=1}^{N} \frac{1}{\sqrt{2}}\sum_{i=1}^{N} \frac{1}{\sqrt{2}}\sum_{i=1}^{N} \frac{1}{\sqrt{2}}\sum_{i=1}^{N} \frac{1}{\sqrt{2}}\sum_{$ 

Ó

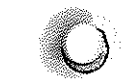

#### **PAGE 72**

10. RAM-RESERVIERUNGEN

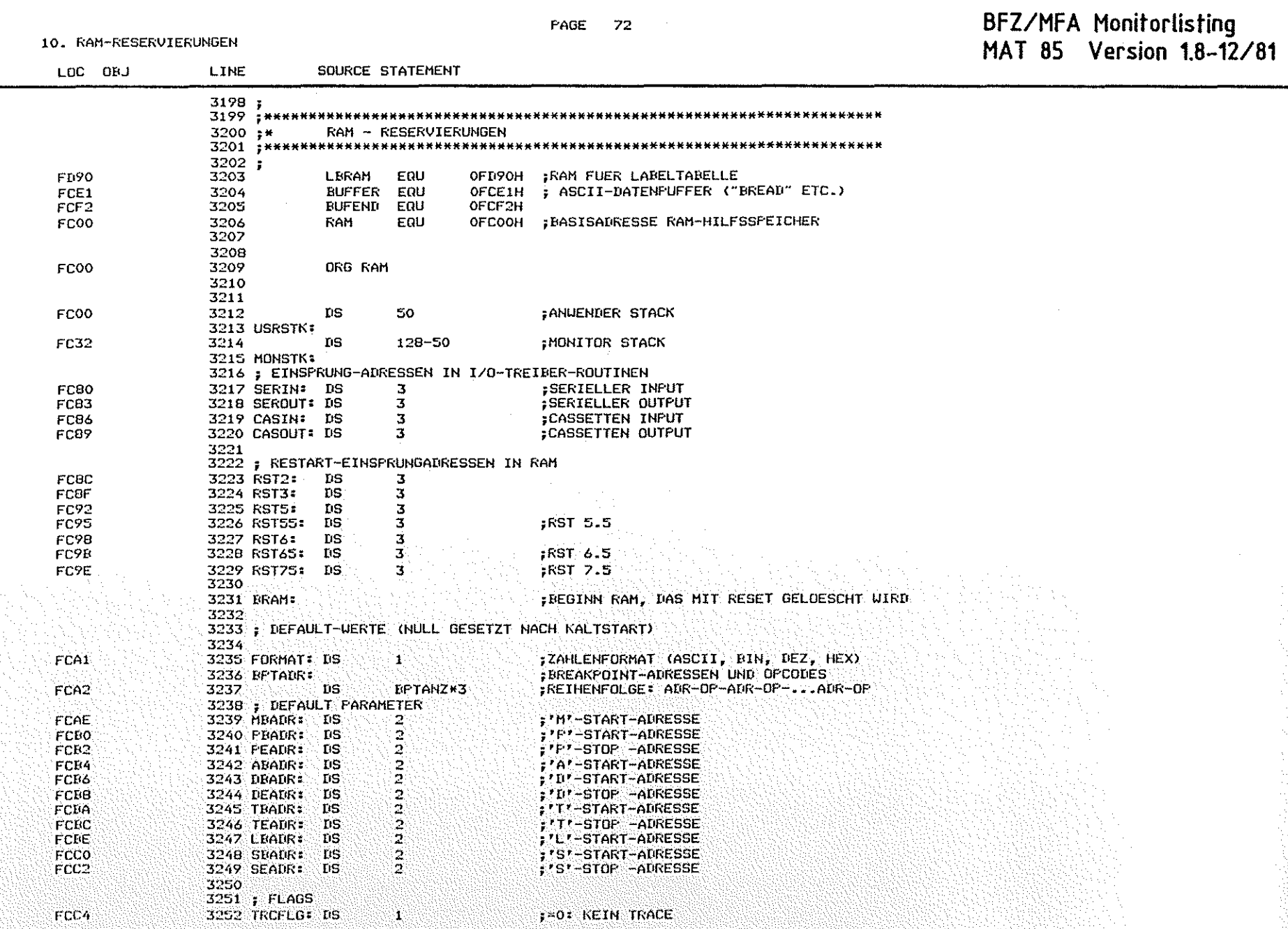

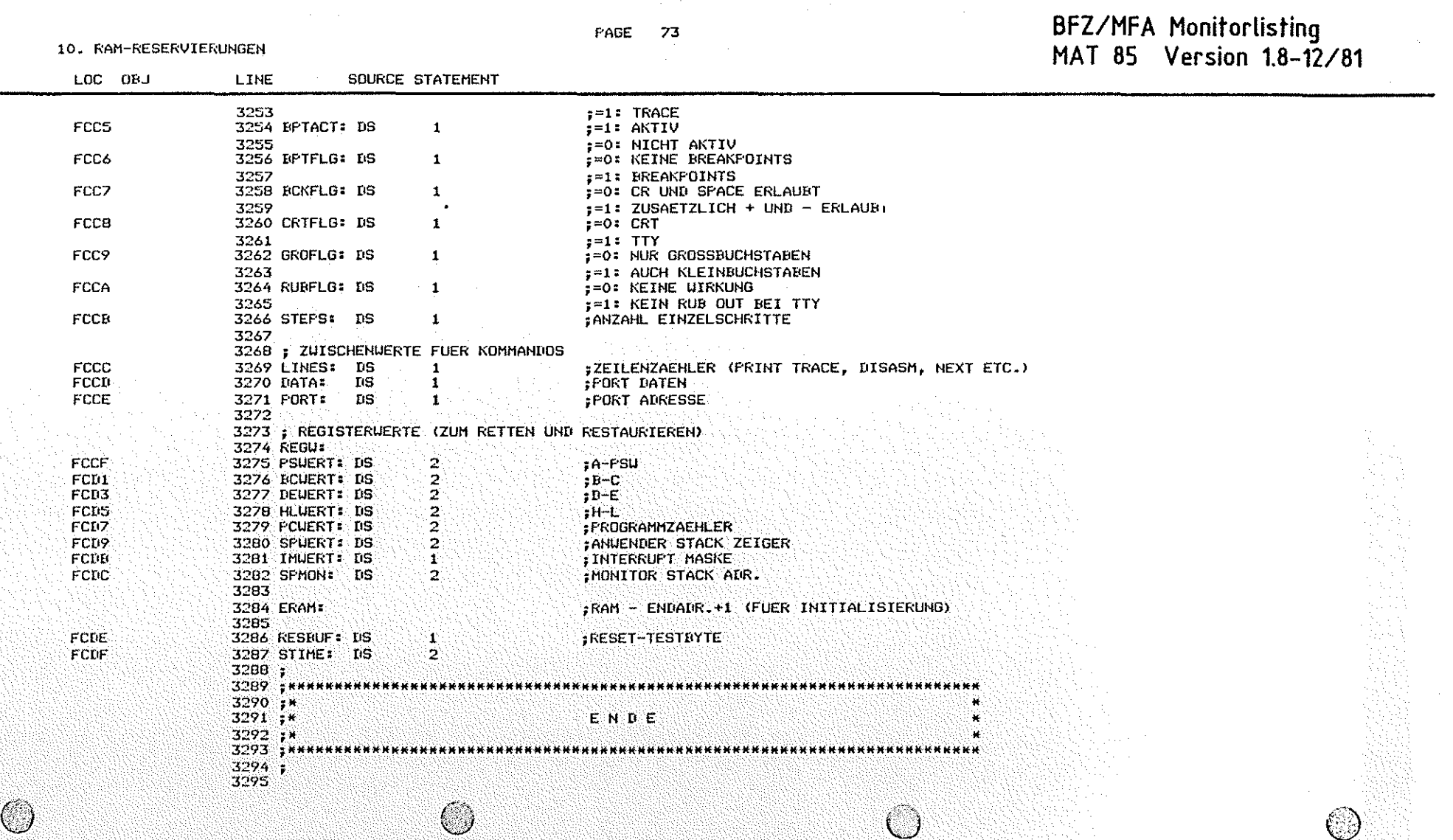

PAGE 74

BFZ/MFA Monitorlisting<br>MAT 85 Version 1.8-12/81

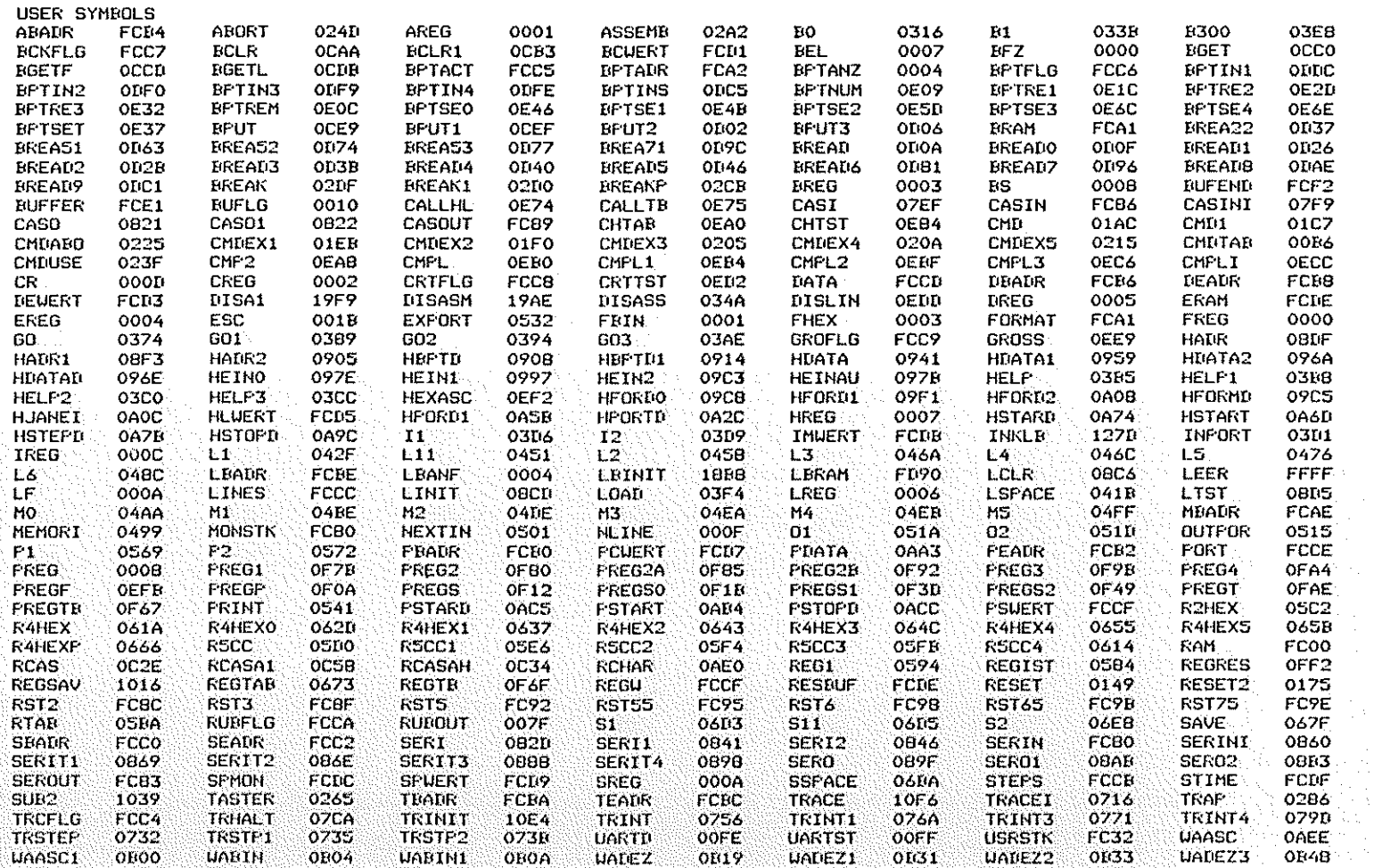

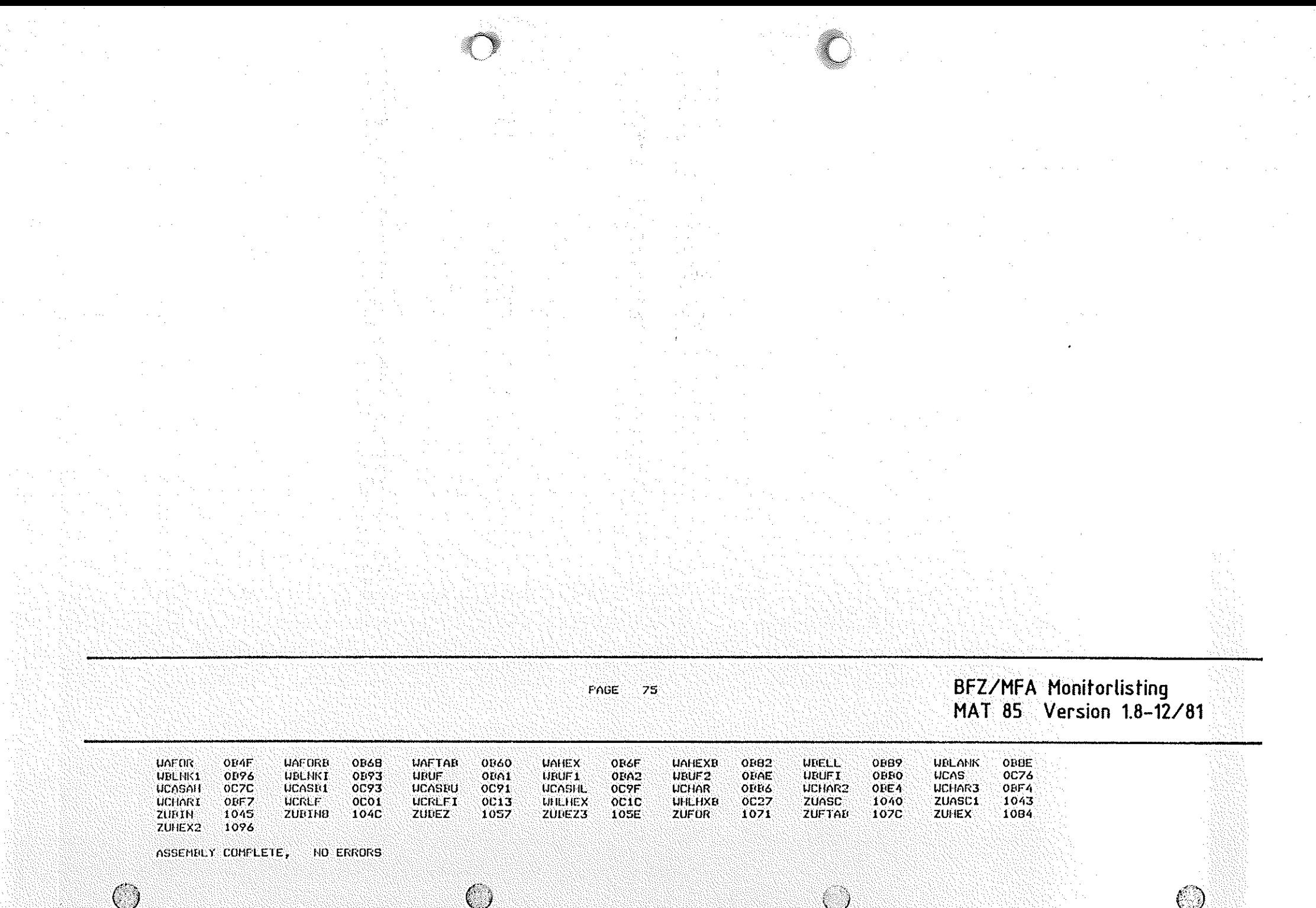

# Wegweiser durch das MFA-Mediensystem

 $\bigcap$  $~\bigcirc$ 

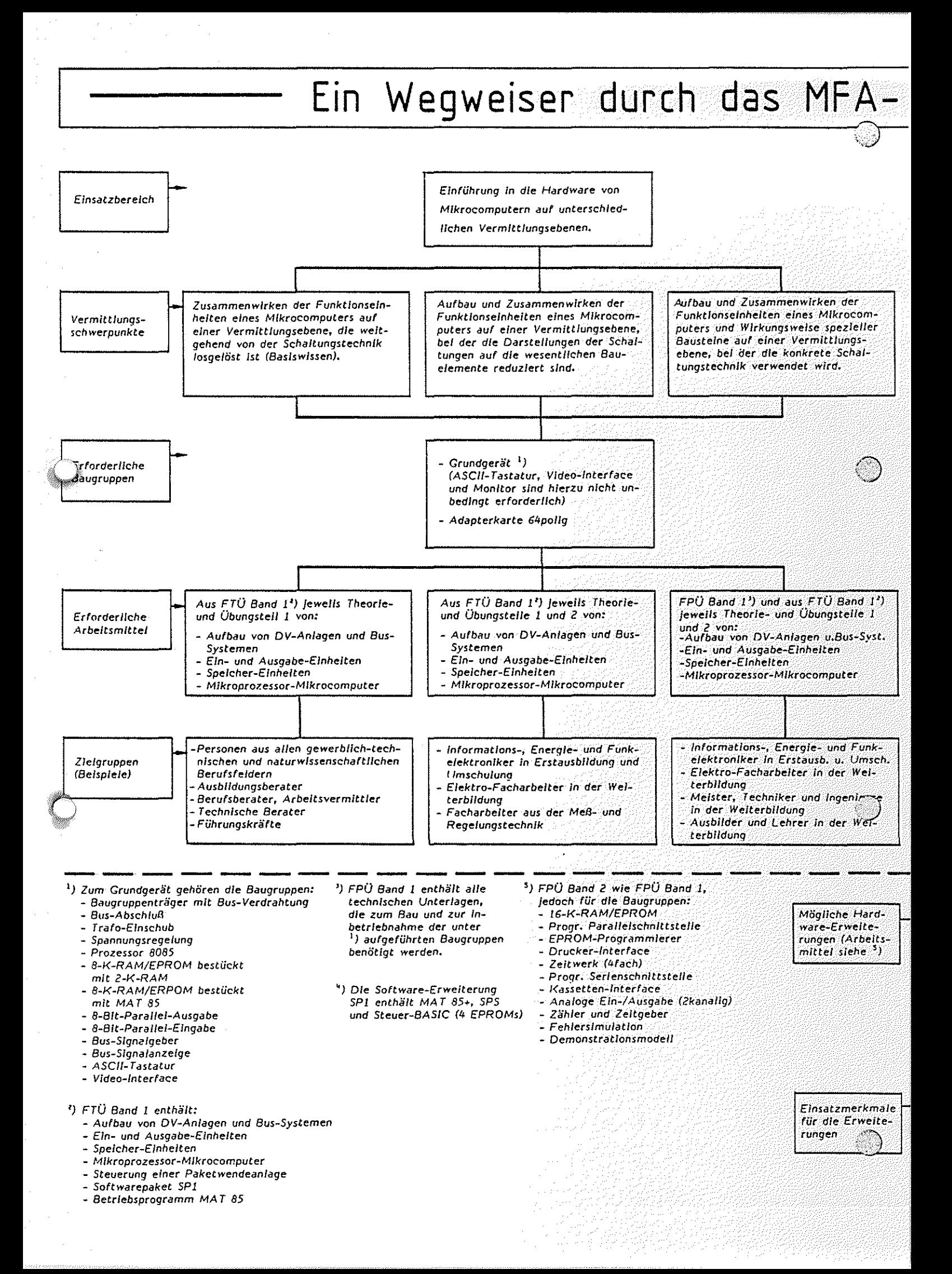

Mediensystem Mikrocomputer-Technik

 $\Box$ 

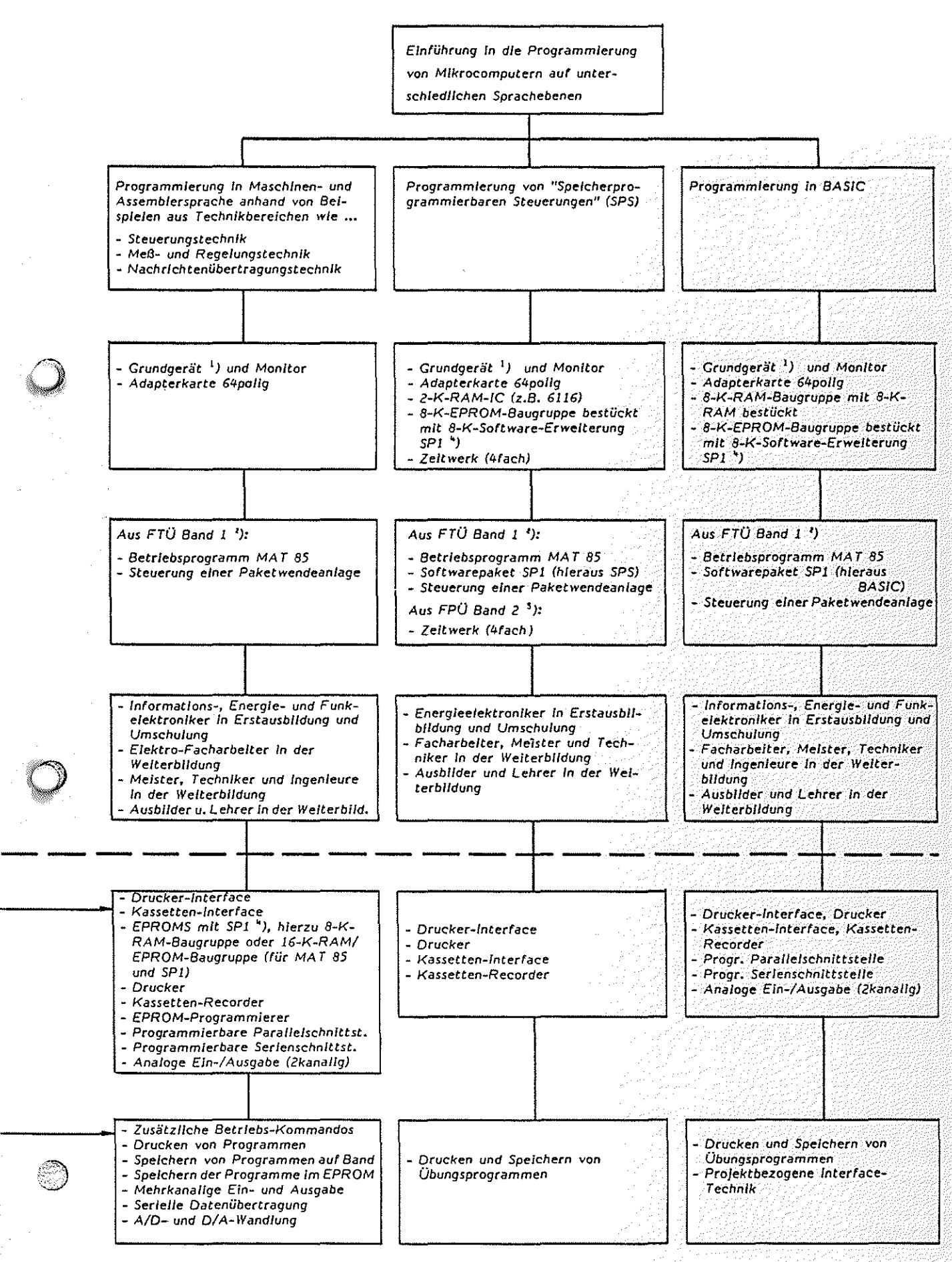

## **ANPASSUNGS-FORTBILDUNG c**

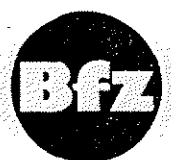

## **DIGITAL-/MIKROCOMPUTER-TECHNIK**

Die stürmische Entwicklung auf den Gebieten der Digital- und Mikrocomputer-Technik in den vergangenen 15 Jahren, ausgelöst durch das Aufkommen der Mikroprozessoren, führt zu ständig zunehmenden Anwendungen dieser Techniken in den verschiedensten Produkten. Dies hat zur Folge, daß insbesondere immer mehr Elektronikfachkräfte mit den neuen Techniken in Berührung kommen. Die betroffenen Fachkräfte lassen sich grob in zwei Gruppen einteilen.

Zielgruppe: Digitale Steuerungstechnik

0

Die erste Gruppe bilden Fachkräfte, die im Zuge der Automatisierung verstärkt mit modernen Geräten der Steuerungstechnik, z.B. mit "Speicherprogrammierbaren Steuerungen" (SPS) in Berührung<br>kommen. Die schnelle Weiterentwicklung dieser Technik führt zu Die schnelle Weiterentwicklung dieser Technik führt zu immer leistungsfähigeren Geräten, die in ständig komplexer werdende Prozesse (Geräte, Maschinen, Anlagen) eingebunden werden. Dies verlangt von den Fachkräften, neben den Grundkenntnissen der Digitaltechnik, neue Kenntnisse und Arbeitsmethoden ...

- 
- zum Aufbau von Steuerungen, 1999<br>- zur Verfolgung komplexer Funktionsabläufe,<br>- zur systematischen Fehlersuche,
- 
- zur Funktion und Handhabung moderner Steuerungen<br>- und deren Programmierung.
- 

Zielgruppe: Mikrocomputer-Technik

Fachkräfte, die konkret mit der Mikrocomputer-Technik sowohl gerätetechnisch als auch programmiertechnisch in Berührung kommen, bilden die zweite Gruppe. Sie benötigen über die Digitaltechnik hinaus Kenntnisse ...

- über den Aufbau und die Wirkungsweise von Mikrocomputern - und deren Programmierung.

Sofern Ihr Tätigkeitsfeld speziell auf den Mikrocomputer bzw. auf seine Funktionseinheiten ausgerichtet ist, werdem Kenntnisse er forderlich ...

- zu den verwendeten Bauelementen,<br>- zu deren Schaltungstechniken,
- 
- 
- zu den Fehlersuchmethoden in MC-Systemen

Aufgrund der vielfältigen Einsatzgebiete eines Mikrocomputers<br>können darüber hinaus spezielle Kenntnisse über die spezielle Kenntnisse über Schnittstellen zwischen Computer und Umfeld erforderlich werden, die man mit den Begriffen ...

> - Interface-Technik und - Anwendungs-Technik

umschreibt.

Für diese beiden Zielgruppen wurde am Berufsförderungszentrum<br>Essen ein Anpassungsfortbildungsprogramm entwickelt. Dieses Essen ein Anpassungsfortbildungsprogramm entwickelt. Dieses<br>Fortbildungsprogramm besteht aus den Lehrgängen Ubigitale besteht aus den Lehrgängen Steuerungstechnik" und "Mikrocomputer-Technik". Innerhalb beider Lehrgänge werden aufeinander aufbauende Kurse angeboten, die den verschiedenen Anforderungen an die betroffenen Fachkräfte gerecht werden sollen.

 $\bigcirc$ "~:;)

Lehrgang: Digitale Steuerungstechnik

- Grundfunktionen/Grundschaltungen
- Schaltwerke/ Schaltnetze
- Digitale Steuerungstechnik
- Speicherprogrammierbare Steuerungstechnik
- Referentenschulung \*)

Lehrgang: Mikrocomputer-Technik

- Grunlagen Hardware
- Inbetriebname/Fehlersuche
- Grundlagen Software
- Intefacetechnik
- Anwendungstechnik
- Referentenschulung \*)

#### Durchführungs formen:

Die Fortbildungsmaßnamen wenden sich einerseits an die Gruppen der arbeitslosen Facharbeiter, Techniker und Meister der elektrotechnischen Ausbildungsberufe bzw. an.Fachhoch- und Hochschulabsolventen der ingenieur- und naturwissenschaftlichen Disziplinen, für die mehrmonatige Vollzeitmaßnahmen angeboten werden.

Beschäftigte Fachkräfte haben die Möglichkeit, an Wochenkursen oder an berufsbegleitenden Kursen teilzunehmen.

Soll eine größere Zahl von Mitarbeitern eines Betriebes gleichzeitig an einem betriebsinternen Lehrgang teilnehmen, so können hierfür nach entsprechender Absprache Referenten des BFZ zur Verfügung gestellt werden. In diesem Fall können die Lehrgangsinhalte an die speziellen Belange des Auftraggebers angepaßt werden.

\*) Die Kurse Referentenschulung sind für Personen vorgesehen, die in der Aus- und Weiterbildung tätig sind oder tätig werden und für andere Träger die Fortbildungsmaßnahmen mit der BFZ-Lehrgangskonzeption durchführen wollen.

# **ANPASSUNGS-FORTBIDUNG NC-TECHNIK**

Datenverarbeitung und Mikroelektronik im Fertigungsbereich manifestieren sich im wesentlichen in numerisch gesteuerten Werkzeugmaschinen (NC-Maschinen). Heute werden beim Austausch vorhandener und bei der Installation neuer Werkzeugmaschinen überwiegend numerisch gesteuerte Werkzeugmaschinen eingesetzt. Damit ergeben sich selbstverständlich Auswirkungen auf die im Fertigungsbereich Beschäftigten.

Dies hat zur Folge, daß der Bedarf an qualifizieten Fachkräften in der NC-Technik steigen wird, während der Anteil an Fachkräften ohne Kenntnisse der NC-Technik zurückgeht. Der Großteil der Fachkräfte ist bisher während der Ausbildung auf folgende Punkte der neuen Technologie nicht oder nur unzureichend vorbereitet worden:

- Kenntnisse über CNC-Werkzeugmaschinen wie Aufbau und Wirkungsweise von Maschinenelementen, Meßeinrichtungen, Spannmitteln und Werkzeugsystemen
- Kenntnisse der prinzipiellen Funktion der elektrischen Bau-<br>gruppen von CNC-Werkzeugmaschinen gruppen von CNC-Werkzeugmaschinen<br>- Verstehen der angezeigten Daten der Steuerung und sichere
- Kenntnis Über Bedeutung und Funktion der Steuerungstasta-
- tur und der Maschinenschalter<br>- Programmieren von CNC-Werkstück-Bearbeitungsprogrammen<br>an der CNC-Maschine
- Einrichten einer CNC-Werkzeugmaschine mit automatischem<br>Werkzeugwechsel
- Korrigieren und Optimieren von CNC-Werkstückbearbeitungsprogrammen
- Fertigen von Werkstücken nach selbst- und fremderstellten<br>Programmen auf CNC-Werkzeugmaschinen
- Gewährleistung der Werkstückqualität
- Störfallbeseitigung, Wartung und Instandhaltung von CNC-Werkzeugmaschinen
- Verständnis der Organisation des Fertigungsabstandes bei rechnergestützter Programmierung im on-line- und off-line-Betrieb
- Kenntnis der wirtschaftlichen und fertigungstechnischen Vorteile der CNC-Werkzeugmaschinen sowie deren Nachteile.

Um diesen neuen Anforderungen gerecht zu werden, ist es erforderlich, daß Fachkräfte die MÖglichkeit haben, sich auf diesem Gebiet durch kurzfristige Anpassungsmaßnahmen weiter fortzubilden.

Das BFZ Essen führt für diese Zielgruppe im Rahmen der Anpassungsfortbildung Lehrgänge in der "NC-Technik" durch.

Voraussetzungen:

 $\rightarrow$ 

 $\bigcirc$ 

Die Maßnahmen wenden sich an die Gruppe der Facharbeiter, Gesellen, Meister und Techniker sowie Personen ohne Berufsabschluß, jedoch mit 4- bis 6-jähriger Tätigkeit in der Metallbranche.

## Ausbildungsinhalte:

Die Anpassungsfortbildung "CNC-Drehen" oder "CNC-Fräsen" besteht aus folgenden Themenkreisen:

- 1. Grundlagen und Einführung in die NC-Tecnik Anwendung und Entwicklung der NC-Technik
	-
	- Aufbau und Arbeitsweise von NC-Maschinen
	- technologische, mathematische und zeichnerische Grundlagen
- 2. Allgemeine Fertigkeiten und Kenntnisse der NC-Technik
	- Programmaufbau und Programmvorbereitung Programmerstellung und Programmeingabe
	-
- 
- 3. CNC-Drehen oder CNC-Fräsen Vorbereitung der Maschine und Bereitstellen der Werkzeuge
	- Testlauf und Programmoptimierung

Ausbildungsziel:

Das Ausbildungsziel der Schulungsmaßname ist es, den Teilnehmern zu einer hohen Arbeitsplatztüchtigkeit zu verhelfen. Der hierzu erforderliche Erwerb von anwendbaren CNC-Fertigkeiten und CN-Kenntnissen wird durch eine konsequent praxisbezogene CNC-<br>Ausbildung erreicht. Dadurch wird der Teilnehmer in die Lage Ausbildung erreicht. Dadurch wird der Teilnehmer in die Lage<br>versetzt, die erlernten Fähigkeiten und Kenntnisse in der die erlernten Fähigkeiten und Kenntnisse in der Bedienung und im Umgang mit den CNC-Werkzeugmaschinen auch auf andere CNC-Werkzeugmaschinen und Steuerungen zu transferieren.

Duchführungsformen:

Die Fortbildungsmaßnahmen werden für arbeitslose Fachkräfte als<br>mehrmonatige Vollzeitmaßnamen durchgeführt. Vollzeitmaßnamen

Beschäftigte Fachkräfte haben die Möglichkeit, an berufsbegleitenden Kursen (Teilzeitform) teilzunehmen.

Für die Gruppe der Ausbilder und Lehrer befindet sich ein Kurs in der Vorbereitung.

## **BILDUNG BILDUNG AUSBILDER-WEITER- c**

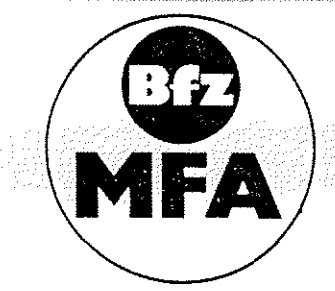

Das Berufsförderungszentrum Essen führt Kurse zur Lehrer- und Ausbilder-Weiterbildung auf dem Gebiete der Mikrocomputer-Technik durch. Dieses Weiterbildungsprogramm ist im Modellversuch zum

> "Einsatz der Mikrocomputer-Technik in der Facharbeiterausbildung (MFA)"

unter Mitwirkung von Ausbildenden entwickelt und erprobt worden. anter Mitwilkung von Ausbridenden entwickelt und erprobe worden.<br>Zielsetzung dieser Lehrgänge ist es, neben der Vermittlung von Fachinhalten, den Ausbildenden Wege und Hilfen zur Vermittlung der MC-Technik aufzuzeigen.

Ausbildungsinhalte:

- 1. Teil: Aufbau eines Mikrocomputers
	- BUS-Systeme
	- Hexadezimales Zahlensystem
	- Aufbau, Einsatz und Wirkungsweise von BUS-Signalanzeige und BUS-Signalgeber

Aufbau, Einsatz und Wirkungsweise von

- 8-bit-Parallel-Eingabe
- 8-bit-Parallel-Ausgabe
- 8-K-RAM/EPROM

Mikrocomputer-Minimalsystem

- Arbeitsweise eines Mikroprozessors
- Einzelschrittsteuerung
- Befehlsabarbeitung
- Ein-, Zwei- und Drei-Byte-Befehle

Einsatz der Datensichtstation

- Serielle und parallele Datenübertragug
- Einführung und Anwendung der Monitor-Kommandos
- Maschinencode/Mnemonischer Code Übungen, Vertiefung
- 

Einführung in die Assembler-Programmierung

2. Teil: Blockschaltbild und Funktion der Baugruppen - Anhand von Messungen typischer Signalverläufe

wird die Funktion der Baugruppen und das Vorgehen bei der Fehlersuche erklärt

Inbetriebnahme CPU/System

- Inbetriebnahmemessungen mit dem Oszilloskop
- Free-Run-Mode
- Hardware--Breakpoint
- Single-Step
- Testprogramme

Assembler-Programmierung

- Anhand von verschiedenen Übungsbeispielen werden die Befehle des 8085, Stack-Operationen, Flags und Unterprogrammbehandlung erarbeitet.
- Einsatz von Tracer und Breakpoints
- Verwendung von Unterprogramen aus dem Betriebssystem
- 3. Teil: Interface-Technik
	- Parallele Ein-/Ausgabetechnik am Beispiel Drucker-Interface

 $\textcircled{1}$ 

- Serielle Ein-/Ausgabetechnik am Beispiel Kassetten-Interface
- Analoge Ein-/Ausgabetechnik
- Interrupt-Technik

Methodik und *Didaktik* der Mikrocomputer-Technik

- Qualifikationsebenen

- Struktur der Ausbildungsunterlagen

- Rolle des Ausbilders

Vorstellung und Vorführung von Systemerweiterungen

## Durchführungsformen:

Diese Weiterbildungsmaßnahmen werden bundesweit von Referenten des Berufsförderungszentrums Essen in Form von drei zeitversetzten Kurswochen durchgeführt.

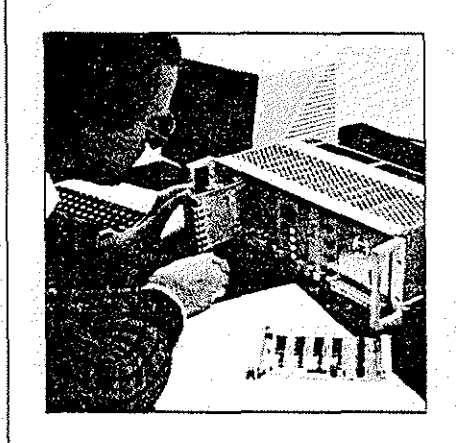

**"Das MFA-Mediensystem ist ein Lehr- und Lernsystem, mit dem in der Aus- und Weiterbildung praktisches und theoretisches Wissen über Mikrocomputer-Technik vermittelt wird."** 

Im Zuge fortschreitender Automatisierung erobert der Mikrocomputer immer neue Einsatzbereiche. Beschleunigt wird diese Entwicklung durch den raschen technologischen Fortschritt bei der Integrationstechnik von Halbleitern und durch Kostenminderung und andere Vorteile beim Einsatz von Mikrocomputern in den unterschiedlichsten Sparten von Industrie und Wirtschaft sowie in vielen Bereichen von Wissenschaft, Verwaltung usw.

Durch diese Entwicklung kommen heute mehr und mehr Angehörige der verschiedensteh Berufsgruppen mit Geräten und Anlagen in Berührung, die mit Mikrocomputern ausgerüstet sind. Das erfordert in vielen Bereichen eine völlig neue Art der Erstausbildung oder auch eine intensive Weiterbildung. Zum kompetenten und effektiven Umgang mit Mikrocomputern müssen auf breiter Basis vor allem Kenntnisse vermittelt werden über:

- die Funktionseinheiten eines Mikrocomputers und ihr Zusammenwirken;
- die Inbetriebnahme von Mikrocomputern;
- **•** die Beschreibung und Verfolgung der komplexen Funktionsabläute in Mikrocomputern;
- die Fehlersuche und -beseitigung an Mikrocomputern und mikrocomputergesteuerten Anlagen.

Das MFA-Mediensystem Mikrocomputer-Technik kann bei der vgs bestellt werden und umfaßt folgende Teile:

- MFA-Mikrocomputer-Baugruppensystem mit Peripheriegeräten
- Fachpraktische Übungen in zwei Bänden
- Fachtheoretische Übungen
- -Ausbilder-Handbuch mit Overheadprojektor-Folien